**AZƏRBAYCAN RESPUBLİKASI TƏHSİL NAZİRLİYİ AZƏRBAYCAN DÖVLƏT İQTİSAD UNİVERSİTETİ QAFQAZ UNİVERSİTETİ**

# **İNFORMATİKA**

## **(MÖVZULAR VƏ TESTLƏR) YENİDƏN İŞLƏNMİŞ NƏŞR**

**ƏLİZADƏ MƏTLƏB NURUŞ OĞLU SALMANOVA MAHİLƏ ƏLİF QIZI ABBASOVA XATİRƏ ELDAR QIZI ORUCOVA MƏLAHƏT ŞAMİL QIZI SEYİDZADƏ ETİBAR VAQİF OĞLU**

> Azərbaycan Respublikası Təhsil Nazirliyinin 114 saylı 29.01.2015-ci il tarixli qərarına əsasən dərslik kimi tövsiyyə olunur.

**Maqistraturaya və dövlət qulluğuna qəbul imtahanlarına hazırlaşanlar, həmçinin bakalavr təhsil pilləsində oxuyanlar üçün şəxsi təhsil yönümlü**

#### **B A K I - 2 0 1 5**

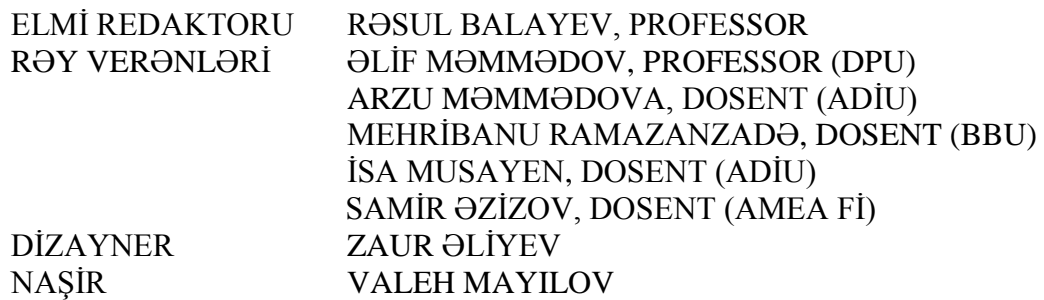

#### **ƏLİZADƏ MƏTLƏB NURUŞ OĞLU SALMANOVA MAHİLƏ ƏLİF QIZI ABBASOVA XATİRƏ ELDAR QIZI ORUCOVA MƏLAHƏT ŞAMİL QIZI SEYİDZADƏ ETİBAR VAQİF OĞLU**

#### **"İNFORMATİKA", Dərslik, "BİLİK" nəşriyyatı, BAKI 2015, Şəkilli, 640 səh.**

Dərslik maqistraturaya və dövlət qulluğuna qəbul imtahanlarına hazırlaşanlar, həmçinin bakalavr təhsil pilləsində oxuyanlar üçün nəzərdə tutulmuşdur.

© ƏLİZADƏ M.N., SALMANOVA M.Ə., ABBASOVA X.E., ORUCOVA M.Ş., SEYİDZADƏ E.V. 2015

## **M Ü N D Ə R İ C A T**

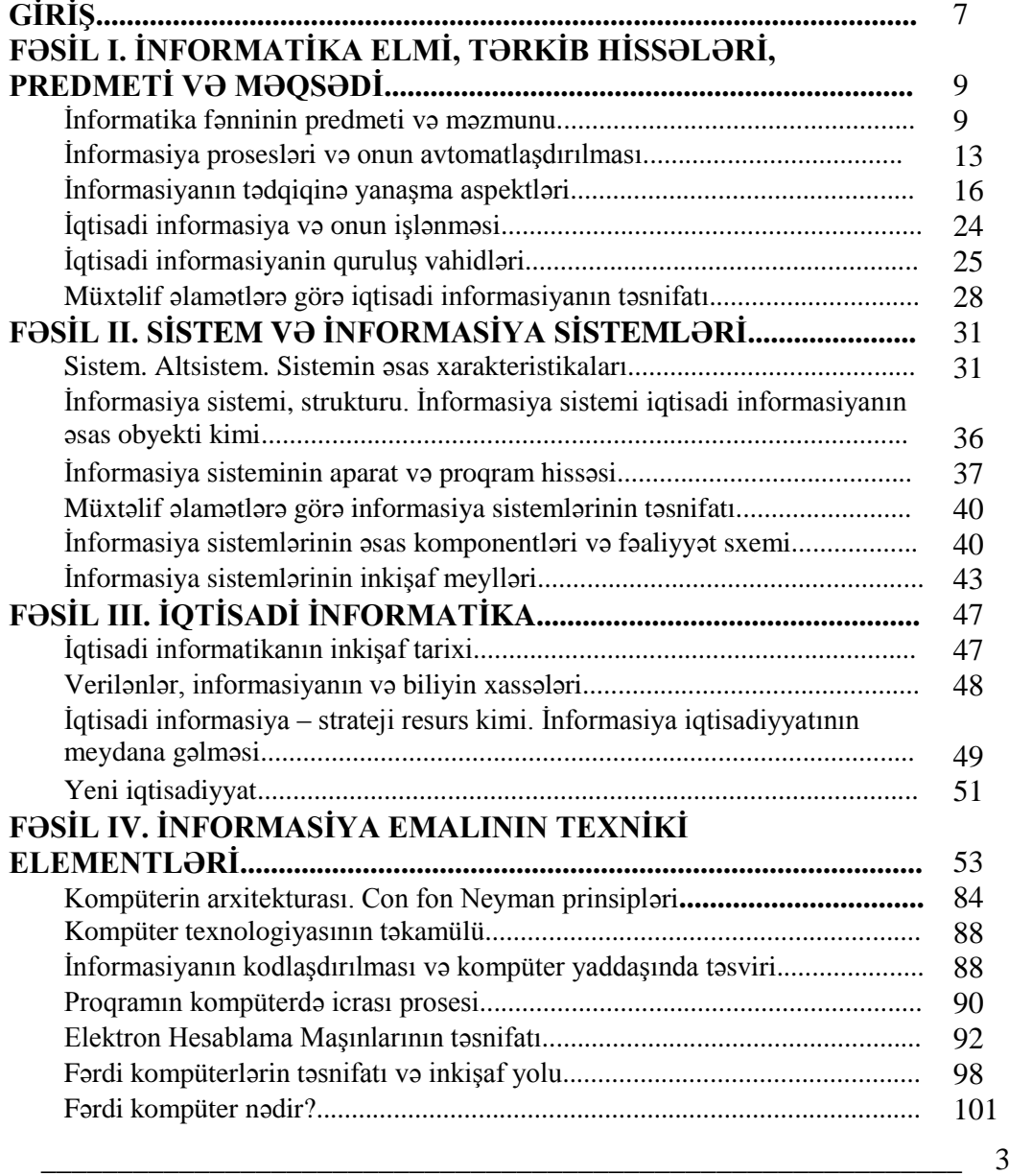

## *i*NFORMATIKA

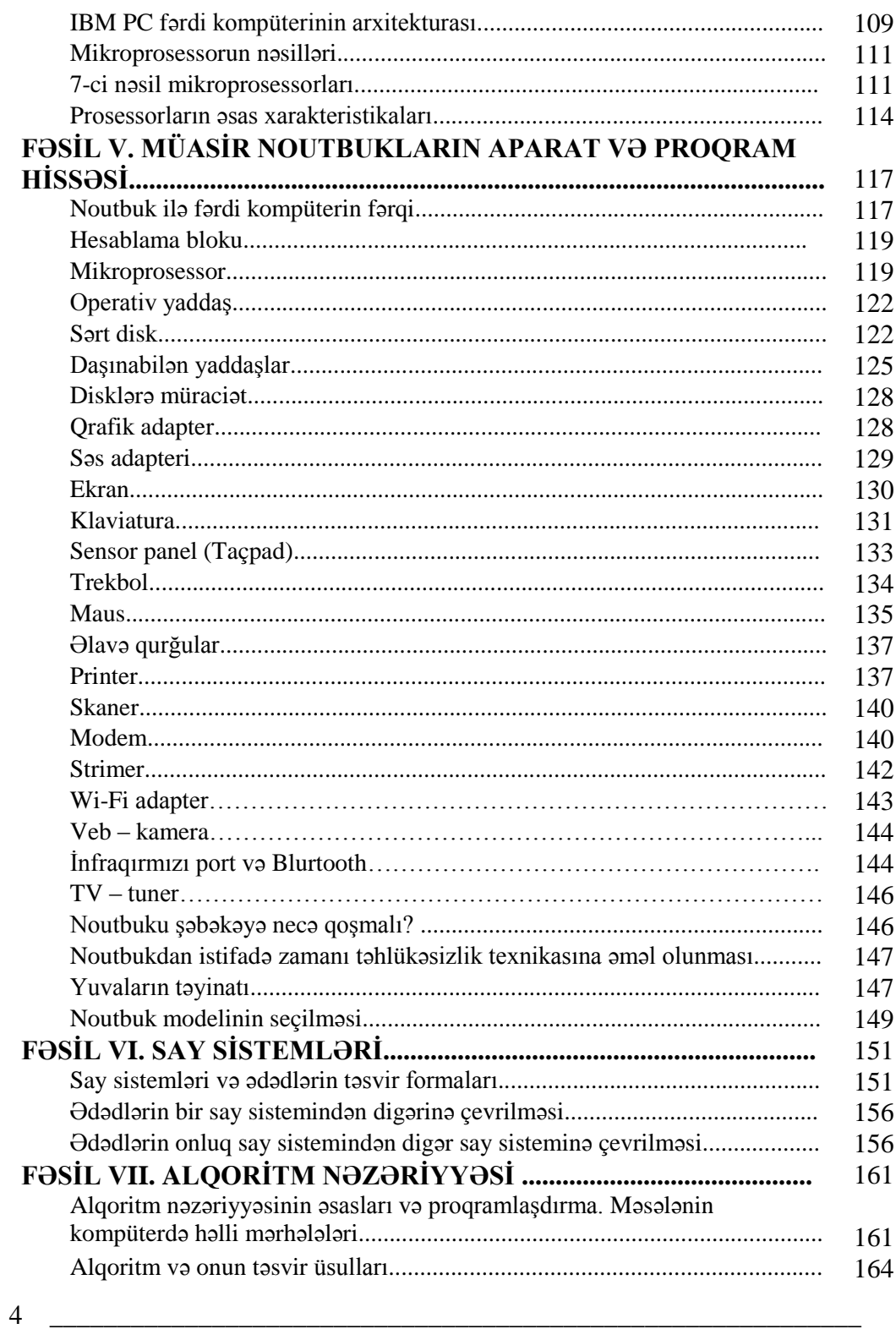

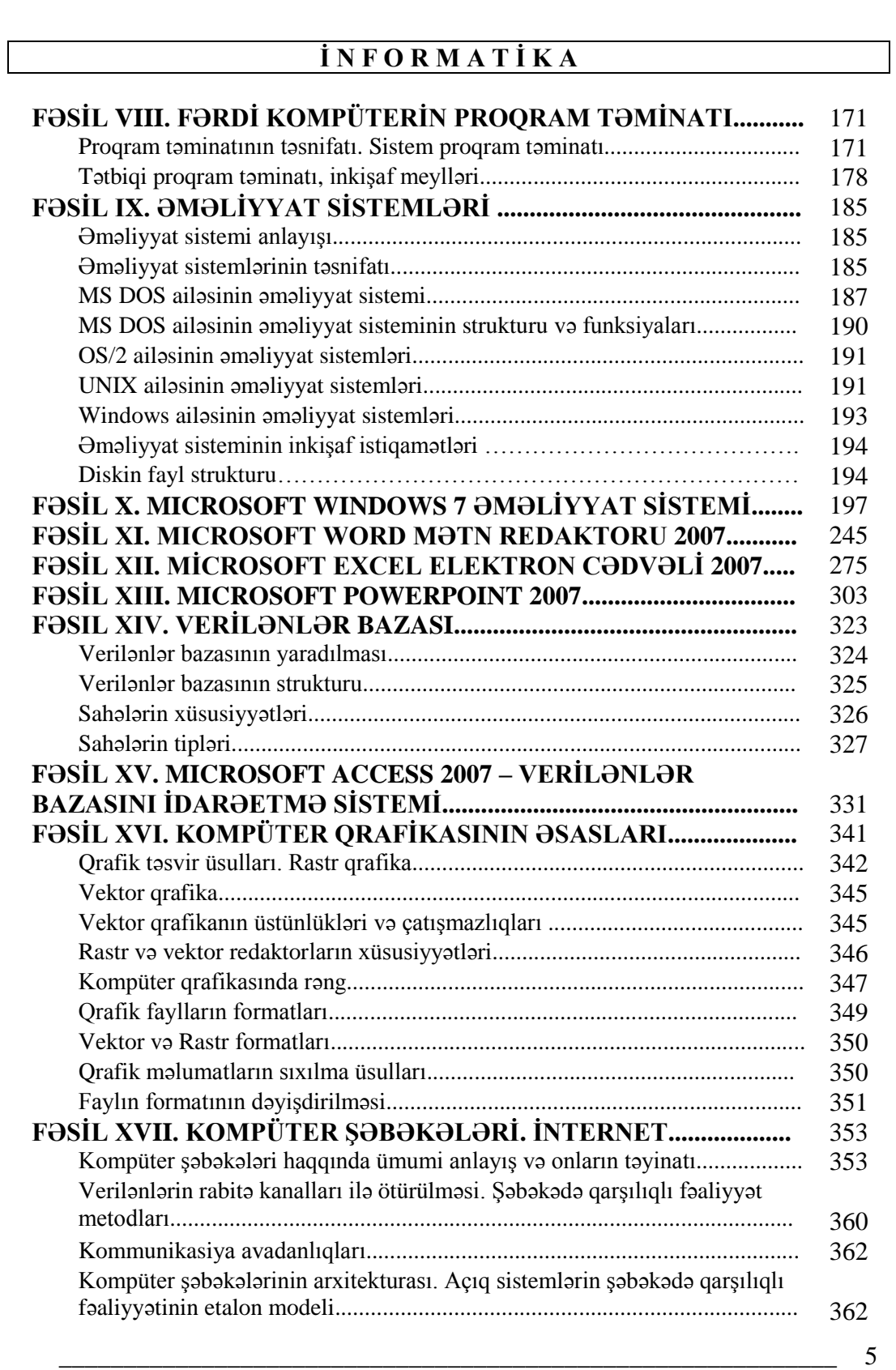

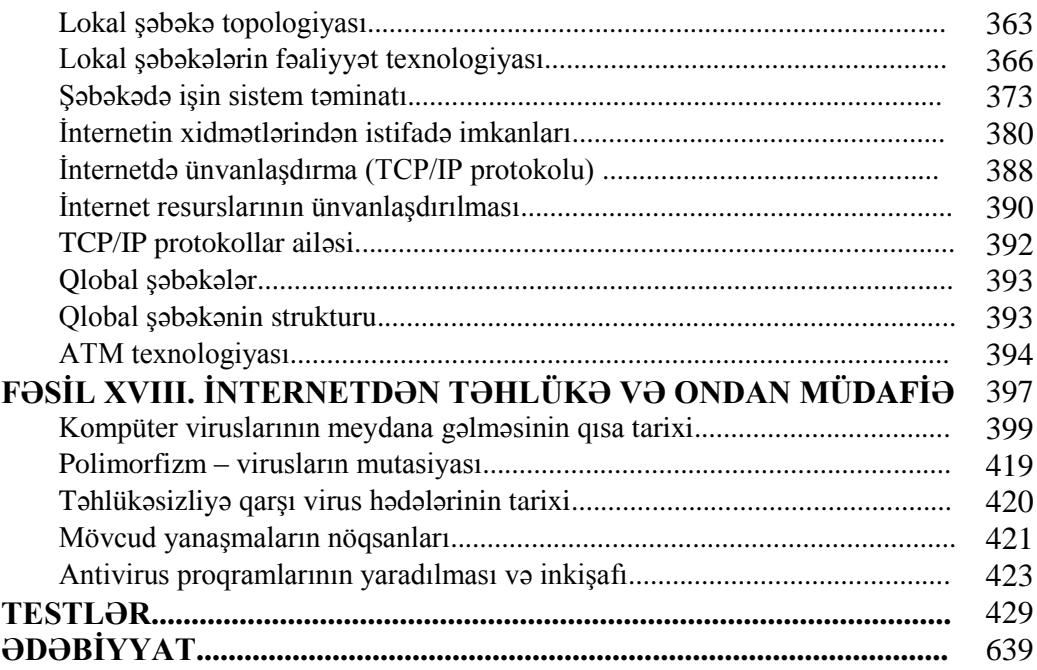

#### **G İ R İ Ş**

Hesablama texnikasının sürətli inkişafı və geniş yayılması yeni elm sahəsinin - informatikanın meydana gəlməsi üçün zəmin yaratdı. Hazırda bütün dünyada ən dinamik inkişaf edən qabaqcıl texnologiyalardan biri informasiya texnologiyasıdır. Günbəgün dəyişən və sürətlə inkişaf edən informasiya texnologiyası mütəxəssisdən böyük çeviklik və daim bu texnalogiyaya uygunlaşmağa hazır olmaq tələb edir. Kompüter texnikasının ildən-ilə belə sürətlə inkişaf etməsi bu qənaətə gəlməyə imkan verir ki, XXI əsrin əvvəllərindən bütün inkişaf etmiş ölkələrdə informasiyanın saxlanılması yalnız kağızsız texnologiyaya əsaslanacaq.

İnformatika informasiyanın çevrilməsi haqqında elm olub, hesablama texnikasının istifadəsinə əsaslanır, informasiya sistemlərinin yaradılması və fəaliyyəti haqqında bilik verir. Bu biliklər informasiyanın yığılması, emalı, ötürülməsi və istifadəsini hesablama texnikasının tətbiqi ilə əlaqələndirir. Hesablama texnikasının tətbiqi də öz növbəsində yeni insan-maşın texnologiyasını əhatə edir.

İqtisadiyyatın idarə edilməsi prosesində informatikanın rolu əvəzedilməzdir. İnformatika bir elm sahəsi kimi öyrənilən hadisənin informasiya modeli qurulduqdan sonra öz imkanlarını reallaşdıra bilir. İnformatika bu modelin qurulmasının ümumi metodoloji prinsiplərini işləyib hazırlayır.

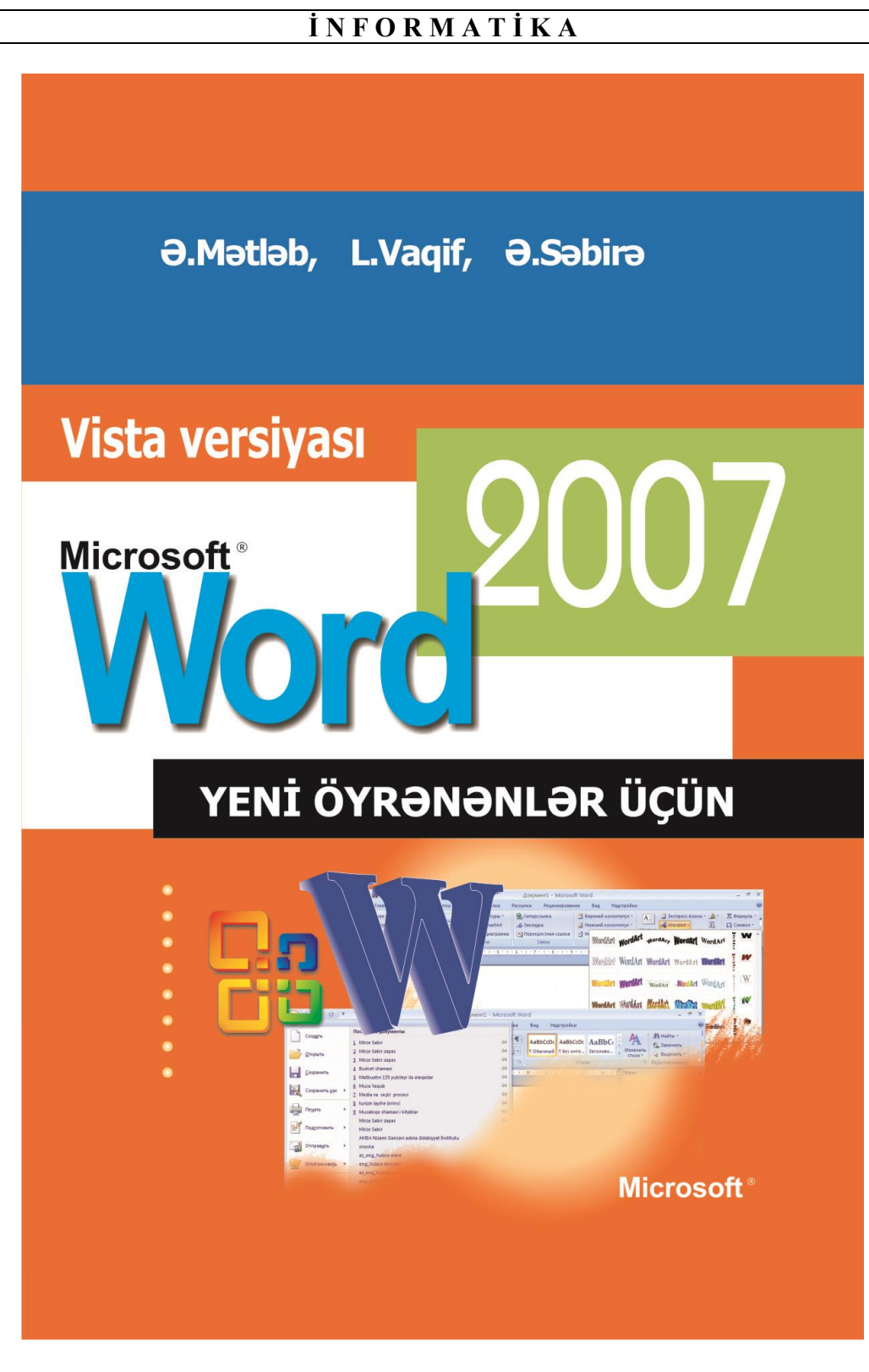

### **F Ə S İ L I. İNFORMASİYA ELMİ, TƏRKİB HİSSƏLƏRİ, PREDMETİ VƏ MƏQSƏDİ**

#### **İNFORMATİKA FƏNNİNİN PREDMETİ VƏ MƏZMUNU**

Müasir şəraitdə cəmiyyətin ən əsas inkişaf istiqamətlərindən biri bütün sahələrin kompüterləşdirilməsi və informasiyalaşdırılmasıdır. Problemin həlli "**İnformatika**" adlı müasir elm sahəsi ilə bağlıdır.

İnformatika fənninin əsas məqsədi insanlarda məntiqi və alqoritmik təfəkkür tərzini, məsələlərin səmərəli həlli üsullarının seçilməsinə yönəlmiş yaradıcı və əməli düşünmə qabiliyyətlərini formalaşdırmaq, həmçinin onların gündəlik qarşılaşdıqları problemlərin həlli üçün tələb olunan zəruri informasiyaları kompüter vasitəsilə əldə etmələri sahəsində texniki bacarıq və vərdişlərin öyrədilməsidir.

Hazırda cəmiyyətin və onun bütün sahələrinin inkişafı İnternetin artmaqda olan intellektual imkanlarından və informasiya resurslarından geniş istifadə olunması ilə əlaqədardır. Ona görə də konkret halda **"İnformatika"** kursunun tədrisinin əsas məqsədi və vəzifəsi insanları informatikanın elm və informasiya sənayesi sahəsi kimi, həmçinin fərdi kompüterlərin və İnternetin müasir vəziyyəti ilə, eləcə də ən müasir informasiya kommunikasiya texnologiyalarının imkanları və tətbiq dairələri ilə tanış etmək, onlarda həmin texnologiyalardan səmərəli istifadə sahəsində bilik əldə etməyə köməkçi olmaqdır.

"İnformatika" termini fransızca "**informatique**" sözü olub informasiya və avtomatika sözlərinin birləşməsindən yaranmışdır. Odur ki, informatika, ilk növbədə, informasiyanın avtomatik işlənməsi mənasını ifadə edir.

İnformatika təbiətdə, cəmiyyətdə və insan fəaliyyətində baş verən hadisələrlə bağlı olan informasiya prosesləri haqqında, həmçinin informasiya və informasiya prosesləri, informasiyalaşdırmanın aparat və proqram vasitələri, informasiya və kommunikasiya texnologiyaları haqqında kompleks elmdir.

Bu onu göstərir ki, informatikanın fəaliyyət dairəsi "**kompüter haqqında**" elm olmaqdan daha genişdir. Akademik B.M. Qluşkovun və V.S. Mixaleviçin fikrinə görə informatika kompüterləşdirilmiş informasiya sistemlərinin fəaliyyətinin layihələndirilməsinin işlənməsinin, yaradılmasının, səmərəliliyinin qiymətləndirilməsinin, onun müxtəlif sahələrdə tətbiqinin və təsirinin bütün aspektlərini öyrənən kompleks elmdir.

İnformatikanın ən mühüm və vacib fənnlərdən biri kimi əksər dünya ölkələrinin, həmçinin bizim ölkəmizin təhsil sistemlərində öyrənilməsinə xüsusi diqqət yetirilir. İnformatika insanın zehni inkişafına kömək edir, məntiqi

təfəkkürün formalaşmasında, mühakimə və dərketmə qabiliyyətlərinin yüksəlməsində əhəmiyyətli rol oynayır.

İnformatika bir elm sahəsi kimi gündəlik həyatda, dəqiq və humanitar elm sahələrinin inkişafında, texnika və müasir texnologiyaların təkmilləşdirilməsi prosesində ortaya çıxan problemlərin həllində insanların yaxın köməkçisinə çevrilir. İnformatika insanların elmi, praktiki biliklərinin genişlənməsində, yeni ixtisaslara yiyələnməsində mühüm rol oynayır.

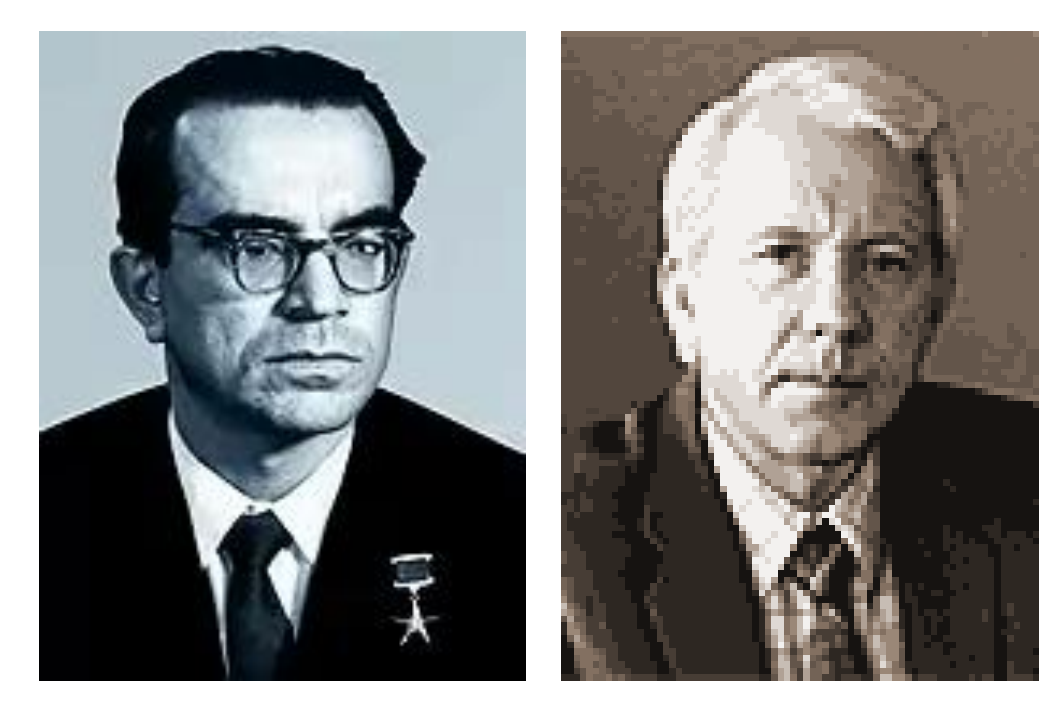

Viktor Mixayloviç Qluşkov Vladimir Sergeyeviç Mixaleviç

İnformatika fənninin əsas tərkib hissələri aşağıdakılardan ibarətdir:

**İnformasiya və informasiya prosesləri.** İnformasiya öyrənilən obyektlər və hadisələr haqqında müəyyən faktlar və onlar arasındakı asılılıqlar şəklində ifadə olunan bilik və məlumatları əks etdirir. İnformasiya prosesləri informasiyalar üzərində yerinə yetirilən müxtəlif proseslərin məcmusu kimi başa düşülür.

**Formalaşdırma, modelləşdirmə, alqoritmləşdirmə <sup>v</sup><sup>ə</sup> proqramlaşdırma.** Kompüterlərdən istifadə etməklə obyektin modelinin qurulması bir neçə zəruri mərhələləri əhatə edir.

Formalaşdırma mərhələsində tədqiqat obyekti haqqında olan nəzəri fikirlər, müvafiq anlayışlar, əsas təsir edici amillər, inkişaf göstəriciləri, asılılıqlar, qanunauyğunluqlar və s. əsasında onun konseptual modeli qurulur. Riyazi modelin reallaşdırılması üçün həll alqoritmi işlənilir və həmin alqoritm proqramlaşdırma dillərinin köməyi ilə kompüter proqramına çevrilir.

 $10$ 

**Cəmiyyətin informasiyalaşdırılması.** Cəmiyyətin inkişaf tarixində üçüncü qlobal sosial-texniki inqilab kimi qeyd olunan müasir İKT ictimai həyatın informasiyalaşdırılması prosesi kimi reallaşır. İnformasiya cəmiyyəti və ya cəmiyyətin informasiyalaşdırılması ölkənin intellektual potensialından səmərəli istifadə edərək hərtərəfli inkişafın təmin edilməsi, bütövlükdə ictimai həyatın demokratikləşməsi üçün güclü vasitədir. Azərbaycanda informasiyalaşmış cəmiyyətin əsas xüsusiyyətlərinə qlobal informasiya mühitinin yaradılması, sosial və iqtisadi fəaliyyətin yeni formalarının (məsafədən təhsilalma, elektron ticarət, teleiş, elektron demokratiya, elektron hökumət və s.) meydana gəlməsi, informasiya və bilik bazasının yaradılması, müxtəlif informasiya mübadiləsi sistemlərinin inkişafı, vətəndaş və təşkilatların istənilən məlumatı almaq, onu yaymaq və ondan istifadə etmək üçün hüquqlarının tam təmin edilməsi və s. aiddir.

İnformatika elminin əsas predmeti informasiyadır. İnformasiya ifadə olunma formasından asılı olmayaraq insanlar, canlılar, cansızlar, faktlar, hadisələr, proseslər və s. haqqında olan məlumat və biliklər toplusudur.

- İnformatika qarşısında düran əsas məsələlərə bunlar daxildir:
	- müxtəlif xarakterli informasiya proseslərinin tədqiqi;
	- texniki vəsitələrin və informasiyanın təhlil olunma üsullarının mövcud tədqiqatlara əsaslanaraq hazırlanması və təkmilləşdirilməsi;
	- iqtisadiyyatın, istehsalın və cəmiyyətin həyatı ilə bağlı müxtəlif sahələrə aid informasiya sistemlərinin yaradılması üçün elmi və texniki problemlərin həlli.

İnformasiya latın sözü olub (**informatio**), baş vermiş hadisə və ya fakt haqqında məlumat vermək mənasını daşıyır. İnformasiya ətraf mühitin obyektləri və hadisələri, onların parametrləri və xassələri haqqında xəbərdir. İnformatikada bu xəbərlər verilənlər də adlanır.

**QEYD**: Keçən əsrin 60-cı illərində rus, ingilis, fransız və alman dillərində istifadə olunan "sənədlər" ("документация") terminini "informasiya" termini ilə əvəz etmək adət şəkilini aldı. "İnformatika" terminindən ilk dəfə 1957-ci ildə alman mütəxəssisi Karl Şteynbux jurnalda çap elətdirdiyi "İnformatik: Automatische İnformations verarbeıtung (İnformatika: İnformasiyanın avtomatik təhlil olunması)" məqaləsində istifadə edir. Fransızca "informatigue" terminindən istifadəni isə 1962-ci ildə fransız Filip Dreyfus təklif etmiş və sözü avropa xalqlarının əksər dillərinə tərcümə etmişdir. Fransada termin rəsmi olaraq 1966-cı ildən istifadə edilmişdir.

Rus dilində "sənədlər" ("документация") terminindən törənən kəlmə bir müddət "*Dokumentalistika*" ("документалистика") kimi istifadə olunur. "İnformologiya" və "İnformatika" terminləri 1962-ci ildə keçmiş sovetlər məkanında, Elmlər Akademiyasının müxbir üzvü Aleksandr Xarkeviç tərəfindən təklif olunur. İnformatikanın əsasları bir elm kimi alimin çap elətdirdiyi

"İnformasiyanın elmi əsasları" ("Основы научной информации") kitabında öz əksini tapır. Alim sonrakı illərdə (1968-ci ildə) kitabı "İnformatikanın əsasları" ("Основы информатики") adı ilə yenidən çap etdirir.

İnformatikada fakt, məlumat, xəbər terminləri çox vaxt "verilənlər" sözü ilə ifadə olunur. "**Verilənlər**" texniki vasitələrlə (məsələn, kompüterlə) saxlanması, işlənməsi və ötürülməsi üçün formal şəkildə təsvir olunan (kodlaşdırılan) məlumatdır. "**Verilən**" termini latınca "**datum**" (fakt) sözündən yaranmışdır. Lakin verilən bəzən konkret və ya real fakta uyğun gəlməyə bilər. Verilənlər bəzən qeyri-dəqiq, həqiqətdə mövcud olmayan anlayışları ifadə edə bilər. Odur ki, verilənlər dedikdə öyrənilən obyektin, hadisənin və ya fikrin təsviri başa düşülür.

Verilənlər ümumi halda ad, qiymət, tip, struktur xarakteristikaları ilə təyin olunurlar.

Verilənin adı onun mənasını (semantikasını) ifadə edir.

Verilənin qiyməti isə əslində verilənin özünü xarakterizə edir, çünki faktları bir-birindən ayırmaq üçün onları qiymətləndirmək lazımdır.

Verilənlərin tipi xarakteristikasından əsasən proqramlaşdırmada istifadə olunur. Tipinə görə verilənləri 4 qrupa ayırırlar: **hesabı** (və ya rəqəm tipli), **mətn** (və ya simvol tipli), **m<sup>ə</sup>ntiqi** və **göstərici** .

Hesabı verilənlərdə qiymət rəqəmlə ifadə olunur.

Mətn tipli verilənlərdə qiymət sözlə (simvollarla) ifadə olunur.

Məntiqi verilənlərdə qiymət məntiqi kəmiyyətlə ifadə olunur (məsələn, "sıradakı ikinci ədədin tək ədəd olması yalandır").

Göstərici tipli verilənlərdən isə proqramlaşdırmada yaddaş ünvanları ilə işləmək üçün istifadə olunur.

Qeyd edək ki, proqramlaşdırmada verilənlər say sisteminə, təsvir formasına görə də xarakterizə edilir.

Qısa izahatdan göründüyü kimi "**informasiya**", "**fakt**" ("**məlumat**", "**xəbər**") və "**verilənlər**" anlayışları bir-birinə çox oxşar olsa da onlar arasında müəyyən fərqlər var. Buna baxmayaraq, informatikada bu anlayışlar eyni məna kəsb edir, yəni, bu terminlər sinonim kimi qəbul olunur. Bunun əsas səbəbi ondan ibarətdir ki, kompüterdə saxlanılan, işlədilən (təhlil olunan və ya emal edilən) və istifadəçiyə çatdırılan verilənlərin (faktların) informasiya daşıyıb-daşımaması məsələsi istifadəçiyə aiddir.

Beləliklə, informatikada ən çox işlədilən "**informasiya**" və "**verilənlər**" sözləri qarşılıqlı əvəz olunan anlayışlardır.

Bir çox hallarda məlumat və informasiya anlayışları da eyniləşdirilir. Doğrudan da əksər hallarda onların məna yükü eynidir. Bununla belə, məlumat və informasiya anlayışlarını bütün hallarda eyniləşdirmək düzgün deyildir, çünki məlumat informasiyaya nəzərən daha geniş anlayışdır. Başqa sözlə, hər bir informasiya məlumat olduğu halda, hər bir məlumat informasiya olmaya bilər. İnformasiya məlumata nəzərən, daha yığcam, konkret və mükəmməl olub, çevrilmə obyektidir.

İnformasiya insana onun hissi, duyğuları və təsəvvürləri sayəsində çatır. İnformasiya bütün hallarda mənbə və istehlakçının (qəbul edənin) mövcudluğunu nəzərdə tutur.

Ümumiyyətlə, insan informasiyanı ətraf aləmdən iki yolla: **duyğu üzvləri vasitəsil<sup>ə</sup> <sup>v</sup><sup>ə</sup> insan beyninin fəaliyyətinin nəticəsi kimi əqli mühakimələ<sup>r</sup>** əsasında alır.

İnformasiya təsvir olunmalıdır, daha doğrusu maddi ifadəsini tapmalıdır. İnformasiya müxtəlif üsullarla, o cümlədən **şifahi** v<sup>ə</sup> **yazılı** formada əldə edilir. İqtisadi informasiya üçün yazılı təsvir forması xasdır, idarəetmə fəaliyyətinin həyata keçirilməsində şifahi informasiya məhdud rol oynayır. İnformasiyanın təsvir edilməsinin elementar vahidi siqnallardır. Bunlara rəqəmlər, hərflər və digər işarələr aiddir. İnformasiya quruluş vahidlərinin təşkil olunduğu informasiya siqnallarının yazılı təsviri qeydiyyat adlanır.

Qeydiyyat müəyyən maddi mühitin olmasını tələb edir. Həmin mühit qeydedicilər və ya informasiya daşıyıcıları adlanır. İnformasiya daşıyıcıları informasiyanın əsas təsvir formasına aiddir. Qeydedicilərdən əlavə informasiya indikatorlar vasitəsilə yazılış formasında da təsvir edilir. Onların qeydedicilərdən fərqi ondan ibarətdir ki, təsvir edilən informasiya diskret hərf-rəqəm siqnalları ilə deyil, fasiləsiz siqnallarla göstərilir.

İnformasiyanın yazılı təsvir edilməsi üsullarından biri qrafik üsuludur. Bu zaman informasiya həndəsi fiqurlarla göstərilir. Qrafik üsuldan həm iqtisadi informasiyanın öyrənilməsi üçün, həm də idarəetmə işlərinin aparılması təcrübəsində geniş istifadə edilir.

#### **İNFORMASİYA PROSESLƏRİ VƏ ONUN AVTOMATLAŞDIRILMASI**

Qeyd etmək lazımdır ki, son illərdə **"İnformatika"** termini əvəzinə "**Kompüter texnologiyası**" və ya "**İnformasiya texnologiyası**" terminlərindən daha çox istifadə olunur.

"**Texnologiya**" yunan sözü olub (techne bacarıq + logos - öyrənmə sözlərinin birləşmə mənasını verir) məhsulun hazırlanma bacarığı, istehsal proseslərinin yerinə yetirilməsi üçün üsul və vasitələr haqqında biliklər toplusu deməkdir. Bu nöqteyi-nəzərdən **kompüter texnologiyası** baxılan sahədə kompüter texnikasının aparat və proqram vasitələrindən istifadə texnologiyası deməkdir.

**QEYD:** Bizim eradan əvvəl, IV əsrdə Mesopotamiyada yazılmış traktatlarda "texnologiya" termininə rast gəlinir. XVIII əsrdə elmin texnika sahəsində "texnolgiya" adlanan yeni bir sahəsi əmələ gəlir. 1772-ci ildə İohan Bekman (1739-1811) ilk dəfə olaraq "*texnologiya*" terminindən elmi əsərləri ilə yanaşı almaniyanın Hettingen universitetində oxuduğu mühazirələrdə istifadə edir. 1777-

ci ildə alim "Texnologiyaya giriş" adlı elmi məqaləni sayılan jurnalların birində çap etdirir. Sonrakı illərdə çap etdirdiyi beş cilidli "Kəsflərin tarixi" adlı əsərində alim "texnologiya" termini anlayışını daha aydın izah edir.

O dövrdən texnologiya müxtəlif dəyişikliklərə uğramışdır. O vaxtlar texnologiya sadə vərdiş mənasını verirdisə, indiki zamanda biliyin mürəkkəb kompleksi kimi başa düşülür.

Texnologiya yunanca texne - sənətkarlıq, ustalıq, bacarıq, loqos – düşünmək, səbəb, metodika, yaratmaq üsulu deməkdir. Texnologiya geniş mənada yaradıcılığın istənilən sahəsində elmi üsullar, proseslər və materiallar metodikası, texniki istehsal üsullarının elmi şəkildə təsvir olunma anlamını, məhdud mənada isə elmin, texnikanın və cəmiyyətin ümumilikdə texniki şərtlər daxilində inkişafına imkan verən, nominal keyfiyyətlə və optimal xərclə hazırlanan, qulluğa, təmir və istismara xidmət edən təşkilatı tədbirlər, həyata keçirilən əməliyyatlar və məqbul sayılan bir kompleksdir.

Alimlərdən D.N.Uşakov və B.M.Volin hesab edirlər ki, "texnologiya – bu və ya digər xammalın hazır fabrik malına və ya hazır məhsula çevrilməsi üçün həyata keçirilən emal proseslərinin cəmi və elmi toplumudur".

S.A.Smirnov və İ.B.Kotova texnologiyanı "verilmiş parametrlərə uyğun ilkin materialların təhlilində istifadə olunan üsullar ardıcıllığı və üsullar toplumu" kimi şərh edirlər.

N.Y.Şvedova və S.İ.Ojekov texnologiyanı belə şəkildə müəyyənləşdirirlər: texnologiya müəyyən istehsal sahələri və prosesləri, həmçinin istehsal üsullarının cəmi olmaqla yanaşı istehsal üsullarının elmi təsvir olunmasıdır.

**İnformasiya texnologiyası** informasiya ehtiyatlarından istifadə olunma proseslərini asanlaşdırmaq, onların etibarlığını və operativliyini çoxaltmaq məqsədilə informasiyanın toplanması, ötürülməsi, saxlanması, təhlili və istifadəçilərə çatdırılmasını təmin edən və vahid texnoloji zəncirdə birləşdirən üsullar, istehsal prosesləri və texniki-proqram vasitələri toplusudur.

İnformasiya proseslərinə informasiyanın **toplanması, ötürülməsi, saxlanması, emalı və istifadəçiy<sup>ə</sup> çatdırılması** aiddir. İnformasiya prosesləri insanların həyat fəaliyyətində, elm və texnikada vacib rol oynayır. Bəşəriyyətin inkişafı ərəfəsində bu proseslərin daxili məzmununun dəyişməsinə baxmayaraq, onların mexanikləşdirilməsi və avtomatlaşdırılması meylləri açıq özünü göstərir. Kompüter texnikasının yaranması və inkişafı nəticəsində bu proseslərin avtomatlaşdırılması daha da sürətlənmiş və hazırda informatikanın əsas probleminə çevrilmişdir.

**İnformasiyanın toplanması** öyrənilən obyektin vəziyyəti haqqında məlumat alınması ilə aparılır. İnformasiyanın toplanması prosesi adi halda insan tərəfindən, avtomatlaşdırılmış halda isə texniki vasitələr və sistemlər tərəfindən yerinə yetirilir.

Texniki qurğularda və sistemlərdə informasiyanın toplanması üçün müxtəlif ölçü və avtomatik qeydedici cihazlardan istifadə olunur.

**İnformasiyanın ötürülməsi**. Toplanan informasiya təhlil olunmaq üçün təhlil vasitələrinə ötürülməlidir. Adi halda informasiyanın təhlili (işlənməsi və ya emalı) insan tərəfindən, avtomatlaşdırılmış halda isə kompüter vasitəsilə aparılır. İnformasiyanın toplanan məntəqədən təhlil məntəqəsinə qədər olan məsafədən asılı olaraq ötürülməsi üçün müxtəlif vasitələrdən istifadə oluna bilər. Yaxın məsafədən ötürülmələrdə kabellərdən, uzaq məsafədən ötürülmələrdə isə rabitə kanallarından (telefon, teleqraf, peyk rabitəsi və s.) istifadə olunur. Müasir kompüterlərdə informasiyanın telefon kanalı vasitəsilə uzaq məsafədən qəbulu və ötürülməsi üçün modem (söz **Mo**dulyator v<sup>ə</sup> **Dem**odulyator qurğuları adlarının birləşməsindən yaranmışdır) adlanan xüsusi qurğudan istifadə olunur.

Texnologiya proseslərin idarəedilməsi sistemlərində toplanan informasiya çox vaxt analoq (kəsilməz) formalı kəmiyyətlər olur. Mövcud rabitə kanalları və kompüterlər isə diskret formalı siqnallarla işləyirlər. Odur ki, belə hallarda informasiya ötürülməzdən əvvəl analoq formasından diskret formaya (və ya əksinə) çevrilməlidir. Bu məqsədlə **analoq-kod çeviricisi** adlanan xüsusi qurğudan istifadə olunur.

**İnformasiyanın saxlanması**. İnformasiya təhlil olunmazdan əvvəl və sonra informaiya daşıyıcılarında saxlanılır. İnformasiya daşıyıcısı kimi kağızdan, perfokartdan, perfolentdən, kitabdan, maqnit lentindən, müasir kompüterlərdə isə maqnit və lazer disklərindən, fləşlərdən (flash) və fləş kartlardan istifadə olunur.

**İnformasiyanın axtarışı və işlənməsi.** Əməliyyat adi halda insan tərəfindən, avtomatlaşdırılmış halda isə komüpter vasitəsilə aparılır. İnformasiyanın işlənməsi informasiyanın əsas problemi hesab olunur. İnformasiyanın işlənməsi başqa sözlə qarşıya qoyulan məsələnin həlli deməkdir. Bunun üçün əvvəlcədən hazırlanmış alqoritmlərdən və proqramlardan istifadə olunur.

İnformasiyanın işlənməsindən alınan nəticələr tələb olunan formada istifadəçilərə çatdırılır. Nəticədə informasiyanın istifadəçilərə çatdırılmasına çox vaxt ayrıca proses kimi baxılır. Avtomatlaşdırılmış üsulla (kompüterlə) təhlil edilən (işlənən) informasiya istifadəçilərə adətən kompüterin xaricetmə qurğuları ilə (monitor, printer, qrafikçəkən qurğu və s.) mətn, cədvəl, qrafik və s. şəklində çatdırılır.

İnformasiya proseslərinin avtomatlaşdırılmasının ümumi sxemi aşağıdakı şəkildə verilmişdir.

İnformasiya proseslərinin yerinə yetirilmə ardıcıllığını əks etdirən sxem avtomatlaşdırılmış informasiya və idarəetmə sisteminin sadələşdirilmiş quruluşunu göstərir. İş rejimləri analoq kəmiyyətləri ilə tənzimlənən texnoloji proseslərin idarəedilmə sistemlərində informasiyanın işlənməsindən alınan nəticələr kodanaloq çeviricisi ilə kod formasından analoq formasına çevrildikdən sonra idarə olunan obyektin icra mexanizminə verilir.

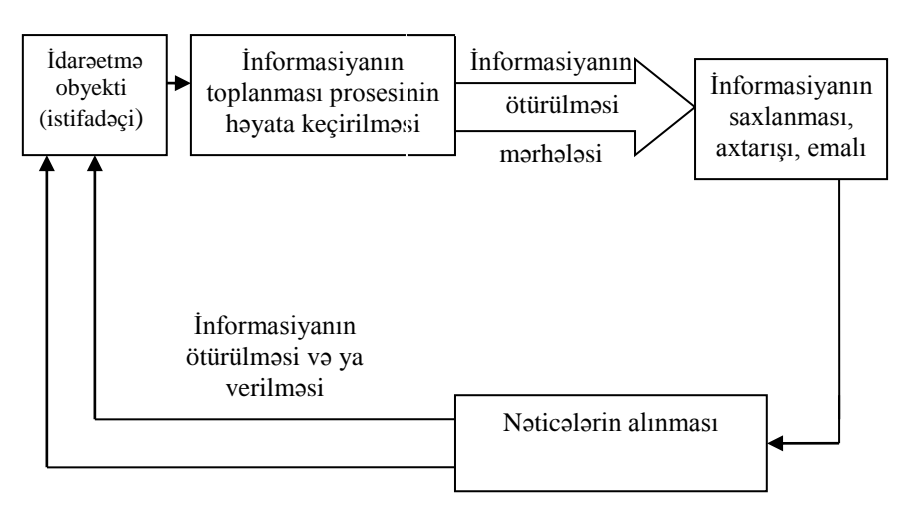

İnformasiya proseslərinin avtomatlaşdırılmasının ümumi sxemi

#### **İNFORMASİYANIN TƏDQİQİNƏ YANAŞMA ASPEKTLƏRİ**

Qeyd edildiyi kimi "**informasiya**" latın sözüdür. Uzun illər ərzində onun mənası müəyyən təkamülə uğramışdır. Əvvəllər "**informasiya**" dedikdə, "**təqdimat**", "**anlayış**", "**kontur**", sonralar isə "**məlumat**", "**xəbərlərin verilməsi**" başa düşülürdü. "İnformasiya" sözünün hamı tərəfindən qəbul edilmiş mənası olduqca çətindir (elastikdir). Bu baxımdan da son illərdə alimlər informasiyanı "**məlumatda müəyy<sup>ə</sup>nlik ölçüsü**" adlandırmışlar. Qeyd etdiyimiz kimi informasiya informatikanın öyrəndiyi əsas predmetdir. Hətta yeni elm sahəsi – informasiya nəzəriyyəsi yaranmışdır ki, bu da informasiyanın yığılması, ötürülməsi, saxlanması və işlənməsi proseslərini tədqiq edir.

İstehsalın idarə edilməsi prosesində dövr edən informasiyanın öyrənilməsi onun tədqiqinın ümumi üsullarına əsaslanır. Bu zaman informasiya üç aspektdə: **praqmatik, semantik v<sup>ə</sup> sintaksis** tədqiq edilir.

İnformasiyaya **praqmatik** aspektdə baxıldıqda, idarəetmə prosesində qərarların qəbulu üçün informasiyanın praktik cəhətdən nə qədər faydalı və qiymətli olması müəyyən edilir.

İnformasiyanın praktik cəhətdən faydalı olması onun bir neçə xarakteristikası ilə müəyyən olunur. Bu xarakteristikaya aşağıdakılar aiddir:

- informasiyanın dolğunluğu (tamlığı);
- informasiyanın gerçəkliyi (mötəbərliyi);
- informasiyanın mümkünlüyü (anlaşıqlı olması);
- informasiyanın aktuallığı.

İstehsalın avtomatlaşdırılmış idarə edilməsi sistemlərinin yaradılması zamanı informasiyanın praqmatik aspektdə öyrənilməsi istehlakçılar üçün informasiyanın zərurilik və kafilik dərəcəsini, faydalı informasiyanın həcmini, faydasız sənədlər

külliyatının miqdarını və s. müəyyənləşdirməyə imkan verir. İnformasiyanın həcmini, təhlilini, saxlanma və ötürülmə tezliklərini və s. bilməklə onun işlənməsinin texniki vasitələrini müəyyən etmək olar.

**QEYD**: **Praqmatika** semiotikanın bölməsi olub əsasən istifadə olunan və qəbul edilən hər hansı bir işarələr sisteminin həmin sistemə olan münasibətini öyrənir. Əsas ideya Ç.Pirs (Çarlz Sanders Pirs (1839-1914) – amerika filosofu, riyaziyyatçı, məntiqçi, praqmatizmin və semiotikanın banisi) tərəfindən irəli sürülsədə Ç.Morris (Çarlz Uilyam Morris (1901-1979) – amerika filosofu, semiotikanın banilərindən biri, "praqmatika" terminini ilk dəfə elmə daxil etmişdir) tərəfindən inkişaf etdirilmişdir. Praqmatikanın ideyaları evristik proqramlaşdırmada, hesablama maşınında yerinə yetirilən tərcümələrdə, informasiya-axtarış sistemlərində və s. istifadə olunur.

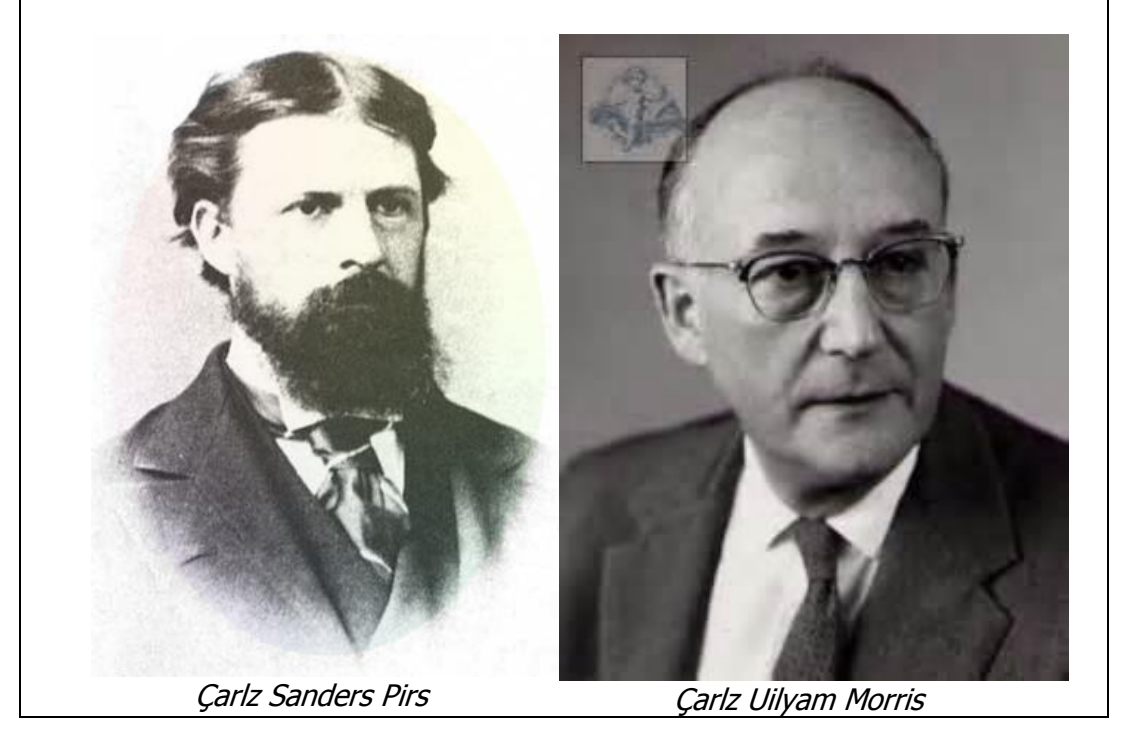

İnformasiya **semantik** (mənaca) tədqiq edildikdə idarəetmə obyektinin vəziyyətini əks etdirən informasiyanın məzmununu açmağa və işarələr arasında olan münasibətlərin və ölçü vahidlərinin mənaca öyrənilməsinə imkan yaranır. İnformasiyaya semantik baxış iqtisadi göstəricilərin, obyektlərin təsnifatının, qarşılıqlı kodlaşdırma sistemlərinin yaradılmasının və beləliklə idarəetmədə baş verən hadisələrin, faktların, proseslərin və s. tam öyrənilməsinə imkan verir.

İnformasiyanın miqdarının sintaksis ölçüsü verilənlərin həcmi ilə təyin edilir. Verilənin həcmi dedikdə, xəbərdəki işarələrin sayı nəzərdə tutulur.

**QEYD**: **Semantika** yunanca qeyd etmə, göst<sup>ə</sup>rm<sup>ə</sup>, işarə etm<sup>ə</sup> anlamını verir və məna baxımından danışıq dilinin ölçülməsinin qiymətini öyrənir. Bu məqsədlə ləvazımat kimi semantik təhlildən istifadə edilir. XIX əsrin sonu, XX əsrin əvəllərində semantikanı bir çox hallarda semasiologiya (yunanca işarə, göstəriş) adlandırırdılar. Semantika ilə məşğul olan alimləri də indiki zamanda semasioloqlar adlandırırlar. Əksər sinif dil vahidlərinin qiymətlərini (məsələn, "hərəkət feillərinin semantikası") semantika ilə işarələyirlər.

Semantik problemlər uzaq keçmişdə fəlsəfi mənada araşdırılırdı. Termin fransız dilşunası (linqvisti) Mişel Breal (1832-1915) tərəfindən elmə daxil edilmişdir. 1910-1920-ci illərdə semantika məsələlərinin öyrənilməsi bir çox mütəxəssisləri özünə cəlb etmişdir.

İnformasiyanın miqdarının semantik ölçüsü "**ünvanın tezaurusu**" ilə, daha doğrusu, informasiya qəbuledicisinin biliyi ilə təyin edilir, çünki tezaurus dedikdə, xəbərlər və onların arasındakı əlaqələr məcmusu başa düşülür. Məsələn, insanın tezaurusu onun bilikləri cəmidirsə, kompüterin tezaurusu da informasiyanı qəbul etməyə, işləməyə, təqdim etməyə imkan verən proqramlar və qurğular çoxluğudur. Lakin qərar qəbulu üçün tezaurusu zənginləşdirən aktual informasiya daha qiymətlidir.

Tezaurusu dəyişən informasiyanın miqdarı məhz semantik ölçünü ifadə edir. Başqa sözlə, semantik ölçü informasiyanın faydalılığını qiymətləndirməyə xidmət edir.

Ünvanın tezaurusu zənginləşdikcə, informasiyanın semantik miqdarı azalır. Çünki kifayət qədər bilikli adama nəsə öyrətmək çətindir. Semantik informasiyanın miqdarı xəbərin məzmunluluğuna qiymət vermək üçündür.

**QEYD**: **Tezaurus** (yunanca xəzinə), ümumi mənada xüsusi terminalogiya, məhdud mənada isə lüğət, məlumatın yığılması mənasında işlədilir. Tezaurus informasiya nəzəriyyəsində subyektin malik olduğu bütün məlumatların toplumunu qeyd etmək üçün istifadə olunur.

Beləliklə, informasiyanın sintaksis ölçüsü informasiyanın texnologiyaya, semantik ölçüsü isə informasiyanın qəbulediciyə münasibətini təyin edir. Praqmatik ölçü informasiyanın qiymətliliyini təyin etmək üçün istifadə edilir.

İnformasiyaya **sintaksis** aspektdə baxıldıqda onun məzmunu, mənası və istifadə edilmə xüsusiyyətindən asılı olmayaraq sistemdə işarələr arasında olan münasibətlər kəmiyyətcə müəyyənləşdirilir. İnformasiyanın kəmiyyətcə qiymətləndirilməsi onun hesablama texnikasının köməyi ilə təhlili texnologiyasının səmərəli seçilməsi və layihələndirilməsi, həmçinin hesablama texnikası daşıyıcılarının, onların maketlərinin səmərəli qurulmasına imkan verir.

**QEYD**: **Sintaksis** yunan sözü olub quruluş, nizam-intizam, tərkib, təqdimat anlamını verir.

İnformasiyaya hər hansı aspektdə baxılmasından asılı olmayaraq onun başlıca cəhəti qeyri-müəyyənliyi ləğv etməsidir.

İdarəetmə prosesində əsas məsələ hər hansı mümkün vəziyyətlər çoxluğundan müəyyən bir vəziyyətin seçilməsi aktıdır. Seçmə isə qeyrimüəyyənliklə (entropiya ilə) hüdudlanır və uyğun olaraq müəyyən miqdarda informasiya alınması ilə nəticələnir.

Buradan aydın olur ki, informasiya ilə entropiya arasında mühüm əlaqə vardır. Amerikalı mühəndis, riyaziyyatçı, görkəmli alim, Klod Şennon (1916-2001) informasiyanı məhz bu nöqteyi-nəzərdən izah edir: "**informasiya seçmənin qeyri-mü<sup>ə</sup>yy<sup>ə</sup>nliyini ləğv etməkl<sup>ə</sup> onu müəyyənləşdirir**".

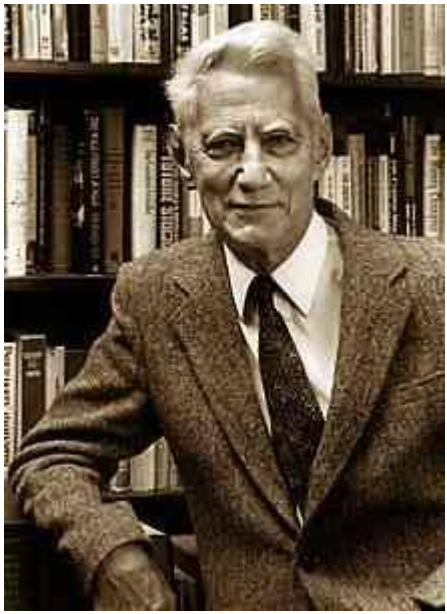

Klod Elvud Şennon

Müasir informasiya nəzəriyyəsinin banisi, amerikalı alim Klod Şennon tərəfindən təklif olunmuş informasiya ölçüsü (sintaksis) hazırda çox geniş yayılmışdır. Klod Şennona görə informasiya ölçüsü baş vermiş və ya verəcək hadisələrin qeyrimüəyyənliyinin ölçüsü ilə əlaqədardır. Qeyrimüəyyənliyin ölçüsü **entropiya**dır. Sistemdə qeyri-müəyyənlik nə qədər yüksək olarsa, entropiya bir o qədər böyük olur. Lakin sistem nə qədər nizamlı və mütəşəkkil olarsa və onun vəziyyəti haqqında doğru mühakimə yürütmək imkanı böyüyərsə, onda entropiya bir o qədər azalır. Beləliklə, idarəetmə (informasiyanın alınması, saxlanması, təhlili prosesi) sistemdəki entropiyanı azaltmağa xidmət edir.

Buna görə də seçmə və idarəetmə aktı həm təsadüfi, həm də məqsədyönlü ola bilər. İdarəetmə aktı məqsədyönlüdürsə, bu "qərar qəbul edilməsi" adlanır. İnformasiyanın sintaksis ölçüsü məsələsində ilkin, həmçinin uğurlu yanaşma Klod Elvud Şennona müəyəssər olmuşdur.

**QEYD**: **Entropiya** və informasiya nəzəriyyəsi müxtəlif yanaşmalara məruz qalmış istənilən təcrübənin (sınağın) qeyri-müəyyənlik ölçüsüdür. Entropiya ilə bağlı sualları araşdırmaq üçün səbrli olmaq gərəkdir, çünki mürəkkəb anlayışın bütün çalarlarını o dəqiqə başa düşmək müşkül işdir. Bu baxımdan riyazıyyat sahəsində dövrünün böyük alimi sayılan A.Puankare qeyd etmişdi ki, entropiya

anlayışı "dəhşətli şəkildə abstraktdır".

"*Entropiva*" kəlməsini ilk dəfə 1865-ci ildə alman alimi Rudolf Klauzius elmə əsərində istifadə etmişdir. Alimin fikirinə görə "soyuq cisimd<sup>ə</sup> olan istiliyin isti cism<sup>ə</sup> keçməsi müşkül məsələdir".

Yunan dilində entropiya sözü "daxilimdə çevrilirəm" və ya "özümə gəlirəm" anlamını verir. Sonuncu kəlam avstriya alimi Ludoviq Boltsmanı çox maraqlandırır, kəlamı təhlil edən alim 1872-ci ildə onunla bağlı əsər çap etdirir və əsərində "entropiya" termininin izahını verir və entropiyanı əks neqentropiya adlandırır.

Görkəmli alim Norbert Vinerə görə entropiya sistemdəki xaos (qarışıqlıq), intizamsızlıq ölçüsüdürsə, informasiyanın miqdarı isə intizamlılıq, sahmanlıq ölçüsüdür. Bu mənada entropiyaya informasiya çatışmazlığı ölçüsü kimi baxmaq olar. İnformasiya isə mənfi entropiya mənası daşıyır. Buna görə informasiyanı Leon Nikolya Brillyuen "neqentropiya" (mənfi entropiya) prinsipi mövqeyində izah edir. "Neqentropiya" prinsipi informasiya ilə entropiyanı birləşdirir və sübut edir ki, bunları bir-birindən təcrid edərək öyrənmək mahiyyətcə düzgün deyildir.

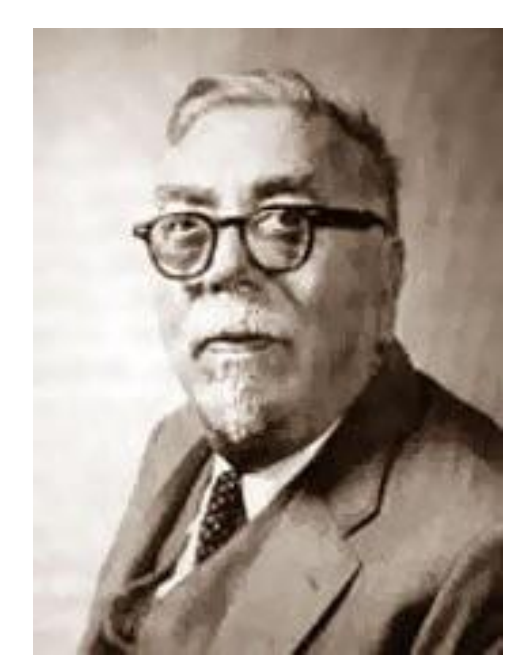

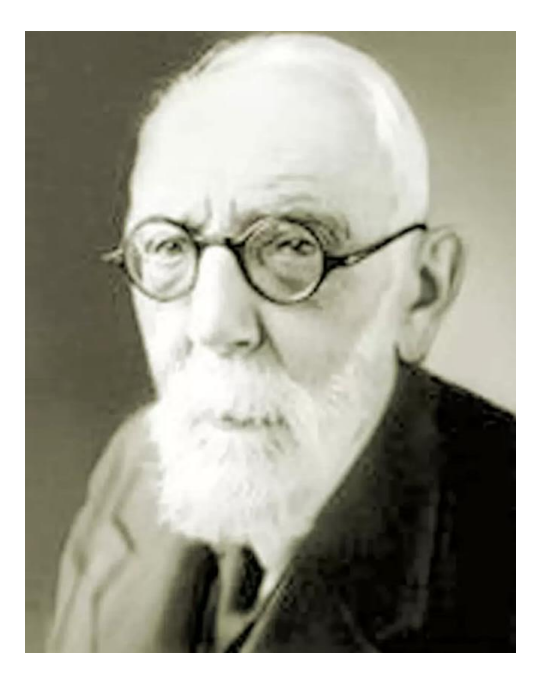

Nobert Viner Leon Nikolya Brillyuen

Beləliklə, idarəetmə (informasiyanın alınması, saxlanması, işlənilməsi prosesi) sistemdəki entropiyanı azaltmağa xidmət edir. Buna görə də idarəetmə aktı həm təsadüfi, həm də məqsədə yönəldilmiş ola bilər. Idarəetmə aktı məqsədə yönəldilirsə, bu "*qərar qəbul edilməsi*" adlanır.

Klod Elvud Şennon yanaşmasının mahiyyətini aşağıdakı kimi şərh etmək olar.

Çox hallarda baş verən hadisələri törədə biləcək mümkün hallar eyni ehtimallı olmur. Məsələn, pul və ya zər simmetrik deyilsə, onun bir üzünün düşmə ehtimalı fərqlənəcəkdir.

Müxtəlif ehtimallı mümkün hallar üçün informasiyanın miqdarı düsturunu 1948-ci ildə K.Şennon təklif etmişdir.

$$
I = -\sum_{i=1}^{N} P_i \log_2 P_i
$$

Burada: I-informasiyanın miqdarı, N-mümkün halların sayı, P<sub>i</sub> i-ci halın ehtimalıdır.

Fərz edək ki, qeyri-simmetrik üzlərin düşmə ehtimalları:

$$
p_1 = \frac{1}{2}; p_2 = \frac{1}{4}; p_3 = \frac{1}{8}; p_4 = \frac{1}{8} \text{ kimidir. Bu halda informasiyanın miqdarı:}
$$
  

$$
I = -\left(\frac{1}{2}\log_2\frac{1}{2} + \frac{1}{4}\log_2\frac{1}{4} + \frac{1}{8}\log_2\frac{1}{8} + \frac{1}{8}\log_2\frac{1}{8}\right) = \left(\frac{1}{2} + \frac{2}{4} + \frac{3}{8}\right) = \frac{14}{8} = 1,75
$$

bit olar.

Eyni ehtimallı hallar üçün Şennon disturu  $I = -\sum_{i=1}^{N} \frac{1}{N} \log_2 \frac{1}{N}$ *I N i*  $\frac{1}{\sqrt{2}}\log_2\frac{1}{\sqrt{2}}$  $=-\sum_{i=1}^{\infty}\frac{1}{N}\log_{2}\frac{1}{N}$  şəklinə düşür. Eyni ehtimallı hallarda bu informasiyanın miqdarı 2 bit (4=22=21 və ya  $I = \log_2 4 = 2$ ) olur.

Göründüyü kimi, eyni ehtimallı hallarda alınan informasiyanın miqdarı daha çoxdur. Bu, əslində maksimal miqdardır. İnformasiyanın miqdarının təyini üçün təklif edilən bu yanaşma ehtimallı üsul adlanır və bu üsul hər hansı suala cavab vermək üçün azı nə qədər cəhd edilməsini təyin etməyə imkan verir (məsələn, 32 hərfli əlifbanın hər hansı hərfinin təyini üçün azı 5 addım tələb olunur).

Son dövrlərdə elektronikanın inkişafı ilə əlaqədar informasiyanın ən kiçik həcm ölçü vahidi olan bitdən yaranan daha böyük ölçü vahidlərindən də geniş istifadə olunur.

İnformasiyanın kəmiyyətcə qiymətləndirilməsinin göstərilən qaydaları informasiyanın saxlanması sistemini ikili təşkili ilə üzvü surətdə əlaqələndirilməsinə imkan verir.

Nəzərə almaq lazımdır ki, informasiyanın semantik kəmiyyət ölçüsü məna yükünün ölçülməsi üçün istifadə oluna bilməz.

İnformasiya məna yükünün, başqa sözlə semantik səviyyədə kəmiyyətinin ölçülməsi üçün informasiyanın tezarus ölçüsü daha məqbul sayılır.

Belə yanaşma Y.U. Şneyder tərəfindən təklif edilmişdir. Y.U. Şneyder informasiyanın semantik xassəsini ilk növbədə istifadəçinin verilən xəbərləri qəbul etmək qabiliyyəti ilə əlaqələndirir və "istifadəçinin tezaurusu" anlayışını təklif edir.

Tezaurus verilən sistemin və istifadəçinin malik olduğu xəbərlər, məlumatlar məcmusu anlamını verir. İnformasiyanın məna yükü (S) və istifadəçinin tezaurusu  $(S_n)$  arasındakı nisbətdən asılı olaraq istifadəçi tərəfindən qavranılan və sonra öz tezaurusuna daxil edilən informasiyanın semantik kəmiyyəti  $(I_c)$  dəyişir.  $S_n=0$ halında istifadəci daxil olan informasiyanı anlaya və qavraya bilmir,  $S_n$  halında isə o, verilmiş hadisə ilə bağlı hər şeyi bilir və daxil olan informasiya artıq ona lazım deyildir.

#### Hər iki halda  $I_c=0$

I<sub>c</sub>-nin maksimum qiyməti ilə S<sub>n</sub> arasında uzlaşma olduqda informasiya əldə olunur və bu halda daxil olan informasiya istifadəçi tərəfindən başa düşülür, onun üçün təzədir və o, tezaurusu zənginləşdirir.

Xəbərdə olan semantik informasiyanın miqdarı, yəni istifadəçi tərəfindən alınan yeni biliklərin miqdarı şərti kəmiyyətdir. Belə ki, eyni bir xəbər məlumatlı istifadəçi üçün məna daşıyırsa, məlumatsız istifadəçi üçün mənasızdır. Eyni zamanda məlumatlı istifadəçi üçün anlaşılan informasiya da, onun bildiyi xəbər də semantik informasiyanın miqdarını dəyişmir.

 İnformasiyanın praqmatik ölçüsü dedikdə, artıq qeyd edildiyi kimi həmin informasiyanın idarəetmə üçün faydalılığı, qiymətliliyi başa düşülür. Bu ölçü də şərtidir və informasiyanın bu və ya digər sistemdə istifadəsi xüsusiyyətlərindən asılıdır. İnformasiyanın qiymətliliyini sistemin idarə edilməsi üçün lazım olan məqsəd funksiyasının ölçüldüyü vahidlərlə (və ya ona yaxın vahidlərlə) ölçmək məqsədə müvafiqdir.

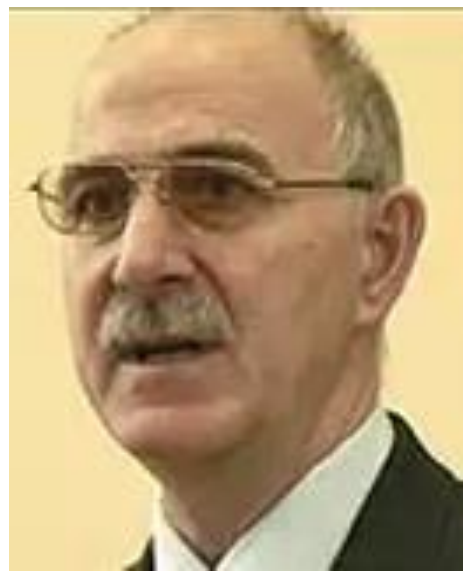

Y.U.Şneyder

Avtomatlaşdırılmış idarəetmə sistemlərində informasiya əməyin predmeti və məhsuludur. Odur ki, informasiyanın keyfiyyəti sistemin fəaliyyətinin səmərəliliyini və keyfiyyətini əhəmiyyətli dərəcədə şərtləndirir. İnformasiyanın keyfiyyəti ona olan tələbata nəzərən qiymətləndirilə bilər. Həmin tələbata informasiyanın təyinatından ayrılıqda baxıla bilməz. Müvafiq tələbatı ödəməyə imkan verən xassələrin məcmusuna informasiyanın keyfiyyəti kimi baxmaq olar. İdarəetmədə informasiyanın istifadəsinin imkan və səmərəliliyi onun aşağıdakı istehlak göstəriciləri ilə şərtlənir: reprezentativlik, məzmunluluq, tamlıq, verilmə, dayanıqlıq, dəqiqlik, dürüstlük, qiymətlilik və müraciət imkanının olması.

İnformasiyanın reprezentativliyi obyektin verilmiş xassələrinin adekvat ifadə olunması üçün informasiyanın seçilməsi ilə əlaqədardır. Bu zaman aşağıdakılar mühüm əhəmiyyət kəsb edir:

- ilkin anlayışın formalaşdığı konsepsiyanın düzgünlüyü;
- mühüm əlamətlərin seçilməsinin və əks olunan obyektin əlaqələrinin əsaslandırılması;
- ölçmə metodikasının və informasiyanın formalaşması alqoritminin düzgünlüyü.

İnformasiyanın məzmululuğu dedikdə, onun xüsusi semantik həcmi (S), başqa sözlə, xəbərdə olan semantik informasiyanın miqdarının (Ic), xəbəri ifadə edən məlumatların həcminə  $(V_n)$  nisbəti başa düşülür:

$$
S = I_c/V_n
$$

Digər tərəfdən məzmunluluq informasiya vahidinin mənaca qiymətləndirilməsi, yəni rekvizitlərin, göstəricilərin, sənədlərin və digər informasiya vahidlərinin informativliyi başa düşülməlidir.

İnformasiyanın məzmunluluğu artdıqca informasiya sisteminin semantik buraxılış qabiliyyəti artır. Belə ki, eyni xəbəri almaq üçün daha az miqdar məlumatı çevirmək lazım gəlir.

İnformasiyanın tamlığı dedikdə, düzgün idarəetmə qərarlarının qəbul edilməsi üçün kifayət edən, minimal miqdarda informasiyanın mövcudluğu başa düşülür. Natamam (kifayət etməyən) və artıq informasiya eyni dərəcədə idarəetmənin səmərəliliyini azaldır. Odur ki, ən keyfiyyətli informasiya tam informasiya hesab olunur.

İnformasiyaya müraciət imkanı istifadəçi nöqteyi nəzərindən qiymətləndirilir.

Müraciət imkanının təmin olunması üçün informasiyanın alınması və işlənməsinin zəruri əməliyyatları istifadəçinin tələblərinə uyğunlaşdırılır, başqa sözlə onun tezaurusuna müvafiq yerinə yetirilir.

İnformasiya onun istifadə olunduğu anda idarəetmə üçün qiymətliliyini qoruyub saxlaması dərəcəsi ilə müəyyən olunur. İnformasiyanın aktuallığı əks olunan obyektin statistik xarakteristikasından (həmin xarakteristikanın dəyişməsi dinamikasından) və informasiyanın yaranması anından sonra keçən vaxt intervalından asılıdır.

İnformasiyanın vaxtında verilməsi dedikdə elə bir hal nəzərdə tutulur ki, idarəetmə qərarlarının hasil edilməsi zamanında reqlament pozulmur. Başqa sözlə, idarəetmə üçün lazım olan informasiya vaxtında və zəruri həcmdə təqdim olunur.

Dayanıqlıq zəruri dəqiqliyi saxlamaqla idarəedici informasiyanın ilkin verilənlərin dəyişməsinə reaksiya verməsi xassəsidir. İnformasiyanın reprezentativliyi kimi dayanıqlıq da, onun seçilməsi və formalaşmasının metodiki düzgünlüyü ilə şərtlənir.

İnformasiyanın dəqiqliyi əks olunan parametrin həqiqi qiymətinə yaxınlığı dərəcəsi ilə müəyyən olunur. Rəqəm kodu ilə əks etdirilən iqtisadi göstəricilər

üçün dəqiqliyin əsas üç təsnifat anlayışı məlumdur: real dəqiqlik, əldə edilə bilən dəqiqlik, zəruri dəqiqlik.

Real dəqiqlik ədədin son mövqeyinin qiyməti ilə müəyyən edilir.

Əldə edilə bilən dəqiqlik dedikdə verilən konkret şəraitdə (sistemin fəaliyyəti şəraitində) əldə edilə bilən maksimum dəqiqlik başa düşülür.

Zəruri dəqiqlik isə göstəricinin funksional təminatı ilə müəyyənləşir.

İnformasiyanın dürüstlüyü real mövcud olan obyektlərin zəruri dəqiqliklə əks etdirilməsidir. Bu anlayışla yanaşı verilənlərin dürüstlüyü anlayışı da işlənir ki, bu halda sintaksis aspekt əsas götürülür. Verilənlərin dürüstlüyü dedikdə səhvlərin yoxluğu başa düşülür.

İnformasiyanın qiymətliliyi onun keyfiyyətinin kompleks göstəricisidir. Qiymətlilik informasiyanın praqmatik səviyyədə ölçüsüdür.

#### **İQTİSADİ İNFORMASİYA VƏ ONUN İŞLƏNMƏSİ**

Son illər iqtisadi informasiya anlayışı geniş yayılmışdır. İdarəetmə sahəsində məsələlərin hesablama maşınlarında həll edilməsi sistemlərinin yaradılması zamanı ondan xüsusi ilə çox istifadə olunmağa başlanılmışdır.

Hər cür predmetin maşında işlənməsini (təhlili və ya emalı) informasiya, əgər həmin predmet xalq təsərrüfatının idarə edilməsi sahəsi ilə məhdudlaşırsa, onda iqtisadi informasiya adlandırmaq əlverişli və məqsədə müvafiqdir.

Bununla da informasiya, praktiki olaraq əvvəllər mövcud olan tərifdən fərqli yeni, spesifik tərif almışdır.

"**İnformasiya**" termini çox tutumludur, ondan müxtəlif elm sahələrində istifadə olunur və ona müəyyən, özünəməxsus məna verilir.

İdarə işçiləri özlərinin əmək prosesində müxtəlif məlumatlar (ədədlər, sözlər və s.) üzərində əməliyyatlar aparır, onların yığılması və işlənməsi ilə məşğul olurlar.

Buradan belə nəticəyə gəlmək olar ki, xalq təsərrüfatının və onun ayrı-ayrı obyektlərinin idarə funksiyalarını həyata keçirmək üçün istifadə olunan məlumatların məcmusu **iqtisadi informasiya**dır.

İqtisadi informasiya xalq təsərrüfatının bütün səviyyələrində idarəetmə obyektlərinin (bütövlükdə xalq təsərrüfatı, sahələr, müəssisə və təşkilatlar, firmalar, şirkətlər, ayrı-ayrı sexlər və s.) istehsal və təsərrüfat, həmçinin maliyyə fəaliyyətinin vəziyyətini əks etdirir və ya onun gələcəkdə necə olacağını göstərir. İqtisadi informasiya yalnız maddi istehsal sferasında deyil, həm də qeyri-istehsal, dövlət idarə orqanları və digər ictimai təşkilatların fəaliyyətində də dövr edir və istifadə olunur.

İqtisadi informasiya iqtisadi prosesləri səciyyələndirir. İqtisadi informasiya iqtisadi sistemlərdə dövran etməklə, onların fəaliyyətini təmin edən, daxili və xarici təsirlər kompleksinin universal ifadəsidir. İqtisadi informasiya bir sıra hallarda idarəetmə informasiyası ilə eyniləşdirilir. Lakin bu düzgün hesab edilə

bilməz. İdarəetmə informasiyası öz tərkibinə görə zəngindir və ona sosial, texniki, hüquqi və digər informasiya növləri də aiddir.

Bununla belə, iqtisadi informasiya maddi istehsal sferasında istehsalın idarə edilməsi amili kimi istifadə olunur.

İqtisadi informasiyanın əsas xassələri aşağıdakılardan ibarətdir:

- iqtisadi informasiya iqtisadi-təsərrüfat fəaliyyətini natural və dəyər göstəriciləri ilə əks etdirir;
- iqtisadi informasiyanın əsas kütləsi diskretdir, başqa sözlə fasilələrlə qəbul edilir və işlədilir;
- müxtəlif maddi daşıyıcılarda (məsələn, sənədlərdə, perfokatlarda, maqnit daşıyıcılarında, lazer disklərində, fləşlərdə və s.) əks oluna bilər;
- iqtisadi informasiya sonlu nəticələr şəklində ifadə olunur;
- iqtisadi informasiya əsasən xətti şəkildə ifadə olunur və sənədlərin yazılışında adətən sətirlər və ya sütunlardan ibarət cədvəllərdən istifadə edilir;
- iqtisadi informasiya çox böyük həcmə malikdir. İqtisadi proseslərin baş vermə məkanı genişləndikcə iqtisadi informasiyanın artım tempi bu genişlənməni həmişə qabaqlayır, əksər hallarda isə çox böyük həddə baş verir;
- iqtisadi informasiya kütləvi və təkrarlanandır. Bu xassə iqtisadi sistemin dinamikliyi və mürəkkəbliyindən, dövri baş verən proseslərin mövcudluğundan irəli gəlir;
- iqtisadi informasiyanın xeyli hissəsi bilavasitə işlənilir və sadəcə olaraq bir sənəddən digərinə köçürülür;
- iqtisadi informasiyanın tərkibindəki nisbi sabit informasiyanın xüsusi çəkisi yüksək olur;
- iqtisadi informasiyada qruplaşdırma əlamətləri çoxsaylıdır;
- iqtisadi informasiya adətən uzun müddət ərzində saxlanır;
- iqtisadi informasiyada sabit informasiyanın xüsusi çəkisi yüksəkdir, insanın dərk edə biləcəyi formada sənədləşdirilir, işlənəcək ilk məlumatların həcmi çox olur və s.

#### **İQTİSADİ İNFORMASİYANIN QURULUŞ VAHİDLƏRİ**

İnformasiyanın işlənməsinin avtomatlaşdırılmış sistemi yaradılarkən iqtisadi informasiyanın qeyd edilmiş xassələri nəzərə alınmalıdır. İqtisadi informasiya quruluş etibarı ilə informasiyanın quruluşuna yaxındır. İnformasiyanın quruluşu dedikdə müəyyən məna daşıyan informasiya elementlərinin müəyyən məcmusu başa düşülür. İnformasiyanın quruluşuna müxtəlif yanaşmalar mümkündür. Məsələn, məntiqi, fiziki meyarları fərqləndirmək lazımdır. Fiziki baxımdan informasiyanın quruluş əlamətləri kimi informasiya daşıyıcılarının müxtəlif formaları və müxtəlif texniki qurğular çıxış edir. İqtisadi informasiyanın quruluşu adi dildəki sintaksisin rolunu yerinə yetirir. Əgər adi dildə hərflərdən sözlər,

cümlələr və digər sintaksis quruluşlar, riyaziyyatda isə rəqəmlərdən ədədlər yaranması öyrənilirsə və s., iqtisadi informasiya nəzəriyyəsində informasiyanın quruluşca əmələ gəlməsi və dəyişməsi öyrənilir.

İnformasiyanın quruluş elementlərinə ayrılması zamanı bir çox hallarda iyerarxik prinsipə üstünlük verilir. Hər hansı idarəetmə obyektinin (müəssisə, firma, şirkət, sahə, region və i.a.) ən yüksək informasiya quruluş vahidi informasiya sistemi sayılır.

İqtisadi sistemlərdə idarəetmə obyektlərinin fəaliyyətinin bütün cəhətləri, orada baş verən əməliyyatlar, proseslər öz əksini bütünlükdə informasiya sistemində tapır. İnformasiya sistemi öz növbəsində daha aşağı səviyyəli quruluş vahidlərinə ayrılır.

İnformasiyanın quruluşu dedikdə onun ayrı-ayrı elementlərə (hissələrə) bölünməsi nəzərdə tutulur. Bu elementlər informasiya vahidləri adlanır. Onlar sadə və mürəkkəb olur. Sadə informasiya vahidlərini hissələrə ayırmaq olmur. Lakin mürəkkəb informasiya vahidləri bir neçə sadə və ya mürəkkəb informasiya vahidlərinin birləşməsi nəticəsində yaranır.

İqtisadi informasiyanın quruluşu iki prinsip üzrə yaradıla bilər: çoxsəviyyəli (iyerarxik) və birsəviyyəli. İqtisadi informasiyanın quruluşunda iyerarxik səviyyə üstünlük təşkil edir. Burada ən aşağı səviyyəli informasiya vahidi rekvizitlərdir. Rekvizit sadə və bölünməyən informasiya vahidinə deyilir. Rekvizitlər sözlərdən və ya ədədlərdən ibarət olur.

Rekvizitlər obyektdə baş verən hadisələri kəmiyyət və ya keyfiyyət cəhətdən xarakterizə edir. Obyektin vəziyyətini keyfiyyət cəhətdən xarakterizə edən rekvizitlər əlamət rekvizitləri, kəmiyyətcə xarakterizə edən rekvizitlər isə əsas rekvizitlər adlanır.

Əlamət rekvizitləri bir qayda olaraq sözlərdən, söz birləşmələrindən və onları əvəz edən, lakin mətnin mahiyyətini dəyişməyən rəqəm kodlarından ibarət olur. Əlamət rekvizitlərinə misal olaraq müəssisə, təşkilat, firma və şirkətlərin adını, vergilərin növünü və s. göstərmək olar. Əsas rekvizitlər yalnız konkret ədədlər şəklində ifadə olunur. Məsələn, miqdar cinsi ölçü vahidlərində, dəyər manat və qəpiklə, əmək tutumu isə norma-saatla ifadə edilir.

Rekvizitlər, qeyd olunduğu kimi mahiyyəti təsvir edən xassələr olub, aşağıdakı əlamətlər üzrə təsnifləşdirilə bilər:

- xassələrə görə: əsas və əlamət;
- əhəmiyyətə görə: zəruri və qeyri-zəruri;
- stabilliyə görə: daimi və dəyişkən;
- indikasiyaya (təsvirə) görə: rəqəm və hərf-rəqəm;

texnoloji prosesdə təyinatına görə: xüsusi, arayışı və qruplaşdırıcı.

Ən yüksək səviyyəli informasiya quruluş vahidi olan informasiya sistemi ilə ən aşağı səviyyəli quruluş vahidləri olan rekvizitlər arasında digər informasiya quruluş elementləri mövcuddur. Həmin quruluş vahidlərinə göstəriciləri, xəbərləri, massivləri aid etmək olar.

Göstəricilər əsas və əlamət rekvizitlərinin məntiqi məcmusudur. Göstəricilər iqtisadi prosesləri və əməliyyatları keyfiyyət və kəmiyyət baxımından xarakterizə etməklə, onlar haqqında təsəvvür yaradır.

Göstərici bir əsas rekvizitə və bir neçə əlamət rekvizitinə malik ola bilər. İqtisadi proseslərin təsvirində və xarakterizə olunmasında göstərici müstəsna rola malik olduğuna görə, onu iqtisadi informasiyanın əsas quruluş vahidi hesab etmək olar.

Göstəricilər xarakterizə etdikləri iqtisadi proseslərin müxtəlifliyi üzündən müxtəlif və çox saylıdır. Bu isə onların bir sıra əlamətlər üzrə təsnifləşdirilməsini tələb edir. Müxtəlif əlamətlər üzrə təsnifat aşağıdakı kimidir:

- obyektin informasiya sisteminə münasibətinə görə: giriş və çıxış göstəriciləri;
- daxil olma mənbəyinə görə: daxili və xarici;
- indikasiyaya görə: hərf, rəqəm və hərf-rəqəm;
- stabilliyə görə: dəyişkən və daimi;
- əks olunma qaydasına görə: mütləq və nisbi;
- işin təşkilinə görə: emal edilən və emal edilməyən.

Göstəricilərin qaydaya salınmış məcmusu xəbərləri əmələ gətirir. Müxtəlif məzmuna malik eyni formalı xəbərlər birləşərək informasiyanın yeni quruluş vahidini - massivi yaradır.

İnformasiya sistemi öz tərkibində müstəqil quruluş vahidləri kimi idarəetmə obyektinin funksiyalarına və quruluşuna uyğun olaraq bir sıra informasiya altsistemlərini birləşdirir. İnformasiya altsistemlərinin hər biri müəyyən informasiya massivlərindən ibarətdir və onların tərkibi altsistemdə həll edilən məsələlərdən asılıdır. Kompüterlərdə informasiyanın quruluşu tətbiq edilən xüsusi qaydalardan asılıdır, bu da yeni informasiya vahidlərinin baytlar, maşın sözləri, sahə və i.a. yaranmasına səbəb olmuşdur.

İnformasiyanın təşkili avtomatlaşdırılmış sistemlərin tələbləri nəzərə alınmaqla müxtəlif prinsiplər və qaydalar əsasında yerinə yetirilir. Bu isə öz növbəsində informasiyanın yeni quruluşunun meydana gəlməsinə səbəb olur və nəticədə məlumat bazaları, informasiya fondu, məlumatlar kataloqu və lüğəti adlandırılan yeni quruluş vahidləri təşəkkül tapır. Avtomatlaşdırılmış sistemlərdə tətbiq olunan proqramlaşdırma dillərindən asılı olaraq informasiyanın müvafiq quruluş vahidləri olan fayllar, cədvəllər yaranır.

Massivlər müxtəlif əlamətlərə görə birləşdikdə informasiya axını yaranır. İnformasiya axınları isə birləşib informasiya sistemlərini təşkil edir.

İdarəetmə fəaliyyətinin müxtəlif sahələrində informasiyanın özünəməxsus quruluş vahidlərindən istifadə edilməsi nəzərdə tutulur. Buna misal olaraq mühasibat və statistika hesabatlarını, istehsal tapşırıqları formalarını, uçot sənədlərini və s. göstərmək olar.

Müasir dövrdə iqtisadi informasiyanın əks etdirilməsində maşın qrafikasının rolu da xeyli artmışdır. İstifadəçi ilə fərdi kompüter arasında ünsiyyətin dialoq

rejimi tətbiq edilən zaman informasiyanın menyu-sütun, menyu-sətir, ekran cədvəli adlanan yeni quruluş vahidləri də meydana gəlmişdir.

Dialoq rejimi insanın informasiya ilə iş prosesini imitasiya edir, lakin bu zaman əməliyyatlar avtomatlaşdırılmış üsulla həyata keçirilir.

İqtisadi informasiyanın avtomatlaşdırılmış təhlili sistemləri yaradılarkən iqtisadi informasiyanın insanın imkanlarına uyğun quruluşundan maşın quruluşuna və əksinə keçirilməsinin səmərəliliyini təmin edilməsi son dərəcə vacibdir.

#### **MÜXTƏLİF ƏLAMƏTLƏRƏ GÖRƏ İQTİSADİ İNFORMASİYANIN TƏSNİFATI**

İqtisadi informasiyanın mürəkkəbliyi və müxtəlifliyi, onun tətbiqi zamanı təsnifləşdirməni zəruri edir. İnformasiyanın təsnifləşdirilməsi və qruplaşdırılması böyük əhəmiyyətə malikdir. Təhlil sahəsindən və məqsədindən asılı olaraq iqtisadi informasiya müxtəlif əlamətlər üzrə təsnifləşdirilə bilər.

İdarəetmə prosesində informasiyanın iki baxımdan təsnifləşdirilməsi daha məqsədəuyğun hesab olunur: funksional (idarəetmə funksiyalarına aidiyyatı) və texnoloji (avtomatlaşdırılmış işlənmə tələbləri).

Funksional baxımdan təsnifləşdirilən informasiya obyektin fəaliyyət məqsədini və məsələlərini əks etdirir. Təcrübə göstərir ki, funksional baxımdan təsnifləşdirilmiş informasiyanın funksiyaları müxtəlifdir. Buna görə də iqtisadi informasiyanın idarəetmə funksiyalarına görə təsnifləşdirilməsinin xüsusi əhəmiyyəti vardır.

İdarəetmə funksiyalarına aidiyyat əlaməti üzrə təsnifat aşağıdakı kimidir:

- idarəetmə elementləri üzrə: normativ-arayış, plan uçot və s.
- istehsal ünsürləri (elementləri) üzrə: əmək cisimləri, əmək vasitələri, əmək, hazır məhsul;
- istehsal səviyyələri üzrə: müəssisənin quruluş bölmələri, birliklər, müəssisələr, sahələr, şirkətlər, nazirliklər, baş idarələr, xalq təsərrüfatı sahələri və s.

Bazar münasibətlərinin təşəkkülü şəraitində iqtisadiyyatın idarə edilməsində baş verən ciddi dəyişikliklər göstərilən əlamətin dəqiqləşdirilməsini tələb edir. Bu sahədə vahid bir fikir olmasa da iqtisadi informasiya əsasən iki böyük qrupa – idarəetmə obyektinin gələcək vəziyyətini göstərən plan informasiyasına və onun faktiki vəziyyətini göstərən uçot informasiyası növlərinə ayrılır.

Bunlardan birincisi idarəedici orqan tərəfindən obyektə göndərilir. İkincisi isə bunlar arasında əks rabitə funksiyasını yerinə yetirir. Yalnız hər iki informasiya növündən birgə istifadə etməklə idarəetmə məsələlərinin düzgün həlli təmin olunur. Planlaşdırma və uçotla yanaşı, digər idarəetmə funksiyalarının həyata keçirilməsi üçün onların özünə məxsus informasiya növlərindən istifadə edilir.

Bura operativ idarəetmə, istehsalın texniki hazırlığının idarə edilməsi və s. ilə əlaqədar funksiyalar aiddir.

Plan informasiyası öz növbəsində proqnozlaşdırma, uzunmüddətli texniki iqtisadi və operativ planlaşdırma informasiyasına, uçot informasiyası isə mühasibat, statistika və operativ uçot informasiyasına bölünür.

İqtisadi informasiya yaranma mərhələləri və mənbələri əlamətlərinə görə ilkin və törəmə informasiya növlərinə ayrılır.

İlkin informasiya müəssisənin, şirkətin istehsal-təsərrüfat və maliyyə fəaliyyətinin həyata keçirilməsi zamanı, törəmə informasiya isə ilkin informasiyanın müəyyən işlənmə prosesindən keçməsi nəticəsində yaranır. Törəmə informasiya öz növbəsində aralıq və nəticə (icmal-yekun) informasiya növlərinə ayrılır.

İqtisadi məsələlərin həlli və idarəetmə funksiyalarının yerinə yetirilməsi baxımından informasiya yararlığına (qiymətliliyinə) və doğruluğuna görə təsnifləşdirilir. İnformasiyanın yararlığı anlayışı hələ də bir mənalı qəbul edilmir. Belə ki, eyni bir informasiya bir çox amillərdən asılı olaraq konkret halda həm yararlı, həm də yararsız sayıla bilər. Bir nöqteyi nəzərdən yararlı olan informasiya, digər nöqteyi nəzərdən yararsız hesab oluna bilər.

Ümumiyyətlə informasiyanın yararlılığı idarəetmənin tələblərinə nə dərəcədə uyğun gəlməsi ilə müəyyən edilir.

İqtisadi informasiya dolğunluğuna görə tam, artıq və natamam informasiya növlərinə ayrılır.

İdarəetmə işlərinin təmamilə yerinə yetirilməsinə imkan verən minimal zəruri həcmdə yararlı informasiyaya tam informasiya deyilir.

Yararlı informasiyanın təkrarlanması (paralel surətdə yığılması və işlənməsi) nəticəsində mövcud olan və idarəetmə işlərində istifadə edilməyən informasiyaya artıq informasiya deyilir.

İqtisadi məsələlərin həllini təmin etməyən, idarəetmə işlərinin tələblərini ödəməyən informasiyaya isə natamam informasiya deyilir.

İqtisadiyyatın idarə edilməsi informasiya qarşısında digər tələblər də qoyur. Belə ki, səmərəli idarəetmənin həyata keçirilməsi üçün iqtisadi informasiya yararlı və dolğun olmaqla yanaşı, həmçinin obyektiv və düzgün olmalıdır.

Başqa sözlə, düzgünlük əlaməti üzrə informasiya düzgün və düzgün olmayan informasiya kimi növlərə ayrılır.

Hər hansı bir iqtisadi proses və ya hadisəni, iqtisadi sistemdə təsərrüfat əməliyyatlarını obyektiv şəkildə əks etdirən informasiya düzgün informasiya adlanır. Düzgün olmayan informasiyanın mövcudluğuna səbəb informasiyanın yaranması prosesində yol verilən səhvlərdir. Səhvlər bilərəkdən və ya bilmədən baş verə bilər.

Bilərəkdən yol verilən səhvlər demək olar ki, informatikadan daha çox digər səhvlərin, bəzi hallarda hüququn predmetidir. İnformasiyanın yaranması və çevrilməsi prosesində bilmədən yol verilən səhvlərin qarşısını almaq üçün müvafiq işçilərin ixtisası artırılmalı, səmərəli həll üsulları işlənib hazırlanmalı, nəzarət

üsulları və informasiyanın işlənməsində istifadə olunan texniki vasitələr təkmilləşdirilməlidir.

Ümumiyyətlə, informasiyanın düzgünlüyünə nəzarət həmişə diqqət mərkəzində olmalıdır, çünki, səhv informasiya bütün hallarda idarəetmənin müxtəlif səviyyələrində idarə olunan obyekt, baş verən iqtisadi proseslər haqqında səhv təsəvvürlərə, yalnış idarəetmə qərarlarının qəbul edilməsinə, bir çox hallarda isə cinayət xarakterli hərəkətlərə səbəb ola bilər.

İlkin iqtisadi informasiya istifadə olunma müddətində dəyişikliklərə məruz qalır və bu dəyişmə müxtəlif informasiya elementlərində müxtəlif templərə malik olur. Odur ki, informasiyanın sabitlik əlaməti üzrə qruplaşdırmaları zamanı əlamətin əlavə olaraq dəqiqləşdirilməsi tələb olunur. Belə ki, informasiyanın sabitliyi anlayışı birmənalı qəbul edilmir. Sabitlik əlaməti kimi eyni informasiyanın iqtisadi məsələlərin həllində təkrar iştirakı dərəcəsi, müəyyən dövr ərzində informasiyanın öz qiymətini dəyişməz saxlaması, informasiyanın saxlanması və s. başa düşülür.

Sabitlik əlamətinə görə iqtisadi informasiyanın qruplaşdırılması mühüm yer tutur. İnformasiyanın sabitliyini müxtəlif mənalarda başa düşmək olar: eyni informasiyanın məsələ həllində təkrar iştirakı dərəcəsi, informasiyanın öz qiymətini müəyyən dövr ərzində saxlaması, məlumatların ümumiyyətlə saxlanması müddəti və s.

Sabitlik baxımından dəyişən, şərti-sabit və sabit informasiya növlərini fərqləndirmək lazımdır.

Əgər müəyyən dövr ərzində mövcud sabit informasiya vahidlərinin miqdarının ümumi informasiya vahidlərinin miqdarına nisbəti hesablansa, onda sabitlik əmsalının qiymətini müəyyən etmək olar. Dəyişən və şərti-sabit informasiyanın sərhədlərinin müəyyən edilməsi təmamilə şərtidir. Məsələn, sabitlik əmsalı 0,85-dən yüksək olduqda informasiya şərti-sabit hesab olunur.

İqtisadi məsələlərin həlli zamanı ilk növbədə informasiyanın şərti-sabit hissəsi kompüterin yaddaşına yerləşdirilir. İnformasiyanın işlənməsi prosesində şərti-sabit informasiya daxil olan dəyişkən informasiya ilə birgə işlənərək nəticə informasiyasının əldə olunmasını təmin edir.

İnformasiyanın sabitlik dərəcəsi iqtisadiyyatın müxtəlif sahələrində müxtəlifdir. Məsələn, sənaye müəssisələrində şərti-sabit informasiyanın xüsusi çəkisi daha yüksəkdir.

İnformasiyanın sabitlik əlaməti üzrə qruplaşdırılması zamanı, onun saxlanma müddəti əsas götürülürsə, qısamüddətli və daimi saxlanan informasiya kimi növlər fərqləndirilməlidir.

İnformasiya idarəetmə obyektinə və ya idarəedici orqana münasibətinə görə xarici və daxili, giriş və çıxış informasiyasına ayrılır. İnformasiyanın xarici və daxili informasiyaya ayrılması onun yarandığı yerlə, giriş və çıxış informasiyasına ayrılması isə bir yerdən başqa yerə ötürülməsindən asılı olaraq müəyyənləşdirilir.

Siqnalların formalarına görə informasiya rəqəm, hərf, qrafiki və digər simvollarla təqdim edilən növlərə ayrılır.

## **F Ə S İ L II. SİSTEM VƏ İNFORMASİYA SİSTEMLƏRİ**

#### **SİSTEM. ALTSİSTEM. SİSTEMİN ƏSAS XARAKTERİSTİKALARI**

Dünyada heç bir hadisə və ya proses səbəbsiz baş vermir, nizamsız, qeyriqanuni fəaliyyət göstərmir. Dünya sistemdirsə, onu təşkil edən maddi proseslər də sistemdir. Buradan aydın olur ki, bir sistem özündən daha böyük sistemin ya altsistemidir, ya da elementidir. Element də kiçik sistemlərə bölünür ki, onlarda heç də bəsit olmurlar. Onların da altsistemləri, elementləri vardır. Bütünlükdə kainatın hələlik ən xırda tərkib hissəsi, maddi əsası sayılan mikrohissəciklərin də mürəkkəb daxili quruluşu, altsistemləri və elementləri vardır.

Kibernetik nöqteyi nəzərdən sistem ayrı-ayrılıqda sərbəst olan, vahid bir məqsədə xidmət edən və eyni təbiətli elementlərin məcmusudur. Başqa sözlə sistem dedikdə bir-biri ilə qarşılıqlı əlaqədə olan element və hissələrin nizamlı düzülüşü nəzərdə tutulur.

Sistemin hər bir elementini müəyyən dəyişən kəmiyyətlə əlaqələndirmək olur ki, bunlara da sistemin koordinatları deyilir. Əgər həmin dəyişən kəmiyyətləri ölçmək və konkret bir rəqəmlə ifadə etmək mümkün olarsa, onda uyğun sistemin vəziyyətini müəyyən etmək olar. Sistemin öyrənilməsində bütün elementlər deyil, ona xas olan elementlər tədqiq olunur. Həmin əsas elementlər isə qarşıya qoyulan məqsəddən asılı olaraq müəyyənləşdirilir. Belə ki, hər hansı tədqiqatda əsas kimi qəbul olunan element, başqa tədqiqatlarda yardımçı element ola bilər.

Xüsusi hallarda müəyyən dövr ərzində nəzərdə tutulmuş hissədə sistemin bütün elementləri ya özlərinin əvvəlki vəziyyətində qalır, ya da cüzi miqdarda dəyişir ki, bu da tədqiqatın nəticəsinə heç bir əsaslı təsir etmir və ona görə də sistemin tədqiqində nəzərə alınmır. Belə sistem statik sistem adlanır. Statik sistemdə elementlər nisbi kəmiyyətlərdir və onlar sistemin koordinatları hesab olunur.

*OEYD***:** Kibernetika yunan sözü olub "idarəetmə mədəniyyəti" anlamını verir. Kibernetika mürəkkəb idarəetmə sistemlərində informasiyanın alınması, saxlanılması, ötürülməsi və çevrilməsi proseslərinin ümumi qanunauyğunluqları ilə məşğul olan elm sahəsidir.

Qədim yunan flosofu Platon öz əsərlərində kibernetikanı bir halda gəmini idarəetmə ustalığı, digər halda isə insanlara rəhbərlik mədəniyyəti adlandırır.

Qeyd etmək lazımdır ki, romalılar tərəfindən istifadə olunan "Kubernetes"

sözü sonralar Avropada "Qubernator" sözü kimi uzun illər boyu istifadə edilmişdir. "Kibernetika" terminini ilk dəfə görkəmli fransız fiziki, alim Andre-Mari Amper (1775-1836) "Elmin fəlsəfəsi haqqında təcrübə" (1834-1843) əsərində istifadə etmişdir. Uzun illər boyu söz unudulmuş və 1948-ci ildə Norbert Viner (1894-1964) tərəfindən təklif edilmişdir. Alim bu sahəni 1954-cü ildə çap etdirdiyi "Kibernetika və cəmiyyət" əsərində ətraflı tədqiq etmişdir.

Kibernetikanın daha çox fəlsəfi baxımdan araşdırılması fransız alimi Lui Kuffinyala məxsusdur (bu 1956-cı ilə təsadüf edir).

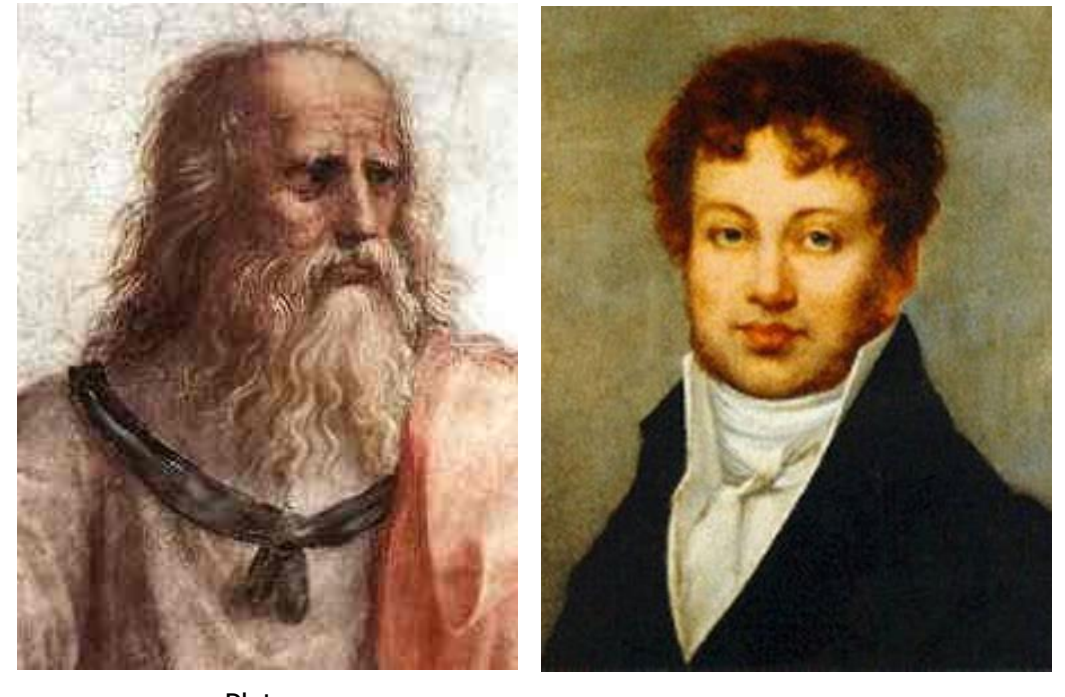

Platon **A.M. Amper** 

Sistem fəaliyyət göstərdikdə onun elementləri arasında qarşılıqlı əlaqə yaranır. Əgər bu əlaqə zamandan asılı olmazsa, onda sistemin elementləri arasındakı əlaqə statistik əlaqə adlanır. Əgər sistemin elementləri arasındakı əlaqə zamandan asılı olaraq dəyişirsə, onda belə əlaqə dinamik əlaqə adlanır. Bir halda ki, statik sistemlər zamana nəzərən öz vəziyyətini dəyişmir, deməli onlarda idarəetmə qanunları fəaliyyət göstərmir. Elə buna görə də kibernetika statik sistemləri öz tədqiqat obyektinə daxil etmir, yalnız dinamik sistemlərdə gedən proseslərin idarə olunması prinsiplərini öyrənməklə məşqul olur.

Kibernetik tədqiqatlarda sistem olmadıqda idarəetmədən söhbət gedə bilməz. Ona görə də idarəetmə hər hansı mürəkkəb sistemin əsas xassəsi hesab olunur.

Sistemləri iki əlamətə: fəaliyyət şərtlərinə görə və mürəkkəblik dərəcəsinə görə təsnifləşdirmək olar.

Fəaliyyət şərtlərinə görə sistemlər determinə olunmuş (müəyyən) sistemə və ehtimallı sistemə ayrılır.

Determinə olunmuş sistemlərdə onun elementləri və bu elementlər arasındakı qarşılıqlı əlaqələr qabaqcadan müəyyən olunmuş qaydada mövcud olur. Bu növ sistemlərin tədqiqatı zamanı heç bir qeyri-müəyyənlik olmur. Belə halda sistemin özünü necə aparacağı əvvəlcədən məlumdur.

Ehtimallı sistemlərdə elementlər və onlar arasındakı əlaqələrin dəyişməsi ehtimal xarakterlidir, yəni müxtəlif vəziyyətlərdə bu sistemlərin özlərini necə aparacağı barədə əvvəlcədən fikir söyləmək çətindir. Odur ki, bu növ sistemlər idarəetmə baxımından xüsusi maraq doğurur və praktikada bunlara daha çox təsadüf edilir.

Mürəkkəblik dərəcəsinə görə sistemlər sadə, mürəkkəb və çox mürəkkəb sistemlərə bölünür.

Sadə sistemlər qarşılıqlı əlaqədə fəaliyyət göstərən az sayda elementlərdən ibarət olub, şaxələnməyən quruluşa malikdir. Bu cür sistemlər və onlardakı dəyişikliklər asanlıqla təsvir oluna bilər.

Mürəkkəb sistemlər qarşılıqlı əlaqədə fəaliyyət göstərən çoxsaylı elementlərdən ibarət olub, şaxələnən quruluşa malikdir və daha mürəkkəb funksiyaları yerinə yetirir. Hər hansı bir elementin və ya əlaqənin dəyişilməsi sistemin bir çox elementlərinin dəyişilməsinə səbəb olur.

Çox mürəkkəb sistemlər elə sistemlərdir ki, onların vəziyyətini bu və ya başqa səbəblərə görə tam şərh etmək mümkün olmur. Buna ölkənin iqtisadiyyatını, fermerlərin fəaliyyətini və insan beynini misal göstərmək olar.

Sistemlər fasiləsiz (analoq sistem) və diskret (impuls) olur. Sistemin fəaliyyət göstərdiyi müddət ərzində giriş siqnallarının təsiri fasiləsiz olarsa, onda belə sistemə fasiləsiz sistem deyilir. Giriş siqnallarının təsiri ara bir olarsa, onda belə sistemə diskret sistem deyilir.

Sistemin elementlərini öyrənən və onlar arasında əlaqəni formalaşdıran zaman, adətən sistemin "girişi" və "çıxışı" anlayışlarından istifadə edilir.

Sistemin girişi vasitəsilə xarici aləmdən (başqa elementlər vasitəsilə) sistemə, çıxışı vasitəsi ilə isə xarici aləmə (başqa elementlərə) təsir edilir. Sistemin elementində xarici təsiri xarakterizə edən kəmiyyət giriş kəmiyyəti (vəziyyəti), çıxışın vəziyyətini əks etdirən kəmiyyət isə çıxış kəmiyyəti adlanır. Məsələn, istehsal prosesini davam etdirmək üçün müəssisə giriş vasitəsilə xarici aləmdən maddi ehtiyatlar - xammal, yanacaq, yarımfabrikatlar, avadanlıq və s. alır, çıxışı vasitəsilə isə istehsal etdiyi məhsulu özündən kənarlaşdırır (xarici aləmə təsir edir).

Qeyd etmək lazımdır ki, uzun müddət sistemin girişi (daxil olan xammalın, avadanlığın miqdarı, çeşidi, müddəti) və çıxışı (satılacaq malın haraya, hansı qaydada və nə zaman satılması və s.) dəqiq müəyyən edilmirdi. Kibernetika elminin nailiyyətləri əsasında bu məsələ artıq müəyyən edilmək üzrədir.

Verilmiş sistemdə girişlərin və çıxışların vəziyyətini müəyyən ədədlərlə ifadə etmək olar. Əgər sistem yalnız bir girişə və bir çıxışa malikdirsə, onda girişin vəziyyəti **x** ilə, çıxışın vəziyyəti **y** ilə ifadə ediləcək.

Giriş və çıxışın vəziyyətini müəyyən edən ədədlər adətən həqiqi ədədlər (skalyarlar) olur. Əgər bu vəziyyətlər keyfiyyət xarakteri daşıyırsa, daha doğrusu, onlar hər hansı əlamətin mövcudluğu, yaxud yoxluğu ilə müəyyən edilirsə, onda bu vəziyyətləri ifadə etmək üçün "0" və "1" rəqəmlərindən istifadə etmək kifayətdir ("0" həmin əlamətin yoxluğunu, "1" isə girişdə və çıxışda bu əlamətin mövcudluğunu göstərir).

Sistemin bir neçə girişi və bir neçə çıxışı ola bilər.

Belə ki, hər bir girişin və hər bir çıxışın vəziyyəti bir ədədlə ifadə edilə bilər. Belə halda bütün girişlər (**m**) və çıxışlar (**n**) aşağıdakı uyğun vektorlar vasitəsilə müəyyən edilə bilər:

> *x=(x1, x2, ...., xm); y=(y1, y2, ...., yn);*

Belə sistemlərin blok sxemini də bir girişli və bir çıxışlı sistemin blok–sxemi kimi göstərmək olar. Lakin burada x və y ayrıca rəqəmləri deyil, uyğun vektorları ifadə edəcəkdir.

İnsanlar müəyyən ictimai-istehsal və iqtisadi münasibətlərdə olurlar. Ona görə iqtisadi sistemlər məhsuldar qüvvələrlə istehsal münasibətlərinin vəhdətindən təşkil edilir. İqtisadi sistemlərin fəaliyyət göstərməsində istehsal vasitələri üzərində mülkiyyət forması əsas rol oynayır. Bu, nəticə etibarilə iqtisadi sistemlərin quruluşunu, onların fəaliyyət göstərmə mexanizmini, məqsədini və inkişaf istiqamətlərini müəyyən edir.

İqtisadi sistem özlüyündə maddi və qeyri maddi istehsal sahələrini əhatə edir. Burada ictimai-siyasi amillər xarici təsir amili hesab olunur və onun məqsədini müəyyənləşdirir. Məsələyə bu cür yanaşdıqda iqtisadiyyat, təbii ehtiyatları maddi nemətlərə çevirən (sonradan cəmiyyət tərəfindən istehlak olunan) mürəkkəb dinamik sistem kimi, öyrənilmə obyekti hesab olunur. Burada cəmiyyət bir tərəfdən ictimai-istehsalın nəticələrinə əsasən maddi nemətlərə tələb göstərən istehlakçıların məcmusu, digər tərəfdən istehsalçıların ittifaqı kimi özünü biruzə verir.

İctimai tələblə onun ödənilməsi imkanı arasındakı fərq iqtisadi sistemlərin inkişaf etdirilməsini tələb edən əsas hərəkətverici göstərici hesab olunur. Çünki, cəmiyyətin inkişafının əsas məqsədi istehlak komponentlərini fasiləsiz olaraq genişləndirmək, onların bolluğunu təmin etmək və hər bir komponentin istehsalı üçün canlı əməkdən, maddiləşmiş əməkdən və təbii ehtiyatlardan maksimum qənaətlə istifadə etməkdir. Ona görə də iqtisadi sistemlərin komponentlərinin sayı fasiləsiz artır, ictimai istehsal keyfiyyət və kəmiyyət cəhətdən inkişaf etdirilir və ictimai əmək məhsuldarlığı durmadan artırılır.

İqtisadiyyata xas olan əsas əlamətlərdən biri onun müxtəlif funksiyaları yerinə yetirən, külli miqdar elementlərin birləşməsindən ibarət olan mürəkkəb dinamik sistem olmasıdır. Bununla yanaşı, iqtisadi sistemlərin texniki və bioloji böyük sistemlərdən fərqli olan bir sıra xüsusiyyətləri vardır. Bunlar aşağıdakılardan ibarətdir:

1.Böyük iqtisadi sistemlər müəyyən bir məqsədə yönəldilir. Onun bütün altsistemləri, elementləri eyni məqsədə, ümumi sistem qarşısında qoyulan məqsədin yerinə yetirilməsinə xidmət edirlər.

2.İqtisadi sistemlərin mürəkkəbliyi bununla izah olunur ki, sistemin bir hissəsində (altsistemlərində) dəyişilmə zəruriliyi, digər hissələrin də dəyişilməsi zəruriliyini ortaya atır. Məsələn, süni lif və plasmas istehsalı texnologiyasının dəyişilməsi və inkişafı nəinki kimya sənaye sahələri quruluşunun dəyişilməsinə səbəb olmuş, hətta ictimai istehsalın və istehlakın quruluşuna böyük təsir göstərmişdir.

Sistemin mürəkkəbliyinin başqa əlaməti onun altsistemləri və altsistem daxilində olan elementlər arasında külli miqdar əks-əlaqənin olmasıdır. İctimai istehsalda əks-əlaqəyə misal kapital qoyuluşu vasitəsilə yaradılan əlaqəni göstərmək olar.

3.İqtisadi sistemlərdə baş verən proseslərin mexanikləşdirilməsi və avtomatlaşdırılması. İctimai istehsalın ayrı-ayrı inkişaf mərhələlərində insan aparıcı rol oynamış və indi də oynayır. Müasir şəraitdə "insan-maşın" sistemlərinin yaradılmasında insanın rolu olduqca böyükdür.

4.İqtisadi sistemlərin fasiləsiz inkişaf etdirilməsi. Elmi-texniki tərəqqi, ictimai tələbin və əhalinin sayının artması, iqtisadi sistemlərin quruluşunun dəyişilməsini, onun hissələri və elementləri arasında olan əlaqənin daha da təkmilləşdirilməsini tələb edir. Ona görə də yeni istehsal müəssisələri və istehsal sahələri meydana gəlir, istehsalın texnologiyası və istehlakın quruluşu əsaslı surətdə dəyişilir, köhnə istehsal müəssisələri sıradan çıxır.

5.İqtisadi sistemin elementlərinin və istehsal üsulunun bir-birini qarşılıqlı əvəz etməsi. Qarşılıqlı əvəz etmə geniş mənada, istehsal prosesində həlledici amil olan canlı və maddiləşmiş əməyi və maddi ehtiyatlar məsrəfini əhatə edir. Ona görə də hər hansı məhsul, komponentlərin müəyyən nisbətində istehsal olunur.

İqtisadi sistemlərə təbiət və cəmiyyət tərəfindən təsir olunur. Həmin xarici təsirlər əsas etibarilə fasiləsiz deyil, təsadüfi xarakter daşıyır.

Beləliklə, bütün iqtisadi proseslərə təsadüfi amillər təsir edir, buna görə də həmin sistemlərin gələcək istiqaməti müəyyən qədər qeyri-müəyyən olur. Belə sistemlər, onların istiqamətini müəyyən qədər obyektiv təyin edən, ehtimal modeli vasitəsilə xarakterizə olunur.

#### **İNFORMASİYA SİSTEMİ, STRUKTURU. İNFORMASİYA SİSTEMİ İQTİSADİ İNFORMASİYANIN ƏSAS OBYEKTİ KİMİ**

Müəyyən qrup obyektlərin vəziyyətini əks etdirən informasiyanın formalaşması, yığılması, saxlanması, axtarışı, işlənməsi və ötürülməsi proseslərini yerinə yetirən sistemə **informasiya sistemi** deyilir.

İnformasiya sisteminin yaradılmasında məqsəd istifadəçiləri lazımi informasiya ilə təmin etməkdən ibarətdir. İnformasiya sisteminə misal olaraq qeyd kitabçasını, müxtəlif məlumat-arayış kitabçalarını, kartotekalarda təşkil olunmuş biblioqrafik sistemləri və s. göstərmək olar.

İnformasiya sistemlərinin elementləri məzmunu və reallaşdırılması əlamətinə görə idarəetmə sistemləri iqtisadi, texniki, sosial, bioloji və s. sistemlərə ayrılırlar. İdarəetmə sistemlərində idarəetmə obyektləri ilə qarşılıqlı əlaqə yolu ilə idarəedici elementlərin reallaşdırılması həyata keçirilir. Bu sistemlər içərisində iqtisadi sistemlər daha geniş yer tutur.

İqtisadi sistemlər maddi nemətlərin istehsalı, bölgüsü, mübadiləsi və istehlakını həyata keçirməklə, cəmiyyətin funksional altsistemidir. İqtisadi informasiya sistemlərin fəaliyyəti zamanı insanlar müəyyən ictimai-istehsal və iqtisadi münasibətlərdə olurlar. Ona görə də iqtisadi informasiya sistemləri məhsuldar qüvvələrlə istehsal münasibətlərinin vəhdətindən təşkil edilir.

İqtisadiyyatın idarə edilməsinin informasiya sistemi özünəməxsus xüsusiyyətlərə malikdir və bu xüsusiyyətlər idarəetmə obyektinin xüsusiyyətlərindən irəli gəlir.

İqtisadi informasiya sistemi obyektlərin fəaliyyətini adekvat (olduğu kimi) şəkildə əks etdirmək və idarəetmə funksiyalarını təmin etmək üçün nəzərdə tutulmuşdur.

İnformasiya sistemlərinin öyrənilməsi məqsədilə təhlil və sintez həyata keçirilir. Təhlil vasitəsilə iqtisadi informasiyanın xassələri, onun qiymətləndirilməsi, adekvat informasiya dilinin seçilməsi təmin olunur.

Sintez isə iqtisadi məsələlərin maşında həll edilməsi sistemlərinin qurulmasının, o cümlədən informasiya daşıyıcılarının, onun kodlaşdırılmasının və klassifikatorlarının layihələndirilməsinə xidmət edir.

İnformasiya sistemlərinin tədqiq edilməsi məsələlərin müasir kompüterdə həllinin layihələndirilməsindən əvvəl həyata keçirilməlidir. Bu halda məsələlərin tərkibi və parametrləri, informasiyanın təsnifləşdirilməsi məntiqi səviyyədə onun quruluşunu aşkar edir.

Müasir kompüter texnologiyaları əsasında yaradılan informasiya sistemləri avtomatlaşdırılmış iqtisadi informasiya sistemləri adlanır. Avtomatlaşdırılmış iqtisadi informasiya sistemləri texniki, proqram, linqvistik və metodoloji vasitələr komplekslərindən təşkil olunmuş mürəkkəb bir sistemdir. Texniki vasitələrin tərkibinə fərdi kompüterlərdən başqa informasiyanın avtomatik ötürülməsi, qeyd
edilməsi və əks etdirilməsi vasitələri də daxildir. Adi informasiya sistemlərindən fərqli olaraq avtomatlaşdırılmış iqtisadi informasiya sistemləri yalnız bir məqsəd və müəyyən predmet sahəsi üçün deyil, müəyyən predmet sahəsi çərçivəsində istifadəçilərin müxtəlif məqsədlər üçün informasiyaya olan tələbatının ödənilməsinə xidmət edir.

Son dövrlərdə iqtisadi informasiya sistemlərinin mütərəqqi avtomatlaşdırılması və kompüter texnikası vasitələrinin yaradılması, həmçinin tətbiqi, konsepsiya sistemlərini strateji informasiya mənbələrinə çevirməklə, bütün sahələrdə və idarəetmə səviyyələrində istifadə olunur. Məhz bunun sayəsində idarəetmə heyəti zəruri informasiyanı vaxtında əldə edə bilir, müəssisə (firma) və təşkilatlar qarşısında duran vəzifələrin uğurla yerinə yetirilməsi, onların fəaliyyətinin müvəffəqiyyətlə həyata keçirilməsi üçün əlverişli şərait yaratmaqla yanaşı, yeni məhsullar istehsalının və xidmət növlərinin mənimsənilməsi, əlverişli satış bazarlarının və layiqli partnyorların tapılmasını, məhsulların və xidmətlərin dəyərinin aşağı salınmasını və s. təmin edir.

Avtomatlaşdırma vasitələri və yeni texnologiyaların tətbiqinə əsaslanan informasiya sistemləri iqtisadi informasiyanın işlənməsi və idarəetmə məsələlərinin həllini insan-kompüter sistemləri kimi qəbul edir. Belə informasiya sistemlərinin fəaliyyəti ilə bağlı daha dolğun təsəvvür əldə edilməsi üçün kompüterdə həll edilən problemlərin və gedən təşkilati proseslərin mahiyyətini olduğu kimi dərk etmək lazımdır. Belə sistemlərin fəaliyyəti nəticəsində düzgün idarəetmə qərarlarının hazırlanmasının təmin edilməsi üçün aşağıdakılar nəzərə alınmalıdır:

- həll edilən idarəetmə məsələlərinin strukturlaşdırılması;
- müəssisə (firma) və təşkilatın qərarlar qəbul edilməsi lazım gələn idarəetmə iyerarxiyasının səviyyəsi;
- həll edilən idarəetmə məsələsinin hansı funksional sferaya aid olması;
- tətbiq edilən informasiya texnologiyasının növü.

### **İNFORMASİYA SİSTEMİNİN APARAT VƏ PROQRAM HİSSƏSİ**

Kompüter informasiya sistemində yerinə yetirilən işin texnologiyası, kompüterin tətbiq olunduğu sahələrdən kənarda fəaliyyət göstərən mütəxəssis tərəfindən asanlıqla başa düşülür, mütəxəssisin peşə fəaliyyəti proseslərinə nəzarəti və həmin prosesləri idarə etməsi zamanı uğurla istifadə olunur.

İqtisadi informasiya sistemlərinin tətbiq edildiyi sahədən asılı olmayaraq informasiyanın işlənməsinin bütün sistemləri praktiki surətdə elmi tərkib hissələr (komponentlər) yığımını özündə birləşdirir və bu komponentlər şərti olaraq təminat növləri adlandırılır.

Beləliklə istənilən informasiya sistemləri quruluşu təminat altsistemlərin yığımı (quruluşu) kimi təsəvvür edilir.

İqtisadi informasiya sistemləri ümumi formada aşağıdakı kimi göstərilir.

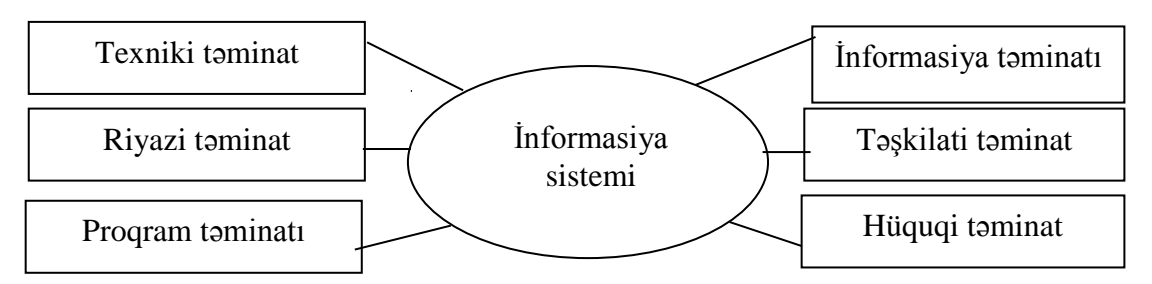

Texniki təminat məlumatların işlənmə sisteminin fəaliyyəti üçün tətbiq edilən texniki vasitələr kompleksindən ibarətdir. Bu kompleksin tərkibinə həm məlumatların işlənməsinin tipik əməliyyatlarını reallaşdıran vasitələr (informasiya toplayan, qeyd edən, ilkin işləyən, periferiya qurğuları, müxtəlif təyinatlı təşkilat texnikası, telekommunikasiya və rabitə vasitələri və s.), həm də müxtəlif parametrlərə malik hesablama maşınları daxildir.

İnformasiya sisteminin riyazi təminatına konkret hesablama maşınının riyazi təminatı ilə yanaşı, ayrı-ayrı məsələlərin riyazi təminatı, sənədlər və təminatlar daxildir. Ümumi sistemin riyazi təminatı isə istehsal-iqtisadi məsələlərin işçi proqramlarının tərtibi zamanı sistemin fəaliyyətini təmin edən vasitələrin və standart proqramların məcmusundan ibarətdir.

Proqram təminatı məlumatların avtomatlaşdırlmış işlənmə sisteminin yaradılması və istismarı üçün istifadə edilən proqram vasitələrinin məcmusundan ibarətdir. Proqram təminatının tərkibinə baza (ümumi sistem) və tətbiqi (xüsusi) proqram məhsulları daxildir. Baza proqram vasitələri insan və kompüterin qarşılıqlı fəaliyyətinin avtomatlaşdırılması, məlumatların işlənməsinin tipik proseduralarının təşkili, məlumatların işlənməsi sisteminin texniki vasitələrinin fəaliyyətinin nəzarət edilməsi və onların diaqnostikasına xidmət göstərir.

Tətbiqi proqram təminatı informasiya sisteminin funksional məsələlərinin həlli prosesinin avtomatlaşdırılması üçün istifadə edilən proqram məhsullarının məcmusundan ibarətdir. Onlar həm universal vasitələr kimi (mətn redaktorları, elektron cədvəlləri, məlumat bazalarının idarə edilməsi sistemləri), həm də müxtəlif təbiətli obyektlərin funksional altsistemləri məsələlərinin reallaşdırılmasının xüsusi vasitələri kimi işlənib hazırlana bilər.

İnformasiya təminatı informasiyanın yerləşdirilməsi, təşkili üsulları və vasitələri məcmusundan ibarət olmaqla unifikasiya edilmiş sənədlər sistemini, əlverişli sənəd dövriyyəsi və sənəd formalarını, təsnifat və kodlaşdırma sistemini və sistemin maşındaxili informasiya bazasının yaradılması üsullarını özündə birləşdirir. Qəbul edilən idarəetmə qərarlarının düzgünlüyü və keyfiyyəti xeyli dərəcədə işlənib hazırlanmış informasiya təminatının keyfiyyətindən asılıdır.

İnformasiya sisteminin təşkilati təminatı dedikdə, iqtisadi-riyazi metodların EHM (Elektron Hesablama Maşınları) və təşkil texnikasının geniş tətbiqi şəraitində

bu sistemi, onun altsistemlərinin və elementlərinin layihələndirilməsi və tətbiqinə, onlar arasında quruluşca qarşılıqlı əlaqələrin yaradılması işlərinin bölüşdürülməsinə, optimal sistemin yaradılmasında və tətbiq edilməsində iştirak edən şəxslərin, kollektivlərin öz funksiyalarını vaxtında, keyfiyyətlə yerinə yetirməsinə və s. imkan verən metodların və proseslərin məcmusu nəzərdə tutulur. Təşkilati təminat altsisteminin əsas məsələlərindən biri onun layihələndirmə mərhələlərinin və hər bir mərhələdə həll ediləcək məsələlərin müəyyən edilməsidir.

Hüquqi təminat informasiya sisteminin yaradılması fəaliyyətini reqlamentləşdirən hüquqi-normativ aktların məcmusundan ibarətdir.

Hüquqi təminat sifarişçi ilə informasiya sistemini işləyib hazırlayan icraçı arasındakı qarşılıqlı müqavilə münasibətlərini müəyyən edən normativ aktları, kənarlaşmaların hüquqi cəhətdən tənzimlənməsini özündə birləşdirir. Hüquqi təminatın əsasını təşkil edən bütün sənədləri aşağıdakı qruplara bölmək olar:

- informasiya sisteminin yaradılması qaydasını əks etdirən sənədlər;
- sistemin bölmələrinin və işçilərin hüquqi statuslarını müəyyən edən sənədlər sistemində informasiya proseslərini tənzimləyən sənədlər;
- informasiyadan istifadə, qarşılıqlı mübahisələrin həll edilməsi, kənar sistemlərlə əlaqələri müəyyən edən sənədlər və s.

İnformasiya sistemləri bir çox əlamətlər üzrə təsnifləndirilir. İnformasiya sistemlərinin yaradılması və təsnifatı zamanı elə problemlər ortaya çıxır ki, məsələlərin həllinin riyazi və alqoritmik şəkildə yazılması zərurəti yaranır. Belə məsələnin yazılışında riyazi dəqiqlik daha çox olanda məlumatların kompüterlə işlənməsi üçün daha yüksək səviyyədə imkanlar yaranır və bu prosesdə insanların iştirakı daha az olur. Belə hallarda məsələlərin həll edilməsinin avtomatlaşdırılması səviyyəsi artmış olur.

Bu cür məsələlər əsasən üç tipdə olurlar:

- strukturlaşdırılmış;
- strukturlaşdırılmamış;
- qismən strukturlaşdırılmış məsələlər.

Strukturlaşdırılmış məsələlərin bütün elementləri məlum olur və onlar arasında əlaqə olur. Strukturlaşdırılmamış məsələlərin elementlərini müəyyən etmək mümkün olmur və elementlər arasında da əlaqə yaratmaq mümkün deyil.

İnformasiya sistemləri idarəetmə səviyyələri və funksional əlamətlər üzrə təsnif olunur. Bu təsnifatın növləri istehsalat sistemləri, marketinq sistemləri, maliyyə və uçot sistemləri, kadrlar sistemləri (insan resursları) və firmaların spesifik fəaliyyətindən asılı olaraq köməkçi funksiyaları yerinə yetirən və s. tiplər ola bilər.

İnformasiya sistemləri də təsnif olunur. Bura əl, avtomatik və avtomatlaşdırılmış informasiya sistemləri daxildir.

### **MÜXTƏLİF ƏLAMƏTLƏRƏ GÖRƏ İNFORMASİYA SİSTEMLƏRİNİN TƏSNİFATI**

İqtisadi informasiya sistemləri texnoloji aspektdə idarəetmə prosesində yerinə yetirdiyi funksiyalara görə aşağıdakı kimi təsnifləndirilir:

- informasiya-axtarış;
	- informasiya–işlənmə;
	- informasiya məsləhətçi;
	- məlumatların ötürülməsi sistemləri;
	- informasiya sorğu və s.

İnformasiya-axtarış sistemləri məlumatların axtarışına və təzələnməsinə görə məntiqi əməliyyatların yerinə yetirilməsinə istiqamətlənir.

İnformasiya–işlənmə sistemlərinə iqtisadi informasiyanın çevrilməsi məsələlərinin həllini təmin edən sistemlər daxildir.

İnformasiya-sorğu sistemlərinin vasitəsilə yalnız axtarış əməliyyatlarının reallaşdırılması deyil, həmçinin axtarış, nəticələrin məntiqi işlənməsi, cavabların formalaşdırılması, sorğular üzrə verilməsi həyata keçirilir.

İnformasiya-məsləhətçi bir sistem kimi daha yüksək pillədə durur. Onların vasitəsilə standart proqramlar üzrə istehsal–maliyyə fəaliyyətinin təhlili, idarəetmə qərarlarının qəbul edilməsi üzrə nəticələrin və tövsiyələrin formalaşdırılması təmin edilir.

### **İNFORMASİYA SİSTEMLƏRİNİN ƏSAS KOMPONENTLƏRİ VƏ FƏALİYYƏT SXEMİ**

İqtisadi informasiya sistemləri növlərinin müxtəlifliyindən və tətbiq edildikləri sahələrdən asılı olmayaraq özünün tərkibində aşağıdakı üç əsas komponentlər yığımını birləşdirir:

- funksional komponentləri;
- məlumatların işlənməsi sisteminin komponentlərini;
- təşkilati komponentləri.

Ümumiyyətlə iqtisadi informasiya sistemlərinə aşağıdakıları aid etmək olar:

- funksional komponentləri;
- funksional altsistemləri;
- funksional məsələləri;
- modellər və algoritmləri;
- məlumatın təhlili (işlənməsi) sisteminin komponentlərini;
- informasiya təminatını;
- proqram təminatını;
- texniki təminatı;
- linqvistik təminatı;
- hüquqi təminatı;
- təşkilati komponentləri (işçi heyəti);
- firmanın (müəssisənin) yeni təşkilati quruluşunu;
- isci hevəti (statlar və s.).

İdarəetmə funksiyasının həyata keçirilməsi dedikdə, müəyyən işgüzar nəticələrin əldə edilməsi məqsədilə bir və ya bir neçə işçi tərəfindən yerinə yetirilməsi nəzərdə tutulan xüsusi və daimi vəzifə borcları (öhdəlikləri) nəzərdə tutulur.

İnformasiya sisteminin funksional komponentləri firma (müəssisə) qarşısında qoyulmuş məqsədlərə nail olmaq üçün zaman və məkan baxımından bir-birilə qarşılıqlı əlaqədə yerinə yetirilən idarəetmə işlərinin tam yığımından, yəni idarəetmə funksiyaları sistemindən ibarətdir. Həqiqətən də hər hansı mürəkkəb idarəetmə funksiyası bir sıra daha kiçik məsələlərə bölünməklə nəticə etibarilə bilavasitə icraçılara çatdırılır. Bütövlükdə firma (müəssisə) qarşısında son məqsədlərə nə dərəcədə nail olunması məhz ayrı-ayrı işçilər tərəfindən bu və ya digər tapşırığın necə yerinə yetirilməsindən asılıdır.

Bütövlükdə idarəetmə prosesi həm müəssisə və ya onun quruluş bölməsinə xətti (məsələn, inzibati) rəhbərlik şəklində, həm də funksional rəhbərlik (məsələn, maddi-texnik təminat, mühasibat uçotu, nəzarət, iqtisadi təhlil və s.) vasitəsilə həyata keçirilir. Ona görə də informasiya sisteminin funksional əlamət üzrə quruluşu idarəetmə funksiyaları sistemini reallaşdıran funksional altsistemlər adlandırılan ayrı-ayrı hissələri özündə birləşdirir. Funksional əlamət altsisteminin təminatını, onun hansı fəaliyyət dairəsinə aid edilməsini, hansı əsas məqsədləri, vəzifələri və funksiyaları yerinə yetirməsini müəyyən edir.

Funksional altsistemlər xeyli dərəcədə informasiya sisteminin tətbiq sahəsindən asılıdır. Obyektin xüsusiyyətindən asılı olaraq funksional altsistemlərinin sayı on addan çox ola bilər.

Bəzi funksional altsistemlər informasiya sistemlərinin tətbiq sahəsinin müxtəlifliyinə baxmayaraq eyni qaydada adlandırılsa da, onlar daxili məzmununa görə müxtəlif obyektlərdə bir-birindən xeyli fərqlənir (məsələn, mühasibat uçotu və hesabat funksional altsistemi bütün obyektlərdə mövcud olur). Hər bir funksional altsistemin spesifik xüsusiyyətləri altsistemin tərkibinə daxil olan funksional məsələlərdə özünü göstərir. Bununla yanaşı yeni informasiya texnologiyalarının meydana gəlməsi "məsələ" anlayışının daha geniş mənada baxılmasını, yəni ona bilavasitə istehsal prosesinin gedişinə idarəedici təsirlərin göstərilməsi, yaxud qərarların qəbul edilməsi üçün idarəedici heyətə zəruri informasiyanın verilməsini təmin edən iqtisadi informasiyanın işlənməsinin bitmiş kompleks kimi baxılmasını şərtləndirir.

Beləliklə, məsələyə məlumatların işlənməsi sisteminin elementi kimi deyil, bütövlükdə idarəetmə sisteminin bir elementi kimi baxılmalıdır. İdarəetmənin funksional altsistemlərinin tərkibinə daxil olan funksional məsələlərin seçilməsi bir qayda olaraq idarəetmənin aşağıdakı bazalarına uyğun şəkildə aparılmalıdır:

planlaşdırma;

uçot, nəzarət və iqtisadi təhlil;

tənzimləmə (icra).

Planlaşdırma idarəetmənin elə bir funksiyasıdır ki, onun vasitəsilə idarəetmə obyektinin gələcək fəaliyyətinin təşkil edilməsi üçün planların formalaşdırılması təmin edilir.

Uçot, nəzarət və iqtisadi təhlil funksiyaları müəyyən dövr üçün idarə olunan obyektin vəziyyəti haqqında zəruri məlumatların alınmasını, plan tapşırıqlarının yerinə yetirilməsinin gedişi barədə faktiki məlumatların əldə edilməsini, kənarlaşmaların səbəblərinin müəyyən edilməsini, vəziyyətin təhlil edilərək qiymətləndirilməsini, istifadə edilməmiş ehtiyatların aşkara çıxarılmasını və yol verilmiş nöqsanların aradan qaldırılması istiqamətində təkliflər hazırlanmasını təmin edir.

Tənzimləmə (icra) funksiyasi isə obyektin fəaliyyətinin yaxşılaşdırılması üçün idarəetmə qərarlarının hazırlanması və həyata keçirilməsini nəzərdə tutur.

Funksional məsələlərin təhlili göstərir ki, mütərəqqi texniki vasitələrin və informasiya texnologiyalarının tətbiqi şəraitində onların praktiki surətdə reallaşdırılması müxtəlif variantlarla həyata keçirilə bilər, yəni eyni bir məsələnin həlli üçün müxtəlif iqtisadi-riyazi üsullardan, modellərdən, alqoritmlərdən və proqram texniki vasitələrdən istifadə edilir.

Məlumatların işlənməsi sisteminin əsas funksiyası onun aşağıdakı tipik əməliyyatlarının reallaşdırılmasından ibarətdir:

 informasiyanın yığılması, qeyd edilməsi və informasiya daşıyıcılarına köçürülməsi;

informasiyanın saxlanma və təhlil edilmə yerinə ötürülməsi;

 informasiyanın kompüterə daxil edilməsi, ona nəzarət və məlumatların kompüterin yaddaşında sistemli qaydada yerləşdirilməsi;

maşındaxili informasiya bazasının yaradılması və aparılması;

 idarəetmə obyektinin funksional altsistemləri məsələlərinin həlli üçün informasiyanın hesablama maşınında emalı;

 texnoloji proseslərin birbaşa idarə edilməsi üçün siqnallar vasitəsilə digər sistemlərlə əlaqələrin yaradılması;

 lokal və qlobal hesablama şəbəkələrində hesablama prosesinin təşkili və idarə edilməsi.

Məlumatların təhlil olunma sisteminin başlıca təyinatı müəssisədə qərarlar qəbul edən müxtəlif idarəetmə orqanları mütəxəssislərinə zəruri informasiyahesablama xidmətləri göstərilməsindən ibarətdir.

Məlumatların işlənməsinin tipik əməliyyatlarının müəyyən edilməsi, onların reallaşdırılması üçün xüsusi proqram-aparat komplekslərinin yaradılmasına imkan verir. Məlumatların təhlil olunması sistemləri aşağıdakı üç əsas rejimdən birində fəaliyyət göstərə bilər:

- paket;
- interaktiv;

real vaxt miqyası.

Paket rejimində tapşırıqlar paketi yerinə yetirildikdən sonra məlumatların təhlil edilməsi və alınmış nəticələrin istifadəçilərə çatdırılması xarakterik hesab edilir. Paket rejimində işləyən sistemlərə misal olaraq statistik hesabatların işlənməsini, vergi orqanlarının, kassa-hesablaşma mərkəzlərinin, bankların və s. sistemlərini göstərmək olar. Paket rejiminin əsas çatışmazlığı istifadəçinin informasiyasının işləməsindən ayrı düşməsi hesab edilir. Bu da idarəetmə qərarlarının qəbul edilməsinin operativliyini aşağı salır.

İnteraktiv (dialoq) iş rejimində istifadəçi ilə sistem arasında informasiya mübadiləsi bilavasitə həyata keçirilir. İstifadəçi sorğunun nəticəsini nəzərdən keçirdikdən sonra qəbul edilmiş qərarı gələcəkdə təhlil etmək üçün sistemə daxil edir. Dialoq məsələlərinə əmək, material, maliyyə və s. resurslardan istifadə edilməsinin çoxvariantlı tipik dialoq məsələlərini aid etmək olar.

Sürətlə gedən proseslərin və fasiləsiz texnoloji proseslərin idarə edilməsi üçün real vaxt miqyası rejimində qlobal şəbəkələrdə məlumatların ötürülməsi və işlənməsi istifadə olunur.

İnformasiya sisteminin təşkilati komponentlərinin müstəqil istiqamət kimi müəyyən edilməsi sistemin uğurla fəaliyyət göstərməsində insan amilinin (işçi heyətinin) xüsusi əhəmiyyət kəsb etməsi ilə şərtlənir. Yüksək dəyərə malik olan məlumatların işlənmə sisteminin tətbiqindən əvvəl obyektin təşkilati quruluşunun, quruluş bölmələrində yerinə yetirilən idarəetmə funksiyalarının təkmilləşdirilməsinə imkan verən, hər bir quruluş bölməsində ştat cədvəli və işçilərin say tərkibini müəyyən edən, məlumatların işlənmə sisteminin fəaliyyəti şəraitində idarəetmə heyətinin vəzifə təlimatlarının işlənib hazırlanmasında istifadə edilən üsul və vasitələrin məcmusu başa düşülür.

İnformasiya sistemlərinin tətbiqi obyektlərin təşkilati quruluşunun təkmilləşdirilməsi üçün əlverişli şərait yaradır. Belə ki, quruluş bölmələri üzrə idarəetmə aparatı işçilərinin sayının hesablamasından başqa, elmi cəhətdən əsaslandırılmış qaydada müəyyən edilir.

Bu zaman aşağıdakı problemlərin həlli həyata keçirilməlidir:

hər bir işçinin müvafiq olduğu quruluş bölməsinə düzgün ad verilməsi;

 işçinin iş yükünün müəyyən edilməsi ilə yanaşı boşdayanma hallarına yol verilməməsi;

 məlumatların işlənmə sisteminin fəaliyyəti şəraitində (xüsusilə qəza halları baş verən zaman) heyətin vəzifə təlimatlarının işlənib hazırlanması.

### **İNFORMASİYA SİSTEMLƏRİNİN İNKİŞAF MEYLLƏRİ**

İnformasiya sistemləri özünün inkişafında bir sıra təkamül mərhələlərindən keçmişdir. İnformasiya proseslərinin yerinə yetirilməsi və avtomatlaşdırılması səviyyəsinə görə əl əməyinə əsaslanan, avtomatlaşdırılmış informasiya sistemlərində informasiyanın çevrilməsi ilə əlaqədar bütün əməliyyatlar insan

tərəfindən əl üsulları ilə və ya primitiv texniki vasitələrdən istifadə etməklə yerinə yetirilir.

Avtomatlaşdırılmış informasiya sistemlərində bütün idarəetmə funksiyaları (və ya məlumatların işlənməsi əməliyyatları) mütərəqqi hesablama, kommunikasiya təşkilat texnikası vasitələrinin köməyi ilə, habelə insanın da iştirakı olmaqla avtomatlaşdırılmış üsullarla yerinə yetirilir. Avtomatlaşdırılmış informasiya sistemlərində isə bütün idarəetmə funksiyaları və məlumatların işlənməsi prosesi insan iştirak etmədən texniki vasitələrin köməyi ilə avtomatik üsullarla həyata keçirilir.

İnformasiya sistemləri və texnologiyalarının təkamülü korporativ biznesin yeni modellərinin inkişafı ilə o dərəcədə bağlıdır ki, bu proseslər çox zaman bütöv bir vəhdət təşkil edir. Müəssisələrin və şirkətlərin informasiya sistemlərinin səviyyəsinin yüksəldilməsinə daim cəhd göstərməsi yeni daha mükəmməl aparat və vasitələrin meydana gəlməsini stimullaşdırmaqla, mövcud informasiya sistemlərinə həvəs və marağı artırır. Bunun sayəsində sahibkarların bazar konyekturunda baş verən dəyişikliklərə daha tez reaksiya vermələri, minimal riskə getməklə maksimum mənfəət götürmələri mümkün olur. Uzun müddət, yəni keçən əsrin 80-cı illərin ortalarına qədər (30 ilə yaxın bir dövrdə) məlumatların işlənməsinin üstünlük təşkil edən mərkəzləşdirilmiş modeli öz yerini sürətli fərdi kompüterlərin lokal şəbəkələrinin bölgülü arxitekturasına verməsi nəticəsində son illərdə sistemin resurslarının mərkəzləşdirilməsi istiqamətində xeyli irəliləyişin olması müşahidə olunur. İndiki zamanda özündən əvvəlki sistemlərin üstünlüklərini səmərəli şəkildə birləşdirən "müştəri-server" texnologiyasına xüsusi diqqət yetirilir.

İnformasiya sistemlərinin təkamülü tarixini bir neçə mərhələlərə ayırırlar:

 birinci mərhələ 1960-1970-ci illəri əhatə etməklə mərkəzi EHM bazasında qurulmuş və "bir müəssisə - bir informasiyanı işləmə mərkəzi" prinsipi üzrə fəaliyyət göstərirdi;

 ikinci mərhələ 1970-1980-cı illəri əhatə edir. Bu mərhələdə informasiya sisteminin qeyri-mərkəzləşdirilməsinə doğru ilk addımlar atılır, istifadəçilər mini kompüterlərdən, məlumat bazalarının yaradılması və idarə edilməsi sistemlərindən və tətbiqi proqram paketlərindən istifadə edirdi;

 üçüncü mərhələ 1980-1990-cı illəri əhatə edir. Bu mərhələdə məlumatların bölgüsü şəbəkə işlənməsini, kütləvi surətdə və geniş miqyasda fərdi kompüterlərdən istifadə edilməsini həyata keçirir. Çoxsaylı iş yerləri vahid informasiya sistemində birləşir, hesablama şəbəkələri və məlumatların bölgülü işlənməsi mümkün olur. Serverlər bazarı kompüter sənayesinin daimi bölmələrindən birinə çevrilir, tədricən müştəri-server ierarxik modeli üstünlük təşkil edir.

 dördüncü mərhələ 1990-cı ildən sonrakı dövrü əhatə edir. Bu mərhələdə informasiya sistemlərinin əsas fərqləndirici cəhəti məlumatların işlənməsinin ierarxiya prinsipi üzrə təşkili, informasiya sisteminin yuxarı səviyyəsində mərkəzləşdirilmiş işlənməsi, resursların vahid prinsip üzrə idarə edilməsinin

məlumatların aşağı səviyyədə bölgülü işlənməsi ilə əlaqələndirilməsi yerinə yetirilir.

Dördüncü mərhələyə aid olan informasiya sistemləri aşağıdakı əsas xüsusiyyətləri özündə cəmləşdirir:

masaüstü kompüterlərin imkanlarından tam istifadə etmək;

modul qurulması sistemi;

 informasiya sisteminin yuxarı ierarxiya səviyyəsində məlumatların işlənməsi və saxlanmasının mərkəzləşdirilməsi hesabına resursların qənaət sistemi.

Elmi araşdırmalar göstərir ki, gələcəkdə dördüncü mərhələyə aid olan informasiya sistemləri daha çox inkişaf edəcəkdir.

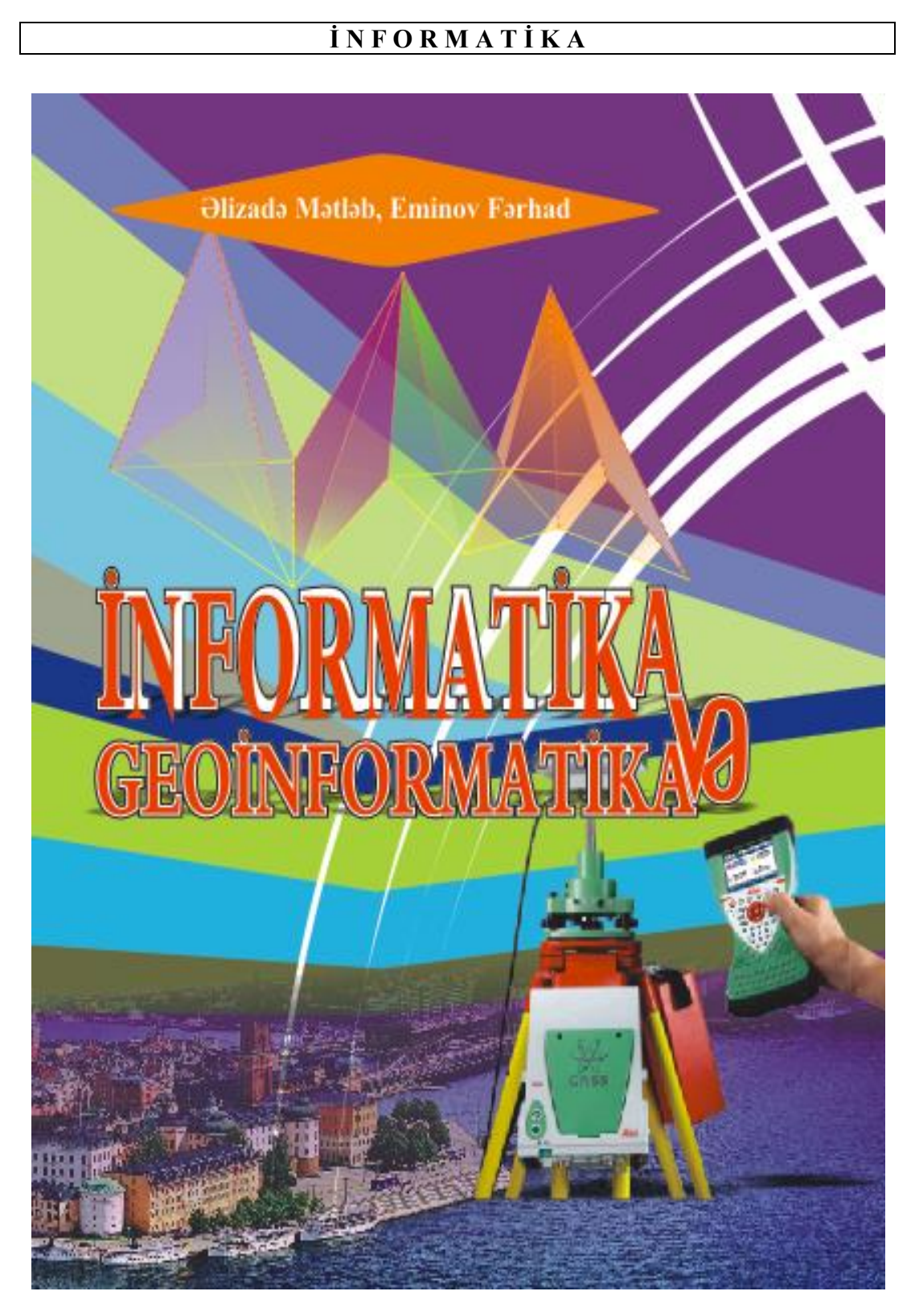

# **F İQTİSADİ İNFORM**

### **İQTİSADİ İNFORMATİKANIN İNKİŞAF TARİXİ**

İqtisadi məsələlərin həllində istifadə edilən müxtəlif təyinatlı hesablama alətləri müxtəlif illərdə dövrünün sayılan alimləri tərəfindən yaradılmışdır.

ABŞ və Böyük Britaniyada keçən əsrin 60-cı illərindən başlayaraq Elektron Hesablama Maşınları iqtisadi (ehtiyatların idarə edilməsi) məsələlərin həllinə cəlb edildi. Bu məqsədlə lazımi optimallaşdırma modeli tərtib edildi. Həmin model yalnız Elektron Hesablama Maşınları vasitəsi ilə reallaşdırıla bilirdi. Bu zaman xüsusi proqram təminatı MRP (**Material Requirement Planning**) – material resurslarına tələbin planlaşdırılması sistemi, sonra MRP-2 (**Manufakturing Resource Planning**), 20-ci əsrin sonunda ERP (**Enterprise Resource Planning**) sistemi yarandı ki, bu da əslində müəssisə üzrə inteqrasiya edilmiş informasiya sistemi idi. Analoji olaraq keçən əsrin 70-ci illərində keçmiş SSRİ məkanında da avtomatlaşdırılmış idarəetmə sistemləri (AİS) yaradıldı və texniki baxımdan özünü doğrultmadı. Fərdi kompüterlərin yaranması, müxtəlif qaydalarda fəaliyyət göstərən hesablayıcı vasitələrin və informasiya resurslarının vahid şəbəkədə birləşdirilməsi, İNTERNET (**World Wide Web**) adlanan beynəlxalq kompüter şəbəkəsi iqtisadi informatikanın inkişafında növbəti mərhələ oldu. İnternetin meydana çıxması ilə kompüter sadəcə cəld hesablayıcı qurğu olmaqdan başqa dünyanın istənilən yerində yerləşən informasiyaya müraciət imkanı verən vasitəyə çevrildi. Nəticədə biznesin instrumental təchizatında inqilabi dönüş yarandı.

İnternet kompüterin yeni imkanlarını üzə çıxarmaqla yanaşı onu iqtisadçı, biznes, idarəedici və digər mütəxəssislərin öz vəzifələrini yerinə yetirməsində gündəlik istifadə etdiyi vasitəyə çevirdi. Maliyyəçilərin, mühasiblərin, bank işçilərinin, menecerlərin əmək məhsuldarlığı görünməmiş dərəcədə artmaqla yanaşı, adi halda mümkün olmayan yeni imkanlar meydana çıxdı. Elektron biznes yarandı ki, bu da elektron ticarət və elektron bank kimi elementləri özündə birləşdirdi. Nətıcədə istehsalçı ilə istehlakçı elektron bazarında birbaşa görüşmək imkanı qazandı. Bu da qiymətlərdə öz əksini tapdı. Biznes şəffaflaşdı, bütün alqısatqı əməliyyatları qanuniləşdi, dövlət bundan öz qazancını götürdü.

İnternetlə bərabər haqqında çoxdan danışılan "**informasiya qiyaməti**" də reallaşdı. Bu qiyamətdən yeganə çıxış vasitəsi müasir informasiya sistemləri oldu. İnformasiya sistemləri qərar qəbulu üçün lazım olan informasiyanı nəhəng informasiya okeanından cəld seçib istifadə etməyə imkan verdi və indiki zamanda da bu işin davam etməsində mühüm rol oynayır.

Beləlıklə, iqtisadi informatikanın əsas məqsədi **iqtisadiyyatda**, **biznesdə**

və **idarəetməd<sup>ə</sup>** qərarların hazırlanması və qəbulu üçün informasiya sistemlərinin uğurlu və səmərəli tətbiqinə imkan verən şərtləri müəyyən etməkdən ibarətdir.

Qeyd etmək lazımdır ki, burada söhbət informasiya sistemlərinin texnoloji məhsuldarlığından deyil, məhz iqtisadi səmərəliliyindən gedir.

Beləliklə, bu qənaətə gəlmək olar ki, **iqtisadi informatika iqtisadi vahidlərin informasiya sistemlərinin köməyi il<sup>ə</sup> idar<sup>ə</sup> edilməsi problemlərini** öyrənir.

### **VERİLƏNLƏRİN, İNFORMASİYANIN VƏ BİLİYİN XASSƏLƏRİ**

Verlənlərin xassələri aşağıdakılardır:

- prezentativlik (təqdimatlılıq) hadisəni adekvat təsvir etmək;
- dəqiqlik.

Dəqiqlik də öz növbəsində aşağıdakı kimi təsnif olunur:

formal dəqiqlik - təklik mərtəbədəki rəqəmin göstərilməsi;

real dəqiqlik – təklik mərtəbədəki rəqəmin gerçəkliyinə təminat verilməsi;

 maksimal və ya əldə edilmiş dəqiqlik – xüsusi yığım şəraitində əldə edilən dəqiqlik;

lazımi dəqiqlik – məsələnin tələbinə uyğun dəqiqlik.

Gerçəklik – obyektin tələb olunan dəqiqliklə təsviridir. Cayqou prinsipinə görə, "**keyfiyyətsiz veriləndən faydalı informasiya alına bilməz**". Ölçmələr aparılarkən yaranmış xətalar gerçəkliyin səviyyəsinə mənfi təsir göstərir. Gerçəkliyin səviyyəsinə təsir edən xətanı yaradan amillər təyin edilə biləndirsə, verilən etibarlı hesab edilir.

Beləliklə, yaxşı verilən dedikdə, təqdimatlı, dəqiq və etibarlı verilən nəzərdə tutulur. Faydalı informasiya yalnız yaxşı veriləndən alınır.

İnformasiyanın aşağıdakı xassələri vardır:

 aktuallıq – qərar qəbulu məqamına yararlı olmaq. Bu, verilənin reprezentativliyi hesabına baş tutur. Verilən köhnəldikcə, aktuallaşdırma və ya yeniləşdirmə həyata keçirilir.

 məqamlılıq – informasiyanın qərar qəbulu məqamına alınması. Gecikən informasiya lazımsızdır. Vaxtından əvvəl alınmış informasiya isə qərar qəbulu məqamında aktuallığını itirə bilər.

Veriləni informasiyaya çevirən emal prosesi adekvat və gerçəkdirsə, onda alınan informasiya da dəqiq və etibarlı sayılır.

Biliyin xassələrinə bunlari aid etmək olar. Bilik predmet və ya konkret, konseptual və ya ümumiləşdirici və metabilik şəklində ola biləndir. Konkret bilik konkret oblasta aid informasiyadan yaranır. Konseptual bilik metodoloji xarakterli olur. Metabilik bilik haqqında bilikdir (məsələn, Mendeleyev elementlərin dövrü

cədvəli). Şirkətin rəqabətdə üstünlüyünün əsas mənbəyi bilikdir.

**QEYD: Adekvat** latın sözüdür, uyğun, bərabər anlamını verir. Adekvat sözünü fəlsəvi termin kimi ilk dəfə Benedikt Spinoza (1632-1677), sonralar isə Qotfrid Vilhelm Leybnis (1646-1716) öz əsərlərində istifadə etmişlər.

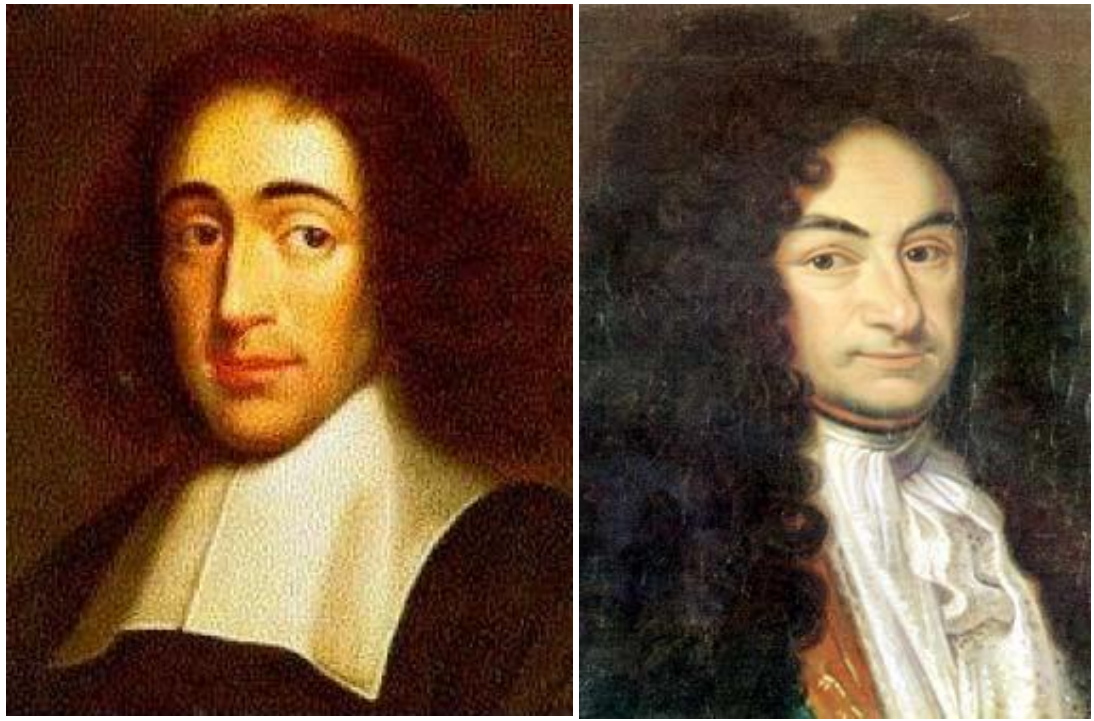

Bendikt Spinoza C.V.Leybnis

### **İQTİSADİ İNFORMASİYA-STRATEJİ RESURS KİMİ. İNFORMASİYA İQTİSADİYYATININ MEYDANA GƏLMƏSİ**

Müasir dövrdə hər cür informasiya vacibdir.

İqtisadi informasiya **<sup>ə</sup>mək**, **torpaq** və **kapitalla** yanaşı, **təsərrüfat fəaliyyətinin** mühüm amilinə çevrilmişdir.

İnformasiyanın iqtisadiyyatı barədə ilk tədqiqat əsəri 1961-ci ildə yazılmışdır. 1982-ci ildə Nobel mükafatı laureatı almış Corc Stiqler həmin məqalədə bazar qiymətini təyin etmək üçün "**informasiya**" terminindən istifadə etmişdir.

1974-cü ildə E.Q.Yasin informasiya iqtisadiyyatı barədə müəyyən fikir söyləsə də, ümumi qəbul olunmuş tərifin olmadığını etiraf etmişdir. 1972-ci ildə Nobel mükafatı almış Kennet Errou keçən əsrin 80-ci illərin əvvəlində göstərdi ki:

 informasiyanın alınması və ötürülməsi müəyyən xərc tələb edir, buna görə də informasiya iqtisadi qiymətə malikdir;

ayrı-ayrı fərdlər fərqli infomasiyaya malikdirlər.

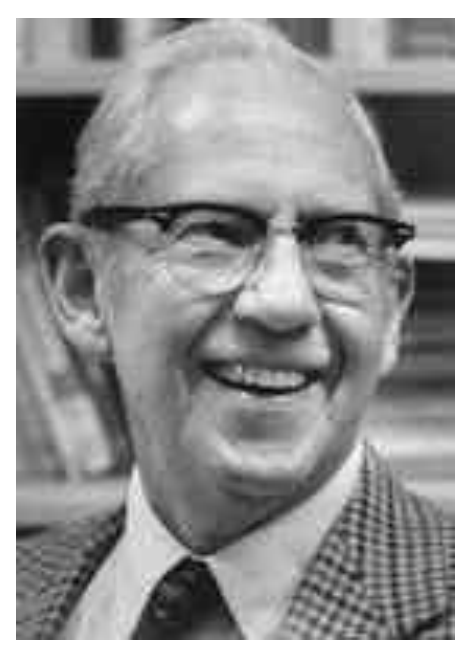

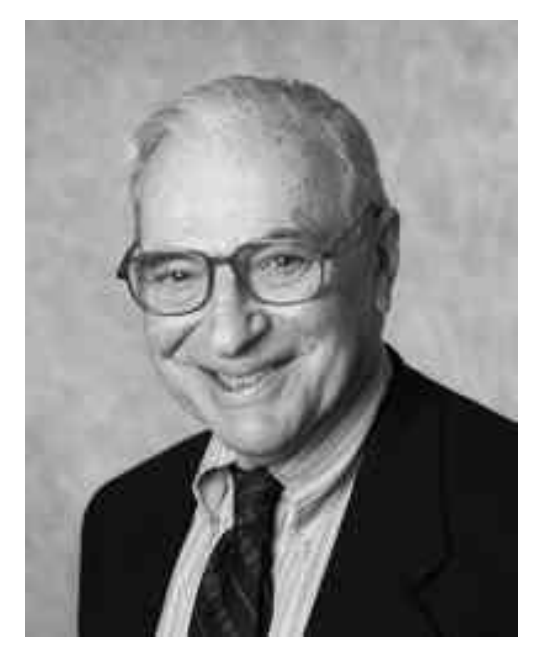

Çorc StiqlerKonnet Cozef Errou

Deməli, müxtəlif informasiya mülkiyyətçiləri arasında bazar münasibətləri yaranması mümkündür.

Kennet Errou sübut etmişdir ki, azad informasiya bazarı resursların səmərəli bölgüsünə imkan vermir, odur ki, informasiya bazarını idarə etmək, qərar qəbulunu isə "**etik normalar**"a uyğunlaşdırmaq lazımdır.

İnformasiyanın iqtisadi kateqoriya kimi formalaşmasında **transaksiya <sup>x</sup>ərcləri** anlayışını elmə gətirən Nobel mükafatı laureatı Ronald Kouz mühüm rol oynamışdır. İş burasındadır ki, transaksiya xərcləri dedikdə, R. Kouz, əslində, transaksiyanın öz xərclərindən daha çox onun reallaşmasına yardım edən **informasiyanın yığılması**, **saxlanması**, **işlənməsi**, **ötürülməsi** və **<sup>t</sup>əqdim edilməsi xərclərini** nəzərdə tutmuşdur.

Bu yanaşmanın mahiyyəti ondan ibarətdir ki, iqtisadi fəaliyyət agentlərinin heç biri qəbul ediləcək qərar barədə tam informasiyaya malik olmurlar, onlar yalnız qəbul ediləcək qərarın hazırlanması prosesinin mahiyyətini təşkil edən informasiya mübadiləsi ilə məşğul olurlar.

Qərar qəbulundakı qeyri-müəyyənliyi (**entropiyanı**) azaltmağa xidmət edən informasiya mübadiləsi ilə bağlı xərclər **transaksiya xərcləri** adlanır.

50 \_\_\_\_\_\_\_\_\_\_\_\_\_\_\_\_\_\_\_\_\_\_\_\_\_\_\_\_\_\_\_\_\_\_\_\_\_\_\_\_\_\_\_\_\_\_\_\_\_\_\_\_\_\_\_\_\_\_\_\_ Transaksiya xərcləri əvvəlcə böyük, sonra kiçik sürətlə artır. Çünki, qərar qəbulu yaxınlaşdıqca informasiya mübadiləsinin intensivliyi azalır. Resurs itkisi

böyük olan halda transaksiya mürəkkəb sayılır və ya əksinə. Odur ki, mürəkkəb transaksiya boyük xərclə xarakterizə olunur.

Beləliklə, transaksiya terminlərinə verilən tərifdən belə alınır ki, "Qərar qəbuledici şirkətin informasiya sistemi – şirkətin bağladığı bütün kontraktların yaradılması, dəyişdirilməsi, idarə edilməsi və işçı vəziyyətdə saxlanmasını təmin edən informasiya prosesləri şəbəkəsidir".

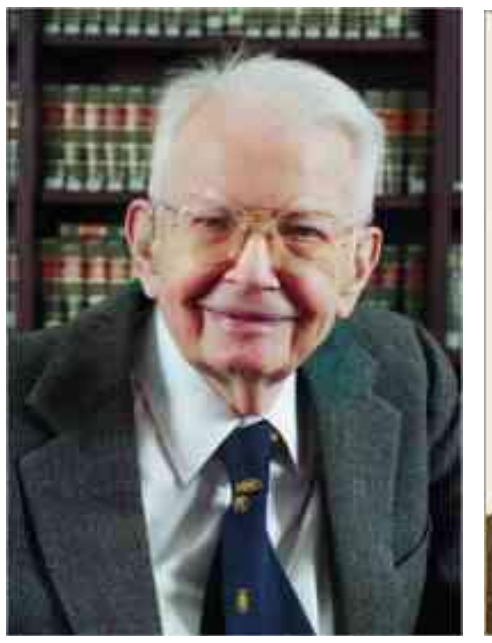

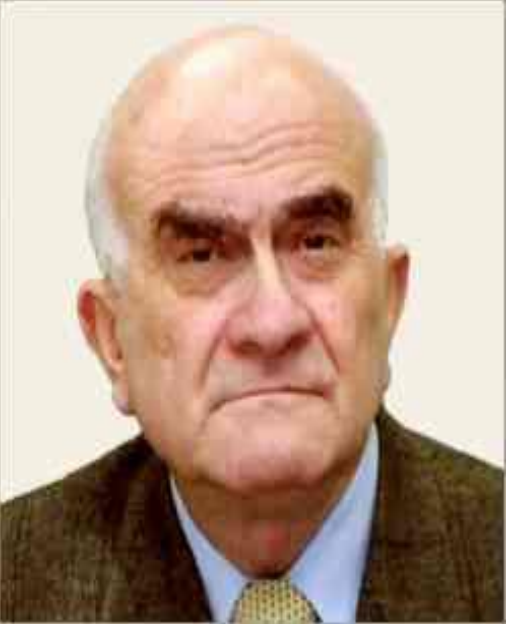

Ronald Qarri Kouz **Evgeniy Qriqoreviç Yasin** 

### **YENİ İQTİSADİYYAT**

İnformasiya sistemləri dünya iqtisadiyyatının görkəmini dəyişmişdır. **İnternet-iqtisadiyyat**, **yeni iqtisadiyyat**, **metakapitalizm** kimi yeni terminlər meydana çıxmışdır.

Yeni iqtisadiyyat termini daha çox yeni informasiya texnologiyalarının hazırlanması, yayılması və tətbiqi sferalarını əhatə edir. Bu iqtisadiyyatın bəzi cəhətləri aşağıdakılardan ibarətdir:

1.İqtisadiyyatın bəzi sahələrində keyfiyyət və məhsuldarlıq artmış, qiymətlər isə aşağı düşmüşdür. Mur qanununa görə, hər 2 ildə kompüterin məhsuldarlığı 2 dəfə artdığı halda, qiyməti azca artır. Adi iqtisadiyyatda qiyməti azaldırlar ki, tələb artsın. Burada isə, tələb artsa da qiymət aşağı düsür, çünki yeniləşmə sürəti olduqca böyükdür. Mənəvi köhnəlməyə məruz qalan texnikanın qiyməti kəskin şəkildə aşağı düşsə də, məhsuldarlığı

qaneedici olur. Bu səbəbdən yeni məhsulun qiyməti zəif artır.

2.Şirkətlərin dekapitallaşması baş verir, iri şirkətlər bir-biri ilə sıx əlaqəli şəkildə fəaliyyət göstərən kifayət qədər sərbəst, lakin baş şirkətin ticarət markasını daşıyan xırda konqlomeratlar çoxluğu şəklində fəaliyyət göstərir. Proqram məhsulları offşor proqramlaşdırma deyilən metodla virtual şirkətlərdə hazırlanır, yəni, müxtəlif ölkə mütəxəssisləri heç bir yerə getmədən, öz iş yerlərində, öz evlərində proqram yazıb, virtual şirkətə göndərməklə, müvafiq əmək haqqı alırlar. Rus və Hind mütəxəssisləri əsasən bu işlə məşğuldurlar.

3.İstehlakçı ilə birbaşa əlaqələrin inkişafı, onların fərdi sifarişlərə uyğun gördükləri işlərin artması ilə bağlıdır. İndi İnternet vasitəsilə istənilən məhsulu, istənilən dizaynı qiymət dəyişikliyi olmadan sifariş etmək mümkündür. Ənənəvi iqtisadiyyatda istehsalçı ilə istehlakçı bazar "**gözəgörünm<sup>ə</sup>z əl ilə**" bir-birinə bağlansa da, yeni iqtisadiyyatda nə sərbəst istehsalçı, nə də sərbəst istehlakçı var. Hamı bir-biri ilə həm məntiqi, həm də fiziki şəkildə birbaşa bağlıdir.

Beləliklə, yeni iqtisadiyyat bilik iqtisadiyyatıdır. Biliyi olmayana yeni dünyada yer olmayacaqdır.

**QEYD**: **Konqlomerat** firmaların birləşməsidir. Konqlomeratlar inkişaf edən bazarlara, həmçinin çox sahəli şirkətlərə məxsusdur. Konqlomeratlar müxtəlif sahələrdə istehsala, satışa malik olmayan bir neçə onlarla xırda və orta firmaların böyük şirkət tərəfindən mənimsənilməsi yolu ilə yaranır. Konqlomeratlar ictimai şirkətdir, onların aksiyaları fond birjalarında yerinə yetirilən sövdələşmədə iştirak edir.

**Offşor** vergidən tamamilə azad olunmuş və nəzarət zəif olan ölkələrə (zonalara) deyilir. Belə ölkələrdə qanunvericilik həm şirkətin təsisçilərini, həm də maliyyə mənbələrini gizlətməyə imkan verir. Vergidən yayınmaq istəyən pullu şəxslər öz kapitalını belə zonalarda saxlayırlar.

Offşor ərazilərin müəyyənləşdirilməsi ilə Beynəlxalq Valyuta Fondu məşğul olur. Hazırda fondun siyahısında 26 dövlət var. Kipr, Panama, Makao və başqaları offşor ölkələr sayılır. Dünya birliyi offşor ərazilərə nəzarəti gücləndirməkdədir.

## **F Ə S İ L IV. İNFORMASİYA EMALININ TEXNİKİ VASİTƏLƏRİ**

İnsan özünü və ətraf mühiti dərk etməyə başladığı andan hesablamalar aparmağa ehtiyac duymuşdur. Lap qədim zamanlardan bəri insanlar ətrafında olan müxtəlif əşyaların miqdarını bilmək üçün bir-birindən fərqlənən sayma üsulları axtarıb tapmağa çalışırdılar. İnsanlar üçün ən səmərəli üsul əl və ayaq barmaqları ilə saymaq üsulu olmuşdur. Çünki ibtidai insanlara digər say üsullarında olduğu kimi xırda daşları və ya ağac parçalarını gəzdirmək tələb olunmurdu. İbtidai insan yaşadığı tayfada istifadə etdiyi heyvanların sayını əl barmaqlarını açıq saxlamaqla digərinə bildirirdi. Bəs sayılanların sayı ondan artıq olduqda ibtidai insan nə edirdi? Bu halda yəqin ki, ibtidai insan tayfa yoldaşını köməyə çağırıb saymanı davam etdirmək üçün onun da əl barmaqlarından istifadə edirmiş. Barmaqlarla saymağın əsas nöqsanı hesablama zamanı alınmış nəticəni uzun müddət "yadda saxlamaq" imkanının mümkün olmaması idi. Barmaqların məhz bu "nöqsanı" hesablama nəticələrini "yadda saxlaya" bilən alət yaradılmasını ibtidai insanlar üçün zəruri etdi. Beləliklə onların qarşısında müxtəlif say alətləri düzəltmək problemi durdu.

Çubuğun üzərində xətlər çəkilir və xətlərin sayı ilə hesabatlar aparılırdı. Bir çox şərq xalqları hesablamaları aparmaq üçün düyünlənmiş iplərdən istifadə edirdilər. Ədədlərin cəmlənməsi müfafiq sayda düyünlərin vurulması ilə, çıxılması isə əksinə, düyünlərin açılması ilə həyata keçirilirdi. Lakin nə üzərində xətlər olan çubuqlar, nə də ki, düyünlənmiş iplər aparılan sadə hesablamalarda insanın tələbatını ödəyə bilmirdi.

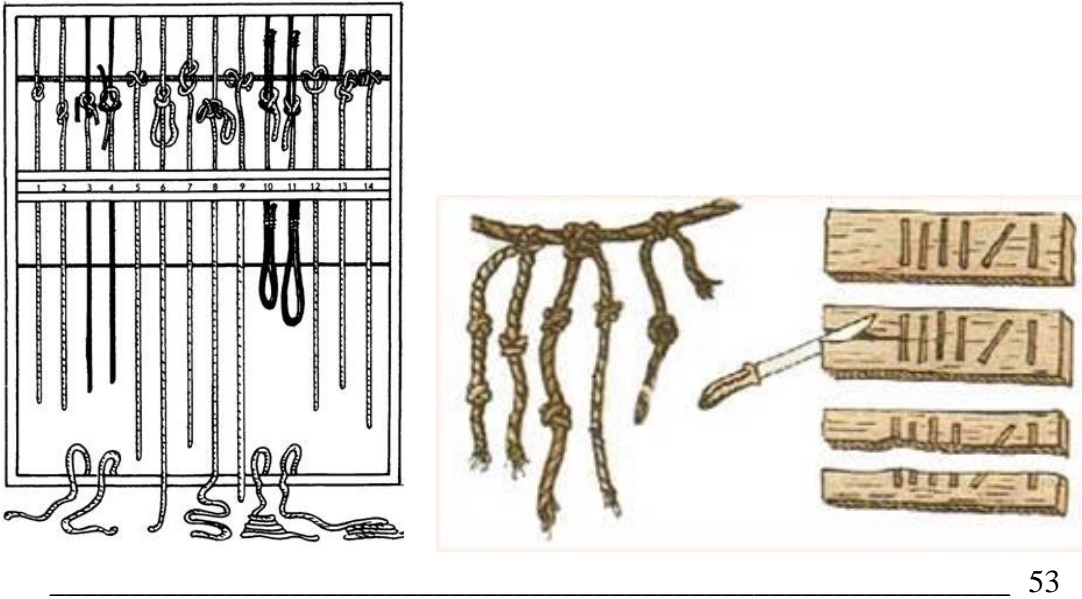

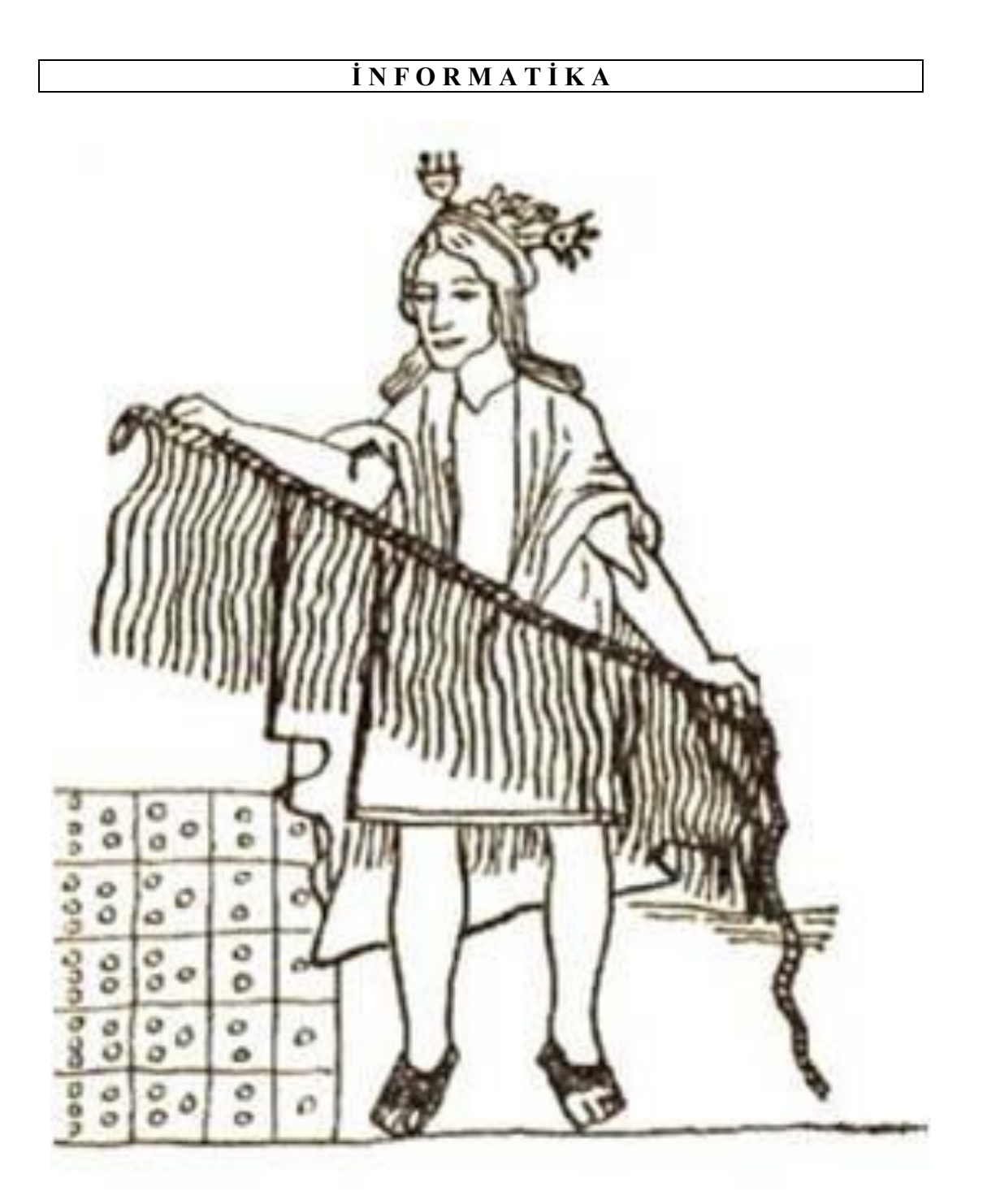

Düyünlərdən v<sup>ə</sup> çubuqlardan istifad<sup>ə</sup> etməkl<sup>ə</sup> hesablamanın aparılması

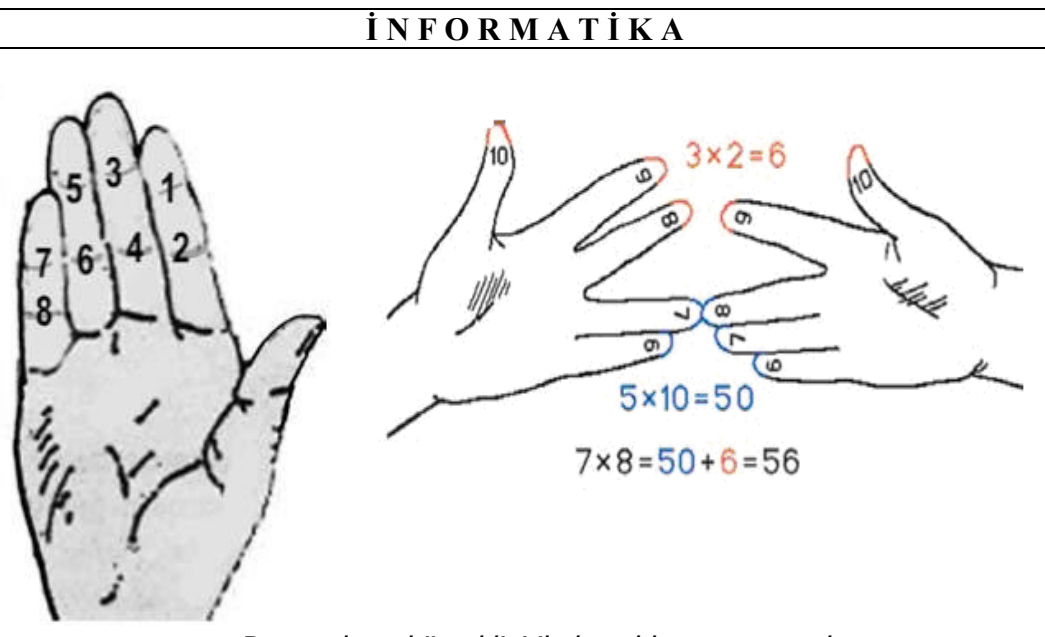

Barmaqların köməkliyi il<sup>ə</sup> hesablamanın aparılması

**QEYD**: Dünyanın bir çox xalqları, o cümlədən çinlilər, farslar, hindlilər, perulular və digərləri ədədləri göstərmək üçün iplərlə yanaşı dəridən hazılanmış nazik formaya malik kəmərlərə də düyünlər vurmaqdan istifadə etmişlər.

Qeyd etmək lazımdır ki, qəbilələr və tayfalar arasında ticarətin inkişafi ilə əlaqədər iplərə və kəmərlərə vurulan düyünlər hesablamalar aparmaq üçün insanların tələbini ödəmirdi. Bu baxımdan da hesablamanın yazıların köməkliyi aparılması məsələsi gündəmə gəlirdi. Hesablamaların bu şəkildə aparılmasına iki əsas məsələ maneçilik edirdi: birincisi – hesablamaların nəticəsini qeyd etmək üçün perqamentin hazırlanması mümkün deyildi (perqament bizim eranın V əsrində yaradılmışdır), ikincisi – hesabatları aparmaq üçün ö dövrdə istifadə olunan say sistemləri mükəmməl deyildi və müəyyən hesablamaları aparmaq həddindən artıq mürəkkəb idi. Odur ki, insanlar qarşısında bu səpkidə işləri həyata keçirmək üçün xüsusi hesablama aləti – qədimdən məşhur olan hesablama aləti abak - hazırlamaq problemi dururdu.

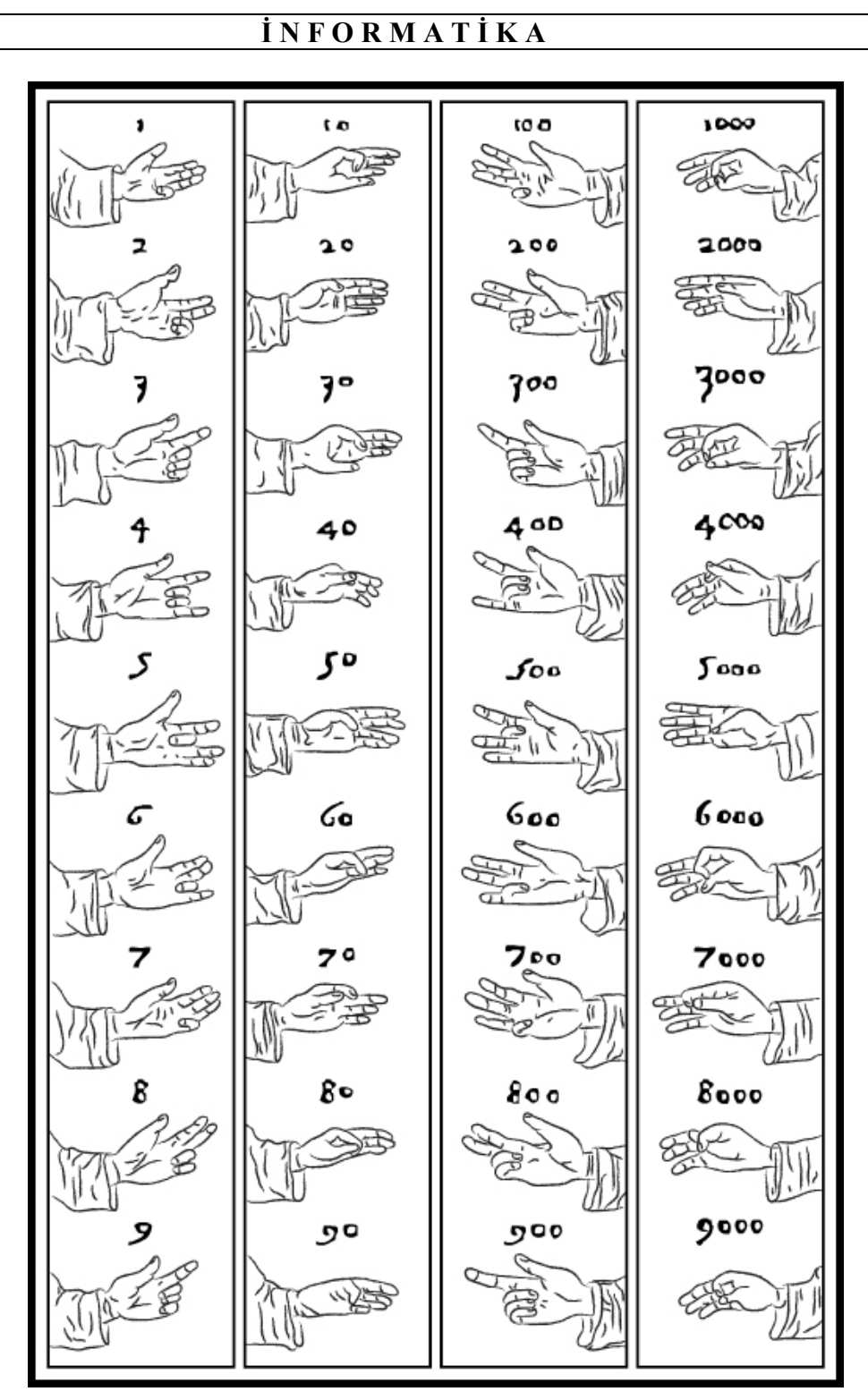

Barmaqlardan istifad<sup>ə</sup> etməkl<sup>ə</sup> <sup>ə</sup>dədlərin göstərilməsi

Ən qədim say aləti abak olmuşdur. Abak təxminən 4-5 min il əvvəl Asiya qitəsində (güman edilir ki, Cində) düzəldilmiş, onun müxtəlif növləri isə uzun müddət Misir, Vavilion, Hindistan, Yaponiya, Yaxın Şərqdə (oradan Yunanıstana və Romaya gətirilmişdir) və Rusiyada yeganə hesablayıcı alət olaraq işlədilmiş və nəhayət müxtəlif dəyişikliklərə uğrayaraq, **çötgə** adı ilə dövrümüzə qədər gəlib çatmışdır (alətdən uzun müddət ərzində, təxminən keçən əsrin 60-cı illərinə kimi bizim ölkəmizdə də istifadə edilmişdir). Bu alətdə istifadə olunan daşları qədim yunanlar kalkul adlandırmışlar. Söz müxtəlif xalqların dilinə daxil olmuş, hesablama alətinə isə sözə uyğun olaraq kalkulyator demişlər. Çində bu alət suan-pon (hesablama lövhəsi), Yaponiyada isə sorobon adlandırılmışdır.

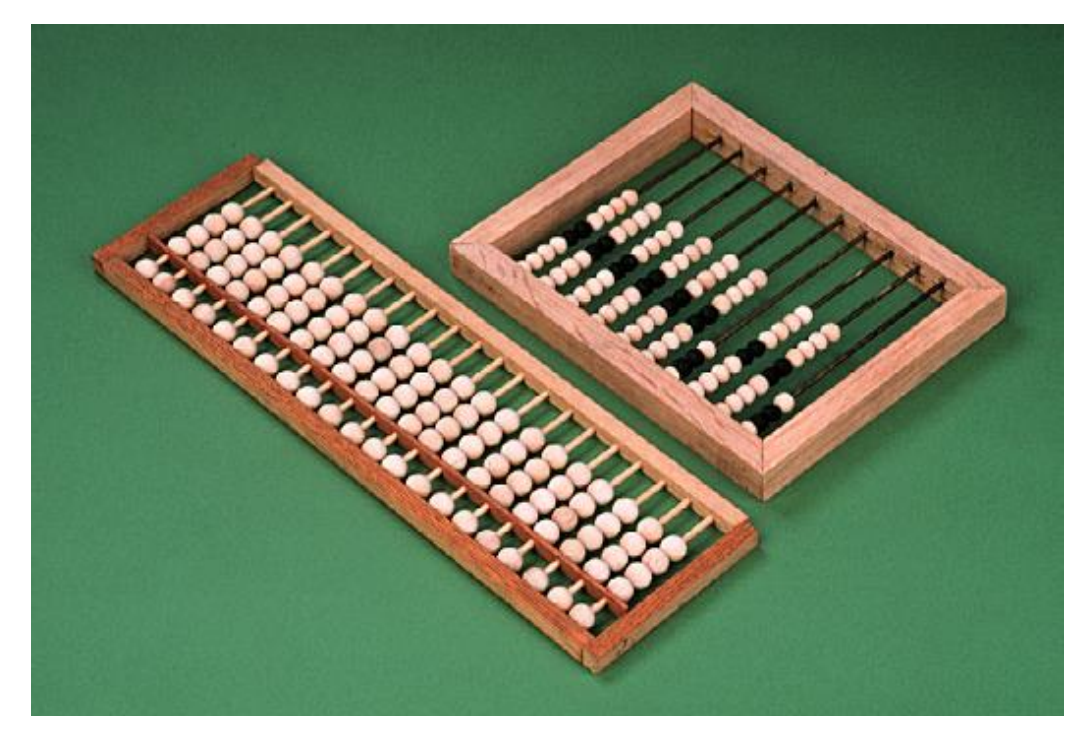

Ən q<sup>ə</sup>dim say aləti abak

**QEYD**: Qədim Romada abak alətində istifadə edilən daşları (diyircəkləri) bürüncdən, sümükdən və rəngli şüşədən hazırlayırdılar. Alət üzərində xüsusi hazırlanmış novlarda həmin sümükləri (daşları) hərəkət etdirirdilər. Romalılar alətdəki həmin daşları **calculi** adlandırırdılar. Yəqin ki, müasir dövrdə istifadə olunan hesablama alətinə bu baxımdan **kalkulyator** adını vermişlər.

Müasir dövrdə istifadə olunan onluq say sistemi bu qaydaya əsaslanaraq yaranmışdır.

Əkinçiliyin, heyvandarlığın, sənətkarlığın və ticarətin inkişafı ilə əlaqədar olaraq hesablama aparmağa olan tələbat günü-gündən artırdı. Artıq insanlar

yaddaşlarında daha çox məlumat saxlamağa məcbur olurdular. Bunun üçün əvvəl qeyd edildiyi kimi xırda daşlar və ağac parçaları ilə hesablamaların aparılması yaramırdı. Odur ki, hesabat aparmaq üçün müəyyən say simvolları tələb olunurdu.

Vavilon (Babilistan), Misir, sonralar isə Yunanıstanda ədədləri göstərmək üçün müəyyən işarələrdən istifadə etməyə başlayırlar. Amma ədədlərin yazılışı o qədər də mükəmməl deyildi, onlardan istifadə edərək əməliyyat aparmaq yalnız xüsusi savada malik adamlara nəsib idi.

**QEYD:** İlk olaraq rəqəmlərin onluq say sistemində yazılması Hindistanda baş vermişdir. Bu təxminən bizim eranın beşinci yuzilliyinə təsadüf edir. O dövrdə hindli alim Ariabxata astronomiyada hesabatların aparılmasına həsr etdiyi "Ariabxatim" adlı elmi əsərində onluq say sistemi nəzəriyyəsini verir və ondan istifadə yollarını şərh edir. Təxminən 100 il sonra digər hindli alim hesabatların aparılmasında onluqlardan və yüzlüklərdən istifadə olunması yollarını izah edir və ən əsası "sıfır" anlayışını verir.

Maraqlıdır ki, istifadə edilən bütün rəqəmlər (1-dən 9-a kimi) öz yazılış formalarını dəyişsələr də, dəyişməyən ancaq "sıfır" olmuşdur.

Ərəblər Hindistanı zəbt etdikdən sonra rəqəmləri öz ölkələrinə gətirirlər və həmin vaxtdan sonra rəqəmlər bütün dünyada ərəb rəqəmləri kimi tanınırlar. Bu işdə həlledici rolu böyük özbək alımı Məhəmməd ibn Musa əL-Xorəzmi (IX əsrin başlanğıcı) oynayır. Rəqəmlərin yazılış qaydası öncə latın dilində Şərqi Avropaya (XII əsr), oradan isə İtaliyaya daxil olur. Avropalılar hesablamaların aparılmasında istifadə etdiyi rəqəmləri "ərəb" rəqəmləri adlandırırdılar. İndiki zamanda da rəqəmlər belə adlandırılır.

Ərəb rəqəmlərinin Avropada təbliği italiyalı riyaziyyatçı Leonardo Fibonaççinin adı ilə bağlıdır. 1202-ci ildə alımin yazdığı "Abak haqqında kitab" əsərində doqquz hind işarəsinin 9,8,7,6,5,4,3,2,1 ardıcıllığı ilə düzüldüyü barədə məlumat verilir və qeyd edilir ki, ərəbcə **zephirum** adlanan işarənin köməyi ilə istənilən sayda rəqəm yazmaq mümkündür. Alimin apardığı təbliğat avropa alımlərinə (professorlar heyyətinə) o qədər də maraqlı olmur və nəticədə onlar hesablama işlərində ümumiyyətlə şübhəli rəqəm sayılan "0"-dan istifadə etməməyi məsləhət görürlər və hesablama işlərini qədimdən qalma antiq sistemin köməyi ilə və ya abakdan istifadə etməklə həyata keçirməyə üstünlük verirlər. O ərəfədə italiyalı riyaziyyatçı Ceronimo Kardan (1501-1576-cı illər) "0"-dan istifadə etmədən kvadrat və kub tənliklərinin həll edilməsini (hesablama son dərəcə çətin həyata keçirilsə də belə) nümayiş etdirir. Buna baxmayaraq, ərəb hesablama sistemindən tacirlər və bankirlər hesablama aparan zaman geniş istifadə edirlər və bunun ticarət etmək üçün əvəzsiz sistem olduğunu yüksək səviyyələrdə dəfələrlə qeyd edirlər. Ərəb hesablama sisteminin avropa elmində qəti tətbiq olunması XVIII əsrin başlanğıcına təsadüf edir.

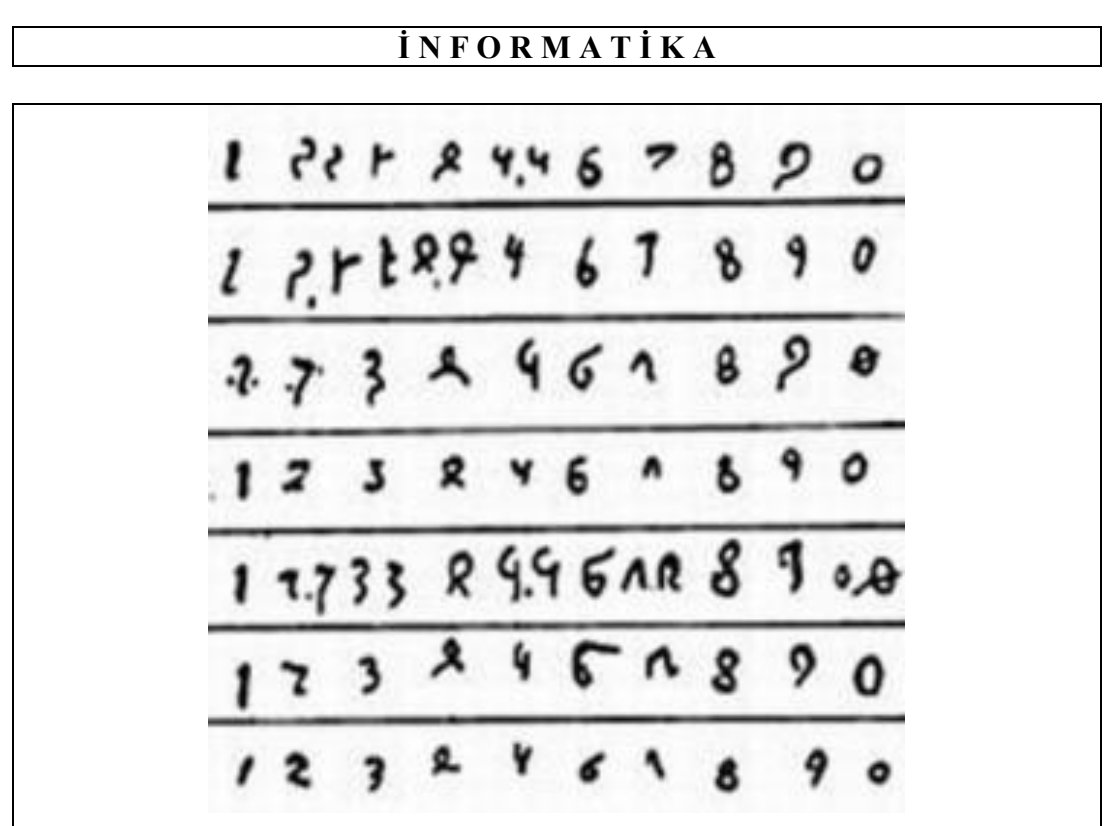

Uzun illər ərzind<sup>ə</sup> dəyişikliyə <sup>m</sup>əruz qalmış ərəb rəqəmlərinin yazılışı

 Ərəb dilində "sıfır" sözü boşluğu ifadə edir (sanskrit sözü olan "sunya"da həmin mənanı verir). XV əsrdə latın termini "nul" meydana çıxır (nullum – heç bir şey, heç nə anlamını verir) və buna baxmayaraq "sıfır" sözü XVII əsrə kimi öz mənasını itirməyir.

Rusiyada da "nul"u ifadə etmək üçün "sıfır" sözündən istifadə edirdilər. 1703-cü ildə dövrünün sayılan alimlərindən olan Maqnitski yazdığı "Arifmetika" əsərində hesablama aparmaqdan ötrü 1,2,3,4,5,6,7,8,9,0 rəqəmlərindən istifadə olunmasndan söhbət açırdı, amma sonuncu rəqəmin heç bir məna kəsb etmədiyini də qeyd edirdi.

Vena şəhərində İstanbuldan gətirilmiş XV əsrə aid əlyazmada yunan rəqəmlərinin ("sıfır"dan istifadə olunmaqla) işarələri göstərilir. Ərəb traktaktlarının latın dilinə çevrilmiş yazılarında isə "0" işarəsi circulus (dairə) adlandırılır.

Maya təqvimində ayın günlərinin sayılması sıfır ilə başlayırdı (onlar "sıfır"ı Axay adlandırırdılar).

İndiki zamanda hamıya təəcüblü gələr ki, o dövrdə avropa riyaziyyatçıları "sıfır" haqqında heç bir məlumata malik deyildilər. Sıfır haqqında məlumatlandıqda belə onlar bu rəqəmdən istifadə etməməyə çalışırdılar. Avropalı alimlərin fikri belə idi – heç bir məna kəsb etməyən rəqəm kimə lazımdır, çünki ilk avropa hesablama sistemi sıfır tələb etmirdi. Bununla yanaşı o dövrdə istifadə olunan mövqesiz say sistemində "sıfır"dan istifadəyə ehtiyac duyulmurdu

(məsələn, 20 rəqəmi XX kimi, 30 rəqəmi XXX və s. göstərilirdi).

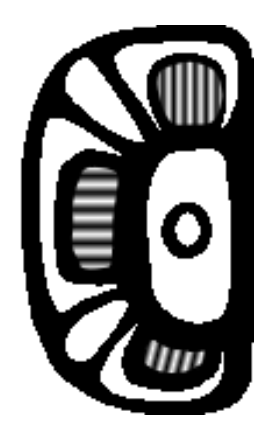

Maya hesab sistemind<sup>ə</sup> "sıfır"ın (boş balıqqulağı) işarəsi

Mövqeli say sistemindən ilk istifadə edənlər babililər olmuşdur. Buna əsas səbəb "sıfır"ın onlar tərəfindən "aralıq" kimi göstərilməsi idi. Babililər aralığı sıfır ilə əvəz etdikdən sonra ədəddə hər yeni gələn mərtəbənin öndəkindən on dəfə böyük olduğunu qeyd edirlər.

Qeyd etmək lazımdır ki, hal-hazırda istifadə olunan mövqeli say sistemi bizə babililərdən miras qalmışdır.

İtaliyalı rahib Beda Dostopoçtennıy ədədlərin barmaqların köməyi ilə milyona qədər təsvir olunmasını və onlar üzəründə riyazi əməllər aparılmasına dair elmi əsərində yazırdı: "Dünyada müəyyən çətinliklərlə yerinə yetirilən işlər var, amma bu işlərdən ən çətini dörd riyazi əməli yerinə yetirməkdir".

*QEYD*: Hal-hazırda istifadə olunan riyazı isarələrin yaranma tarixi çox da uzaq keçmişə gedib çıxmır.

Məsələn, "=" işarəsindən istifadəni 1557-ci ildə ingilis Robert Rikord hazırladığı "Cəbr" dərsliyində təklif etmişdir.

Cəbr ərəb sözüdür, zorakılıq, əzici, məcburiyyət mənasında işlədilir.

"+" və "-" işarələrindən keçmiş zamanlarda şərabçılar hazırladığı çaxırı satmaq üçün ölçü vahidi kimi istifadə edirlərmiş. Latınca cəmi işarə etmək üçün "a et b" işarəsindən istifadə edilirmiş, sonralar yazı tədricən qısaldılaraq "a t b" kimi, daha sonra isə "a+b" kimi yazılırmış. Hesab kitablarında işarələrin yerinə latın hərflərindən istifadə edilməsi barədə də məlumat verilir. Hesablamada istifadə edilən "plyus" – p kimi, "minus" isə - m kimi istifadə olunurmuş.

Vurma və bölmə əməliyyatlarını yerinə yetirən "**."** və "**:"** işarələri alman riyaziyyatçısı Leybnis tərəfindən təklif olunmuşdur və XVII əsrdən başlayaraq istifadə olunmağa başlanıldı. İşarələrdən istifadəyə qədər vurmanı M (multiplication) kimi, bölməni isə D (division) kimi hərflərindən istifadə etməklə

göstərirdilər.

"," işarəsinin hesablama əməliyyatlarında istifadəsini şotlandiyalı riyaziyyatçı Con Neper təklif etmişdir.

 $\sqrt{ }$  - kökaltı işarəsi latın hərfi r –dən (radix – корень – kök) əmələ gəlmişdir. Bunun danılmaz olduğuna o qədər də inanmaq olmaz.

( və ) işarələri XVIII əsrdən istifadə olunmağa başlanılmışdır. Onlardan istifadəni rus akademiki Eyler 1770-ci ildə təklif etmişdir.

Zaman keçdikcə müxtəlif sahələrin, həmçinin riyaziyyat elminin inkişafı hesablama işlərinin daha da təkmilləşdirilməsinə gətirib çıxarırdı. Odur ki, alimlər qarşısında duran əsas məsələlərdən biri, hesablama prosesinin mexanikləşdirilməsi problemi idi.

XVII əsrin əvvəllərindən başlayaraq bu problem müəyyən şəkildə həll olunmağa başlayır. Bu dövrdə loqarifm xətkeşinin meydana gəlməsi ilə təkcə toplama və çıxma əməlləri deyil, vurma, bölmə, qüvvətə yüksəltmə, kökalma əməllərini də asanlıqla yerinə yetirmək mümkün oldu.

**QEYD**: 1620-ci ildə Edmund Günter (1581-1626) Paris Elmlər Akademiyasında hazırladığı hesablama xətkeşini nümayiş etdirir. Xətkeşin köməkliyi ilə ədədlərin üzərində hesablama əməliyyatları ilə yanaşı ədəddən kökalma, kvadrata yüksəltmə, ədədin kub kökünü almaq, triqonometrik funksiyaları hesablama və s. əməliyyatları yerinə yetirmək mümkün idi. Müasir dövrdə istifadə edilən loqarifm xətkeşinin prototipini ingilis R.Bissakeri düzəltmişdir (1654-cü il). Sonrakı illərdə (1851-ci ildə) loqarifm xətkeşinin təkmilləşdirilməsi fransız Manheqmə məxsusdur. XIX əsrin sonlarında müəllif loqarifm xətkeşinin fabriklədə külli istehsalına nail olur.

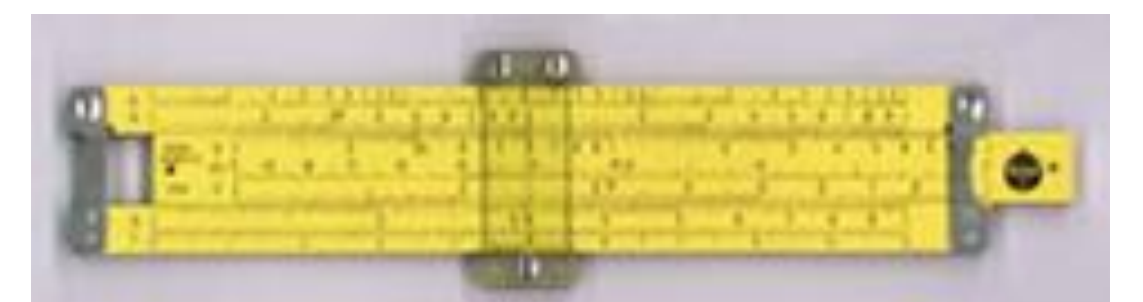

1630-cu ild<sup>ə</sup> düzəldilmiş loqarifm xətkeşi

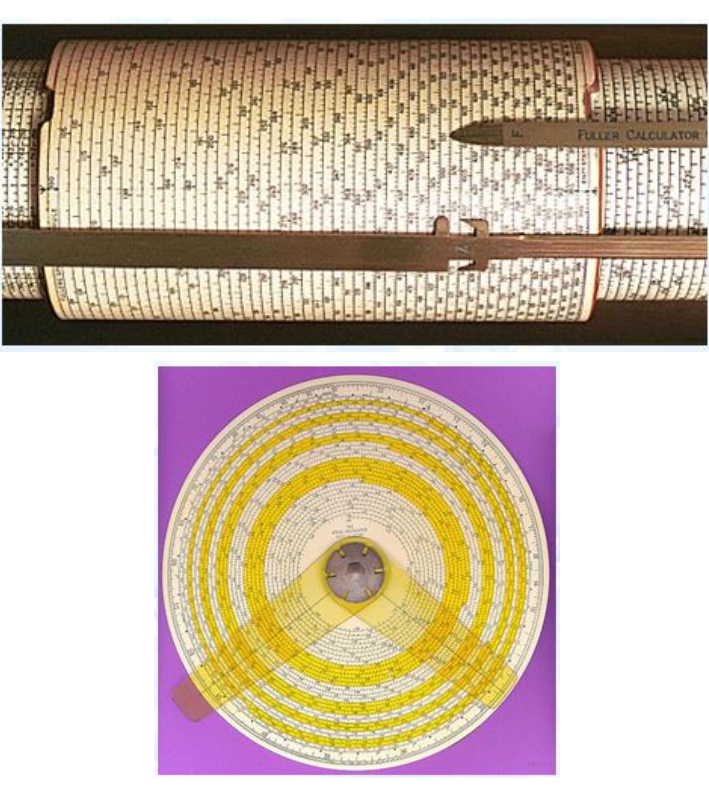

Müxtəlif dövrlərd<sup>ə</sup> düzəldilmiş və uzun illə<sup>r</sup> boyu istifad<sup>ə</sup> olunan silindr v<sup>ə</sup> spiral formalı loqarifm xətkeşləri

Orta əsrlərdə elmi təfəkkürün əhatə etdiyi məsələlər abakın, loqarifm xətkeşinin imkanları çərçivəsinə sığışmırdı. Artıq ən mükəmməl hesablamalar apara biləcək mexaniki maşına ehtiyac duyulurdu.

İlk sadə mexaniki hesablama maşını 1623-cü ildə alman alimi, Tübinhen universitetinin Şərq dilləri kafedrasının professoru Vilhelm Şikkard tərəfindən hazırlanır. Maşının köməyi ilə toplama və çıxma əməlləri aparmaq mümkün idi. İxtiraçı öz məktublarında hesablama maşınını "Saatlarla cəmləyən" adlandırmışdı.

6 mərtəbəli ədədlər üzərində sadə hesablama əməliyyatı aparan hesablama mexanizmi əməlliyyat tamamlandıqdan sonra istifadəçini bu barədə zəng çalmaqla xəbardar edirdi.

Birinci Dünya müharibəsi zamanı hesablama maşını və ona aid olan çertyojlar naməlum səbəbdən itir. 1935-ci ildə çertyojlar tapılar və yenidən itirilir. Buna səbəb İkinci Dünya Müharibəsinin başlanması və beş il davam etməsi olur. 1956-cı ildə yenidən çertyojlar tapılır və 1960-cı ildə bir neçə entuziast tərəfindən hesablama maşını çertyoja əsasən qurulur və praktikada yoxlanılır (hesablama maşını hal-hazırda qədim alman şəhəri Tübinhenin politexnik muzeyində saxlanılır).

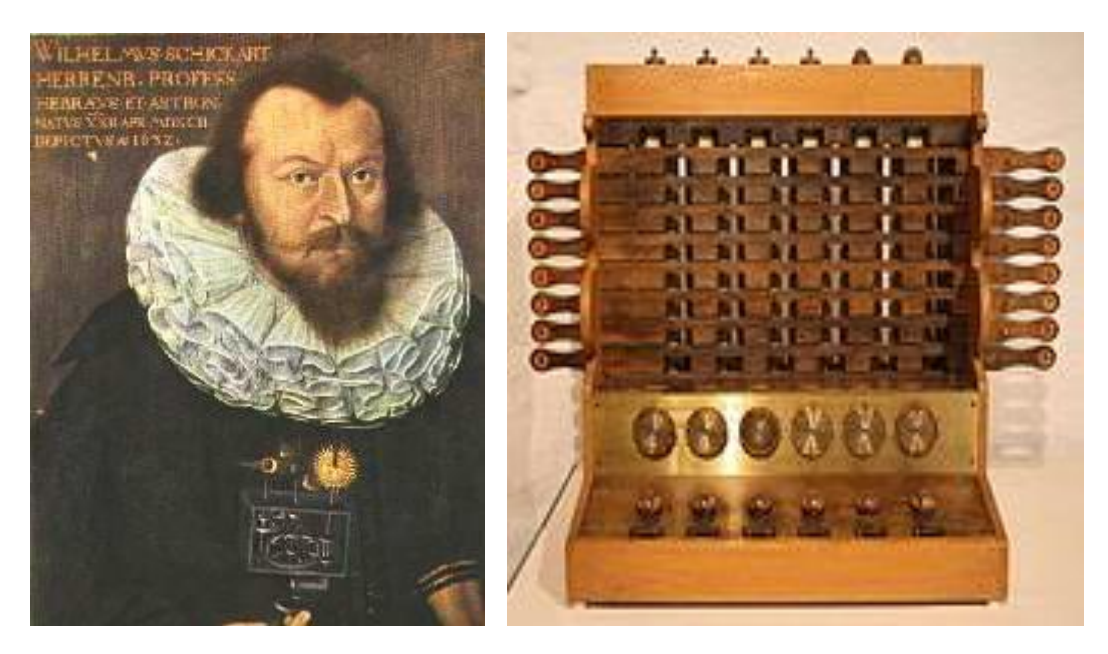

Görkəmli alim V.Şikkard və onun hesablama mexanizmi

1642-ci ildə fransız mexaniki Blez Paskal dörd riyazi əməli (vurma, bölmə, toplama, çıxma) yerinə yetirə bilən çarxlı mexaniki hesablama maşını düzəldir və bir il sonra bu maşını nümayiş etdirir. Bu maşından o dövrdə vergilərin yığılması zamanı hesabatlar aparmaq üçün müvəffəqiyyətlə istifadə edilirdi.

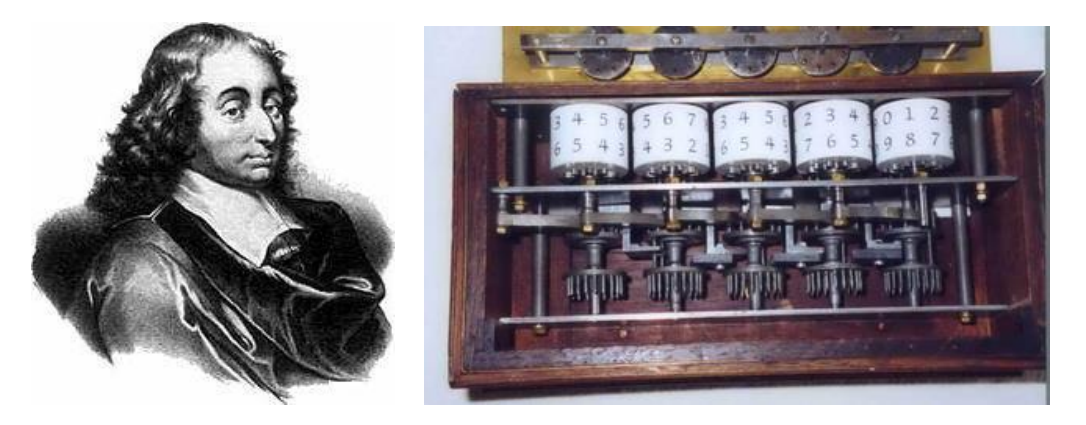

Blez Paskal v<sup>ə</sup> onun hazırladığı çarxlı hesablama maşını

İqtisadi məsələlərin həllində istifadə edilən çarxlı hesablama maşını o dövrdə cəmiyyətin buna hazır olmaması üzündən geniş tətbiq tapmamışdır. Elmi araşdırmalar nəticəsində sonralar məlum olur ki, hesab əməllərini yerinə yetirə biləcək mexaniki hesablama maşınının iş prinsipini V.Şikkarddan və

B.Paskaldan çox-çox qabaq görkəmli italyan rəssamı Leonardo da Vinçi öz əlyazmalarında ətraflı şəkildə şərh etmişdir.

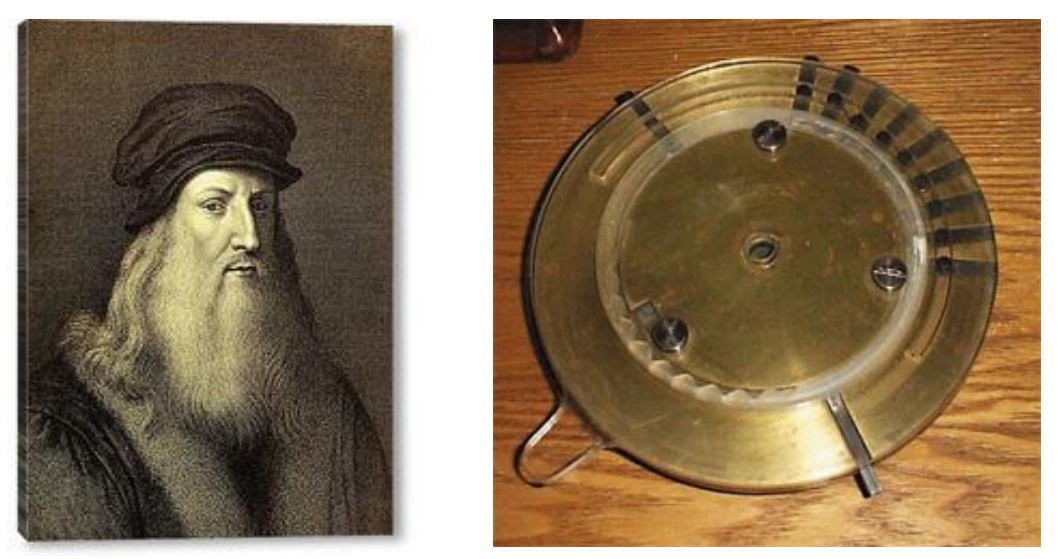

Leonardo da Vinçi v<sup>ə</sup> <sup>r</sup>əssamın çertyoju əsasında hazırlanan, 13 mərtəbəli ədədlə<sup>r</sup> üzərind<sup>ə</sup> <sup>c</sup>əmləm<sup>ə</sup> <sup>ə</sup>məliyyatı apara bilən "Codex Madrid" adlı hesablama aləti

1694-cü ildə görkəmli alman riyaziyyatçısı və filosofu Qotfrid Vilhelm Leybnis daha da təkmilləşdirilmiş, dörd hesab, həmçinin qüvvətə yüksəltmə və kvadrat kökalma əməllərini yerinə yetirən hesablayıcı mexanizm düzəldir.

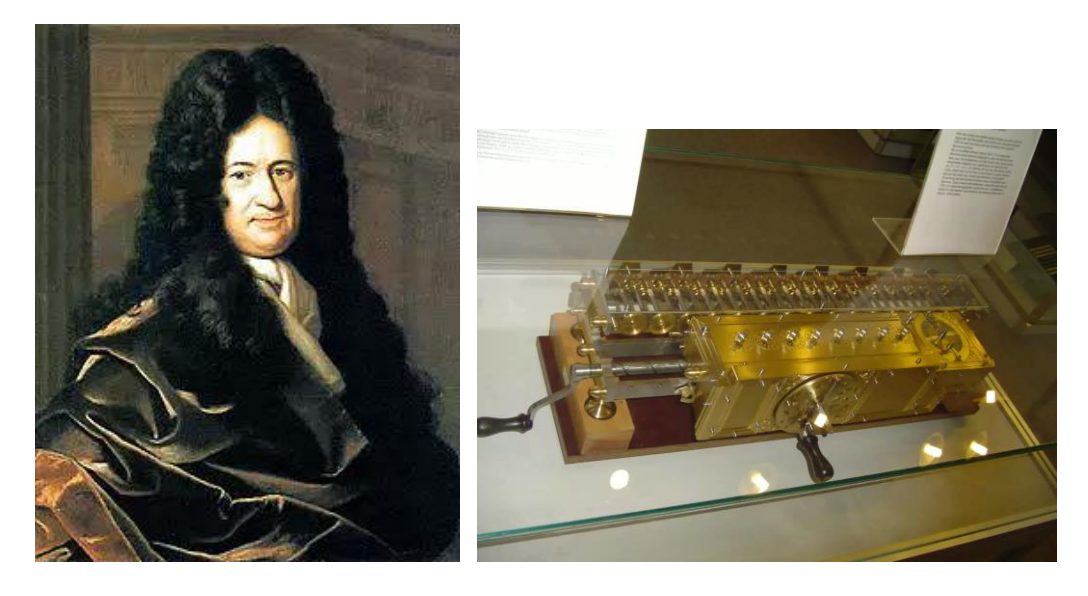

Qotfrid Vilhelm Leybnis v<sup>ə</sup> onun düzəltdiyi hesablama mexanizmi

1820-ci ildə müəssisə sahibi, fransız Toma de Kolmar Şarl Ksavye Leybnisin düzəltdiyi hesablama maşınının (kalkulyatorun) iş prinsipinə əsaslanaraq 13 rəqəmli ədədlər üzərində vurma və bölmə əməliyyatlarını yerinə yetirə bilən arifmometr düzəldir. Arifmometr imkanlarına görə öz dövrünün hesablama maşınlarını üstələyirdi. Müəllif yaratdığı arifmometri 1844-cü ildə Fransada keçirilən sənaye sərgisində nümayiş etdirir və bir müddət sonra arifmometrə patent də alır.

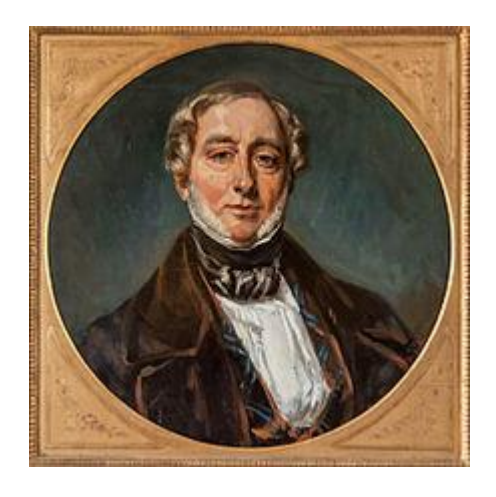

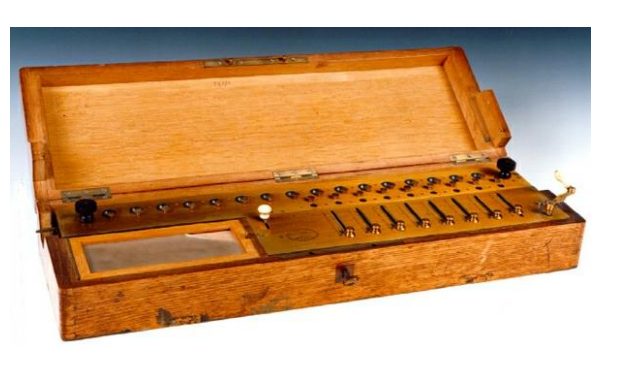

Toma de Kolmar Şarl Ksavye və onun düzəltdiyi hesablama mexanizmi

1874-cü ildə Peterburq mühəndisi V.Odner sayıcı çarxları olan qeydediciötürücü mexanizmi ilk dəfə təklif etmiş və bununla da arifmometr adlanan, müasir həyatda son zamanlara qədər istifadə olunan məşhur hesablayıcı maşının kütləvi istehsalı üçün zəmin yaratmışdır (Arifmometr "Ruskiy dizel" zavodunda istehsal olunmuşdu). Həmin mexanizm hesablama texnikası tarixinə «Odner çarxı» adı ilə daxil olmuşdur.

Sonrakı illərdə hesablama mexanizmlərinin düzəldilməsi ilə ixtiraçı alimlərdən E.Yakobson, H.Slomenskiy, E.E.Kummer, P.L.Çebışev, V.Y.Bunyakovskiy, K.Perro, X.Pereyra və başqaları məşğul olmuş, bu sahədə öz əməklərini sərf etmişlər.

Məşhur rus riyaziyyatçısı, akademik Viktor Yakovleviç Bunyakovskiy hesablama aparan zaman ədədlərin aşağı mərtəbədən yuxarı mərtəbəyə keçirilməsində yaranmış narahatlığı aradan qaldıra biləcək mexanizm hazırlayir. "Rus özühesablayan" adlanan mexanizmin iş prinsipi Paskalın düzəltdiyi çarxlı mexanizmin iş prinsipinə əsaslanırdı. Qurğunun köməkliyi ilə böyük ədədlərin ikirəqəmli ədələrdən istifadə edilərək toplanması ilə yanaşı çıxılması əməliyyatları da həyata keçirilirdi.

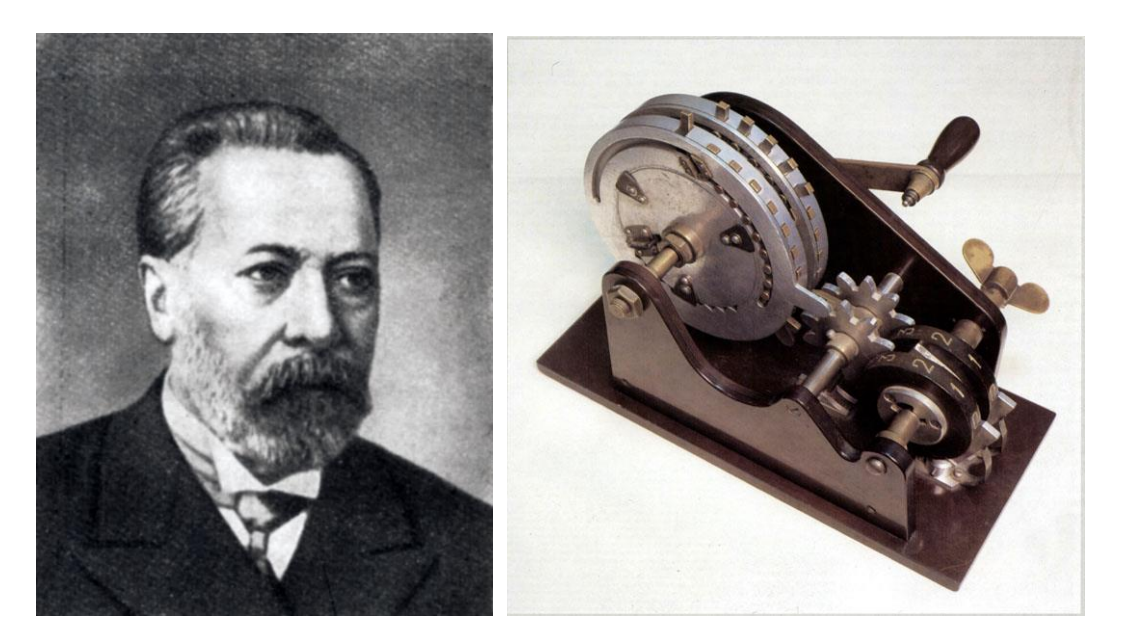

Vilqodt Teofil Odner v<sup>ə</sup> onun hazırladığı arifmometr

1886-cı ildə mexanik Dorr Felt ilk kalkulyator yaradır və onu "Komptometr" adlandırır. Qurğuya verilənlər klavişlərin köməkliyi ilə daxil edilirdi. Nəticədə hesablama əməliyyatını aparmaq həddindən artıq asanlaşırdı. Ədədlərin klavişlərin köməkliyi ilə qurğuya daxil edilməsi operator tərəfindən elə sürətlə yerinə yetirilirdi ki, hesablamanın nəticəsi hətta keçən əsrin ortalarında istehsal olunan ilk elektron hesablama maşınlarından da sürətlə alınırdı.

Hesablama alətini çox vaxt arifmometrin gələcək nəsli də adlandırırdılar. Komptometr ədədlər üzərində toplama, çıxma, vurma və bölmə əməliyyatlarını böyük sürətlə yerinə yetirə bilirdi. 1889-cu ildə Dorr Felt yaradığı qurğuya patent alır. Təkmilləşdirilmiş qurğu artıq alınmış nəticəni çap da edə bilirdi.

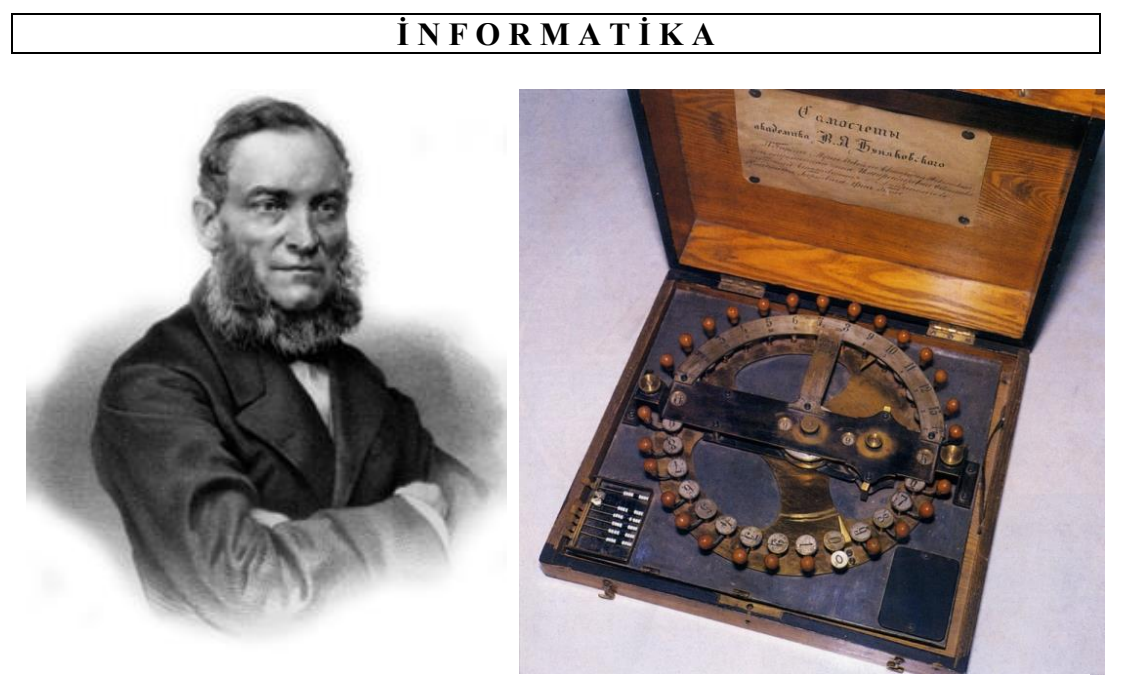

V. Y. Bunyakovskiy v<sup>ə</sup> onun hazırladığı "Rus özühesablayan" qurğusu

Keçən əsrin 30-cu illərində hesablama qurğusunun elektrik ötürücüsü ilə işləyən variantı hazırlanır (qurğuya "K" şərti adı verilir). 1961-ci ildə ixtiraçının adını daşıyan D.Felt şirkəti "komptometr"in iş prinsipinə əsaslanaraq işləyən ANITA Mark VII elektron kalkulyatorunun külli istehsalına başlayır.

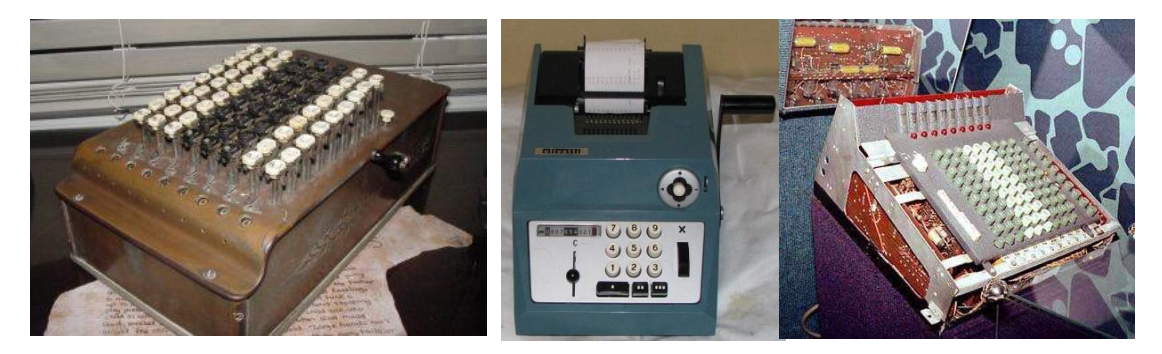

### Dorr Feltin yaratdığı komptometrlə<sup>r</sup> (ortada nəticəni çap ed<sup>ə</sup> biləcək qurğu, sağda ANITA Mark VII elektron kalkulyatoru)

Məşhur rus riyaziyyatçısı Pafnutiy Lvoviç Çebişev öz tədqiqatlarını əsasən üç istiqamətdə aparırdı: ədədlər nəzəriyyəsi, ehtimal nəzəriyyəsi və mexanizmlər nəzəriyyəsi. Alim 1876-cı ildə Fransada keçirilən 5-ci sessiyada "Fasiləsiz hərəkət edən cəmləyici maşın" adlı məruzə ilə çıxış edir və hesablama maşınının nümayişini təşkil edir. 1878-ci ildə P.L.Çebişev müasir dövrdə istifadə edilən

avtomatik masaüstü hesablayıcı maşının əsasını təşkil edən mexanizmin işləmə prinsipini verir və həmin ildə də hazırladığı maşını Parisdə yerləşən "İncəsənət və sənətkarlıq" muzeyinə hədiyyə verir. Sonrakı illərdə alim hazırladığı hesablama maşınına köməkçi qurğu kimi əlavə edilən "vuran-bölən" qurğusunu hazırlayır. Müəyyən çətinliklərlə üzləşən alim hazırladığı qurğuların istehsalını həyata keçirə bilmir, nəticədə bu qurğunu da həmin müzeyə bağışlayır.

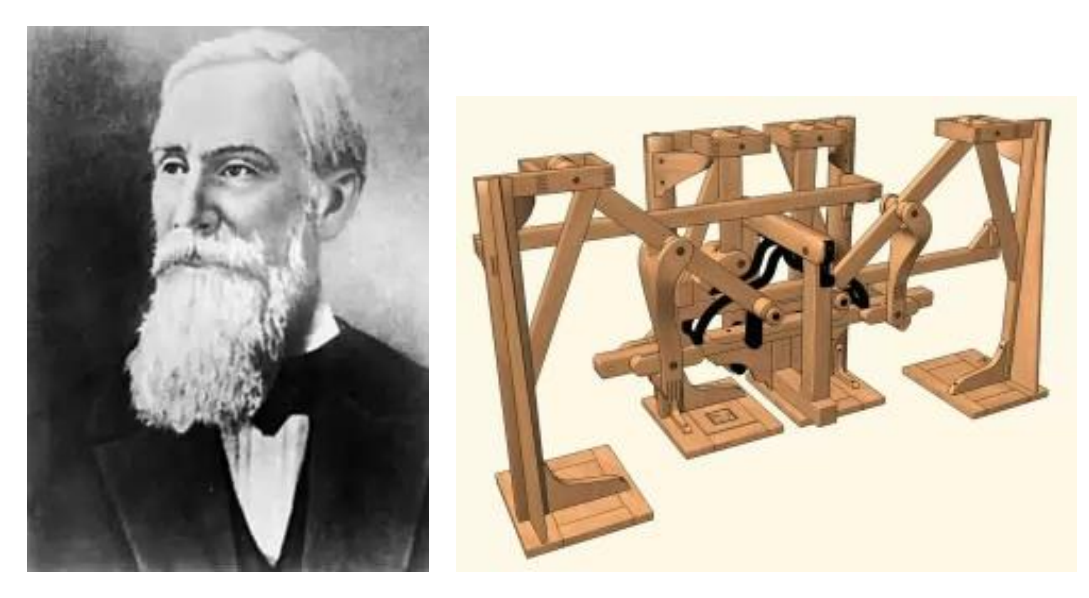

Pafnutiy Lvoviç Çebişev və onun icad etdiyi mexanizm

1912-ci ildə isə rus alimi, hərbçi A.N.Krılov dörd dərəcəli differensial tənlikləri həll etmək üçün əlverişli olan mexaniki inteqrator düzəldir.

A.N.Krılov və onun hazırladığı mexaniki inteqrator

Universal hesablama maşınının yaradılması ideyası görkəmli ingilis alimi Çarlz Bebbicə mənsubdur. Bu ideyaya görə hesablama maşını "dəyirman"dan (yəni, riyazi-məntiqi qurğudan) və "anbar"dan (yəni, yaddaş qurğusundan) ibarət olmalı idi.

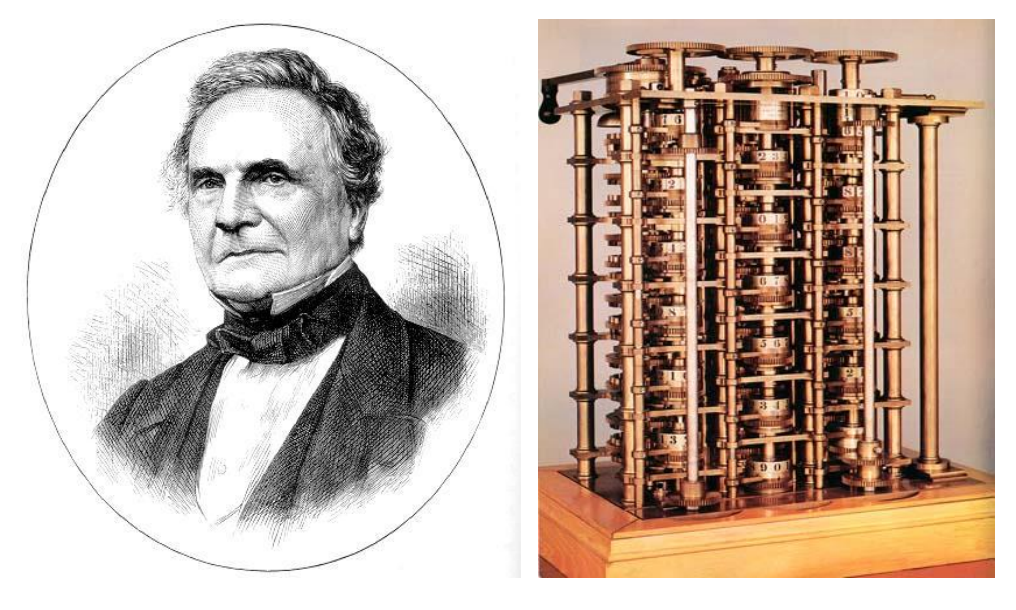

Çarlz Bebbic v<sup>ə</sup> onun hazırladığı mexaniki hesablama maşını

Bundan əlavə verilənləri maşına daxil etmək üçün perfokartdan istifadə edilməli idi. XIX əsrin birinci yarısında, təxminən 1830-cu ildə alim 40 il zəhmət çəkərək proqramla işləyən, yəni insanın iştirakı olmadan hesablama aparan hesablama maşını (analitik maşın) yaratmağa cəhd göstərilir. Maşına programın perfokartlardan daxil edilməsi, verilənlərin və nəticələrin isə yaddaşda saxlanması nəzərdə tutulurdu.

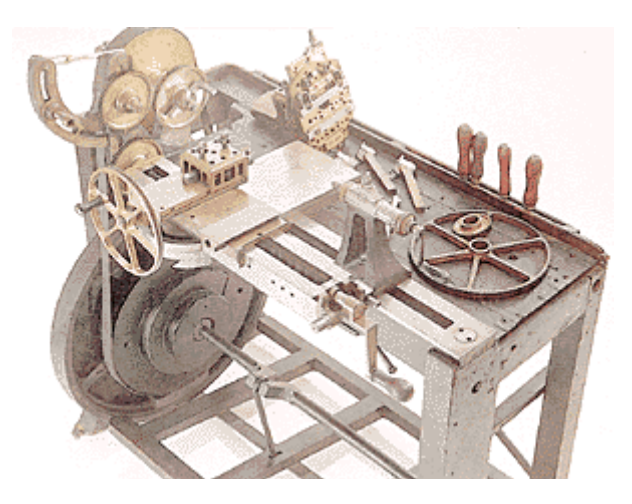

Verilənlərin hesablama maşınına daxil edilməsi üçün perfokart hazırlayan qurğu

Lakin o zamanlar texnikanın səviyyəsi bu cür mürəkkəb maşını yaratmağa imkan vermədi. Amma Ç. Bebbicin fikirləri sonradan universal kompüterlərin yaradılmasının əsasını qoydu.

**QEYD**: 1906-cı ildə Çarlz Bebbicin oğlu Henri Bebbic R.W.Munro firmasının köməkliyi ilə atasının buxar ilə işləyən analitik hesablama maşınının yeni variantını hazırlayır. Analitik maşın nöqsansız işləsədə belə maşının istehsalı baş tutmur, Ç.Bebbicin analitik maşını tam olaraq işıq üzü görmür.

XIX əsrin sonunda German Hollerit perforator, nəzarət və çeşidləyici maşınlar sistemi yaratdı ki, bu da ilk dəfə 1887-ci ildə statistika məsələsinin həllinə tətbiq edildi. 1896-cı ildə G.Hollerit maşınları ABŞ-da əhalinin siyahıya alınmasında istifadə edildi və əmək məhsuldarlığını 4 dəfə artırdı. 1911-ci ildə German Hollerit IBM (**International Busines Machines**) firmasını yaratdı.

Beləliklə, G.Hollerit maşınları (**perforator**, **nəzarət**, **ceşidləyici** və **tabulyator**) praktiki olaraq iqtisadi informatika erasının başlanğıcını qoydu. German Hollerit maşınları lokal informasiya proseslərini mexanikləşdirdi və Maşınhesablama stansiyalarının maddi bazasını təşkil etdi.

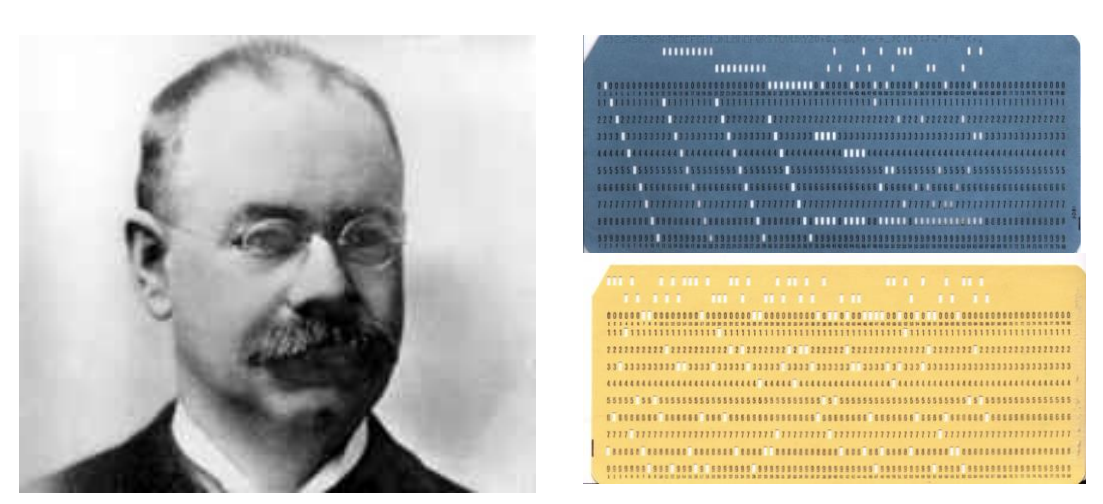

G.Hollerit v<sup>ə</sup> onun təklifi il<sup>ə</sup> yaradılmış perfokart informasiya daşıyıcısı

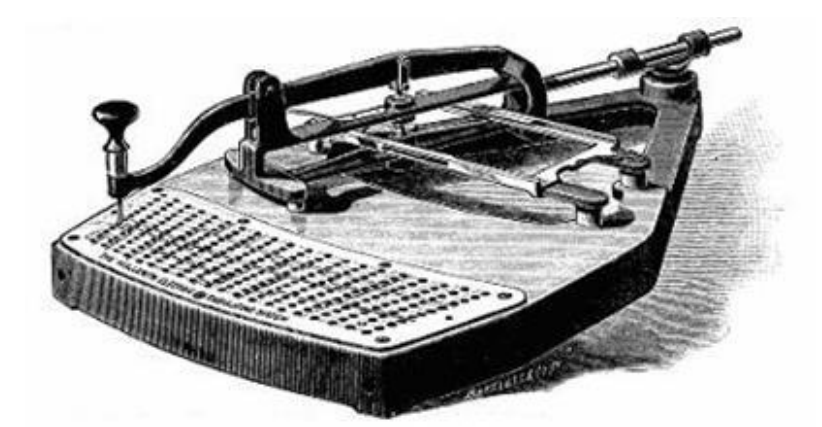

Perfokartları perforasiya etmək üçün G.Hollerit t<sup>ə</sup>rəfindən hazırlanmış perforator (1897-ci il)

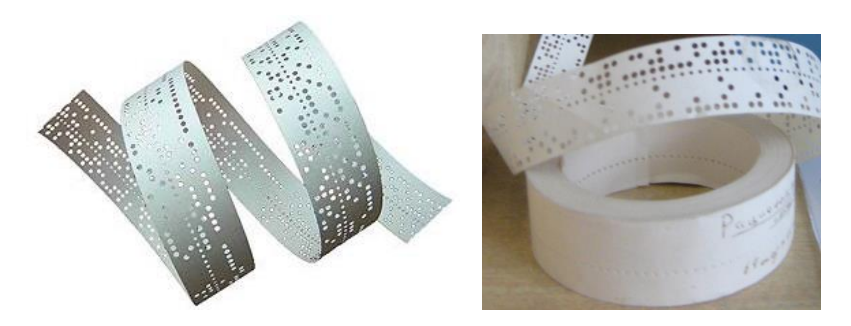

Hesablama maşınlarında informasiya daşıyıcısı kimi istifad<sup>ə</sup> edilən perfolent

50 ildən artıq istifadə edilən German Hollerit maşınları tədricən öz yerini elektrik, sonra isə elektron maşınlarına verdi. İlk elektron maşın 20-ci əsrin 40-cı illərində Almaniyada FAU ballistik raketlərin uçuş trayektoriyasını hesablamaq zərurətindən yarandı. Bu maşınlar son dərəcə mürəkkəb və baha olduğundan, yalnız hərbi və elmi məqsədlər üçün tətbiq edilirdi.

1938-ci ildə məşhur avstriyalı biznesmenin oğlu Kurt Hertsştark dörd riyazi əməliyyatı yerinə yetirən və cibdə gəzdirilə bilən mexaniki kalkulyator yaradır. Kalkulyatorun küllü istehsalı İkinci Dünya Müharibəsinin başlanması ilə təxirə salınır. 1947-ci ildən başlayaraq kalkulyatorun külli istehsalı həyata keçirilir. "Curt" adlanan kalkulyator o dövrdə hazırlanan bütün mexaniki kalkulyatorlardan xarakteristikalarına görə üstünlük təşkil edirdi. Qurğu 100 qram ağırlığında idi. İlk yaradılan "Curt I" qurğusu 11 mərtəbəli, 1954-cü ildə istehsal olunan "Curt II" isə 15 mərtəbəli ədədlər üzərində əməliyyatlar aparmağa imkan verirdi. Bununla yanaşı qurğudan ədədlərin kvadrat kökünün alınmasında da istifadə edirdilər.

Nəzərə almaq lazımdır ki, o ərəfədə istehsal olunan kalkulyatorlar ya Leybnisin "pilləvari barabanları", ya da ki, Odnerin "dişli təkərcikləri" prinsipi ilə işləyirdi. Kurt hər iki prinsipi təkmilləşdirərək qurğuya yeni pilləvari barabanlar əlavə etdi. Nəticədə müxtəlif əməliyyatların yerinə yetirilmə müddəti azaldı (məsələn, çıxma əməliyyatını toplama əməliyyatı kimi eyni alqorimlə aparmaq mümkün idi). Qeyd etmək lazımdır ki, müasir kalkulyatorlarda da hesablama əməliyyatlarını eyni alqoritmlə yerinə yetirirlər. Fərq elektron qurğularında ikilik say sistemindən istifadə edilməsindədir.

K.Hertsştarkın çertyojları ilə hazırlanan kalkulyator müasir elektron kalkulyatorları ilə rəqabətə davam gətirə bilmədiyi üçün 1970-ci ildən sonra istehsal olunmadı.

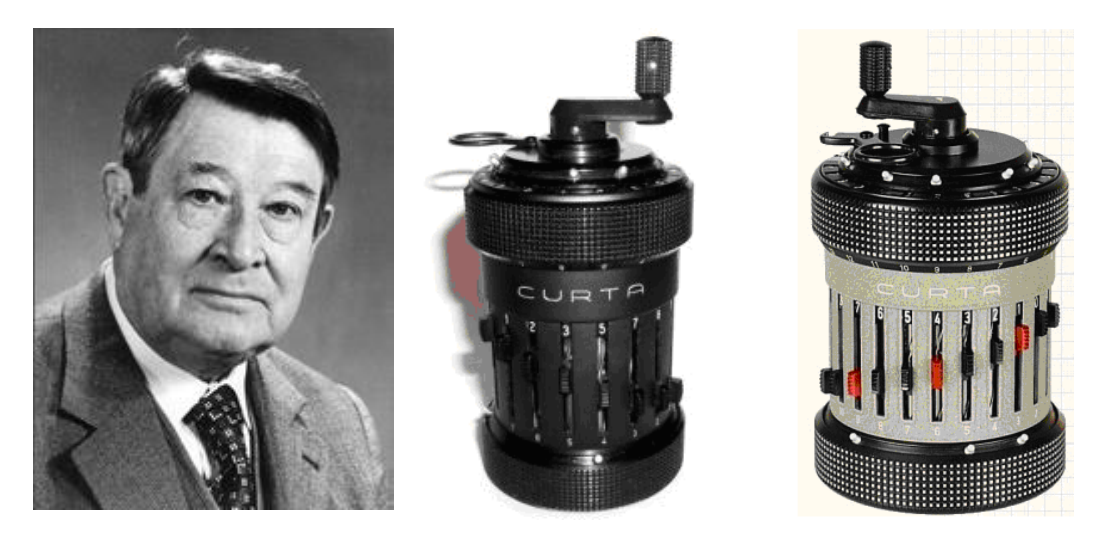

Kurt Hertsştark və onun çertyoju il<sup>ə</sup> hazırlanan cib kalkulyatorları
1937-1942-ci illərdə "Fizika – riyaziyyat" elmləri doktoru, professor Corc Vinsent Atanasov aspirantı Klifford Berri ilə birlikdə ilk ABC (Atanasoff – Berry Computer) elektron maşını yaradır. Hesabalama maşınında 600 ədəd elektron lampasından istifadə edilirdi. Maşın ancaq toplma və çıxma əməliyyatlarını yerinə yetirə bilirdi. Hesablama maşınının xarakterik cəhəti əsasən ondan ibarət idi ki, onda ikilik say sistemindən istifadə olunurdu. Məlumatların saxlanması üçün isə kondensatorlardan istifadə edilirdi.

Müasir operativ yadaşlar da (və ya əməli yaddaşlar da) dinamik növ müxtəlifliyi həmin prinsipə əsalanır.

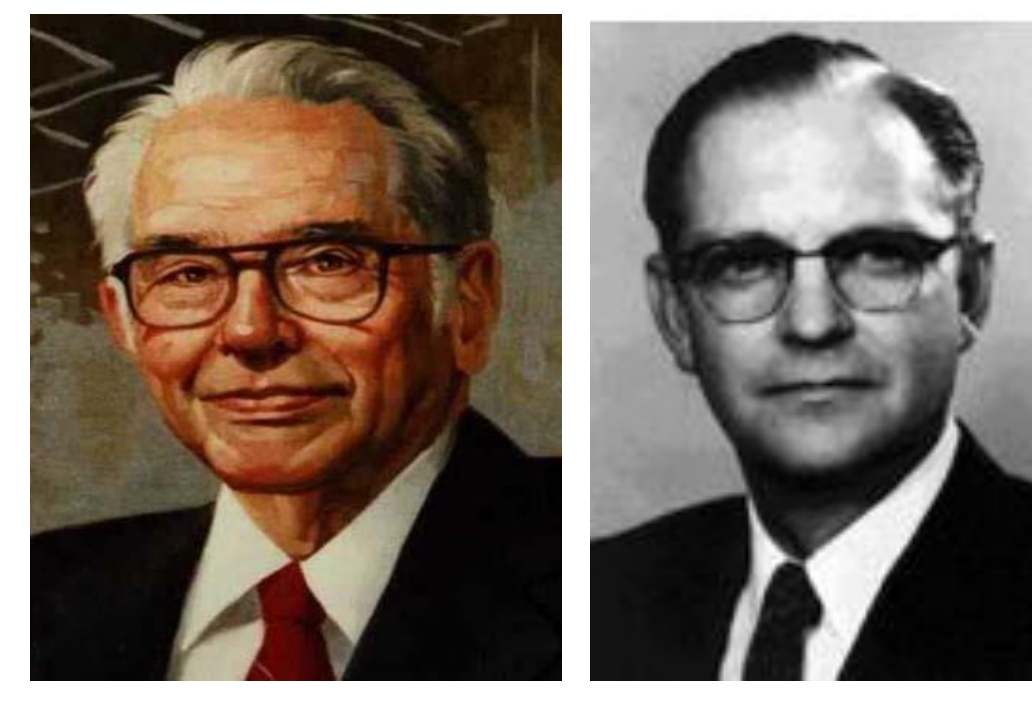

Corc Vinsent Atanasov

Klifford Edvard Berri

1943-cü ildə dünyada ilk işləyən ixtisaslaşdırılmış COLOSSUS adlı elektron hesablama maşını yaradılır. Hesablama maşını alman sualtı qayıqlarından göndərilən şifrələnmiş siqnalların (radioməlumatların) şifrələrinin açılmasında istifadə edilir. Elektron hesablama maşınının yaradılmasında informatika nəzəriyyəsinə səviyyəli tövsiyyələrini verən riyaziyyatçı Alan Tyurinqin böyük zəhməti olmuşdur.

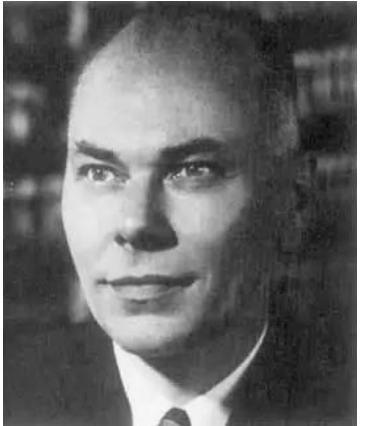

Qovard Hatuvey Aygen

1943-1944–cü illərdə Ç. Bebbicin ideyası əsasında ABŞ-da IBM şirkətinin müəssi-sələrinin birində işləyən, Qarvard universiteti-nin gənc alimi Qovard Aygen "Mark-1" adlı hesablama maşınını yaradır. Bu, proqramla işləyən ilk elektromexaniki hesablayıcı maşın idi. Hesablama maşını (kompüter) hər biri 23 ədəd onluq mərtəbədən ibarət olan 72 sözə malik idi. Hesablama maşınının köməyi ilə istənilən riyazı əməliyyatı 6 saniyə ərzində yerinə yetirmək olurdu. İnformasiyanın daxil və xaric edilməsi üçün perfolentdən istifadə edilirdi.

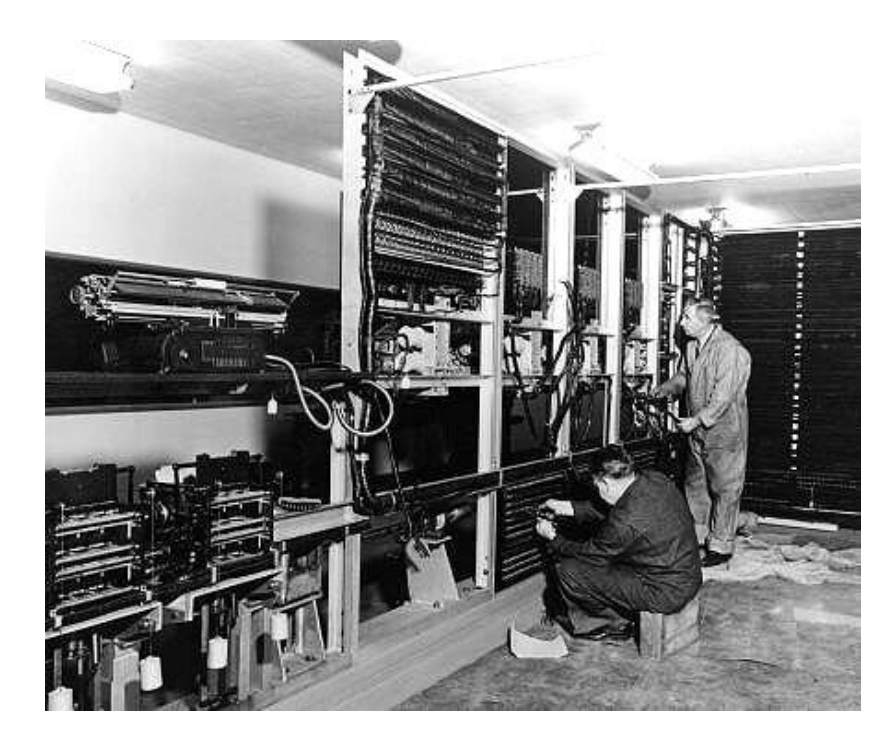

"MARK-I" hesablama maşını

Yaddaşı olan və programla idarə olunan universal kompüterlərin (Elektron Rəqəm Hesablama Maşınlarının) yaradılmasının nəzəri əsasları keçən əsrin 30-cu illərində AlanTyurinq (İngiltərə) və Emil Leon Post (ABŞ) tərəfindən inkişaf etdirilir.

 $74$ 

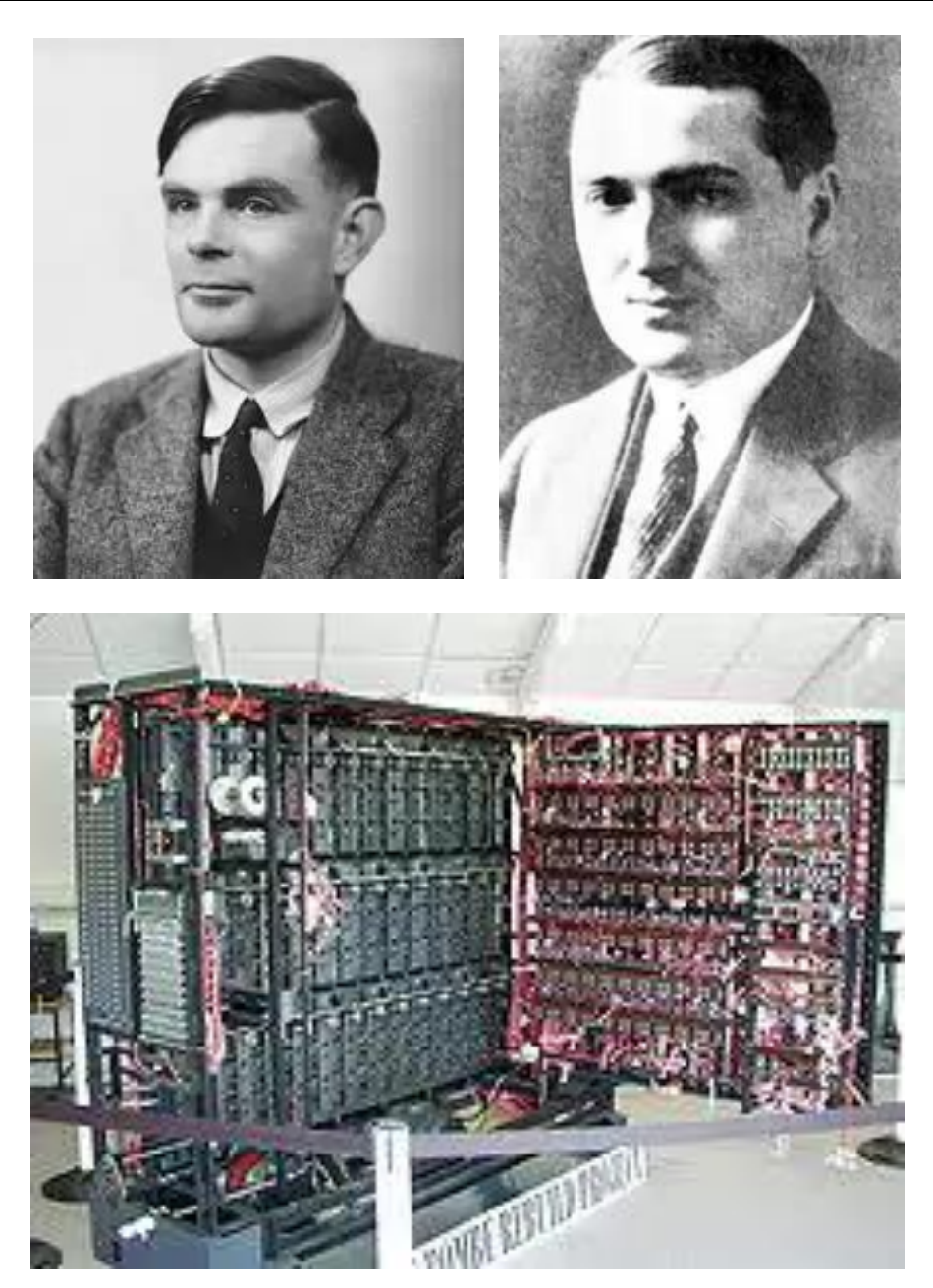

A.Tyurinq v<sup>ə</sup> E.L.Postun rəhbərliyi il<sup>ə</sup> hazırlanmış elektron hesablama maşını

Kompüterin (Elektron Rəqəm Hesablama Maşını nəzərdə tutulur) yaranma tarixi proqramla idarə olunan ilk universal kompüterin yaradıldığı vaxtdan (1945 ci il) başlanır.

Elektron Rəgəm Hesablama Maşınlarının yaradılmasının əsas prinsipləri

Amerika alimləri Con Fon Neyman, German Qoldstayn, Con Moçli və Presper Ekkert tərəfindən verilmişdir. Bu nəzəri əsasların praktiki reallaşdırılması isə ilk dəfə olaraq 1946-cı ildə ABŞ-da elektron lampalı elementlərdən istifadə etməklə qurulan "ENIAK" adlı universal kompüterin yaradılması ilə həyata keçirildi.

"ENIAK" elektron rəqəm hesablama maşınının ağırlığı 30 ton, hündürlüyü 6 metr, eni 4 metr, tutduğu ümumi sahə isə 120 kvadratmetrə bərabər idi. Hesablama maşınında 18 000 elektron lampalarından, onmərtəbəli onluq ədədləri yaddaşında saxlaya bilən 20 ədəd reqistrdən istifadə olunurdu. Maşın 5 000 riyazi əməliyyatı saniyə ərzində yerinə yetirirdi. Proqram maşına mexaniki açarların və elastik ştekerli kabellərin köməyi ilə əl ilə daxil edilirdi (elastik kabellər lazımı yuvalara istifadəçi tərəfindən taxılırdı). Bu baxımdan da proqramda həyata keçirilən istənilən dəyişikliklər həddindən artıq vaxt və işçi qüvvəsi tələb edirdi.

Sonrakı illərdə, təxminən 1944-cü ildə, Con Mouçli və Presper Ekkert EDVAC (Electronic Discrete Automatic Variable Computer - Diskret təsirli parametrləşdirilmiş avtomatik elektron hesablama maşını) adlı hesablama maşınının yaradılması ilə məşğul olmağa başlayırlar. Uzun illər boyu nəticə verməyən bu yaradıcılıq işi 1952-ci ilə kimi davam edir. Hesablama maşını ikilik say sistemində işləyirdi. Yaddaşının tutumu 5 000 yuva (hər yuvaya 44 bit informasiya yerləşirdi) olan maşında yaddaş kimi civəli gözləmə xəttindən istifadə olunurdu. Hesablama maşınının əmrlər sistemi dörd ünvanlı idi. Toplama əməliyyatı 0,001 saniyəyə, vurma əməliyyatı isə 0,002 saniyəyə yerinə yetirilirdi. Hesablama maşınının əsas diqqəti cəlb edən xüsusiyyəti onda istifadə olunan proqramın onun daxilində yerləşən operativ yaddaşda yerləşdirilməsi idi.

O vaxtdan başlayaraq kompüterlər (Elektron Rəqəm Hesablama Maşınları) yüksək sürətlə inkişaf etməyə başladı.

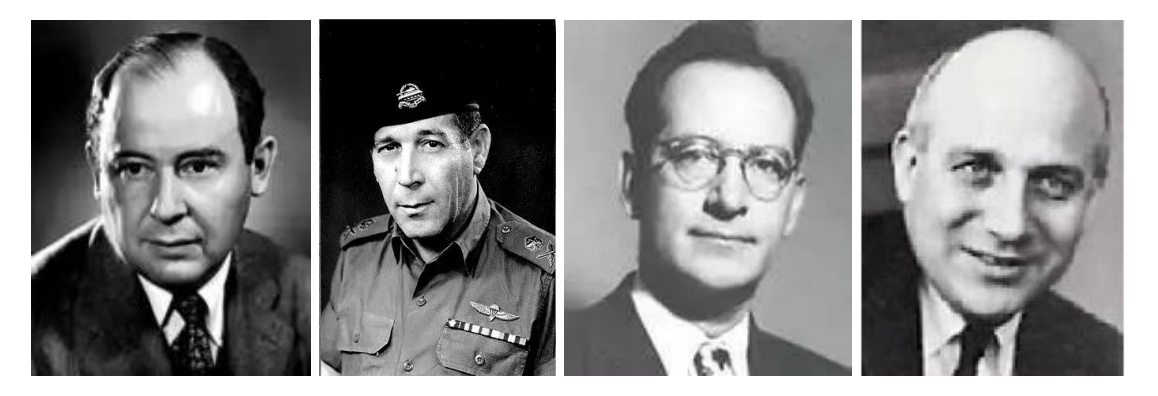

Con Fon Neyman, German Qoldstayn, Con Mouçli v<sup>ə</sup> Presper Ekkert

Kompüterlərin yarandığı vaxtdan indiyə qədər keçdiyi inkişaf tarixini müəyyən xüsusiyyətlərlə səciyyələnən mərhələlərə (nəsillərə) bölmək olar.

76 \_\_\_\_\_\_\_\_\_\_\_\_\_\_\_\_\_\_\_\_\_\_\_\_\_\_\_\_\_\_\_\_\_\_\_\_\_\_\_\_\_\_\_\_\_\_\_\_\_\_\_\_\_\_\_\_\_\_\_\_ **I nəsil** (1945-1959-cu illər). Birinci nəsil hesablama maşınlarının arxitekturası Con fon-Neyman prinsiplərinə əsaslanır. Prinsipə əsaslanaraq

qurulmuş hesablama maşınlarının məhsuldarlığı daima inkişaf etdirilmişdir (takt tezliyi artırılmış, maşın sözünün uzunluğu artmış, operativ yaddaşda informasiyanın dəyişmə sürəti artmış və s.).

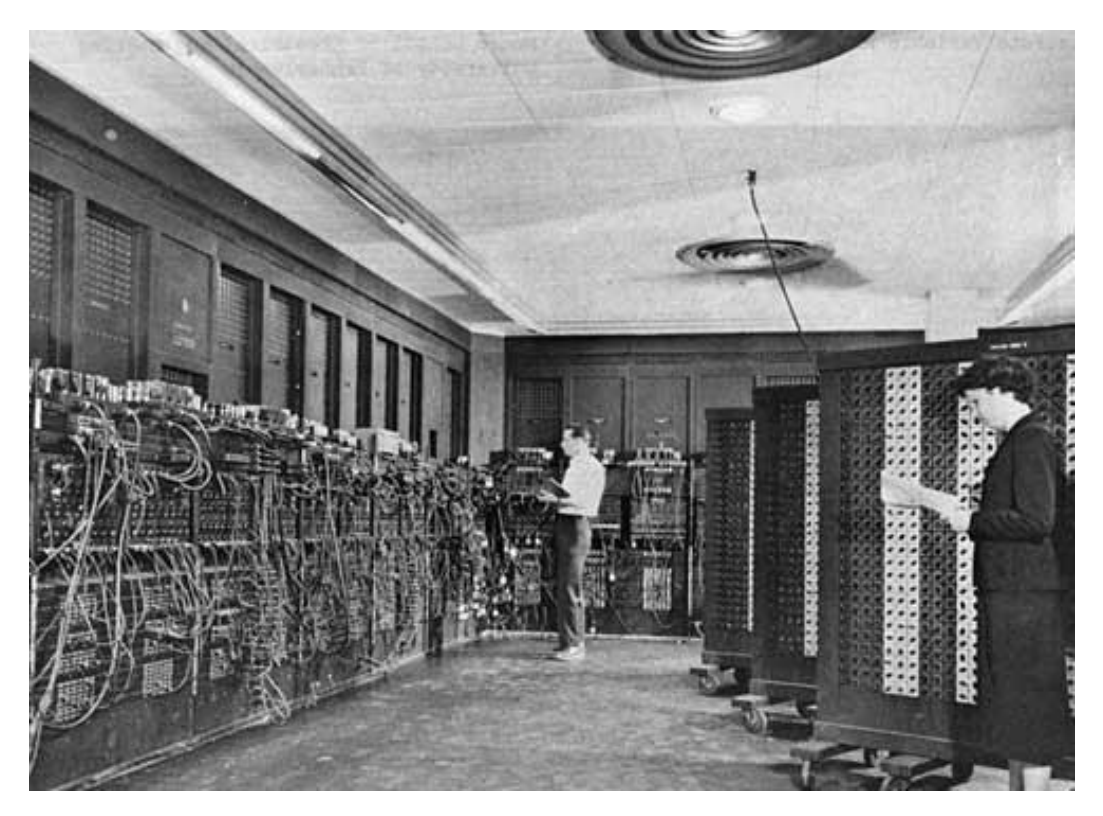

"ENIAK" elektron rəqəm hesablama maşını

İlk hesablama maşınları elektron lampaları, kondensatorlar və relelər bazasında yaradılmışdı. Bu maşınların sürəti məhdud idi və onlarda texniki nasazlıqlar tez-tez baş verirdi. Bunlara misal olaraq keçən əsrin 40-cı illərində hazırlanmış "ENIAK" və "EDSAC" elektron rəqəmli hesablama maşınlarını göstərmək olar.

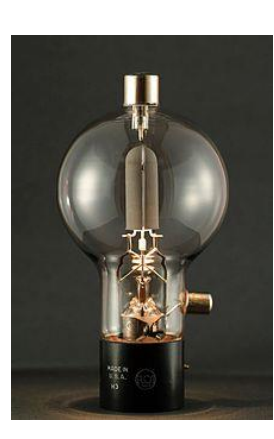

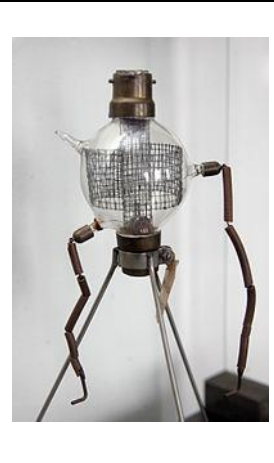

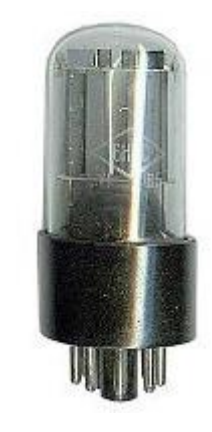

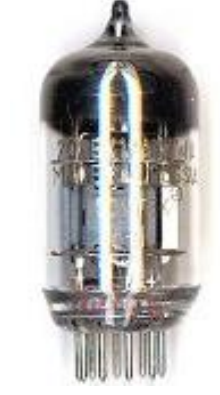

Müxtəlif xarakteristikalı elektron lampaları

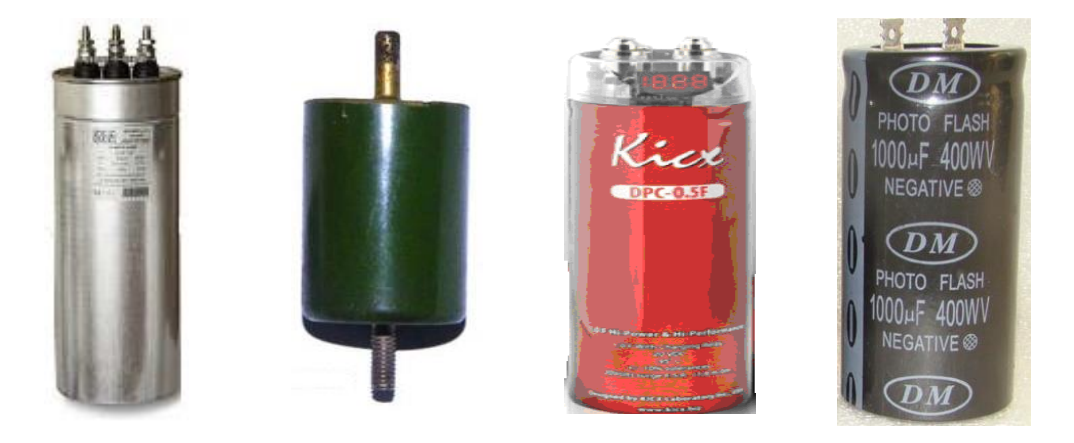

Müxtəlif tutumlu kondensatorlar

**QEYD:** 1745-ci ildə Leyden şəhərində alman keşişi Evald Yurgen fon Kleyst holland fiziki Piter van Vuşenbrukdan xəbərsiz elektrik kondensatorunun prototipinin konstruksiyasını hazırlayır və kondensatora "Leyden bankası" adını verir. İlk hazırlanan kondensatorlar bir-birindən müəyyən məsafədə yerləşən iki dielektrikdən (keçiriciliyi olmayan elektron vərəqindən) ibarət idilər.

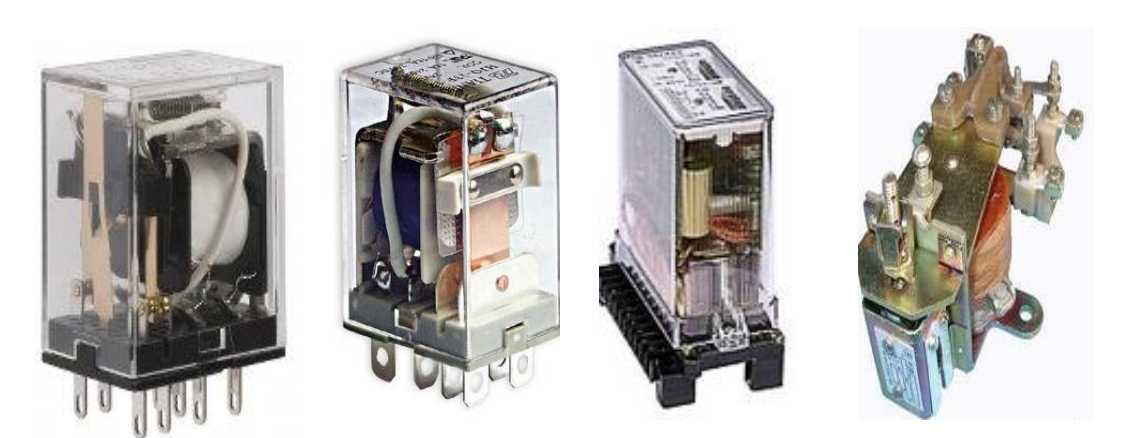

Müxtəlif xarakteristikaya malik relel<sup>ə</sup><sup>r</sup>

**QEYD**: İlk rele amarikalı Cozef Henri tərəfindən 1831-ci ildə hazırlanmışdır. Relenin iş prinsipi elektromaqnit xassəsinə əsaslanırdı. Qeyd etmək lazımdır ki, C.Henrinin relesi kommutasiyali (dəyişən cərəyanın sabit cərəyana çevirilməsi) deyildi. Rele **relay** ingilis sözündən əmələ gəlmişdir və **yorulmuş atların poçt <sup>m</sup>əntəqələrind<sup>ə</sup> dəyişdirilərək estafeti bir-birin<sup>ə</sup> ötürməsi** anlamını verir. İlk dəfə rele kəlməsi teleqrafı icad edən Samuyel Morzenin hazırladığı qurğuya aldığı patentdə işlədirmişdir.

**II nəsil** (1960-1969) elektron hesablama maşınlarının element bazası kimi yarımkeçirici elementlərdən (tranzistorlardan) istifadə olunmuşdur. Bu nəsil kompüterlər saniyədə yüz minədək elementar əməliyyat apara bilirdi.

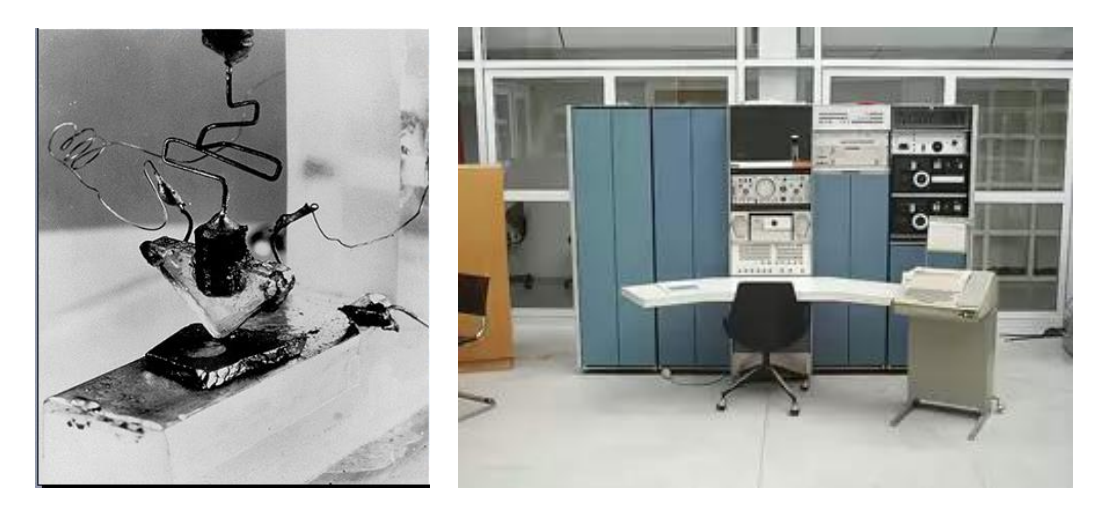

İlk hazırlanmış tranzistor və onun üzərind<sup>ə</sup> qurulmuş elektron hesablama maşını (1955-1965-ci illər)

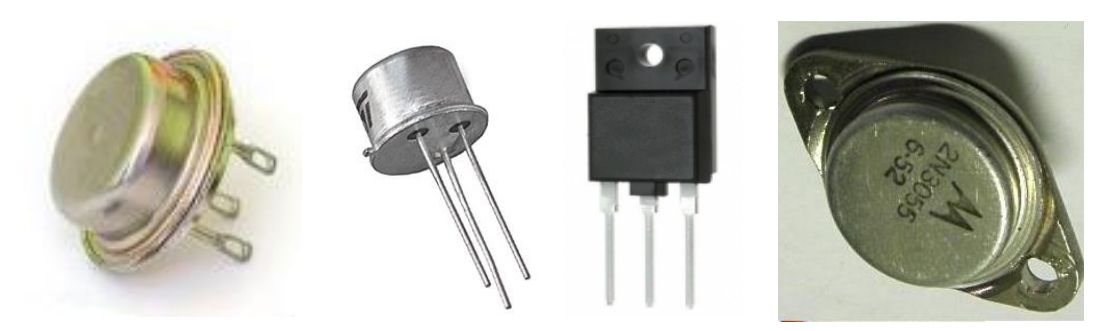

Müxtəlif xarakteristikalı tranzistorlar

**QEYD**: Sahə tranzistorlarına ilk patent 1928-ci ildə avstriya-macar fiziki Yuliy Edqar Lilienfeld tərəfindən Almaniyada (22 oktyabr 1925-ci ildə isə Kanadada) alınmışdır. 1934-cü ildə alman fiziki Oskar Hayl sahə tranzistorlarına patent alır. Sahə tranzistorları (xüsusilə də MOP tranzistorları) sadə elektrostatik sahə effektinə əsaslanaraq işləyir, fiziki baxımdan hiss olunacaq dərəcədə bipolyar tranzistorlardan etibarlıdır və onlardan çox-çox əvvəl icad olunmuş və patentə malik olmuşlar. Buna baxmayaraq, müasir kompüter sanayesinin əsasını təşkil edən ilk MOP tranzistor 1960-cı ildə, bipolyar tranzistordan sonra hazırlanmışdır. Keçən əsrin 90-cı illərindən başlayaraq MOP texnologiya bipolyar texnologiya üzərində üstünlük təşkil etməyə başladı.

1947-ci ilin 16 dekabrında Bell Labsın laboratoriyasında çalışan Uilyam Şokli, Con Bardin və Uolter Bratteyn ilk fəaliyyət göstərən bipolyar tranzistoru nümayiş etdirirlər. **1947-ci ilin 23 dekabrı tranzistorun kəşf günü sayılır**. Müəlliflər 1956-cı ildə Nobel mükafatına layiq görülürlər.

Yaradılmış texniki elementi ilk dəfə "yarımkeçirici triod" və ya "kristal triod" adlandırmaq təklif edilir. Müzakirədə iştirak edən Con Pirs elementi tranzistor adlandırmağı təklif edir və təklif qəbul olunur.

**III nəsil** (1970-1985). Bu nəsil kompüterlərin yaradılması üçün əsas zəmin yeni element bazasının – mikroelektronikanın və inteqral sxemlərin yaranması oldu. Onlardan istifadə nəticəsində kompüterlərin qabarit ölçüləri kiçildi, iş etibarlılığı artdı, qurğuların paralel işləməsi prinsipi daha da təkmilləşdirildi.

Bu nəsil kompüterlərin əsas səciyyəvi cəhətlərindən biri hesablama prosesinin təşkilində aparat vasitələrindən birgə istifadə olunmasıdır.

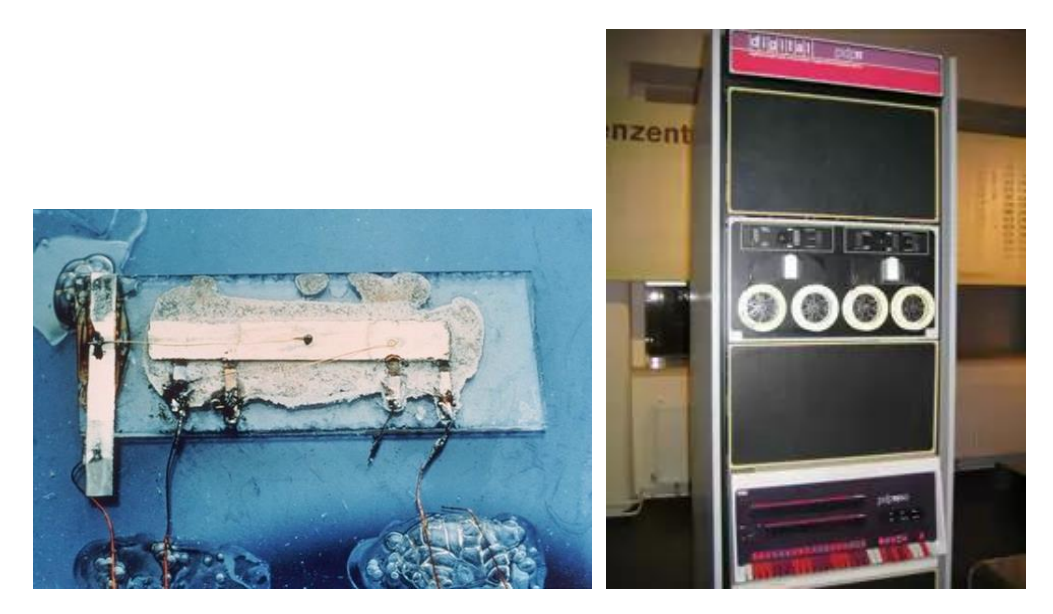

İlk hazırlanmış inteqral sxem və onun üzərind<sup>ə</sup> qurulmuş elektron hesablama maşını (1965-1980-cı illər)

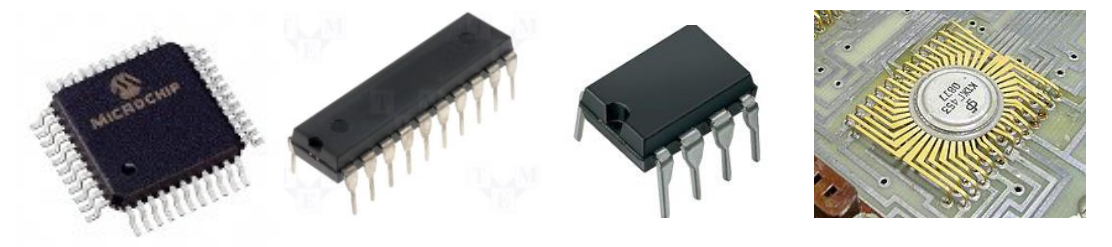

Müxtəlif xarakteristikal<sup>ı</sup> inteqral sxemləri

**QEYD:** 7 may 1952-ci ildə ingiltərəli radiotexnik Ceffri Dammer çoxlu sayda standart elektron komponentlərin bir monolit yarımkeçerici kristalda toplanaraq inteqrasiya etməsi ideyasını irəli sürür. İki il sonra isə Harvik Conson bu sahədə ilk dəfə olaraq inteqral sxemə patent alır. Sonrakı illərdə demək olar kı, bu sahə tamamilə unudulur.

1958-ci ilin axırları, 1959-cu ilin əvvəllərində Cek Kolbi ilk dəfə olaraq inteqrasiya prinsipinə patent alır, ilk inteqral sxemin prototipini yaradır və qurğunun külli istehsalına nail olur.

1961-1962-ci illərdə Sylvania firmasının aparıcı təkmilləşdiricisi Tom Lonq ilk dəfə olaraq yerinə yetirdiyi funksiyalardan asılı olaraq müxtəlif quruluşa (konfiqurasiyaya) malik tranzistorları bir sxemdə cəmləşdirir. 1962-ci ilin sonlarında Sylvania firması Lonq tərəfindən TTL məntiqinə (hesablama texnikası aləmində ilk məntiqə əsaslanaraq işləyin) əsaslanaraq işləyən inteqral sxemləri istehsal etməklə yanaşı onların satışını da təşkil edir.

Sonrakı illərdə (1964-1965-ci illərdə) inteqral sxemləri istehsalının daha da vüsət alması əməliyyat günləndiricilərinin yaradıcısı Bob Vidların adı ilə bağlıdır. Həmin ərəfədən başlayaraq inteqral sxemlərin hesablama texnikasında və digər sahələrdə tətbiqi başlanır.

**IV nəsil** 1985-ci ildən indiyə qədər böyük və çox böyük inteqral sxem (BİS, ÇBİS) texnologiyası ilə yaradılan kompüterləri əhatə edir. Bu cür inteqral sxemlərdə bir yarımkeçirici kristalda bir neçə yüz milyona (hətta bir milyarda) qədər texniki element (tranzistor və ya sxem) yerləşdirmək mümkündür. Bu nəsil hesablama maşınların arasında mikro- və mini- kompüterlər xüsusi yer tutur. Mikrokompüterlərin ən geniş yayılmış növü fərdi kompüterlərdir. Fərdi kompüterlər IV nəsil kompüterlərin ayrıca sinfini təşkil edir.

Kompüterin qabarit ölçüləri xeyli kiçilir (10-100 dəfələrlə), iş etibarlılığı isə çoxalır. Əvvəlki nəsil kompüterlərdə əməli yaddaş əsasən maqnit nüvələrində qurulduğu halda, IV nəsil kompüterlərdə əməli yaddaş, statik və dinamik yaddaş inteqral sxemlərində qurulur, nəticədə əməli yaddaşin işləmə sürəti və tutumu xeyli artmış olur.

Fərdi kompüterlərin yaradılması, geniş istehsalı və tətbiqi kompüter texnikasında inqilabi nailiyyət hesab oluna bilər. Bunun bir neçə səbəbi var:

- fərdi kompüter ölçülərinə görə xeyli kiçik (masaüstü) və qiymətcə çox ucuzdur;
- texniki göstəricilərinə və imkanlarına görə III nəsil orta və kiçik kompüterlərdən geri qalmır;
- köhnə kompüterlərlə əsasən bu sahənin mütəxəssisləri (proqramçılar, elektron mühəndisləri, operatorlar) işləyə bildiyi halda, fərdi kompüterlərdən kütləvi alət kimi (məsələn, televizor, maqnitofon və s.) hamı istifadə edə bilir;
- fərdi kompüter çox etibarlıdır və onunla ünsiyyət dialoq formasında aparıldığından, çox rahatdır.

Hazırda dünyada bir neçə yüz milyonlarla fərdi kompüter elmdə, istehsalatda, tədrisdə və məişətdə istifadə olunur. Fərdi kompüterlər və onların proqram təminatı ildən-ilə təkmilləşir, yaxşılaşır və müxtəlif sahələrə tətbiqi daha da genişlənir.

82 \_\_\_\_\_\_\_\_\_\_\_\_\_\_\_\_\_\_\_\_\_\_\_\_\_\_\_\_\_\_\_\_\_\_\_\_\_\_\_\_\_\_\_\_\_\_\_\_\_\_\_\_\_\_\_\_\_\_\_\_ **V nəsil.** 1980-cı illərdə dünyanın aparıcı mütəxəssisləri beşinci nəsil maşınları haqqında müzakirələr etməyə başladılar. Müzakirənin əsas ideyası sona çatmaqda olan min illiyin axırlarında yaradılacaq hesablama maşınının bu vaxta kimi yaradılmış hesablama maşınlarından köklü sürətdə fərqlənməsi idi. İdeya hesablama texnikası aləminə "beşinci nəsil maşınların Yapon layihəsi" kimi daxil oldu. Layihəyə əsasən Elektron Hesablama Maşınlarının "intellektual" səviyyəsi artırılmalı və onların insanlarla ünsiyyəti tutarlı səviyyəyə çatdırılmalı idi (bu ö dövrdə "Yapon harayı" adlandırılmışdı). Bununla yanaşı hesablama maşınının arxitekturası elə hazırlanmalı idi ki, maşının daxilinə yerləşdirilmiş proqram təminatı istifadəçiyə maşınla təbii dildə ünsiyyət yaratmaqla yanaşı maşından

istifadə etməklə mürəkkəb məntiqi məsələləri də həll etmək imkanını verə bilsin.

Yapon alimlərinin fikiri belə idi: hesablama maşınını fikirləşməyə məcbur etmək. V nəsil maşının layihələndirilməsi üçün ekspert qrupu da yaradılmışdı. Ekspert qrupunun qarşısında düran əsas məsələlər hesablama maşınında bilik bazasının, məntiqi çıxış sisteminin, məntiqi proqramlaşdırma dilinin, mürəkkəb obyektləri müəyyən etmə sisteminin, daha doğrusu süni intellektə aid nə varsa hamısının hazırlanması idi. Butün səylərə baxmayaraq hələlik bu ideyalar həyat keçməmişdir.

**VI <sup>n</sup>əsil.** XXI əsrin başlağıcında hazırlanacaq maşınları altıncı nəsil hesablama maşınları adlandırırlar. Bu tip hesablama maşınları yeni informasiya texnologiyasına (biliklər və verilənlər bazasında saxlanılan multimedia, virtual gerçəklik, qrafiki və səs informasiyasına malik olma, paylanmış təhlil üsulları varlığı və s.) əsaslanaraq işləməlidir. Texnologiyaya əsasən bütün kompüterlər vahid informasiya məkanında birləşməli, bir-biri ilə daima təmasda olmalı, istənilən məzmunda informasiyanı operativ şəkildə əldə etməli, verilənlər bazasına və biliklər mənbəyinə müraciət imkanına malik olmalı və nəhayət bütün dünyaya yayılmış informasiya mərkəzləri ilə informasiya mübadiləsində olmalıdır. Başqa sözlə hesablama texnikası özünəməxsus proqram təminatı ilə birlikdə istifadə olunan telefonu, tele-faksı, informasiya-məlumat bürolarını, şəxsi arxivləri və kütləvi informasiya vasitələrini əvəz etməlidir.

Beləliklə, yeni nəsil hesablama texnikasının yaradılmasında əsas vurğu vahid qlobal informasiya məkanının yaradılması ilə yanaşı Yer kürəsində yaşayan əksər insanların informasiya mübadiləsi məkanından istifadə etməsinin həyata keçirilməsidir.

Qeyd etmək lazımdır ki, hesablama texnikası sahəsində aparılmış tədqiqatlar göstərir ki, bu nəsil hesablama maşınları (kompüterləri) daha yüksək məhsuldarlığa və iş etibarlılığına malik olmaları ilə yanaşı, keyfiyyətcə yeni funksional tələblərə də çavab verməlidir. Bu tələblərə aşağıdakılar aiddir:

 biliklər bazaları ilə işləməyi təmin etməyi və onun əsasında süni intellekt sistemlərinin təşkilinə imkan yaratmaq;

 kompüterin tətbiqini daha da asanlaşdırmaq üçün istifadəçi ilə nitq və görmə vasitəsilə ünsiyyəti təmin etmək;

 proqramların sintezinin avtomatlaşdırılması vasitəsilə proqram vasitələrinin yaradılması prosesini sadələşdirmək.

Hazırda həm ənənəvi Neyman arxitekturası ilə, həm də perspektiv arxitektura ilə yeni nəsil kompüterlərin yaradılması sahəsində intensiv işlər aparılır. Bu arxitekturaların əsasını bir tərəfdən hesablama əməliyyatlarının paralel aparılması (matris və hüceyrəli proseslər, neyron şəbəkələri və s.), digər tərəfdən isə hesablama proseslərinin verilənlərlə idarə olunması təşkil edir.

Yeni arxitektura əsasında inteqral sxemlərin istehsal texnologiyasının təkmilləşdirilməsi və optik prinsiplərlə qurulan optoelektron element bazasının yaradılması sahəsində də intensiv işlər aparılır. Kompüterin ölçüləri ildən-ilə kiçilir. Artıq bir "çip"də (kristalda) qurulan fərdi kompüter də yaradılıb. Kompüterlərin

yeni arxitekturasının yaradılması sahəsində böyük diqqət neyrokompüterlər layihəsinə yönəldilmişdir. Neyrokompüter real neyronların əsas xassələrini modelləşdirən neyron şəbəkəsi (formal neyronlarda strukturlar) anlayışına əsaslanır. Bio – və ya opto – elementlərdən istifadə olunmaqla uyğun olaraq bioloji və ya optik neyrokompüterlərin yaradılması nəzərdə tutulur.

Tədqiqatçılar hesab edirlər ki, XXI əsrdə neyrokompüterlər intellektual imkanlarına görə ənənəvi kompüterləri xeyli ötəcək. Mikroelektronikanın son nailiyyətləri və biotexnologiya əsasında element bazasının yaradılması biokompüterlərin reallaşdırılmasını mümkün edir.

Fərdi kompüterlər elmi-texniki, iqtisadi-statistika, informasiya-məntiq və idərəetmə məsələlərini həll etməyə, istənilən həcmdə verilənlər bazaları yaratmağa, istənilən sənədləri və mətnləri hazırlamağa və redaktə etməyə, kargüzarlıq işini aparmağa, qrafiki informasiyanı təhlil etməyə və s. imkan verir. Göstərilən funksiyaların yerinə yetirilməsi çoxlu sayda universal və xüsusi təyinatlı tətbiqi proqram paketləri vasitəsilə təmin olunur. Fərdi kompüterlər əsasında müxtəlif peşələr üzrə (mühəndis, konstruktor, texnoloq, inzibatçı, həkim, müəllim, jurnalist və s.) işçilər üçün avtomatlaşdırılmış iş yerləri (AİY) yaradılır.

Mikro və fərdi kompüterlərin istehsalı və tətbiq dairəsi durmadan genişlənir. Hazırda dünya bazarında geniş yayılmış mikro və fərdi kompüterlərin əsas istehsalçıları IBM, DEC, Hewlett Packard, Apple, Compac (ABŞ), Comparex, Siemens (Almaniya), ICL (Ingiltərə) və s. firmalarıdır.

## **KOMPÜTERİN ARXİTEKTURASI. CON FON NEYMAN PRİNSİPLƏRİ**

İnsan fəaliyyətinin bir çox sahələrində məsələlərin həlli zamanı çox böyük sürət tələb olunur. Bir prosessorlu kompüterlərdə belə sürətli iş müəyyən çətinliklərlə əlaqədardır. Eyni zamanda kompüterlərin texniki bazasını təşkil edən fiziki elementlər öz cəldişləmə imkanlarının yüksək həddinə çatmaqdadır. Bu xüsusilə qurğular arasında əlaqə yaradan elementlərə aiddir.

Kompüterlərin və hesablama sistemlərinin element bazası və quruluşunun təkmilləşdirilməsi hesabına məhsuldarlığın artırılması texniki və iqtisadi cəhətdən daha çox maniələrlə qarşılaşır. Bu problemin aradan qaldırılması üçün aparılan tədqiqatlar informasiyanın paralel təhlili alqoritmlərinin hazırlanmasının və çoxprosessorlu sistemlərin yaradılmasının əlverişli olmasını sübüt etmişdir.

Əvvəllər kompüterlərin aparat və proqram vasitələri bir-birindən asılı olmadan, ayrı-ayrılıqda yaradılırdı. Üçüncü nəsil fərdi kompüterlərdən başlayaraq kompüterin aparat və proqram vasitələri vahid bir sistem kimi layihələndirilməyə başlandı. Bu zaman əsas diqqət bu vasitələrin qarşılıqlı əlaqəsinə yönəldilirdi. Bununla da prinsip baxımından yeni olan **"kompüterin arxitekturası"** anlayışı yarandı.

Kompüterin arxitekturası dedikdə aparat-proqram vasitələrinin ümumi

prinsipləri və müəyyən sinif məsələlərin həlli üçün onların funksional imkanlarını təyin edən xarakteristikaları başa düşülür. Kompüterin xarakteristikası aparat və proqram vasitələri kompleksinin qurulması ilə bağlı bir çox amilləri nəzərə alan məsələləri əhatə edir. Bu amillərdən əsasları kompüterin qiyməti, tətbiq sahəsi, funksional imkanları, istismarının asanlığı hesab olunur. Arxitekturanın əsas tərkib hissəsi isə aparat vasitələridir.

Kompüterin arxitekturası və strukturu anlayışlarını bir-birindən fərqləndirmək lazımdır. Kompüterin strukturu müəyyən səviyyədə onun konkret tərkibini (qurğular, bloklar, qovşaqlar və s.) və onlar arasındakı əlaqələri təyin edir. Arxitektura isə kompüterin tərkib hissələrinin hansı qaydalarla qarşılıqlı əlaqələndirilməsini təyin edir. Başqa sözlə, arxitektura kompüterin layihələndirilməsinin, qurulmasının və proqram təminatının ümumi problemlərini əks etdirir.

Keçmişdə və indiki zamanda istehsal olunan kompüterlərin arxitekturasında məşhur amerika alimi Con fon Neymanın keçən əsrin 40-cı illərində təklif etdiyi prinsiplər əsas götürülür. Demək olar ki, indiki zamanda istehsal olunan kompüterlər hələ ki, Neyman arxitekturası ilə qurulur. Neyman arxitekturasının əsas prinsipləri aşağıdakılardır:

- kompüter proqramla idarə olunan avtomatdır, yəni kompüterin işləməsi üçün proqram lazımdır. Proqram bir tərəfdən kompüterin işini idarə edir, digər tərəfdən isə qoyulmuş məsələni həll edir;
- kompüter ardıcıl ünvanlanan vahid yaddaşa malik olmalıdır. Yaddaş birölçülü və xəttidir. Həmin yaddaşda müəyyən üsulla kodlaşdırılan həm proqram, həm də verilənlər saxlanılır;
- əmrlərlə verilənlər arasında aşkar şəkildə heç bir fərq yoxdur, yəni əmrlərə verilənlər kimi baxmaq olar və onlar üzərində əməliyyatlar aparıla bilər;
- verilənlərin təyin edilməsi aparat səviyyəsində yox, proqram səviyyəsində aparılır. Məsələn, maşın sözündəki bitlər yığımının hər hansı ədəd və ya simvollar sətri olmasını proqram müəyyənləşdirir.

Kompüter texnikasının inkişaf mərhələlərində Con fon Neyman arxitekturası xeyli təkmilləşdirilmiş və kompüterə qoyulan tələblərin böyük hissəsi proqram vasitələrinə istiqamətləndirilmişdir. Kompüterin aparat vasitələri ilə proqram vasitələri arasında qarşılıqlı əlaqələrin yeni səviyyədə təşkili göstərilən arxitekturaya uyğundur.

Con fon Neyman şəxsən hazırladığı hesablama maşınının layihəsini verir. İndiki zamanda bu layihə üzrə hazırlanmış hesablama maşınını informatika sahəsində **Con fon-Neyman hesablama maşını**, hesablama maşınının klassik arxitekturasını isə **Con fon-Neyman arxitekturası** adlandırırlar.

Neyman hesablama maşınının yaddaşı hər biri 40 bit tutuma malik 4096 yuvadan ibarət idi. Bir yuvaya tam ədədin 40-bitlik kodu yerləşirdi. Maşının əməliyyat kodu 8 bit, operandlar isə 12 bit yer tuturdular.

Con fon-Neyman prinsipinə əsaslanaraq ilk fəaliyyət göstərən hesablama maşını 1949-cu ildə İngiltərədə Alan Tyurinqin iştirakı ilə M.Uilks tərəfindən

hazırlanır. Hesablama maşınına EDSAC (Electronic Delay Storage Automatic Calculator – Gözləmə xətli yaddaşa malik avtomatik hesablama maşını) adı verilir. Hesablama maşınında ikilik say sistemindən istifadə olunurdu. Proqram operativ yaddaşda saxlanılırdı. Əmrlər sistemi isə bir ünvanlı idi. Maşının takt tezliyi 0,5 Mhers, taktın uzunluğu isə 2 mikrosaniyəyə bərabər idi. Bir əmrin yerinə yetirilməsi üçün 5 000 takt tələb edilirdi, yəni 100 riyazi əməliyyatı yerinə yetirmək üçün bir saniyə kifayat edirdi.

Neyman arxitekturasına əsaslanan kompüter iki hissədən: mərkəzi və periferiya (xarici) qurğusundan ibarətdir. Mərkəzi hissə hesab-məntiq qurğusundan (HMQ), idarəetmə qurğusundan (İQ) və daxili yaddaş qurğusundan (DYQ) ibarətdir. Müasir kompüterlərdə HMQ və İQ prosessor adlanan bir qurğuda birləşdirilir. Periferiya hissəsinə xarici yaddaş qurğuları (XYQ), daxiletməxaricetmə qurğuları (DXQ) və idarə pultu (İP) daxildir. Əski nəsil kompüterlərdə (I və II nəsil) mərkəzi hissə ilə periferiya hissəsi sərt (dəyişdirilə bilməyən) sxemlə əlaqələndirilirdi. Bu isə periferiya qurğularının tərkibini və sayını istifadəçilərin tələblərinə uyğun quraşdırmağa imkan vermirdi. Müasir kompüterlərdə mərkəzi hissə ilə periferiya hissəsi sistem interfeysi adlanan aparat-proqram vasitəsilə əlaqələndirilir. Bu isə periferiya qurğularının sayını və tərkibini dəyişdirməyə imkan verir. Kompüterin ümumiləşdirilmiş məntiqi strukturu aşağıdakı şəkildə göstərilən kimidir.

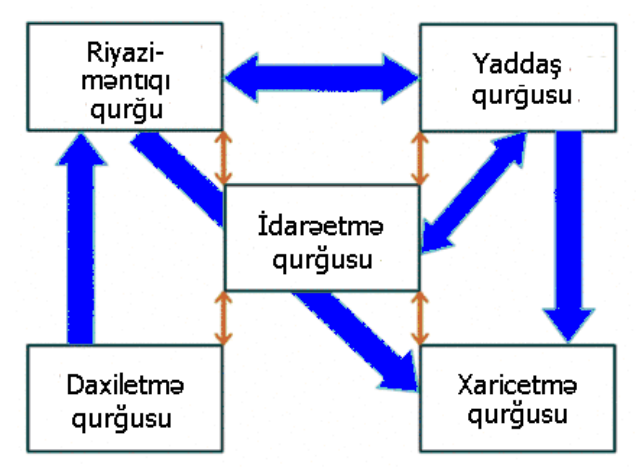

Hesablama maşınının ümumiləşdirilmiş sxemi

Prosessor kompüterin əsas qurğusu olub, daxili yaddaş qurğusunda saxlanan proqramla hesab və məntiq əməliyyatlarını yerinə yetirir və kompüterin ümumi işini idarə edir. Kompüterin işləmə sürəti əsasən prosessorun işləmə sürəti ilə təyin edilir.

86 \_\_\_\_\_\_\_\_\_\_\_\_\_\_\_\_\_\_\_\_\_\_\_\_\_\_\_\_\_\_\_\_\_\_\_\_\_\_\_\_\_\_\_\_\_\_\_\_\_\_\_\_\_\_\_\_\_\_\_\_ Daxili (və ya əsas) yaddaş prosessorla bilavasitə əlaqədə olub, icra olunan proqramların və təhlil olunan verilənlərin saxlanması üçündür. Daxili yaddaşın işləmə (yaddaşa müraciət) sürəti yüksək, tutumu isə nisbətən kiçik olur. Daxili

yaddaş da öz növbəsində iki hissədən ibarət olur: əməli yaddaş (ƏY) və daimi yaddaş (DY). Əməli yaddaş daxili yaddaş qurğusunun əsasını təşkil edir, informasiyanın qəbul edilməsi, saxlanması və ötürülməsi üçün istifadə olunur. O, enerjidən asılı olur, yəni kompüter şəbəkədən ayrıldıqda oradakı informasiya itir. Tutumu əməli yaddaşa nisbətən xeyli az olan daimi yaddaş informasiyanın saxlanması və ötürülməsi üçün istifadə olunur.

Kompüterin periferiya hissəsinə daxil olan xarici yaddaş qurğusu (XYQ) böyük həcmə malik olan informasiyanı saxlamaq üçün istifadə olunur. Xarici yaddaşla informasiya mübadiləsi (informasiyanın yazılması və oxunması) əməli yaddaş vasitəsilə aparılır. Xarici yaddaş enerjidən asılı olmayan daşıyıcılarda (maqnit diskində, optik diskdə) qurulur.

Daxiletmə-xaricetmə qurğuları informasiyanın kompüterə daxil və xaric edilməsi, həmçinin istifadəçi ilə kompüter arasında ünsiyyətin təmini üçün istifadə olunur. Müasir kompüterlərdə bu qurğulara klaviatura, maus, printer, manitor, qrafçəkən qurğu, plotter, skaner və s. aiddir.

İdarə pultu hesablama prosesinin gedişi zamanı proqramçı və ya operator tərəfindən sistem əməliyyatlarını yerinə yetirmək üçün istifadə edilir.

Sistem interfeysi kompüterin qurğularının qarşılıqlı əlaqəsini və onlar arasında informasiya mübadiləsini təmin edir. Orta, böyük və super kompüterlərdə sistem interfeysi özünün daxiletmə-xaricetmə prosessorlarına malik olan mürəkkəb qurğulardan ibarət olur.

İxtiyari informasiya kompüterdə ikilik rəqəm formasında təsvir edilir. Emal prosesinin subyekti (proqramlar) və obyekti (ilk verilənlər və nəticələr) operativ yaddaşda saxlanır. Alqoritm ardıcıl maşın əmrləri şəklində tərtib edilmiş proqram formasında olur. Kompüter proqramda nəzərdə tutulmuş əmrlər ardıcıllığını icra edir.

1981-ci ildə IBM firması ölçücə əvvəlki kompüterlərdən hiss olunacaq dərəcədə fərqlənən fərdi kompüterlərin istehsalına başlayır. Şəkildə firmanın istehsalı olan müxtəlif texniki xarakteristikalara malik olan fərdi kompüterlər göstərilmişdir.

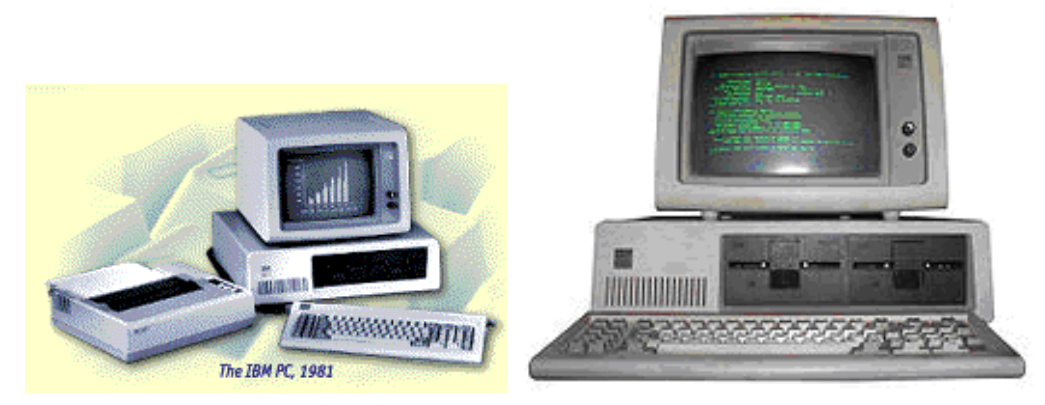

IBM PC kompüterləri ( 1981-ci il)

## **KOMPÜTER TEXNOLOGİYALARININ TƏKAMÜLÜ**

20-ci əsrin ortalarınadək kompüter yalnız mürəkkəb elmi və mühəndis hesablamaları üçün istifadə edilirdi. Keçən əsrin 50-ci illərində kompüter ilk dəfə müxtəlif kommersiya məsələlərinin həllinə, 1960-cı illərdə isə kompüter idarəetmə işlərinə tətbiq edildi. 1968-1972-ci illərdə verilənlər bazası, terminallar, şəbəkələr və maqnit diskləri meydana çıxdı ki, bu da prinsipcə yeni kompüter texnologiyasının əsasını təşkil etdi.

80-ci illərdə informasiya texnologiyaları keyfiyyətcə dərin dəyişikliyə uğradı. Əvvəllər əsas fikir informasiyanın cəld işlənməsinə yönəldilirsə, sonralar peşəkar olmayan istifadəçi marağı ön plana çəkildi.

1990-cı illərin əvvəlində telekommunikasiya sistemlərinin biznesdə istifadəsi aktuallaşdı. Fərdi kompüterlər müəssisədə idarə (ofis) maşınlarına çevrildi.

## **İNFORMASİYANIN KODLAŞDIRILMASI VƏ KOMPÜTERİN YADDAŞINDA TƏSVİRİ**

İnformasiya kompüterin yaddaşında rəqəm formasında saxlanır, yəni, rəqəm olmayan informasiya da (mətn, şəkil və s.) rəqəmə çevrilir. Buna **kodlaşdırma** deyilir.

Müasir fərdi kompüterlərdə xarici yaddaşın həcmi minlərlə Teqabayt (indiki zamanda dəfələrlə çox) təşkil edir.

Kompüterdə **<sup>ə</sup>dədi**, **mətni** və **<sup>m</sup><sup>ə</sup>ntiqi** verilənlər fərqləndirilir. Mətni verilənlər dedikdə, simvolların xətti ardıcıllığı nəzərdə tutulur. Simvollar nömrələnir (kodlaşdırılır) və simvol əvəzinə koddan istifadə edilir. Hər simvol 1 bayt yer tutur.

Hal-hazırda 128 simvolluq (0-dan 127-dək) ASCII standart kodundan istifadə edilir. Milli əlifbalar 128÷255 arasında nömrələnir. Mətni düzgün oxumaq üçün mətn drayverlərindən istifadə edilir.

Cədvəldə ASCII (Amerikan Standart Code for İnformation İnterchange – İnformasiya mübadiləsi üçün standart Amerika kodu) genişləndirilmiş kod cədvəlindən nümunə-fraqment (rus əlifbasına uyğun olan) verilmişdir (S – simvol sözünü əks etdirir).

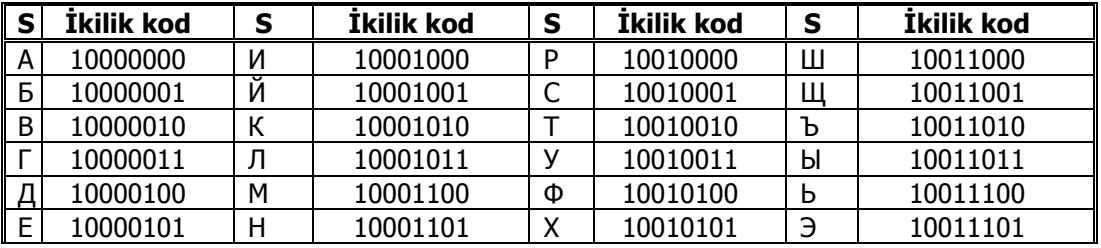

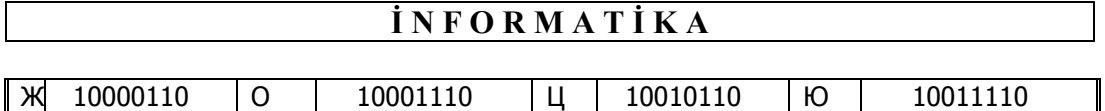

 $3$  10000111  $\pi$  10001111  $\vert 4$  10010111  $\vert 3$  10011111

Nümunə kimi **KOMПЬЮТЕР** sözünün kodlanmasını şərh edək. Verilmiş mətn 9 simvolun ardicilliğindan ibarətdir. Bu baxımdan mətnin yaddaşda saxlanması üçün 9 bayt yaddaş sahəsi tələb olunur. Cədvəldən istifadə etməklə mətnin maşın kodunu almaq mümkündür.

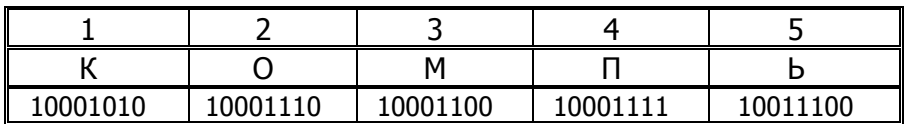

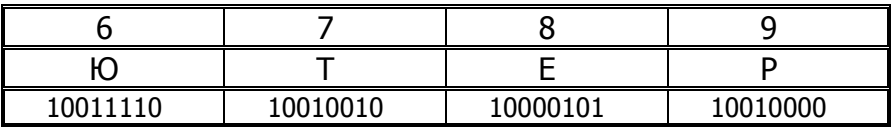

Beləliklə, КОМПЬЮТЕР sözü hesablama maşınında ikilik kodun köməyi ilə belə təqdim olunacaq: 1000 1010 1000 1110 1000 1100 1000 1111 1001 1100 1000 1110 1001 0010 1000 0101 1001 0000**<sup>2</sup>** .

Nəzərə almaq lazımdır ki, tetradlar arasında buraxılmış probel yazılmış kodun rahat mənimsənməsi üçündür. Buraxılmış probellər kompüterin yaddaşına yazılmır.

Qeyd etmək lazımdır ki, əgər öndə göstərilmiş **КОМПЬЮТЕР** sözünün əvəzinə **компьютер** sözü yazilsaydı, digər kodlardan istifadə edilməli idi. Bu ASCII kodunun çatışmazlığıdır.

İndiki zamanda ASCII standart kodunda olan müəyyən çatışmazlığa görə kompüterlərdə hazırlanmış informasiyanın kodlaşdırılması üçün UNICODE (UNIversal CODE – Universal Kod) istifadə edilir. Bu kodda hər bir simvol üçün iki bayt (16 bit) ayrılır (ASCII –də bir bayt ayrılırdı). Bunun da nəticəsində 2 <sup>16</sup>=65 536 müxtəlif simvolu kodlaşdırmaq mümkündür (bəzi məlumatlara görə indiki zamanda 200 000 müxtəlif simvoldan istifadə edliməsi məlumdur). Bununla da əksəriyyət hallarda müxtəlif mətnlərdə simvolların bu sayda kod vasitəsi ilə təqdim edilməsi tamamilə kifayət edir.

Əgər ixtiyari mətn üzərində yerinə yetirilən əməliyyatları diqqətlə təhlil etsək, görərik ki, istənilən çevrilmədə mətnin bir simvolu digəri ilə əvəz edilir, yəni mətndən kənarlaşdırılan simvolun yerinə seçilmiş simvol daxil edilir. Əgər bu əməliyyat bir simvol ilə deyil, simvollar qrupu ilə həyata keçirilirsə, onda simvolların daxil edilməsi dövrü olaraq bir neçə dəfə yerinə yetirilməlidir. Əgər əlifbaya xüsusi "boş" simvol" (bunu probel ilə dəyişik salmaq olmaz) əlavə edilərsə, onda boş mətndə (heç bir simvolu olmayan mətn nəzərdə tutulur) yerinə yetirilən istənilən çevrilmə əməliyyatı öndə şərh olunan əməliyyat ilə eynilik təşkil edəcəkdir (yəni bütün hallarda əlifbanın bir simvolunun digəri ilə

əvəz olunması zamanı yerinə yetirilən əməliyyat eynidir - yeganədir). Bir simvolun ləğv edilərək digəri ilə əvəz olunma prosesində əsas məsələ əlifbada olan iki simvolu düzgün müqayisə etməkdir, yəni dəyişdiriləcək simvolların uyğun gəlib gəlmədiyini müəyyənləşdirməkdir.

Beləliklə, kompüter mətn verilənləri üzərində yerinə yetirilən əməliyyatı, yəni mətndə iki simvolun kodunu müqayisə etməklə yanaşı onların birinin digəri ilə əvəz edilməsini "bacarmalıdır".

Bunlarla yanaşı fərdi kompüterdə məntiqi verilənlərdən də istifadə edilir. Məntiqi verilən 2 qiymət ("0" və "1") alır. "0"-yalan, "1"- gerçək. Məntiqi verilən kompüterin yaddaşında 1 bit yer tutur. Şəkil və səs kimi mürəkkəb obyektlər də 2-lik rəqəmlərə çevrilib yaddaşda saxlanılır.

## **PROQRAMIN KOMPÜTERDƏ İCRASI PROSESİ**

Kompüterdə verilənlərin saxlanması və emalı ayrı-ayrı qurğularda icra edilir. İnformasiya kompüterin yaddaş qurğusunda saxlanır, mərkəzi prosessorda emal edilir. Kompüterin işi yaddaşındakı informasiyadan asılıdır. Kompüterin yaddaşı 3 bölmədən ibarətdir:

- ünvanlaşdirilan yaddaş;
- prosessor registrləri;
- kompüter portları tərəfindən istifadə edilən giriş-çıxış yuvaları.

Kompüter portları informasiya ötürülməsi qaydasına görə, **ardıcıl** və **paralel** olur. Modem ardıcıl porta, printer paralel porta qoşulur. Ünvanlaşdirilan yaddaş məntiqi cəhətdən ardıcıl yuvalardan ibarətdir. Hər yuva özündə 1 bayt informasiya saxlayır. Operativ yaddaşdakı baytlar nömrələnmiş olur. Baytın nömrəsi onun ünvanıdır.

Mərkəzi prosessor kompüterin əsas qurğusudur. Mərkəzi prosessor bütün hesablamaları icra etməklə yanaşı kompüterin bütün hissələrinin işini də idarə edir. Prosessorun daxilindəki registrlər kompüter yaddaşının ən cəld hissələridir. Çoxsaylı registrlər müxtəlif funksiyaları icra edir.

Kompüterin işi elementar əməliyyatlar ardıcıllığından ibarətdir. Hər bir elementar əməliyyat müəyyən maşın əmrinin nəticəsidir. Maşın əmrlərinin bütövlükdə bir neçə yüz variantı vardır. Hər maşın əmrinin icrası üçün prosessorun konstruksiyasında ayrıca elektron mikrosxem nəzərdə tutulmuşdur. Maşın əmrləri əməl tipləri üzrə təsnifləşdirilir. Əməl tipləri üzrə icra edilən maşın əmrləri aşağıdakılardır:

- informasiya blokunu operativ yaddaşdan prosessor registrinə keçirir;
- informasiya blokunu prosessor registrindən operativ yaddaşa keçırır;
- informasiya blokunu portdan alıb prosessor registrinə ötürür və s.

Prosessor əməllərin bir çoxunu paralel icra edir. Bunun üçün impuls taktları generatorundan istifadə edilir.

**Takt tezliyi anlayışı**. İstənilən verilənlər üzərində müxtəlif əməliyyatların yerinə yetirilməsində kompüterin bir neçə qurğusu iştirak edir. Yerinə yetirilən əməliyyatlar arasında müəyyən uyğunluq olmalı, qurğular isə bir-biri ilə sinxron işləməlidirlər. Belə uyğunluğu və sinxronluğu kompüterin daxilində yerləşən xüsusi qurğu – impuls taktları generatoru həyata keçirir. İmpuls taktları generatoru bərabər zaman ərzində sinxronlaşdırıcı impuls siqnaları hasil edir. Sinxron impulslar kompüterin daxilindəki qurğuların vasitəsi ilə yerinə yetirilən əməliyyatları koordinasiya edir. Hasil edilən impulsların uzunluğunun da eyni olması (yüksək dərəcədə dəqiqliklə) vacib şərtlərdən biridir.

Sinxronlaşdırıcı impulsun başlanğıcı ilə növbəti impulsun başlanğıcı arasındakı zaman müddəti **takt** adlanır (şəkilə nəzər sal).

Prosessor tərəfindən yerinə yetirilən istənilən əməliyyat taktın müəyyən hissəsində baş verir. Bunun ardınca fasilə gəlir ki, bu zamanda heç bir əməliyyat həyata keçmir. Fasilənin olması prosessor üçün prinsipial faktordur. Bu faktor fiziki qanunlara söykənir və prosessorun işini idarə edir. Prosessorun proqrama uyğun olaraq yerinə yetirdiyi əməliyyatlar ardıcıllığı takt daxilində, takt sərhədlərinə uyğun olaraq  $t_0$ ,  $t_1$ ,  $t_2$  ... zaman momentlərində ani olaraq həyata keçir. Taktın sərhədləri sayılan sinxroimpulslar sıfırdan fərqli uzunluğa malik olduqları üçün  $t_0$ ,  $t_1$ ,  $t_2$  ... zaman momentləri takt impulslarının başlanğıcı sayılır.

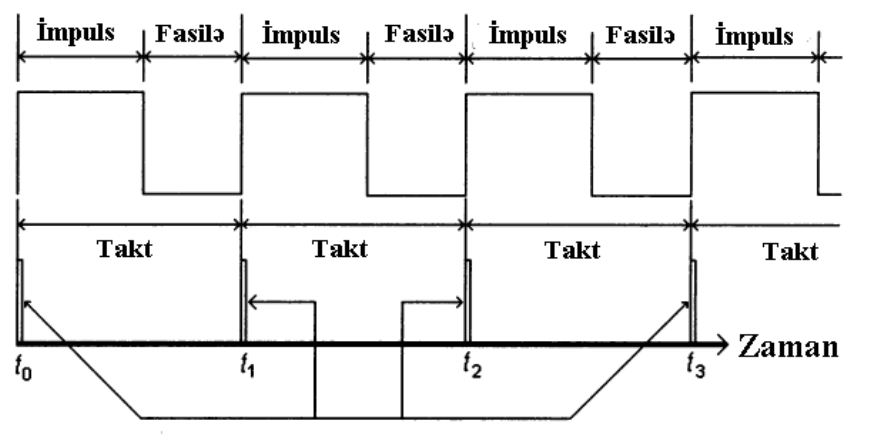

Takt generatorunun hasil etdiyi sinxron impulslar

İmpuls generatorunun vahid zaman müddətində hasil etdiyi taktların tezliyi hesablama texnikasında **takt tezliyi** adlanır və vacib texniki xarakteristikalardan biri hesab edilir.

Takt tezliyi verilənlərin emal olunma sürətini müəyyən edən əsas faktorlardan biridir. İlk istehsal olunan kompüterlər 5-10 Mhers tezlikdə işləyirdilər. İndiki zamanda fərdi kompüterlərdə istifadə olunan prosessorlar 100 MHers-lərdən 3-4 Hhers takt tezliyində verilənləri emal edirlər. Yaxın gələcəkdə bu kəmiyyətin 10 Hhersə çatdırılacağı gözlənilir. Nəzəri hesablanmışdır ki, kəmiyyətin qiyməti 30-40 Hhersdən artıq ola bilməz.

Həm verilən, həm də proqram ünvanlaşdırılmış yaddaşda saxlanır. Kompüter əmr deşifratorunun köməyi ilə proqram mətnini veriləndən ayırir. Maşın əmrlərinin bitkin çoxluğu maşın dilini yaradır. Maşın əmrinin icrası 3 addımdan ibarətdir:

- əmrin secilməsi;
- icrası;
- növbəti əmrin ünvanının hesablanması.

Bunun üçün prosessorda 2 registr – **ünvan** və **<sup>ə</sup>mr** registri vardır. Ünvan registri əmr baytının nömrəsini, əmr registri isə əmrin məzmununu təyin edir.

### **ELEKTRON HESABLAMA MAŞINLARININ TƏSNİFATI**

Elektron hesablama maşınlarının imkanlarını araşdırmaq üçün onları müəyyən əlamətlərinə görə qruplara ayırırlar. Hesablama maşınlarının təsnifatı onların məhsuldarlığı və qabarit ölçüləri ilə sıx bağlıdır. Elektron hesablama maşınları aşağıdakı kimi təsnif edilir:

- yüksək məhsuldarlığa malik EHM-lər və sistemlər (super EHM-lər);
- böyük EHM-lər (ümumi təyinatlı universal EHM-lər);
- kiçik və ya mini-EHM-lər;
- mikroEHM-lər.

**Super elektron hesablama maşınları** hesablama maşınlarının yarandığı dövr ərzində ən güclü hesablama sistemləri sayılır. İndiki zamanda onlara ABŞ-da istehsal edilən güclü hesablama maşınlarından sayılan "Gray" və "IBM SP2" aid etmək olar. Məsələn, 16 prosessorlu "Gray-3" modeli yüksək sürətli hesablama maşını sayılır və o, saniyədə 10 milyarddan çox əməliyyatı yerinə yetirir. Və yaxud, CS-6400 modelində prosessorların sayı 64-ə çatdırılmışdır. Bu baxımdan da onlarda saniyə ərzində milyardlarla əməliyyatı həyata keçirmək mümkündür.

2000-ci ildə dünyada ən güclü kompüter ASCI White kompüteri sayılırdı. Kompüterdə IBM şirkəti tərəfindən istehsal olunan yüksək parametrli 8 192 ədəd prosessordan istifadə edilmişdi. SuperEHM xüsusi temperatur rejimində işləyirdi (temperatur rejimini əldə etmək üçün maye azotdan istifadə edilirdi). Belə kompüterlərin məhsuldarlığını digər kompüterlərin məhsuldarlığı ilə müqayisə etmək qeyri-mümkündür.

**Böyük EHM-l<sup>ə</sup><sup>r</sup>** (ümumi təyinatlı universal Elektron Hesablama Maşınları) tarixi baxımdan ilk yaradılan hesablama maşınları sayılır. Onların element bazası adi elektron lampasından müasir yüksək sürətli inteqrasiyaya malik elmentlərə kimi inkişaf etmişdir. Böyük EHM-lərin əsas təyinatı mürəkkəb elmi-texniki hesablamaların yerinə yetirilməsi, riyazi modelləşməyə aid məsələlərin həll edilməsi, iri həcmli idarəetmə sistemlərinin avtomatlaşdırılmasında yararlı olan mərkəzi hesablama maşını kimi istifadə edilməsi və s. hesab olunur. Belə hesablama maşınlarına nümunə son zamanlara kimi ABŞ-da istehsal olunan, 370 ailəsinə məxsus olan IBM firmasının istehsal etdiyi maşınları, həmçinin keçmiş

sovetlər məkanında IBM firmasının maşınlarının anoloqu sayılan Vahid Sistem EHM-larını (VS EHM) göstərmək mümkündür.

Böyük hesablama maşınları keçən əsrin 70-ci illərinin ortalarına kimi ən çox istifadə edilən maşınlar sayılırdı. Hal-hazırda böyük hesablama maşınlarından müxtəlif sahələrdə yenə də istifadə olunur və onların istehsalı davam etdirilir.

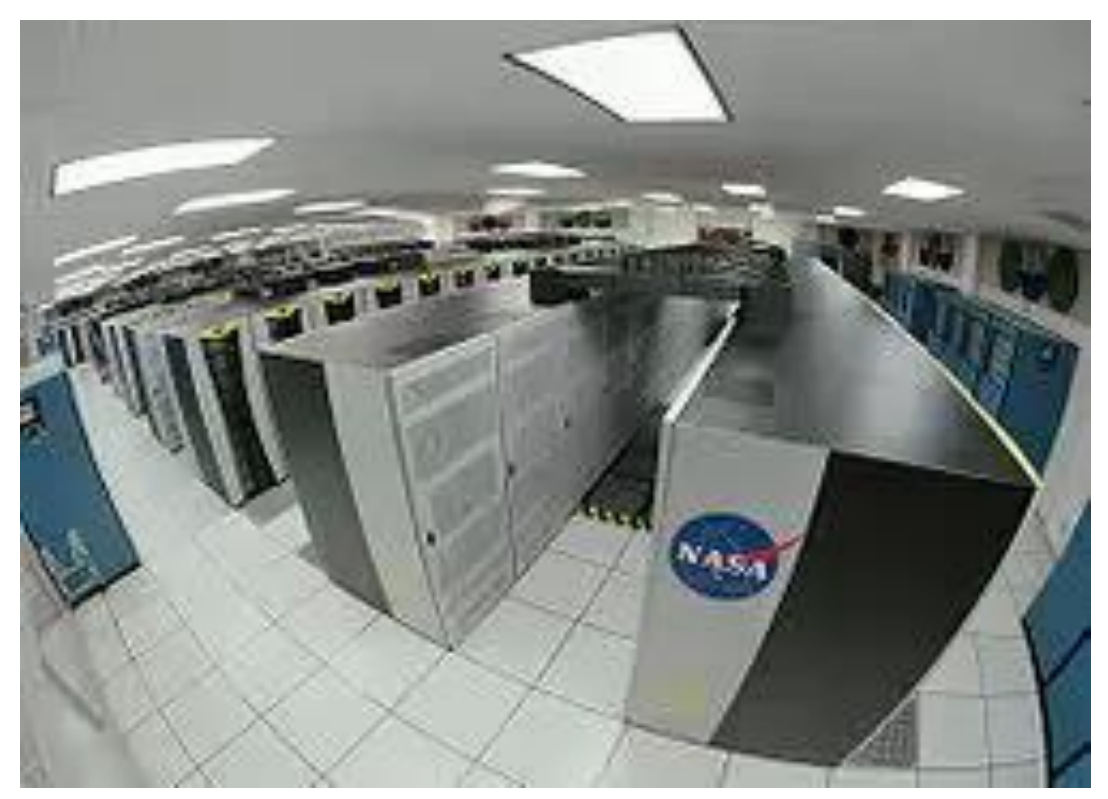

Super elektron hesablama maşını

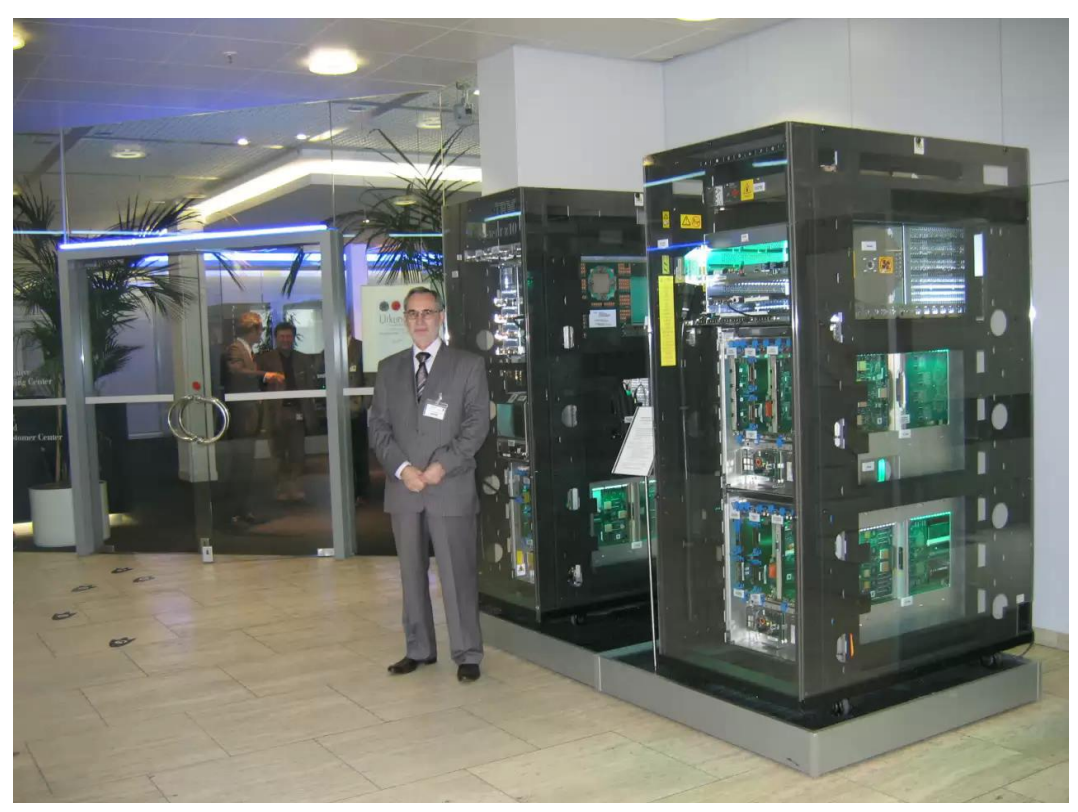

IBM şirkətinin akademik mərkəzi, z9-BC v<sup>ə</sup> z9EC markalı Böyük Elektron Hesablama Maşınları

**Mini EHM-lə<sup>r</sup>** kiçik ölçüyə və qiymətlərinin aşağı olmaları ilə (böyük hesablama maşınları və superEHM-lərə nəzərən), həmçinin universallığı baxımından elektron hesablama maşınları içərisində ən çox inkişaf etmiş hesablama maşını hesab oluna bilər. Bu tip hesablama maşınlarının yaranması keçən əsrin 60-cı illərinə təsadüf edir. Onlardan texnoloji proseslərin idarə edilməsində, avtomatlaşdırılmış layihə sistemlərinin və əyilgən istehsal sistemlərinin yaradılmasında geniş istifadə olunmuşdur. Mini elektron hesablama maşınlarının bəzi xarakteristikalarının önəmli olması baxımından onları böyük hesablama maşınları ilə müqayisə etmək mümkündür. Bu tip hesablama maşınlarına nümunə kimi DEC firmasının istehsalı olan VAX-11 və CM-1700 markalı maşınları göstərmək olar.

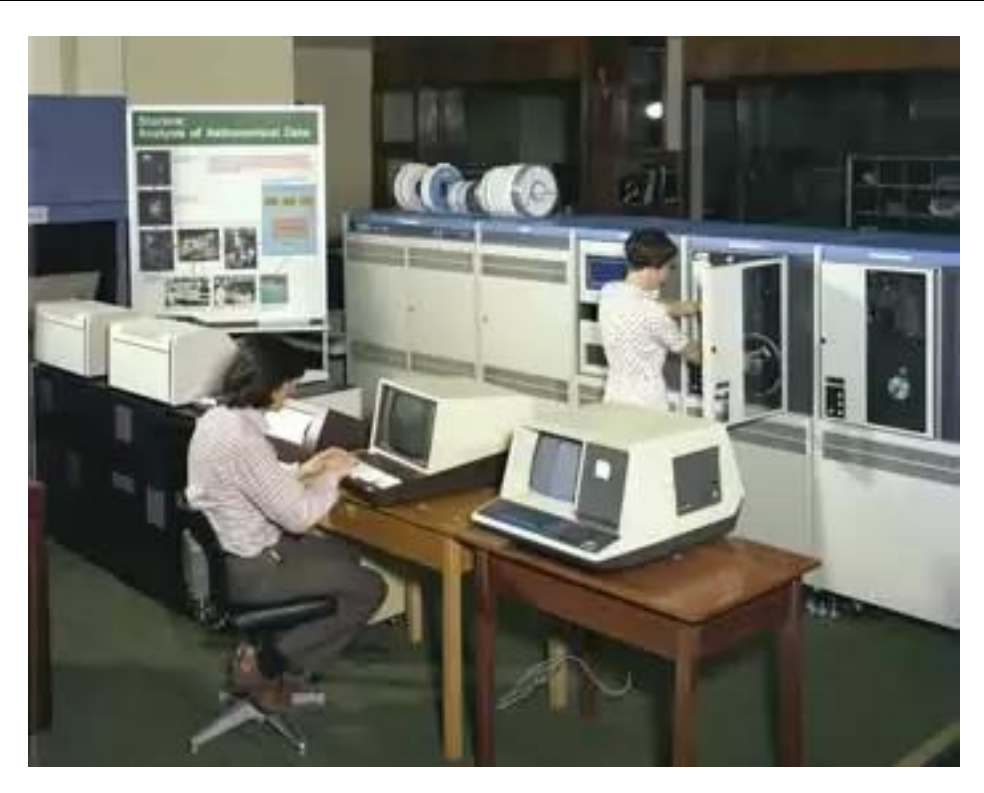

"VAX – 11" mini Elektron Hesablama Maşını

**Mikro EHM-lərin** yaradılması bir-başa mikroprosessorların yaradılması və istehsalı ilə bağlıdır. Mikroprosessorların istehsalı ilə hesablama maşınlarının nəınki mərkəzi orqanları, hətta hesablama maşınlarında istifadə olunan, kiçik ölçüyə malik periferiya qurğularının yaradılması həyata keçirildi. MikroEHM-lər iqtisadiyyatın bütün sahələrində, sanaye və müdafiə sənayesinin əksər sahələrində özlərinə tətbiq sahələri tapdılar. Buna əsas səbəb onların kiçik ölçülü və yüksək məhsuldarlığa malik olmaları, həmçinin yüksək etibarlılığı və qiymətlərinin ücüz olmaları idi.

Hesablama texnikasının müxtəlif sahələrində müxtəlif tip mikroEHM-lərdən istifadə edilir. Bunlara aşağıdakılar aiddir:

 bir sıra terminallar ilə təmin olunan, müxtəlif sahələrdə istifadəyə yararlı mikro Elektron Hesablama Maşınları;

 idarə olunacaq obyektin bir hissəsi sayılan, texnoloji avadanlıqları və ya avtomobillərin altsistemlərini idarə edən yardımçı mikro Elektron Hesablama Maşınları;

 avtomatlaşdırılmış layihələrdə qrafiki işləri, həmçinin nəşriyyat sistemlərində müxtəlif işləri yerinə yetirən, özündə kifayət qədər güclü və bahalı mikro Elektron Hesablama Maşınlarını cəmləşdirən işçi stansiyaları (qlobal hesablama şəbəkələrində host-maşın vəzifəsini həyata keçirən kompüteri bəzən işçi stansiyalar da adlandırırlar).

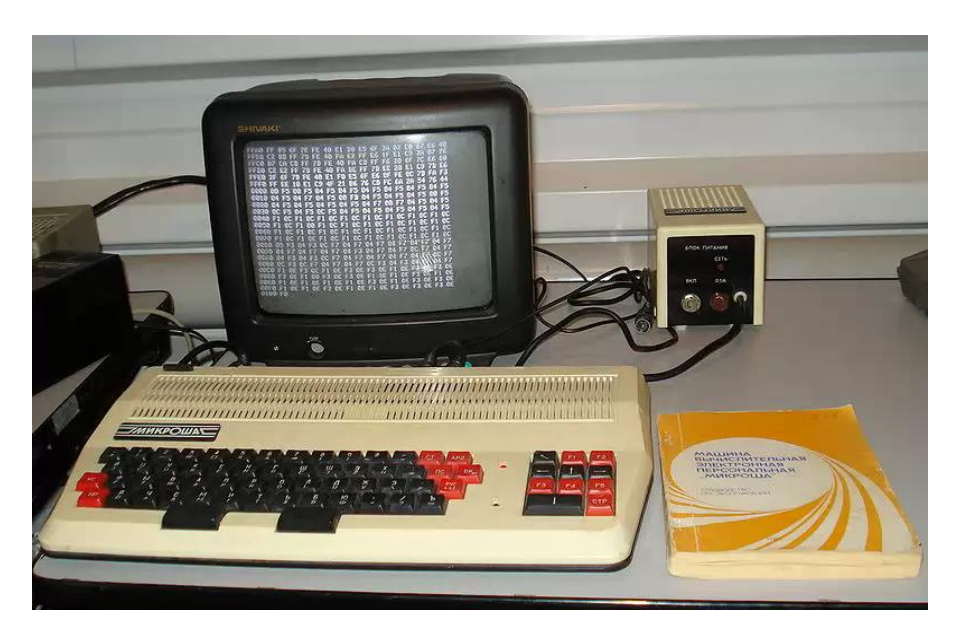

Mikro Elektron Hesablama Maşını

**Fərdi EHM-lə<sup>r</sup>** hesablama texnikası sahəsində mütəxəssis olmayan fərdi şəxslərin müxtəlif tip məsələləri həll etməsi üçün nəzərdə tutulmuş və fərdi istifadəçi üçün istifadəyə yararlı olan hesablama texnikasıdır. Müxtəlif peşəkar fəaliyyətin (məsələn, mühəndis, inzibati, istehsal, ədəbiyyat, maliyyə və s.) həyata keçirilməsi üçün fərdi elektron hesablama maşınlarından istifadə etmək çox əlverişlidir. Fərdi kompüterlərdən istifadə etməklə müxtəlif peşə sahibləri üçün (məsələn, dizaynerlər, konstruktorlar, texnoloqlar, menecerlər və s.) avtomatlaşdırılmış işçi yerləri hazırlamaq mümkündür.

**Portativ kompüterl<sup>ə</sup><sup>r</sup>** (Notebook – yazı kitabçası) yaddaşının tutumu baxımından fərdi kompüterlərdən azacıq kiçik olsalar da nəql (daşınmaq) üçün çox əlverişlidir. Notebook kiçik çemodan (keys) formasında hazırlanır və kitab kimi açılıb-bağlana bilir. Notebook-un korpusunda maye kristaldan istifadə etməklə hazırlanmış monitor və sistem bloku yerləşir. Adətən notebook-un daxilində istifadəçinin işlərini həyata keçirmək üçün lazım olan minimum qurğular quraşdırılır. Qurğuların əksəriyyəti (məsələn, sərt disk, modem, disk sürücüsü) ancaq zərurilik yarandıqda qoşulur (onların qoşuıması üçün notebook-un yan tərəflərində xüsusi istifadəyə yararlı yuvalar mövcuddur).

**Elektron sekreterlə<sup>r</sup>** məhdud əhatə dairəsinə malik olan məsələlərin həll edilməsində istifadə olunan intellektual elektron yazı kitabçasıdır. Bu məsələlərə xüsusi qələmdən istifadə etməklə ekranda (monitorda) mətnin yığılmasını, çoxda mürəkkəb olmayan cədvəllərin hazırlanmasını, elektron məktubların (poçtun) göndərilməsini aid etmək olar. Elektron sekreterlərin bəzi modelləri miniatür klaviatura və rəngli displey ilə təmin edilir.

**İxtisaslaşdırılmış fərdi kompüterl<sup>ə</sup><sup>r</sup>** elmi, texniki və iqtisadi məsələlərin həlli üçün nəzərdə tutulur. Bu sinfə aid fərdi kompüterlər ümumi bazarın əsas hissəsini təşkil edir. Bu tip fərdi kompüterlər digərlərinə nisbətən daha böyük hesablama imkanlarına, yaddaşa malik olub, digər kompüterlər və ölçü cihazları ilə əlaqələrin yaradılmasını təmin edəcək qurğularla təchiz olunurlar. İxtisaslaşdırılmış fərdi kompüterlərin əsasında ixtisasçiların avtomatlaşdırılmış iş yerləri (AİY) yaradılır. Belə avtomatlaşdırılmış iş yerləri mühəndisin, həkimin, idarə işçisinin və s. iş fəaliyyətində ona yaxından kömək edir. İxtisaslaşdırılmış fərdi kompüterlər təkcə hesablama xarakterli məsələləri deyil, informasiyanın təhlili ilə bağlı məsələlərin həllində və ixtisasçıya məsləhət vermə kimi funksiyaları da yerinə yetirə bilirlər. Bu məqsədlə son illərdə avtomatlaşdırılmış informasiya sistemləri və onların daha inkişaf etmiş forması olan ekspert sistemlərindən geniş istifadə olunur.

**Məişətd<sup>ə</sup> istifad<sup>ə</sup> olunan fərdi kompüterləri** əsasən ev şəraitində istifadə etmək nəzərdə tutulur. Onların əsas vəzifəsi sadə hesablamaların aparılması, qeyd dəftərçəsi funksiyasının yerinə yetirilməsi, şəxsi kartotekanın təşkili, müxtəlif fənnlərin öyrənilməsi üçün köməkçi, telefon kanalları vasitəsilə ictimai informasiya fondlarına müraciət və s. işlərin həyata keçirilməsidir. Bu tip kompüterlər əyləncə vasitəsi kimi müxtəlif oyunların təşkilatçısı kimi də geniş istifadə olunur.

Fərdi kompüterlərin bəzi növləri **tədris prosesind<sup>ə</sup>** istifadə üçün nəzərdə tutulur. Onlar əsasən hesablama texnikası və proqramlaşdırma üzrə tədris sinfi kompleksi kimi istehsal olunur. Bu komplekslər lokal hesablama şəbəkəsı kimi qurulur. Burada müəllim tələbələr üçün ayrıca fərdi kompüter rolunu yerinə yetirir. Müəllimin kompüteri ilə tələbələrin kompüterləri arasında qarşılıqlı informasiya mübadiləsi tədris prosesinin səmərəli təşkilinə imkan verir.

Mikroprosessorların və mikro-kompüterlərin inkişafında nailiyyətlər istifadəçilərə fərdi xidmət üçün və kompüter texnikası sahəsində mütəxəssis olmayan istifadəçilərin müxtəlif məsələlərin həllinə yönəldilmiş **fərdi kompüterlərin** yaradılmasına gətirib çıxartdı.

XX əsrin 70-ci illəri fərdi kompüterlərin yaradılması ilə əlamətdardır.

Fərdi kompüterlərin aparat vasitələrinin inkişaf edilməsi və tənzimlənməsi məqsədi ilə, həmçinin onların Windows 8 (həmçinin Windows-un yeni versiyaları-Windows 10 ilə) əməliyyat sistemi ilə uzlaşması üçün Microsoft, Intel, Compaq şirkətləri bu tip kompüterlər üçün xüsusi təsnifat hazırlamışlar. Təsnifatlar hər il yenilənir və onların qarşısında aşağıdakı məqsədlər qoyulur:

 aparat və proqram vasitələrinin keyfiyyətini yüksəltməklə istifadəçinin müxtəlif xarakterli sorğularına cavab vermək;

 Windows əməliyyat sistemi örtüyü altında işləyən aparat vasitələrinin və drayverlərinin istehsalını təşkil etmək, onların yüksək keyfiyyətli, ucuz, məhsuldar olmalarına nail olmaq;

 yeni konstruktor və texnoloji məsələlərin həll olunaraq həyata keçirilməsini təmin etməklə yeni modellərin yaradılmasına nail olmaq.

Beləliklə, istifadə olunan hər bir fərdi kompüter özünəməxsus xarakteristikaya malik olur.

# **FƏRDİ KOMPÜTERLƏRİN TƏSNİFATI VƏ İNKİŞAF YOLU**

Elm və texnikanın müxtəlif sahələrində istifadə edilən fərdi kompüterlərin əsas xüsusiyyətləri aşağıdakılardır:

- **amrlar sistemi;**
- yaddaşın tutumu;
- işləmə sürəti;
- satış qiyməti.

Əmrlər sistemi fərdi kompüterlərdə həyata keçirilə bilən elementar əmrlərin siyahısıdır. Bu siyahıya əsasən toplama, çıxma, vurma və bölmə əmrləri daxildir.

Yaddaşın tutumu fərdi kompüterin yaddaşında yerləşdəriləcək maksimum informasiyanın miqdarıdır.

İşləmə sürəti fərdi kompüterin daxilində yerləşən mikroprosessorun bir saniyə ərzində yerinə yetirdiyi əməliyyatların sayıdır.

Fərdi kompüterin satış qiyməti isə söylənilənlər nəzərə alınmaqla digər amillərdən də çox asılıdır.

Ümumiyyətlə, fərdi kompüterləri (və ya elektron hesablama maşınlarını) müxtəlif şəkildə təsnifləndirirlər. Bunlardan ən çox istifadə olunanları hesablama maşınlarının fəaliyyət (əməliyyat) prinsipinə və təyinatına görə, həmçinin ölçülərinə və funksional imkanlarına görə təsnifləndirilməsidir.

Fəaliyyət (əməliyyat) prinsiplərinə görə hesablama maşınlarının təsnifləndirilməsi aşağıdakı kimidir:

- analoq hesablama maşınları;
- rəqəm hesablama maşınları;
- hibrit hesablama maşınları.

Analoq hesablama maşınları maşına kəsilməz şəkildə təqdim olunan informasiyanı təhlil etmək üçün istifadə edilir.

Rəqəm hesablama maşınlarına informasiya diskret şəkildə daxil olur. Belə maşınların işləmə sürətlərinin az olmasına baxmayaraq, onlar iş prosesində yüksək dəqiqlik nümayış etdirirlər. Rəqəm hesablama maşınları bir saniyə ərzində bir neçə milyonlarla informasiyanı təhlil edirlər.

Hibrit hesablama maşınları əvvəlkilərdən fərqli olaraq həm kəsilməz, həm də diskret formada daxil olan informasiyanı təhlil edirlər. Bu tip maşınlardan ixtisaslaşdırılmış sahələrdə istifadə etmək əlverişlidir.

Hesablama maşınlarını təyinatına görə aşağıdakı kimi təsnifləndirirlər:

- ümumi təyinatlı (universal) hesablama maşınları;
- problemyönlü hesablama maşınları;

ixtisasyönlü hesablama maşınları.

Elm və texnikanın müxtəlif sahələrində müxtəlif növ məsələləri həll etmək üçün universal hesablama maşınlarından istifadə etmək daha əlverişlidir. Bu tıp hesablama maşınlarının əsas çatışmayan cəhəti satış qıymətlərinin həddindən artıq baha olmasıdır.

Problemyönlü hesablama maşınları müəyyən sinif məsələlərin, məsələn, idarəetmə məsələlərinin həllində geniş istifadə edilir.

Xüsusi təyinatlı məsələlərin həllinin reallaşdırılması üçün ixtisasyönlü hesablama maşınları əlverişlidir.

Qeyd etmək lazımdır ki, son 35÷40 il ərzində bəşəriyyət hesablama texnikasının sürətli inkişafının şahidi olmuşdur. Bu inkişafın mərkəzində fərdi kompüterlərin yaradılması durur. Kompüterlər universal mikroelektron qurğu olub, fərdi istifadə üçün nəzərdə tutulmuşdur. Müxtəlif firmalar və şirkətlər tərəfindən şəxsi istifadə üçün istehsal olunan fərdi kompüterlərin ölçüləri və çəkiləri ilə yanaşı satış qiymətləri də müxtəlifdir. Fərdi kompüterlərin hazırlanma texnologiyasının günü-gündən təkmilləşdirilməsi nəticəsində onlarda hesablama əməliyyatlarının aparılma sürəti milyon dəfələrlə artmış, ölçüləri ilə yanaşı enerji tələbatları isə dəfələrlə azalmışdır. Kompüterlərdə istifadə edilən element bazasının mütəmadi təkmilləşdirilməsi nəticəsində satış qiymətləri bir neçə min dollardan bir neçə yüz dollara qədər ucuzlaşmışdır.

Fərdi kompüterin qurğularını bir masa üzərinə yerləşdirmək mümkündür (odur ki, onlara çox vaxt masaüstü kompüterlər də deyirlər). Bu kompüterlərdə müxtəlif əyləncəli və məntiq oyunları da oynamaq olar. Bu səbəbdəndir ki, ilk istehsal olunan fərdi kompüterlər əsasən əyləncəli oyunlar oynamaq üçün nəzərdə tutulmuşdu.

Fərdi kompüterin tərkibinə informasiyanı insan üçün əlverişli şəkildə daxil etməyə və oxumağa imkan verən qurğular daxildir. Bu qurğuların köməyi ilə qrafik və ya mətn tipli informasiyanı emal etmək, rəngli təsvir almaq və s. həyata keçirmək olur.

Fərdi kompüterin yaradılmasında əsas diqqət onunla istifadəçi arasındakı əlaqənin sadəliyinə, həmçinin ondan istifadə edən şəxsin tələbatının maksimum dərəcədə ödənilməsinə yönəlmişdir. İstifadəçinin fərdi kompüterdən tam istifadə etməsi naminə kompüter güclü proqram təminatı ilə təmin edilmişdir ki, ondan istifadə edən şəxsin kənardan heç bir köməyə ehtiyacı qalmasın, istənilən məsələni kompüterdə müstəqil həll və təhlil etsin.

Fərdi kompüterin quruluşu elə təşkil edilmişdir ki, informasiya ona yalnız rəqəm formasında daxil olduqda onu emal edə bilir. Əgər kompüterə daxil olan informasiya başqa formadadırsa (məsələn, səs, təsvir və s.), onda kompüterin belə informasiyanı emal etməsi üçün mütləq informasiyanı rəqəm formasına çevirən çeviricilərdən istifadə edilməlidir.

Anoloji olaraq mətn tipli informasiyanı da fərdi kompüterdə emal (təhlil) etmək olar. Bunun üçün hər bir hərf müəyyən bir rəqəmə uyğun kodlaşdırılır və kompüterdə təhlil edildikdən sonra istifadəçi tərəfindən başa düşüləcək şəklə

salınır. Kompüter texnikasında belə çevrilmə, yəni hərflər və rəqəmlər yığımı arasındakı uyğunluq **simvolların kodlaşdırılması** adlanır.

Kompüter texnikasında informasiyanın ən kiçik ölçü vahidi bit adlanır. Bir bit ikilik dərəcə olub, informasiyanın "0" və ya "1" ədədləri ilə təsviridir. Qaydaya əsasən kompüter əmrləri vahid bitlə yox, bitlər yığımı (8 bit = 1 bayt) olan baytlarla ifadə edilir. Bu yanaşmadan da kompüterə daxil olan informasiyanın miqdarı baytlarla ölçülür. Bayt ən kiçik informasiya vahidi olub, fərdi kompüterin yaddaşının tutumunu ölçmək üçün istifadə olunur. Bir bayt 8 ikilik mərtəbədən ibarətdir. Bayt vasitəsilə ixtiyari bir hərfin ikilik say sistemində kodu və ya onluq say sistemindəki ədədlərin iki rəqəmi yazılır. Bütün fərdi kompüterlərin yaddaşları ünvanlara bölünür, yəni nömrələnir. Belə ünvanlaşdırma baytların köməyi ilə həyata keçirilir. Müqayisə edilən iki fərdi kompüterdən hansının yaddaşında ünvan çoxdursa, həmin kompüterin yaddaşının həcmi böyük hesab edilir. Kompüterlərdə 4 baytdan ibarət olan yaddaş hissəsinə 1 söz və ya maşın sözü deyilir.

 $1 \text{ söz} = 4 \times 8 \text{ bit} = 32 \text{ bit} = 4 \text{ bavt}$ 

Bundan əlavə kompüter texnikasında yarım sözdən (2 baytdan) və ikiqat sözdən (8 baytdan) istifadə edilir. Yaddaşın 1 söz saxlayan hissəsinə 1 xana deyilir, yəni 1 xanada 4 bayt və ya 32 bit informasiya saxlanılır. Daha böyük yaddaşları ölçmək üçün Kilobayt (Kbayt), Meqabayt (Mbayt), və s. istifadə olunur. Beləliklə:

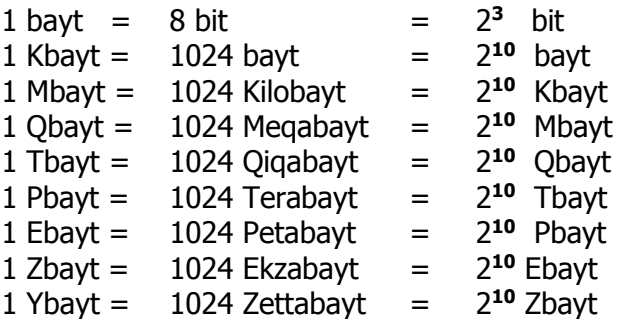

Maraqlı faktdır ki, əgər bir vərəqdəki işarələrin sayı təxminən 2500-ə bərabərdirsə, onda 1 Mbayt-lıq informasiya 400 vərəq, 1 Qbayt-lıq informasiya 400 000 vərəq, 1 Tbayt informasiya isə 400 000 000 vərəq həcmində olacaqdır və s .

Kompüter bütün əməliyyatları rəqəmlər üzərində yerinə yetirir. Deməli, kompüterə daxil olan bütün ədədlər "0" və "1"-in köməyi ilə təsvir edilir. Başqa sözlə, kompüter ikilik say sistemində işləyən qurğudur, yəni kompüterə daxil və xaric edilən informasiya onluq say sistemində olmasına baxmayaraq (informasiyanın belə şəkildə təqdim olunması istifadəçi üçün həddindən artıq əlverişlidir), kompüter daxilində bütün əməliyyatlar ikilik say sistemində həyata keçirilir.

100\_\_\_\_\_\_\_\_\_\_\_\_\_\_\_\_\_\_\_\_\_\_\_\_\_\_\_\_\_\_\_\_\_\_\_\_\_\_\_\_\_\_\_\_\_\_\_\_\_\_\_\_\_\_\_\_\_\_\_\_ Kompüterə daxil olan informasiyanın təhlil edilməsi üçün 8 –lik və 16 -lıq

say sistemindən də istifadə edilir. 16-lıq say sisteminin kompüterdə istifadə edilməsi, onun 2 -lik say sistemi ilə sadə əlaqəsinin olmasıdır: bir onaltılıq rəqəm dörd ikilik dərəcəyə uyğundur.

8 -lik say sistemində isə ədədlərin göstərilməsi üçün dörd ədəd "0" və ya "1"-dən deyil, üç ədəd "0" və ya "1"-dən istifadə edilir. Bu isə fərdi kompüterin yaddaşında daha çox informasiya saxlamağa imkan yaradır.

Onaltılıq say sistemində 0-dan 9-a qədər olan rəqəmlərdən başqa əlifbanın baş hərflərindən (A - ona, B - on birə, C - on ikiyə, D - on üçə, E - on dördə və F - on beşə uyğundur) də istifadə edilir.

Beləliklə, fərdi kompüter ona daxil olan informasiyanı müəyyən çevrilmələr apardıqdan sonra istifadəçiyə onun üçün əlverişli olan şəkildə təqdim edən qurğudur.

# **FƏRDİ KOMPÜTER NƏDİR?**

Fərdi kompüterlərin yaranma tarixi 1974-75-ci illər hesab olunur. 1974-cü ildə iki amerikalı entuziast Stefan Qari Voznyak və Stivan Cobs fərdi kompüter yaratmış və onu "APPLE" adlandırmışlar.

Bir ildən sonra isə hazır lövhə və hissələrin toplantısı şəkilində ABŞ-da (bu kompüterlər I nəsil kompüterləri sayılır) "ALTAIR-8800" adı altında fərdi kompüter satışa buraxılır (indi belə kompüterlər istehsal olunmur). Maraqlıdır ki, o dövr üçün aparıcı firmalar olan MITS, IMSAI, PTC və başqaları (bu firmalar fərdi kompüter istehsalında pioner rolunu oynamışlar) texnikanın tərəqqisi və firmalar arasındakı rəqabət nəticəsində ya aparıcı qüvvəsini indiki zamanda itirmiş, ya da tamamilə sıradan çıxmışlar.

**QEYD**: "Əgər ürəyincə olan işlə məşğul olsan, para özü-özünə axıb gələcək". Stefan Qari Voznyak və Stivan Jobs

İlk istehsal olunan kompüterlər qiymətdə ucuz olmasına baxmayaraq çox da etibarlı qurğular ilə təchiz olunmurdu. Onlar əsasən müəyyən peşə sahibləri üçün nəzərdə tutulur və heç bir proqram təminatına malik deyildilər. Lakin müxtəlif sahələrdə insanın əmək fəaliyyətinin artması, istifadə etdiyi məlumatların sayının gündən-günə sürətlə çoxalması, işlədiyi sahələrdə daxil olan informasiyanın avtomatik təhlilinə təlabatın artması və s. problemlərin həlli fərdi kompüterlərin müxtəlif sahələrə tətbiq edilməsinə və onların kütləvi istehsalına gətirib çıxardı.

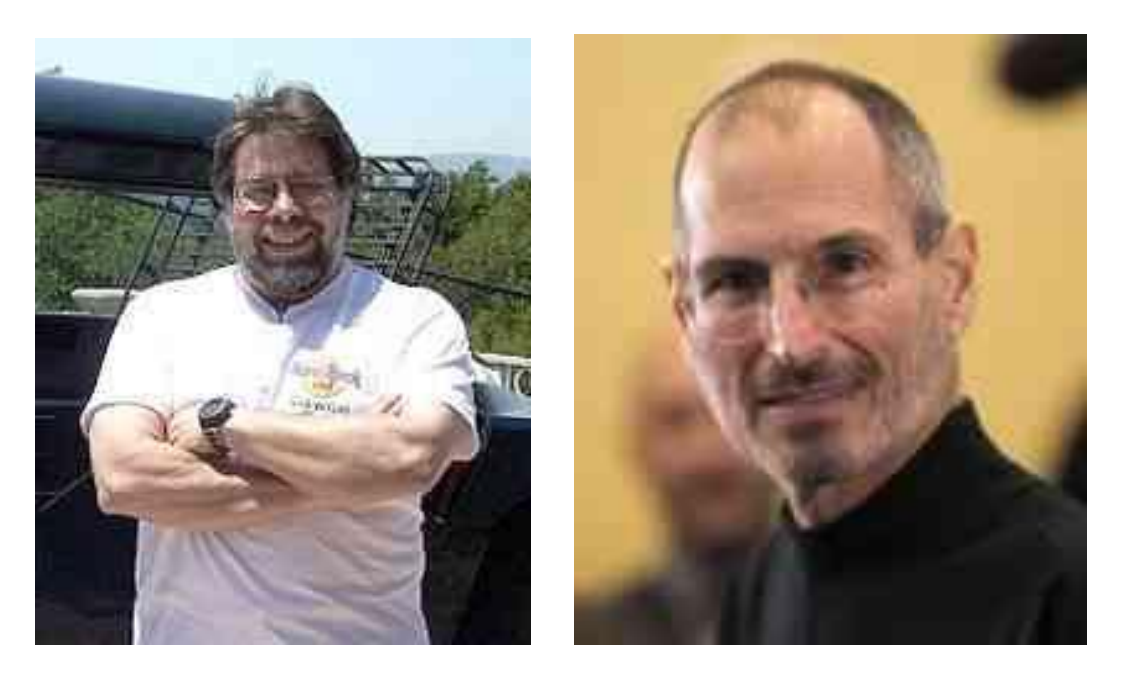

Stefan Qari Voznyak v<sup>ə</sup> Stivan Cobs

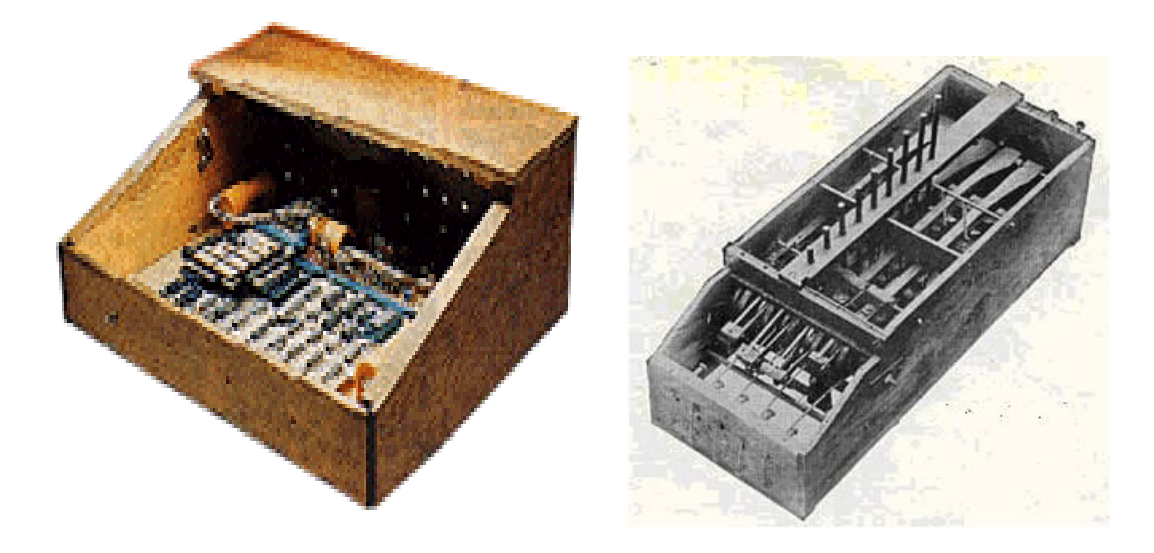

"Apple" fərdi kompüterlərinin ilkin variantları

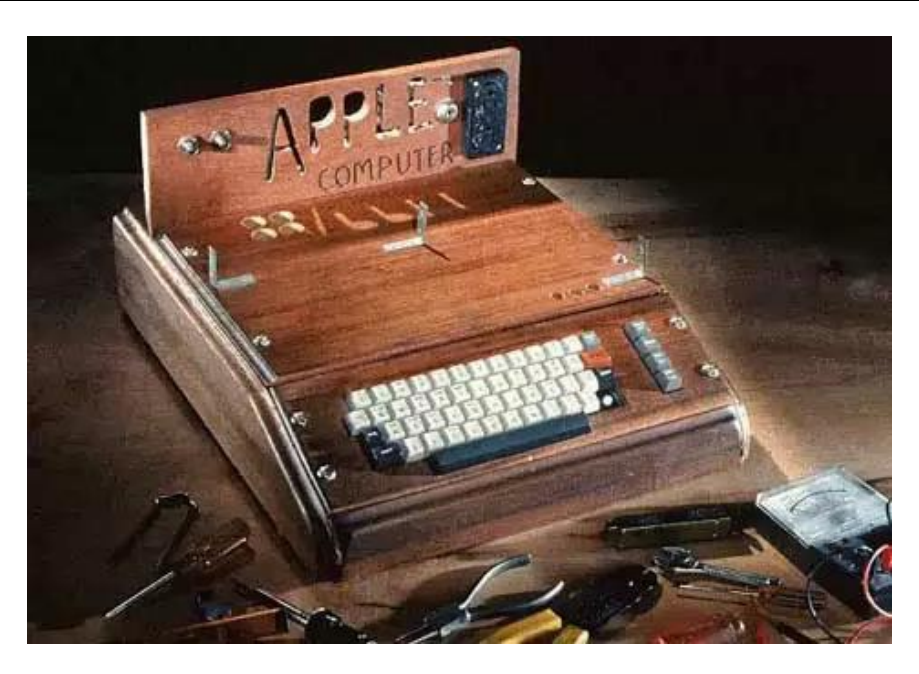

"Apple I" fərdi kompüteri

Texniki ədəbiyyatlarda fərdi kompüterləri də elektron hesablama maşınları kimi nəsillərə bölürlər. Bu nəsillər haqqında aşağıda məlumat verilir.

**Birinci nəsil** kompüterlərin element bazasının elektron lampası olmasına baxmayaraq onların əməli (operativ) yaddaşının maksimal tutumu 104 yuva, maksimal işləmə sürəti isə 104 əməliyyat/saniyə idi. Kompüter üçün proqram maşın dilində tərtib edilirdi. İstifadəçi hesablama maşını ilə əlaqəni perfokart vasitəsilə həyata keçiridi.

**İkinci nəsil** fərdi kompüterlər hazır sistem şəklində keçən əsrin 70-ci illərinin axırlarında istehsal olunmuşdur. Belə fərdi kompüterlər əvvəlkilərə nəzərən azacıq da olsa etibarlı olmaları ilə yanaşı (sadə də olsa) proqram təminatına da malik idilər. Bu nəsil kompüterlərin element bazasını tranzistorlar təşkil edirdi. Onlarda istifadə edilən yaddaş qurğuları isə ferrit nüvələrdə yığılırdı. Belə kompüterlərin operativ yaddaşının maksimal tutumu 105 yuva, maksimal işləmə sürəti isə 106 əməliyyat/saniyəyə bərabər idi.

**QEYD**: 1960-cı illərin əvvəllərində R.Noys kiçik lövhə üzərində yerləşmiş tranzistorların və onların əlaqə xətlərinin birləşməsini əldə edir. Elektron sxemi inteqral sxem və ya çip adlandırmaq qəbul edilir.

Keçən əsrin 80-ci illərinin əvvəllərində fərdi kompüterlərin üçüncü nəsli yaranır. **Üçüncü nəsil** fərdi kompüterlərin texniki xarakteristikalarının təkmilləşdirilməsi onların işgüzar aləmdə geniş istifadə olunmasına səbəb olur.

Artıq bu işlə kompüter sənayesində "**nəhəng**" sayılan IBM, DEC, Hewlett-Packard firmaları ciddi məşğul olur. 1981-ci ildə IBM firması özünün uğurlu sayılan IBM PC modelinin istehsalına başlayır. Həmin vaxtdan başlayaraq fərdi kompüter istehsalı möhkəm əsaslar üzərində istiqamətlənir və özünün fərdi kompüter bazarının yaradılmasına təkan verir.

Üçüncü nəsil kompüterlərin əməli yaddaşının maksimal tutumu 106 yuva, maksimal işləmə sürəti isə 107 əməliyyat/saniyədir. Bu tip kompüterlərdə yüksək səviyyəli alqoritmik dillərdn istifadə olunur. Kompüterlərə mətn xarakterli informasiyanı daxil etmək üçün klaviaturadan, informasiyanın vizual formada xaric edilməsindən ötrü isə videoterminaldan istifadə edilir.

Kompüter texnologiyasının sonrakı inkişafı böyük inteqral sxemlərin (BİS) istehsalı ilə sıx bağlıdır. İnteqral sxemlərin ölçülərinin kiçildilməsi nəticəsində kompüterlərdə yaddaş tutumunun artması ilə yanaşı işləmə sürətinin də artırılması əldə edilir.

Keçən əsrin 80-ci illərinin ortalarında fərdi kompüterlərin kəmiyyət və keyfiyyət göstəricilərinin təkmilləşdirilməsi yeni nəsil fərdi kompüter - super mikroelektron kompüterlərin yaranmasına səbəb olur. Belə fərdi kompüterlərin digərlərindən əsas fərqli cəhəti onlarda 32-mərtəbəli prosessorların (Motorola 68020, Intel 80386, Texac Instruments 32032 və başqaları) istifadə olunması idi.

Mikroprossorlardan və BİS-lərdən istifadə edərək düzəldilmiş kompüterləri **dördüncü nəsl<sup>ə</sup>** aid etmək qəbul olunmuşdur. Belə texnologiyanın kompüterə tətbiqi nəticəsində yaddaşın tutumu maksimum qiymətə - 108 bayta (o dövr nəzərdə tutulur), maksimal işləmə sürəti isə 109 əməliyyat/saniyəyə çatdırılmışdı.

Həmin ərəfədə kompüter istehsalı ilə məşğul olan aparıcı firmalar kompüterlərdən səmərəli istifadə etmək məqsədi ilə çoxməsələli proqramlaşdırma dilləri yaradır və kompüterdə ondan geniş istifadə etməyə başlayırlar.

Kompüterlərin imkanlarını daha da artırmaq məqsədi ilə onlara yardımçı qurğuların – Maus və multimedia ləvazımatlarının tətbiqi həyata keçirilir.

Beləliklə, öndə göstərilən texniki qurğuların kompüterlərə tətbiqi yeni kompüter nəslinin yaranmasına və istehsalına təkan verir.

Sonrakı illərdə kompüter istehsalçıları fərdi kompüterlərdə çox böyük inteqral sxemlər üzərində yığılmış prosessorlardan və operativ yaddaş qurğularından istifadə edərək yeni nəsil fərdi kompüterlər – **beşinci nəsil** fərdi kompüterlərin istehsalına başlayırlar.

104\_\_\_\_\_\_\_\_\_\_\_\_\_\_\_\_\_\_\_\_\_\_\_\_\_\_\_\_\_\_\_\_\_\_\_\_\_\_\_\_\_\_\_\_\_\_\_\_\_\_\_\_\_\_\_\_\_\_\_\_ Çox vaxt fərdi kompüterlərin nəsillərə bölünməsini onların daxilində istifadə olunan mikroprosessorların dəyişməsi ilə əlaqələndirirlər. Bəzi ədəbiyyatlarda isə müəlliflər belə təsnifatın şərti olduğunu qeyd edirlər. Məsələ ondan ibarətdir ki, 16-mərtəbəli mikroprosessorun məcburi imkanlarından maksimum istifadə edilməsi həmin mikroprosessorun müxtəlif variantlarının yenidən işlənib təkmilləşdirilməsinə səbəb oldu. Məsələn, 20-mərtəbəli ünvan şini olan Intel 80186 tipli mikroprosessorun IBM PC XT markalı fərdi kompüterində istifadə edilməsi, operativ yaddaşın yuxarı həddini 1 Mbayta, 24-mərtəbəli ünvan şini olan 16-mərtəbəli Intel 80286 tipli mikroprosessorun IBM PC AT markalı fərdi

kompüterlərində istifadə edilməsi isə operativ yaddaşın 16 Mbayta bərabər olmasına gətirib çıxarmışdır (IBM PC AT fərdi kompüterinin orta məhsuldarlığı 3-4 milyon əməliyyat/saniyədir).

Qeyd etmək lazımdır ki, IBM PC AT modeli öz imkanlarına görə 16-mərtəbəli mikroprosessorla buraxılan digər modelləri hiss ediləcək dərəcədə arxada qoyur. Odur ki, tam qətiyyətlə demək olar ki, 80-ci illərdə IBM firması fərdi kompüterlərin buraxılışı sahəsində digər firmalar arasında lider rolunu oynayır, firmanın istehsalı olan IBM PC AT kompüteri isə digər firmalar üçün standart model kimi götürülə bilər.

Beləliklə, 16-mərtəbəli mikroprosessorun üstün cəhətlərinə görə onu ayrıca sinif kimi fərqləndirib, müstəqil nəslə aid etmək olar. Çünki bu tip mikroprosessorlar peşəkar fərdi kompüterlər əsrinin təməlini qoyublar.

IBM firmasının hazırladığı fərdi kompüterlərin inkişaf etməsinə təkan verən amillərdən biri onların açıq arxitekturaya əsaslanaraq istehsal olunmalarıdır. Əgər IBM PC markalı kompüterlər də o dövrdə istifadə edilən kompüterlər kimi istehsal olunsaydı, sözsüz ki, iki-üç il ərzində mənəvi cəhətdən qocalar və tamam unudulardı. Diqqətəlayiq haldır ki, IBM PC kompüterlərində istifadə edilən ayrıayrı hissələrin təkmilləşdirilməsi imkanının olması və köhnə hissələrin yeni qurğularla əvəz olunması kompüterlərin geniş yayılmasına səbəb oldu. Firma kompüterləri hazırlayarkən onlarda istənilən hissənin və ya qurğunun başqası ilə əvəz olunma imkanının təmin olunmasına var qüvvəsi ilə çalışırdı. Kompüterdə istifadə edilən istənilən hissə və ya qurğunun hazırlanma texnologiyası firma tərəfindən gizli saxlanılmır, texnologiyanın bütün sənədləri istənilən şəxsə və ya firmaya təqdim edilirdi. IBM firmasının işini belə formada təşkil etməsi kompüter texnikasında **açıq arxitektura** prinsipi adlanır.

IBM PC tipli kompüterlərin elektron quruluşu elə düzəldilmişdir ki, sistem və ya ana lövhə (ana kart) adlanan elektron lövhəsinin üzərində ancaq informasiyanı təhlil edəcək elektron qurğularının blokları quraşdırılır. Kompüterin digər qurğularını (monitor, printer və s.) idarə edən sxemlər isə ayrıca lövhələr şəklində düzəldilir. Elektron sxemlərin qidalanması sistem blokunda yerləşən qida bloku vasitəsilə həyata keçirilir. IBM PC markalı kompüterlərin açıq arxitektura əsasında düzəldilməsi istənilən blokların və lövhələrin uzlaşmasına, həmçinin birinin digəri ilə əvəz olunmasına gətirib çıxarır. Nəticədə, firma bu prinsipə riayət etdiyinə görə onun iş üsulu digər firmaların iş üsulundan təmamilə fərqlənir, aparıcı mövqeyini daima əlində saxlaya bilir.

Firmanın öz məhsullarını açıq şəkildə istifadəyə verməsi, onun məhsuldarlığına şöhrət qazandırmaqla yanaşı, digər firmalar tərəfindən də yeniyeni kompüter qurğularının hazırlanmasına səbəb oldu. Beləliklə, həm IBM firması, həm də bu işlə məşğul olan digər firmalar bir-iki il ərzində IBM PC-yə aid yüzlərlə müxtəlif qurğular və komplektləşdirici elementlər hazırlayırlar. Firmaların işlərini belə mütəşəkkil təşkil etməsi nəticəsində IBM PC markalı kompüterlər dünya bazarlarında qiymətləndirildi və şöhrət qazandı.

IBM PC kompüterlərinin açıq arxitekturaya malik olmasından istifadəçi çox

faydalandı və bunlara nail oldu:

- komplektləşdirici hissələrin sayının çoxalması kompüterin qiymətinin aşağı düşməsinə səbəb oldu;
- kompüterin imkanları genişləndi və onların müasirləşdirilməsi istehsalçılar tərəfindən həyata keçirilə bildi;
- kompüterlərin keyfiyyətli hazırlanması və açıq arxitekturaya malik olması nəticəsində istifadəçi çoxlu sayda istehsal olunan kompüterlərdən özünə məxsus olanını seçmək imkanını əldə etdi.

İlk zamanlar IBM firmasının açıq arxitektura əsasında işləməsi firma üçün çox əlverişli idi, çünki köhnə kompüterlər üçün hazırlanmış bütün proqramlar və qurğular istehsal olunan təzə kompüterlərdə heç bir dəyişikliyə məruz qalmadan istifadə edilirdi. Bu, firma üçün yüksək ticarət nailiyyəti idi. Firma 1983-cü ildə sərt disk (vinçester) ilə işləyən IBM PC XT kompüterlərinin istehsalına başlayır. 1985-ci ildə isə IBM PC XT-dən üç-dörd dəfə sürətlə işləyən, Intel 80286 mikroprosessoru bazasına əsaslanan IBM PC AT tipli yeni kompüterlərin istehsalı firma tərəfindən həyata keçirilir. Bu ərəfədə digər firmalar da IBM PC kompüterinin hissələri əsasında onunla uzlaşan kompüterlərin istehsalına başlayırlar. Firmanın öz işlərini bu şəkildə qurması nəticəsində istehsal olunan kompüterlərin qiymətləri ucuzlaşır, alıcıların sayı isə həddindən çox artır.

IBM PC kompüterləri üçün həlledici an 1986-cı ildə baş verir. IBM firması ilə razılığa gəlmədən iki firma (Compag və ALR) yeni, daha sürətli 32-mərtəbəli Intel 80386 prosessoru üzərində qurulmuş kompüter istehsalına başlayır. Bu andan etibarən IBM firması kompüter bazarlarında liderliyi əldən verir.

1989-cu ildə Intel 80486 mikroprosessoru yaradıldı. Mikroprosessor böyük hesablama gücünə və genişləndirilmiş əmrlər yığımına, həmçinin onunla bir lövhə üzərində yerləşən sürüşən nöqtəli əmrləri yerinə yetirən riyazi soprosessora da malik idi. 486 mikroprosessorunun istehsalına kimi riyazi soprosessor ayrıca mikrosxem halında buraxılırdı. 80486 mikroprosessorunun göstərilən texnologiya əsasında hazırlanması onun üzərində qurulan, qrafik rejimdə işləyən interfeysi olan fərdi kompüterlərin geniş yayılmasına səbəb oldu. Belə kompüterlərdə Windows 3.0, sonralar isə 3.1 və 3.11 versiyaları geniş istifadə olundu.

Qeyd etmək lazımdır ki, Windows-un 3-cü versiyasında istifadə olunan, mausun köməyi ilə idarə olunan, qrafik rejimdə işləyən interfeys hələ 1984-cü ildə Macintosh firması tərəfindən buraxılmışdı.

1989-cu ildə gözlənilməz hadisə baş verir. 80486 mikroprosessorunun istehsalından sonra onun sxemində ciddi səhvlərin buraxıldığı aşkarlanır.

Bu dövrdə prosessor istehsalı ilə məşğul olan Intel firması, həmçinin MS DOS əməliyyat sistemi və MS Windows əməliyyat sistemi (sonralar Windows 95 əməliyyat sistemi) istehsal edən Microsoft firması qabaqcıllığı əldə edir. Həmin dövrdə IBM PС kompüteri ilə 100% uzlaşan, MS Windows mühitində işləyən Intel firmasının 80486 mikroprosessoru üzərində qurulmuş kompüter işıq üzü görür.

106\_\_\_\_\_\_\_\_\_\_\_\_\_\_\_\_\_\_\_\_\_\_\_\_\_\_\_\_\_\_\_\_\_\_\_\_\_\_\_\_\_\_\_\_\_\_\_\_\_\_\_\_\_\_\_\_\_\_\_\_ 1993-cü ildə Intel firması özünün Pentium mikroprosessorunun istehsalına başlayır. Mikroprosessorun 486-ya nəzərən məhsuldarlığı yüksək idi. 1995-ci ildə

firma Pentium Pro mikroprosessorunu buraxır. Həmin ildə MS DOS əməliyyat sistemini tamamilə əvəz edə biləcək Windows 95 əməliyyat sistemi yaradılır.

Keçən əsrin 90-cı illərinin axırlarında iri korporasiyalar və kompüterdən şəxsi məqsədlər üçün istifadə edənlər İnternet şəbəkəsinin xidmətlərindən geniş istifadə etməyə başlayırlar.

1997-ci ildə Intel firması genişləndirilmiş ММХ mikroprosessorunu (Multi Media eXtension) və ММХ-in əmrlərindən istifadə etməklə Pentium və Pentium Pro mikroprosessorlarının təkmilləşdirilmiş variantını hazırlayır.

Bu ərəfədə AMD firması Intel-i iki həftə qabaqlayaraq özünün yeni К6 modelini (Pentium II-yə oxşar olan) satış bazarına çıxarır.

1998-ci ildə Intel firması Pentium II mikroprosessorunun məhdudlaşdırılmış variantını (Celeron) istehsal edir. Bu dövrdə Microsoft firması Windows 98 əməliyyat sistemini istifadəyə buraxır.

Müasir dövrdə rəqabətə girən firmalar arasında IBM PC kompüterlərinin istehsalı davam edilir. Əsas aparıcı rolu IBM firması oynamasa da, digər firmalar arasında iri istehsalçı kimi öz inhisarçılığını əldən verməməyə çalışır. Intel 80386 SX, Intel 80486 və Pentium mikroprosessorları üzərində qurulmuş kompüterlər artıq IBM firması tərəfindən yox, digər firmalar tərəfindən istehsal olunur.

Son zamanlar kompüterlərin inkişaf etməsinə IBM firması ilə yanaşı, Intel firmasının hazırladığı, kompüterin «beyni» sayılan mikroprosessordan istifadə etməklə kompüterlər istehsal edən digər firmalar da təsir edir.

Buradan belə aydın olur ki, IBM PC markalı kompüterlərin heç də IBM firması tərəfindən istehsal olunduğunu qəbul etmək düzgün deyil.

İndiki zamanda inkişaf etmiş kapitalist ölkələrində iqtisadiyyatın tərəqqisi kompüterlərin və proqram təminatının inkişafı ilə sıx əlaqədardır. Hər il dünyada milyonlarla kompüter istehsal olunur və satılır. Təkcə ABŞ-da və Yaponiyada ayrıayrılıqda 100 milyonlarla istehsal olunan kompüterlərin satışından, həmçinin kompüterlərə texniki qulluqdan və proqram təminatından bir necə onlarla milyard dollar gəlir əldə edilir və bu göstərici artmaqda davam edir.

Belə artım kompüterlərin ucuz qiymətə satılması ilə yanaşı aşağıdakı faktorlarla da bağlıdır:

- kompüterlərdən istifadənin sadəliyi;
- dialoq rejiminin istifadəçi üçün əlverişli olması;
- kompüter istifadəçisinin məhdudiyyətə məruz qalmaması;
- informasiyanın yüksək sürətlə təhlil olunma imkanlarının olması;
- kompüter təmirinin sadəliyi:
- kompüterin yüksək etibarlılığa malik olması;

 kompüterin müxtəlif periferiya qurğuları və ayrı-ayrı proqram təminatı ilə işləmə imkanının olması;

 insan fəaliyyətini əhatə edən bütün sahələrə aid proqram təminatının olması və s.

Ümumiyyətlə, kompüterlərin müxtəlif sahələrdə müvəffəqiyyətlə istifadə olunması haqqında ədəbiyyatlarda çoxlu sayda məlumatlar vardır. Amma elə

məsələlərin həlli vardır ki, burada fərdi kompüterlərdən yox, güclü elektron hesablama maşınlarından istifadə edilməsi daha məsləhətdir.

Fərdi kompüterlərin müxtəlif tipləri müxtəlif sahələrdə öz parametrlərini təkmilləşdirməklə istifadə edilirlər. Onlardan birgə istifadə edilməsi nəticəsində lokal şəbəkələr yaradılır, istənilən informasiya lazımi səviyyədə təhlil edilir.

Fərdi kompüterin yaddaşında bir neçə yüzlərlə Tbayt (hətta minlərlə) informasiya saxlamaqla, həmin informasiyanı saniyənin milyonda birində təhlil (emal) etmək mümkündür. Amma əksər hallarda göstərilənlərdən artıq informasiyanı yadda saxlamaqla yanaşı qısa müddətdə təhlil etmək də tələb edilir. Belə sahələrə bank işlərini, videofilmlərin çəkilməsini, avia- və dəmiryolu biletlərinin satışını, ehtiyat sistemlərin yaradılmasını və s. aid etmək olar. Bunun üçün xüsusi hazırlanmış kompüterlərdən istifadə edilir.

Fərdi kompüterlərin istehsalının günü-gündən artması dünya bazarlarında istehsalçı firmaların rəqabətə girməsinə səbəb olur. Vaxtı ilə aparıcı olan firma (və ya şirkət) müəyyən müddətdən sonra aparıcı qüvvəsini itirir, ya da rəqabətə tab gətirməyərək sıradan çıxır. Məsələn, populyar Apple II kompüteri ilə liderliyi əldə saxlayan Apple firması IBM firmasının istehsalı olan IBM PC XT/AT modelinə nəzərən arxa plana çəkilməyə məcbur oldu. Müəyyən müddətdən sonra Apple firması müəyyən parametrlərinə görə fərqlənən Macintosh, Macintosh Plus və Macintosh II modellərinin istehsalını nəzərə çarpacaq dərəcədə artırsa da, bu artım firmaya heç bir üstünlük vermədi, kompüter bazarlarında vəziyyət dəyişmədi. Digər firmalar (məsələn, Commodore və Atari) istehsal etdikləri kompüterlərlə bazara çıxmalarına baxmayaraq, aparılan rəqabətdə aparıcı kimi çıxış edə bilmədilər.

Bunun bir neçə səbəbi var idi:

 firmaların istehsal etdikləri kompüterlərin satış bazarına çıxışının bir neçə ay gecikməsi;

 firmaların öz işlərini xüsusi proqram təminatı tələb edən nadir sxemlər bazasında qurması;

 hazırlanmış sxemlərdən digər firmaların istehsal edəcəyi modellərdə istifadə etməsinə maneçiliyin yaradılması;

 istehsal olunan modellərin qapalı arxitekturaya malik olması üzündən, onların səciyyəvi xüsusiyyətlərinin əhəmiyyətli dərəcədə yaxşılaşdırılması imkanının firmaların əlindən alınması.

Qeyd olunanlardan aydın görünür ki, IBM firması əvvəlcə qeyd etdiyimiz kimi açıq arxitekturaya imkan yaratmış, texniki məsələlərin həllində üçüncü tərəfin gücündən tam istifadə etmiş, öz inhisarçılığını (monopolistliyini) digər firmalara sübut etmiş, firmanın istehsal etdiyi müxtəlif modifikasiyalı kompüterlərin dünyanın istənilən ölkəsində müxtəlif sahələrdə istifadə edilməsinə şərait yaratmış və nəticədə liderliyini həmişə əlində saxlaya bilməsə də daima bu məqsəd uğrunda mübarizə aparmışdır.
## **IBM PC FƏRDİ KOMPÜTERİN ARXİTEKTURASI**

IBM PC, həmçinin digər fərdi kompüterlərin aparat quruluşunun əsası Con fon Neymanın prinsipinə əsaslanır. Prinsipə əsasən fərdi kompüterlərin riyaziməntiqi qurğudan (RMQ), idarəetmə qurğusundan və ona daxil olan mərkəzi prosessordan, yaddaş və giriş-çıxı qurğularından ibarət olmasını öncədən bilirik.

Kompüterin əsas lövhəsi ana kart və ya sistem lövhəsi adlanır. Lövhədə hesablama əməliyyatını yerinə yetirən, müxtəlif texniki elementlərdən ibarət olan bloklar, xarici qurğularla (kontrollerlər və ya adapterlər) idarə olunan elektron sxemlər, həmçinin müxtəlif yuvalar (slotlar) yerləşir.

IBM PC fərdi komüterlərinin arxitekturasının əsasını kompüterin digər komponentləri və prossessor arasında şin əlaqə prinsipi təşkil edir. İstifadə edilən şinlərin növlərinin müasirləşdirilərək dəyişdirilməsinə baxmayaraq kompüterin daxilində qoşulma prinsipi bu günə kimi dəyişməz qalmışdır.

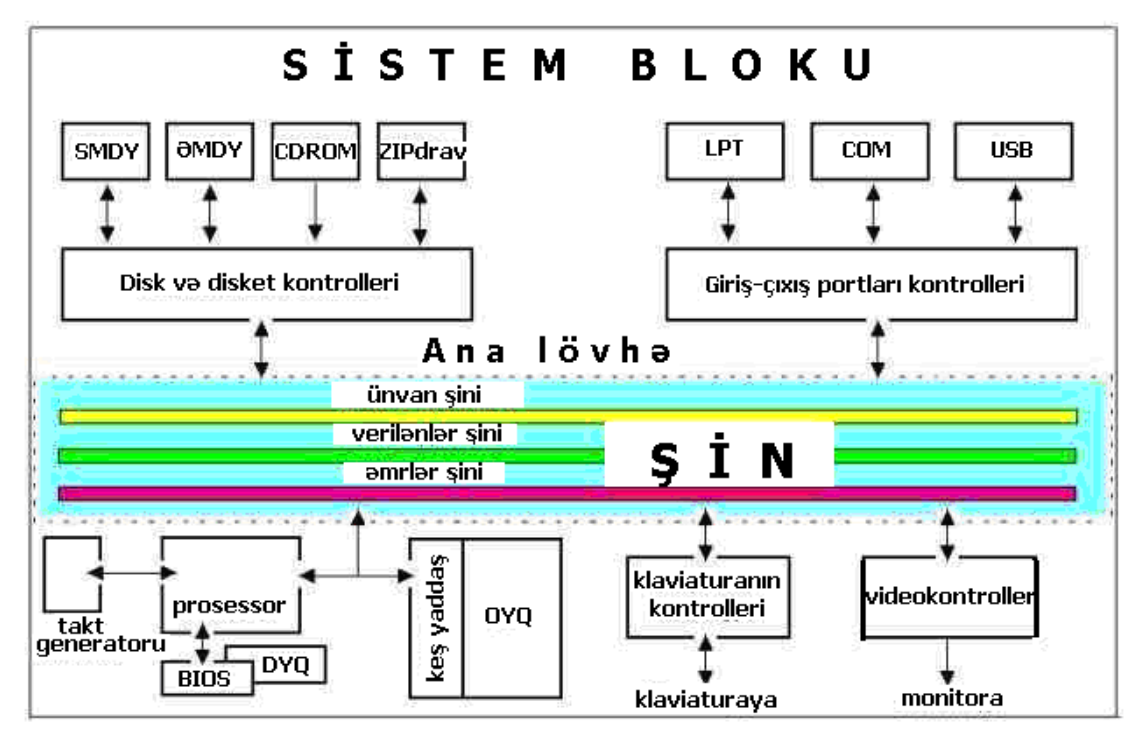

Kompüterin quruluşu aşağıdakı şəkildə verilmişdir.

Fərdi kompüterin blok-sxemi

Mərkəzi prosessor (CPU) kompüter sisteminin nüvəsini təşkil edir. Digər komponentlər ilə əlaqə birbaşa prosessorun xarici şinləri vasitəsilə yerinə yetirilir. Prosessorun daxilində riyazi-məntiqi qurğu, idarəetmə qurğusu və yaddaş reqistri

arasında əlaqə yaradan şinlər yerləşir. Prosessorun xarici şinləri idarəetmə əmrlərindən, verilənlərin və bu verilənlərin haradan götürülərək hara ötürülməsini müəyyən edən ünvanlardan ibarətdir. Bu baxımdan da ümumi şini verilənlər şininə, ünvan şininə və idarəetmə (əmrlər) şininə ayırırlar. Hər bir xətt bir bit verilən, ünvan və ya idarəetmə əmri ötürə bilər. Şində olan xətlərin sayı şinin mərtəbəliyi adlanır. Parametr kompüterin ümumi məhsuldarlığından asılı olmaqla yanaşı xətdən eyni zamanda ötürülən maksimal bitlərin sayını da müəyyən edir.

Beləliklə, şinlərin mərtəbəliliyi artdıqca, ötürülən informasiyanın miqdarı da çoxalır və bunun da nəticəsində kompüterin məhsuldarlığı artır.

Kompüterin məhsuldarlığına təsir edən ikinci parametr xətdən ötürülən informasiyanın sürətidir və bu parametr xəttin takt tezliyi ilə müəyyən olunur. Xəttin takt tezliyi kompüterin əsas xarakteristikası hesab olunsada, kompüterin məhsuldarlığını təmamilə müəyyən etmir. Kompüterin ümumi məhsuldarlığını müəyyən edəcək əsas parametr mərkəzi prosessorun mərtəbəliliyi və takt tezliyidir, çünki kompüterdə bütün parametrləri prosessor təhlil edir. Takt tezliyi əməliyyatların yerinə yetirilmə tezliyini, mərtəbəlik isə bir əməliyyat zamanı təhlil olunan verilənlərin sayını müəyyən edir. Fərdi kompüter işləyən zaman verilənlər əməli yaddaşda saxlansalarda, əsas məsələ onların əməli (operativ) yaddaşa yazılması və oxunmasıdır. Parametr yaddaşa müraciət vaxtını müəyyənləşdirir. Əgər iş prosesi zamanı mərkəzi prosessor (CPU) verilənləri və proqramları xarici yaddaş qurğularından və yığıcılarından götürmək istəyirsə, bu zaman kompüterin ümumi cəldliyinə (tezliyinə) kompüterin ümumi tezliyi ilə yanaşı kompüter qurğuları tərəfindən həyata keçirilən verilənlərin dəyişmə sürəti də təsir göstərəcəkdir. Kompüterin məhsuldarlığına videokontroller və videokart da böyük təsir göstərir. Bu baxımdan müasir kompüter oyunlarında kompüterə böyük həcmdə daxil olan informasiyanı təhlil etmək üçün video gücləndiriciyə malik sürətlə işləyən videokartdan və akseleratordan istifadə edilir. Fərdi kompüterlərin lazımı səviyyədə işləməsinə təsir edən qurğulardan biri də BIOS (giriş-çıxış baza sistemi) qurğusu və kompüterin elementləri arasında əlaqələri müəyyənləşdirən sistem proqramları toplumudur. BIOS daimi yaddaşın mikrosxeminə yazılır və orada saxlanılır. Müasir kompüterlərdə bu məqsəd üçün flash texnologiyası əsasında qurulmuş mikrosxemlərdən istifadə edilir. Bu tip mikrosxemlər istifadəçiyə dəfələrlə təkrarlanan proqramları mikrosxemə yazmağa imkan verir.

Kompüterin daxilində yerləşən digər mikrosxem (mikrosxem digərlərindən az enerji tələb etməsi ilə fərqlənir) kompüter texnikasında çip adlanır və CMOS texnologiya ilə hazırlanır. Çip kompüterin konfiqurasiyasını və real vaxtı müəyyən etmək üçün istifadə olunan saatı göstərmək üçün istifadə edilir. Kompüter şəbəkədən ayrıldıqda belə CMOS öz işini davam etdirmək üçün ana lövhədən (kartdan) qidalanmasını davam etdirir.

110\_\_\_\_\_\_\_\_\_\_\_\_\_\_\_\_\_\_\_\_\_\_\_\_\_\_\_\_\_\_\_\_\_\_\_\_\_\_\_\_\_\_\_\_\_\_\_\_\_\_\_\_\_\_\_\_\_\_\_\_ Beləliklə, kompüterin texniki bazasının günü-gündən sürətlə inkişaf etməsi nəticəsində kompüterin element bazası müasirləşir, ana kart (lövhə) üzərində daha çox sayda texniki elementlərin yerləşdirilməsi imkanı artır. Bununda nəticəsində inteqrasiya olunan ana kart üzərində video və audi kartların, şəbəkə

adapterlərinin, həmçinin kompüter sisteminin digər elementlərinin yerləşdirilməsinə imkan artır.

# **MİKROPROSESSOR NƏSİLLƏRİ**

Ümumiyyətlə, fərdi kompüterlərin nəsillərə bölünməsi onlarda istifadə edilən mikroprosessorların nəsillərindən birbaşa asılıdır. I÷IV nəsil prosessorlar istehsaldan tamamilə çıxarıldığı üçün onlar haqqında məlumata ehtiyac yoxdur.

Hal-hazırda fərdi kompüterlərdə, həmçinin onlarla paralel istehsal olunan nootbuklarda 7-ci və 8-ci nəsil mikroprosessorlardan geniş istifadə edilir.

**QEYD**: Mikroprosessorları və mikroprosessorlar toplumunu nəinki fərdi kompüterlərin, həmçinin hesablama sistemlərinin əsası saymaq olar. Intel firmasının yaradıcısı Qordon Mur mikroelektronikanın nailiyyətlərini təhlil edən zaman müşahidə edir ki, bir çipin daxilində yerləşən tranzistorların yığılma sıxlığı hər 18 aydan bir ikiqat artır. Buna uyğun olaraq həmin müddətdə mikroprosessorunda tezliyi də ikiqat artır. Firmanın 1971-ci ildə istehsal etdiyi ilk mikroprosessor 750 000 əməliyyatı bir saniyə ərzində yerinə yetirirdi. Sonrakı ərəfədə istehsal olunan Intel i286 mikroprosessoru isə bir saniyə ərzində 2,6 milyon əməliyyatı həyata keçirə bilirdi. Aparılmış hesablamalar göstərir ki, 14 il ərzində firmada istehsal olunan mikroprosessorların tezliyi 500 dəfə artmışdır. Məsələn, 2002–ci ildə istehsal olunan Pentium IV mikroprosessorunun məhsuldarlığı saniyədə 1 milyard əməliyyat/saniyə olduğu halda, 2003-cü ildə istehsal olunan mikroprosessorun məhsuldarlığı artıq 3 milyard əməliyyat/saniyə idi və s. Bu göstərici günü-gündən artmaqdadır.

# **7-Cİ NƏSİL MİKROPROSESSORLAR**

Yeddinci nəsil mikroprosessorların ən görkəmli nümayəndəsi AMD Athlon (Thunderbird) mikroprosessorları ailəsidir (AMD Athlon XP, AMD Athlon MP, Mobile AMD Athlon). Prosessor x86 mikroarxitekturasını dəstəkləyir, fərdi kompüterlərdə istifadə edilən ən güclü prosessorlardan biri sayılır və onların nüvəsi kimi hazırlanır. Belə prosessorların xüsusi texnologiya ilə hazırlanması yüksək səviyyəli fərdi kompüterlərdə, işçi stansiyalarda və serverlərdə istifadə olunan proqram təminatına qoyulan tələblərin, həmçinin mikroprosessorların günü-gündən artan gücünə qoyulan tələbin yerinə yetirilməsi baxımından həyata keçirilmişdir.

Bu tip mikroprosessorlar məhsuldar və etibarlı olması yanaşı yüksək ötürmə mərtəbəsinə, məlumat mübadiləsinin həcminin artmasına və s üstünlüklərə də malikdir. Masaüstü kompüterlər üçün AMD Athlon prosessorları iki korpusda hazırlanır.

Prosessor platasında kartric ilə örtülmüş 40 kontaktlı yuva yerləşir və plataya qoşulmuş xüsusi qurğu vasitəsi ilə parametrləri dəyişmək mümkündür. Kartric iki hissədən, prosessorun kristalı və mikrosxemin keş-yaddaşı ilə (əgər prosessorun xarici keş yaddaşı varsa) kontakt yaradan və istilikötürmə qabiliyyətinə malik metal plastinkadan, həmçinin prosessorun platasını örtməklə platanın üzərindəki texniki elementləri zədədən qorumaq üçün istifadə olunan plastik örtükdən ibarətdir.

Mikroprosesorun hazırlanmasında 0,25 mkm texnologiyasına riayət olunmuşdur və onun bir kristalı daxilində 22 milyon tranzistor yerləşir.

Mikroprosessor istifadəçilərinin əsas ümidi Almaniyanın Drezden şəhərində yerləşən, AMD Athlon prosessorları istehsal edəcək fabrikadır. Athlon modelinin takt tezliyi 600, 550 və 500 Mhers təşkil edir və x86 ailəsi ilə tam uzlaşa bilir. Mikrosxem superskalyar axınlı mikroarxitekturaya əsaslanır. Mikrosxemin daxilində tam ədədlər və sürüşən vergüllü ədədlər bloku, ünvanın hesablanma qurğusu paralel olaraq işləyir. Sürüşən nöqtəli ədədlər üzərində hesablama aparan blok üç konveyerdən istifadə etməklə yanaşı superskalyar arxitekturanı dəstəkləyir. Bununla yanaşı prosssorun daxilinə quraşdırılmış birinci səviyyəli keşyaddaş 128 Kbayt tutumuna malikdir (bu Pentium III prosessorundakı keşyaddaşın tutumundan 4 dəfə böyükdür). Mikroprosessorun daxilində quraşdırılmış ikinci səviyyəli keş-yaddaşın tutumu isə 512 Kbaytdan 8 Mbayt arasında dəyişir. Əldə edilmiş məlumata görə dünyanın 9 aparıcı istehsalçısı mikroprosessor üzərində qurulmuş yeni kompüter haqqında informasiyanı geniş şəkildə dünya ictimayyətinə yaymaqla məşğuldur.

"Microprosessor Report" jurnalının sayılan redaktorlarından birinin yazdığı məlumata görə Athlon kristalını cəsarətlə yeddinci nəsil mikroprosessorlar nəslinə aid etmək olar. Redaktorun fikirincə bu mikroprosessorun arxitekturası ilə bağlı deyil, çünki sadə hesablamalara görə x86 mikroprosessor ailəsinin məhsuldarlığı nəsildən nəslə təxminən 1,7-dən 2,0 dəfəyə qədər artmışdır.

AMD firmasının istehsalı olan Athlon mikroprosessoru prosessorların satış bazarında Pentium III mikroprosessorunun əsas rəqibi sayılır. Prosessorlar üzərində aparılmış testdən aydın görünür ki, Athlon mikroprosessoru Pentium III prosessorundan əksər parametrlərinə görə 5÷10% üstündür. MicroDesign Resources ekspetrlər qrupunun gəldiyi nəticə belədir: Athlon mikroprosessoru Pentium III prosessorundan parametrlərinə görə fərqlənsə də onun kimi sürətlə işləmək imkanına malikdir. Bununda nəticəsidir ki, fərdi kompüter istehsalçıları Athlon mikroprosessoruna üstünlük verirlər.

Yeni prosessorların sistem şininin maksimal takt tezliyi hələlik 200 Mhers təşkil edir (takt tezliyinin 400 Mhers qiymətinə çatdırılması nəzərdə tutulmuşdur). Pentium III prosessorlarından fərqli olaraq sistemə ayrıça girişi olan üç Athlon mikroprosessorunun eyni zamanda qoşulması mümkündür.

112\_\_\_\_\_\_\_\_\_\_\_\_\_\_\_\_\_\_\_\_\_\_\_\_\_\_\_\_\_\_\_\_\_\_\_\_\_\_\_\_\_\_\_\_\_\_\_\_\_\_\_\_\_\_\_\_\_\_\_\_ Serverlərin sistem lövhələrində Athlon prosessorlarının qoşulması üçün interfeys Slotları nəzərə alınmışdır. Athlon prosessorları üçün sistem lövhələrini mikroprosessor texnologiyasında aparıcı firmalardan sayılan Gigabyte, MSI,

Biostar və Asustek firma-istehsalçıları hazırlayır. Aparılmış tədqiqatlar göstərir ki, səkkizprosessorlu serverlər əsasında hazırlanmış Athlon prosessorlarının daxilində Poseidon Technology şirkəti tərəfindən hazırlanmış çipsetlərdən istifadə olunacaq. Bu prosessorun əksər parametrlərinin daha da yaxşılaşdırılmasına səbəb olacaqdır.

Son zamanlar AMD şirkəti üçün çox da əlverişli olmadı. Şirkət mikroprosessorda baş vermiş bəzi nöqsanlara görə satış bazarında 100 milyon dollara qədər ziyana düşdü. Ekspertlərin fikirincə buna əsas səbəb AMD ilə Intel arasında gedən rəqabətdir. Buna baxmayaraq AMD şirkəti istehsal gücünü artırmaqla istehsal etdiyi Athlon mikroprosessorların sayını il ərzində bir neçə milyona çatdırmışdır.

Hal-hazırda dünya satiş bazarının 15-20%-nə AMD firması nəzarət edir.

Son zamanlar fərdi kompüterlərdə onların texniki xarakteristikalarının daha da yaxşılaşdırılması üçün yeni nəsil (VIII nəsil nəzərdə tutulur) mikroprosessorlarından istifadə olunmağa başlanılmışdır. Bu baxımdan dünyanın aparıcı firmaları mikroprosessorların satış bazarına bir-birindən parametrlərinə görə müəyyən dərəcədə fərqlənən mikroprosessorlarla çıxırlar.

AMD firması 2013-cü ilin ikinci yarısında Heterogeneous System Architecture (HSA) arxitekturasına malik Kaveri mikroprosesorunu istehsal etmişdir. Prosessorda 4-ə qədər hesablayıcı nüvədən və ikinci səviyyəyə malik 4 Mbayt yaddaşdan da istifadə edilir.

2014-cü ildə yeni nəslin nümayəndəsi olan ARM mikroprosessoru işıq üzü gördü. Mikroprosessor ARMv8 arxitekturasını dəstəkləyir, daxilində Cortex-A50 nüvəsindən istifadə olunması isə onun daha da məhsuldar işləməsinə şərait yaradır.

Keçən ilin son rübündə Intel firması (2014-cü il nəzərdə tutulur) Penryn mikroprosessorunun istehsalına başladı. Firmanın verdiyi məlumata görə mikroprosessorun məhsuldarlığı 45% artmış, işləmə tezliyi 3,2 Qhersə çatdırılmış, iki və dörd nüvəli mikroprosessorlarda Keş-yaddaşın həcmi 6 və 8 Mbayta qədər artırılmışdır. Bununla yanaşı firma kiçik ölçüyə malik Quark mikroprosesorunun da istehsalına başlamışdır. Hər iki mikroprosessor texniki xarakteristikalarına görə əvvəlki sələflərindən hiss olunacaq dərəcədə fərqlənir.

2015-ci ilin son aylarında Intel firması 14-nanometrlik IntelAtom mikroprosessorunun istehsalına başlamaq fikirindədir. Mikroprosessor effektiv işləməsinə görə əvvəl istehsal olunan mikroprosessorlardan tamamilə fərqlənəcək.

Bu ilin əvvəllərində İngiltərənin "ARMholding" şirkəti smartfonlarda istifadə olunacaq yeni nəsil (ola bilsin ki, IX nəsil mikroprosessorunu) mikroprosessorun təqdimatını keçirmək fikirindədir və s.

## **PROSESSORLARIN ƏSAS XARAKTERİSTİKALARI**

Prosessor və ya mərkəzi prosessor anakartın "**ürəyi**" sayılır. Prosessor fərdi kompüter şəbəkəyə qoşulduğu zaman ərzində ana kartın bütün elementləri ilə qarşılıqlı informasiya əlaqəsindədir.

IBM PC uzlaşan kompüterləri üçün prosessorlar istehsal edən Intel şirkəti 1968- ci ilin iyun ayında təsis edilmişdir (ilk adı "NM Electronics" olan şirkətin adı sonralar onun təsisçiləri Robert Noys və Qordon Mur tərəfindən dəyişdirilərək "Intel - İnteqral Elektronika" adlandırılmışdır).

Prosessorlar tiplərinə görə bölünür. Prosessorun nişanlanması 80 rəqəmi ilə başlayır. Sonra iki və ya üç rəqəmdən istifadə olunur. Rəqəmlərdən sonra gələn hərflər və ya rəqəmlər prosessorun takt tezliyini əks etdirir. Prosessorun tipindən əvvəl onu hazırlayan firmanın adı əks olunur. Məsələn, i80486DX-50 nişanlanması prosessorun Intel firması tərəfindən hazırlandığını və 80486 tipinə malik olduğunu, 50 rəqəmi isə prosessorun 50 Mhers takt tezliyində işləməsini göstərir. AMD firmasının istehsalı olan prosessorlar AMD kimi, Cyrix firmasına aid olan prosessorlar isə CX kimi nişanlanır. Fərdi kompüteri işə salan zaman bu hərflər monitorun ekranında prosessorun tipindən əvvəl görünür.

İstehsal olunan prosessorun kristalında aşağıdakı elementlər yerləşir:

 prosessor - əsas hesablama qurğusu olub verilənlər üzərində riyazı və məntiqi əməliyyatları yerinə yetirir. Prosessor milyonlarla (hətta milyardlarla) məntiqi elementdən – tranzistorlardan ibarətdir;

 soprosessor – "sürüşən vergüllü" (və ya nöqtəli) rəqəmlər üzərində əməliyyatlar yerinə yetirən xüsusi blokdur. Əsasən dəqiq və mürəkkəb hesablamalarda, həmçinin bəzi qrafik proqramlarla iş zamanı istifadə edilir;

 birinci səviyyəli keş-yaddaş – hesablama zamanı istifadə ediləcək aralıq nəticələri yadda saxlamaq üçün istifadə olunan yüksək sürətli yaddaşdır;

ikinci səviyyəli keş-yaddaş.

Bütün bu qurğular ölçüsü 6 sm**<sup>2</sup>** -dan çox olmayan kristal sahədə yerləşir. Mikroprosessorun elementlərinə baxış keçirmək üçün yüksək səviyyəli mikroskopdan istifadə etmək lazımdır.

CPU-ların məhsuldarlığı aşağıdakı parametrlərdən asılıdır:

- inteqrasiya dərəcəsi;
- emal olunacaq verilənlərin mərtəbəliyi;
- takt tezliyi;
- CPU-nun ünvanlandığı yaddaş;
- Keş-yaddaşın tutumu.

Bu parametrlərlə yanaşı CPU-lar hazırlanma texnologiyasına, qidalanma gərginliyinə, form-faktorlara və s. görə bir-birindən fərqlənir.

**QEYD**: Form-faktor dedikdə hazırlanmış texniki məhsulun parametrləri toplumunu təsvir edən standart başa düşülür.

Texniki xarakteristikalarına və inkişaf ənənələrinə görə prosessorları səkkiz nəslə ayırırlar (artıq yeni nəsil prosessorlar haqqında bəzi texniki ədəbiyyatlarda məlumatlar verilir).

CPU mikrosxeminin (çiplərin) inteqrasiya dərəcəsi onun daxilində nə qədər tranzistorun yerləşdiyini göstərir. Məsələn, birinci nəsil çiplərin (8086/8088) daxilində 0,029 milyon tranzistor yerləşdirilirdisə, müasir prosessorlarda 200 milyondan çox tranzistor yerləşdirilir. Mütəxəssislərin fikrincə gələcəkdə (məsələn, 2015-2018 -ci illərdə) yeni texnologiyaların bu sahəyə tətbiqi prosessorların daxilində bir neçə milyarddan çox tranzistor yerləşdirməyə imkan verəcək. Emal olunacaq verilənlərin mərtəbəliyi prosessorun eyni zamanda (16, 32 və ya 64) neçə bit informasiya sayını təhlil (emal) edə biləcəyini göstərir.

Fərdi kompüterin takt tezliyi müxtəlif komponentlərin işləməsini sinxronlaşdıran takt generatorunun (System Clock) işləmə tezliyini əks etdirir. Takt generatorunun tezliyi meqaherslərlə ölçülür.

Qeyd etmək lazımdır ki, ilk fərdi kompüterlər 8 MHz tezliklə işləyən bir takt generatoruna malik idi və generator prosessorun, yaddaşın, giriş/çıxış şininin işləməsini sinxronlaşdırırdı. Müasir fərdi kompüterlər bir neçə takt generatoruna malikdir və generator adları öndə çəkilən elementlərin işləməsini müxtəlif tezlikdə sinxronlaşdırır. Fərdi kompüter sisteminin tezliyi sistem şininin tezliyi ilə müəyyən edilir. Bütün sistemin məhsuldarlığı ümumilikdə sistem şininin takt tezliyindən birbaşa asılıdır.

CPU-nun ünvanlana bildiyi yaddaş tutumu fərdi kompüterin operativ yaddaşının tutumu ilə müəyyən olunur, yəni RAM-a yerləşən verilənlərin sayı nə qədər olmalıdır ki, CPU onları emal edə bilsin. Məsələn, birinci nəsil fərdi kompüterlərdə istifadə olunan yaddaşın tutumu 1 Mb-yə bərabər olduğu halda, altıncı və yeddinci nəsil prosessorlarda bu kəmiyyət 64 Gb-yə bərabərdir və s.

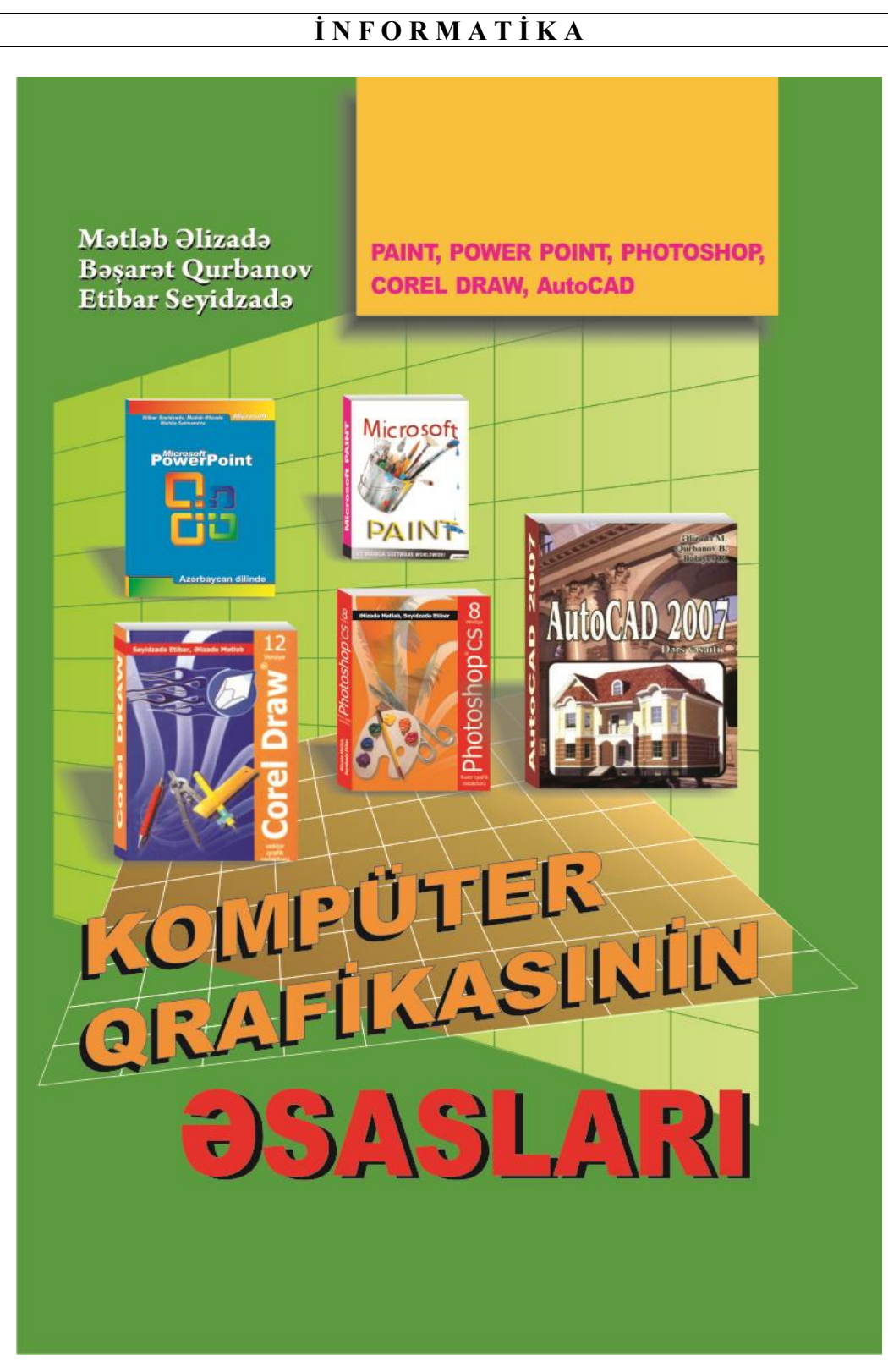

# **F Ə S İ L V. MÜASİR NOUTBUKLARIN APARAT VƏ PROQRAM HİSSƏSİ**

## **NOUTBUK İLƏ FƏRDİ KOMPÜTERİN FƏRQİ**

Kompüter dedikdə riyazi və məntiqi əməliyyatları yerinə yetirən elektron hesablama maşını nəzərdə tutulur. Keçən əsrin ortalarında keçmiş sovetlər məkanında belə əməliyyatları yerinə yetirən hesablama maşınları Elektron Rəqəm Hesablama Maşınları (ERHM) adlanırdı. İndiki dövrdə isə hər yerdə hesablama ilə məşğul olan bütün hesablama maşınlarını "kompüter" adlandırırlar. Kompüter sözü bizə ingilis dilindən gəlmədir və mənaca "hesablayıcı" anlamını verir.

Hal-hazırda müxtəlif firmalar tərəfindən istifadə üçün bir neçə variantda mobil kompüterlər (noutbukları) istehsal olunur ki, onları da üç əsas parametrlərinə görə təsnif edirlər: ölçülərinə və çəkilərinə görə, funksional imkanlarına və qiymətlərinə görə, onlarda istifadə edilən platformaya görə. Parametrlərə nəzər saldıqda, mobil kompüterlərin hələlik vahid təsnifatının olmadığı görünür.

Göstərilən parametrlər barədə aşağıda qısa məlumat verilir.

Noutbukun əsas parametrlərindən biri onun ölçüsü və çəkisidir. Bu göstəriciyə görə mobil kompüterləri aşağıdakı qruplara bölürlər:

- cibdə gəzdirilə bilən fərdi kompüterlər (CFK);
- ultrakompakt kompüterlər (subnoutbuklar);
- ortaformatlı noutbuklar (bəzən onlara "maili", bəzən də "Laptop" deyirlər); masaüstü kompüterləri əvəz edə biləcək fərdi kompüterlər (DTR).

Xüsusi qrup kimi əksər hallarda planşet tipli kompüterlərdən də (Tablet PC) istifadə edilir. Belə kompüterlər sensor ekran ilə təmin olunurlar. Ölçülərinə və çəkilərinə görə onlar "nazik" noutbuklarla eyni səviyyədə tutulurlar.

Noutbuk istehsalçıları mobil kompüterləri onların imkanlarına və qiymətlərinə görə də təsnif edirlər. Təsnifat aşağıdakı kimi aparılır:

- çəkisinə görə modellər;
- biznes xarakterli noutbuklar:
- ultraportativ noutbuklar:

yüksək məhsuldarlığa malik noutbuklar.

Qeyd etmək lazımdır ki, noutbukların bu şəkildə bölünməsi şərtidir. İstehsal olunan mobil kompüterin hansı xüsusiyyətə malik olduğu istehsalçı tərəfindən müəyyənləşdirilir.

Mobil kompüterin (noutbukun) daxilində yerləşdirilən mərkəzi prosessor onun məhsuldarlığını müəyyənləşdirir. Noutbukun platformasi (prosessor, məntiqi sistem toplumu, qrafiki kontroller və displey) praktiki olaraq 90% onun

imkanlarını, ölçü və çəkisini müəyyən edir. Bu baxımdan da platformanın tipinə görə noutbukları texniki təsnif etdikdə belə yanaşma obyektiv sayıla bilər. Platformanın tipinə görə mobil kompüterləri aşağıdakı kimi kateqoriyaya ayırırlar:

- AMD Athlon 64DTR, Intel Mobile Pentium 4:
- Intel Pentium M:
- AMD Athlon XP-M, Mobile Sempron;
- Intel Celeron M, Mobile Celeron;
- VIA C3 Antaur, Transmeta Efficion;
- Intel XScale, TI OMAP, Samsung S3C va s.

Noutbukda istifadə olunan mərkəzi prosessor onun sadalanan platformasindan başqa "istilik paketi" adlanan platformasini da xarakterizə edir. Parametr noutbukun daxilində yerləşən digər təşkiledicilərə prosessordan ayrılan istiliyin maksimal bölgüsünü müəyyənləşdirir.

Öndə verilmiş parametrlər istifadəçinin mobil kompüterə sahib olmasında onun seçim etməsinə yardımçıdır.

Dərslikdə noutbuklar haqqında tutarlı səviyyədə məlumat veriləcək (bəzən belə kompüterləri "qeyd dəftərçəsi" də adlandırırlar). Noutbuklar kifayət qədər çoxdan yaradılmışdır, amma onların müxtəlif sahələrə geniş tətbiqi 2003-cü ildən başlamışdır. Noutbukların belə geniş yayılmasının sirri onların masaüstü kompüterlərdən lazımı səviyyədə fərqlənmələridir. Onlar istifadə üçün əlverişli olmaqla yanaşı az yer tutur, gəzdirilməsi asandır və onları istənilən yerə asasnlırla aparmaq mümkündür. Noutbukların avtonom qidalanması onlardan istifadəni həddindən artıq sadələşdirir (qidalanma onun daxilində quraşdırırlmış xüsusi hazırlanmış akkumulyatorın hesabına həyata keçir).

Masaüstü kompüterlər ilə yanaşı IBM PC ilə uzlaşan noutbuklardan da istifadə olunur, bəzən də başqa arxitekturaya malik noutbuklarda istehsal olunur. Noutbuklar, həmçinin digər fərdi kompüterlər bir-biri ilə naqillərin köməyi ilə birləşən müxtəlif sxemlər əsasında yığılan qurğulardan ibarət olur. Bu baxımdan da istehsal olunan bütün kompüterlərin bir-biri ilə uzlaşmasını təşkil etmək üçün istehsalçı firmalar həmin sxemləri standart şəkildə istehsal etməyə çalışır və standarta uyğun da istehsal edirlər. Hesablama texnikasında standart hazırlanmış qurğuları **kompüterin arxitekturası** adlandırırlar.

Hal-hazırda IBM PC ilə uzlaşan noutbukları dünyanın müxtəlif aparıcı firmaları istehsal edir. Onlar bir-birindən əsasən dizaynlarına görə çox fərqlənirlər. Belə noutbuklar funksional təyinatına görə müxtəlif olan blok şəkilində toplanmış çoxlu sayda komponentlərdən (təşkiledicilərdən) ibarət mürəkkəb sistemdən ibarətdir. Belə mürəkkəb sistemin əsas vəzifəsi noutbuka daxil olan informasiyanın işlənməsi – verilənlərin axtarılması, çeşidlənməsi və redaktə edilməsi, hesablamaların həyata keçirilməsi, hazırlanmış materialların çap olunması, lazım gəldikdə istənilən informasiyanın kanal vasitəsi ilə ötürülməsi və sairədir.

Aşağıdakı şəkildə hesablama bloku və ekrandan ibarət olan noutbuk göstərilmişdir. Noutbuk aşağıdakı hissələrdən ibarətdir:

 hesablama bloku ana lövhə və ya sistem bloku adlanan platadan, verilənlərin və əmrlərin kompüterə daxil edilməsinə imkan verən klaviaturadan, sensor paneldən (taçpaddan – ingiliscə touchpad) və ya trekboldan (ingiliscə trackball) ibarətdir. Hesablama bloku qrafik interfeysə malik sistemi idarə edir;

 ekran hesablama blokunun daxildəki verilənlərin təhlil olunma prosesini əyani surətdə əks etdirir.

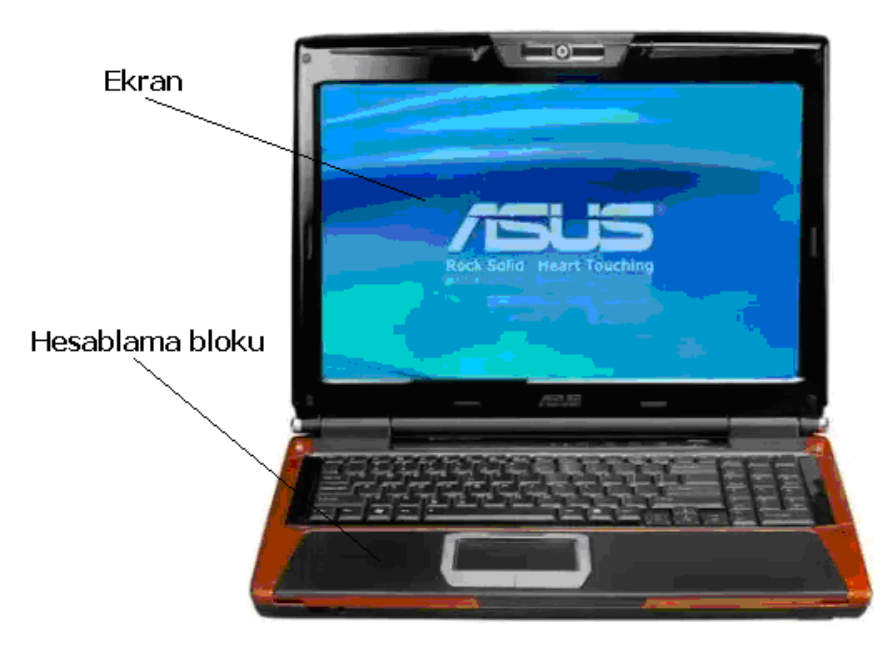

**Noutbuk** 

## **HESABLAMA BLOKU**

Hesablama blokunda hesablama əməliyyatlarını yerinə yetirən mərkəzi prosessor (ingilis abbreviaturası ilə CPU) yerləşir. Mərkəzi prosessor informasiya axınının əlaqələndirilməsini (koordinasiyasını) və kompüterin idarə edilməsini həyata keçirir. İdarə olunma xüsusi hazırlanmış təlimat - əmrlər vasitəsi ilə yerinə yetirilir. Mərkəzi prosessor müəyyən olunmuş əmrlər sistemi ilə (kodlar ilə) işləyir. Əmrlər sisteminə müəyyən ardıcıllıqla yerinə yetirilən elementar əməliyyatlar daxildir. Belə ardıcıllıq hesablama texnikasında proqram adlanır.

## **MİKROPROSESSOR**

Masaüstü kompüterlər üçün klassik mikroprosessor istehsalçısı Intel şirkəti sayılır. Şirkətin istehsalı olan Pentium 4, Pentium D, Atom, Core Duo, Core Quad,

Core i5, Core i7 modelləri dünyanın aparıcı firmaları tərəfindən istehsal olunan kompüterlərdə geniş istifadə olunur. Hal-hazırda Intel şirkətinin əsas rəqəbi AMD şirkətidir. Şirkət istehsal etdiyi Athlon, Sempron, Phenom mikroprosessorları ilə dünya kompüter satışı bazarında məşhurdur.

Prosessorun əsas xarakteristikası onun takt tezliyidir. Takt tezliyi Meqaherslərlə (Mhs) və ya Qiqaherslərlə (Qhs) ölçülür. Parametr kompüterin nə qədər cəld işlədiyini əks etdirir.

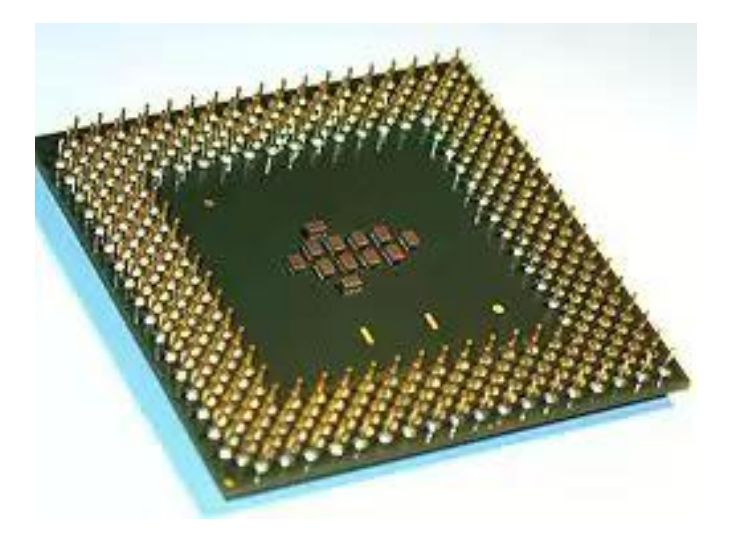

Inntel Celeron 1100 Socket 370 mikroprosessoru

Noutbuklarda istifadə edilən prosessorların bəzi modelləri iki nüvəli (bəzən dörd nüvəli, bəzən də çox nüvəli) olur (məsələn, Core 2 Quad prosessoru). Bu bir mərkəzi prosessorun iki və ya dörd altprosessordan ibarət olduğu anlamını verir. Bu baxımdan da bu tip prosessorlar eyni tezlikdə digər bir nüvəli prosessorlar (məsələn, Atom N270) ilə müqayisədə daha çox məhsuldar işləyirlər.

Prosessor ana lövhədə (mother board) yerləşir və ana lövhə onun digər qurğular ilə əlaqəsini təmin edir. Əgər istifadəçi noutbukun qapağını açıb içərisinə nəzər salsa, ana lövhənin ən çox yer tutduğunun şahidi olacaqdır.

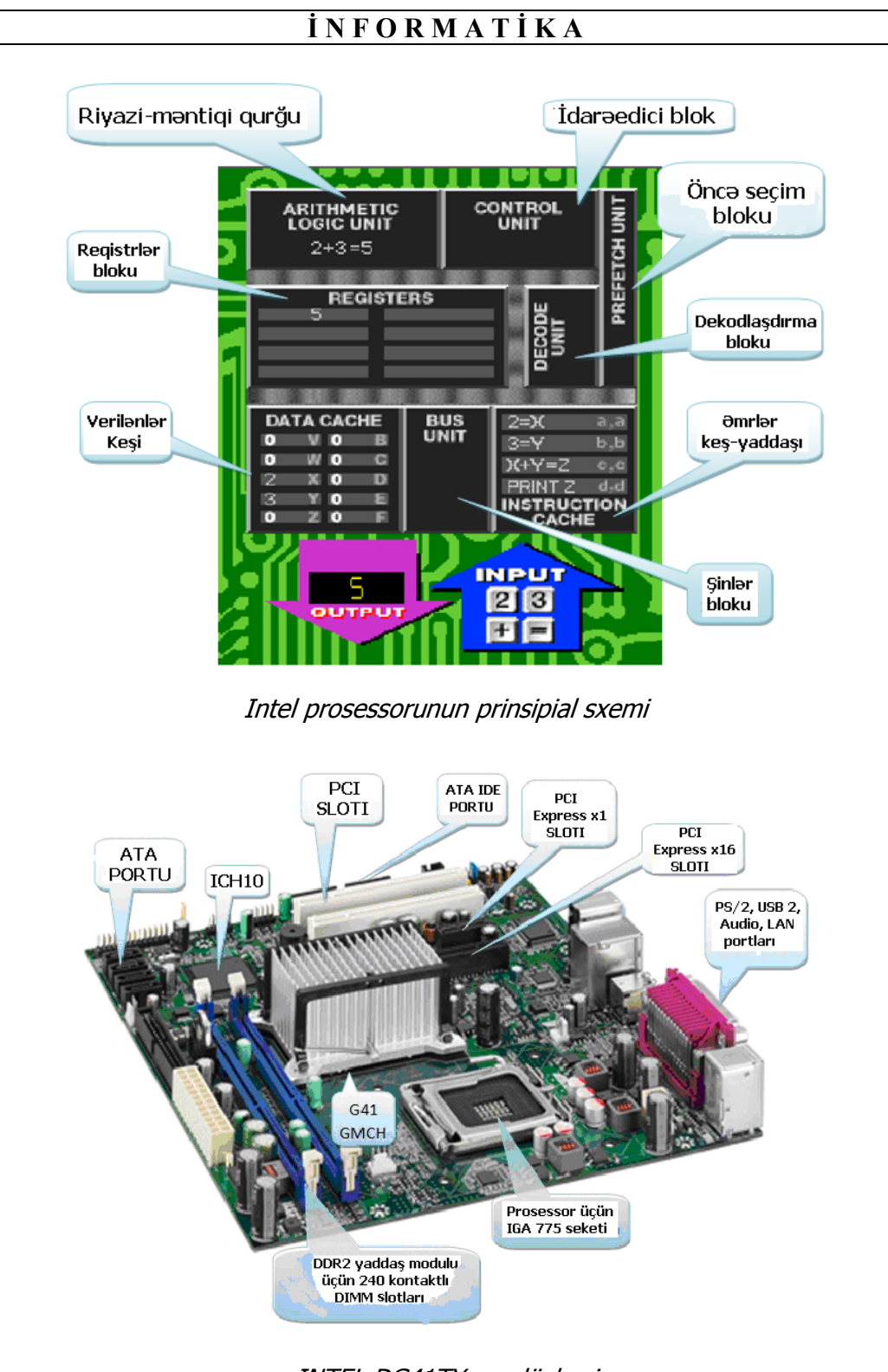

INTEL DG41TY ana lövhəsi

# **OPERATİV YADDAŞ**

Cari anda yerinə yetirilən bütün proqramlar, həmçinin istifadəçinin istifadə etdiyi informasiya xüsusi hazırlanmış yaddaşda – operativ yaddaşda saxlanılır.

Operativ Yaddaş Qurğusu (OYQ) prosessor tərəfindən təhlil edilmiş informasiyanın lazım olan müddət ərzində saxlanması üçün istifadə olunur. Bu baxımdan da yaddaşı operarativ adlandırırlar. İstifadəçi operativ yaddaşdakı informasiyadan çox cəld istifadə edə bilir. Yaddaşın çatışmazlığı onda olan informasiyanı kompüter şəbəkəyə qoşulduğu zaman ərzində saxlaya bilməsidir. Çünki, yaddaş mikrosxemlər üzərində qurulduğundan onun işləməsi üçün elektrik gərginliyinin olması mütləqdir.

Operativ yaddaş noutbukun içərisində xüsusi yuvaların köməkliyi ilə ana lövhə ilə əlaqə saxlayır.

Operativ yaddaşa yazılmış informasiyanı müəyyən etmək üçün hesablama texnikasında bayt adlanan ölçü vahidindən istifadə olunur. Operativ yaddaşın bir bayt yaddaşında elektron kitabın bir hərfini saxlamaq mümkündür. Hal-hazırda hazırlanan operativ yaddaşların tutumu lazımı səviyyəyə çatdırılmışdır. Buna görə də daha böyük ölçü vahidlərindən istifadə edirlər.

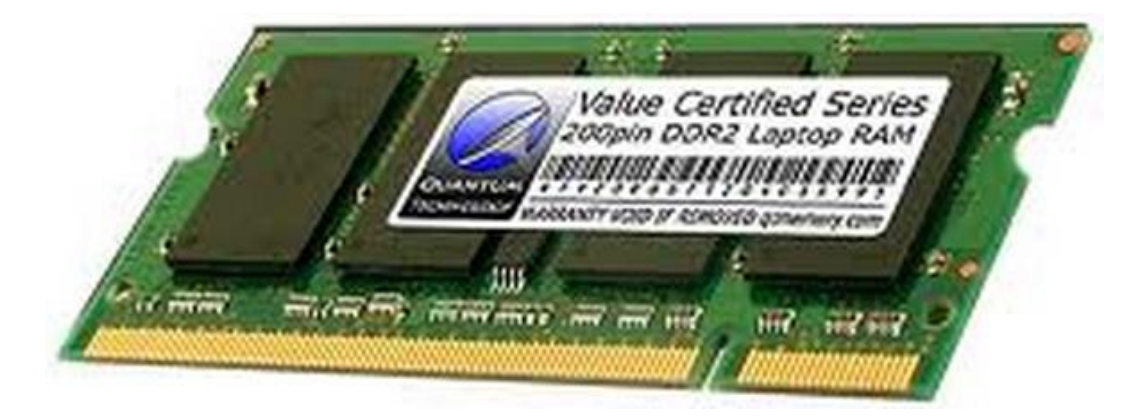

#### Operativ yaddaş

## **SƏRT DİSK**

Öndə qeyd edildi ki, noutbuku şəbəkədən ayırdıqda, onda olan informasiya tamamilə silinir. Onda belə bir sual ortaya çıxır, noutbukun şəbəkədən ayrıldığı zaman istifadəçinin hazırladığı və təhlil etdiyi informasiya harada saxlanılmalıdır? Bu məqsəd üçün bütün kompüterlərdə, həmçinin noutbuklarda sərt diskdən (HDD) istifadə edirlər.

Bəzi texniki ədəbiyyatlarda sərt diski Vinçester də adlandırırlar.

**QEYD:** 1834-cü ildə görkəmli ingilis alimi Çarlz Bebbic Analıtık maşının yaradılması ilə məşğul olur. Maşının əsas hissələrindən birini alim "Anbar"adlandırır. Anbar hesablamalar aparan zaman alınmış aralıq nəticəni yadda saxlamaq üçün istifadə edilirdi. İnformasiya "Anbar"da dişli çarxların və valın (milin) fırlanması ilə düzəldilmiş mexaniki qurğularda saxlanılırdı. "Anbar" müasir kompüterlərdə istifadə edilən sərt diskin funksiyasını yerinə yetirməli idi.

Sərt disklər də noutbukun daxilində yerləşir və şleyf adlanan naqillər toplusunun köməkliyilə ana lövhə ilə əlaqə saxlayırlar. Sərt disklərin ana lövhəyə qoşulması üçün istifadə edilən yuvalar müxtəlif olur. Yaxın keçmişə kimi IDE standartından istifadə edilirdi. İndiki zamanda əksər sərt disklər SATA yuvaları vasitəsi ilə ana lövhəyə qoşulur.

Noutbuklar üçün istehsal olunan sərt disklər masaüstü kompüterlərin sərt diskləri ilə müqayisədə kiçik ölçüyə malikdir. Amma nəzərə almaq lazımdır ki, ölçülərinin kiçik olmasına baxmayaraq onlar da tutarlı səviyyədə informasiya saxlamaqda kompüterdə istifadə edilən sərt disklərdən heç də geri qalmırlar.

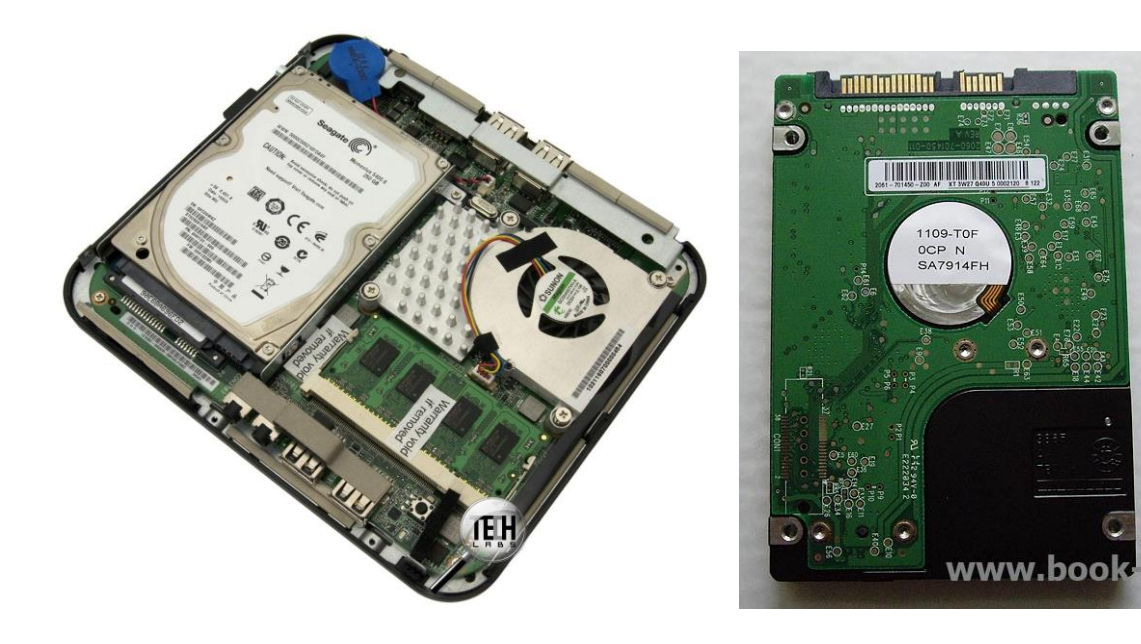

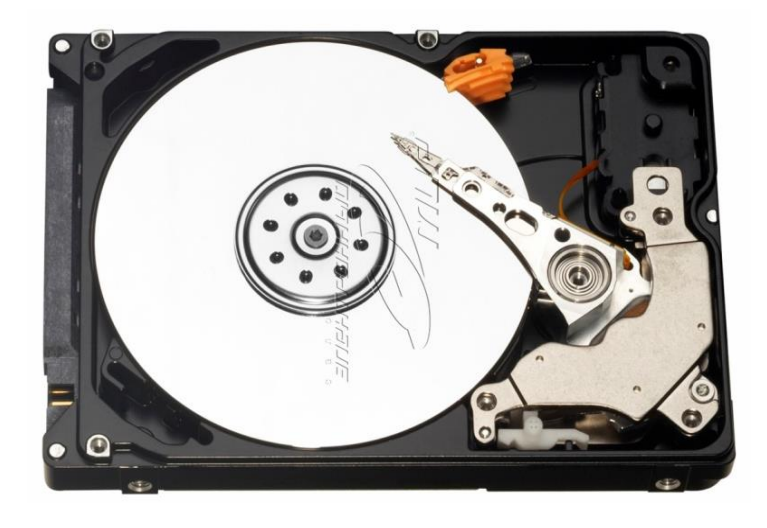

#### Sərt disk

Sərt disklərin tutumu da baytlar ilə (Kilobaytlar, Meqabaytlar, Qiqabaytlar, Terabaytlar və s.) ölçülür. Vinçesterlər yaddaşında operativ yaddaş ilə müqayisədə dəfələrlə çox informasiya saxlayırlar. Çünki, operativ yaddaşda prosessorun istifadə etdiyi informasiya saxlanıldığı halda, sərt diskdə kompüterdən istifadə olunan zaman bütün informasiyalar saxlanılır. Belə informasiyalara proqramları, oyunları, elektron kitabları, musiqiləri, filmləri və nəhayət işgüzar sənədlərlə əlaqəli faylları göstərmək olar.

**QEYD**: 1973-cü ildə IBM firması yeni texnologiya ilə 16 Kbayt informasiyanı saxlayan ilk sərt diski istehsala buraxır. Disk hər biri 30 sektora bölünən 30 silindrdən ibarət olduğundan, onun şərti işarəsi 30/30 kimi qəbul edilir. Bu işarə 30/30 kalibrinə malik, alman istehsalı olan Vinçester tipli məşhur avtomatik tüfəngə anoloji olduğu üçün ona "Vincerter" adı da verilir. O vaxtdan bəri sərt disklərin konfiqurasiyası xeyli dəyişmiş, tutumu, etibarlılığı və işləmə sürəti kəskin artmışdır. Lakin fərdi kompüterlərdə sərt diskin əvvəlki adı indi də istifadə edilməkdədir.

İlk sərt disklərin seriya şəkilində istehsalı 1979-cu ildə Seagate firması tərəfindən həyata keçirilmişdir. Beş düymlü ST-506 diskinin tutumu 6 Mbayta bərabər idi. 1979-cu ildə istehsal olunan sərt disk belə disklərin istehsalının təməlini qoydu. Müasir vinçester yığıcıları bir ox üzərində quraşdırılmış maqnit disklər paketindən ibarətdir. Diskin hazırlanması üçün alüminium lövhədən, şüşə və keramikadan və onun üzərinə xüsusi texnologiya ilə yapışdırılmış (oturdulmuş) yüksək keyfiyyətli ferromaqnit qatdan istifadə olunur. Diskin üzərinə qat yapışdırılandan sonra onu firmada xüsusi texnologiya ilə emal edirlər. Emal olunmuş diskləri bir paketə yığıb otürücüyə quraşdırılmış oxa bərkidirlər (adətən bir paketdə 2-dən 12-yə qədər disk olur).

## **DAŞINABİLƏN YADDAŞLAR**

İndiki zamanda noutbuklarda və masaüstü kompüterlərdə geniş istifadə edilən və populyar sayılan Flash-Drive tipli informasiya daşıyıcılarıdır. Belə informasiya daşıyıcılarını məişətdə fləş adlandırırlar. Onlara Qiqabaytlarla (və daha çox) informasiya yazmaq mümkündür. Fləşlər etibarlı olmaqla yanaşı həddidən artıq sadədirlər.

Fləşləri noutbuklara qoşmaq üçün USB yuvalarından istifadə edilir. Belə yuvalar adətən kompüterlərdə və noutbuklarda bir neçə ədəd olur.

Bəzən noutbuklarda Flash kartlardan da istifadə edirlər. Onlar müxtəlif tiplərdə düzəldilir və ən çox yayılmışları SD və MMC tipləridir.

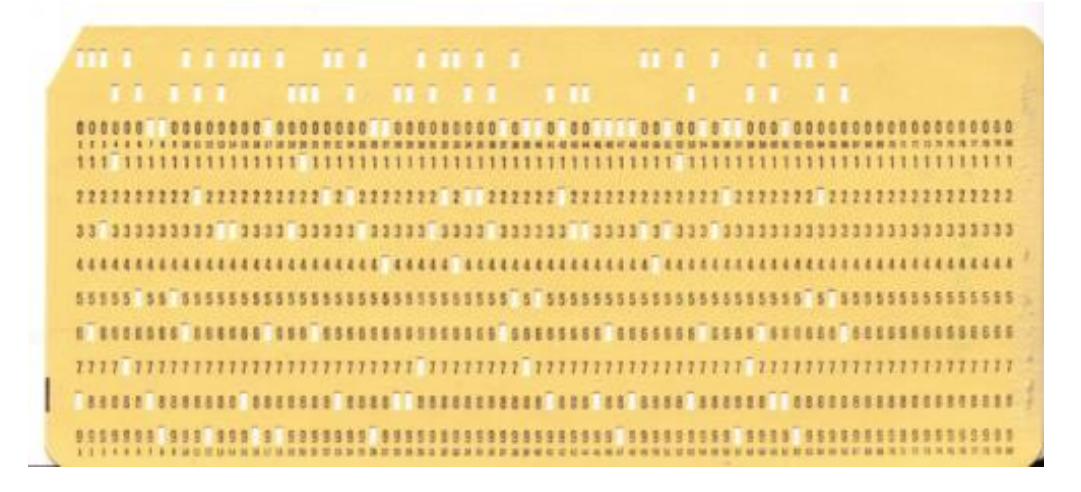

Daşina bilən yaddaş – Perfokart

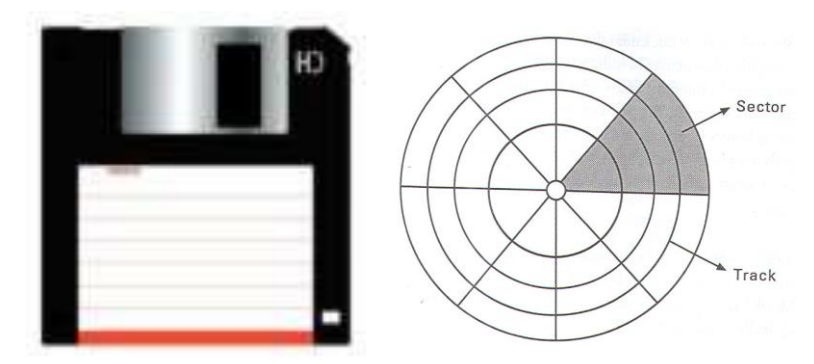

Daşina bilən yaddaş – Kompakt disk

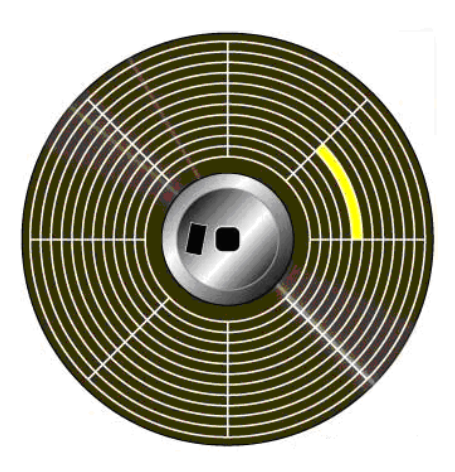

Daşina bilən yaddaş – Elastik disk

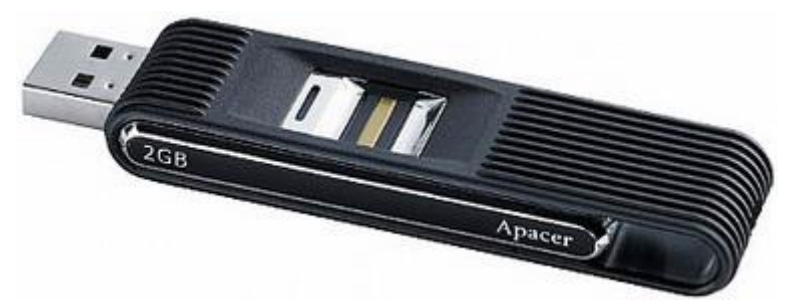

Daşina bilən yaddaş – Flash disk

Belə fləş kartlar adətən mobil telefonlarda, fotoaparatlarda və videokameralarda daha çox istifadə olunurlar. Əksər noutbuklar fləş kartlar ilə işləmək üçün xüsusi hazırlanmış yuvalarla təmin edilirlər.

Fləşlərdən başqa informasiyanın uzunmüddətli saxlanmasıdan ötrü optik disklərdən də istifadə edilir. İnformasiyanı kompakt disklərdə (CD) də saxlamaq olar. Belə disklərin maksimal tutumu 700 Mbayta bərabərdir.

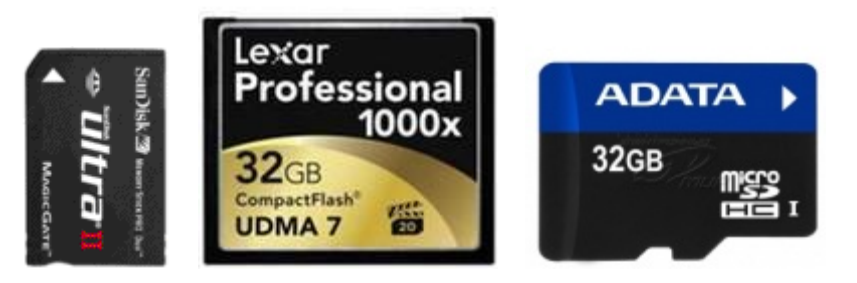

Flash kartlar

Bəzi hallarda informasiyanın saxlanılması üçün DVD-lərdən istifadə məsləhətdir. Onların tutumu 4,7 Qbayta bərabərdir. Nəzərə almaq lazımdır ki, CD və DVD ilə işləməkdən ötrü kompüterlər və noutbuklar xüsusi hazırlanmış uyğun qurğular ilə təmin edilməlidirlər. Hal-hazırda istehsal olunan bütün noutbuklar belə qurğular ilə təmin olunurlar.

Nəzərə almaq lazımdır ki, DVD-ötürücüləri kompakt-disklər ilə işləmək üçün də istifadəni dəstəkləyirlər.

Disk sürücüləri ancaq kompakt-diskləri (CD-ROM) və ya DVD (DVD-ROM) oxuya bilir. Onlar bununla yanaşı CD-RW və ya DVD-RW disklərinə informasiya yazma prosesini də həyata keçirirlər (informasiya yazan disk sürücüləri qiymətcə daha bahadırlar). Belə disk sürücüləri baha qiymətə satılsalar da, onların köməyi ilə başqa disklərə musiqiləri, filmləri, məlumatlar olan fayllari və s. yenidən yazmaq imkanı vardır. Bu baxımdan da istifadəçi noutbuk alan zaman bu məsələyə nəzər yetirməlidir.

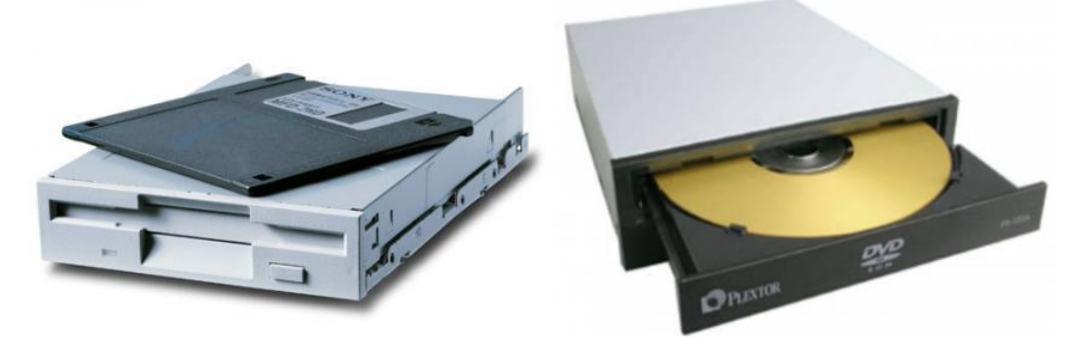

Kompakt-diskl<sup>ə</sup>r v<sup>ə</sup> DVD-lər üçün disk sürücüləri

Optik disklər onlara bir dəfə informasiya yazılması üçün nəzərdə tutulmuşdur (onları adətən qəlib (bolvanka) də adlandırırlar). Bəzi hallarda isə belə disklərdən hazırlanma texnologiyasını nəzərə almaqla informasiyanın dəfələrlə yazılması üçün istifadə edirlər (birdəfələik infoirmasiya yazıla bilən diskləri CD-R, dəfələrlə informasiya yazıla bilən diskləri isə CD-RW kimi nişanlayırlar).

Bəzən belə disklərin nişanlanmasında "+" və "-" işarələrindən istifadə edilir (məsələn, DVD+R və ya DVD-RW, və yaxud DVD-RW). İstifadə olunan "+" və "-" işarələri həmin disklərin müxtəlif formatlara malik olmasıni ifadə edir. Nəzərə almaq lazımdır ki, indiki zamanda əksər aparıcı şirkətlər tərəfindən hazırlanan disk sürücüləri hər iki formatla lazımı səviyyədə işləyə bilir.

İstifadəçi disk sürücüsünə diski taxmaqdan ötrü öncə noutbukun yan tərəfində olan xüsusi düyməni sıxmalı və sonra diski disk sürücüsünün üzərinə taxmalıdır (qoymalıdır). Noutbukun yan tərəfindəki düymə sıxılan zaman noutbukdan xaricə tabaq (лоток) çıxır və istifadəçi diski, onun üz tərəfində olan reklam xarakterli şəkilli üzü yuxarı formada disk sürücüsünə taxmalıdır. Sonrakı

mərhələdə səliqəli şəkildə disk sürücüsünü disk ilə birlikdə noutbukun daxilinə itələmək lazımdır.

# **DİSKLƏRƏ MÜRACİƏT**

İnformasiya yazılmış disklər ilə rəftarı daha da sadələşdirmək üçün müəyyən qayda - qanunlar işlənib hazırlanmışdır, yəni istifadə edilən disklər xüsusi olaraq adlandırılmışdır. Rahatlığı yaratmaqdan ötrü diskləri latın əlifbasının baş hərfləri ilə adlandırırlar və adlardan sonra iki nöqtə qoyurlar, məsələn, A:, B:, C: və s.

İstifadəçi nəzərə almalıdır ki, A: və B: adları noutbuklar hazırlanan zaman öncədən elastik (əyilgən) maqnit disklərinə verilir. Uyğun disk sürücüsü noutbukda olmadıqda, diskin adlandırılması nəzərə alınmır. Məntiqi diskləri adətən C:, D: və s. kimi adlandırırlar.

Məntiqi disk dedikdə fiziki diskin şərti adlandırılmış hissəsi başa düşülür. Ola bilər ki, istifadəçinin istifadə etdiyi noutbukda bir məntiqi disk fiziki disk ilə eyni ölçülü olsun, və yaxud da, bir fiziki disk bir neçə xırda məntiqi disklərə bölünsün. Məntiqi disklərin sayı və tutumu əməliyyat sistemini Sizin noutbukunuza quraşdıran şəxs tərəfindən müəyyən olunur.

Əksər hallarda istifadəçi noutbuku əldə edərkən əməliyyat sistemi artıq quraşdırılmış, sərt disk isə məntiqi disklərə bölünmüş olur.

Noutbukun daxilində disklər adlandırıldıqdan sonra, növbəti mərhələdə kompakt-disklərə və ya DVD-lərə informasiyanın yazılması və ya oxunması üçün istifadə olunan qurğuların adlandırılması həyata keçirilir.

Sonrakı mərhələdə Sizin noutbukunuza qoşulmuş lokal şəbəkə disklərinin adlandırılması yerinə yetirilir.

Bir çox hallarda istifadəçi Flash-Drive qurğusundan da istifadə edir. Bu zaman belə qurğuların diskinin adlandırılması informasiyanı yazan və oxuyan qurğuların adlandırılmasından sonra yerinə yetirilir.

#### **QRAFİK ADAPTER**

Noutbukda qrafik təsvirlərin və ya şəkillərin əks olunması və istifadəçi tərəfindən çəkilməsi üçün ana lövhənin daxilində qrafik adapter quraşdırılır.

Adapterləri qrafiki informasiyanı saxlama tutumuna görə iki yerə bölürlər:

- təsvirlərin müxtəlif əks olunma rejimlərini dəstəkləyən adapterlər;
- operativ yaddaşa quraşdırılmış adapterlər.

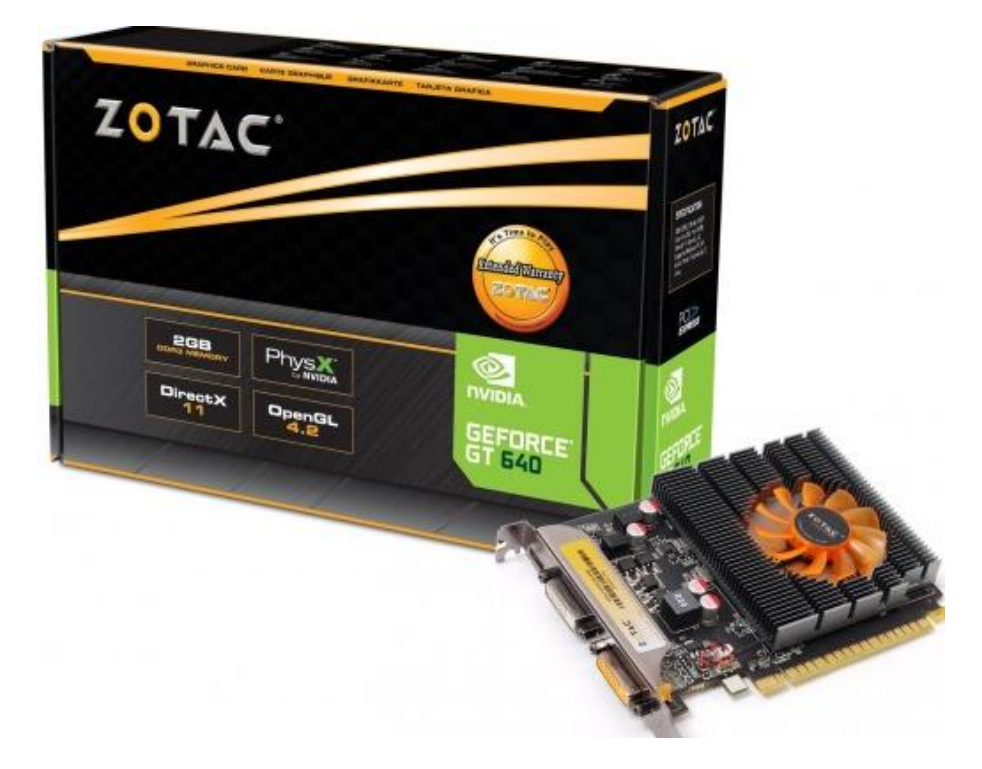

ZOTAC şirkətinin istehsalı olan qrafik adapter

Əgər istifadəçi noutbukunda müxtəlif oyunlarla məşğul olmaq istəyirsə, onda noutbukda qrafik adapterin olmasına (məsələn, Direct X 9.0c) mütləq diqqət yetirməlidir. Çalışmaq lazımdır ki, noutbukda qrafik yaddaşın tutumu mümkün qədər çox olsun (yaddaşın tutumu nə qədər çox olarsa, bu bir o qədər yaxşıdır).

Bəzən istifadəçi əldə etdiyi noutbukda filmlərə baxış keçirir və ya offis ilə bağlı məsələləri həll edir. Belə olan halda qrafik adapterin olması prinsipcə o qədər də vacib deyil.

## **SƏS ADAPTERİ**

İstənilən bir təsvirə (məsələn, filmə, musiqiyə, müxtəlif xarakterli oyunlara və s.) ekranda tamaşa edərkən sözsuz ki, onun səs ilə müşahidə olunması vacib məsələlərdən biridir, çünki nəticədə istifadəçi gözəl effekt əldə etmiş olur. Bütün bunlar ana karta inteqrasiya edilmiş mikrosxem dəsti vasitəsi ilə - səs adapteri ilə həyata keçirilir.

Səs fərdi kompüterə və ya noutbuka quraşdırılmış dinamiklərin köməkliyi ilə səslənir. Bəzi hallarda istifadəçi xarici kolonkalardan və ya qulaqlıqlardan da istifadə edə bilir. Bu elementləri fərdi kompüterə onun ön və ya yan tərəfində quraşdırılmış yuvaların (portların) köməyi ilə qoşurlar.

Səs adapterlərini onların istehsal etdikləri səsin keyfiyyətinə görə fərqləndirirlər.

Əgər istifadəçinin noutbuku və ya fərdi kompüteri səs adapteri və kolonkalar ilə təhciz olunmuşsa, onda onu multimediyalı qurğu hesab etmək düzgündür.

Multimedia dedikdə insanın müxtəlif hiss üzvlərinə eyni zamanda təsir göstərə bilən avadanlıq başa düşülür. Adətən video – və audioinformasiya multimedia hesab olunur.

## **EKRAN**

Ekran noutbuka daxil olmuş verilənlərin təhlil edildikdən sonra əks olunması üçün istifadə edilir. Müasir ekranlar istifadəçiyə çoxlu sayda rəng çalarına malik təsvirlərin əldə olunmasına yardımçıdır.

Monitorların əsas xarakteristikası ekranın təsviri buraxma qabiliyyəti, ekranın ölçüsü və rəng çalarıdır.

Ekranın təsviri buraxma qabiliyyəti onun müəyyən sayda nöqtələri üfqi və şaquli istiqamətdə ekranda göstərmə qabiliyyətidir. Nöqtələrin sayı artdıqca ekranda alınan təsvir daha da təbii görünür. Adətən monitorun buraxma qabiliyyətini üfqi istiqamətdə nöqtələr sayı və şaquli istiqamətdə nöqtələr sayı ilə təyin edirlər. Ekranın ölçüsü diaqonal üzrə düymlərlə ölçülür (məsələn, 12.1", 14", 15", 15.4", 17" və s.). Ölçünü artırmaqla (nöqtələr sayı dəyişməz qalmaqla) daha böyük ölçüyə malik təsviri ekranda göstərmək imkanı əldə olunur.

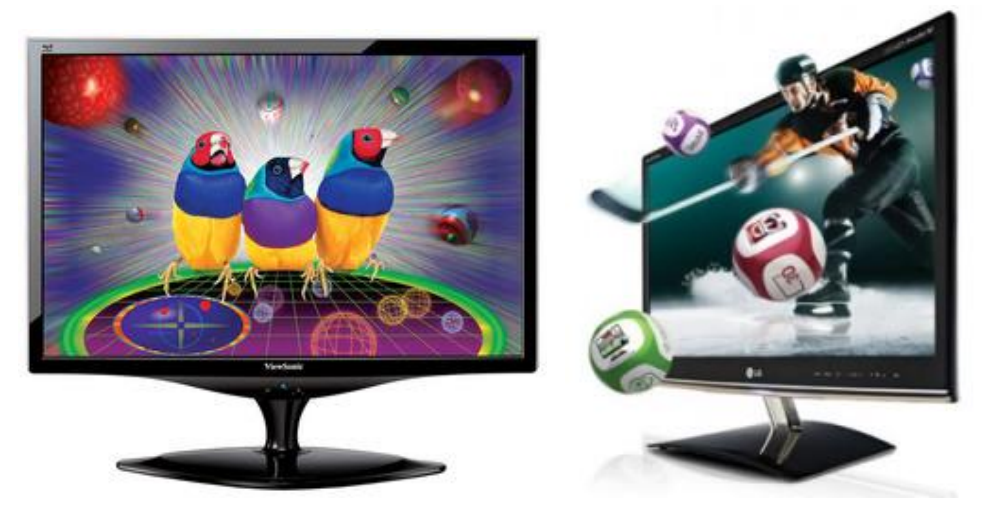

Maye kristal (LCD) Viewsonic VX2268wm v<sup>ə</sup> LG DM2350D LCD manitorları

Palitra monitorda əks olunan təsvirin rəng çalarlarının sayıdır. Palitra noutbukun videoyaddaşının tutumu ilə bir başa, ekranın buraxma qabiliyyəti ilə

isə əks mütənasibdir. Palitra adətən 64 min və ya 16 milyon rəng çalarına maılikdir.

İndiki zamanda istehsal olunan noutbuklarda maye kristal monitorlardan (LCD) istifadə edilir.

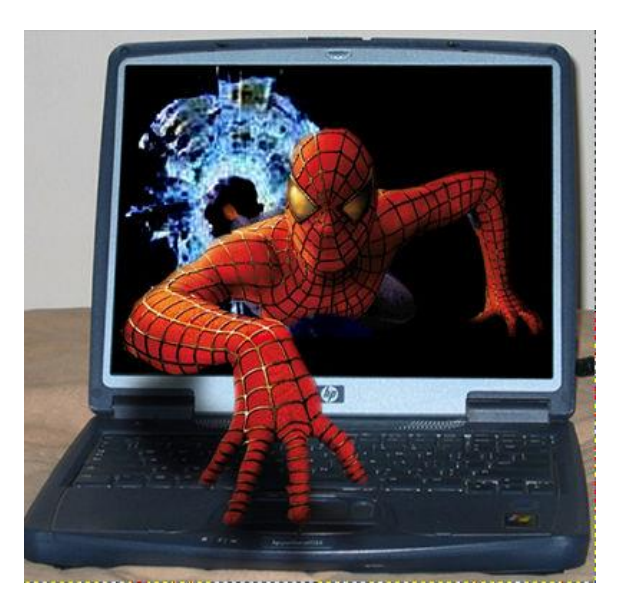

Qabarıq linzadan istifadə olunmaqla hazırlanmış 3D monitor<sup>u</sup>

LCD monitorlarının əsas xarakteristikalarına matrisanın tipi, əksetmə vaxtı, ekrandakı nöqtənin ölçüsü, nöqtələrin parlaqlığı, ekrana baxış bucağnın maksimal qiymətə malik olması daxildır.

Əksetmə vaxtı 5 millisaniyəyə bərabər olan monitorlar yüksək keyfiyyətli monitorlar sayılır.

Mətn yığarkən və ya şəkillər ilə işləyərkən parametrin qiyməti o qədər də əhəmiyyət kəsb etmir.

# **KLAVİATURA**

Verilənlərin kompüterə daxil və xaric edilməsi üçün klaviaturadan istifadə olunur. Noutbukun ayrica klaviaturası yoxdur. O, bir-başa hesablama blokunun üzərində yerləşir. Adətən noutbukun klaviaturası kompüterin klaviaturasından fərqlənir. Fərqlənməyə əsas səbəb klaviaturanın sahəsinin azlığı səbəbindən onun üzərində yerləşən bəzi klavişlərin təxirə salınmasıdır.

Klaviatura üzərindəki klavişləri 4 qrupa ayırırlar.

Funksional klavişlərə aşağıdakılar aiddir:

 [Esc] – yerinə yetirilmiş əməliyyatdan imtina və ya müəyyən vəziyyətdən çıxış klavişi;

 [F1÷F12] – müəyyən funksiyaları yerinə yetirirlər və proqramın cari momentində işləyirlər;

 [PrintScreen] – ekrandakı təsvirin alınaraq çap edilməsini yerinə yetirir və yaxud ekrandakı təsvirin surətinin alınaraq bufer yaddaşda saxlanmasını həyata keçirir;

 [Pause/Break] – kompüterin işini dayandırır. Əmrlərin daxil edilməsi rejimində və kompüterin yenidən yüklənməsində istifadə olunur.

Simvol klavişlər sahəsindəki klavişlərdən informasiyanın kompüterə daxil edlməsi zamanı istifadə edilir. Burada bəzi klavişlər özünəməxsus xüsusiyyətə malikdir.

Onlardan:

 [Tab] – simvolları tabulyasiya edir, yəni kursoru təyin edilmiş sətir mövqeyi qədər sürüşdürür;

[Caps Lock] – böyük hərflərin yazılması rejimini açıb/bağlayır;

 [Shift] – qisamüddətli böyük hərflərdən və simvollardan istifadəyə imkan verir (klaviatura üzərində sağda və solda yerləşir);

[Ctrl] – klaviaturanın imkanlarının genişlənməsinə əlavə imkan yaradır;

- $\bullet$  [Alt] [Ctrl] ilə eyni funksiyanı yerinə yetirir;
- [Enter] əmrin yerinə yetirlməsini həyata keçirir (təsdiqləyir);
- [Backspace] kursordan solda yerləşən simvolu silir.

Kursor ekranda istifadəçiyə daxil etdiyi simvolun yerini göstərir. İstifadəçinin zövqündən asılı olaraq kursoun işarəsini müxtəlif formada seçmək olar (məsələn, üfqi və şaquli və s.).

Kursor vasitəsilə idarə olunan klavişlərə aşağıdakılar aiddir:

- [Ins] (və ya [İnsert]) daxiletmə rejimini açır və bağlayır;
- [Del] (və ya [Delete]) kursordan sağda dayanan simvolu silir;
- [Home] kursoru sətrin başlanğıcına gətirir;
- [Pg Up] (və ya [Page Up]) kursoru bir ekran qədər yuxarı hərəkət etdirir;
- [Pg Dn] (və ya [Page Down]) kursoru bir ekran qədər aşağı hərəkət etdirir;
- [End] kursoru sətrin sonuna gətirir.

Bunlarla yanaşı klaviatura üzərində kursoru aşağı, sağa, sola və yuxarı hərəkət etdirən düymələr dəsti də yerləşir.

Nəzərə çatdırmaq lazımdır ki, bəzi klavişlərin üzərində iki və ya üç simvol həkk olunur (məsələn, əksər klaviaturalarda rus, ingilis və azərbaycan hərflərinin həkk olunduğunun şahidiyik).

Əgər klavişin üzərində üç simvol həkk olunmuşsa, binlardan biri sadəcə olaraq klavişi sıxdıqda onun üzərində olan simvola uyğun işarəni kompüterə daxil edir. Əgər klaviş üzərində iki simvol həkk edilmişdirsə, bu zaman klavişi sıxdıqda, onunla bərabər [Shift] düyməsinin sıxılması da vacibdir, bu zaman simvola uyğun informasiya kompüterə daxil olacaqdır (bu zaman [Shift] düyməsi sıxılmış vəziyyətdə olmalıdır).

Əgər klavişin üzərində üçüncü simvol həkk olunmuşsa, [Shift] düyməsinin sıxılmış vəziyyətində klaviatura digər dilə uyğun informasiyanın kompüterə daxil olunması rejiminə keçir (məsələn, ingilis dilindən rus dilinə və ya əksinə). Bir dildən digər dilə keçid kompüterdə istifadə olunan əməliyyat sistemindən asılıdır.

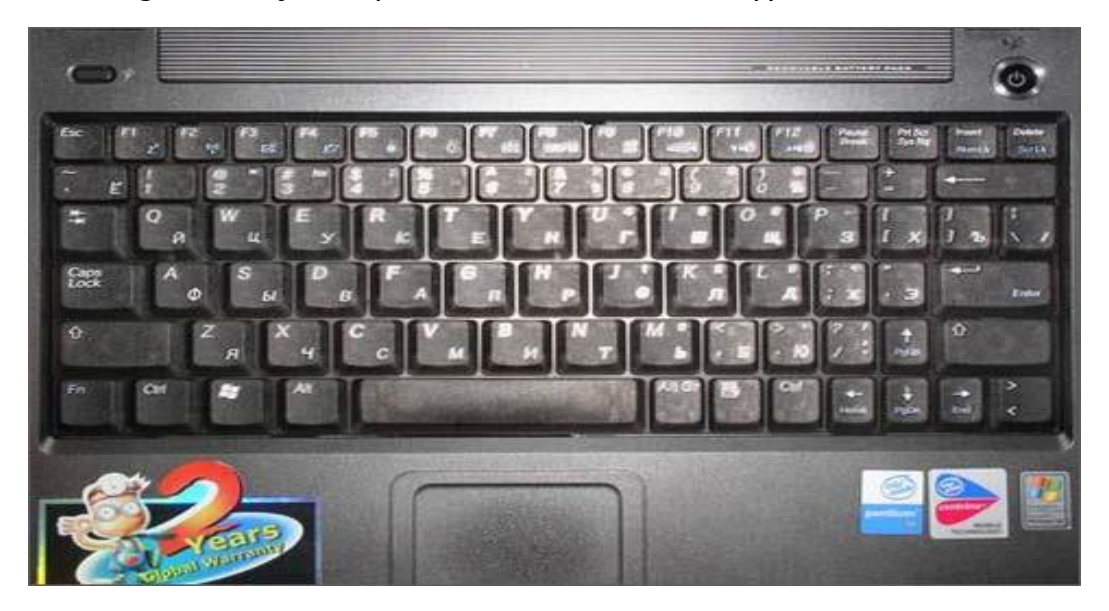

#### Klaviatura

## **SENSOR PANEL (TAÇPAD)**

Qurğu tutqun və ya parlaq rəngli düzbucaqlı formasında olub, klaviatura üzərində yerləşən klavişlərin aşağı hissəsində yerləşir. Düzbucaqlının üzərində iki və ya üç düymə olur. Taçpadın ölçüsü və üzərində olan düymələr sayı müxtəlif ola bilər.

İstifadəçi taçpad (touchpad) üzərində barmağını hərəkət etdirməklə kursorun hərəkətini ekranda tənzimləyə bilir.

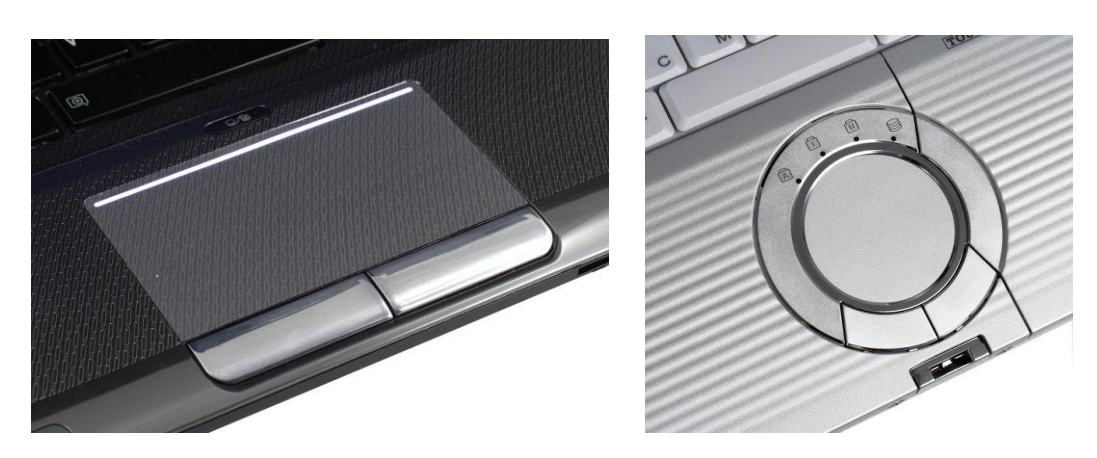

#### Taçpad

Masaüstü kompüterlərdə taçpad əvəzinə mausdan istifadə olunur.

Nəzərə almaq lazımdır ki, taçpadın üzərində barmağın hərəkəti zamanı kursorun yerdəyişməsi mausun üzərindəki sol və sağ düymələrin sıxılmasına uyğundur. Taçpadın yerinə yetirdiyi funksiya kompüterə yüklənmiş əməliyyat sistemindən birbaşa asılıdır. Taçpadın üzərində barmağın qısa müddət ərzində sıxılması mausda sol düymənin sıxılmasına uyğundur.

#### **TREKBOL**

Trekbol ilə taçpadin yerinə yetirdiyi funksiya eyni olsa da, trekbol taçpaddan çox-çox qabaq hazırlanmış və istifadə olunmuşdur. Trekbol üzərində çox da böyük ölçüyə malik olmayan, fırlana bilən diyircəkdən ibarətdir. Diyircək barmaq və ya ovuc vasitəsi ilə hərəkət etdirilir. Diyircəyin kənarlarına yerləşdirilmiş düymələrin funksiyası maus da olan düymələrin funksiyası ilə eynidir.

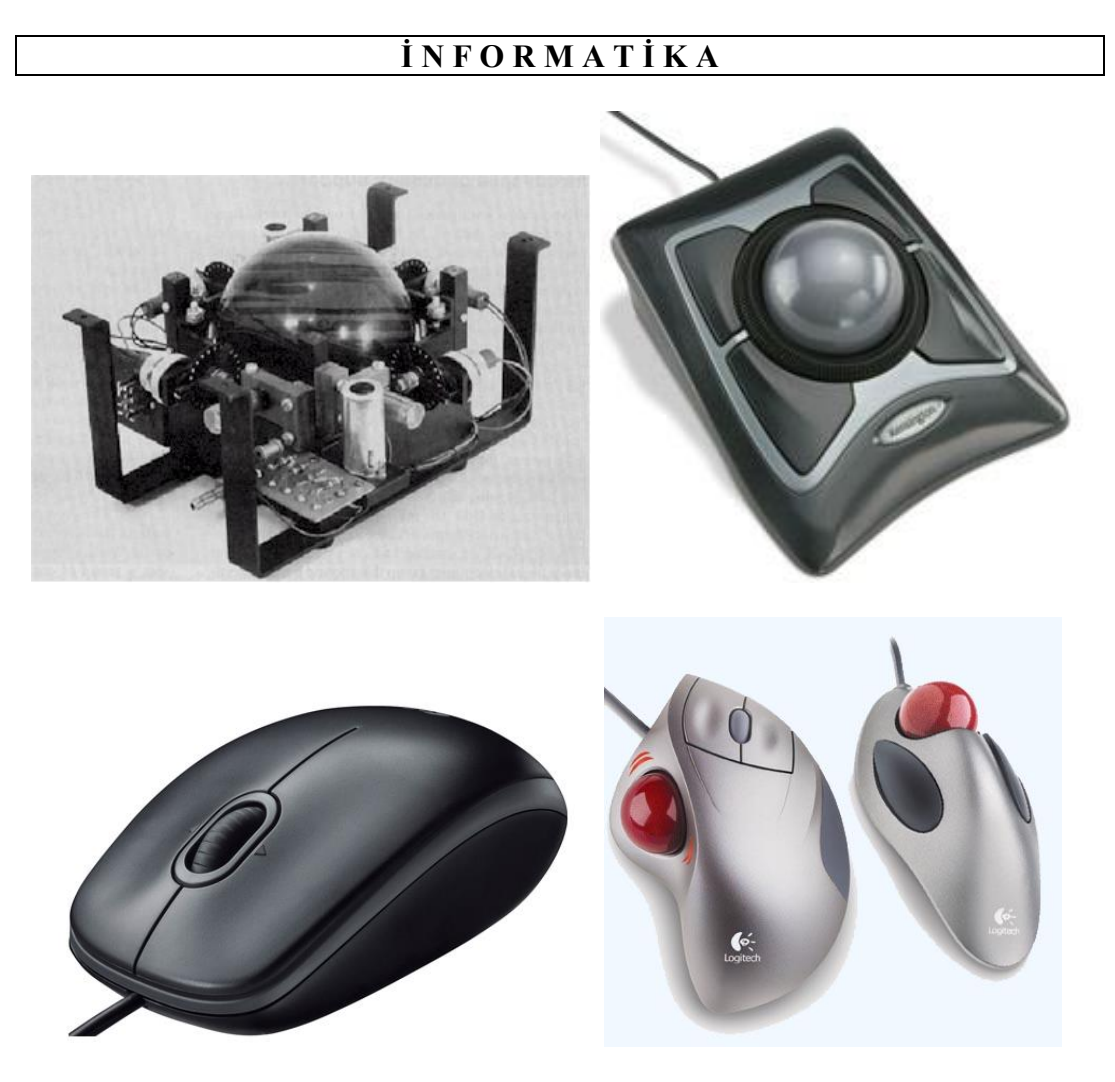

Müxtəlif quruluşa malik trekbollar

İndiki zamanda istehsal olunan müasir kompüter və noutbuk modellərində trekbollardan deyil, əsasən taşpadlardan istifadə olunur.

# **MAUS**

Əksər istifadəçilərin noutbuklarda quraşdırılmış taçpad və ya trekbollardan istifadə etmələrinə baxmayaraq bir çox hallarda mauslara daha çox üstünlük verirlər. İstifadə olunan mauslar noutbuka və ya kompüterə USB portu vasitəsi ilə qoşulur.

**QEYD:** Manipulyatorun maus adını alması onun ziyanvericiyə oxşaması ilə bağlıdır. İlk dəfə mausun kompüterlə birgə istifadəsi 1963-cü ilə təsadüf edir.

Stendford Tədqiqat İnstitutunun əməkdaşı Duqlas Engelbart mexaniki hərəkət edən çeviricinin (datçikin) hərəkətini kabel vasitəsilə kompüterə ötürülməsi ideyasını irəli sürür və bir il sonra materialı kövrək ağacdan olan mausun konstruksiyasını hazırlayır.

Mausun iş prinsipi onun masa üzərində və ya onun üçün xüsusi hazırlanmış xalça üzərində hərəkətə əsaslanır. Hərəkət zamanı mausun daxilində olan rezistorların müqaviməti hərəkətə uyğun dəyişir və dəyişmə xüsusi naqil vasitəsi ilə (müasir mauslarda naqildən istifadə olunmur) kompüterə ötürülür. Hərəkətin ötrülməsi kompüterə yüklənmiş xüsusi proqramla idarə olunur. Proqram (mausun drayveri) mausun hərəkətinə uyğun olan yerdəyişməni ekrana ötürür və istifadəçi hərəkəti mausun oxunun hərəkət etməsi ilə izləyə bilir.

Mauslar müxtəlif quruluşda olur: mexaniki, optik və lazer. Mexaniki mausların iş prinsipi onun daxilində olan diyircəyin səth üzərində hərəkətinə əsaslanır. Hərəkət zamanı diyircək yerini dəyişdikcə, onun hərəkətini izləyən verici qurğu hərəkətə uyğun yerdəyişməni kompüterin ekranına ötürür.

Optik mauslarda diyircək olmur. Mausun aşağı hissəsində balaca lampa yerləşir və mausdan istifadə zamanı işıqlanır. Səth üzərinə düşən işıq səthdə əks olunur və mausun aşağı hissəsinə quraşdırılmış xüsusi verici vasitəsi ilə tutulur.

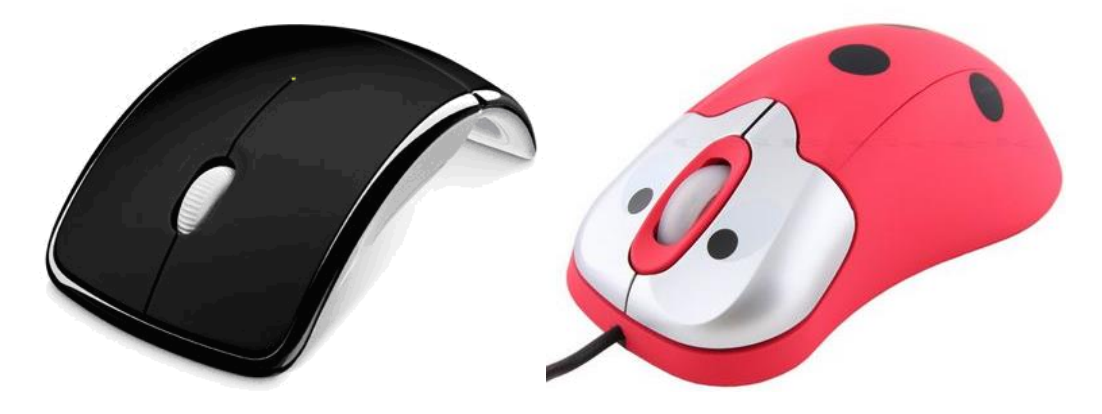

Müxtəlif görünüşlü mauslar

Optik mauslar mexaniki mauslara nisbətən istifadəyə çox əlverişlidirlər. Qeyd etmək lazımdır ki, ilk hazırlanan mauslarda iki düymədən istifadə edilirdi. Əksər hallarda belə mausları ikidüyməyi adlandırırdılar. Sonrakı dövrdə istehsal olunan mauslara üçüncü düymə - diyircəkdə (trekbolda) əlavə olundu. Diyircəkdən düymə kimi də istifadə etmək mümkündür (onu sıxdıqda o, düymə funksiyasını yerinə yetirir).

Hazırkı dövrdə istifadəçilər əsasən lazer mauslarına üstünlük verirlər.

# **ƏLAVƏ QURĞULAR**

Noutbukların imkanlarını genişləndirmək məqsədi ilə istifadəçi əlavə qurğulardan istifadə etməli olur. Belə qurğuları hesablama texnikasında periferiya qurğuları adlandırırlar.

# **PRİNTER**

Noutbukla iş zamanı ən çox istifadə olunan periferiya qurğusu printerdir. Printer və ya çap qurğusu kompüterdə alınmış nəticəni, mətn materiallarını, təsvirləri, qrafik materialları kağıza köçürmək üçün istifadə olunan əlverişli periferiya qurğusudur.

Hal-hazırda istifadəçilər ən çox aşağıda göstərilən çap qurğularından istifadə edirlər:

Matrisalı – çap xüsusi höpdurulmuş lentdən istifadə eməklə həyata keçirilir. Matrisalı printerdə çap matrisa şəkilində qurulmuş iynələr toplusu vasitəsi ilə həyat keçirilir. Bu baxımdan da printeri matrisalı printer adlandırırlar.

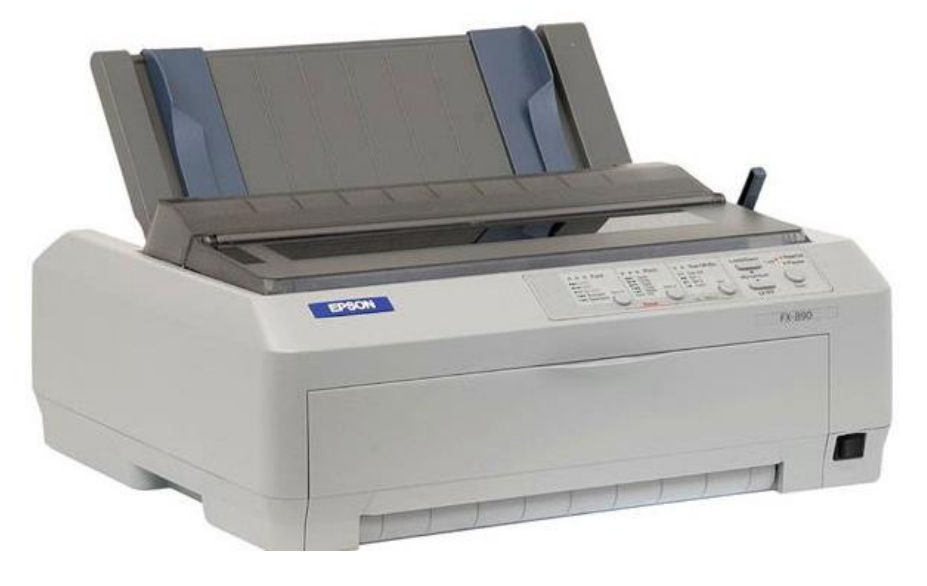

Matrisalı printer

Şırnaqlı – çap xüsusi hazırlanmış maye rəngin püskürücü qurğu tərəfindən püskürülməsi ilə yerinə yetirilir. Tələbatdan asılı olaraq rəngli püskürücü printerlərdən də istifadə olunur.

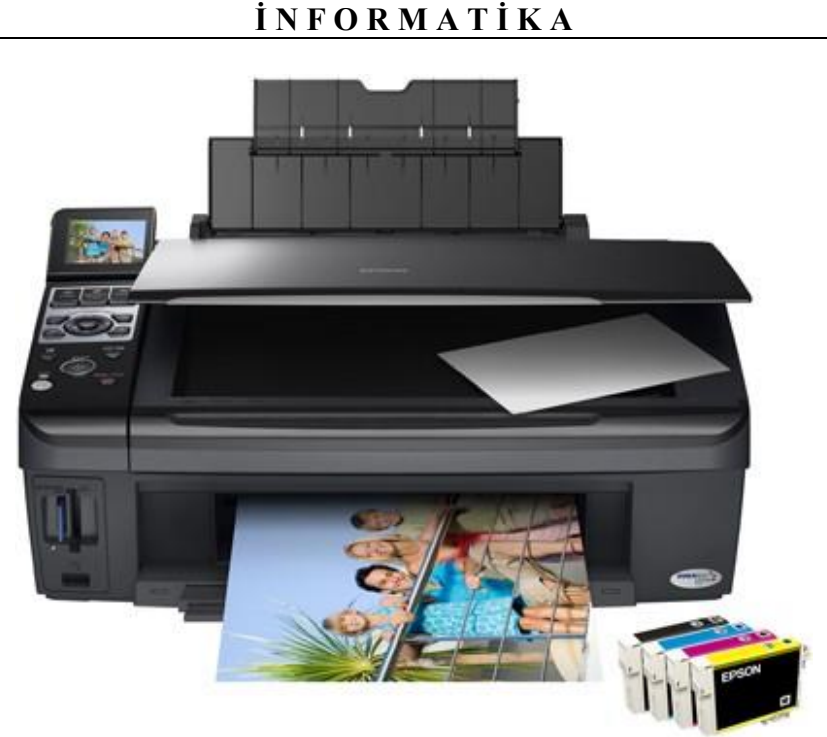

Şırnaqlı printer

Lazer – çap prosesi lazerin köməyi ilə yerinə yetirilir. Printerdə lazer şüasının köməyi ilə rəngləyici toz kağız üzərinə hopur. Bu zaman istifadə edilən kağız müəyyən temperatura qədər qızdırılır və nəticədə toz kağızın üzərinə yapışır.

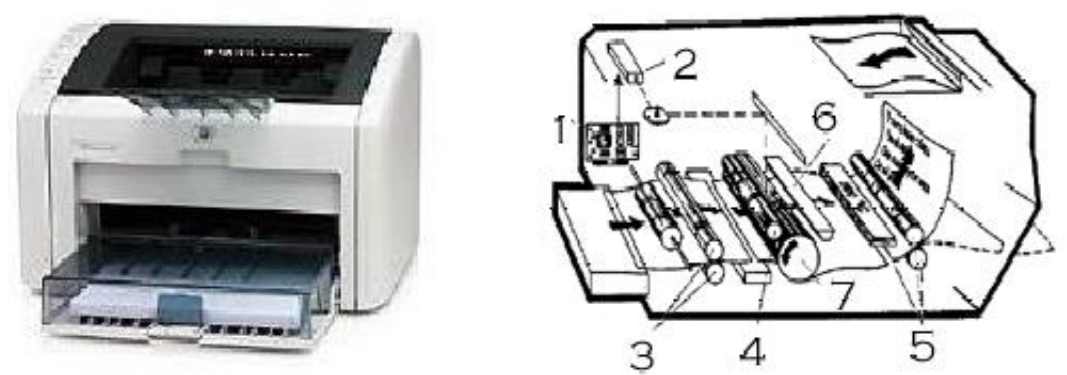

Lazer printeri v<sup>ə</sup> sxemi (1 – prosessor, 2 – lazer, 3 – kağızötürən mexanizm, 4 – devoloper-baraban, 5 – kağızı qızdıran mexanizm, 6 – ülgüc, 7 – fotobaraban)

Sublimasion – yaxın keçmişdə istehsal olunan printer sayılır və onun iş prinsipi termik üsulla hazırlanmış rəngin xüsusi lentə höpdurulduqdan sonra kağıza köçürülməsinə əsaslanır. Sublimasion çap üsulun üstünlüyü yüksək keyfiyyətli çapın alınması və nəticənin sudan qorxmamasıdır.

Adları çəkilən hər bir çap üsulunun özünəməxsus üstünlükləri və çatışmazlıqları vardır.

Lazer printerləri baha qiymətə olsalarda, onlarda çap yüksək keyfiyyətlidir və printer sürətli çap qabiliyyətinə malikdir. Şırnaqlı printerlər aşağı sürətlə işləsələrdə, qiymətcə çox ucuzdurlar. Matrisalı printerlər digərlərinə nəzərən çox ücüz olsalarda, aşağı sürətlə işləmələri ilə yanaşı çox səs-küylüdürlər. Sublimasion printerlər kiçik formatlarda çap üçün əlverişlidir və fotoqrafiya xarakterli çap üçün daha çox istifadə olunurlar.

İstifadəçinin nəzərinə çatdırmaq lazımdır ki, printeri seçərkən onun qiyməti ilə yanaşı printerdə istifadə edilən kartricin də qiymətini nəzərə almalıdır.

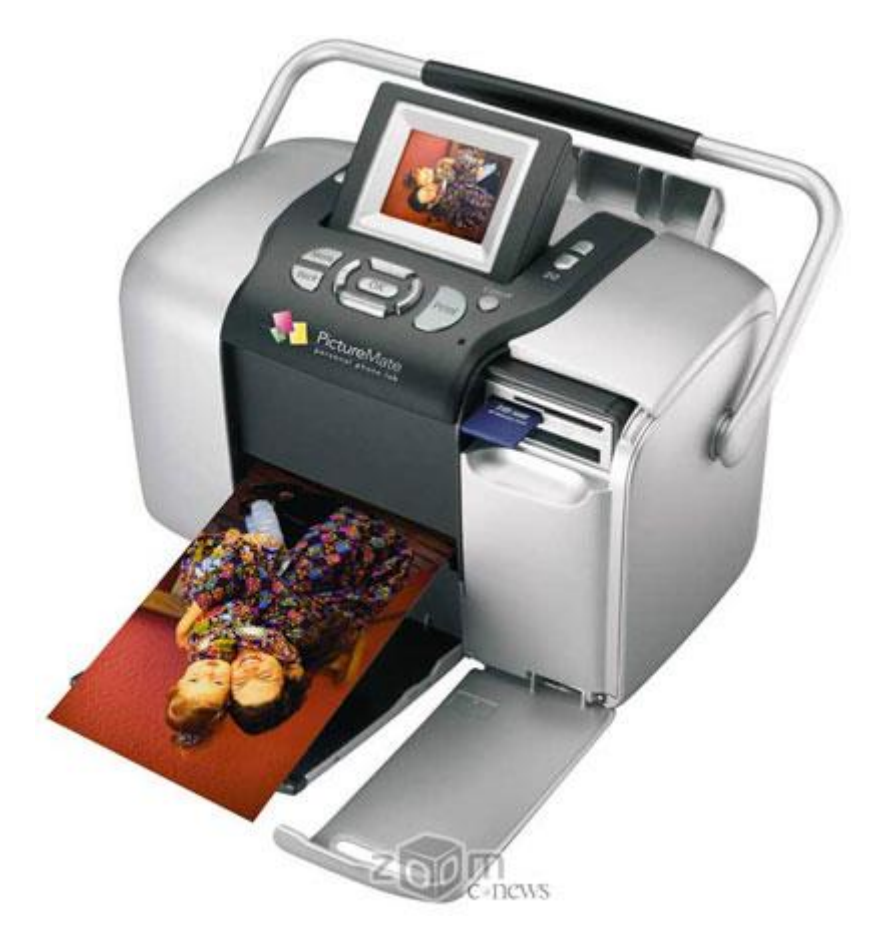

Sublimasion printer

Kartric xüsusi hazırlanmış tutum (mürəkkəb və ya toz xarakterli) olub printerə verilmiş əmrə uyğun olaraq çap əməliyyatını yerinə yetirir.

Beləliklə, istifadəçi printeri alarkən və ya seçərkən aşağıdakı parametrlərə diqqət yetirməlidir: printerin qiyməti + il ərzində çap olunan (nəzərdə tutulmuş) səhifələr sayı + kartricin tutumu + kartricin qiyməti + istifadə olunan üsul.

Qeyd etmək lazımdır ki, göstərilən ardıcıllıq ideal formula hesab edilə bilməz.

#### **SKANER**

Skaner – qrafik informasiyanı səth üzərindən oxuyan və kompüterin yaddaşında yerləşdirən qurğudur. Bununla yanaşı skaner üzünü aldığı informasiyanı müəyyən müddət öz yaddaşında da saxlaya bilir.

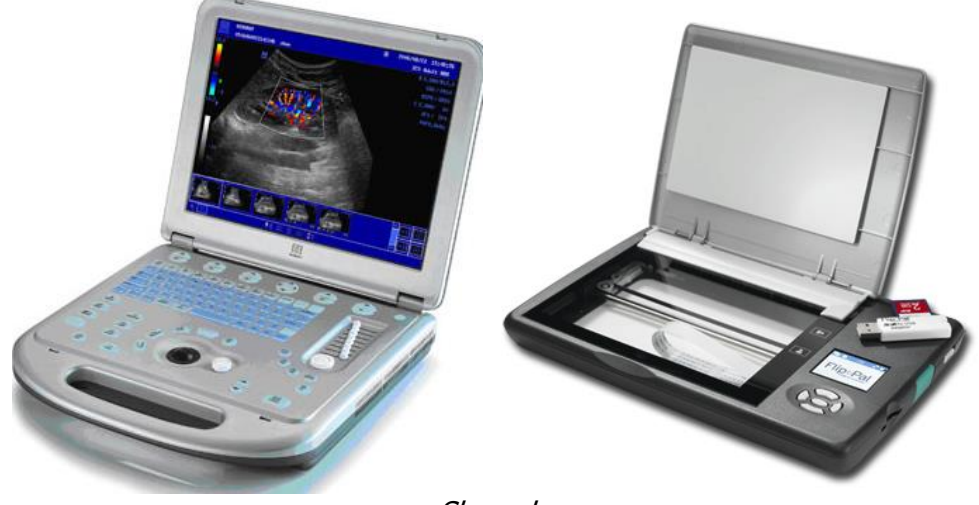

Skanerlər

Məsələn, əgər istifadəçi çap edilmiş fotoqrafik material üzərində retuşlama əməliyyatı aparıb işini tamamladıqdan sonra hazır materialı Internet vasitəsi ilə digər istifadəçiyə göndərmək istəyirsə, onda skanerdən faydalana bilər.

Beləliklə, skaner istənilən materialın sürətini çəkməklə, alınmış nəticəni noutbukun və ya kompüterin yaddaşına göndərə bilir. Hal-hazırda istifadəçilər planşet tipli (masa üzərinə qoyula bilən) və əldə gəzdirilə bilən (skaner əldə saxlanılır və üzü alınacaq təsvirin üzəri ilə sürüşdürülür) skanerlərdən faydalanırlar.

## **MODEM**

Modem informasiyanın bir kompüterdən digərinə telefon xətti vasitəsi ilə ötürülməsi üçün istifadə edilir. İndiki zamanda radiomodemlərdən geniş istifadə

edilir ki, bu da informasiyanın radio dalğalarının vasitəsilə digər radiomodemə daha sürətlə ötürülməsinə imkan yaradır.

Modem (**MO**dulyasiya – **DEM**odulyasiya sözlərindən yaranmışdır) kompüterdən alınmış rəqəm siqnalı analoq siqnala çevirir və həmin siqnalı telefon xətti vasitəsi ilə əks tərəfə göndərir və əks tərəfdə alınmış siqnal yenidən çevrilməyə məruz qaldıqdan sonra istifadəçiyə çatdırılır. Beləliklə, istifadəçi digər istifadəçi ilə əlaqə saxlamaq üçün mütləq modemdən istifadə etməlidir.

Modemləri göndərilən siqnalın formatına, tezliyinə (saniyədəki bitlərin sayı) görə fərqləndirirlər. İstifadə variantına görə isə modemləri daxili (müasir noutbuklarda modemlər noutbukun daxilində yerləşdirilir) və xarici modemlərə ayırırlar. Xarici modemlər, onlara birləşdirilmiş xüsusi naqilin bir ucunun vasitəsi ilə (kompüterdə onun üçün nəzərədə tutulmuş yuvanın köməkliyi ilə) kompüterə, digər ucunun köməkliyi ilə isə telefon yuvasına qoşulur. Xarici modemlər elektrik şəbəkəsindən qida blokunun vasitəsilə qidalanırlar.

Hal-hazırda satış bazarlarında adi və ADSL-modemlərinə rast gəlinir. ADSLmodemləri informasiyanı daha yüksək sürətlə ötürmək imkanına malikdirlər. Onlar informasiyanı ötürən zaman telefon xəttini məşğul etmirlər.

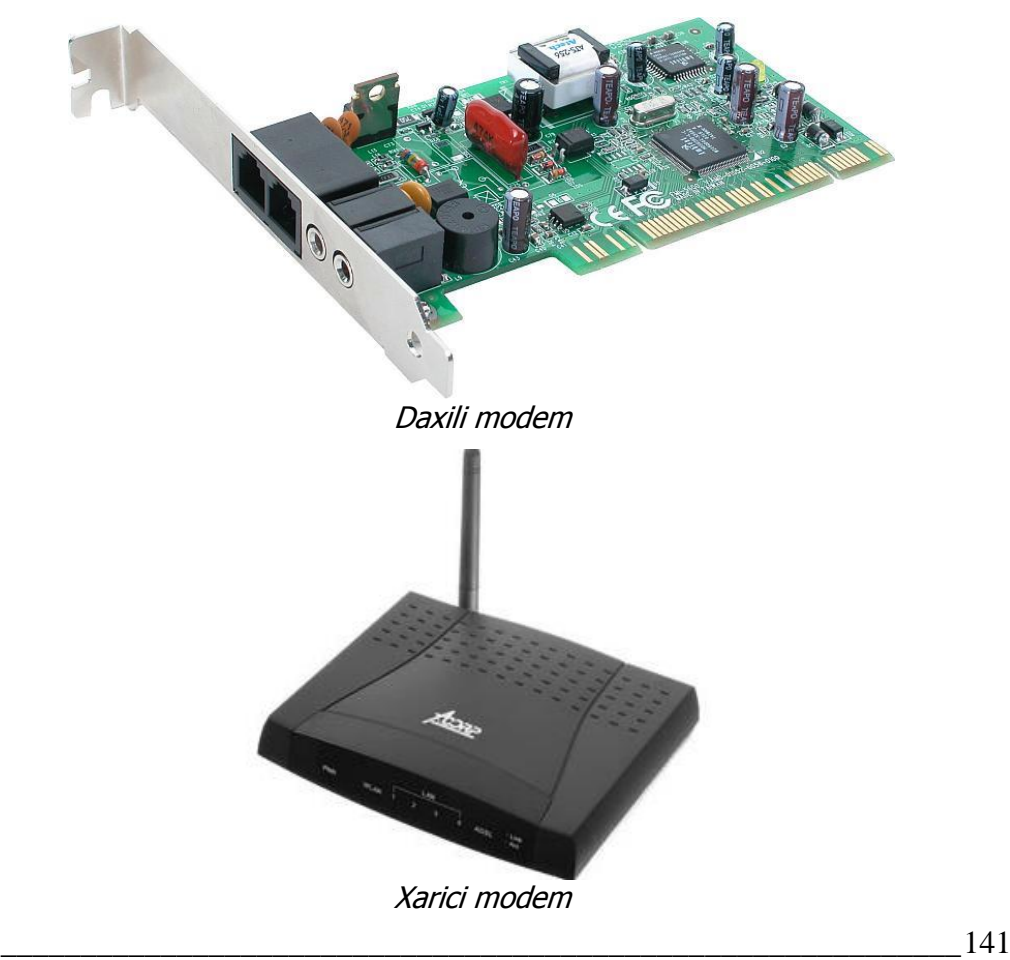

İstifadəçi bu tip modemlərdən istifadə etməklə İnternetə qoşulan zaman qoşulmaya yardım edəcək təşkilatı – provayderi tanımalıdır.

Adətən istifadə olunan müasir noutbuklarda daxili modemlərdən daha çox istifadə olunur.

# **STRİMER**

Maqnit lentlərindən etibarlı informasiya daşıyıcısı kimi istifadə olunması keçən əsrin 50-ci illərinə təsadüf edir. Bunlardan ən çox istifadə olunanı strimerlərdir.

Strimer (ingiliscə streamer – nazik uzun lent), lent yığıcısı – iş prinsipinə görə məişətdə istifadə olunan maqnitafona bənzəyir. Strimerin əsas təyinatı informasiyanın yazılması və əks olunması, informasiyanın arxivləşdirilməsi ilə yanaşı verilənlərin surətlərinin eytiyatda saxlanmasıdır.

İlk dəfə maqnit lentindən istifadə 1951-ci ilə təsadüf edir. Eckert-Mauchly Computer Corporation şirkəti UNIVAC I elektron rəqəm hesablama maşınlarında informasiya daşıyıcısı kimi maqnit lentindən istifadə edir. Hesabalama maşınında maqnit lenti kimi Vicalloy adlanan, nikelləşdirilmiş tuncdan olan eni 12,65 millimetrə bərabər nazik metaldan istifadə olunurdu. İnformasiya səkkiz cığıra yazılırdı və informasiyanın bir düymə düşən yazılma sıxlığı 128 simvola bərabər idi (198 mikrometr/simvol).

Strimer ətalət rejimində işləyən lentdartan mexanizmdir. Üsul 1978-ci ildə IBM firması tərəfindən təqdim edilmişdir. Rejimin mahiyyəti ondan ibarətdir ki, başlığın altından keçən maqnit lentinin dayandırılması və ya yenidən işə buraxılması zamanı maqnit lentinin kəsilmə uzunluğu informasiya blokları arasındakı uzunluqdan artıq olur. Odur ki, lenti saxladıqdan sonra onu geriyə qaytarmaq (yəni mövqeyini yeniləşdirmək) lazımdır. Bu da rejimin əsas çatışmazlığı sayılır (mövqeyin müəyyən edilməsi vaxtı 0,1÷2 saniyə).

Strimer ayrıca müstəqil blok şəkilində düzəldilir və kompüterlə yanaşı (bəzi hallarda sistem blokunun daxilinə) yerləşdirilir. Belə strimerlərin ölçüsü elastik disklərin ölçüsünə uyğun olur. Strimerlərdə informasiya daşıyıcısı kimi yarımdüymlük makaraya (qarqaraya) sarınan lentdən, bəzi hallarda isə xüsusi hazırlanmış kassetlərdən – kartriclərdən (kompakt-kassetlərdən) istifadə olunur. İnformasiya 9 cığıra (8 bit verilənlər üçün, bir bit nəzarət üçün) yazılır. Yazı vaxtı sıxlıq 800÷6250 bit/düym və dəfələr çox təşkil edir. Belə lentlərin üstünlüyü rahat daşınmaları və qurğularla 100% uyğunlaşmasıdır.

Kartriclər üçün xüsusi hazırlanmış yüksək keyfiyyətli maqnit lentlərindən istifadə edilir. Lentin üzərinə öncə çox xırda maqnit hissəcikləri otuzdurulur, sonra isə diqqətlə cilalanır. Bununla istifadəçi informasiyanın lentə etibarlı yazılmasını və yazılmış informasiyanın uzun müddət saxlanılmasını əldə edir.

Qurğuların tutumu bir neçə on Kilobaytdan bir neçə yüz Qiqabayta qədər olur.

142\_\_\_\_\_\_\_\_\_\_\_\_\_\_\_\_\_\_\_\_\_\_\_\_\_\_\_\_\_\_\_\_\_\_\_\_\_\_\_\_\_\_\_\_\_\_\_\_\_\_\_\_\_\_\_\_\_\_\_\_ Strimerlərin əsas üstünlüyü böyük həcmdə olan yüksək qiymətə malik

verilənlərin və ya proqramların etibarlı saxlanmasıdır. Bu baxımdan da strimerlər adətən sənayedə, nəşriyyatlarda, banklarda, elm sahələrində və s. yerlərdə arxiv materiallarının uzun müddət ehtiyatda saxlanması üçün istifadə olunur.

Müxtəlif firmalar, məsələn, Everex, Archive Mountain Computer, Sony, Colorado Memory Systems və s. strimer istehsalı ilə məşğuldur. İstehsal olunan strimerlər adətən kontroller platası və drayver ilə birgə istehsal olunur.

Strimerlərin çatışmazlığı qiymətlərinin baha olması və informasiyanın axtarılmasına vaxtın çox sərf edilməsidir. Strimerlərin üstünlükləri böyük tutuma malik olması, stabil və etibarlı işləməsi, iş prosesində az enerji tələb etməsidir.

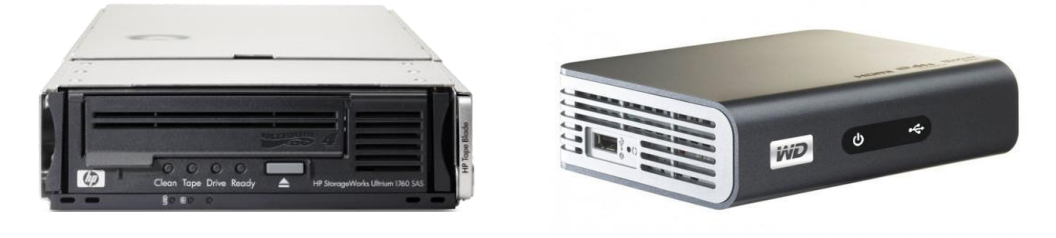

Strimerlər

## **WI-FI ADAPTERİ**

Son zamanlar hesablama şəbəkələrində Wi-Fi (Wireless Fidelity) geniş tətbiq tapmışdır. Bu istifadəçinin digər kompüterə və ya bir neçə kompüter şəbəkəsinə (həmçinin İnternetə çıxışı) naqildən istifadə etmədən, radiokanal vasitəsilə qoşulma imkanın əldə edilməsi ilə bağlıdır.

İstifadəçinin Wi-Fi adapterindən istifadə etməklə şəbəkəyə qoşulması (pulsuz) adətən vağzallarda, aeroportlarda, mehmanxanalarda və s. ictimai yerlərdə onun üçün çox əlverişlidir.

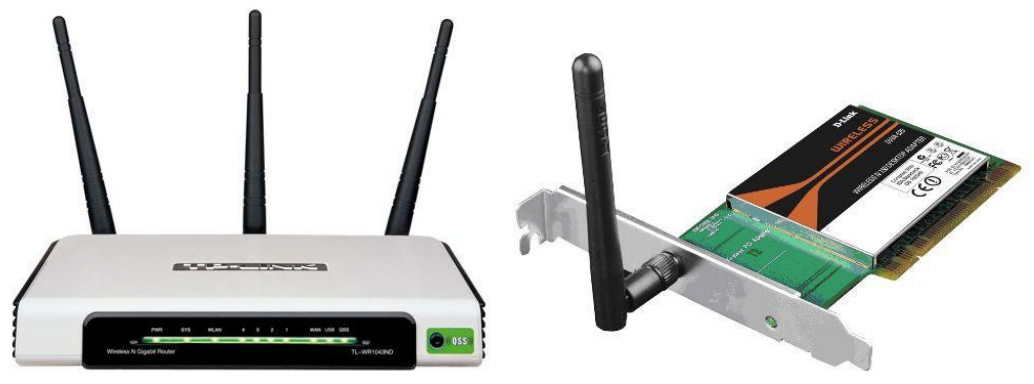

Wi-Fi adapteri

## **VEB-KAMERA**

Veb-kamera video təsvirlərin sadələşdirilərək İnternetə ötürülmsi üçün istifadə edilir. Əksər hallarda qurğudan videokonfransların həyata keçirilməsində və ya kompüterlər arasında informasiya mübadiləsinin videotelefonla yerinə yetirilməsində istifadə olunur. Hal-hazırda aparıcı firmalar tərəfindən istehsal olunan noutbuklarda Veb-kamera manitorun yuxarı hissəsində "şüşə göz" formasinda quraşdırılır. Bəzi hallarda isə noutbuka Veb-kameralar quraşdırılmır. Bu zaman istifadəçi noutbuka xarici Veb-kamera quraşdıra bilər. Bu tip Vebkameraların noutbuka birləşdirilməsi üçün xüsusi hazırlanmış bərkidiciləri olur.

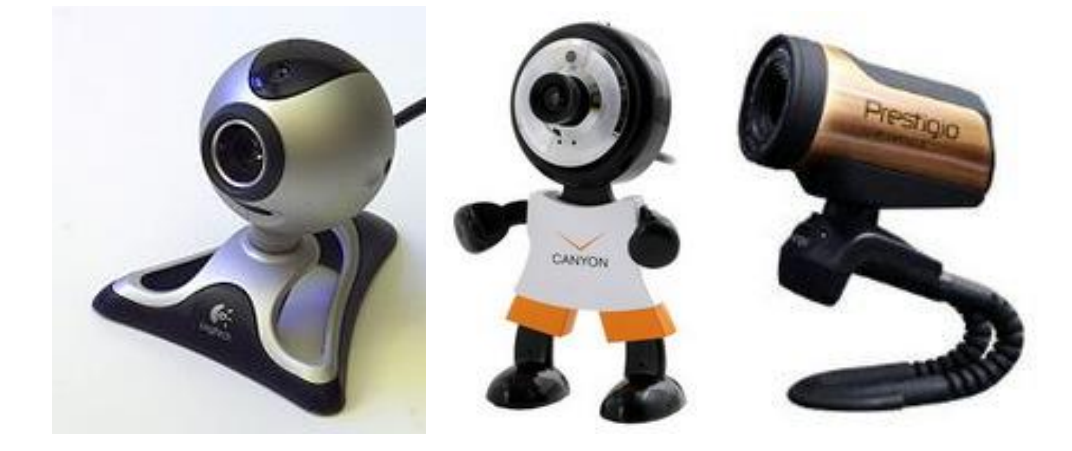

Müxtəlif firmalar tərəfindən istehsal olunan Veb-kameralar

Veb-kameraları aşağıdakı parametrlərinə görə bir-birindən fərqləndirirlər. Bunlara:

- kameranın təsviri buraxma qabiliyyəti;
- kadrların tezliyi;
- obyektivin keyfiyyəti daxildir.

Kameranın təsviri buraxma qabiliyyətindən təsvirin müfəssəlliyi və aydınlığı bir-başa asılıdır. Parametrin qiyməti artdıqca, təsvirin reallığı da artır. Parametrin qiymətinin aşağı sərhədlərində kameranın köməyi ilə çəkilən təsvir monitorda əks olunan zaman müəyyən keçikmələrə və titrəyişlərə məruz qalacaqdır.

## **İNFRAQIRMIZI PORT VƏ BLUETOOTH**

Noutbukun digər qurğular ilə əlaqəsini təmin etmək üçün istifadəçi hər iki qurğudan faydalana bilər. Bu məqsədlə noutbukda analoq portu nəzərə alınmışdır. Əksər hallarda qurğulardan (IQ-portu və Bluetooth-portu) mobil telefon və cib kompüterləri ilə əlaqə yaratmaqdan ötrü istifadə edilir.
Hər iki portun köməyi ilə kompüterlərə musiqilərin və təsvirlərin müxtəlif mənbəələrdən ötürülməsi həyata keçirilir. İnformasiyanın noutbuka ötürülməsi üçün noutbuk xüsusi proqramla işləməlidir. Belə proqramaları istifadəçi satış mağazalarından ala bilər və ya İnternetdən "çəkə" bilər.

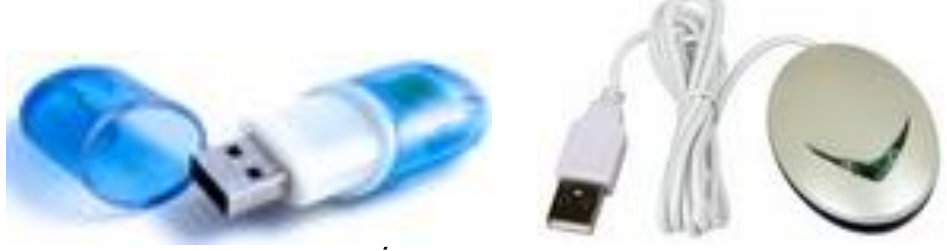

İnfraqırmızı port

Nəzərə almaq lazımdır ki, hal-hazırda əksər kompüterlərdə istifadə edilən Windows-un yeni versiyasında bu hal nəzərə alınmışdır.

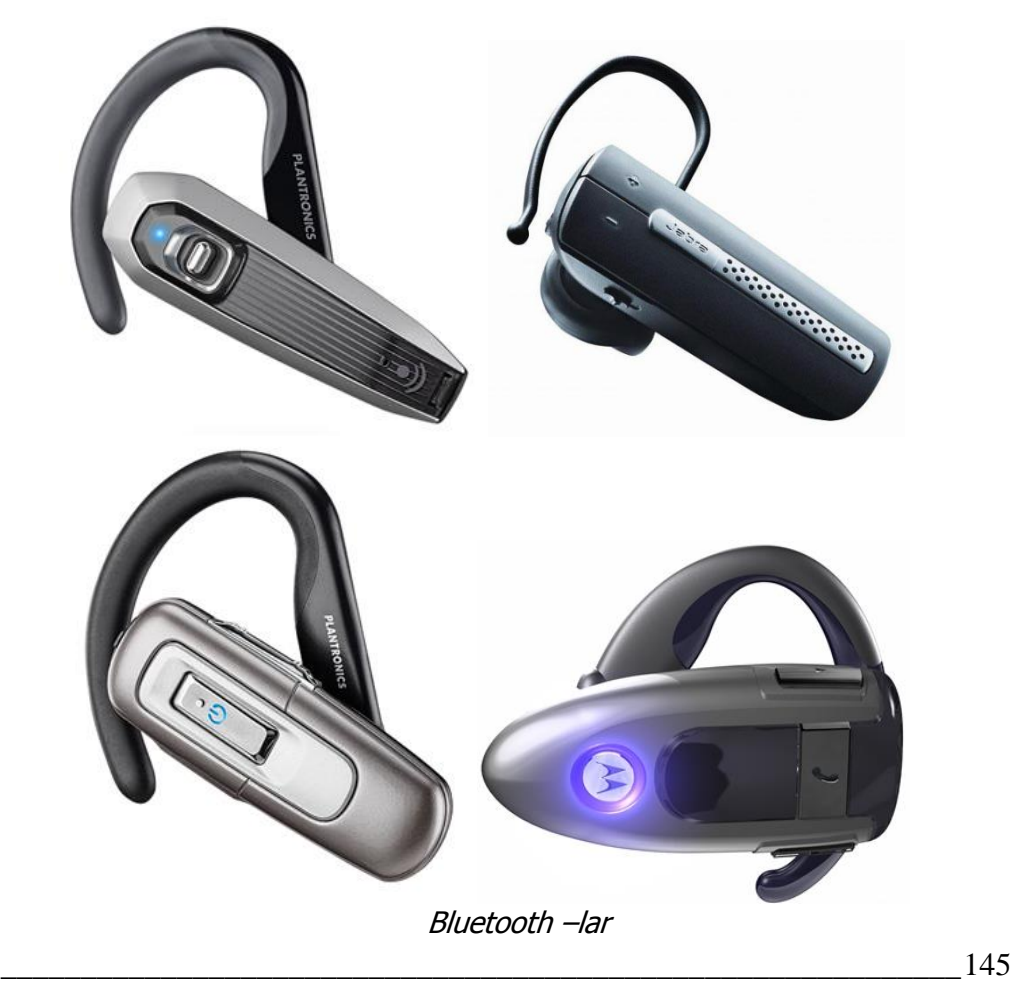

Xarici görkəminə görə Bluetooth portu infraqırmızı portdan az fərqlənir. Hər iki qurğu müasir noutbuklara quraşdırılmışdır. İnfraqırmızı port tünd qırmızı şüşə formasindadır. Bluetooth-un noutbuka quraşdırılmasını notbukun gövdəsindəki xüsusi işarə təsdiqləyir.

# **TV-TÜNER**

Qurğu kompüterdə televiziya proqramlarına baxmaq üçün istifadə olunur. Praktiki olaraq bütün TV-tünerlər televiziya kabelinə qoşulmaqdan ötrü antena çıxışına malikdir. Bəzi hallarda analoq videokameralardan video siqnallarının tutulması və ya DVD-lərə informasiyanın yazılması üçün TV-tünerlərdən istifadə edilir.

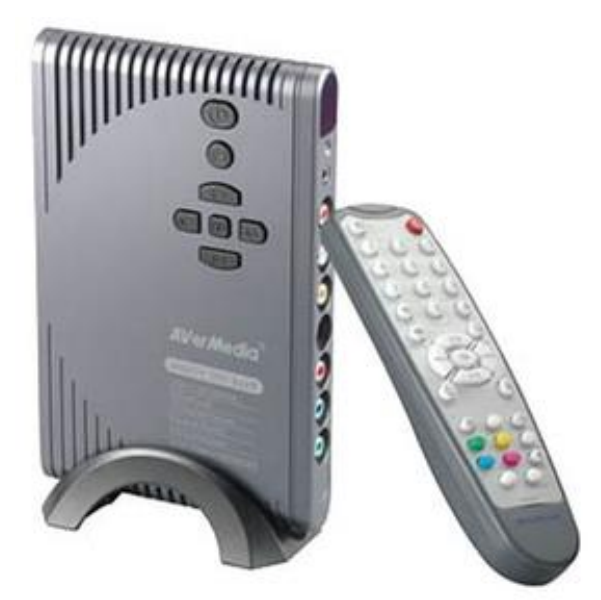

Xarici TV-tüner

Müxtəlif quruluşlu TV-tünerlər (Pinnacle, PCTV, FlyVideo, AverMedia, Beholder) mövcuddur. İstifadəçilər daxili və xarici tünerlərdən də istifadə edirlər. Daxili tünerlər noutbukun daxilinə birbaşa yuva vasitəsilə quraşdırılır.

# **NOUTBUKU ŞƏBƏKƏYƏ NECƏ QOŞMALI?**

Noutbuku elektrik mənbəyinə qoşmaq üçün onun gövdəsi üzərindəki [Power] düyməsini (və ya  $\circlearrowright$  işarəsi olan düyməni) bir dəfə sıxmaq kifayətdir. Noutbuku söndürərkən bu düymələrdən istifadə etmək məsləhət deyil, çünki müasir əməliyyat sistemləri istifadəçinin onlarla işi tamamladıqdan sonra

noutbukun södürülməsini həyata keçirməyi tələb edirlər. Belə olan halda istifadəçi işini tamamladıqdan sonra müəyyən ardıcıllıqla noutbuku elektrik mənbəyindən ayırmalıdır.

*QEYD***:** Noutbuku məcburi mənbəədən ayırmaq tələb olunarsa, [Power] düyməsini sıxilmiş vəziyyətdə bir müddət saxlamaq lazımdır. Bəzi noutbukların üzərində indikator quraşdırılır. İndikatorun yanması müəyyən informasiyanın sərt diskdən oxunduğunu göstərir.

# **NOUTBUKDAN İSTİFADƏ ZAMANI TƏHLÜKƏSİZLİK TEXNİKASINA ƏMƏL OLUNMASI**

İstifadəçi şəxsi noutbukla işləyərkən aşağıdakılara əməl etməklə həm özünü, həm də ki, ona məxsus olan noutbuku zədələnmədən qoruya bilər.

1.Noutbuku yumşaq səth üzərinə qoyaraq istifadə etmək məsləhət deyil. Çünki yumşaq səth noutbukun kövdəsində onun soyudulması üçün nəzərdə tutulmuş deşikləri tutar və noutbuk işlədiyi müddət ərzində qızar.

2.Noutbuku zədələrdən və titrəmələrdən kənar olan yerlərdə istifadə etmək lazımdır.

3.Ekranı elə şəkildə yerləşdirmək lazımdır ki, günəş şüaları onun üzərinə birbaşa düşməsin.

4.Noutbukun klaviaturası üzərinə mayenin və ya çörək qırıntılarının düşməsinə imkan verilməməlidir. Maye və ya çörək qırıntıları klaviaturanın içərisinə daxil olub qısa qapanma yaradar, nəticədə mikrosxem işdən çıxa bilər. Bəzi firmalar müdafiə oluna bilən klaviaturalar istehsal edirlər. Amma belə noutbutlar çox baha qiymətə satılır.

5.İstifadəçi noutbuku işə qoşan zaman istifadə olunan naqillərin etibarlı izolyasiya olunduğuna əmin olmalıdır.

6.İstifadəçinin 4 saatdan artıq noutbukdan istifadəsi məsləhət deyil. Bu gözün yorulmasına səbəb olur. Ümumiyyətlə, istifadəçinin ümumi halda 6 saatdan artıq noutbukdan istifadəsi qədağandır.

# **YUVALARIN TƏYİNATI**

Noutbuklarda istifadə olunan yuvaların formaları ilə yanaşı təyinatları da müxtəlifdir. Şəkildə noutbukun yan tərəfində istifadə edilən yuvalar dəsti göstərilmişdir. Hər bir yuvanın özünəməxsus təyinatı vardır. Məsələn, noutbuka əlavə monitoru qoşmaq üçün qoşucu kabelin bir ucunu monitorun yuvasına, digər ucunu isə noutbukun yan tərəfindəki yuvaya qoşmsq lazımdır.

Bəzən video aparatların noutbuka qoşulmasından istifadə edilir. Bu məqsədlə xüsusiləşdirilmiş yuvalardan istifadə edilir. Belə yuvalar IEEE 1394

standartına uyğundur. Bununla yanaşı FireWire və ya i.Link yuvalarından da geniş istifadə olunur.

Əgər istifadəçi ona məxsus videokameranı noutbuka qoşmaq istəyirsə, bu məqsədlə IEEE 1394 portundan istifadə etməsi məsləhətdir. İndiki zamanda istehsal olunan əksər noutbuklarda belə standart yuvalar mövcuddur. IEEE 1394 portunun iki standartından: dördkontaktlı və altıkontaktlı istifadə edilir.

Müasir noutbuklarda şəbəkə yuvaları öncədən quraşdırılır. Yuva hesablama şəbəkəsi kabelinin ştekerinin qoşulmasına qulluq edir. Şteker noutbuka qoşulan zaman yüngül çıqqıltı eşidilir. Ştekeru noutbukdan ayımaq üçün onun üzərindəki qulpu yüngülcə sıxmaq kifayətdir.

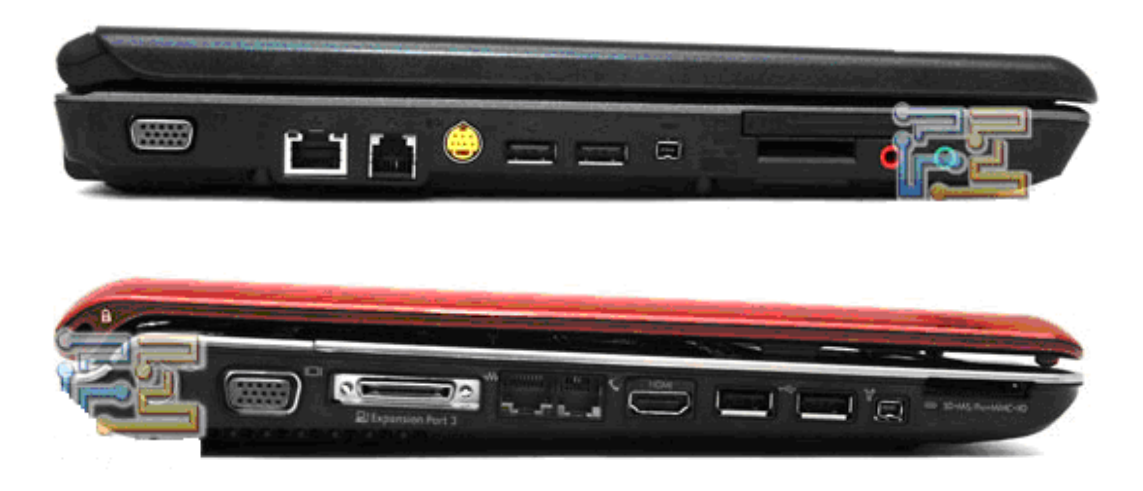

Müxtəlif tip noutbuklarda quraşdırılmış müxtəlif təyinatlı yuvalar

Bəzi hallarda noutbukda olan informasiyanı – təsviri kabel vasitəsi ilə televizora ötürmək lazım olur. Bunun üçün istifadəçi mütləq qoşucu kabel əldə etməlidir. Əgər Sizin istifadə etdiyiniz televizorda S-Video çıxışı varsa, onda uclarında S-Video ştekerləri olan kabeldən faydalanmaq olar. Əgər televizorda belə çıxış yoxdursa (bu çox təsadüf edilir), onda uclarında kecidləri (perexodnik) olan kabellərdən istifadə etmək məsləhətdir.

Noutbuklara universal yuvalar quraşdırılır. Belə yuvalara COM-portu, LPTportu və USB portu aiddir. Müasir noutbuklarda ancaq USB portlarından istifadə olunur. USB portu COM- və LPT-portlarından daha gec istehsal olunmuşdur. İndiki zamanda əksər periferiya qurğuları kompüterlərə bu portun vasitəsi ilə qoşulur. Qoşulma üçün istifadə oluna kabel ya qurğu ilə birlikdə, ya da ayrıca satılır.

Nəzərə almaq lazımdır ki, noutbukla işləyən zaman bəzi periferiya qurğularının USB portu vasitəsi ilə noutbuka qoşulması tam təhlükəsizdir (belə qurğuya Flash-Drave misal gətirmək olar). İstifadəçi noutbukda işləyən zaman

Flash qurğusunu noutbuka qoşduqda, əməliyyat sistemi Flash-in qoşulması barədə istifadəçiyə məlumat verir və istifadəçi yerinə yetirdiyi əməliyyatdan asılı olmayaraq qurğunun işinə də rəhbərlik edə bilir.

Flash yaddaşın noutbukdan ayrılması da çox sadədir.

# **NOUTBUK MODELİNİN SEÇİLMƏSİ**

Noutbuku seçərkən aşağıdakı kriteriyalara riayət etmək məsləhətdir.

1.Qiyməti müəyyən dərəcədə ucuz olan noutbuku almaq məsləhətdir.

2.Çalışmaq lazımdır ki, noutbuk Windows-un sonuncu versiyasını dəstəkləsin.

3.Qurğunun kompüter bazarında sayılan firmalar tərəfindən istehsal olunduğuna diqqət yetirmək lazımdır.

4.İşləmə sürətinin, yaddaş tutumunun tutarlı səviyyədə olması nəzərə alınmalıdır.

5.Noutbukun "beyni" sayılan mikroprosessorun çoxnüvəli olması mütləqdir (Intel Celeron M-dən başlayaraq ikinüvəli Core 2 Duo mikroprosessoruna kimi və s.).

6.İstifadə edilən ekranın (monitorun) ölçüsü 15" civarinda olmalıdır.

7.Noutbukun çəkisinin 1,5 –dən 3,0 kiloqrama kimi olması məsləhətdir.

8.Güclü prosessorlardan istifadə olunan noutbuklardan bəhrələnmək düzgündür.

9.Estetik tərtib olunmuş noutbukları almaq məsləhətdir.

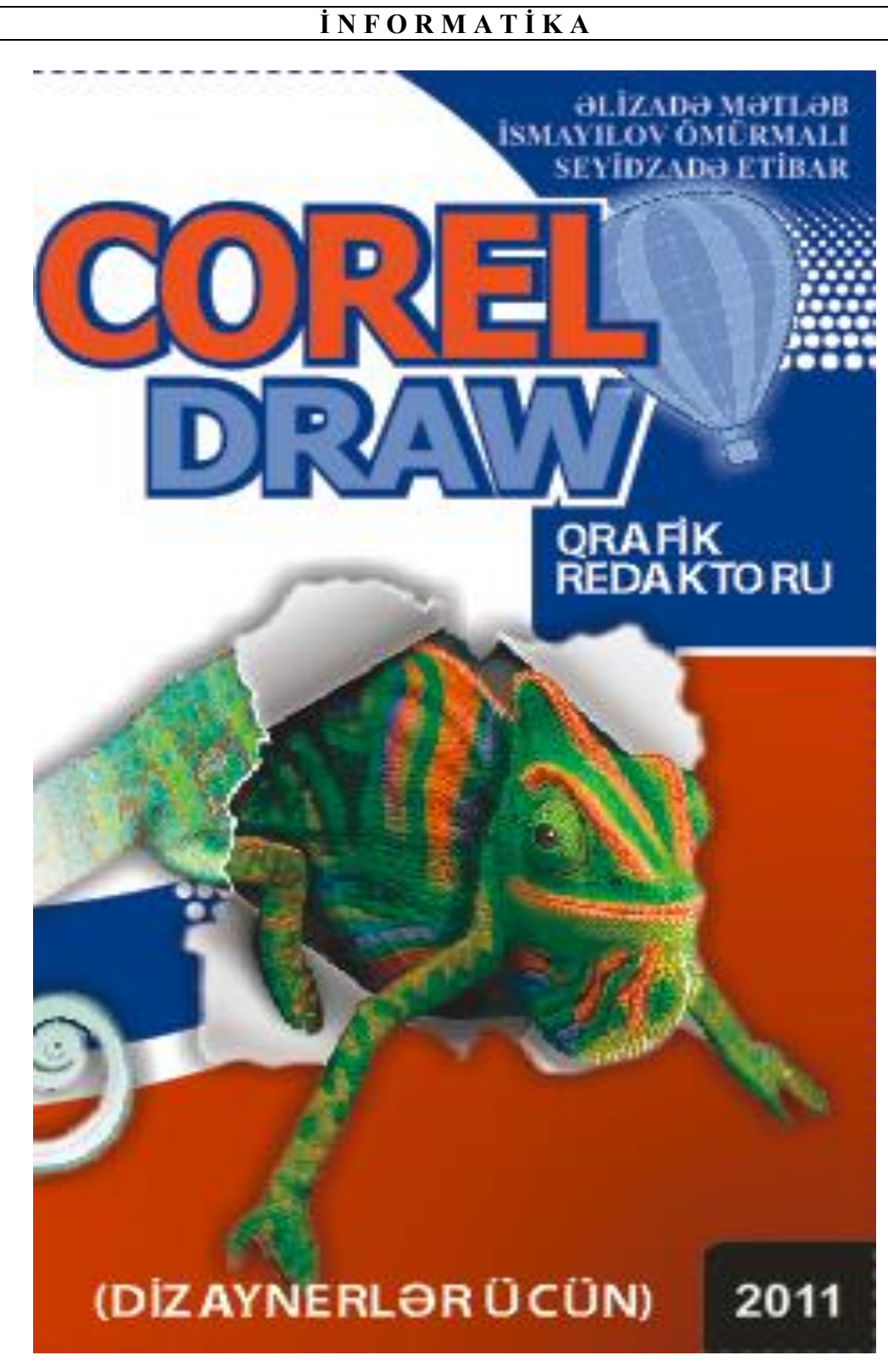

**F Ə S İ L VII. SAY SİSTEMLƏRİ**

# **SAY SİSTEMLƏRİ VƏ ƏDƏDLƏRİN TƏSVİR FORMALARI**

Keçmiş dövrlərdən ədədləri işarə etmək və onlar üzərində əməliyyatlar aparmaq üçün müxtəlif üsul və vasitələrdən istifadə olunmuşdur. Say, miqdar bildirmək və təsvir etmək üçün istifadə olunan işarələr və üsullar toplusu say sistemi əmələ gətirir. Say (hesablama) sistemi ədədlərin rəqəmlər adlanan məhdud simvollar əlifbası vasitəsi ilə ifadə olunması üsuludur. Say sistemi kodlaşdırılmanın bir üsuludur. Müəyyən əlifba vasitəsi ilə müəyyən üsullarla yazılan sözə kod, kodun alınma prosesinə isə kodlaşdırma deyilir.

Əsasən iki cür, mövqeli və mövqesiz say sistemindən istifadə edilir.

Mövqesiz say sistemlərində hər bir ədəd simvolların (rəqəmlərin) müəyyən yığımı ilə ifadə olunur. Burada ədədi təşkil edən rəqəmlərin qiymətləri onların tutduğu yerdən (mövqedən) asılı olmur və hesab əməlləri mürəkkəb qaydalarla aparılır. Bu say sistemlərinə 2 500 min il bundan əvvəl Qədim Romada istifadə olunan Rum say sistemini, Əlifba say sistemlərini misal göstərmək olar.

Mövqesiz say sistemində rəqəmin qiyməti onun qrafik təsviri ilə müəyyən edilir və onun mövqeyindən (və ya durduğu yerdən) asılı deyil.

Rum say sisteminin əsasında 1 (bir barmaq) – 1 ədədi üçün, V (açılmış ovuc) – 5 ədədi üçün, X (iki açılmış ovuc) – 10 ədədi üçün istifadə edilmişdir. 100, 500 və 1000 ədədlərini təsvir etmək üçün isə uyğun olaraq latın dilində onların adlarının (Centum – yüz, Demimille – beş yüz, Mille – min) baş hərflərindən istifadə edilmişdir.

Məsələn:

I=1,  $V=5$ ,  $X=10$ ,  $L=50$ ,  $C=100$ ,  $D=500$ ,  $M=1000$ .

Romalılar ədədi təsvir etmək üçün onu minliklərin, yüzlüklərin, onluqların, təkliklərin cəmi şəklində yazırdılar.

Məsələn, 28 ədədi bu şəkildə təsvir olunurdu:

 $XXVIII = 10 + 10 + 5 + 1 + 1 + 1$ 

Aralıq ədədləri təsvir etmək üçün romalılar yalnız toplamadan deyil, həmçinin fərqdən də istifadə etməyə başladılar. Belə bir qayda tətbiq olunurdu: böyük işarədən sağda yerləşən hər bir kiçik işarə onun qiymətinin üzərinə gəlinirdi, böyük işarədən solda yerləşən hər bir kiçik işarə isə həmin ədəddən çıxılırdı.

Məsələn, IX – doqquzu, XI – on biri ifadə edirdi.

Beləliklə, Rum ədədlərini belə ardıcıllıqla yazmaq olar:

I (1), II (2), III (3), IV (4), V (5), VI (6), VII (7), VIII (8), IX (9), X (10), XX (20), XXX (30), XL (40), L (50), LX (60), LXX (70), LXXX (80), XC (90), C (100), CL (150) və s.

Mövqesiz say sisteminə digər bir nümunə.

Məsələn XV və XVI ədədlərində V simvolu müvafiq olaraq sağdan birinci və ikinci yerdə durur. Lakin hər iki ədəddə V-in qiyməti 5-ə bərabərdir. Eləcə X simvolu sağdan həm ikinci, həm də üçüncü yerdə, yəni bir ədədi – 10 ədədini ifadə edir. Başqa sözlə **mövqesiz** say sistemlərində təkliklər, onluqlar və s. kimi mərtəbə anlayışları yoxdur.

Rum say sistemindən uzun müddət istifadə edilmişdir. Hələ 200 il bundan öncə iş vərəqlərində ədədlər rum rəqəmləri ilə yazılmalı idi (o zaman ədədlərdən istifadə edənlər belə düşünürdü ki, adi ərəb rəqəmlərini istənilən şəxs saxtalaşdıra bilər).

Hal-hazırda rum say sistemindən əsasən nəşr edilmiş kitablarda məşhur tarixlərin, kitab cildlərinin, fəsillərin, baçlıqların və s. göstəriməsində istifadə olunur. Qeyd etmək lazımdır ki, indiki zamanda kompüter texnikasında belə say sistemindən istifadə edilmir.

Texniki ədəbiyyatlarda nisbətən müasir mövqesiz say sistemlərindən hesab olunan Əlifba say sistemlərində yunan, slavyan, fin və başqa say sistemlərindən istifadə barədə məlumatlar verilir.

Qədim Yunan əlifba say sistemində 1, 2, ..., 9 ədədləri yunan əlifbasının ilk doqquz hərfi ilə işarə olunurdu.

Məsələn: α=1, β=2, γ=3, δ=4, ε=5 və s. 10, 20, ..., 90 ədədlərini təsvir etmək üçün isə növbəti doqquz hərfdən (ι=10, κ=20, λ=30, μ=40, ν=50, ξ=60 və s.), 100, 200, ..., 900 ədədlərini təsvir etmək üçün isə son doqquz hərfdən (ρ=100, σ=200, τ=300, υ=400, φ=500 və s.) istifadə olunmuşdu.

Məsələn, 141 ədədi bu say sistemində ρμα kimi yazılırdı.

Mövqesiz say sisteminə aid bir neçə misal göstərək.

**Misal 1**. 1,444 ədədini rum say sistemində göstərək:

 $CDXLIV = (D - C) + (L - X) + (V - I) = 400 + 40 +4$ 

Göründüyü kimi, onluq say sistemində verilmiş 444 ədədi üç eyni rəqəmdən (4) ibarətdir, həmin ədədin rum say sistemindəki yazılışında isə müxtəlif rəqəmlər iştirak edir.

**Misal 2**. 99 ədədini rum say sistemində göstərək:

 $99 = (-10 + 100) + (-1 + 10) = XCIX$ 

**Misal 3**. 2002 ədədini isə romalılar belə təsvir edirdilər:

 $2002 = 1000 + 1000 + 1 + 1 = MMII$ 

152\_\_\_\_\_\_\_\_\_\_\_\_\_\_\_\_\_\_\_\_\_\_\_\_\_\_\_\_\_\_\_\_\_\_\_\_\_\_\_\_\_\_\_\_\_\_\_\_\_\_\_\_\_\_\_\_\_\_\_\_ İndi isə bizə yaxşı tanış olan onluq say sisteminə (mövqeli say sisteminə) müraciət edək (mövqeli say sistemləri ədədlərin təsvirindəki əyaniliyə və hesab əməllərinin aparılmasında sadəliyə görə böyük üstünlüklərə malikdir). İki ədəd götürək: 40 və 14. Bu ədədlərin hər ikisində 4 rəqəmi var. Lakin bu rəqəmlərin qiymətləri fərqlidir. Birinci ədədin 4 rəqəmi qırx ədədinə, ikincidə isə dördə

bərabərdir. Bunun səbəbi verilmiş ədədlərdə 4-ün müxtəlif mövqelərdə (soldan sağa uyğun olaraq 1-ci və 2-ci) yazılmasıdır.

Bu tip say sistemləri mövqeli sistemlər adlanır. Mövqeli say sistemində rəqəm ədədin tərkibində durduğu yerdən asılı olaraq müəyyən qiymətə malik olur.

**QEYD**: Mövqeli say sistemi bizim eradan əvvəl təxminən 40 əsr qabaq qədim Babilistanda mövqeyə görə nömrələmə əsasında yaranmışdır, yəni eyni bir rəqəmin tutduğu yerdən asılı olaraq həmin rəqəm müxtəlif ədədləri ifadə etmək qabiliyyətinə malikdir. Qədim Babilistanda onluq say sistemində 10 ədədinin oynadığı rolu mövqeyə görə nömrələmədə 60 ədədi oynayırdı, ona görə də bu nömrələməni 60-lıq nömrələmə adlandırırdılar. Altımışlıq nömrələmədən müasir dövrdə vaxt hesablamalarında istifadə edilir. Məsələn, 60 saat, 60 dəqidə və s.

Mövqeyə görə say sisteminin təkmilləşdirilməsi və sonrakı inkişafı hindlilərə məxsusdur. Say sistemi hindlilərdə təxminən 150 il əvvə meydana gəlmişdir. Ərəb imperiyası Hindistanı işğal etdikdən sonra say sistemini Ərəbstana gətirmiş, oradan da Avropa ölkələrinə yaymışdır. Avropa böyük səhvə yol vermiş və hindlilərə məxsus olan say sistemini "ərəb rəqəmləri" adı altında işlətmişlər. Bizim tərəflərdə isə say sistemi XVII əsrdən başlayarq istifadə olunmuşdur. Buna baxmayaraq bizdə onluq say sistemi ilə yanaşı uzun illər Rum rəqəmlərindən də istifadə edilmişdir (indinin özündə də istifadə olunur).

Hind pozission sistemində (latınca positio – mövqe, yer, vəziyyət anlamını verir) hər bir natural ədəd on rəqəmin vasitəsi ilə ifadə olunduğu halda, öndə qeyd edildiyi kimi qədim Babilistanda 60 rəqəmi vasitəsi ilə ifadə edilirdi. Belə yanaşmanın nəticəsidir ki, hesablama sistemlərində onluq say sisteminə üstünlük verilir.

Dövrünün sayılan alimlərindən olan Con Vallis (John Wallis (1616-1703 – ingilis riyaziyyatçısı, riyazi analizin yaradıcılarından biri) yazdığı "Universal arifmetika" əsərində ilk dəfə olaraq müxtəlif say sistemlərini araşdırmış və ədədlərin üçlük, dördlük və s. mövqeli sistemlərdə göstərilmə-sinə baxmışdır. Alim onluq say sisteminin digər say sistemlərindən üstünlüyünü də əsaslandırmışdır. Alimin məşhur

 $\frac{\pi}{2} = \frac{2\cdot 2\cdot 4\cdot 4\cdot 6\cdot 6\cdot 8\cdot 8}{1\cdot 3\cdot 3\cdot 5\cdot 5\cdot 7\cdot 7\cdot 9}\cdots$ 

formulundan indiki zamanda da riyaziyyat elmində geniş istifadə edilir.

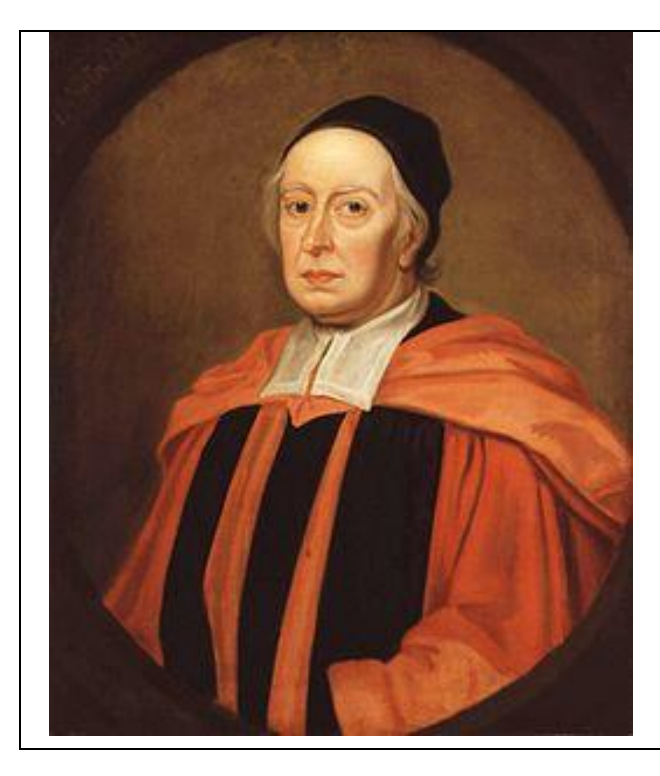

Zamanının görkəmli alimləri digər say sistemləri haqqında araşdırmalar aparmışlar, çünki ikilik say sistemi də maraqlı olmaqla yanaşı diqqəti özünə cəlb edirdi. İkilik say sisteminin əlamətləri və yazılı göstərilməsi ilə bir çox riyaziyyatçılar, o cümlədən fransız alimi Blez Paskal, alman riyaziyyatçısı Q.F.Leybnis və isveç riyaziyyatçısı İohan Bernulli də məşğul olmuşlar.

Con Vallis

Hal-hazırda 10-luq, 2-lik, 8-lik və 16-lıq mövqeli say sistemləri geniş istifadə edilir. Hər bir say sisteminin öz əlifbası və əsası vardır.

Ədədlərin yazılışı üçün istifadə olunan simvolların (rəqəmlərin) sayına say sisteminin **əsası** deyilir.

Məsələn, 2-lik say sisteminin əlifbası "0" və "1"-dən ibarətdir, 8-lik say sisteminin əsası isə 0,1,2,3,4,5,6,7-dən, 16-lıq say sisteminin əsası isə 0, 1, 2, 3, 4, 5, 6, 7, 8, 9, A(10), B(11), C(12), D(13), E(14), F(15)-dən ibarətdir.

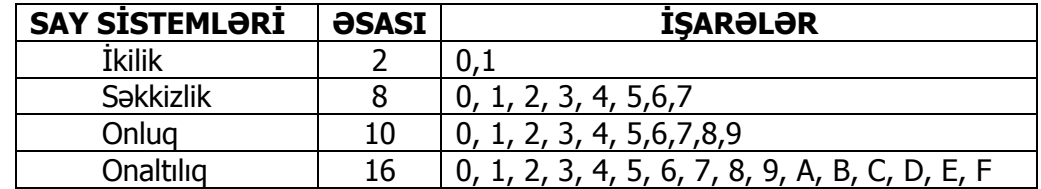

Əsası q olan mövqeli say sistemindəki istənilən x ədədini aşağıdakı düstur ilə ifadə etmək olar:

*m m*  $x_{(q)} = x_n q^{n-1} + x_{n-1} q^{n-2} + \dots + x_2 q^1 + x_1 q^0 + x_{-1} q^{-1} + \dots + x_{-m} q^{-m}$  $-1q^{-}$  $_{-1}q^{n-}$  $= x a^{n-1} + x a^{n-2} + ... + x_0 a^1 + x_0 a^0 + x_0 a^{-1} + ...$ 1 0 1 1 2 2 1  $\mathcal{L}_{(q)} = x_n q^{n-1} + x_{n-1} q^{n-2} + \dots + x_2 q^1 + x_1 q^0 + x_{-1} q^{n-1} + \dots + x_{-m} q^{n-1}$  (1)

Burada:

 $x_{(q)} - q$  əsaslı say sistemində verilən ədəd, q – say sisteminin əsası,

 $x_i$  – ədədi təşkil edən rəqəmlər  $(x_i < q)$ ,

n – tam hissədəki mərtəbələrin (rəqəmlərin) sayı,

m – kəsr hissədəki mərtəbələrin sayıdır.

Məsələn:

 $1234,56=1.10^3+2.10^2+3.10^1+4.10^0+5.10^1+6.10^{-2}$ 

Say sisteminin əsası mötərizə içərisində indeks kimi göstərilir.  $x_{(q)}$  ədədi adi halda belə yazılır.

$$
x_{(q)} = x_n x_{n-1} \dots x_2 x_1, \ x_{-1} \dots x_{-m}
$$

Vergül işarəsi tam hissəni kəsr hissədən ayırır və mövqelərin (mərtəbələrin) çəki qiymətlərinin hesablanmasının başlanğıcını təyin edir.

İnformatikada əsası 2 olan ikilik və bu say sistemi ilə asan əlaqə yaratmağa imkan verən 8-lik (2<sup>3</sup>) və 16-lıq (2<sup>4</sup>) say sistemlərindən istifadə olunur (cədvələ nəzər sal). Ən geniş tətbiq olunan 2-lik say sistemidir. İndiyə qədər mövcud olan, o cümlədən, müasir kompüterlərdə informasiyanın maşındaxili təsviri üçün 2-lik say sistemindən istifadə olunur.

İkilik say sisteminin əsası q=2-dir. Bu say sistemində istənilən ədəd 0 və 1 rəqəmlərindən ibarət olur.

İkilik say sistemində istənilən ədədi aşağıdakı düstur vasitəsilə belə ifadə etmək olar:

> *m m n n*  $x_{(2)} = x_n 2^{n-1} + x_{n-1} 2^{n-2} + \dots + x_2 2^1 + x_1 2^0 + x_{-1} 2^{-1} + \dots + x_{-m} 2^{-m}$  $-2^{-}$  $1^{2^{n-1}}$  $= x \cdot 2^{n-1} + x \cdot 2^{n-2} + \dots + x_2 2^1 + x_1 2^0 + x \cdot 2^{-1} + \dots + x \cdot 2$ 1  $\Omega$ 1 1 2 2 1 1  $x_{(2)} = x_n 2^{n-1} + x_{n-1} 2^{n-2} + \dots + x_2 2^1 + x_1 2^0 + x_{-1} 2^{-1} + \dots + x_{-m} 2^{-m}$  (2)

Ədədin ikilik təsviri onluq təsvirə nisbətən 3,3 dəfə çox mərtəbə tələb edir. Buna baxmayaraq aşağıdakı səbəblərə görə kompüter texnikasında 2-lik say sisteminə üstünlük verilir:

1. İkilik say sisteminin rəqəmlərini ("0" və "1") ifadə etmək üçün 2 dayanıqlı vəziyyəti olan elementlərdən (triggerlərdən) istifadə olunur ki, onlar da quruluşca sadədir, texniki baxımdan ucuz başa gəlir və iş etibarlılığı yüksəkdir;

2. İkilik ədədlər üzərində hesab əməllərinin aparılması digər say sistemlərinə nisbətən sadədir, kompüterdə asan həyata keçirilir;

3. İkilik say sistemi məntiqi kəmiyyətlərin ifadə edilməsi üçün çox əlverişli olduğundan, məntiqi əməllərin və funksiyaların yerinə yetirilməsi asanlaşır.

10-luq say sistemində ədəd 10-luq mərtəbələrdən ibarətdir. Mərtəbə sağdan sola artır: 555=500+50+5

Bunu belə də yazmaq olar:  $555_{10} = 5 \cdot 10^2 + 5 \cdot 10^1 + 5 \cdot 10^0$ 

Göründüyü kimi, mövqeli say sistemində ədədi say sisteminin əsası vasitəsilə ifadə etmək mümkündür. Qarışıq ədəd də bu qayda ilə yazılır:

 $555,55_{10} = 5 \cdot 10^2 + 5 \cdot 10^1 + 5 \cdot 10^0 + 5 \cdot 10^{-1} + 5 \cdot 10^{-2}$ 

Beləliklə, ümumi hal üçün:

*m*  $A_{10} = \alpha_n \cdot 10^{n-1} + ... + \alpha_1 \cdot 10^{0} + \alpha_0 \cdot 10^{-1} + ... + \alpha_{-m} \cdot 10^{-1}$  $=\alpha_n \cdot 10^{n-1} + ... + \alpha_1 \cdot 10^0 + \alpha_0 \cdot 10^{-1} + ... + \alpha_{-m} \cdot 10$ 0 1  $\alpha_{10} = \alpha_n \cdot 10^{n-1} + ... + \alpha_1 \cdot 10^0 + \alpha_0 \cdot 10^{-1} + ... + \alpha_{-m} \cdot 10^{-m}$  alınır.

Göründüyü kimi, adi yazılış:

 $A_{\scriptscriptstyle 10} = a_{\scriptscriptstyle n}^{}\alpha_{\scriptscriptstyle n-1}^{}\!\dots\alpha_{\scriptscriptstyle 1}^{}\!, a_{\scriptscriptstyle 0}^{}\alpha_{\scriptscriptstyle -1}^{}\!\dots\alpha_{\scriptscriptstyle -m+1}^{}\!$ (məsələn, 555) kimidir.  $A_{\circ} = 673.2_{\circ}$ 8-lik say sistemindədir və açılışı  $A_8 = 6 \cdot 8^2 + 7 \cdot 8^1 + 3 \cdot 8^0 + 2 \cdot 8^{-1}$  kimidir.

 $A_{16} = 8A, F_{16}$  16-lıq say sistemindədir. Burada A=10, F=15 olduğundan, açılışı  $A_{16} = 8 \cdot 16^{1} + 10 \cdot 16^{0} + 15 \cdot 16^{-1}$  kimi alınır.

# **ƏDƏDLƏRİN BİR SAY SİSTEMİNDƏN DİGƏRİNƏ ÇEVRİLMƏSİ**

Kompüter ikilik say sistemində işləyir, istifadəçilər üçün isə onluq və ya onaltılıq say sistemləri əlverişlidir. Odur ki, ədədlərin bir say sistemindən digərinə çevrilməsi lazım gəlir.

q əsaslı say sistemindəki X ədədinin p əsaslı say sisteminə çevrilməsi  $(X_{(q)} \rightarrow$  $X_{(p)}$ ) üçün əvəz etmə və say sisteminin əsasına bölmə-vurma qaydalarından istifadə olunur.

Əvəz etmə qaydası (1) düsturu əsasında yerinə yetirilir və hesab əməllərinin yeni say sistemində aparılmasını nəzərdə tutur. Ona görə də həmin qaydadan əsas etibarilə ədədlərin qeyri-onluq say sistemindən (2-lik, 8-lik, 16-lıq) onluq say sisteminə çevrilməsində istifadə olunur.

**Misal 4.** İkilik say sistemindəki  $x_{(2)} = 11011,1$  ədədinin onluq say sisteminə çevrilməsi:

$$
11011,1 = 1 \cdot 2^4 + 1 \cdot 2^3 + 0 \cdot 2^2 + 1 \cdot 2^1 + 1 \cdot 2^0 + 1 \cdot 2^1 = 27,5
$$
  

$$
10,11_2 = 1 \cdot 2^1 + 0 \cdot 2^0 + 1 \cdot 2^{-1} + 1 \cdot 2^{-2} = 2,75_0
$$

**Misal 5**. Onaltılıq say sistemindəki x<sub>(16)</sub>=A1,8 ədədinin onluq say sisteminə çevrilməsi:

 A1,816=10∙16<sup>1</sup>+1∙16<sup>0</sup>+8∙16-1=161,5<sup>10</sup> 10 1 0 0 19*F*<sup>16</sup> 116 916 1516 415

**Misal 6.** Səkkizlik say sistemindəki x<sub>(8)</sub>=127,13 ədədinin onluq say sisteminə çevrilməsi:

$$
x_{(10)} = 1.8^2 + 2.8^1 + 7.8^0 + 1.8^1 + 3.8^2
$$
  
67,5<sub>8</sub> = 6.8<sup>1</sup> + 7.8<sup>0</sup> + 5.8<sup>-1</sup> = 55,625<sub>10</sub>

# **ƏDƏDLƏRİN ONLUQ SAY SİSTEMİNDƏN DİGƏR SAY SİSTEMİNƏ ÇEVRİLMƏSİ**

Bölmə-vurma qaydası hesab əməllərinin çevrilən ədədin aid olduğu q say

sistemində aparılmasını nəzərdə tutduğundan, həmin qaydadan onluq ədədlərin digər say sisteminə çevrilməsi üçün istifadə olunması əlverişlidir. Tam ədədlərin və düzgün kəsrlərin çevrilmə qaydaları müxtəlifdir. Tam ədədlərin çevrilməsi üçün bölmə qaydasından, düzgün kəsrlərin çevrilməsi üçün isə vurma qaydasından istifadə olunur. Tam və kəsr hissələrdən ibarət olan ədədlər üçün isə hər iki qayda tətbiq olunur (tam hissə üçün bölmə, kəsr hissə üçün vurma qaydası).

Bölmə qaydası  $q$  say sistemindəki ədədin ardıcıl olaraq p əsasına bölünməsi ilə aparılır. Bölmə  $q$  say sistemində aparılır. Bölmə o vaxta qədər davam edir ki, növbəti qismət  $p$ -dən kiçik olsun. Sonuncu qisməti və alınmış qalıqları onların alınma ardıcıllığının əksinə soldan-sağa yazmaqla axtarılan cavab əldə edilir.

Vurma qaydası  $q$  say sistemindəki kəsr ədədini p say sisteminə çevirmək üçün istifadə olunur. Bunun üçün verilmiş kəsr və alınan hasillərin kəsr hissələri ardıcıl olaraq p əsasına vurulur. p əsası q say sistemində ifadə olunur və vurma  $q$ say sistemində aparılır. Vurmadan alınan tam ədədləri onların alınma ardıcıllığı ilə soldan-sağa yazmaqla axtarılan cavab əldə edilir. Vurma əməliyyatı lazımi dəqiqlik (kəsr hissədə tələb olunan mərtəbələrin sayı) alınana qədər davam etdirilir, yəni alınan cavab çox vaxt təxmini olur. Odur ki, əks çevirmə zamanı alınan ədəd verilmiş ədədə uyğun gəlməyə bilər.

**Misal 7.** Onluq say sistemində verilmiş x<sub>(10)</sub>=25,25 ədədini 2<sup>-2</sup> dəqiqliklə, yəni kəsr hissədə 2 rəqəmə qədər 2-lik say sisteminə çevirmək tələb olunur. Bunun üçün tam hissəni bölmə qaydası ilə, kəsr hissəni isə vurma qaydası ilə çevirib, alınan cavabları bir yerdə yazırıq:

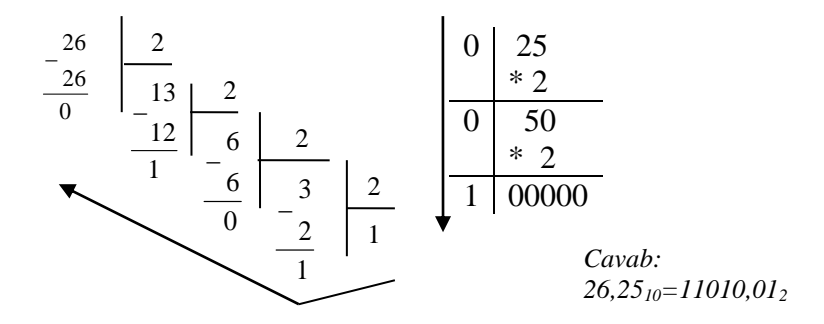

**Misal 8.** 5,5625 $(10) = ?(2)$ 

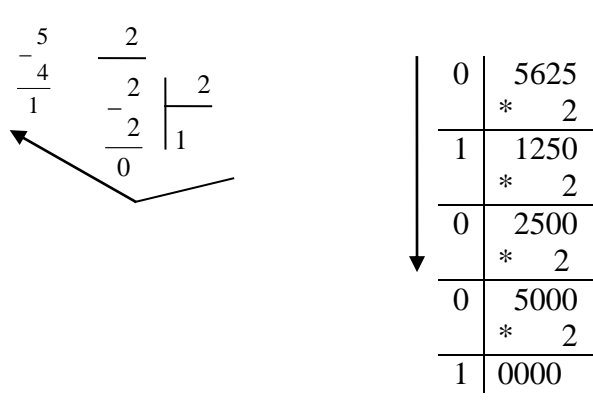

*Cavab: 5,562510=101,1001<sup>2</sup>*

**Misal 9.** 241,65625<sub>(10)</sub> = ? (8)

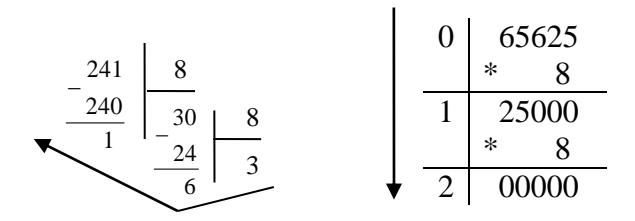

*Cavab: 241,6562510=361,128*

**Misal 10.** 123,5625<sub>(10)</sub> = ? (8)

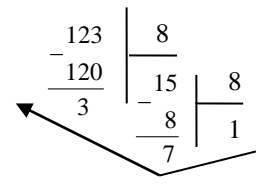

| 0 | 5625<br>8 |
|---|-----------|
|   | 5000      |
|   | 8         |
|   | 00000     |
|   |           |

*Cavab: 123,562510=173,44<sup>8</sup>*

**Misal 11.** 3627<sub>(10)</sub> = ?<sub>(16)</sub>

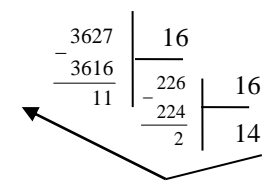

*Cavab: 362710=E2B<sup>16</sup>*

10-luq say sistemindəki düzgün kəsrləri 2-lik say sisteminə keçirmək üçün ardıcıl vurmadan istifadə edilir, yəni 10-luqdakı düzgün kəsr ardıcıl olaraq 2-yə vurulur, aşan mərtəbələr (tam hissələr) sıra ilə düzülür.

Ədədlərin 2-lik say sistemindən 8-lik və 16-lıq say sistemlərinə və ya əksinə çevrilməsi sadə qaydalarla aparılır, çünki 8-lik və 16-lıq say sistemlərinin əsasları 2-lik say sisteminin əsasının uyğun olaraq 3-cü və 4-cü dərəcəsi ilə təyin olunur, yəni 8= $2<sup>3</sup>$  və 16= $2<sup>4</sup>$ . Bu o deməkdir ki, 16-lıq say sistemindəki ədədi 2-lik say sisteminə çevirmək üçün 16-lıq ədədin hər bir rəqəmini dördrəqəmli 2-lik kodla əvəz etmək kifayətdir.

İkilik say sistemindən 8-liyə və 16-lığa, eləcə də əksinə keçmək olar. Burada səkkizlik say sistemi rəqəmlərinin hər biri üç ikilik rəqəmlə ifadə olunur. Bu aşağıdakı cədvəldə əks olunmuşdur.

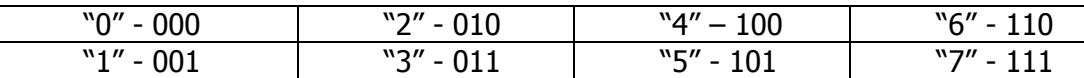

Onaltılıq say sistemlərində rəqəmlərinin hər biri dörd ikilik rəqəm ilə ifadə olunur. Bu aşağıdakı cədvəldə əks olunmuşdur.

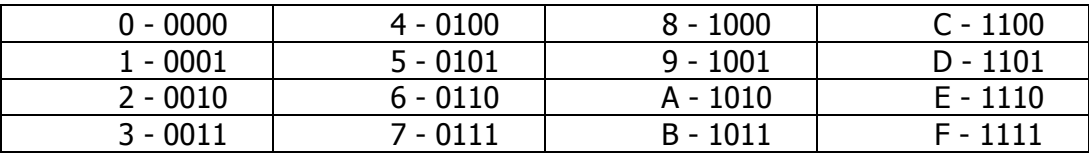

Tutaq ki, ikilikdə təsvir edilmiş tam ədədi çevirmək lazımdır. Bunun üçün həmin ədədi sağdan başlayaraq üç-üç qruplaşdırırıq. Sonra ədədin önündə qrupun çatışmayan rəqəmlərinin yerinə "0" yazırıq. Daha sonra isə hər bir qrupda alınmış ikilik ədədi 8-likdə təsvir edirik.

Öndə yazılanları misalla izah edək.

Məsələn, 010 110 110 111 011 ←ikilik ədəd 010 110 110 111 011 ←səkkizlik ədəd 2 6 6 7 3

Eyni ilə, 8-likdən 2-liyə keçmək mümkündür.

Məsələn, 2 7 4 6 səkkizlik ədəd 010 111 100 110 ikilik ədəd

Eyni yolla ikilik say sistemindən 16-lığa və ya əksinə keçmək olar. Fərq yalnız ondadır ki, onaltılığa keçərkən ikilik ədədləri sağdan sola dörd-dörd qruplaşdırmaq lazımdır.

**Misal 12.** Onaltılıq say sistemindəki F2 ədədini ikilik say sistemində ifadə etməli.

 $F2_{(16)}=1111 0010_{(2)}$ 

İkilik ədədin onaltılıq say sisteminə çevrilməsi üçün həmin ədəd tetradalara (dördlülklərə) ayrılır və hər bir tetrada onaltılıq rəqəmi ilə əvəz olunur. Tetradalara ayırma tam hissədə vergüldən solda, kəsr hissədə isə vergüldən sağda aparılır.

**Misal 13**. İkilik say sistemindəki X(2)=1010101001 ədədini 16-lıq say sistemində ifadə etməli.

10| 1010| 1001 $_{(2)}$ =2A9 $_{(16)}$ 

Qeyd edək ki, tetradalara ayırma zamanı çatışmayan rəqəmlər (tam hissədə soldan, kəsr hissədə sağdan) "sıfır"larla doldurulur.

# **F Ə S İ L VIII. ALQORİTM NƏZƏRİYYƏSİ**

# **ALQORİTMLƏŞMƏNİN ƏSASLARI VƏ PROQRAMLAŞDIRMA. MƏSƏLƏLƏRİN KOMPÜTERDƏ HƏLLİ MƏRHƏLƏLƏRİ**

İnsanın zehni fəaliyyətinin, o cümlədən hesablama işlərinin formalaşdırılması problemi qədim zamanlardan alimləri məşğul etmişdir. Əsas məsələ hesablama prosesini elə elementar əməllərə bölməkdən ibarətdir ki, hər bir əməl mütləq şəkildə formal təyin edilmiş olsun və hər əməldən sonra hansı əməlin icra ediləcəyi birmənalı bəlli olsun. Bu əməllər ardıcıllığına məsələnin **həll alqoritmi** deyilir. Məsələnin alqoritminin qurulmasına məsələnin alqoritmləşdirilməsi deyilir.

Alqoritm anlayışı informatikanın mərkəzi anlayışıdır. Alqoritm sözü IX əsrdə yaşamış özbək riyaziyyatçısı əbu Abdulla Məhəmməd ibn Musa əl-Xörəzmin adı ilə bağlıdır. Alqoritmi alqoritm icraçısı (operator) reallaşdırır.

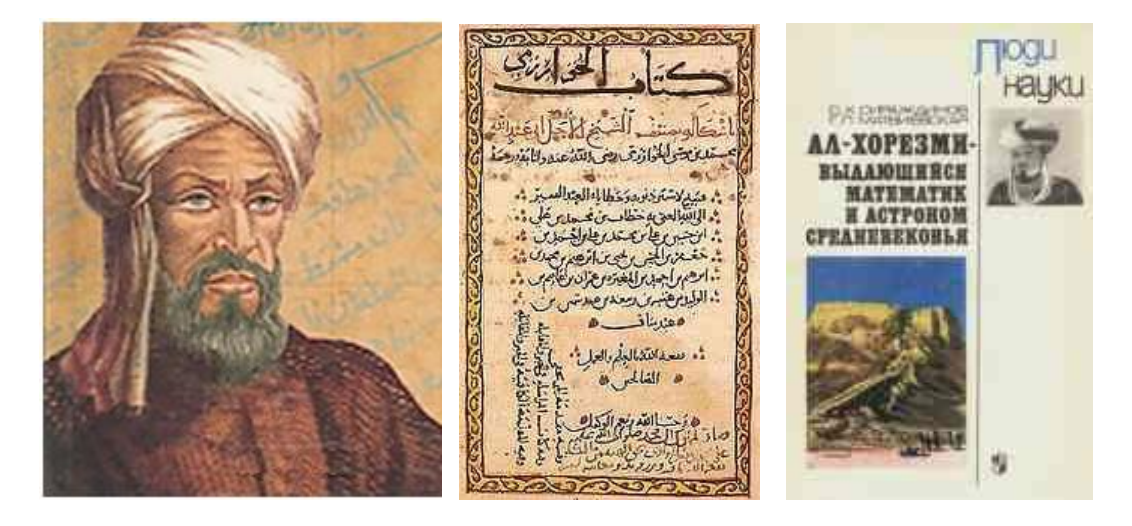

Özbək riyaziyyatçısı əbu Abdulla Məhəmməd ibn Musa əl-Xörəzmi, <sup>ə</sup>sərindən bir parça v<sup>ə</sup> onun haqqında yazılmış əsə<sup>r</sup>

**QEYD:** Alimin yaşadığı Xörezm şəhəri Amu-Dərya çayı sahilində yerləşir. Alim öz əsərində hind riyaziyyatını ətraflı şərh etmişdi. Üç yüz il sonra (1120-ci ildə) alimin əsərini latın dilinə tərcümə edirlər. Kitabı avropa alimləri "Alqoritmi de numero İndorum" ("Hind hesablamaları üçün alqoritm") adlandırırlar. Kitab uzun illər ilk dərslik kimi Avropanınn elmi və tədris müəssisələrində istifadə olunur. Bu

ərəfədə hind rəqəmlərindən ərəb ölkələrində də istifadə etməyə başlayırlar.

Məhəmməd əl-Xörezminin riyazı məsələləri tənliklərin köməkliyi ilə həll etmək üçün yazdığı kitab təxminən 850-ci ildə çap olunmuşdu. Alim kitabı "Kitabi əl-Cəbr" adlandırmışdı. Kitab bu sahəni araşdıran elmin Cəbr adlandırılmasının təməlini qoyur.

Alqoritmin əsas xüsusiyyəti qoyulmuş məqsədə çatmaqdır. Maşın üçün yazılmış alqoritm **proqram** adlanır. Kompüter proqramla işləyir. Proqramı olmayan məsələnin maşında həlli mümkün deyil.

Müasir dövrdə kompüterlərin saniyədə milyardlarla əməliyyatlar aparmasına baxmayaraq məsələlərin kompüterdə həlli prosesi hələ də mürəkkəb bir proses olaraq yenə də qalmadadır. Bu prosesdə istifadəçi kompüterlə dialoq rejimində işləyir, yəni kompüterlərin tərkibində səsi və qrafikanı emal edən qurğuların olmasına baxmayaraq istifadəçi məsələnin şərtini oxumaq və ya qrafiki şəkildə göstərməklə qarşıya çıxan bütün məsələlərin həllini tamamilə kompüterin köməyi ilə həll edə bilmir.

Kompüterdə məsələlərin həlli aşağıdakı mərhələlər ardıcıllığı ilə aparılır:

- məsələnin qoyuluşu;
- həll alqoritminin seçilməsi və alqoritmin blok-sxem təsviri;
- alqoritmin hər hansı bir alqoritmik dildə (Paskal, TurboPaskal, Fortran, Beysik və s.) təsviri (ilkin modulun yaradılması);
- ilkin modulun translyasiyası (maşın dilinə çevrilməsi), redaktə edilməsi və yükləyici modula çevrilməsi;
- yükləyici modulun kompüterdə icrası, nəticələrin alınması və təhlili.

Müəyyən tip məsələlərin həllində bu mərhələlərdən bəziləri yerinə yetirilməyə də bilər (məsələn, sistem proqram təminatının yaradılmasında məsələnin riyazi təsviri bir çox hallarda tələb olunmur).

Göstərilən mərhələlər bir-biri ilə əlaqəlidir. Məsələn, nəticələrin təhlili proqramda və hətta məsələnin qoyuluşunda müəyyən dəyişikliklərin aparılmasına səbəb ola bilər. Bu cür dəyişikliklərin sayını azaltmaq üçün hər mərhələdə sonrakı mərhələlərin tələblərinin mümkün qədər nəzərə alınması lazımdır. Bəzi hallarda müxtəlif mərhələlər arasındakı əlaqələr o qədər sıx olur ki, (məsələnin qoyuluşu ilə həll üsulunun seçilməsi, alqoritmin və proqramın yaradılması mərhələləri və s.) onları bir-birindən ayırmaq çətin olur.

**Məsələnin qoyuluşu**. Məsələ həllinin tam və dəqiq ifadə olunması həllin sonrakı mərhələlərinin kompüterdə icrası üçün müvəffəqiyyətli zəmin yaradır. Bu mərhələdə aşağıdakıları yerinə yetirmək lazımdır:

- məsələ həllində iştirak edəcək verilənlərin, massivlərin siyahısı tutulmalı, kəmiyyətlərin ölçüsü, tip və dəqiqliyi təyin olumalıdır;
- məsələ həllində iştirak edəcək dəyişənlərin dəyişmə sərhədləri, təqribi olaraq başlanğıc və son şərtləri, həmçinin çıxışa ötürüləcək dəyişənlərin tipi və ölçüsü təyin edilməlidir.

Bu mərhələdə müəyyən sinif məsələlər üçün onların formalaşdırılması da aparılır, yəni tədqiq edilən prosesin baxılan halda əlverişli olan formal dildə, formatda riyazi modeli qurulur, ədədi hesablama üsulu seçilir və ya yaradılır. Bu və ya digər həll üsulunun seçilməsi məsələlərin həllinə qoyulan tələblərdən asılıdır.

**Həll alqoritminin yaradılması**. Bu mərhələdə seçilən həll üsuluna uyğun məsələnin həll alqoritmi tətbiq edilir. Məsələnin həlli ayrı-ayrı müstəqil bloklara bölünür və həmin blokların yerinə yetirilmə ardıcıllığı təyin edilir. Nəticədə algoritmin blok-sxemi qurulur.

**Proqramlaşdırma dilinin seçilməsi v<sup>ə</sup> ilkin proqramın yaradılması**. Hazırda proqramlaşdırma üçün müxtəlif dillər mövcuddur. Həll olunan məsələnin xarakterinə, tətbiq olunan kompüter üçün mövcud olan translyatorlara, proqramçının hazırlıq səviyyəsinə görə proqramlaşdırma dili seçilir. Sonra isə məsələnin həll alqoritmi əsasında seçilən dildə proqram yazılır. Ona ilkin modul da deyilir.

**İlkin proqramın maşın dilinə çevrilməsi v<sup>ə</sup> sazlanması**. Bildiyimiz kimi, kompüter yalnız "öz" dilində ifadə olunan proqramı icra edir. Kompüterin "öz" dili əvvəlcədən təyin edilmiş əmrlərdən ibarətdir. Kompüter dilində proqram isə alqoritmə uyğun olaraq yazılmış əmrlər ardıcıllığıdır. Bu mərhələdə proqramlaşdırma dilində yazılmış ilkin proqram kompüter dilinə çevrilir. Bu translyator (interpretator və ya kompilyator) adlanan proqram vasitəsilə yerinə yetirilir. Alqoritmik dillərin translyatorları maşın proqramlarının alınması prosesini avtomatlaşdırır.

İlkin proqramda buraxılmış morfoloji və sintaksis səhvlər aşkar edilib, proqramçıya çatdırılır. Səhvlər aradan qaldırıldıqdan sonra tərcümə prosesi davam etdirilir və kompüter dilində proqram alınır. Bu proqrama mütləq və ya işçi proqram deyilir.

Sonra işçi proqramın düzgün işləməsini yoxlamaq məqsədilə yoxlama misalında o sınaqdan keçirilir. Proqramdakı məntiqi səhvlərin aşkarlanıb, aradan qaldırılması prosesinə proqramın sazlanması deyilir.

**İşçi proqramın icrası, nəticələrin alınması və <sup>t</sup>əhlili**. Proqram sazlandıqdan sonra ondan tətbiqi məsələnin həlli üçün istifadə etmək olar. Bu zaman proqram müxtəlif ilkin verilənlər üçün bir neçə dəfə icra olunur. Alınmış nəticələr mütəxəssis və ya məsələni qoyan istifadəçi tərəfindən təhlil olunur. Əgər təhlil prosesində nəticələr istifadəçini təmin etmirsə o, yeni tələblər qoya bilər və ya əvvəlki tələblərdə dəyişiklik də edə bilər. Bu halda yeni tələblərin xarakterindən asılı olaraq məsələnin qoyuluşunda, alqoritmdə və ya proqramda müəyyən dəyişikliklər edilir.

# **ALQORİTM VƏ ONUN TƏSVİR ÜSULLARI**

Alqoritm riyaziyyatın mühüm anlayışlarından biri olub, hələ kompüter yaranmamışdan əvvəl mövcud idi. Bu anlayış riyaziyyatda eyni tip məsələlərin həllində ümumi üsulların axtarılması ilə əlaqədar olaraq meydana çıxmışdır. Onluq ədədlər üzərində hesab əməllərinin aparılması qaydaları (alqoritmləri) adlanır.

**Alqoritm** – latınca qayda-qanun deməkdir. Riyazi mənada məsələnin həlli ardıcıllığına alqoritm deyilir.

Ümumiyyətlə, alqoritm verilmiş məsələnin həlli üçün lazım olan əməliyyatları təyin edən və həmin əməliyyatların hansı ardıcıllıqla yerinə yetiriləcəyini göstərən formal yazılışdır.

Alqoritm həll olunan məsələnin xarakteri ilə bağlı olduğu üçün onun yaradılmasında ümumi qaydalar yoxdur. Lakin hər bir alqoritm tərtib edilərkən onun müəyyən tələblərə cavab verməsi nəzərə alınmalıdır. Bu tələblərə alqoritmin xassələri deyilir.

Alqoritmin əsas xassələri aşağıdakılardır:

1. Alqoritm **diskret** olmalıdır, yəni onun təsvir etdiyi proses ayrı-ayrı elementar addımlar ardıcıllığına bölünməli və bu bölgü elə olmalıdır ki, alqoritmin yazılışı bir-birindən dəqiq ayrılmış şəkildə olsun.

2. Alqoritmin tərtibi məsələnin həllini ardıcıl yerinə yetirilən mərhələlərə bölmək deməkdir. Bu zaman əvvəlki mərhələlərin nəticələri sonrakı mərhələlərdə istifadə oluna bilər. Bu alqoritmin **müəyyənlik** xassəsini təşkil edir.

3. Alqoritmin **kütləvilik** xassəsi iki tələbi nəzərdə tutur:

- müəyyən məsələnin həlli üçün qurulmuş alqoritm həmin tipdən olan bütün məsələlərin həlli üçün yararlı olmalıdır;
- alqoritm elə təsvir olunmalıdır ki, ondan hamı istifadə edə bilsin.

4. Alqoritmdəki mərhələlərin və onları təşkil edən əməliyyatların sayı sonlu ədəd olmalıdır ki, onların yerinə yetirilməsi axtarılan nəticəyə gətirib çıxara bilsin. Bu alqoritmin **nəticəvilik** (sonluluq) xassəsi adlanır.

Alqoritmdəki hesab əməlləri arasındakı məntiqi əlaqələr kompüterin qəbul edə biləcəyi şəkildə verilməlidir.

**Alqoritmi təsvir etmək** – onu ayrı-ayrı mərhələlərə bölüb, hər mərhələdə nə etmək lazım olduğunu müəyyən etmək və bu mərhələlərin yerinə yetirilməsi ardıcıllığını göstərmək deməkdir.

Alqoritmin istənilən istifadəçiyə aydın olması üçün onu təsvir etməyin ümumi qəbul edilmiş qaydaları yaradılmışdır. Bu qaydalara aşağıdakılar aiddir:

- təbii dildə (sözlərlə təsvir);
- arafik formada (blok sxem təsviri);
- alqoritmik dildə təsvir.

Keçmiş dövrlərdən indiyə kimi alqoritmi təsvir etmək üçün adi danışıq dilinin vasitələri istifadə olunur.

Misal.  $ax^2 + bx + c = 0$  tam kvadrat tənliyinin həll alqoritmini sözlə təsvir etməli.

- 1. Alqoritmin başlanğıcı;
- 2. a, b, və c əmsallarını maşına daxil etməli;
- 3.  $D = b^2 4 \cdot a \cdot c$  diskriminantini hesablamalı;
- 4. Diskriminantın müsbət olmasını yoxlamalı; D >0 olarsa, 9-cu addıma keçməli: Əks halda 5-ci addıma keçməli.
- 5. D=0 şərtini yoxlamalı: D=0 olarsa, 7-ci addıma keçməli. Əks halda (D<0) 6-cı addıma keçməli.
- 6. Çap etməli: "Tənliyin kökü yoxdur", sonra 11-ci addıma keçməli.

7. Hesablamalı: 
$$
x = \frac{-6}{2a}
$$

8. X-in qiymətini çap edib, 11-ci addıma keçməli;

9. Hesablamalı: 
$$
x_1 = (-6 + \sqrt{D})/2a
$$
,  $x_2 = (-6 - \sqrt{D})/2a$ 

10.  $X_1$  və  $X_2$  – nin qiymətlərini çap etməli.

11. Son.

Alqoritmin təsvirinin çox münasib və əyani vasitəsi onun blok-sxemlər vasitəsilə göstərilməsidir. Bu halda bütün hesablama prosesi ayrı-ayrı mərhələlərə bölünür. Hər bir mərhələdə yerinə yetiriləcək funksiyadan asılı olaraq həmin mərhələlər kağız üzərində şərti qrafik işarələrlə (simvollarla) təsvir olunur.

Məsələlərin kompüterlərdə həlli və xüsusi mürəkkəb alqoritmlərin təsviri zamanı blok-sxemlərdən istifadə edilməsinə daha geniş yer verilir, çünki alqoritmlərin təsviri zamanı adətən alqoritmin hər bir addımına (mərhələsinə) bir blok uyğundur. Lakin bir blokda bir neçə eyni tipli mərhələ və ya əksinə, bir mərhələ bir neçə blokda təsvir oluna bilər. Bloklar standart işarələrdən istifadə olunmaqla təşkil olunur və bir-biri ilə şaquli, yaxud üfqi xətlərlə birləşdirilir. Lazım gələrsə, blokları nömrələmək olar.

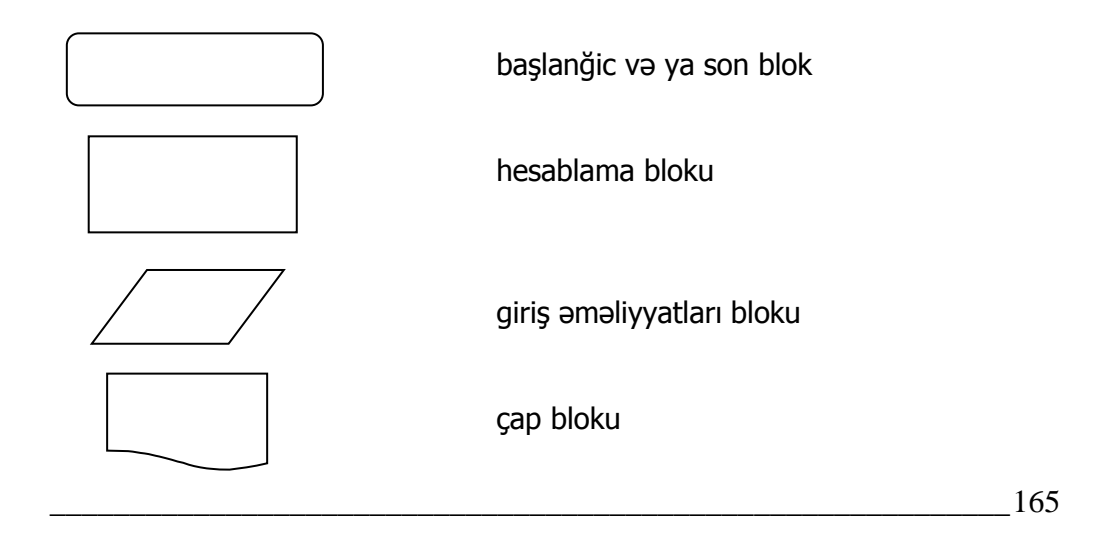

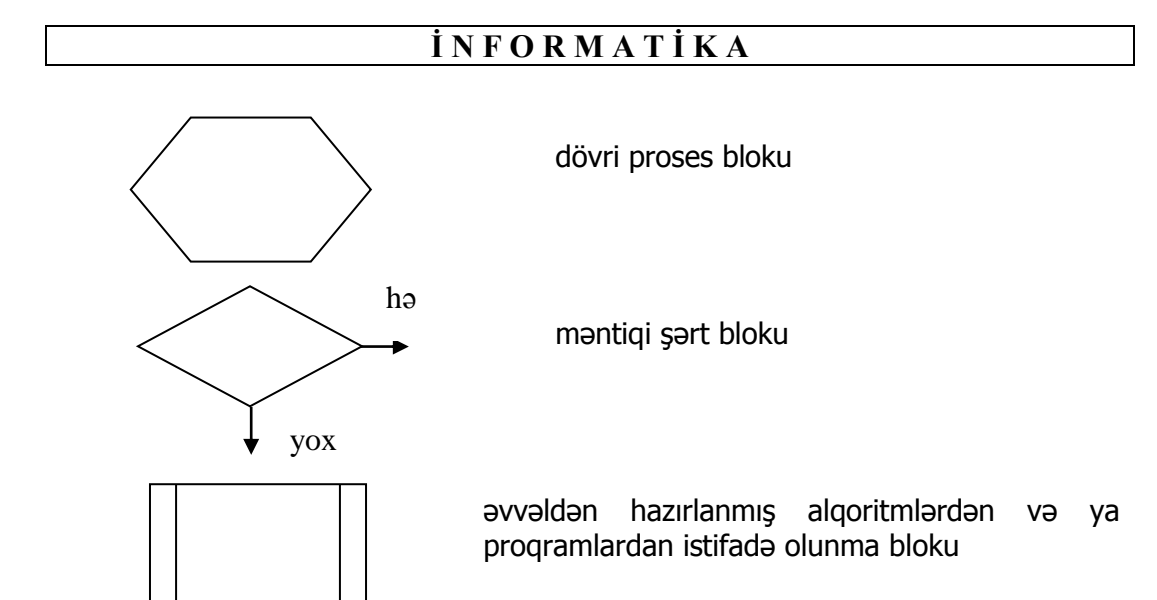

Blok-sxemlərdə hesablama və məntiq blokları üstünlük təşkil edir. Birinci tip bloklarda hesablama proseduraları yerinə yetirilir, ikinci tip bloklarda isə müəyyən məntiqi şərtlər yoxlanılır. Hesablama proseduralarını müxtəlif formada göstərmək olar. Əgər hesablama kiçik düsturla ifadə olunursa, onu blok daxilində yazırlar. Əgər düstur böyükdürsə, onda prosedura blokda şərti simvol (ədəd və ya söz) ilə göstərilir və blok-sxemin altından isə onun mənası izah edilir.

İstənilən məsələ "Başlanğıc" və "Son" blokları arasında təsvir edilir.

Hesablama blokları (düzbucaqlılar da deyilir) və məntiqi şərti bloklar (keçid bloku da adlanır və ya romblar da deyilir) blok-sxemdə əsas bloklardan, istifadə edilmə məqsədlərinə və aralarındakı əlaqə və formalarına görə bir-birindən əhəmiyyətli dərəcədə fərqlənirlər. Sadə hesab əməllərindən ibarət olan hesablama prosesində əməllər bir-birinin ardınca yerinə yetirilir və blok-sxemlər düzbucaqlı şəklində təsvir olunur.

Müəyyən bir məntiqi ifadənin doğru olub-olmadığından asılı olaraq alqoritmin davametmə istiqamətinin seçilməsi romb bloku vasitəsilə təsvir olunur. Romb bloku bir girişli və bir neçə çıxışlı ola bilər. Bu blok daxilində yazılmış məntiq ifadəsinin doğru olub-olmadığından asılı olaraq hesablama prosesi iki və daha çox qollara ayrıla bilər. Başqa sözlə şərt bloku ondan sonra hesablama prosesinin hansı istiqamətdə gedəcəyini aydınlaşdırır.

Maşında məsələni həll etmək üçün tərtib edilmiş alqoritm maşın alqoritmi və ya proqram adlanır.

166\_\_\_\_\_\_\_\_\_\_\_\_\_\_\_\_\_\_\_\_\_\_\_\_\_\_\_\_\_\_\_\_\_\_\_\_\_\_\_\_\_\_\_\_\_\_\_\_\_\_\_\_\_\_\_\_\_\_\_\_ **Alqoritmin proqramlaşdırma dili** (proqram) vasitəsilə təsviri adi təsvirdən onunla fərqlənir ki, burada maşının yerinə yetirəcəyi hər bir kiçik əməliyyat müəyyən əmrlərlə verilməlidir, yəni proqramlaşdırma dili vasitəsilə təsvir çox dəqiq olmalıdır, çünki kompüter ancaq ona verilmiş proqramdakı əmrləri yerinə yetirir. Çox vaxt proqramı yazmazdan əvvəl məsələnin həll alqoritmi blok-sxem şəklində (əyani olmaq üçün) təsvir edilir, sonra isə uyğun proqram yazılır. Blok-sxemdən proqrama keçərkən hər bir blok bir neçə əmr

vasitəsilə dəqiq təsvir olunur. Ona görə də alqoritmin proqramlaşdırma dili vasitəsilə təsviri zamanı əmrlərin sayı blok-sxemdəki blokların sayından çox olur.

Onu da qeyd etmək lazımdır ki, alqoritmin proqramlaşdırma dili vasitəsilə təsviri əvvəlki təsvirdən çətindir. Əvvəlki təsvir vasitələrində səhvlər görünmür və bilinmir, amma proqramlaşdırmada həmin səhvlər tez nəzərə çarpır və proqramçı tərəfindən vaxtında düzəldilir.

Hesablama texnikasında müxtəlif strukturlu alqoritmlərdən istifadə edilir:

- xətti alqoritmlər;
- budaqlanan alqoritmlər;
- dövri alqoritmlər;

**Xətti alqoritml<sup>ə</sup><sup>r</sup>** çox sadə hesablama prosesini ifadə edən bir neçə ardıcıl əməliyyatlardan ibarət olur və həmin əməliyyatlar yazıldığı ardıcıllıqla da yerinə yetirilir. Belə alqoritmlərdə budaqlanma və dövri mərhələlər, başqa sözlə məntiq mərhələsi olmur.

Ümumi halda xətti alqoritm aşağıdakı kimi təsvir edilir.

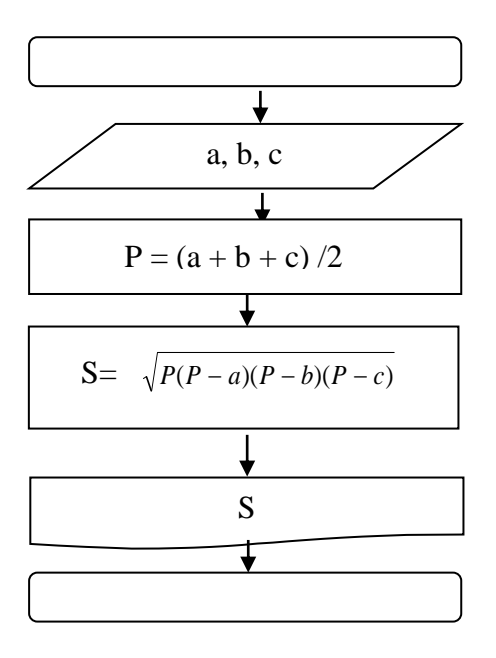

**Budaqlanan alqoritmlərin** tərkibində bir və ya bir neçə məntiq mərhələsi olur. Bu mərhələdə müəyyən (məsələn, hesablama nəticəsində alınan) kəmiyyətlərin hər hansı bir şərti ödəyib-ödəmədiyi yoxlanılır və ona uyğun olaraq sonrakı gedişin istiqaməti seçilir, yəni nəzərdə tutulan şərt ödənilirsə, bir istiqamətə, ödənilmirsə başqa istiqamətə doğru hərəkət edilir.

Beləliklə, alqoritmdə budaqlanma baş verir.

Budaqlanan alqoritmə misal olaraq kvadrat tənliyin həll olunmasını göstərmək olar. Tam kvadrat tənliyin həlli zamanı diskriminantın müsbət olmasının yoxlanılması mərhələsi alqoritmdə budaqlanma yaradır.

Bunu aşağıdakı misalda aydınlaşdıraq.

Misal:  $ax^2 + bx + c = 0$  tam kvadrat tənliyin həll alqoritmini blok-sxem şəklində təsvir etməli.

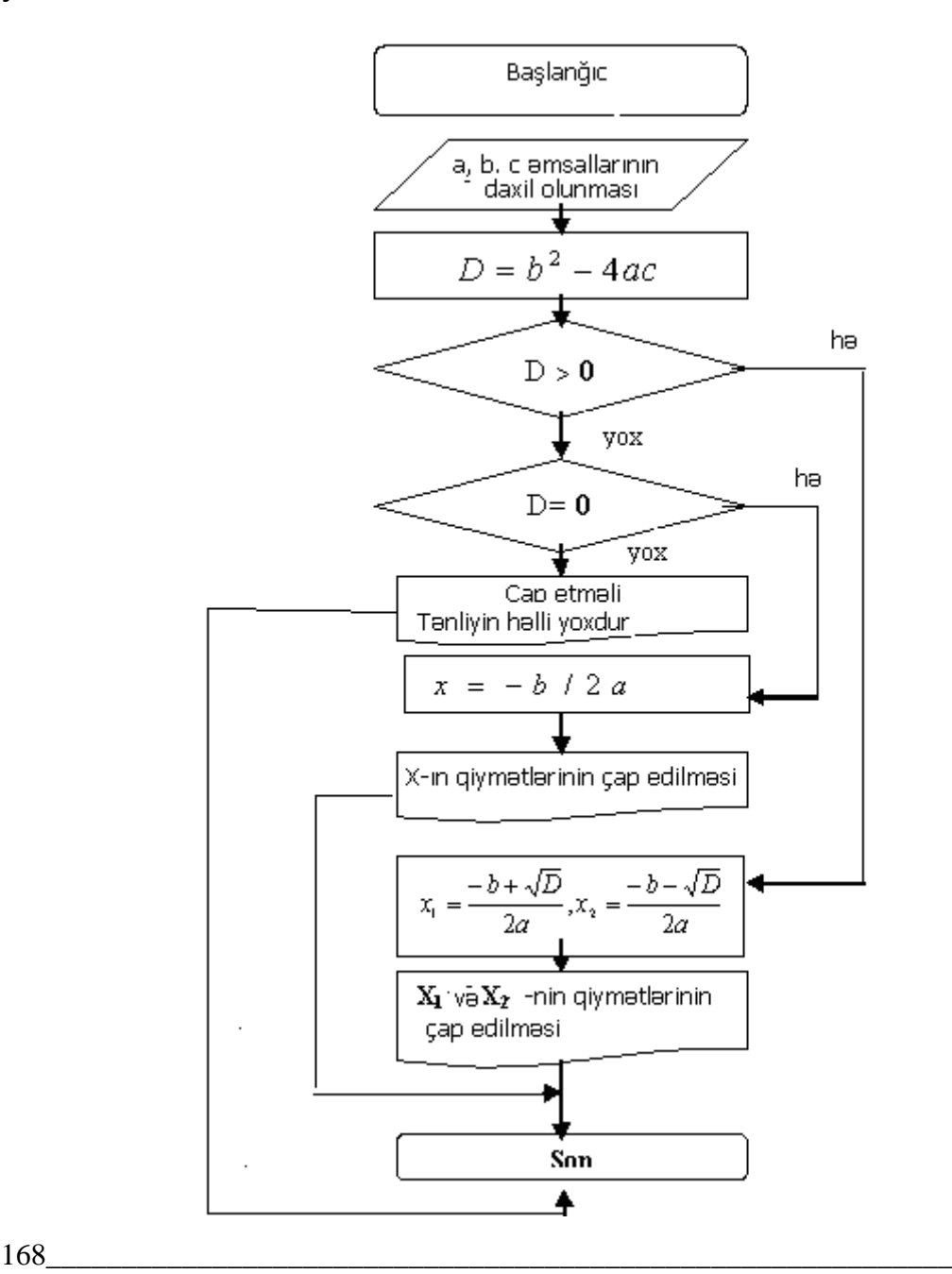

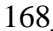

1-ci mərhələdə heç bir əməliyyat yerinə yetirilmir. 2-ci mərhələdə a, b, c əmsalları maşına daxil edilir. 3-cü mərhələdə diskriminant hesablanır. 4-cü və 5-ci mərhələlərdə diskriminantın müsbət, sıfır və ya mənfi olması şərti yoxlanılır və uyğun olaraq budaqlanma gedir. D>0 olduqda 9-cu addıma, D=0 olduqda 7-ci addıma, D<0 olduqda isə 6-cı addım yerinə yetirilir. Sonra hər budaqda alınan nəticələr çap edilir və nəhayət alqoritm sona çatır.

Budaqlanan alqoritmlər **sad<sup>ə</sup> <sup>v</sup><sup>ə</sup> mürəkkəb budaqlanmaya** ayrılır. **Sad<sup>ə</sup> budaqlanmaya** misal olaraq iki ədədin maksimumunun (x=max  $(A_1B)$  tapılmasını göstərmək olar. Algoritmin blok-sxemi şəkildəki kimidir.

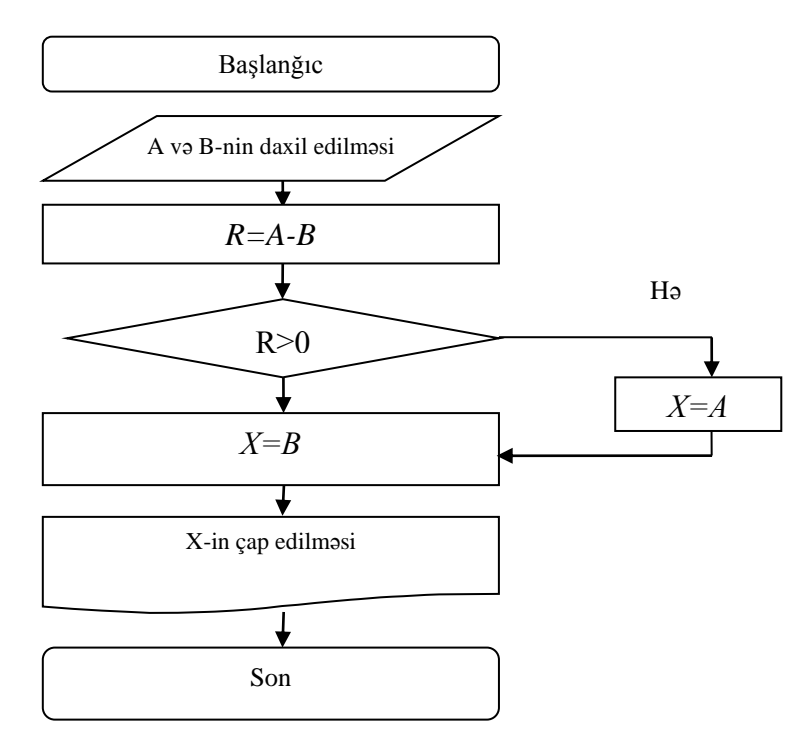

Bir neçə budaqlanmaya malik olan alqoritminin blok-sxemi mürəkkəb olur. Mürəkkəb budaqlanmaya misal aşağıda verilmişdir.

$$
Y(x) = \begin{cases} \frac{x}{1}, & \text{agar } x \le 19\\ \frac{1}{x^2}, & \text{agar } x > 19\\ |x - 7| \end{cases}
$$

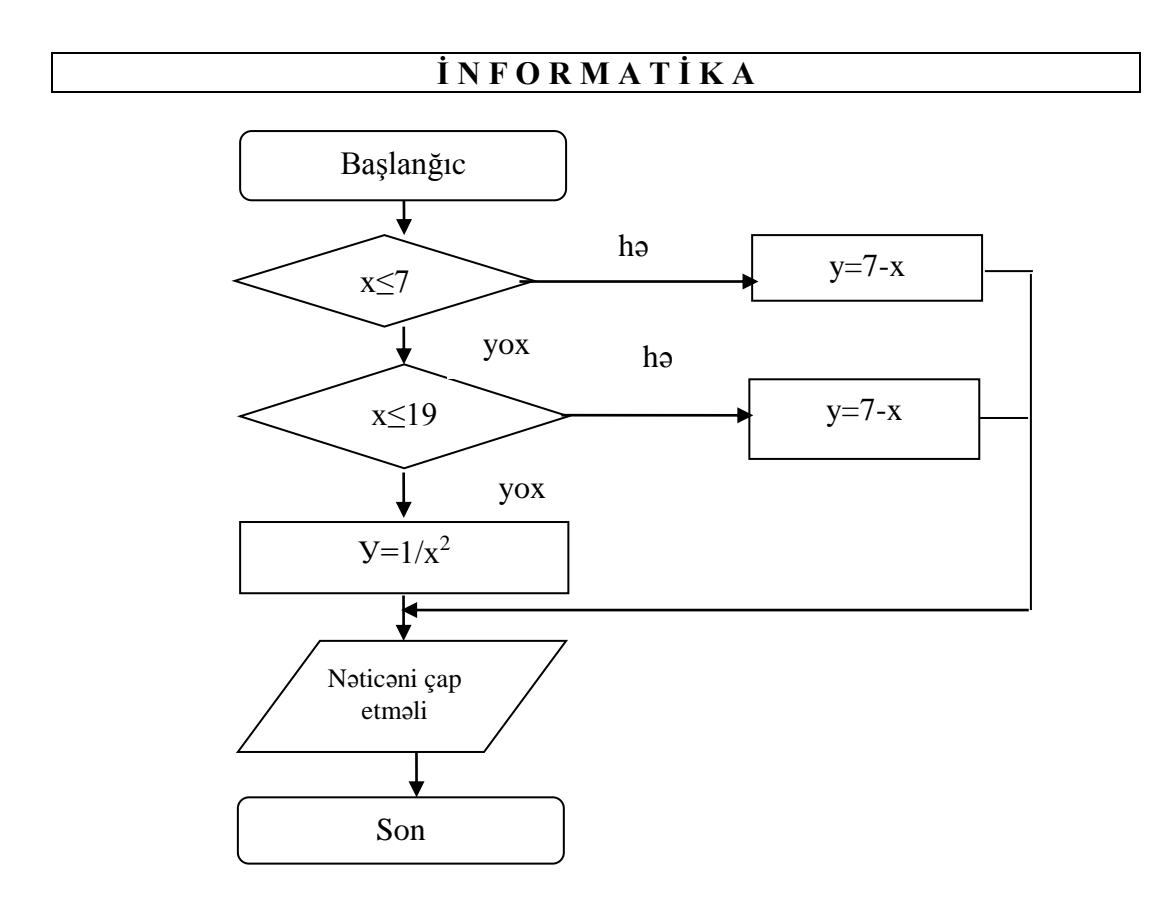

Dəfələrlə təkrar olunan dövri prosesi təsvir edən alqoritm **dövri alqoritm** adlanır. Dövri prosesi təşkil edən operatorlar ardıcıllığı **dövr** adlanır. Dövrlər **sad<sup>ə</sup>** və **mürəkkəb** ola bilər. Sadə dövrü alqoritmin bir dövrü olur.

Əgər hər hansı bir alqoritmdə bir neçə daxili dövr iştirak edərsə, onda belə dövrlərə **mürəkkəb dövr** deyilir. Mürəkkəb dövrləri əmələ gətirən sadə dövrlər heç vaxt kəsilə bilməz.

Dövrü alqoritmlər hesabi dövri, indeksli dəyişənlərdən istifadə etməklə yerinə yetirilən dövri, inteqrasiya dövri, təkrar (çox qat) dövrlərdən və s. ibarətdir.

Dövrü alqoritmləri aşağıdakı qruplara bölmək olar:

- arqumentin qiymətləri təsadüfi dəyişən alqoritmlər;
- arqumentin qiymətini verilən parçada verilən qanunauyğunluqla dəyişən algoritmlər;
- dövrlərin sayı əvvəlcədən məlum olan alqoritmlər;
- dövrlərin sayı əvvəlcədən məlum olmayan alqoritmlər (iterasiyalı alqoritmlər).

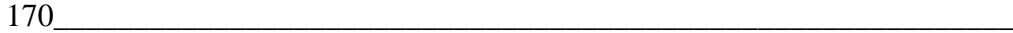

# **F Ə S İ L IX. FƏRDİ KOMPÜTERİN PROQRAM TƏMİNATI**

# **PROQRAM TƏMİNATININ TƏSNİFATI. SİSTEM PROQRAM TƏMİNATI**

Fərdi kompüterlər proqramla idarə olunan hesablayıcı maşındır. Hər hansı bir məsələni kompüterdə həll etmək üçün onun həll alqoritmi əsasında qurulmuş proqram olmalıdır. Kompüterin fəaliyyəti onun yaddaşına yazılmış proqramla təmin edilir. Proqram təkcə konkret məsələnin həlli üçün deyil, istifadəçi ilə kompüter arasında əlverişli formada ünsiyyət yaratmaq, informasiyanın işlənməsi prosesini idarə etmək, məsələlərin həllində proqramçıya kömək etmək, proqramçının səhvlərini aşkar edib ona çatdırmaq və s. üçün istifadə edilir. Bu və ya digər funksiyaları yerinə yetirmək məqsədilə kompüter uyğun proqramlar kompleksi ilə təmin olunmalıdır.

Həmin proqramlar kompleksinə kompüterin proqram təminatı sistemi deyilir. Müasir kompüterlər yalnız texniki göstəricilərlə deyil, proqram təminatının zənginliyi ilə də bir-birindən fərqləndirilir və qiymətləndirilir.

Beləliklə, proqram təminatı kompüterdə məsələlərin həllini təşkil edən proqramlar toplusudur. Proqram təminatı kompüterin vacib tərkib hissələrindən biridir və onun müəyyən hissəsi texniki aparatla birlikdə alıcılara çatdırılır.

**QEYD:** Program təminatına aid ilk nəzəriyyə ingilis riyaziyyatçısı Alan Tyurinq tərəfindən 1935-ci ildə "Decision problem" jurnalında dərc olunmuş "Computable numbers with an application to the Entschcidungsproblem" adlı oçerqdə təklif olunmuşdu. Müəllif məqalədə hesablama maşınını bir funksional vəziyyətdən digərinə çevirə biləcək ibtidai şəkildə olan əməliyyatları ardıcıllıqla yerinə yetirə bilən abstrakt maşının riyazı modelini vermişdi.

Müasir həyatda yeni informasiya texnologiyasının sürətlə inkişafı və onun tətbiq sferasının geniş vüsət alması proqram təminatının intensiv inkişafına səbəb oldu. Bununla əlaqədar qeyd etmək olar ki, son illərdə dünya miqyasında proqram təminatının inkişaf etdirilməsi üçün 140 milyard dollara yaxın vəsait sərf olunmuşdur. Bu vəsait hesabına proqram təminatının inkişaf meyli hər il mütəmadi olaraq (ildə 20%) artır.

Ümumiyyətlə, proqram təminatı dedikdə hesablama texnikası vasitələrinin tətbiqi ilə məlumatların təhlili sisteminin yaradılması və işlənməsi üçün proqramların və sənəd vasitələrin məcmusu nəzərdə tutulur.

Proqram təminatının yerinə yetirilmə funksiyasından asılı olaraq onu iki qrupa bölmək olar: **Sistem proqram <sup>t</sup>əminatı** (SPT) v<sup>ə</sup> **Tətbiqi proqram <sup>t</sup>əminatı** (TPT)**.**

**Sistem program təminatı** kompüterdə informasiyanın islənməsi prosesini təşkil edir. Mahiyyətinə görə o proqram idarəetmə qurğusudur, bəzən onu kompüterin bir hissəsi hesab edirlər.

**Tətbiqi proqram təminatı** tətbiqi məsələləri həll etmək üçün lazım olan proqramlar yığımından ibarətdir. Bu cür proqramların seçilməsi həll ediləcək məsələlərin xarakterindən asılıdır (məsələn, iqtisadi, texniki və s.).

Sistem proqram təminatı kompüterdə informasiyanın işlənməsi prosesinin təşkili ilə yanaşı, tətbiqi proqramlar üçün normal mühiti təmin edir.

Sistem proqram təminatına aşağıdakıları aid etmək olar:

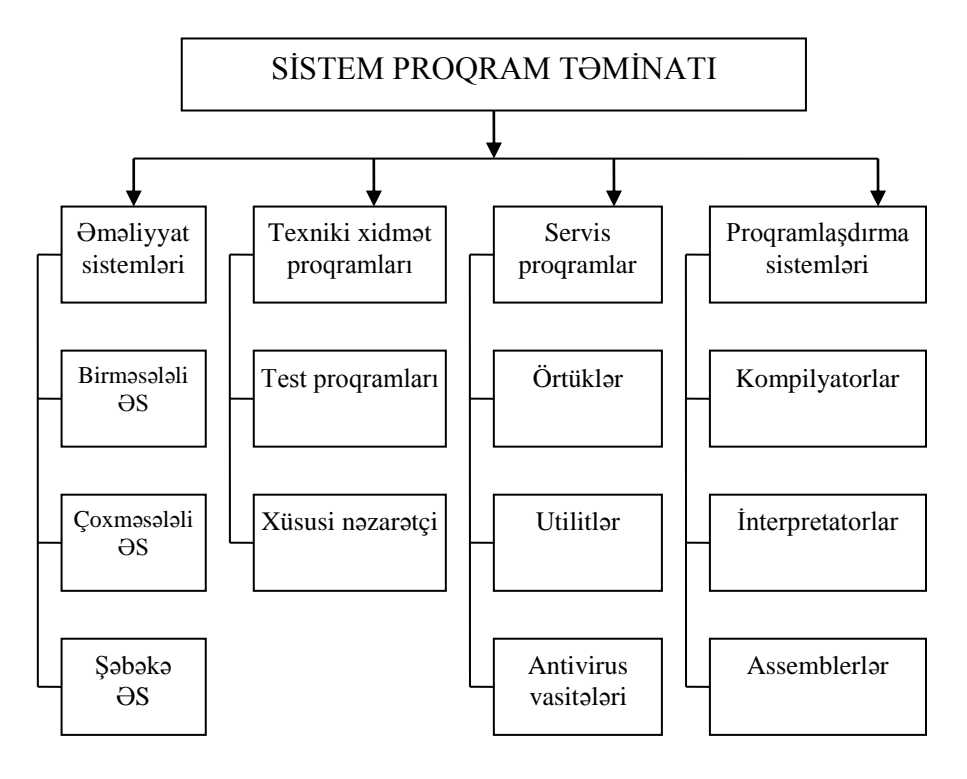

172\_\_\_\_\_\_\_\_\_\_\_\_\_\_\_\_\_\_\_\_\_\_\_\_\_\_\_\_\_\_\_\_\_\_\_\_\_\_\_\_\_\_\_\_\_\_\_\_\_\_\_\_\_\_\_\_\_\_\_\_ **Əməliyyat sistemləri** – informasiyanın işlənməsinin idarə olunması ilə yanaşı aparat vasitələri ilə istifadəçinin qarşılıqlı əlaqəsini təmin edir. Əməliyyat sistemlərinin əsas funksiyalarından biri informasiyanın daxiletmə/xaricetmə prosesinin avtomatlaşdırılması, istifadəçi tərəfindən yerinə yetirilən tətbiqi proqramın idarə edilməsidir. Əməliyyat sistemləri lazım olan proqramı kompüterin yaddaşına yükləyir və onun yerinə yetirilməsinə nəzarət edir.

Əməliyyat sistemləri yerinə yetirdiyi funksiyalara görə üç qrupa bölünür:

- birməsələli (bir istifadəçi üçün);
- çoxməsələli (çox istifadəçi üçün);
- səbəkə.

**Birməsələli** əməliyyat sistemləri müəyyən anda konkret bir məsələ ilə bir istifadəçinin işi üçün nəzərdə tutulmuşdur. Bu tip əməliyyat sistemlərinə nümumə kimi Microsoft firması tərəfindən yaradılan MS-DOS əməliyyat sistemini göstərmək olar.

**Çoxm<sup>ə</sup>sələli** əməliyyat sistemləri kompüterdə mültiproqram rejimdə vaxt bölgüsü ilə kollektiv istifadəni təmin edir. Bu tip əməliyyat sistemlərinə UNIX, OS/2, Windows 7/8/10 və s. misal göstərmək olar.

**Şəbək<sup>ə</sup>** əməliyyat sistemləri lokal və qlobal şəbəkələrin meydana gəlməsi ilə əlaqədar yaranmışdır və şəbəkənin bütün resurslarına istifadəçi müraciətini təmin edir. Bu əməliyyat sistemlərinə Novell Net Ware, Windows NT, Banyan Vines, IBM LAM, UNIX, Solaris və s. misal göstərmək olar.

**Servis proqramlar** adi kompüterlə işləyən zaman ona əlavə xidmətlər göstərir və əməliyyat sisteminin imkanlarını genişləndirir.

Servis proqramları aşağıdakı əsas funksiyaları yerinə yetirir:

- istifadəçi interfeysinin təkmilləşdirilməsi;
- məlumatların (verilənlərin) mühafizəsi;
- məlumatların bərpası;
- xarici yaddaşla operativ yaddaş arasındakı informasiya mübadiləsinin sürətləndirilməsi;
- arxivləşdirmə və ya sənədi arxivdən çıxarmaq;
- kompüter virusları ilə mübarizə.

Servis proqramları təşkilinə, reallaşdırma üsullarına və yerinə yetirdikləri funksiyalara görə aşağıdakı qruplara bölünür:

- örtük proqramları;
- utilitlər;
- antivirus proqramları.

**Örtük proqramlar** əməliyyat sistemləri üzərində qurulur, istifadəçiyə keyfiyyətcə yeni **interfeysi** təqdim edir və istifadəçini əməliyyat sistemlərinin əmr və əməliyyatlarını ətraflı öyrənməsindən azad edir.

MS-DOS mühitində olan əksər örtüklərin funksiyası fayl və kataloqlarla işə əsaslanır. Bu örtük proqram fayllarının sürətli axtarışını, mətn fayllarının yaradılmasını, baxışını və redaktəsini, diskdə yerləşən fayllar haqqında məlumatların verilməsini, disk sahəsi və operativ yaddaş haqqında məlumatların verilməsini təmin edir.

İstifadə olunan bütün örtük **proqramları** müəyyən dərəcədə istifadəçi səhvlərindən mühafizəni təmin etməklə, faylların təsadüfi korlanma ehtimalını da azaldır.

MS-DOS **mühitindəki** örtük proqramlardan ən çox yayılanı və istifadə olunanı NORTON COMMANDER proqramıdır.

**Utilitlə<sup>r</sup>** aşağıdakı funksiyaları yerinə yetirirlər:

- disklərə xidmət etmək (formatlaşdırma və s.);
- informasiya mühafizəsinin təmini, nasazlıq hallarında bərpanın mümkünlüyü və s.;
- fayl və kataloqlara xidmət;
- arxivlərin yaradılması və yeniləşdirilməsi;
- kompüter resursları, disk sahəsi, proqramların əməli yaddaşda paylanması haqqında informasiyanın verilməsi;
- müxtəlif rejim və formatlarda olan mətn və digər faylların çapı;
- kompüteri viruslardan mühafizə.

**Antivirus proqram vasitələri** məlumatların (verilənlərin) neytrallaşdırılmasını və kompüterin diaqnostikasını təmin edir. Viruslar çoxalaraq proqramlara özbaşına qoşulur, lazımsız və ziyanlı müxtəlif əməliyyatları həyata keçirir.

Geniş yayılmış kompüter virusları ilə mübarizə istifadəçilərə bir çox çətinliklər yaradır. Buna görə də virusların yayılma xüsusiyyətlərinin və əmələgəlmə xarakterinin istifadəçi tərəfindən öyrənilməsi ona viruslarla mübarizədə antivirus proqramlarından effektiv istifadəyə imkan verir.

Virus digər proqramlara özbaşına qoşula bilən, öz surətini fayllara, sistem sahəsinə, şəbəkələrə və s. yayan və kompüterin normal işini pozan xüsusi proqramdır. Yaranmış virus proqramlarının surəti təkrar olaraq kompüterin daxilində yenidən yayıla bilir.

**Kompüter virusları** təxminən keçən əsrin 80-ci illərinin əvvəllərində yaranmışdır. «Kompüter virusu» termini 1984-cü ildə ABŞ-da keçirilən informasiya təhlükəsizliyi üzrə 7-ci konfransda Fred Koen tərəfindən işlədilmişdi. Kompüter viruslarının ümumi qəbul edilmiş tərifi yoxdur.

**QEYD**: Virus ingiliscədən tərcümədə maniə, əngəl anlamını verir.

Kompüter virusunun aşağıdakı tərifindən istifadə edilir: Kompüter virusu elə proqramdır ki, özünü təxminən bioloji virus kimi aparır, çoxalır, maskalanır və ziyanlı təsirlər göstərir (əməliyyatlar yerinə yetirir).

Virusları aşağıdakı əlamətlərə görə təsnif etmək olar:

- fayl virusları (com, exe, bat, doc virusları), yükləmə virusları, makro viruslar;
- yaşayış mühitini yoluxdurma üsuluna görə: rezident və qeyri-rezident;
- əməliyyat sisteminə görə: MS-DOS virusları, Windows virusları, \*NIX virusları və s.;
- destruktiv imkanlarına görə: ziyansız, təhlükəsiz, təhlükəli, çox təhlükəli;
- virus alqoritminin xüsusiyyətlərinə görə: «tələbə» virusları, kompanyonviruslar, «soxulcanlar» (worm), «stels»-viruslar («görünməz» viruslar), «polimorf»-viruslar (özüşifrələnən viruslar), şəbəkə virusları və s.

**Virusların yaradılması.** Hər gün 10÷15 yeni növ virus yaradılır (bəlkə də çox). Virusların sayı həndəsi silsilə üzrə artır. Bunu statistika və real həyat təcrübəsi təsdiq edir. Məsələn, 2010-cu ildə 202 000-dən çox virus məlum idi, indiki zamanda isə bu rəqəm bir neçə dəfə artmışdır və s.

Kompüter viruslarının sayının artması ilk növbədə onunla bağlıdır ki, proqramlaşdırmanı bir qədər öyrəndikdən sonra istənilən şəxs virus yarada bilər. Bu işdə ona leqal və qeyri-leqal ədəbiyyat, virusların yaradılması üçün xüsusi proqram təminatı kömək edə bilər. Hətta müxtəlif **mutasiya generatorları** da mövcuddur ki, birinci kurs tələbəsinin yaratdığı sadə virusu mürəkkəb virusa çevirsin.

**Virusların yayılması.** Şəbəkə və kommunikasiya texnologiyalarında hər bir yenilik virusların yaradılması və yayılması üçün yeni imkanlar, yollar açır. Yaxın vaxtlara kimi viruslar disketlər və digər daşıyıcılar vasitəsi ilə yayılırdı. İnternet virusların yayılması üçün geniş imkanlar və magistral yollar açdı. Kompüter virusları İnternetdə bioloji virusların real dünyada yayılmasından daha sürətlə yayılır (məsələn, 2003-cü ildə Slammer "soxulcanı" 10 dəqiqə ərzində 75 min fərdi kompüteri yoluxdurmuşdu).

1999-cu ildə ilk dəfə dünya miqyasında **virus epidemiyası** yaranmışdı. "Melissa" virusu on minlərlə kompüteri yoluxdurmuş və kompüter aləminə 80 milyon dollar ziyan vurmuşdu. Bu hadisədən sonra dünyada antivirus proqramlarına böyük tələbat yarandı. 2000-ci ilin mayında Melissanın rekordunu bir neçə saat ərzində milyonlarla kompüteri yoluxdurmuş "I Love You!" ("Səadət məktubu") virusu təzələdi. 2008-ci ildə "Conficker" virusu 12 milyon kompüterə yoluxdu (maraqlı faktdır ki, virus, klaviaturası ukrayna dilində olan kompüterlərə təsir etmir) və s.

Fərdi kompüterlərdə praktik olaraq virusa yoluxmayan fayl növü tapmaq mümkün deyil. Hal-hazırda mobil telefonları və proqram təminatından istifadə edən digər qurğuları da yoluxduran viruslar sürətlə yayılır.

Virus müəllifləri təkcə texnoloji zəifliklərdən deyil, "psixoloji" zəifliklərdən də istifadə edirlər.

Məlumatları (verilənləri) məhv olmaqdan qorumaq, kompüter viruslarını tapmaq və silmək üçün nəzərdə tutulan proqram **antivirus proqramı** adlanır. Antivirus proqramının aşağıdakı tipləri mövcuddur:

- süzgəc;
- detektorlar;
- doktorlar və ya faqi;
- müfəttişlər;

immunizatorlar və ya vaksinlər.

**Süzg<sup>ə</sup><sup>c</sup>** rezident proqram olmaqla, təhlükəli əməliyyatlara nəzarət edir (məsələn icra olunan proqram fayllarını dəyişir).

**Detektorlar** əməli yaddaşda və xarici qurğularda virusların axtarışını təmin edir.

**Doktor** antivirus proqramları virusların aşkar edilməsinə və zərərsizləşdirilməsinə şərait yaradır.

Viruslarla mübarizə proqramlarının bir neçə növündən - skanerlərdən (başqa adı: faqlar, polifaqlar) istifadə olunur. Antivirus skanerlərin iş prinsipi faylların və sistem yaddaşının yoxlanmasına və onlarda məlum və ya yeni (skanerə məlum olmayan) virusların axtarışına əsaslanır. Məlum virusların axtarışı üçün «maska»lardan istifadə edilir. Virusun maskası konkret virus üçün spesifik olan müəyyən sabit kodlar ardıcıllığıdır. Bir çox skanerlərdə həmçinin "evristik skanerləmə" alqoritmlərindən istifadə edilir, yəni yoxlanan obyektdə komandalar ardıcıllığı analiz edilir, müəyyən statistika toplanır və hər bir yoxlanan obyekt üçün qərar qəbul edilir ("ola bilsin yoluxub" və ya "yoluxmayıb").

**Müfəttiş** adlanan proqram kataloqların, proqramların, faylların və sistem sahələrinin məzmununu yadda saxlamaqla, dövri olaraq, cari vəziyyətlə ilkin vəziyyəti müqayisə edir. Disk müfəttişlərinin (CRC-skanerlərin) iş prinsipi diskdə olan fayllar və sistem sektorları üçün CRC - cəmlərin (nəzarət cəmlərinin) hesablanmasına əsaslanır.

**İmmunizator** özü rezident proqram olmaqla, bir çox virusları vaksinləşdirmə yolu ilə yoluxmanın qarşısını alır. İmmunizatorların iki növü var: yoluxma barədə məlumat verən immunizatorlar və hər-hansı növ virusla yoluxmanın qarşısını alan immunizatorlar. Birincilər adətən faylların sonuna yazılır və hər dəfə fayldan istifadə edildikdə onun dəyişməsini yoxlayır. Bu immunizatorların əsas nöqsanı stels-virusa yoluxma barədə məlumat verə bilməməsidir. Buna görə bu immunizatorlardan praktikada istifadə edilmir. İkinci növ immunizator sistemi istənilən növ virusa yoluxmaqdan mühafizə edir. Diskdə fayllar elə modifikasiya edilir ki, virus onları artıq yoluxmuş fayl kimi qəbul edir. Rezident virusdan mühafizə üçün kompüterin yaddaşına virusu imitasiya edən proqram yüklənir. Virus işə düşdükdə onunla rastlaşır və hesab edir ki, sistem artıq yoluxub.

**Proqramlaşdırma sistemləri** proqramlaşdırma dillərində işləməyi təmin edirlər. Sistemə proqramlaşdırma dilləri, həmin dillərdə proqramları kompüter dilinə çevirən translyatorlar (çevirici proqramlar), sazlayıcı proqramlar və s. daxildir.

Kompüter dili kompüterin «başa düşdüyü» kodlarda ifadə olunmuş əmrlərdən təşkil olunur. Bu halda proqram müəyyən əmrlər ardıcıllığından ibarət olur. Bu əmrlər kifayət qədər sadə olub, məlumatlar üzərində müəyyən əməliyyatları (+, -, : və s.) yerinə yetirirlər.

Kompüter dilləri kompüterin tipindən asılı olaraq müxtəlif olduqlarına görə istifadəçilər tərəfəfindən çətin mənimsənilir, istifadəsi çox zəhmət tələb etdiyindən əlverişli deyil. Ona görə də təbii dilə yaxın formalaşdırılmış dillərdən istifadə olunur. Bu cür dillərə proqramlaşdırma dilləri deyilir.

176\_\_\_\_\_\_\_\_\_\_\_\_\_\_\_\_\_\_\_\_\_\_\_\_\_\_\_\_\_\_\_\_\_\_\_\_\_\_\_\_\_\_\_\_\_\_\_\_\_\_\_\_\_\_\_\_\_\_\_\_ **Proqramlaşdırma dillərind<sup>ə</sup>** yazılmış proqram (ona **ilkin proqram** deyilir) sonradan kompüter dilinə çevrilir, sazlanır və icra olunur. Kompüter dilindəki proqrama **işçi** və ya **mütləq proqram** deyilir. İlkin proqramı işçi

proqrama çevirmək üçün **translyator** adlanan xüsusi proqramlardan istifadə olunur.

Translyatorlar iki yerə bölünür:

**İnterpretator** ilkin proqramın cümlələrini bir-bir təhlil edib, kompüter dilinə çevirir və icra edir. Növbəti operatorun işlənməsindən sonra o digər operatora keçir. Sonuncu operatorun işləməsindən sonra interpretasiya prosesi və proqramın icrası başa çatır. İnterpretasiya üsulu ilə proqramın kompüter dilinə çevrilməsi və icrası ləng gedir.

**Kompilyator** interpretatordan fərqli olaraq, ilkin proqramı bütövlükdə maşın dilinə çevirir. Proqramda morfoloji və sintaksis səhvlər olarsa, onları aşkar edib, istifadəçiyə xəbər verir. Səhvlər düzəldildikdən sonra kompilyasiya yenidən təkrar oluna bilər, ya da saxlanmaq üçün xarici yaddaşa köçürülə bilər.

Beləliklə, proqramın sazlanması zamanı interpretatordan istifadə etmək, sazlanmış proqramı isə kompilyator vasitəsilə işləmək məqsədəuyğundur.

İstifadə olunan dilin strukturuna, formallaşdırma səviyyəsinə və vəzifəsinə uyğun olaraq proqramlaşdırma sistemləri aşağıdakı siniflərə bölünür:

- maşınyonlü sistemlər;
- proseduryönlü sistemlər;
- problemyönlü sistemlər;
- köməkçi sistemlər.

**Maşınyönlü** sistemlərdə proqramlaşdırmanın dili müəyyən kompüterlə və ya kompüterlər ailəsi ilə əlaqəli olur.

**Proseduryönlü** sistemlərdə istifadə olunan proqramlaşdırma dilləri maşınyönlü dillərdən fərqli olaraq, konkret tip kompüterlə əlaqəli olmayıb, istənilən alqoritmlərin (proseduraların) proqramlaşdırılmasını və bu proqramların istənilən tip kompüterdə icrasını təmin edirlər.

Dillərin əsasən üçündən istifadə edilir:

- algoritmik dillər;
- prosedura dilləri;
- direktiv dillər.

Ümumən onlara yüksək səviyyəli proqramlaşdırma dilləri də deyilir.

**Yüksək səviyyəli proqramlaşdırma dilləri** universal xarakter daşıyıb, istənilən sahəyə aid məsələlərin kodlaşdırılmasını təmin edir. Lakin proqramlaşdırma təcrübəsində çox vaxt proseduryönlü dil tətbiq sahəsinin xarakterinə uyğun yaradılır.

Bu baxımdan prosedurvönlü dilləri sərti olaraq dörd qrupa ayırmaq olar:

- elmi-texniki məsələlərin proqramlaşdırılması üçün istifadə olunan dillər;
- iqtisadi məsələlərin proqramlaşdırılması üçün istifadə olunan dillər;
- texnoloji proseslərin idarəetmə alqoritmlərinin və modelləşdirmə məsələlərinin proqramlaşdırılması üçün dillər;
- informasiya-məntiq məsələlərinin həlli üçün dillər.

Problemyönlü sistemlərdə həll olunan məsələnin alqoritmini qürmağa ehtiyac olmur. Bu sistemlər dar çərçivədə eyni tip məsələlərin həllinə yönəldilir.

Problemyönlü dillərə misal olaraq mühəndis məsələlərinin həlli üçün yaradılan xüsusi dilləri göstərmək olar.

Köməkçi sistemlər məlumatların işlənməsi zamanı bir sıra köməkçi funkisyaları yerinə yetirmək üçün əvvəlcədən hazırlanmış proqramlar toplusundan ibarət olur.

**Assembler** – assembler dilindəki proqramı kompüter dilinə çevirən proqramdır. Assembler işçi proqramı bir gedişlə və ya çox gedişlə maşın dilinə çevirə bilər. Daha səmərəli işçi proqram çoxgedişli assemblerlərdən istifadə etməklə alınır.

**Texniki xidmət proqramları** kompüterin düzgün işləməsinə nəzarət etməklə yanaşı nasazlıqları da aşkar etmək üçün istifadə olunur. Kompüterin işinə nəzarət etmək üçün müxtəlif üsullar mövcüddür. Bu üsullardan bəziləri kompüterin aparat vasitələrilə, bəziləri aparat-proqram vasitələrilə, bəziləri isə proqram vasitələrilə həyata keçirilir. Proqrama nəzarət test proqramları və xüsusi nəzarət proqramları vasitəsilə həyata keçilirir. Testlə yoxlama kompüterin və onun ayrı-ayrı bloklarının işini yoxlayan test-proqramlar vasitəsilə yerinə yetirilir.

**Test proqramları** adətən kompüterin daimi yaddaş qurğusunda saxlanılır və kompüter elektrik şəbəkəsinə qoşulduqda avtomatik olaraq işə düşür.

**Xüsusi nəzarət proqramları** kompüterdə məsələlərin həlli üçün tətbiq olunan proqramların icrası zamanı əvvəlcədən müəyyənləşdirilmiş vəziyyətlərin, asılılıqların və məhdudiyyətlərin ödənilib-ödənilməməsini yoxlayır. Bütün hallarda nasazlıqların xarakteri, mənbəyi və bəzən də səbəbi haqqında məlumat ekrana çıxır və ya çap qurğusuna ötürülür.

# **TƏTBİQİ PROQRAM TƏMİNATI, İNKİŞAF MEYLLƏRİ**

İqtisadi informasiyanın işlənmə texnologiyalarının tətbiqi, proqram təminatının başlıca təyinatı, istifadəçinin konkret məsələləri işləyib hazırlamasını və yerinə yetirməsini həyata keçirməkdən ibarətdir. Tətbiqi proqram təminatının təsnifat sxemi aşağıdakı kimidir.

Tətbiqi proqram paketləri istifadəçi tərəfindən həll edilən məsələnin avtomatlaşdırılması üçün çox güclü alətdir və praktiki olaraq istifadəçini informasiyanın işlənməsində kompüterin bu və ya digər funksiya və proseduralarının necə yerinə yetirilməsini bilməkdən azad edir. Hal-hazırda öz funksional imkanlarına və reallaşdırma üsullarına görə fərqlənən çox geniş spektrli tətbiqi proqram paketləri mövcuddur.

Tətbiqi proqram paketləri müəyyən olunmuş sinif məsələlərin həlli üçün təyin olunmuş kompleks proqramdır.

Bir-birindən fərqli tətbiqi proqram paketləri mövcuddur:

- ümumi təyinatlı (universal);
- üsulyönlü;
- problemyönlü;
- qlobal kompüter şəbəkələri;
- hesablama prosesinin təşkili.

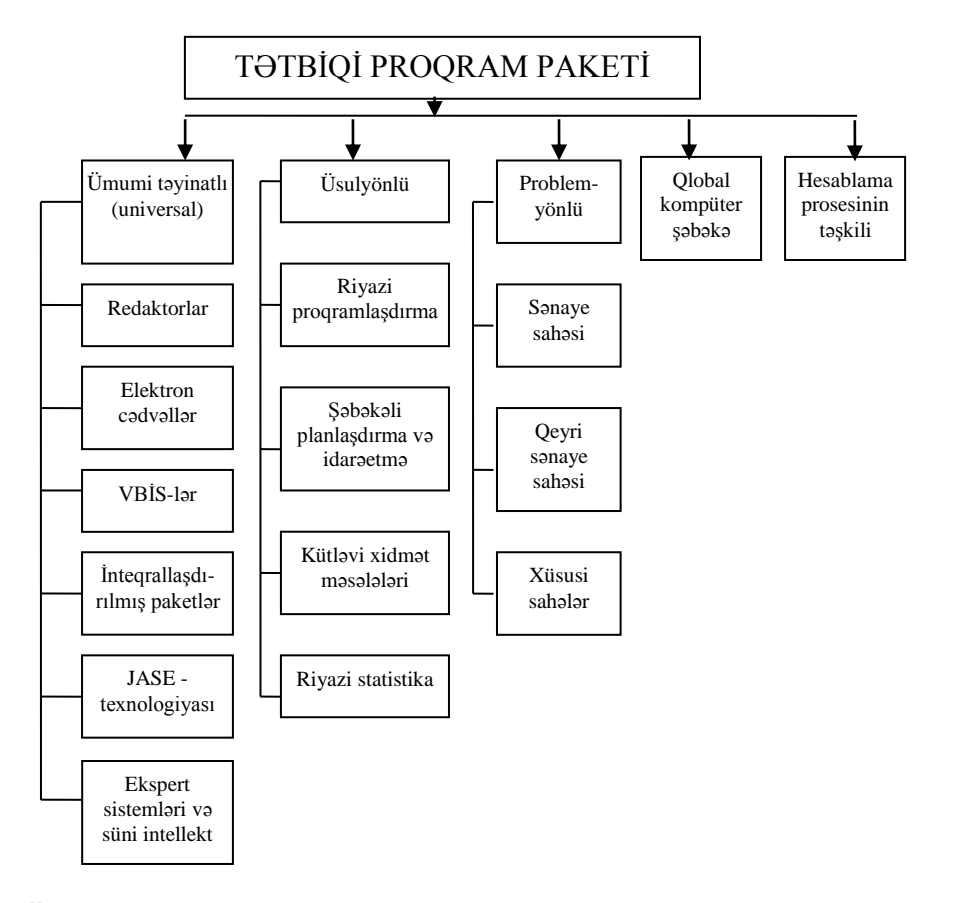

**Ümumi təyinatlı tətbiqi proqram paketləri** istifadəçinin funksional məsələləri və informasiya sistemlərini hazırlaması, həmçinin istismarının avtomatlaşdırılması üçün təyin olunan universal proqram məhsuludur. Bu tip tətbiqi proqram paketlərinə aşağıdakılar daxildir:

- mətn və qrafiki redaktorlar;
- elektron cədvəllər;
- məlumatlar bazasının idarəetmə sistemləri;
- inteqrallaşdırılmış paketlər;
- Case texnologiyası;
- ekspert və süni intellekt sistemləri.

**Redaktorlar.** Mətn, sənəd, qrafiki verilənlər və rəsmlərin yaradılması və dəyişdirilməsi üçün təyin olunan tətbiqi proqram paketləri redaktorlar adlanır. Redaktorlar öz funksional imkanlarına görə mətn, qrafiki və nəşriyyat sistemlərinə bölünür.

**Mətn redaktorları.** Mətn informasiyanın işlənməsi üçün təyin olunur və əsasən aşağıdakı funksiyaları yerinə yetirir:

- mətnin adlandırılmış fayl şəkilində yaddaşa yazılması;
- simvol, sətir və mətn hissəsinin yerləşdirilməsi, silinməsi, əvəz olunması;
- orfoqrafiyanın yoxlanılması;
- mətnlərin müxtəlif şriftlərlə tərtibi;
- mətnlərin lazımi formaya salınması;
- başlıqların hazırlanması, mətnlərin səhifələrə bölünməsi;
- söz və ifadələrin axtarışı və əvəz olunması;
- sadə şəkillərin mətnlərə daxil edilməsi;
- mətnlərin çapı.

**Qrafiki redaktorlar** qrafiki sənədlərin (diaqram, şəkil, cizgi və cədvəllərin) təhlili üçün istifadə olunur. Qrafiki redaktorlar fiqur və şriftlərin ölçülərini idarə etməyə, fiqur və hərflərin yerdəyişməsinə və ixtiyari təsvirin yaradılmasına imkan verir.

Fərdi kompüterlərdə istifadə olunan qrafiki redaktorlara Paint, Boieng Graf, FanVision, CorelDraw, Adobe Photoshop, Adobe Illustrator və s. nümunə göstərmək olar.

**Nəşriyyat sistemləri** mətn və qrafiki redaktorların imkanlarını özündə birləşdirir. Bu sistemlər sənədlərin nəşrə hazırlığını (çoxaldılmasını) avtomatlaşdırır.

Cədvəlin işlənməsi üçün təyin olunan tətbiqi proqram paketləri elektron cədvəllər adlanır. **Elektron cədvəld<sup>ə</sup>** məlumatlar sətir və sütunun kəsişməsindəki xanalarda (hücrələrdə) saxlanılır. Xanalarda ədəd, simvol verilənləri və düsturlar saxlanıla bilər. Düsturlar digər xanaların məzmunundan asılı qiymətlərlə bir xanada verilir. Xanaların məzmununun dəyişməsi ilə bundan asılı olan xanadakı qiymət dəyişir.

Geniş istifadə olunan elektron cədvəllərə Microsoft Excel, Lotus 1-2-3 və s. aid etmək mümkündür.

**Verilənlər bazasının idarəetm<sup>ə</sup> sistemləri.** İnformasiya təminatının maşındaxili təşkili və idarəedilməsi üçün xüsusi tətbiqi proqram paketlərindən – verilənlər bazasının idarəetmə sistemlərindən (VBİS) istifadə olunur.

Verilənlər bazası diskdə saxlanılan, bir-biri ilə əlaqələndirilmiş və mərkəzləşdirilmiş idarə olunan fayllar məcmusudur.

Verilənlər bazasının idarə olunması dedikdə verilənlərin bazaya daxil edilməsi, onların təshihi və sorğulara görə məlumatların axtarışı əməliyyatları başa düşülür. Verilənlərin təşkili üsullarından asılı olaraq, aşağıdakı məlumatlar bazasının idarəetmə sistemləri mövcuddur:

- iyerarxik modelli VBİS;
- $\bullet$  səbəkə modelli VBİS;
- relyasiya modelli VBİS.
**Relyasiya modeli** daha əlverişli və səmərəli olduğundan son illərdə yaradılmış verilənlər bazasının idarəetmə sistemlərində bu modeldən istifadə olunur.

**İnteqrallaşdırılmış paketlə<sup>r</sup>** müxtəlif funksiyaları yerinə yetirən proqram komponentlərini özündə birləşdirir. Müasir inteqrallaşdırılmış tətbiqi proqram paketlərinə mətn redaktoru, elektron cədvəl, qrafiki redaktor, verilənlər bazasının idarəetmə sistemləri və kommunikasiyalı modullar daxildir. İnteqrallaşdırılmış paketlərə əlavə modullar kimi, faylların eksportu və importu, kalkulyator, təqvim, proqramlaşdırma sistemləri də daxil edilir. Komponentlər arası informasiya əlaqəsi müxtəlif məlumatların təsviri formatlarının unifikasiyası ilə təmin olunur. Müxtəlif komponentlərin vahid sistemdə inteqrasiyası istifadəçiyə interfeysdə xeyli üstünlük verir. Belə paketlərə FrameWork, Startnave, Microsoft Office nümunə göstərmək olar.

**Case texnologiyası** mürəkkəb informasiya sistemlərinin yaradılmasında tətbiq olunur. Case – texnologiyası altında informasiya sistemlərinin hazırlanmasının avtomatlaşdırılması vasitələri başa düşülür. Bura tətbiq sahəsinin analizi, verilənlər bazasının layihələndirmə, proqramlaşdırma və informasiya sistemlərinin istismarı daxildir.

Case texnologiyasının instrumental vasitələri informasiya texnologiyasının bütün sahələrində tətbiq olunur. Texnologiya istifadəçiyə informasiya sistemlərinin layihələndirilməsini onların proqramlaşdırılması və sazlanmasından ayırmağa imkan verir. Sistemi hazırlayanlar yalnız yüksək səviyyəli layihə ilə məşğul olur. Bu isə layihələndirmə mərhələsində səhvlər buraxmamağa imkan verir və mükəmməl proqram məhsulları alınır. Bu texnologiya informasiya sisteminin işlənməsinin bütün mərhələlərində dəyişir.

Hal-hazırda Case texnologiyası informatikanın ən dinamik inkişaf edən sahəsidir. Case texnologiyasına B PVIN, CDEZ Tods, Clear Case, Composer və s. aid etmək olar.

Müasir Case texnologiyası banklar, maliyyə şirkətləri (korporasiyaları) və ən iri firmalar üçün informasiya sistemlərinin yaradılmasında müvəffəqiyyətlə istifadə olunur.

**Ekspert sistemləri.** İqtisadi və sosial sahədə məntiqə və mütəxəssis təcrübəsinə əsasən evristik tip məsələlərin həlli prosesində informasiyanın təhlili üçün istifadə edilən vasitələrə tələbat daima artır. Burada əsas ideya məsələnin necə həll olunmasını təyin edən ciddi formalaşdırılmış alqoritmlərdən, tədqiq sahəsinin mütəxəssisləri tərəfindən biliklər bazasında toplanan qaydaları göstərməklə məntiqi proqramlaşdırmaya keçidlə bağlıdır. Bu tip məsələlərin həlli üçün ekspert sistemlərindən (ES) istifadə olunur. Ekspert sisteminin əsasını biliklər bazası təşkil edir. Ekspert sistemləri aşağıdakı məqsədlər üçün istifadə olunur:

- obyektin vəziyyətinin inteqrasiyası;
- obyektin vəziyyətinin diaqnostikası;
- obyektdə vəziyyətin proqnozu;

- məqsədli planlaşdırma;
- obyektin işini idarə etmək.

**Üsulyönlü tətbiqi proqram paketləri** riyazi-iqtisadi məsələlərin müəyyən üsullarla həllini reallaşdırır. Bura aşağıdakı tətbiqi proqram paketləri aiddir:

riyazi proqramlaşdırma (xətti, dinamik, statik və s. );

- şəbəkə planlaşdırma və idarəetmə;
- riyazi statistika.

Bunlara misal olaraq müasir fərdi kompüterlərdə reallaşdırılan Math Cad, Mat Lab, Derive, TK Solver və s. paketlərini göstərmək olar.

Tətbiqi proqram paketlərinin geniş yayılmış sinfi problemyönlüdür. Praktiki olaraq, elə tədqiqat sahəsi yoxdur ki, burada heç olmasa bir tətbiqi proqram paketləri olmasın. Problemyönlü tətbiqi proqram paketləri elə proqram məhsuluna deyilir ki, burada konkret bir sahənin hər hansı bir məsələsinin həlli nəzərdə tutulur.

Problemyönlü tətbiqi proqram paketləri sənaye, qeyri-sənaye və xüsusi sahələrdə tətbiq üçün proqram paketlərindən ibarətdir.

**Sənaye sahələri üçün problemyönlü tətbiqi proqram paketləri** aşağıdakı xüsusiyyətlərə malikdir:

1. Bu sistemlər yalnız istehsalı mükəmməl üsullarla planlaşdırmaq deyil, həmçinin iş planının yerinə yetirilməsinə nəzarət, texnoloji kartanın tərtibi, maliyyə və əmək ehtiyatlarının idarə olunmasına, bir sıra «qeyri-istehsal» funksiyalarını – servis xidməti, hazır məhsulun və marketinqin paylanmasına nəzarət funksiyalarını da yerinə yetirirlər.

2. Bu sistemlər kliyent-server arxitekturası, çoxməsələli, çoxistifadəçi əməliyyat sistemləri və relyasiyalı verilənlər bazası əsasında yaradılır, qrafiki istifadəçi interfeysinə malik olur və Case - texnologiyasında geniş istifadə olunur.

3. Müasir sistemlər müxtəlif tip istehsalı nəzərə almalıdırlar.

**Qeyri-istehsal sahələri üçün problemyönlü tətbiqi proqram paketləri** material istehsalı ilə bağlı olmayan firmaların (bank, birja, ticarət və s.) fəaliyyətinin avtomatlaşdırılması üçün nəzərdə tutulub. Bu sistemlərdə əsas tələbat, istehsal sahələri üçün tətbiqi proqram paketlərdə olduğu kimi çoxsəviyyəli inteqrallaşdırılmış sistemin yaradılmasıdır.

Qeyri-istehsal sahələri üçün tətbiqi proqram paketlərinə bank, maliyyə və hüquq sahələrinin avtomatlaşdırılması paketlərini aid etmək olar.

Ayrı-ayrı tətbiq sahələri üçün tətbiqi proqram paketləri mühasibat uçotu, maliyyə menecmenti, hüquq sistemi və s. üçün nəzərdə tutulur.

Müasir mühasibat uçotunun əksəriyyəti Windows əməliyyat sistemi mühitində işləyir və lokal şəbəkələr üçün nəzərdə tutulmuşdur. IC və Microsoft firmasının məhsullarından təşkil olunmuş «Offis» mühasibat uçotu tətbiqi proqram paketləri yalnız mühasibat funksiyalarının avtomatlaşdırılması üçün deyil, həmçinin firmanın bütün işinin «elektron offis» şəklində təşkilinə də imkan verir.

182\_\_\_\_\_\_\_\_\_\_\_\_\_\_\_\_\_\_\_\_\_\_\_\_\_\_\_\_\_\_\_\_\_\_\_\_\_\_\_\_\_\_\_\_\_\_\_\_\_\_\_\_\_\_\_\_\_\_\_\_ Maliyyə menecmentinin tətbiqi proqram paketləri firmanın fəaliyyətinin analizinin və planlaşdırılmasının maliyyəsi ilə əlaqədar olaraq yaranıb.

Hüquq sisteminin tətbiqi proqram paketləri böyük həcmli qanunlarla səmərəli işləmək üçün nəzərdə tutulub. İqtisadi cəhətdən inkişaf etmiş bir çox ölkələrdə hüquq sisteminə dair proqram paketlərindən geniş istifadə edilir.

**Qlobal şəbəkələrin tətbiqi proqram paketlərinin** əsas vəzifəsi istifadəçinin ərazilər üzrə paylanmış ümumi şəbəkə resurslarına, verilənlər bazasına müraciət, məlumatların ötürülməsini və s. rahat və etibarlı təmin etməkdən ibarətdir. Elektron poçtu, telekonfrans, elektron elanlar lövhəsinin təşkili, həmçinin müxtəlif qlobal şəbəkələrə informasiyanın gizli ötürülməsini təmin etmək üçün standart tətbiqi proqram paketlərindən istifadə olunur.

Qlobal İnternet şəbəkəsinin standart tətbiqi proqram paketlərinə aşağıdakıları misal göstərmək olar:

- naviqasiya və müraciət vasitəsi Netscape Navigator, Microsoft Internet Explorer və s.;
- elektron poçtu (e-mail), məsələn Eudora, MS Outlook və s.

Bank fəaliyyətində məlumatların tətbiqi proqram paketləri geniş yayılıb. Bunlara SWIFT, Sprint, Reuters-i misal göstərmək olar.

Tətbiqi proqram təminatının inkisafının əsas meylləri mütərəqqi informasiya texnologiyalarının yaradılması və yeni informasiya sistemlərinə keçilməsi ilə bağlıdır. Yeni informasiya sistemləri iyerarxiya quruluşuna malik olmaqla, işin ağırlıq mərkəzinin lokal şəbəkələrdən lokal serverlər şəbəkəsinə keçilməsinə əsaslanır. Burada sistemin miqyasının artması və onun funksional vəzifələr dairəsinin genişlənməsi ilə yanaşı, informasiya sisteminin istismar resurslarının ixtisar edilməsi tələbləri də əsas götürülür.

Hazırda tətbiqi proqram paketlərinin inkişaf konsepsiyası aşağıdakı əsas prinsiplərə əməl olunmasını nəzərdə tutur:

- heç bir məhdudiyyət qoyulmadan müxtəlif axitektura qərarlarının inteqrasiyası;
- sistemin təşkilinin (məhsuldarlıq, çeviklik və dinamiklik baxımdan) keyfiyyətcə yeni səviyyəsinə nail olunması;
- sistemin maksimum qənaətliliyinin təmin edilməsi.

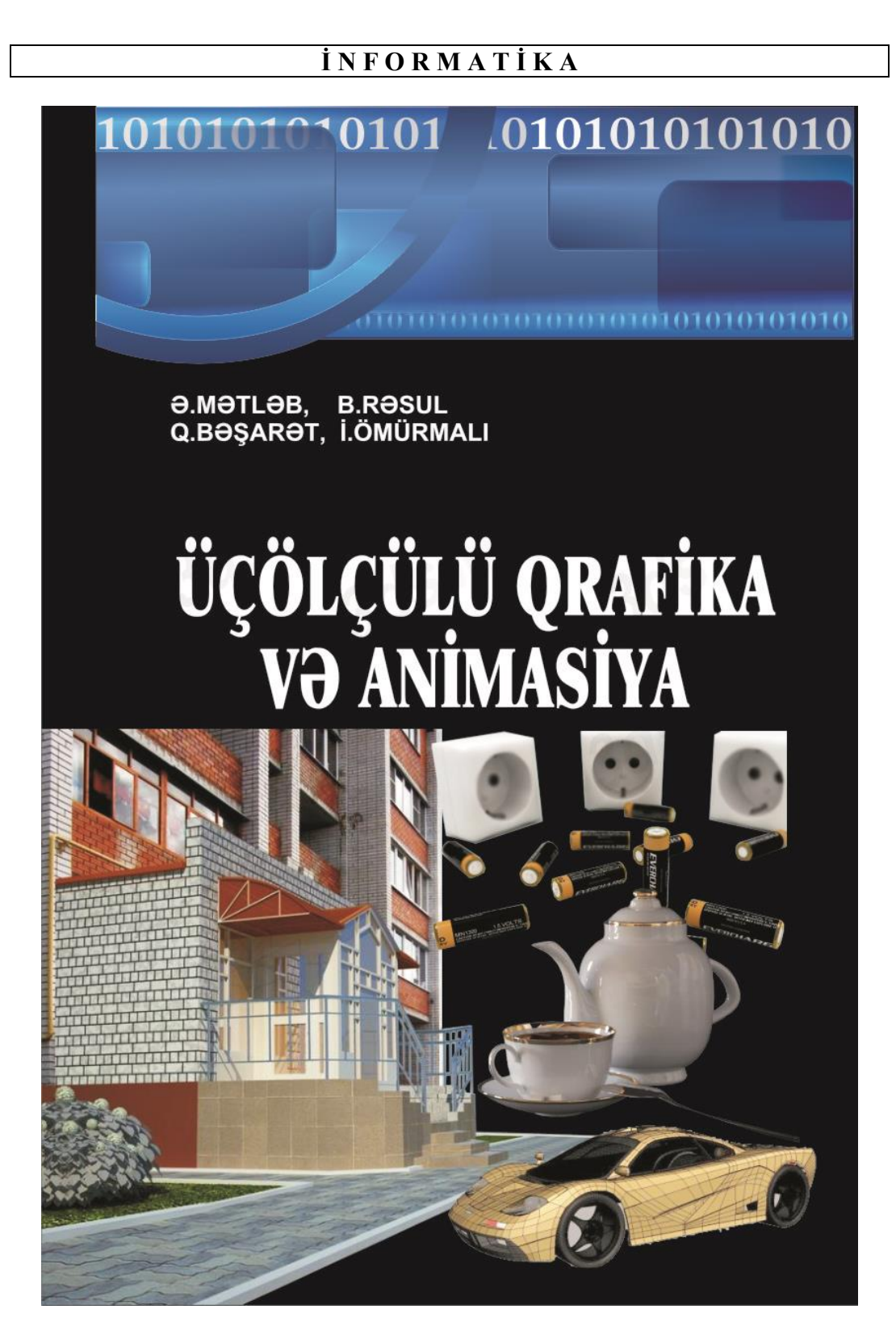

# **F Ə S İ L X. ƏMƏLİYYAT SİSTEMLƏRİ**

# **ƏMƏLİYYAT SİSTEMİ ANLAYIŞI**

**Əm<sup>ə</sup>liyyat sistemi** kompüter resurslarını idarə edən, tətbiqi proqramların işə salınmasını, onların xarici qurğular və digər proqramlarla qarşılıqlı əlaqəsini, həmçinin, istifadəçi ilə kompüter arasındakı dialoqu təmin edən proqram vasitələrinin məcmusudur.

Əməliyyat sistemi kompüterin işə qoşulması ilə yüklənir və istifadəçiyə hesablama sistemi ilə rahat və əlverişli ünsiyyət üsulu (interfeys) təqdim edir. Funksiyalarına görə interfeysin aşağıdakı növləri vardır:

**Proqram interfeysi** hesablama sistemi çərçivəsində proqramların qarşılıqlı əlaqəsini təmin edən vasitələr məcmusudur.

**İstifadəçi interfeysi** istifadəçinin kompüterlə qarşılıqlı əlaqəsi üçün proqram və aparat vasitəsidir. Öz növbəsində istifadəçi interfeysi əmrli və obyektyönlü ola bilər.

**Əmrli interfeys** istifadəçiyə kompüter resurslarının idarə olunması üçün əmrləri klaviaturadan daxil etməyə imkan verir.

**Obyektyönlü interfeys** obyektlər (fayl, kataloq (qovluq), disk sürücüsü, proqram, sənəd və s.) üzərində əməliyyatları bilavasitə həyata keçirən hesablama sisteminin resurslarını idarə edir.

**Resurs** dedikdə kompüterin istənilən komponenti (mərkəzi prosessor, operativ və ya xarici yaddaş, xarici qurğular, proqram və s.) başa düşülür.

Əməliyyat sisteminin yeni modifikasiyasının adı dəyişilmir, amma versiya (variant) adını alır. Əməliyyat sisteminin versiyası 6.0, 7.0, 8.0, 10.0 və s. şəklində işarə olunur. Nöqtədən soldakı rəqəmin artması sistemdə mühüm dəyişikliyin, nöqtədən sağdakı rəqəmin artması isə sistemdə cüzi dəyişikliyin edilməsini göstərir. Versiya nömrəsinin böyük olması, sistemin daha çox imkanlara malik olmasını əks etdirir.

# **ƏMƏLİYYAT SİSTEMLƏRİNİN TƏSNİFATI**

Əməliyyat sistemlərinin aşağıdakı növləri mövcuddur:

1.Sistemlə eyni vaxtda işləyən istifadəçilərin sayına görə: biristifadəçi və çoxistifadəçi üçün;

2.Sistemin idarə olunması ilə eyni vaxtda yerinə yetirilən məsələlərin sayına görə: birməsələli və çoxməsələli;

3.Prosessorların sayına görə: birprosessorlu və çoxprosessorlu;

4.Prosessorun mərtəbələrinin sayına görə: 8-mərtəbəli, 16-mərtəbəli, 32-

mərtəbəli, 64-mərtəbəli;

5.İnterfeysin tipinə görə: əmrli və obyektyönlü;

6.İnformasiya emalı rejiminə görə: paket emallı, vaxt bölgülü, real vaxt miqyaslı;

7.Resurslardan istifadənin tipinə görə: şəbəkə və lokal.

Birinci əlamətə görə, biristifadəçi üçün əməliyyat sistemlərindən fərqli olaraq, çoxistifadəçi üçün əməliyyat sistemləri kompüterdə eyni vaxtda müxtəlif terminallarla bir neçə istifadəçinin işləməsinə imkan verir.

İkinci əlamətə görə, çoxməsələlik anlayışı mövcud hesablama sistemi çərçivəsində eyni vaxtda bir neçə proqramın paralel yerinə yetirilməsidir. Birməsələli əməliyyat sistemləri isə eyni vaxtda yalnız bir proqramın yerinə yetirilməsinə imkan verir.

Üçüncü əlamətə görə, bir prosessorludan fərqli olaraq, çoxprosessorlu əməliyyat sistemləri bu və ya digər məsələnin həlli üçün bir neçə prosessor resurslarının paylanması rejiminə imkan verir.

Dördüncü əlamətə görə, əməliyyat sistemləri 8, 16, 32 və 64 mərtəbəli prosessorlara bölünürlər. Əməliyyat sisteminin mərtəbəliliyi prosessorun mərtəbəsi ilə təyin olunur.

Beşinci əlamətə görə, əməliyyat sistemi istifadəçi interfeysinin tipinə görə obyektyönlü (qrafiki interfeysli) və əmrli (mətn interfeysli) kimi iki hissəyə bölünür.

Altıncı əlamətə uyğun olaraq, əməliyyat sistemləri aşağıdakı növlərə bölünür:

- paket emalı: kompüterdə yerinə yetirilməli olan proqramlara uyğun olaraq tapşırıqlar paketi formalaşdırılır və mümkün üstünlük dərəcəsini nəzərə almaqla növbəli yerinə yetirilir;
- vaxt bölgülü: eyni vaxtda müxtəlif terminallardan bir neçə istifadəçinin kompüterə dialoq (interaktiv) rejimində müraciətini yerinə yetirmək üçün əməliyyat sistemi xidmət tapşırıqlarına uyğun maşın resurslarını növbə ilə seçir;
- real vaxt miqyaslı: kompüterdən kanarda baş verən hadisə, proses və ya obyektlərlə idarə olunan istifadəçi sorğularına müəyyən olunmuş vaxt ərzində kompüterin cavabını təmin edir.

Yeddinci əlamətə görə əməliyyat sistemləri şəbəkə və lokal olmaqla iki hissəyə bölünür. Şəbəkə əməliyyat sistemi verilənlərdən birlikdə istifadə etmək məqsədilə şəbəkədə birləşdirilmiş kompüter resurslarının idarə olunması üçün nəzərdə tutulur. Burada şəbəkə resurslarının istifadəsi üçün çoxlu sayda servis imkanları mövcuddur.

Şəbəkə əməliyyat sistemləri əksər hallarda şəbəkə üçün nəzərdə tutulmuş, olduqca güclü bir və ya daha çox kompüter-serverlərdə quraşdırılır. Digər əməliyyat sistemləri lokal sayılır və ixtiyari kompüterdə, həmçinin şəbəkəyə işçi stansiya və ya klient kimi qoşulmuş kompüterlərdə də istifadə oluna bilir.

Hal-hazırda geniş yayılan əməliyyat sistemlərindən DOS, OS/2, UNIX,

Windows NT, Windows 2003/2007/2010-u göstərmək mümkündür.

# **MS DOS AİLƏSİNİN ƏMƏLİYYAT SİSTEMLƏRİ**

Ailənin birinci üzvü MS-DOS (Microsoft Disk Operating System - Microsoft firmasının disk əməliyyat sistemi) sistemidir. Sistem IBM PC kompüterləri üçün 1981-ci ildə yaradılmışdır.

MS-DOS əməliyyat sistemi aşağıdakı əsas hissələrdən ibarətdir:

- fayl sistemi:
- xarici qurğuların drayverləri;
- əmrlər prosessoru.

DOS ailəsinin əməliyyat sistemləri birməsələlidir və aşağıdakı xarakterik xüsusiyyətlərə malikdir:

- istifadəçi tərəfindən daxil edilən əmrlərin köməyi ilə interfeys həyata keçirir;
- sistemin IBM tipli müxtəlif kompüterlərdə işləməsini təmin etmək üçün struktur modulludur;
- sistemin işləməsi üçün nisbətən kiçik ölçülü əməli yaddaş (640 Kbayt) tələb edilir.

MS-DOS əməliyyat sistemi aşağıdakı funksiyaları yerinə yetirən kompleks proqramlara malikdir:

- proqramların icrasının idarə edilməsi;
- fərdi kompüter resurslarının idarə edilməsi;
- prosessorun və fərdi kompüterin xarici qurğularının iştirakı ilə informasiya emalının təşkili;
- xarici yaddaşda informasiyanın saxlanması və disklərə xidmət işinin yerinə yetirilməsi.

DOS ailəsindən olan əməliyyat sistemlərinin mühüm çatışmazlığı fərdi kompüter resurslarına və əməliyyat sisteminə icazə olmadan müraciətdən mühafizə vasitələrinin olmamasıdır. Əməliyyat sistemi diskdə saxlandığından, disk əməliyyat sistemi adını alıb. DOS proqramları lazım olduqda əməli yaddaşa yüklənir.

Disk əməliyyat sisteminin əsas anlayışları aşağıda verilən kimidir.

**Fayl.** İnformasiya disklərdə fayl şəklində yadda saxlanılır. Fayl disk və ya başqa informasiya daşıyıcısında adlandırılmış bir sahədir. Faylda proqramın mətni, hazırlanmış sənəd, şəkil, qrafik material, səs, video film və s. saxlana bilər.

Fayllar çox vaxt iki kateqoriyaya bölünür: mətn və ikilik. Mətn faylları istifadəçi tərəfindən oxunur. Fayllarda proqram mətni, DOS-un əmrlər faylı və s. ola bilər. Mətn faylları ASCII simvollarından ibarət olduğundan, çox vaxt bu fayllara ASCII faylları da deyilir.

Əməliyyat sistemlərinin və başqa proqramların fayllara müraciəti üçün fayllar işarələnməlidır. İşarələmə faylın adını təyin edir. DOS əməliyyat

sistemlərində faylın adı iki hissədən ibarətdir: adın özü və genişlənməsi. Ad və genişlənmə bir-birindən nöqtə ilə ayrılır. Faylın adı 8, genişlənməsi isə 3 simvoldan ibarət ola bilər. Faylın ad və genişlənməsində böyük və kiçik latın hərflərindən istifadə oluna bilər, amma diskdə faylın adı yalnız kiçik latın hərfləri ilə yazılır. Faylın ad və genişlənməsində aşağıdakı simvollardan istifadə etmək olar:

- latın əlifbasının böyük və kiçik hərfləri;
- 0-dan 9-a kimi ərəb rəqəmlər;

 $\bullet$   $\circ$   $\circ$   $\circ$   $\circ$   $\circ$ ,  $\#$ ,  $\&$ ,  $\circ$ ,  $\circ$ ,  $\{$ ,  $\}$ ,  $\circ$ ,  $\{$ ,  $\}$ ,  $\circ$ ,  $\circ$   $\circ$  simvolları.

Faylın ad və genişlənmə yazılışına nümunə aşağıdakı kimidir:

- command.com
- autoexec.bat
- $\bullet$  prog 1.doc və s.

Windows 2003/2008/2010, OS/2 və Windows NT kimi əməlyyat sistemlərində uzun adlı fayllardan istifadə olunur. DOS əməliyyat sistemindən fərqli olaraq, müasir Windows əməliyyat sistemlərində, OS/2 və Windows NT əməliyyat sistemlərində fayl və kataloqların adlandırılmasında uzunluğu 256 simvoldan ibarət sətirdən istifadə etmək olar. Bu adlara uzun adlar deyilir. Uzun adlarda idarəedici (kodu 31-ə kimi olan) və  $\setminus$  / : \* ? " < > | simvollarından başqa bütün simvollardan istifadə etmək olar.

Uzun adlı fayllarda 256 simvoldan istifadə edilməsinə baxmayaraq, 60÷70 sayda simvoldan istifadə etmək məsləhətdir.

Windows 7/9/10, OS/2 və Windows NT əməliyyat sistemlərində uzun adlı fayllarda DOS-dan istifadə edərkən, buradakı boşluqlar silinir və qısa adlarda mümkün olmayan  $+$ , ; = [ ] simvolları isə simvolu ilə əvəz olunur.

Hər bir proqramın (əməliyyat sistemlərindən başqa) tərkibində bu proqramı yükləyən fayl mövcuddur ki, bu fayl icra olunan fayl adlanır. İcra olunan faylın genişlənməsi .COM və ya .EXE olur. Ümumiyyətlə, bir çox proqramlar faylın genişlənməsini özü təyin edir ki, bununla da faylın hansı proqram tərəfindən yaradıldığı bilinir və bu faylların bir çoxu uyğun proqramı yükləyir. Genişlənmə faylın tipini göstərir və onların əksəriyyəti standartdır.

Məsələn:

- .COM, .EXE yerinə yetirilməyə hazır olan, yəni icra olunan fayllar;
- .BAT– əmrlər (Batch) faylı;
- $\bullet$  . TXT mətn faylı;
- .MDB Access VBİS-nin faylı;
- .XLS Excel elektron cədvəl faylı;
- .DOC Microsoft Word mətn faylı;
- .PAS Pascal dilinin proqram faylı;
- .ASM Assembler dilinin proqram faylı;
- .ARJ və ZIP sıxlaşdırılmış fayllar.

188\_\_\_\_\_\_\_\_\_\_\_\_\_\_\_\_\_\_\_\_\_\_\_\_\_\_\_\_\_\_\_\_\_\_\_\_\_\_\_\_\_\_\_\_\_\_\_\_\_\_\_\_\_\_\_\_\_\_\_\_ MS-DOS əməliyyat sistemində qrup fayllarını işarə etmək üçün şablonlardan (ingiliscə pattern) istifadə etmək olar. Şablonda qlobal simvollardan (şablonun

simvolları) istifadə etməklə faylın adı və ya genişlənməsi işarə olunur. Bu \* (ulduz) və ? (sual işarəsi) simvollarıdır.

Faylın adında (genişlənməsində) ulduz işarəsi onu göstərir ki, bu mövqedən başlayaraq adın (genişlənmənin) sonuna kimi ixtiyari mümkün işarə yazıla bilər. Məsələn, \*.DOC – genişlənməsi .DOC olan bütün fayllar, METOD.\* - adı METOD olan (METOD.DOC, METOD.EXE, METOD.TXT və s.) istənilən fayl, AZ\*.DOC – genişlənməsi DOC olan, adı AZ-lə başlayan fayllar, \*.\* - bütün fayllar.

Faylın adında (genişlənməsində) sual işarəsi onu göstərir ki, bu mövqedə ixtiyari (yalnız bir) mümkün işarə ola bilər. Faylın adında (genişlənməsində) bir neçə sual işarəsi yazıla bilər. Məsələn, PROG?.EXE – PROG ilə başlayan adın beşinci mövqeyi istənilən simvol ola bilər (PROG1.EXE, PROGA.EXE, PROGD.EXE və s.).

Qlobal simvollardan faylların axtarışında, yerdəyişməsində, köçürülməsində və silinməsində çox geniş istifadə olunur. Qeyd etmək lazımdır ki, faylların ad və genişlənməsində böyük və kiçik hərflər eyni qəbul olunur, yəni adna.txt və ADNA.TXT eyni faylı təyin edir.

DOS əməliyyat sistemində DOS qurğularını işarə etmək üçün adlardan istifadə olunur və faylları adlandırarkən bu adlardan istifadə etmək olmaz. Bu adlardan DOS-un əmrlərində kompüter qurğularının giriş və çıxışını təşkil etmək üçün istifadə olunur. Məsələn, PRN adı printeri göstərir, buna görə də DOS-un əmrlərində faylın adı yerinə PRN göstərdikdə uyğun verilənlər çapa çıxır.

Bu adlara hər hansı genişlənmə əlavə etdikdə DOS bunu qurğulara müraciət kimi başa düşür. Məsələn, CON.TXT faylına müraciət CON qurğusuna müraciətlə eynidir. Ona görə də CON.TXT-dən disk faylının adı kimi istifadə etmək olmaz. Amma faylların adlarının genişlənməsində .PRN, .AUX, .CON və .NUL-dan (Məsələn, ALFA.PRN faylından) istifadə etmək olar.

**Faylın atributları.** Faylın aşağıdakı atributları mövcuddur:

**R** (Read-only) – "yalnız oxunan". Bu faylları sistem vasitələri ilə yeniləşdirmək və ya silmək mümkün deyil.

**H** (Hidden) – "gizli fayl". Faylları gizli saxlamaq üçün istifadə olunur.

**S** (System) – "sistem faylı". Bu fayllar əməliyyat sistemlərində istifadə olunur.

**A** (Archive) – "arxivləşdirilmiş fayl". Bu atribut hər bir faylın yaradılmasında təyin olunur.

**Kataloq.** Kataloq digər fayllar haqqında informasiyanı özündə saxlayan xüsusi fayldır (bəzən kataloqu direktoriya da (ingiliscə directory – arayış, göstərici) adlandırırlar). Faylların adı diskdə kataloqlarda qeyd olunur. Windows 2007 əməliyyat sistemində (həmçinin sonrakı versiyalarda) kataloqlar qovluq adlanır. Kataloq faylların tam adı, ölçüsü, yaradılma və ya sonuncu düzəliş vaxtı və tarixi, atributu və s. məlumatlardan ibarət olur. Kataloqun daxilində başqa bir kataloq qeyd olunarsa, buna **altkataloq** deyilir. Kataloqun adına olan tələbat fayllardakı kimidir, amma burada genişlənmədən istifadə olunmur.

Hər bir diskdə bir **baş kataloq** olur. Bu kataloqda fayl və altkataloqlar qeyd

olunur. Diskdə kataloqlar ağacvari - iyerarxik struktura malikdirlər. İstifadəçinin istifadə etdiyi kataloq **cari kataloq** adlanır. Yeni formatlaşdırılmış diskdə baş kataloq (root directory) olur və onu proqram vasitələri ilə silimək qəti qadağandır.

**Disk sürücüsünün adı.** Kompüterdə adətən bir neçə – sərt disk, disket, kompakt disk və s. üçün disk sürücüsü mövcuddur. Bu disklərdə yerləşən fayl və kataloqlara müraciət etmək üçün disk sürücüsünün adından istifadə olunur. Disk sürücüləri A:, B:, C:, D: və s. kimi adlandırılır. Əslində A:, B:, C:, D: disk sürücülərinin yox, məntiqi disklərin adıdır. Sərt diski (vinçestr) 2 və daha çox hissəyə bölməklə bir neçə məntiqi disk yaratmaq olar.

**Utilitlə<sup>r</sup>** və ya MS-DOS – un xarici əmrləri ayrıca fayllar şəklində əməliyyat sistemi ilə birlikdə verilmiş proqramlardır. Bu proqramlar müxtəlif xidmət əməliyyatlarını (disketi formatlaşdırmaq, disketi yoxlamaq və s.) yerinə yetirirlər.

# **MS-DOS ƏMƏLİYYAT SİSTEMİNİN STRUKTURU VƏ FUNKSİYALARI**

MS-DOS iyerarxik kataloq strukturuna əsaslanan çevik fayl sisteminə və əlverişli əmrlərə malik olan əməliyyat sistemidir.

MS-DOS-un əsas komponentləri aşağıdakılardır:

- IO.SYS və MSDOS.SYS disk faylları. IO.SYS və MSDOS.SYS disk faylları kompüterin əməli yadaşında daimi yerləşən MS-DOS əməliyyat sisteminin əsas sistem faylları adlanır. Bu fayllar həm də gizli fayllardır. IO.SYS faylında BIOS-un genişlənmə modulu yerləşir, MSDOS.SYS isə kəsilmələrin emalı modulu üçündür. IO.SYS və MSDOS.SYS faylları MS-DOS yerləşən diskin əsas kataloqunda yerləşməlidir. Başqa diskdə bu faylların surətini almaq üçün xüsusi SYS əmrindən istifadə olunur. MSDOS.SYS modulunun komponentləri fayl sisteminin, giriş-çıxış qurğularının (klaviatura, displey, printer və portlar) işini təmin edən, proqramların sona çatması ilə əlaqədar məcburi kəsilmələrə və səhvlərin emalına xidmət edən proqramlardır;
- giriş-çıxış baza sistemi BIOS (Basic Input/Output System) kompüterin daimi yaddaş qurğusunda yerləşir və əsas vəzifəsi giriş-çıxışla bağlı olan əməliyyat sisteminin sadə və universal funksiyalarının yerinə yetirilməsindən ibarətdir. BIOS həmçinin kompüter şəbəkəyə qoşularkən yaddaş və digər qurğuların işini yoxlayan test proqramına və əməliyyat sisteminin yükləyicisini çağıran proqramlara malikdir;
- başlanğıc yükləyici blokda yerləşən SB (System Bootstrap) sistem yükləyicisi kiçik bir proqram olmaqla, BIOS-da genişlənmə modulu və kəsilmələrin emalı modulunu əməli yaddaşa yükləmək üçün nəzərdə tutulub;

 əmrlər prosessoru (command.com - faylı) – icra olunan proqramdır. Əmrlər prosessoru aşağıdakı funksiyaları yerinə yetirir:

- klaviatura və ya əmrlər faylından daxil olan əmrləri qəbul edir və araşdırır;
- command.com faylının daxilində yerləşən MS-DOS-un əmrlərini yerinə yetirir;
- MS-DOS-un xarici əmrləri və .com və ya .exe tipli fayllarda saxlanılan tətbiqi proqramları yükləyir və yerinə yetirir.

**Drayver v<sup>ə</sup> rezident proqramlar**. Drayver və rezident proqramlar MS-DOS-un imkanlarını genişləndirir. Bu proqramlar istifadə edilən yeni qurğulara və 1Mbaytdan yuxarı yaddaşa müraciəti, genişlənmə hesabına disklərlə daxiletmə/xaricetmə əməliyyatlarının sürətini artırmağı, klaviaturadan azərbaycan, rus və s. hərflərin daxil edilməsini və s. təmin edir.

Drayver və rezident proqramların sazlanması aşağıdakı şəkildə həyata keçirilir:

- drayverlər MS-DOS-un başlanğıc yüklənməsində CONFIG.SYS faylının DEVICE və DEVICEHIGH əmrlərinin köməyi ilə qoşulur;
- rezident proqramlar isə MS-DOS-un başlanğıc yüklənməsi sona çatdıqda və ekranda MS-DOS-un dəvəti göründükdən sonra adi proqramlar kimi sazlanır. Rezident proqramlar əməli yaddaşın bir hissəsini tutur.

Drayverlər MS-DOS yenidən yüklənənə kimi əməli yaddaşda qaldığı halda, rezident proqramları əməli yaddaşdan silmək olur (əməliyyatı bütün rezident proqramlara aid deyil).

# **OS/2 AİLƏSİNİN ƏMƏLİYYAT SİSTEMLƏRİ**

1987-ci ildə əski kompüterlərdən fərqlənən yeni nəsil fərdi kompüterlərin yaradılması ilə əlaqədar IBM firması özünün OS/2 əməliyyat sistemini satışa buraxır. OS/2 (Operating System/2) ikinci nəsil çoxməsələli əməliyyat sistemi olmaqla yanaşı IBM PC kompüterləri üçün 32-mərtəbəli qrafiki çoxməsələli əməliyyat sistemi də hesab olunur. OS/2 bir neçə tətbiqi proqramın paralel işini təmin edir və bu zaman işləyən proqramları bir-birindən, əməliyyat sistemini isə işləyən proqramlardan mühafizə edir. Əməliyyat sistemi proqramların yazılmasında API (Application Programming Interfase – Tətbiqi Proqramlar İnterfeysi)ndə yerləşən hazır proqram modullarından istifadəyə imkan verir.

OS/2 əməliyyat sistemi DOS-un fayl sistemi ilə uyuşan rahat qrafiki istifadəçi interfeysinə malikdir. Bu da verilənlərdə heç bir çevirmə aparmadan onlardan həm DOS -da, həm də OS/2-də istifadəsinə şərait yaradır.

# **UNIX AİLƏSİNİN ƏMƏLİYYAT SİSTEMLƏRİ**

UNIX əməliyyat sistemi 32-mərtəbəli, çoxməsələli, çoxistifadəçili əməliyyat sistemləri ailəsidir. UNIX-in üstünlüyü onun müxtəlif kompüterlərdə istifadə olunmasının mümkünlüyüdür.

UNIX əməliyyat sisteminin aşağıdakı xüsusiyyətləri vardır:

- paylanmış verilənlər bazasına müraciət;
- lokal şəbəkədə işləmək;
- uzaq məsafədə əlaqə və adi modemdən istifadə etməklə qlobal şəbəkəyə çıxış imkanı. Bu UNIX-in ən vacib komponentlərindən biridir.

Hazırda UNIX üçün çoxlu sayda tətbiqi proqramlar mövcuddur. MS-DOS və Windows üçün geniş yayılan bir çox tətbiqi proqramlar UNIX-də də istifadə oluna bilər.

**QEYD**: Linux əməliyyat sisteminin yaranması 1991-ci ilə təsadüf edir. Finlandiyalı aspirant Linus Torvalds Minix əməliyyat sistemində proqram emulyasiyasını istifadə edərkən müəyyən bir problemlə rastlaşır. Torvalds qərara gəlir ki, proqram emulyasiyasının kod hissəsini elə yazmalıdır ki, ondan istifadə edən istifadəçi heç bir əməliyyat sisteminə müraciət etməsin. Torvalds həyata keçirdiyi əməliyyatlar nəticəsində məqsədinə nail olur. O, hazırladığı əməliyyat siteminin proqram kodunu serverə yazır, nəticədə mükəmməl əməliyyat sistemi əldə edir. Hazırlanmış proyekt həmin vaxt istifadə olunan Unix əməliyyat sisteminin əksər funksiyalarını özündə birləşdirirdi. Əvvəlcə əməliyyat sistemini Freax adlandırmaq (ingiliscədən tərcüməsi pulsuz, sərbəst anlamını verir) qərara alınır.

Sonrakı illərdə Linux və Unix əməliyyat sistemləri üzərində tədqiqat işləri AT&T Bell Labs kompaniyasının işçisi Ken Tompson tərəfindən aparılır (bu 1969 cu ilə təsadüf edir). Hazırlanmış əməliyyat sisteminə məzəli ad (UNİCS - Uniplexed İnformation and Computing Service - Sadə informasiya və hesablama xidməti) verilir. Sonralar isə sistemin rahat adlandırılması üçün Unix adından istifadə olunur.

Sonrakı ərəfədə əməliyyat sisteminin daha da təkmilləşdirilməsi ilə Dennis Ritci və onun komandası məşğul olur. Tədqiqatçılar Unix əməliyyat sistemini yeni nəsil komputerlər üçün nəzərdə tutmuşdular. Yüksək səviyyəli alqotitmik dildən istifadə olunmaqla hazırlanan Unix əməliyyat sistemi tez bir zamanda universitetlərdən başlayaraq böyük şirkətlərə qədər hər yerdə istifadə olunmağa başlanır. Unix əməliyyat sisteminin bir çox versiyaları ((məsələn, BSD, MİNİX (holland professoru Endro Tanenbauman tərəfindən hazırlanmışdı), SCO Unix, System V (AT&T şirkətinin original versiyası), Solaris (Sun şirkətinin məhsulu), XENİX və Linux)) istifadəçilər arasında geniş yayıldı.

Bunlardan məşhuru Berkli universitetinin hazırladığı Berkeley Unix versiyası oldu. Əməliyyat sisteminə yeni imkanlar və proqramlar da əlavə olundu, bu da əməliyyat sisteminin komputer sahəsində geniş yayılmasına şərait yaratdı.

UNIX əm<sup>ə</sup>liyyat sisteminin yaradıcıları Ken Tompson və Dennis Ritci

# **WINDOSW AİLƏSİNİN ƏMƏLİYYAT SİSTEMLƏRİ**

Windows ailəsinin əməliyyat sistemləri Microsoft firması tərəfindən hazırlanmışdır. Windows qrafiki interfeysli və çoxməsələli əməliyyat sistemidir. Ailənin əsas üzvləri Windows 95/98/2000/2003/2007/2010/2014 (yəni, Windows 95, Windows 98, Windows 2000 və s.) və Windows NT əməliyyat sistemləridir.

Windows 95/98 qismən 16 və 32-mərtəbəli əməliyyat sistemi, Windows NT əməliyyat sistemi isə çox geniş yayılmış 32-mərtəbəli şəbəkə əməliyyat sistemidir. Windows NT-nin iki modifikasiyası mövcuddur:

- Windows NT Server:
- Windows NT Work Station.

Windows NT Server ilk növbədə şəbəkə resurslarının idarə olunmasında istifadə olunur. Windows NT Server informasiyanın sürətli axtarışının təşkili və istənilən əlaqə vasitəsindən istifadə etməklə qlobal şəbəkə resurslarına baxış üçün vasitələrə malikdir. Sistem bir serverə eyni vaxtda 256 terminalın qoşulmasını və bir neçə serverin şəbəkə xidmətinə ümumi müraciətin təşkili üçün istifadəyə imkan verir.

## **ƏMƏLİYYAT SİSTEMLƏRİNİN İNKİŞAF İSTİQAMƏTLƏRİ**

Kompüter istehsalı olduqca dinamik olduğundan əməliyyat sistemlərinin inkişafı haqqında uzunmüddətli proqnoz vermək çətindir. Bu baxımdan da yalnız əməliyyat sistemlərinin inkişafının mümkün istiqamətlərini təyin etmək mümkün olur.

**Birinci istiqamə<sup>t</sup>** – əməliyyat sistemlərinin mürəkkəbləşməsidir. Müasir əməliyyat sistemləri (məsələn, Windows 95/98/2000/2003/2007/2010/2014 və ya OS/2 Warp) olduqca çox proqram, utilit və s. toplusuna çevrilərək diskdə böyük həcmdə yer tutur.

**Ikinci istiqamə<sup>t</sup>** – kompüterə müxtəlif obyektlərin ekranda təsvir üsulundan asılı olmayaraq, manipulyasiyasına imkan verən obyektyönlü texnologiyanın əməliyyat sistemlərində tətbiqi mümkündür.

**Üçüncü istiqamə<sup>t</sup>** – əməliyyat sistemləri və proqram təminatı həmişə kompüterin aparat hissəsinin arxitektura həllini əks etdirir. Burada əsas ideya 32 mərtəbəli mikroprosessorun imkanlarından tam mənada istifadə etmək və sonradan 64-mərətəbəli əməliyyat sistemlərinə keçməyin mümkünlüyüdür.

# **DİSKİN FAYL STRUKTURU**

Fayla müraciət zamanı onun yalnız yolu və adı göstərilməlidir. Əməliyyat sistemi əvvəlcə fayl-kataloqa müraciət edərək faylın diskdə yerləşməsi haqqındakı məlumatı tapır, sonra isə tələb olunan əməliyyatı yerinə yetirir.

Diskdəki verilənlərə müraciətdə əməliyyat sistemi burada yerləşən faylların yerləşmə cədvəlindən - FAT (File Allocation Table), baş kataloq və altkataloqdan istifadə edir. Başlanğıc sektor (yükləyici yazı), faylların yerləşmə cədvəli, baş kataloq və diskin boş yaddaş sahəsi ilə birlikdə verilənlər sahəsi adlanmaqla diskin fayl strukturunun elementlərini təşkil edir.

**QEYD:** FAT fayl sisteminin klassik arxitekturasıdır. Əvvəllər sərt disklərdə istifadə olunan FAT fayl sistemi sonralar disketlərdə və bəzi informasiya daşıyıcılarında da istifadə olundu. Sistemin sadəliyinə görə hal-hazırda fləşyığıcılarda da geniş istifadə edilir.

FAT fayl sistemi 1976-1977-ci illərdə Bill Qeyts və Mark MakDonald tərəfindən işlənib hazırlanmışdır. Windows və DOS əməliyyat sistemlərində (Windows NT əməliyyat sistemindən başqa) faylların yerləşmə sistemi kimi istifadə olunur. FAT fayl sisteminin strukturu ECMA-107 standartına uyğundur.

FAT fayl sisteminin dörd versiyası mövcuddur. Versiyalar bir-birindən informasiyanın dsikin strukturuna yazılma mərtəbəsinə görə, daha doğrusu klasterlərin nömrələrinin yaddaşda saxlanması üçün ayrılmış bitlərin sayına görə fərqlənirlər. Mərtəbəliyin sayı artdıqca, FAT fayl sistemi ilə işləyə biləcək diskin tutumu da hiss olunacaq dərəcədə artır. Məsələn, FAT32 üçün diskin maksimal

tutumu 127 Qiqabayt-a bərabərdir.

FAT12 əsasən disketlər üçün, FAT16 isə kiçik tutuma malik disklər üçün nəzərdə tutulmuşdur. FAT əsasında yeni fays sistemi – exFAT işlənib hazırlanmışdır. Yeni fayl sistemindən əsasən fləş-yığıcılarda istifadə olunur.

İlk zamanlar FAT kataloqlar sisteminin iyerarxik sistemini dəstəkləmirdi. Buna görə də bütün fayllar əsas kataloqda yerləşdirilirdi. Bu istifadə üçün həddindən artıq əlverişsiz idi.

Əksər əməliyyat sistemində müxtəlif FAT genişlənmələrindən, sistemdə faylların adları üçün isə 8.3 formatından istfadə edilir.

Kompüterlə iş prosesində diskin məzmunu dəyişir, yəni yeni fayllar əlavə olunur, lazımsız fayllar isə silinir, faylların tutumu dəyişir və s. Bu əməliyyatları yerinə yetirmək üçün fayllar arası disk yaddaşının paylanmasına fasiləsiz nəzarət olunmalıdır. MS-DOS-da bu məsələ faylların FAT yerləşmə cədvəlinin köməyi ilə həll olunur. Hər bir fayl üçün FAT-da elementlər zənciri yaradılır. Bunların hər biri sabit uzunluqlu sahəni göstərir və diskdə faylın bir hissəsi burada yerləşir. Faylın adı yerləşən kataloqda zəncirin başlanğıc göstəricisi olur. Fayl ləğv edildikdə FATın elementləri və onlara ünvanlanan verilənlər sahəsi boşalır, nəticədə bu sahədən digər fayllar üçün istifadə etmək mümkün olur.

Belə təşkilin əsas üstünlüyü ondadır ki, fayllara birbaşa müraciət mümkündür. Çatışmazlığı isə faylların ləğvi, yaradılması və tutumunun dəyişdirilməsində diskin fraqmentasiyasıdır (boş sahələrin yaradılması). Fraqmentasiya diskdəki verilənlərə müraciət vaxtının artmasına səbəb olur. Fraqmentasiyanı aradan qaldırmaq üçün DEFRAG proqramından istifadə olunur.

Verilənlər sahəsi diskin baş kataloqunun sonundan sonuncu sektora kimi olan böyük bir sahəni tutur. Yaddaş verilənlər sahəsindən bir və ya bir neçə ardıcıl sektorlar qrupunu ayırır ki, bu da **klaster** adlanır. Sektorun ölçüsü 512 bayt-a bərabərdir.

Klasterin ölçüsü, yəni sektorların sayı məntiqi diskdən asılı olaraq əməliyyat sistemi tərəfindən təyin olunur. Böyük ölçülü klasterlərdən istifadə diskin fraqmentasiyasını azaltmaqla yanaşı FAT-ın ölçüsünün kiçilməsinə və sürətin artmasına da səbəb olur. Digər tərəfdən isə olduqca böyük ölçülü klasterlər disk sahəsindən səmərəsiz istifadəyə gətirir. Məntiqi diskin ölçüsü böyük olduqda klasterin də ölçüsü böyük olur. Klasterin ölçüsünün kiçildilməsini sərt diski bir neçə məntiqi disklərə bölməklə həyata keçirmək olar.

Qeyd etmək lazımdır ki, FAT fayl sistemi MS-DOS və Windows 9x əməliyyat sistemlərində istifadə olunur. Windows NT və Windows 2000 əməliyyat sistemlərində isə NTFS (NT File System. NTFS 1993-cü ildə yaradılmışdır) fayl sistemindən, UNIX əməliyyat sistemində isə onun versiyasından asılı olaraq bir neçə fayl sistemlərindən istifadə olunur. HPFS fayl sistemi də mövcuddur. Bu fayl sistemi də FAT fayl sistemini OS/2 və Windows NT ilə əvəz etmək üçün nəzərdə tutulmuşdur.

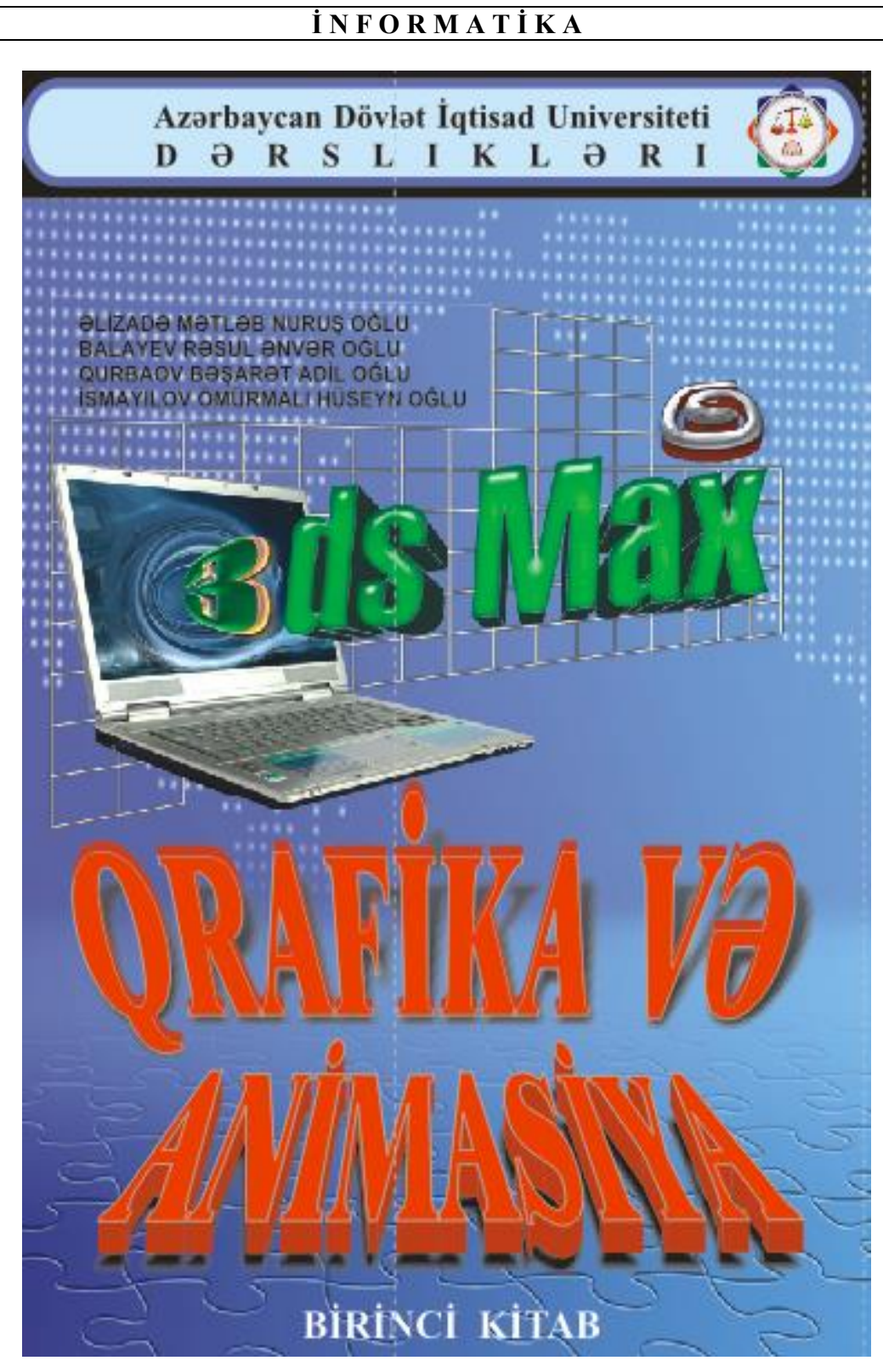

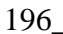

# **F Ə S İ L X. WINDOWS 7 ƏMƏLİYYAT SİSTEMİ**

#### **İLK ADDIMLAR. WINDOWS 7-NİN İŞƏ SALINMASI**

Windows 7 əməliyyat sistemi qurulmuş kompüteri şəbəkəyə qoşdunuzsa, BIOS məlumatından sonra ekrana (запуск Windows-Windows-un işə salınması) yazısı çıxacaqdır. Bu zaman Windows fayllarla işləmək üçün lazım olanları yükləyəcək və sazlamaları yoxlayacaqdır. Klaviatura və mausa toxunmaq hələ tezdir. Az sonra ekranda müxtəlif rəngli 4 UNO (uçan naməlum obyekt) mütəlif istiqamətdə fırlanaraq bir-birinə toqquşub partlayacaq və nəticədə Windows loqotipi iş masasında (ekranda) görünəcəkdir. Görünür, layihələşdiricilər bu animasiyaya hansısa bir metafizik məna vermək istəmişlər.

Əgər Windows 7 əməliyyat sisteminin qurulması ilə tanış ola bilməmışsinizsə, fikir etməyin, indi istifadə edəcəyiniz bəzi terminlər barədə dərslikdə tutarlı səviyyədə məlumat alacaqsınız.

Mausun göstəricisi (kursoru). Bu, "maus" adlandırılan manipulyatorun köməyi ilə ekranda hərəkət etdirilən qrafik elementdir. Kursor çox hallarda ekranda ox kimi görünür. Ox şəkilli kursor ekrandakı obyektləri seçmək üçün istifadə edilir. Seçiləcək obyekti göstərmək üçün kursoru obyektin üzərinə gətirmək lazımdır.

Mausun sol düyməsini sıxmaq. Sıxmaq dedikdə, kursor seciləcək obvektin üzərində olarkən mausun sol düyməsinin ani sıxılmasını nəzərdə tuturuq. Bundan əlavə, iki dəfə sıxmaq da tez-tez istifadə edilir. Bu zaman mausun sol düyməsi üzərində qısa fasilə ilə ardıcıl iki ani sıxma əməli icra edilir. Bəzən mausı ekranda hərəkət etdirərək kursoru ekrandakı lazımı şəklin (mətnin, təsvirin və s.) üstünə gətirib sol düyməni ani sıxmaqdan da istifadə edilir.

Biz bu terminləri aydınlaşdırana qədər ekrandakı şəkil dəyişir və ekrana ya kompüter istifadəçilərinin siyahısı (əgər bu siyahı istifadəçi tərəfindən öncədən hazırlanıbsa), ya da inzibatçının (bəzən bu termin texniki ədəbiyyatlarda administrator kimi də istifadə edilir) adı və parolu barədə sorğu cıxır.

Mausun oxunu adınızın üzərinə gətirin və sol düyməni sıxın. Parol soruşularsa, parolunuzu daxil edin.

Ola bilsin nə siyahı, nə də parol sorğusu ekrana çıxmasın. Bu halda ekrana iş masası açılacaqdır (şəkil 1.). Bu məqamdan Windows 7 əməliyyat sistemi işə hazırdır.

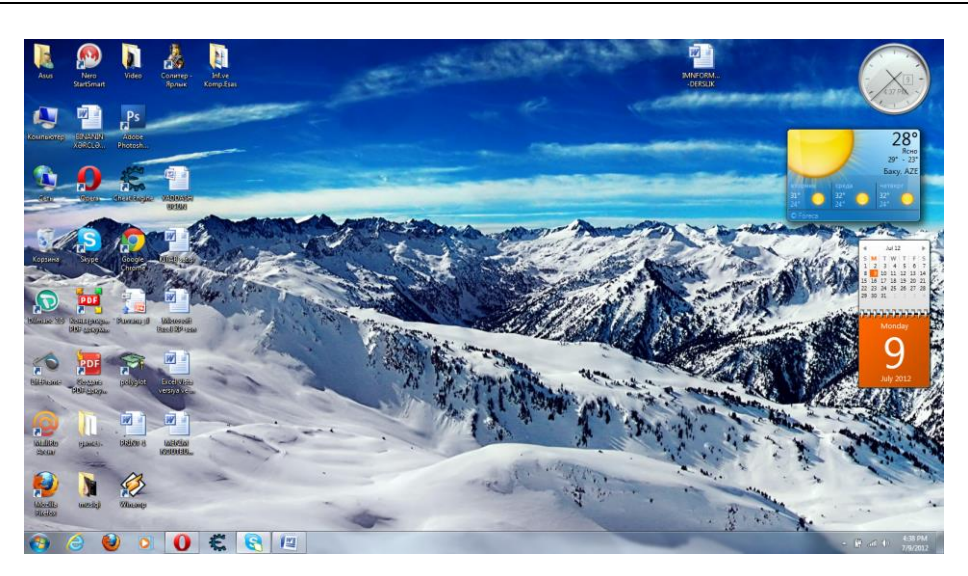

Şəkil 1. İş masasının ümumi görünüşü

# **WINDOWS 7 –NİN İŞ MASASI**

İş masası nədir və onu niyə belə adlandırıblar? Çünki iş masasının təyinatı yazı masasının təyinatı ilə eynidir. İş masası - idaredici nişanların (ikonların, piktoqramların) və işə salınmış proqramların pəncərələrinin yerləşdiyi meydançadır. Bəs nişan nədir?

Windows 7 əməliyyat sistemi **qrafik istifadəçi interfeysin<sup>ə</sup>** malikdir. İstifadəçi Sizsiniz. İnterfeys burada Sizinlə kompüter arasındakı əlaqə üsuludur, yəni qrafik istifadəçi interfeysi ekranda yerləşən müxtəlif qrafik elementlər üzərində aparılan əməliyyatların köməyi ilə əməliyyat sisteminin idarə edilməsi üsuludur. Sadə dillə desək, öz sənədinizi ekranda görmək və ya istədiyiniz oyunu işə salmaq üçün klaviaturadan xüsusi əmrləri daxil etməyə ehtiyac yoxdur. Sadəcə olaraq ekranda yerləşən kiçik nişan üzərində sol düyməni sıxmaq kifayətdir.

Windows 7 əməliyyat sisteminin iş masası ilə işləmək yazı masası ilə işləməklə eynidir. Yazı masası üzərinə dəftər, qələm, kitab və s. düzdüyünüz kimi, iş masası üzərindəki nişanları və proqram pəncərələrini də onlar kimi düzürsünüz. Siz yazı masası üzərindəki kitabı açıb oxuyar, sonra bir kənara qoyub dəftərdə qeydlər edər və sonra masanın siyirtməsindən kalkulyatoru çıxarıb nələrisə hesablayıb dəftərə köçürə bilərsiniz. Windows 7 əməliyyat sisteminin iş masasında da həmin işlər tamamilə bu cür yerinə yetirilir. Ekranda eyni zamanda bir-neçə proqram pəncərəsi açıb, gah bu, gah da başqa proqramla işləyə bilərsiniz. Proqramlar Windows 7 əməliyyat sisteminin əlavəsi hesab olunur.

Hal-hazırda işlədiyiniz pəncərə aktiv pəncərə adlanır. Bu, başqa pəncərələrin üstünə açılır. Eyni zamanda bir-neçə pəncərə açmaq mümkün olduğundan, bir-

neçə proqramla paralel işləmək mümkün olur. Buna görə də Windows 7 çoxməsələli əməliyyat sistemi hesab edilir.

#### **PƏNCƏRƏLƏR**

Pəncərə dedikdə, ekranın ayrılmış düzbucaqlı sahəsi nəzədə tutulur. Pəncərədə proqram əlavəsi işinin nəticəsi və ya istifadəçiyə aid olan infomasiya göstərilir.

Adətən pəncərənin yuxarısında pəncərənin adı yazılan sərlövhə sətri olur. İstifadəçinin işlədiyi proqram əlavəsi pəncərəsi aktiv pəncərə sayılır. Digər məsələlərin pəncərələri arxa plana (ekranın zəmininə) keçərək aktiv pəncərədə işləməyə mane olmur.

Windows 7 əməliyyat sisteminin is masasındakı pəncərələri yazı masası üzərindəki əşyaları tərpətdiyiniz kimi tərpədə bilərsiniz. Lakin bunu burada əl ilə deyil, mausla etmək lazım gəlir.

Pəncərələr iki qrupa bölünür: standart pəncərələr və dialoq pəncərələri. Lakin bütün pəncərələrin müəyyən sayda birtip elementləri mövcuddur. Bu, qrafik interfeysli əməliyyat sistemləri ilə işləməyi olduqca sadələşdirir. Birtip elementlər dedikdə, nə başa düşülür?

Windows 7-də standart pəncərə aşağıdakı elementlərə malikdir: (şəkil 2.)

- **Pəncərənin sərhədləri**. Bunlar pəncərənin kənar xətləridir. Kursor sərhəd üzərinə gələn kimi ox şəklini alır və sərhədi sürümək imkanı yaradır. Bunun üçün sol düyməni sıxılı vəziyyətdə saxlamaq və mausı hərəkət etdirmək kifayətdir. Pəncərənin ölçülərini də bu qayda ilə dəyişdirmək olar.
- **Sərlövh<sup>ə</sup> <sup>s</sup>ətri.** Bu, pəncərənin yuxarısında ayrıca zolaqdır ki, onun sağ ucunda pəncərəni idarə edən bükmə, açma (bərpa), bağlama düymələri yerləşir. Sol düyməni sərlövhə sətri üzərində sıxılı vəziyyətdə tutaraq pəncərəni istədiyiniz yerə sürüyə bilərsiniz. Pəncərəni idarə edən düymələr onun vəziyyətini dəyişmək (bükmək, açmaq, bağlamaq) üçündür. Pəncərəni bükən düymə onu Taskbar (Панель задач-Tapşiriq paneli)ndə xüsusi düyməyə çevirir. Pəncərəni açan düymə onu bütün ekran miqyasında açır. Bu düymə həm də bərpa düyməsi kimi işləyir, yəni bundan əvvəlki vəziyyəti bərpa edir. Pəncərəni bağlama qüyməsi pəncərəni ekrandan çıxararaq proqramın icrasını dayandırır.
- **Menyu <sup>s</sup>ətri**. Adətən sərlövhə sətrinin altında yerləşir və proqramın əmrlərinin baş menyusunu saxlayır.
- **Tool Bar (Панель инструментов-Alətlər paneli)**. Alətləri idarə edən düymələr və parametrlərin yazıldığı sahələrdən ibarət olan zolaq şəkilli elementdir.
- **Lent**. Müxtəlif idarəedici elementlərin yerləşdiyi qoşmalar sahəsidir.
- **İş sahəsi**. Pəncərənin orta hissəsidir ki, obyektlərin emalı burada həyata keçirilir. Əgər pəncərənin ölçüləri iş sahəsini bütövlükdə görməyə imkan

vermirsə, onda iş sahəsi baxış sahəsinə çevrilir ki, bunun da sağ və aşağı tərəflərində fırlatma zolaqları yerləşir.

- **Fırlatma zolaqları**. Baxış sahəsini iş sahəsində hərəkət etdirən zolaqdır. Zolağın uclarında ox işarələri vardır. Ox üzərində mausun sol düyməsini sıxdıqda ox istiqamətində hərəkət yaranır. Fırlatma zolağındakı orta düymə sürüngəc adlanır və baxış sahəsini iş sahəsinə gətirir. Sürüngəcin ölçüsü iş sahəsinin baxış sahəsinə nisbətini göstərir, yəni sürüngəc fırlatma zolağından neçə dəfə kiçikdirsə, iş sahəsi baxış sahəsindən bir o qədər dəfə böyükdür.
- **Status Bar** (**Строка состояние-Vəziyyət sətri**). Adətən pəncərənin aşağı sərhədi boyunca yerləşir və emal edilən obyekt haqqında informasiya verir.

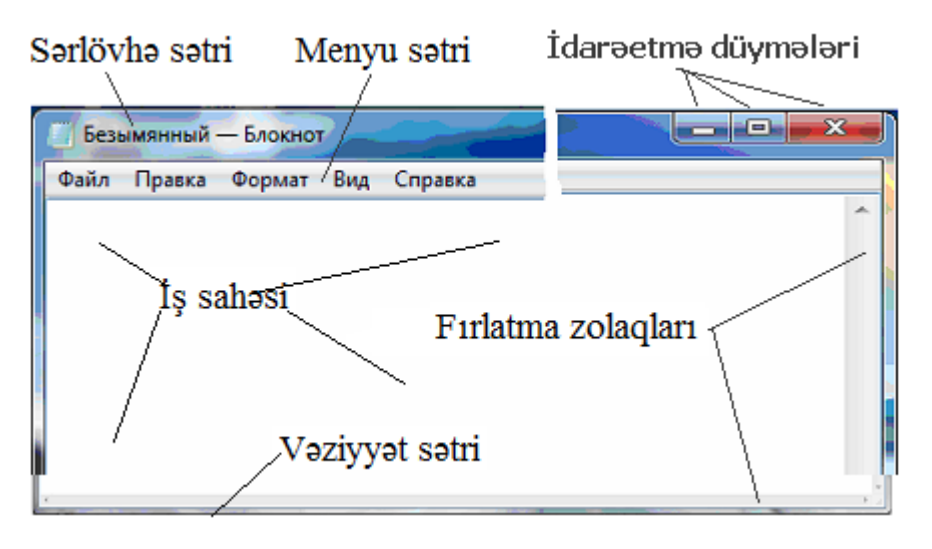

Şəkil 2. Standart p<sup>ə</sup>ncərənin elementləri

Dialoq pəncərəsi əmrin icrası üçün əlavə informasiya daxil etmək və ya bəzi iş parametrlərini vermək üçün istifadə edilir. Dialoq pəncərələri həm çox cadə ola bilir, həm də çox zəngin informasiya daşıya bilirlər. Standart pəncərədən fərqli olaraq dialoq pəncərəsinin ölçüsünü dəyişmək mümkün deyildir.

Əgər parametrlərin hamısı dialoq pəncərəsinə yerləşməzsə, onda həmin parametrlər qruplaşdırılır və altpəncərə adlanan qoşmalara yerləşdirilir. Qoşma – yarlık şəklində adlandırılmış düzbucaqlıdır. Bu ad həmin qoşmadakı parametrlər qrupunu ifadə edir. Qoşmaların biri aktiv olur və ön planda yerləşir. Digər qoşmaların yalnız yarlıkları görünür.

Qoşmanı aktivləşdirmək üçün onun yarlıkını qeyd etmək kifayətdir.

Dialoq pəncərəsində aşağıdakı elementlər yığımından istifadə etmək olur: **OK** düyməsi. Əmrə hazır olmaq düyməsidir.

**Düym<sup>ə</sup>** - üzərində yazı olan və olmayan olmaqla iki qrupa ayrılan düzbucaqlıdır. Düyməni sıxmaqla əməliyyata başlamaq olar.

**Bayraqcıq**. Bu, sağ tərəfində yazı olan kvadratdır. Kvadratda işarə varsa, bu, rejimin qoşulduğunu göstərir. Bayraqcığın vəziyyətini dəyişmək üçün kvadratı və ya rejimin adını qeyd etmək kifayətdir.

**Dəyişdirici açar**. Bu, bir parametrin qiymətləri çoxluğudur. Həmin qiymətlərin birində işarə olur. İşarə seçilmiş parametri göstərir. Digər qiyməti seçmək üçün seçiləcək qiymətin üstündə mausun sol düyməsini sıxmaq lazımdır.

**Mətn sahəsi**. Bu, kursorun şaquli xəttə çevrildiyi düzbucaqlıdır. Mətni və ədədi informasiyanı daxil etmək üçündür.

**Ədədi düymələr**. Bu, mətn sahəsinin sol tərəfində yerləşən düymədəki ədədin dəyişdirilməsi üçündür.

**Siyahı**. Bu, bir-neçə qiymətdən ibarət olur ki, bunlardan da birini seçmək lazım gəlir. Seçim mausun sol düyməsini sıxmaq yolu ilə həyata keçirilir. Siyahı ya bütünlüklə görünə bilər, ya da aşağıya doğru açıla bilər. Secim edilən kimi açılmış siyahı geri yığılır.

**Hiperiqtibas**. Bu, ekrana söz və ya ifadə şəklində çıxır. Maus ifadəyə və ya sözə yaxınlaşdırıldıqda söz və ya ifadə altdan xətt çəkilmiş şəklə düşür və mausun oxu əl formasında görünür. Hiperiqtibas əsas mətndən rəngi ilə seçilir. Hiperiqtibası qeyd etməklə hiperiqtibasda göstərilən əməliyyat icra edilir, məsələn, yeni dialoq pəncərəsi açılır.

#### **MENYU**

Əməliyyat sistemi və proqram əlavələri ilə işləyərkən "menyu" dedikdə, nə başa düşülür? Yəni interfeysdəki proqramlar menyusu verilmiş məqamda icra edilmək üçün həyata keçirə biləcəyimiz əməliyyatların siyahısıdır. Windows 7-nin əsas menyusu kompüterdəki proqram əlavələrinə və çoxsaylı sazlama parametrlərinə yol açır. Baş menyunun köməyi ilə kompüterinizdə olan ixtiyari informasiyanı axtarıb tapa bilərsiniz. Əməliyyat sistemi barədə soraq informasiyasını da əsas menyudan almaq və işin maraq doğuran xüsusiyyətlərini oxumaq mümkündür.

 Windows ailəsinə aid əməliyyat sistemlərinin əsas xüsusiyyətlərindən biri müxtəlif proqram əlavələrinin və onların elementlərinin xarici görünüşünün standartlaşdırılmasıdır. Menyu bütün proqram əlavələrində eyni prinsiplə işləyir. Menyu bəndlər yığımından ibarətdir. Menyu həm üfqi, həm də şaquli ola bilir. Menyuda seçim mausun sol düyməsini sıxmaqla həyata keçirilir.

2 saylı şəkildə göstərilmiş pəncərədə File (Файл-Fayl), Edit (Правка-Düzəliş), Format (Формат-Format), View (Вид-Görünüş) və Help (Справка-Yardım) menyularından ibarət üfqi menyu paneli göstərilmişdir. Menyu paneli hər hansı bir əməli çağıra və ya əmrlər siyahısı olan altmenyu aça bilər.

Açılan altmenyudakı əmrlərin arasında da hər hansı bir əməli çağıra və ya əmrlər siyahısı olan yeni altmenyu aça bilən əmr ola bilər.

Aktiv menyuda kursorun hərəkəti əmri seçməyə imkan verir.

Rəngi solğun olan bəndləri aktivləşdirmək mümkün deyildir, çünki həmin əmrlərin icrası üçün zəruri şərait hələ yaranmamışdır.

Şaquli menyu əmrləri aşağıdakı nişanlarla zənginləşdirilə biləndir:

- əmrdən soldakı nöqtə dəyişdirici açarın qiymətini seçməyə imkan verir;
- əmrdən soldakı bayraqcıq rejimin seçilməsinə imkan verir;
- sağdakı qara rəngli ox əmrin növbəti menyu səviyyəsinə keçidini reallaşdırır;
- əmrdən sonra gələn üç nöqtə (...) göstərir ki, bu əmrin icrası üçün dialoq pəncərəsindən əlavə şərtlər daxil edilməlidir. Bu əmr seçildikdə dialoq pəncərəsi masaüstünə açılır.

Menyunun xüsusi bir növü dinamik (kontekst) meny adlanır. Dinamilk menyu obyekt üzərində mausun sağ düyməsini sıxmaqla açılır. Bu menyuda açılmış obyekt üzərində icrası mümkün olan əmrlər yerləşir.

#### **İŞ MASASINDA YERLƏŞƏN PİKTOQRAMLAR (NİŞANLAR)**

Windows 7 əməliyyat sistemi ilə işə başlayarkən iş masasında yalnız Recycle Bin (Корзина-Səbət) piktoqramı görünür. Bir qədər sonra yeni proqramların qurulması və ya sənədlərin yaradılmasına iqtibaslar nəticəsində digər nişanlar da peyda olmağa başlayır. Bu piktoqramlar (nişanlar) müxtəlif rənglərlə və üslublarla bir-birindən xeyli fərqlənir. Lakin bütün nişanlar eyni boyda olur. Nişanlar bəzən piktoqram, bəzən də ikon adlandırılır. Bu nişanların köməyilə proqram əlavəsini işə salmaq və ya sənədi açmaq sürətlənir. Bunun üçün nişan üzərində mausun sol düyməsini bir və ya iki dəfə sıxmaq kifayətdir.

Proqramın icraya buraxılması (işə salınması) və ya sənədin açılması üçün aidi kontekst (dinamik) menyudan da istifadə etmək mümkündür. Nişan üzərində sağ düymə sıxıldıqda aidi menyu açılır. Bu zaman nişanın yanında icrası mümkün olan əməllərin siyahısı gğrünür. Bu siyahıdan Open (Открыть-Aç) əmri secilməlidir. Bunun üçün həmin əmri seçmək lazımdır. Bilavasitə iş masasında özünüz üçün xüsusi qovluq yarada bilərsiniz. Bunun üçün iş masasının boş sahəsində sağ düyməni sıxmaqla dinamik menyu (şəkil 3.) açıb, mausun oxunu New (Создать-Yeni) bəndinin üzərinə gətirib sol düyməni bir dəfə sıxmaq lazımdır.

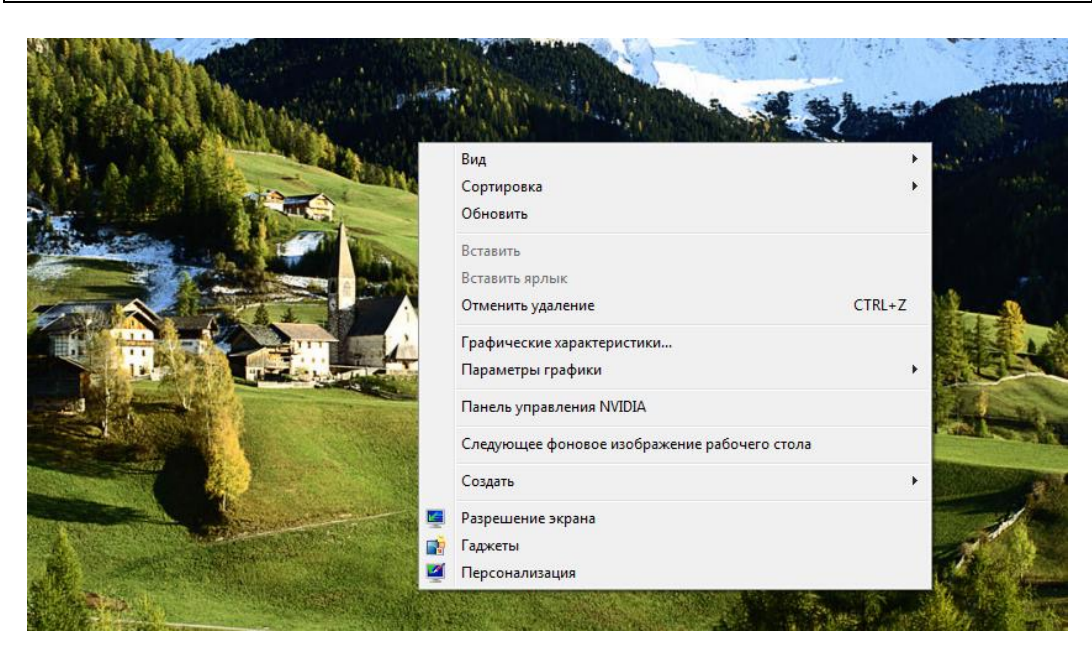

Şəkil 3 . Dinamik menyunun ekrana çağırılması

Açılan altmenyudan (şəkil 4.) Folder (Папка-Qovluq) əmrini seçmək kifayətdir. Bu zaman iş masasında sarı rəngli New Folder (Новая папка-Yeni qovluq) nişanı yaranacaqdır (şəkil 5.).

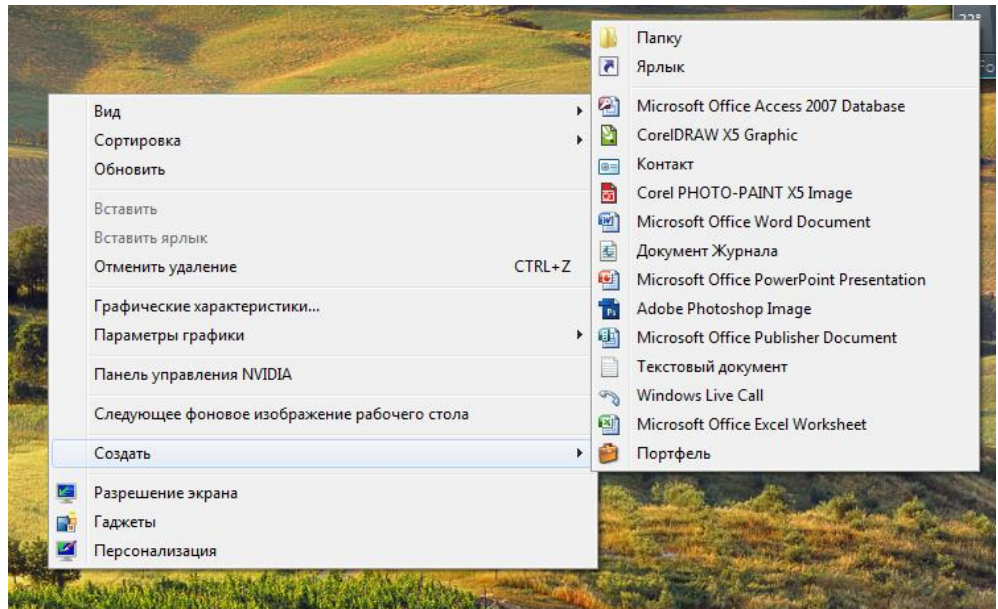

Şəkil 4. İş masasında qovluğun yaradılması

Qovluğa ad vermək üçün nəzərdə tutduğunuz adı klaviaturadan yığın və [Enter] düyməsini basın (şəkil 6.). Artıq iş masasında Sizin öz qovluğunuz vardır.

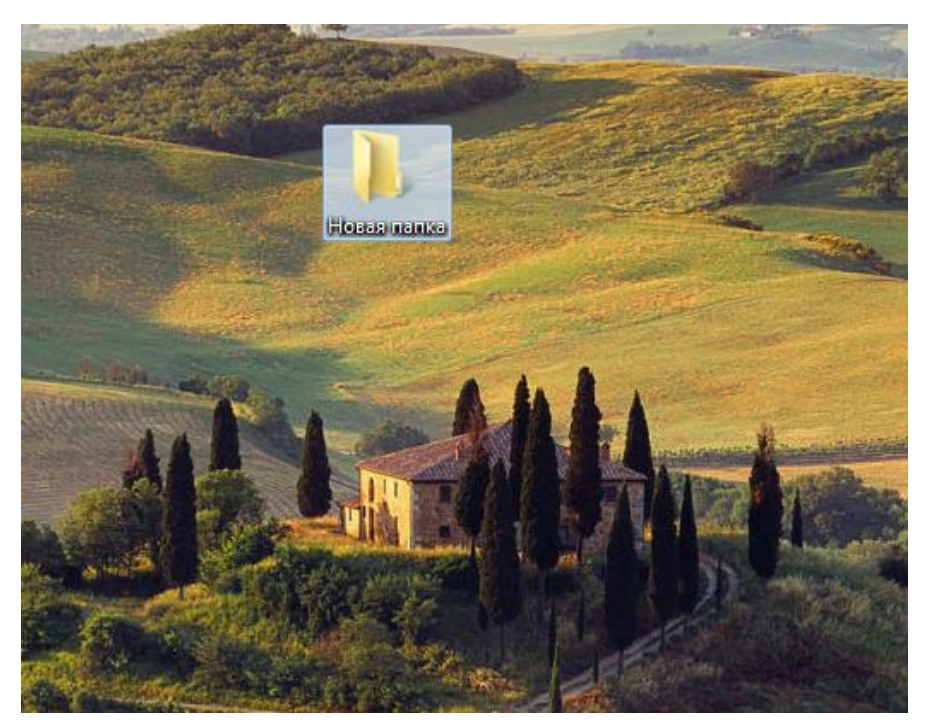

Şəkil 5. Iş masasında yeni qovluq

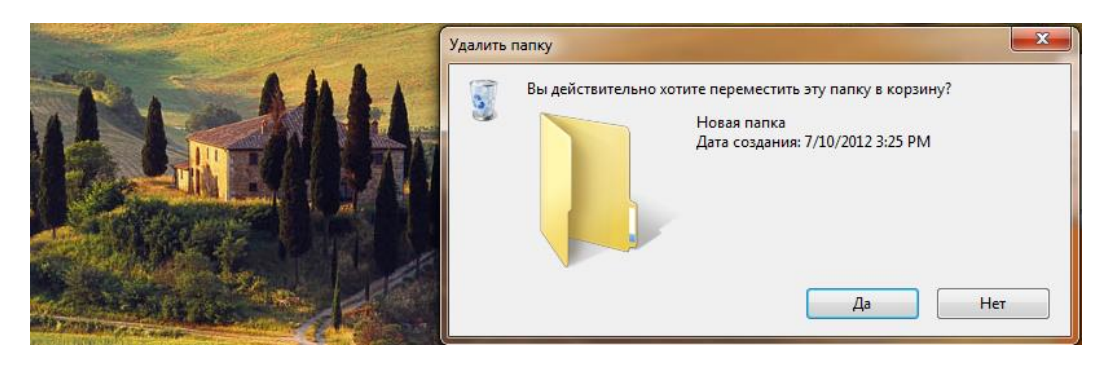

Şəkil 6. Yaradılmış qovluğa ixtiyari adın verilməsi

İş masasındakı qovluğu ləğv etmək üçün qovluq nişanını seçib klaviatura üzərindəki Delete (Удалить-Ləğv et) düyməsini sıxmaq kifayətdir. Əməliyyat sistemi dialoq pəncərəsi açıb ləğv etməni təsdiqləməyinizi dəqiqləşdirəcəkdir (şəkil 6.). Bu, ona görə edilmişdir ki, təsadüfi ləğvetmə mümkün olmasın.

Beləliklə, ləğv etməni təsdiq etmək üçün Yes (Да-Hə) düyməsini sıxın. Nəticədə qovluq ləğv edilir. Ləğv edilən qovluq Recycle Bin (Корзина-Səbət)ə düşür və boş görünən Recycle Bin (Корзина-Səbət)i indi dolu görünəcəkdir.

## **MƏSƏLƏLƏR PANELİ**

Ekranın aşağısında üzərində düymə və nişan şəkilləri olan zolaq var ki, buna da Taskbar (Панель задач-Мəsələlər paneli) deyilir. Taskbar (Панель задач-

Məsələlər paneli)nin sol ucunda Start (Пуск-Basla) düyməsi vardır. Bu, Windows 7-nin (Главное менью-Baş Menyu)sunu ekrana açmaq üçündür. (Главное менью-Əsas Menyu) barədə sonra bəhs ediləcəkdir. Hələlik Taskbar (Панель задач-Мəsələlər paneli)nin digər elementləri haqqında bəzi mülahizələr söyləyək. Start (Пуск-Başla) düyməsindən sağda bir-neçə (adətən üç) piktoqram yerləşir. Bunlar bəzi proqram əlavələrini cəld işə salmağa yardımçıdırlar. Bunlardan biri ( $\bigoplus$  piktoqramı) İnternetdə səhifələrə baxış keçirmək üçün istifadə edilən brauzeri çağırmağa imkan verir. Digər piktoqram ( piktoqramı) fayl və qovluqlarla işləmək üçün olan proqram əlavəsini – Explorer (Проводник-

Bələdçi)ni, üçüncü nişan isə ( piktoqramı) Windows Medianın video və səs fayllarının səsləndiricisini işə qoşur.

Taskbar (Панель задач-Мəsələlər paneli)nin sağ ucunda düzbucaqlı şəklində olan üstü yazısız düymə yerləşir. Bu düyməni sıxdıqda iş masasına açılmış pəncərələr yığılaraq iş masasını boşaldırlar. Bu düymənin sol tərəfində cari tarix və vaxt əks etdirilir. Mausun oxunu buraya yönəldən kimi vaxtla yanaşı ayın və həftənin günü sözlə yazılmış şəkildə ekranda görünür. Vaxt düyməsinin yanında səsucaldan dinamik düyməsi yerləşir. Əgər Sizin kompüterdə səsucaldan və ya qulaqcıq varsa, səsi tənzimləyə bilərsiniz. Bundan ötrü dinamik nişanına sıxmaq lazımdır. Bu zaman sürüngəcli şkala görünəcək. Mausun oxunu sürüngəcin üzərinə gətirib sol düyməni sıxdıqda səsi tənzimləyə bilərsiniz. Dinamik (səsucaldan) nişanından solda hesablayıcı şəbəkənin işə hazır olduğunu

göstərən nişan yerləşir. Əgər bu nişan üstündə xaç şəkili varsa ( piktoqramı), bu o deməkdir ki, sistem şəbəkəyə qoşula bilmir. Məsələn, ola bilər ki, kabel şəbəkə kartına qoşulmamış, yaxud da sistem qurulmuş şəbəkə kartı üçün drayver seçə bilmir. Bu elementlər qrupunda ən solda cari dilin indikatoru yerləşir. Adətən ruslaşdırılmış əməliyyat sistemlərində rus və ingilis dillərindən birini seçmək mümkün olur. Burada RU yazılıbsa, rus dilinin əlifbası (Kiril əlifbası), EN yazılıbsa, ingilis dilinin əlifbası (Latın əlifbası) işləyir. Əlifbanı dəyişmək üçün nişana sıxıb, açılan menyudan lazım olan bəndi seçmək olar (şəkil 7.). Əlifbanı dəyişmək üçün düymələr kombinasiyasından da istifadə edə bilərsiniz. Bunu etmək üçün bir-neçə variant mövcuddur.

Susma rejimində, yəni heç bir sazlama aparmadan [Alt+Shift] düymələri kombinasiyası ilə əlifbanı dəyişmək olur.

Taskbar (Панель задач-Мəsələlər paneli)nin orta hissəsində işləmə vəziyyətində olan proqram əlavələrinin düymələri yerləşir. Eyni vaxtda bir-neçə proqram əlavəsini işə buraxmaq mümkündür. Windows 7 bu proqram əlavələrinin hər biri üçün ayrıca pəncərə açır.

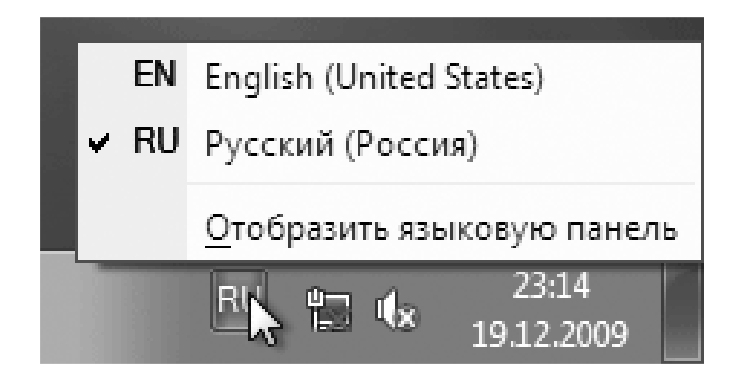

Şəkil 7. İstifadə ediləcək yazı dilinin seçilməsi

Pəncərələrdən bəhs edərkən qeyd etdiyimiz kimi, pəncərəni bükmək (minumum vəziyyətə gətirmək) mümkündür. Bükülmüş pəncərənin düyməsi Taskbar (Панель задач-Мəsələlər paneli)nində yerləşir. Bu düyməyə sıxmaqla həmin pəncərəni yenidən ekrana aktiv şəkildə açmaq (bərpa etmək) olur. Pəncərələrdən hər hansı birini aktivləşdirmək üçün onun Taskbar (Панель задач-Мəsələlər paneli)ndəki uyğun düyməyə sıxmaq kifayətdir.

#### **WINDOWS 7-NIN ƏSAS MENYUSU**

Artıq qeyd etdiyimiz kimi, Taskbar (Панель задач-Мəsələlər paneli)nin sol ucundakı Start (Пуск-Başla) düyməsinə sıxan kimi, ekrana Windows 7-nin (Главное менью-Əsas Menyu)su açılır (şəkil 8.).

(Главное менью-Əsas Menyu)da qurulmuş proqram əlavələri, sazlama və axtarış əmrləri əks etdirilir. Ekrana açılan düzbucaqlının sol hissəsində (soldakı paneldə) son zamanlar istifadə edilmiş proqram əlavələrinin qısa siyahısı görünür.

Bu panel əməliyyat sistemi layihəçilərinin fikrincə tez-tez istifadə edilən proqramların siyahısı üçündür. Proqram əlavələrinin adının solunda nişanlar var ki, bunlar da proqramları asan fərqləndirməyə imkan verir. İstədiyiniz proqramı işlətmək üçün onun adına və ya nişanına sıxmaq kifayətdir.

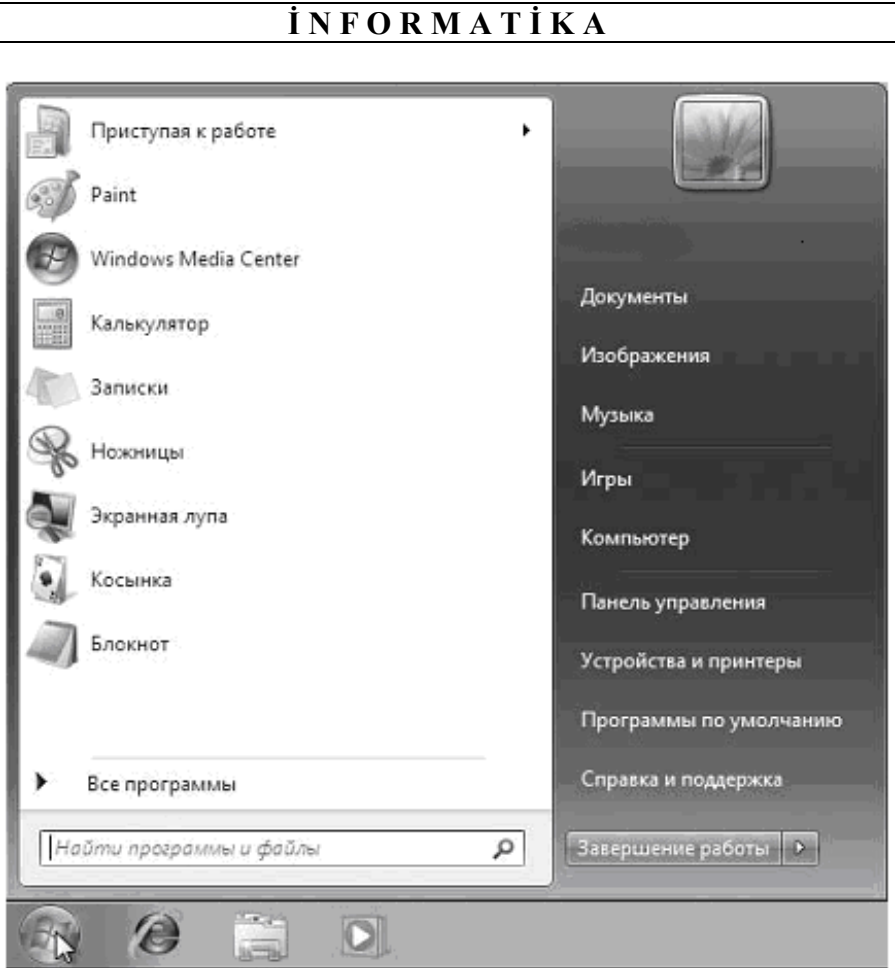

Şəkil 8. Əməliyyat sisteminin <sup>ə</sup>sas menyusu

Qurulmuş bütün proqramların siyahısını açmaq üçün All Programs (Все программы-Bütün proqramlar) bəndinə sıxmaq lazımdır (şəkil 9.).

Əgər bu və ya digər proqram əlavəsinin nə məqsədlə istifadə ediləcəyini bilmirsinizsə və ya unutmusşunuzsa, onda mausun oxunu onun adının üstündə saxlayıb bir qədər gözləyin. Bu zaman lazımi məlumat ekrana çıxacaqdır.

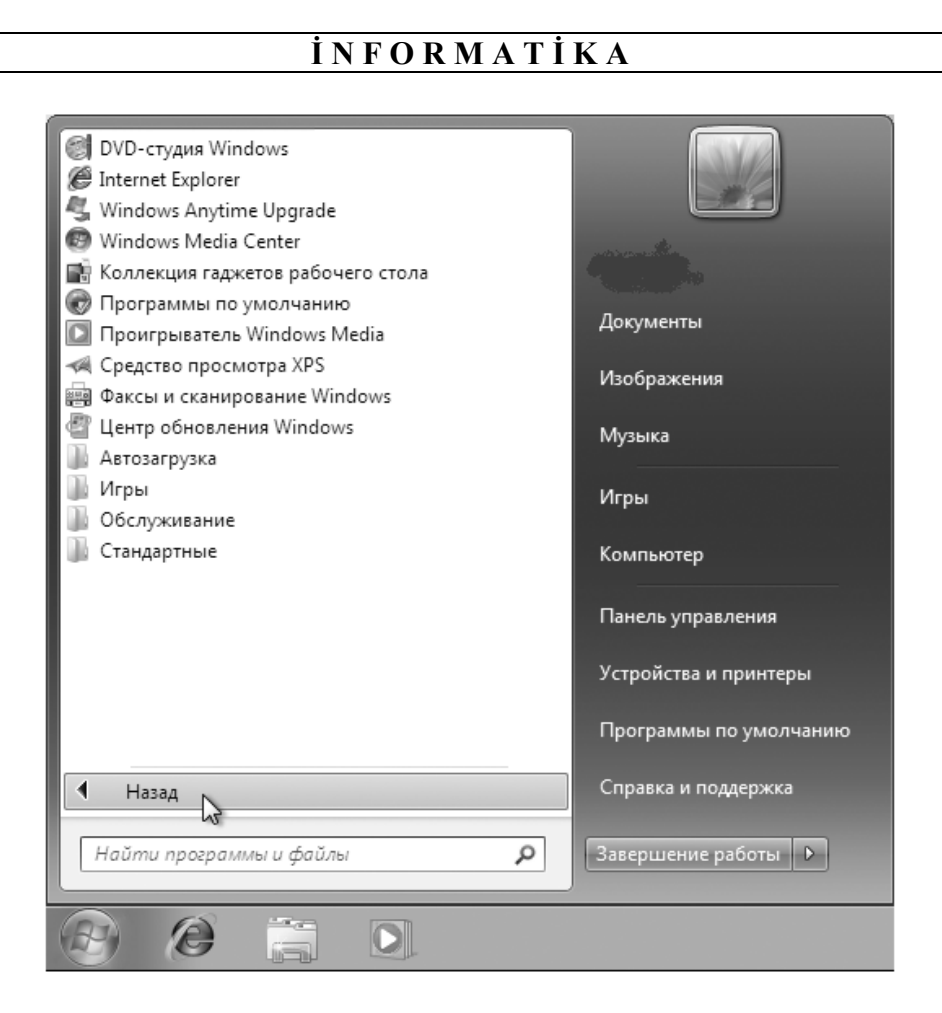

Şəkil 9. Müəyyən edilmiş əlavələrin tam siyahısı

Bu siyahıda proqram əlavələrindən başqa, nişanlı qovluqlar da vardır. Nişanlı qovluqlar ya proqram əlavələrini, ya da digər qovluqları saxlayır. Qovluğun adı üzərinə mausun oxunu gətirib sol düyməni sıxdıqda qovluğun içindəkilərin siyahısı ekrana açılır. Məsələn, 10 saylı şəkildə Accessories (Стандартные-Təhcizatlar) qovluğuna sıxmaq nəticəsində ekrana altmenyunun açılması göstərilmişdir.

Proqram əlavəsini işə buraxmaq üçün onun adına və ya piktoqramına sıxmaq lazımdır. Proqram əlavəsi işə düşən kimi əsas menyu avtomatik olaraq ekranın zəmininə (arxasına) keçir.

Əsas menyuda proqram əlavələrinin siyahısından başqa digər panellər (düzbucaqlı sahələr) də vardır.

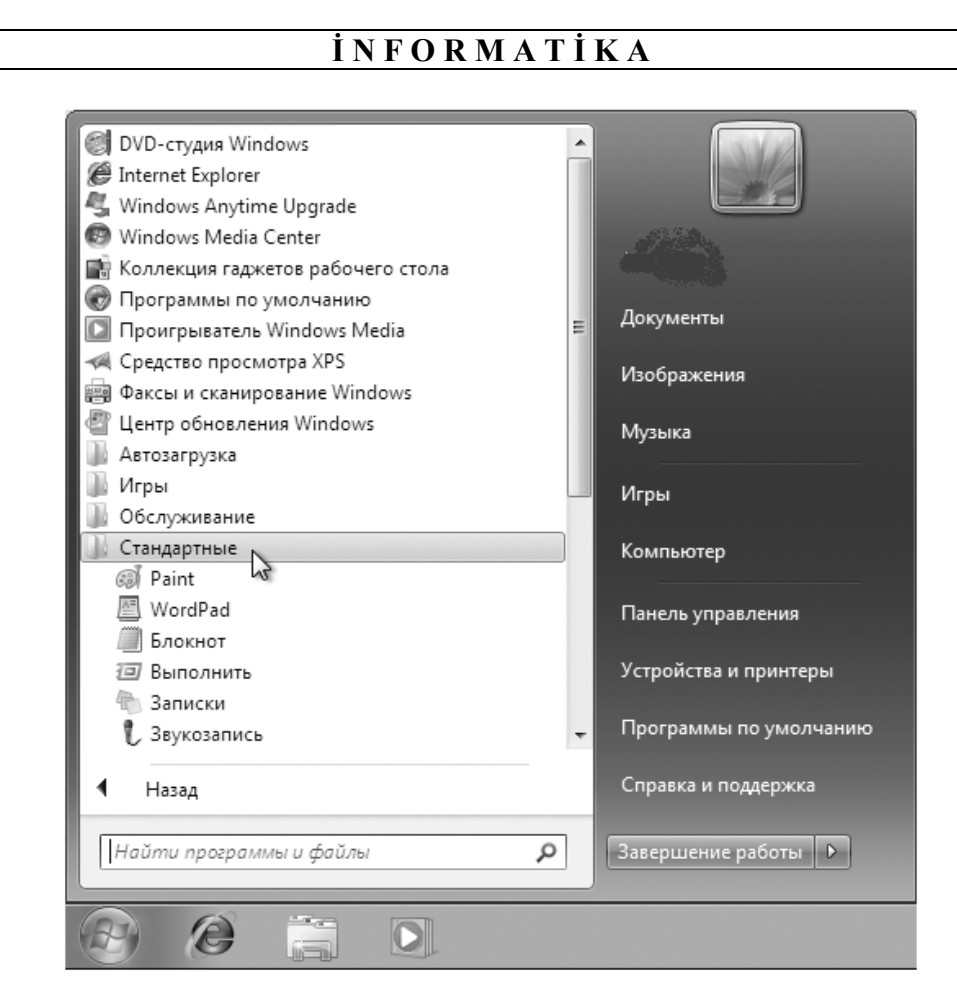

Şəkil 10. Accessories (Стандартные-Təhcizatlar) qovluğuna daxil olan əmrlə<sup>r</sup> siyahısı

Proqram əlavələri siyahısının sağ tərəfində bəzi faydalı funksiyaları ekrana çağıran əmrlər siyahısı yerləşir.

Onları ayrıca nəzərdən keçirək.

- Documents (Документы-Sənədlər) Windows 7-nin istifadəçi üçün avtomatik surətdə yaratdığı Documents (Документы-Sənədlər) qovluğunun içindəkiləri göstərən pəncərəni açır. Burada elektron sənədlərinizi (mətn fayllarınızı, cədvəllərinizi) saxlaya bilərsiniz;
- (Изображения-Təsvirlər) Windows 7-nin Sizin üçün avtomatik surətdə yaratdığı (Изображения-Təsvirlər) qovluğunun içindəkiləri göstərən pəncərəni açır. Burada müxtəlif təsvirləri, məsələn foto şəkilləri saxlaya bilərsiniz;
- Music (Музыка-Musiqi) Windows 7-nin Sizin üçün avtomatik surətdə yaratdığı Music (Музыка-Musiqi) qovluğunun içindəkiləri göstərən pəncərəni açır. Burada müxtəlif musiqi əsərləri yazılmış faylları saxlaya bilərsiniz;

- Games (Игры-Oyunlar) Windows 7-nin tərkibinə daxil olan standart oyunlar toplanmış pəncərəni açır. İstədiyiniz oyunu ekrana aça bilərsiniz.
- Computer (Компьютер-Kompüter) Kompüterinizdəki əlçatan bütün məntiqi diskləri və disk srücülərini (CD və DVD-disk sürücülərini) göstərən pəncərəni açır;
- Control Panel (Панель управления-İdarəetmə paneli) Windows 7-nin sazlamaları olan pəncərəni açır. Bu sazlamaların bəziləri barədə dərslikdə sonra ətraflı bəhs ediləcəkdir;
- (Устройства и принтеры-Qurğular və printerlər) qurulmuş printerlərin siyahısı olan pəncərəni açır.
- (Программы по умолчанию-Susmaya görə proqramlar) müəyyən standart əməliyyatların icrası zamanı və ya müxtəlif tip faylların emalı üçün susma qaydasında işə qoşulan proqramları ekrana çağırıb sazlamağa imkan verir;
- Help (Справка и поддержка-Yardım və dəstəkləmə) Windows 7-nin yardım sistemini ekrana çağırmağa imkan verir.

Əsas menyunun aşağı sol hissəsində müxtəlif fayl və proqramların axtarışı üçün sahə vardır. Kursoru həmin sahə üzərinə gətirdikdə, o, istifadəçiyə axtarış obrazını, yəni axtarılanın adını haradan daxil etməyi göstərir. Tapılmış faylın üzərinə mausun oxunu gətirib sol düyməni sıxmaqla onu açmaq olar (şəkil 11.).

 $\Theta$ sas menyunu ekrandan götürmək üçün onun  $\Theta$  piktogramı üzərinə mausun oxunu gətirib sol düyməni bir dəfə sıxmaq kifayətdir. Bu əməliyyatı Start (Пуск-Başla) düyməsini və ya klaviaturanın sol yuxarı küncündəki [Esc] düyməsini sıxmaqla da yerinə yetirmək mümkündür.

# **İ N F O R M A T İ K A** Программы (1) *<b>al* Paint Панель управления (1) Включение или отключение компонентов Windows Изображения (1) Hydrangeas © Ознакомиться с другими результатами pa  $\times$ Завершение раб... ▶ G  $\boxed{\circ}$

Şəkil 11. İstifadəçiy<sup>ə</sup> lazım olan faylların axtarılması

# **MƏTNİ DAXİL EDƏRKƏN ƏLİFBANIN DƏYİŞDİRİLMƏSİNİN SAZLANMASI**

Artıq qeyd etdiyimiz kimi, əlifbanı dəyişmək üçün ya yazı indikatoruna sıxmaq və açılan pəncərədən (şəkil 7.) lazım olanı seçmək, ya da susma rejimində [Alt+Shift] düymələri kombinasiyasından istifadə etmək olar. Lakin əlifbanı dəyişmək üçün başqa variantdan da istifadə etmək mümkündür. Bunun üçün mausun oxunu indikatorun üzərinə gətirin və sağ düyməni sıxın və iş masasına açılan dinamik menyudan Options (Параметры-Parametrlər) əmrini seçin (şəkil 12.).

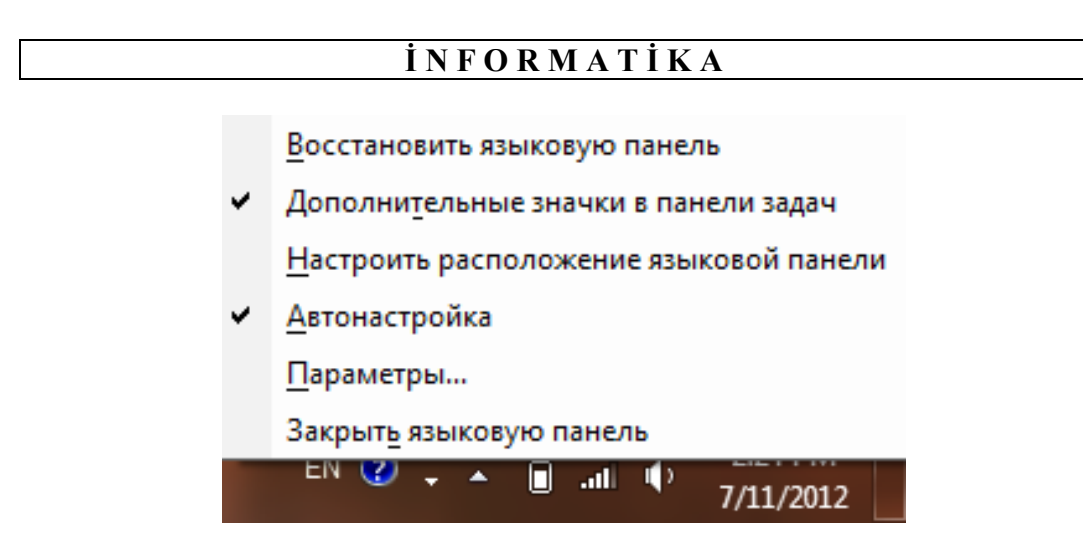

Şəkil 12. İstifadə olunan əlifbanın sazlanması üçün istifadə olunacaq dialoq pəncərəsinin iş masasına açılmasından ötrü istifadə edilən dinamik menyu

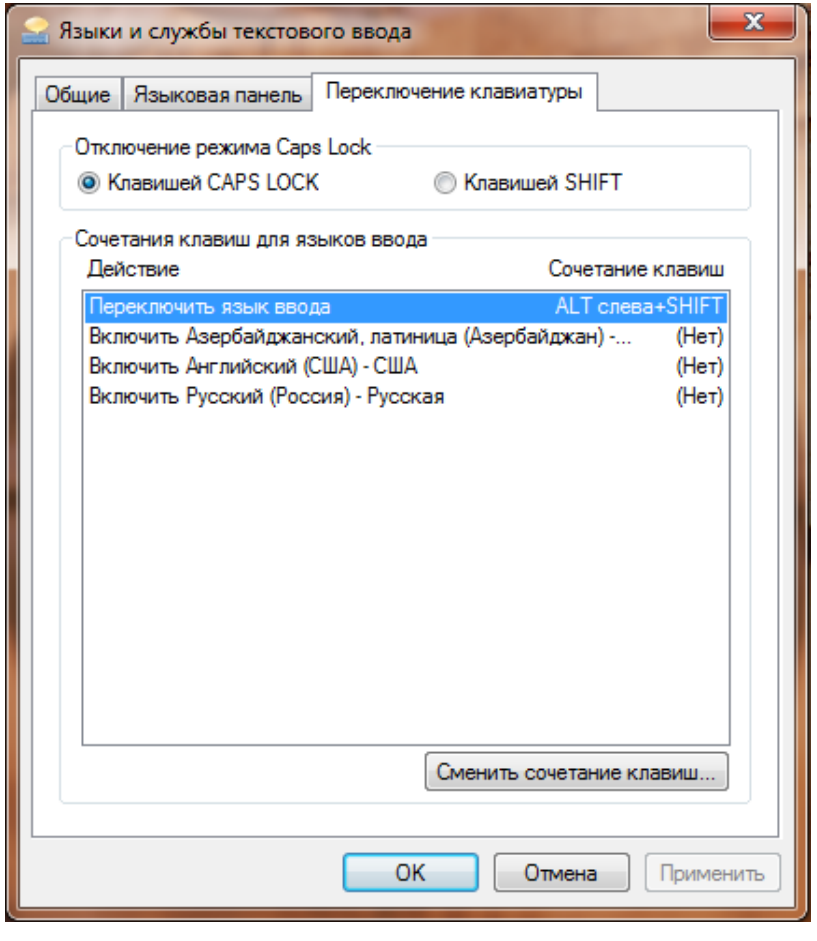

Şəkil 13. Əlifbanın sazlanması dialoq pəncərəsi

Bu zaman ekrana dialoq pəncərəsi açılacaq (şəkil 13.). İş masasına açılmış dialoq pəncərəsində klaviaturanın dəyişikliyə uğradılması içliyinə keçib lazımi adı seçin. Burada (Сменить-Dəyişdir) düyməsinə sıxmaqla lazımi düymələr kombinasıyasını seçin. Bu zaman seçilmişin solundakı duyməcik aktivləşməlidir. Bundan sonra OK düyməsinə sıxın.

# **TARİX VƏ ZAMANIN DƏYİŞDİRİLMƏSİ**

Əməliyyat sistemində tarix və zamanı dəyişmək üçün Taskbar (Панель задач-Мəsələlər paneli)nin sağ ucundakı tarix və vaxtın cari qiymətini qeyd edin. Cari ayı göstərən təqvimi və saat sferblatını əks etdirən dialoq pəncərəsi iş masasına açılacaq (şəkil 14.).

Digər ayların təqviminə də baxmaq olar. Aylar üzrə irəli-geri hərəkət etmək üçün ay adlarının sağında və solunda yerləşən qara rəngli üçbucaqlara sıxın. Bu əməliyyat nə tarixi, nə də vaxtı dəyişdirmir. Bunları dəyişdirmək üçün (Изменение настроек даты и времени-Tarix və vaxtın sazlanmasının dəyişdirilməsi) iqtibasına sıxmaq lazımdır. Ekrana açılan pəncərə (şəkil 15.) üç səhifədən ibarətdir:

- Date and Time (Дата и время-Tarix və zaman);
- Time Zone (Дополнительные часы-Əlavə saatlar);
- Internet Time (Время Интернета-İnternet vaxtı).

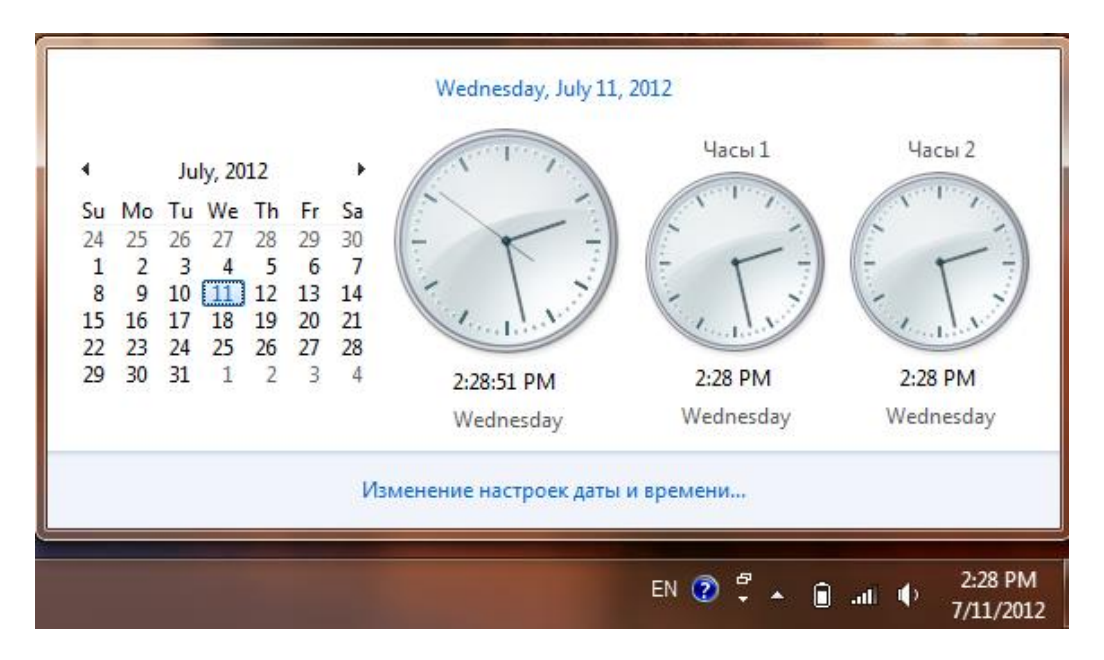

Şəkil 14. Cari ayı göstərən təqvim

Birinci səhifədə tarix və zamanın cari qiymətini, həmçinin saat qurşağını dəyişmək olar. İkinci səhifə digər saat qurşaqlarında vaxtı göstərmək üçün əlavə saatları daxil etmək üçündür. Üçüncü səhifə İnternet üzrə vaxtı sinxronlaşdırmaq üçündür.

Tarix və zamanın cari qiymətini dəyişmək istəyirsinizsə, Date and Time (Дата и время-Tarix və zaman) səhifəsindəki (Изменить дату и время-Tarix və zamanı dəyiş) düyməsinə sıxmaq lazımdır. Açılan dialoq pəncərəsində lazımi tarixi və zamanı seçin. İlin ayını dəyişmək üçün cari ayın adını seçməli və açılan aylardan lazım olanı seçməlisiniz. İstədiyiniz ili də bu qayda ilə seçə bilərsiniz.

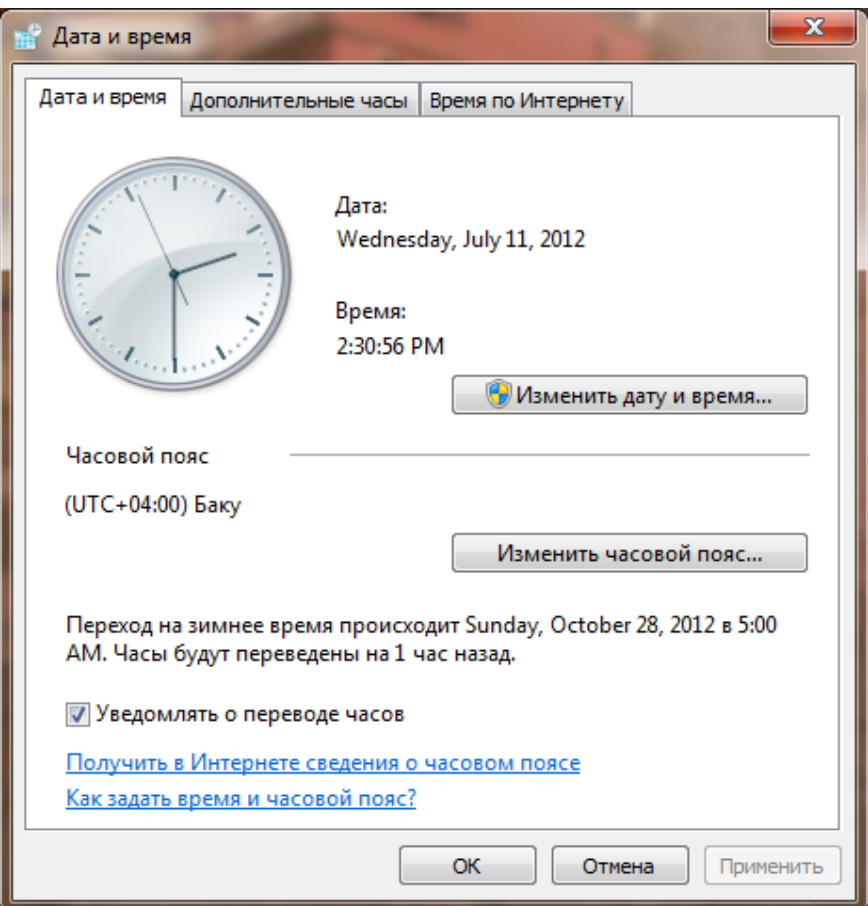

Şəkil 15. Tarix v<sup>ə</sup> zamanın sazlanması dialoq pəncərəsi

214\_\_\_\_\_\_\_\_\_\_\_\_\_\_\_\_\_\_\_\_\_\_\_\_\_\_\_\_\_\_\_\_\_\_\_\_\_\_\_\_\_\_\_\_\_\_\_\_\_\_\_\_\_\_\_\_\_\_\_\_ Cari vaxtı dəyişmək üçün vaxtın qiymətinin ədədlə göstərildiyi sahəni seçin. Həmin sahədə kursorun oxu qırpınan kimi yeni qiyməti klaviaturadan daxil edin və OK düyməsinə sıxın. Seçilmiş yeni qiymət təsdiqlənəcəkdir. Əgər etdiyiniz dəyişikliyi təxirə salmaq istəsəniz, onda Cancel (Отмена-İmtina) düyməsinə sıxın.

Əgər siz yerli vaxtdan əlavə, başqa şəhərlərdəki (başqa saat qurşaqlarındakı) cari vaxtı da bilmək istəyirsinizsə, onda əlavə saatları işə qoşun. Bunun üçün Time Zone (Дополнительные часы-Əlavə saatlar) səhifəsinə keçin və bu saatları göstərən (Показать-Göstər) bayraqcığını aktivləşdirin. Bu səhifədə iki bayraqcığ vardır, yəni eyni zamanda iki saat qurşağındakı cari vaxtı əks etdirmək mümkündür (şəkil 15.).

Bayraqcıq aktivləşdikdən sonra (Выберите часовой пояс-Saat qurşağını seçin) siyahısından lazım olanı seçib OK düyməsini sıxın.

# **İSTİFADƏÇİNİN DƏYİŞDİRİLMƏSİ**

Əgər kompüterinizdə bir-neçə istifadəçinin işləməsi nəzərdə tutulubsa, Windows 7 yüklənərkən iş masasından əvvəl istifadəçini seçmək imkanı verilir. Əgər bir istifadəçi işləyib, sonra kompüteri başqa istifadəçiyə təhvil verirsə, kompüteri söndürüb-yandırmağa ehtiyac yoxdur.

İstifadəçini dəyişmək üçün Start (Пуск-Başla) düyməsini, sonra isə (Завершение работы-İşin bitməsi) düyməsindən sağda yerləşən sağa istiqamətlənmiş ox düyməsini sıxın (şəkil 16.) və açılmış kontekst menyudan (Сменить пользователя-İstifadəçini dəyiş) əmrini seçin.

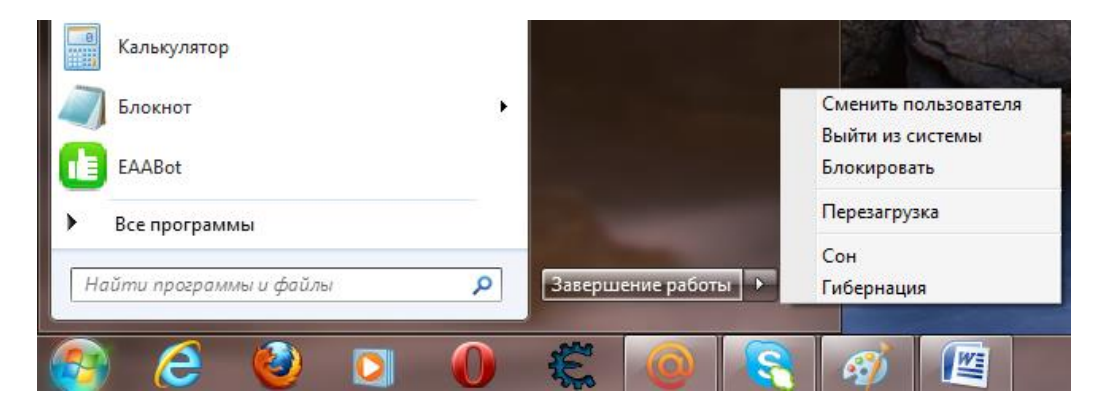

Şəkil 16. İstifadəçinin dəyişdirilməsi üçün dinamik menyudan əmrin seçilməsi

Nəzərə alınmalıdır ki, yerinə yetirilən əməliyyat fərdi komüterdən istifadə edən əvvəlki istifadəçinin işinə maneçilik etmir, yəni əvvəlki istifadəçi istəsə, öz işini davam etdirməkdən ötrü kompüterdən bəhrələn bilər.

# **WINDOWS 7 İLƏ İŞİN TAMAMLANMASI**

Windows 7 ilə işləyərkən yadda saxlamaq lazımdır: əgər sistem "asılı vəziyyətdə" deyilsə, onda aşağıda təsvir edlən ilkin əməliyyatları icra etmədən

kompüteri sistem blokunun üz tərəfində yerləşən [Power] düyməsi ilə söndürmək qətiyyən olmaz!!!

Bu xəbərdarlıq boş söz deyil. İş burasındadır ki, işi düzgün bitirdikdə, Windows 7 bəzi seans parametrlərini qoruyub saxlayır və açıq faylları səliqıli şəkildə bağlayır. Cərəyanın qəflətən kəsilməsi müxtəlif xoşagəlməz hadisələrə səbəb ola bilər. Bu, ən azı kompüterin gec yüklənməsinə səbəb olur. Çünki əməliyyat sistemi faylların tamlığını yoxlamağa xeyli vaxt sərf etməli olur.

Beləliklə, Windows 7 ilə işi düzgün bitirmək üçün əvvəlcə bütün açılmış pəncərələri bağlamaq lazımdır. Sonra Start (Пуск-Başla) düyməsini sıxıb açılan Home (Главное менью-Baş menyu)dan (Завершение работы-İşin tamamlanması) düyməsinə sıxmaq lazımdır. Bundan bir qədər sonra sistem öz işini başa çatdırır. Sonra displeyi və digər qurğuları söndürməyi unutmayın.

#### **WINDOWS 7-NİN HELP( СПРАВКА-YARDIM) SİSTEMİ**

Yardım sistemi olduqca çoxsaylı və cürbəcür informasiya almağa kömək edir. Yardım sistemini qoşmaq üçün Start (Пуск-Başla) düyməsinə sıxıb Help (Справка и поддержка-Yardım və dəstəkləmə) əmrini seçmək kifayətdir (şəkil 17.).

Açılan dialoq pəncərəsində yardım almaq istədiyiniz mövzuları seçmək imkanı təklif edilir. Mövzular hiperiqtibaslar şəklində verilmişdir. Hiperiqtibaslar digər mətndən rəngi ilə seçilir. Mausun oxunu hiperiqtibas üzərinə gətirən kimi kursor əl forması alır. Hiperiqtibasın mətni isə altdan xətt çəkilmiş şəklə düşür. Hiperiqtibasa sıxdıqda seçilmiş bölmə açılır. Seçilmiş bölmədəki mətndə də hiperiqtibaslar rast gələ bilir. Bunlar da əsas mətndən rəngi ilə fərqlənir. Bunlara sıxdıqda müvafiq informasiya ekrana gəlir. Əvvəlki informasiyaya qayıtmaq üçün sola ox düyməsinə sıxmaq kifayətdir. Əgər bayaqkı informasiyaya bir də baxmaq istəsəniz sağa ox düyməsinə sıxın. Mövzuların siyahısına cəld qayıdışı təmin edən ayrıca düymə vardır.

Yardım məlumatları arasında lazımi məlumatı söz və ya sözbirləşməsinin köməyilə axtarmaq istəsəniz (Поиск в справке-Yardımda axtarış) yazılmış axtarış sahəsindən istifadə edin. Bu sahəni seçin, kursor ekranda görünən kimi axtardığınız sözü həmin sahəyə daxil edin və [Enter] düyməsini sıxın (şəkil 17.).
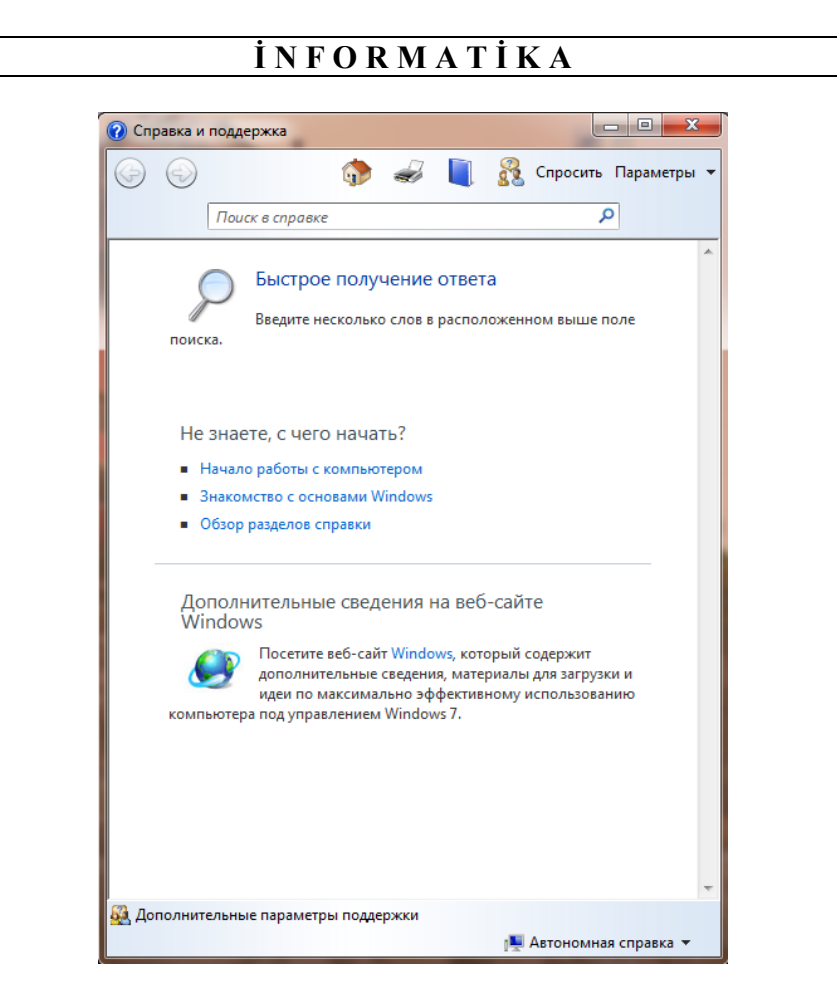

Şəkil 17. Help (Справка и поддержка-Yardım və dəstəkləm<sup>ə</sup>) dialoq p<sup>ə</sup>ncərəsi

# **WINDOWS 7-NİN TƏRTİBATININ SAZLANMASI**

İş masasının tərtibatı üçün bəzi parametrləri, məsələn, masanın arxa planını, fonunu əməliyyat sistemini qurarkən vermək olur. Bəzən arxa planı və fonu dəyişmək lazım gəlir. Bu, pəncərənin xarici görünüşünə də, müxtəlif əməllərin icrası zamanı çıxarılan səslərə də eyni dərəcədə aiddir.

Windows 7-nin tərtibatının parametrlərini dəyişmək üçün mausun sağ düyməsini iş masasının istənilən boş yerində sıxın (şəkil 18.).

Windows sazlamalarının bəzilərini dəyişmək istəsəniz Sizdən inzibatçı hüququ tələb olunacaqdır. Çünki, əməliyyat sistemi qurularkən hökmən inzibatçı hüququ olan istifadəçi nəzərdə tutulur. Əgər Siz inzibatçı hüququ ilə işləyən istifadəçisinizsə, onda istədiyiniz parametri dəyişə bilərsiniz. Əks halda sistem Sizdən parol tələb edəcəkdir. Açılan aidi (kontekst) menyuda (Персонализация-Fərdiləşmə) bəndini seçin. Bu zaman ekrana fərdiləşdirmə pəncərəsi açılacaqdır (şəkil 19.).

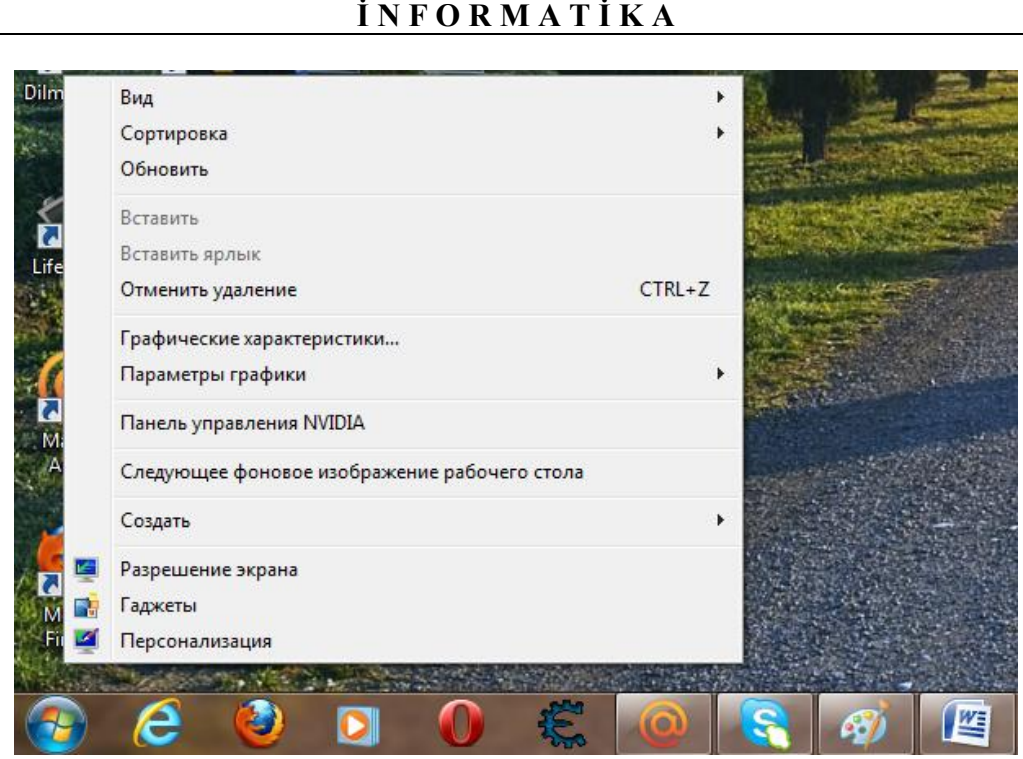

Şəkil 18. Tərtibatın sazlanması üçün istifadə olunan dialoq p<sup>ə</sup>ncərəsi

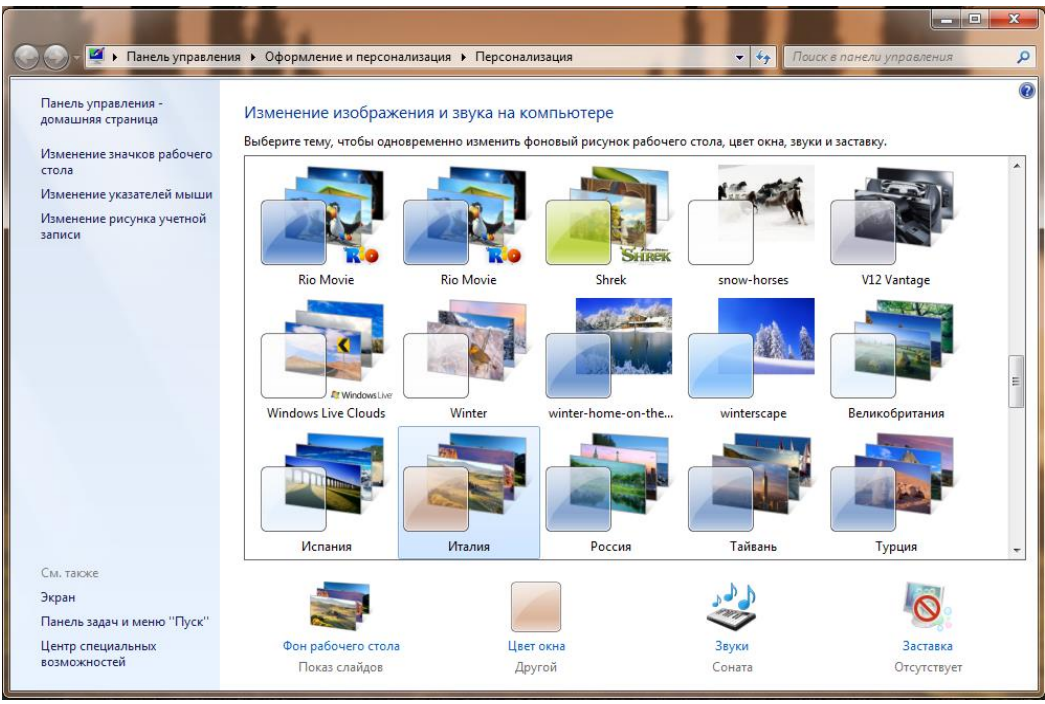

Şəkil 19. Fərdiləşdirmə dialoq p<sup>ə</sup>ncərəsi

### **MÖVZULAR**

Tərtibatın mövzusu dedikdə, iş masasının görünüşü və ya (3аставка-Başlıq şəkil)i üçün hazır parametrlər yığımı nəzərdə tutulur. Bütün bu parametrləri əl ilə fərdi qaydada sazlamaq da olar, bəyəndiyiniz mövzunu sadəcə seçmək də olar.

(Персонализация-Fərdiləşmə) pəncərəsinin əsas sahəsində Windows 7 üçün təribat Themes (Темы-Mövzular) göstərilir. İstədiyiniz mövzunu seçə bilərsinz.

# **PƏNCƏRƏLƏRİN XARİCİ GÖRÜNÜŞÜNÜN DƏYİŞDİRİLMƏSİ**

Windows 7 pəncərələrinin xarıcı görünüşünü dəyşmək üçün (Цвет и внешный вид окна-Pəncərənin rəngi və xarici görünüşü) əmrini seçmək lazımdır (şəkil 20.). Bu zaman ekrana eyni adlı dialoq pəncərəsi açılacaq.

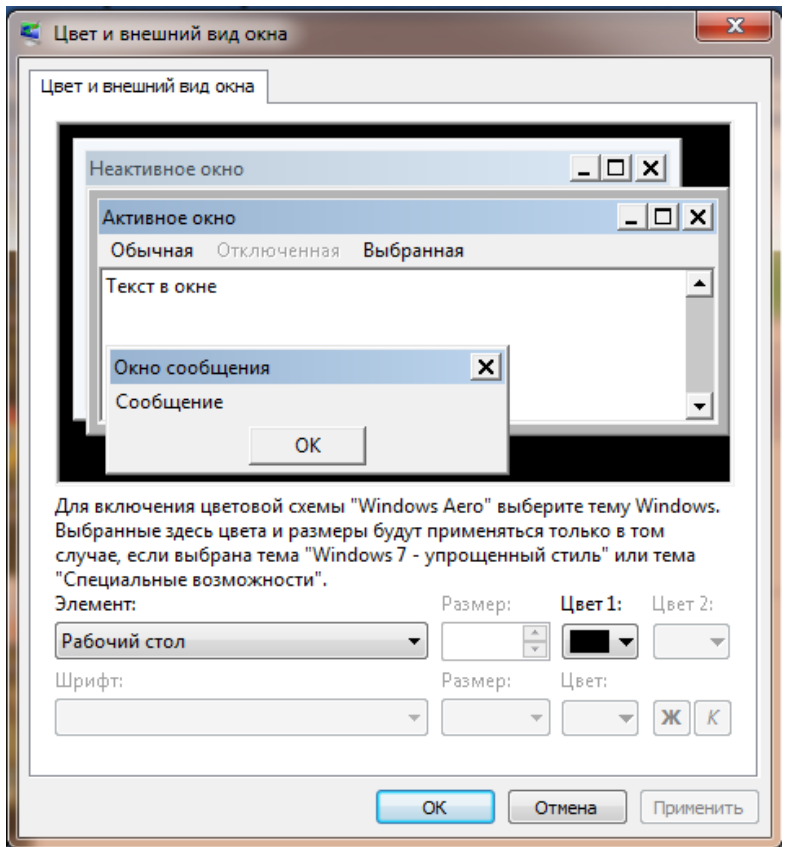

Şəkil 20. (Цвет и внешный вид окна-Pəncərənin rəngi v<sup>ə</sup> xarici görünüşü) dialoq pəncərəsi

Pəncərənin mərkəzindəki düzbucaqlı sahədə pəncərənin cari tərtibat elementləri üçün nümunə göstərilir. Bu sahənin altında elementlərin siyahısı yerləşir. Həmin siyahıdan həm pəncərə, həm də iş masası üçün element seçib sazlamaq olar. Seçilmiş elementin dəyişdiriləcək parametrləri bu siyahının sağ/aşağı tərəfində görünür.

# **İŞ MASASININ FON ŞƏKİLİNİN MÜƏYYƏNLƏŞDİRİLMƏSİ**

 İş masasınınn fon şəklinin sazlanması üçün istifadə olunacaq dialoq pəncərəsini ekrana çağırmaq üçün (Фон Рабочего стола-İş masasının fonu) əmrini seçmək lazımdır. Ekrana açılmış pəncərədə (şəkil 21.) ölçüləri kiçildilmiş müxtəlif fon şəkillərinin eskizləri göstərilmişdir.

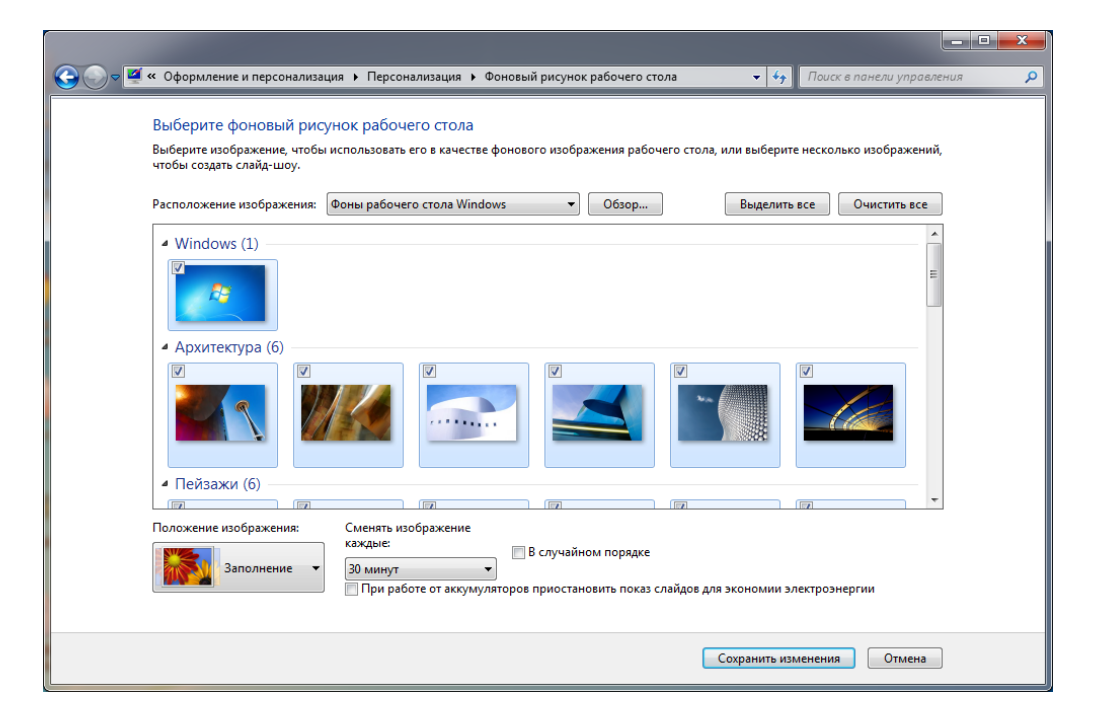

Şəkil 21. İş masası üçün istifadə ediləcək fon şəkilinin sazlanması dialoq pəncərəsi

Windows 7-nin yaradıcıları xeyli zəhmət çəkib çoxsaylı şəkillər yaratmışlar. Dialoq pəncərəsində göstərilmiş bütün şəkillər Windows əməliyyat sisteminin (Фон Рабочего стола-İş masasının fonu) adlı xüsusi qovluğunda saxlanılır. Bunu ekrana açılmış (Расположение изображение-Təsvirin yerləşməsi) adlı siyahıdan müşahidə etmək mümkündür. Mausun oxunu həmin siyahının üzərinə gətirib sol düyməni sıxsanız, şəkillərin saxlandığı qovluqların siyahısını görəcəksiniz.

İstifadəçi özü iş masası üçün təsvir yarad bilər, kompüterin sərt diskində olan şəkil qalqreyasından iş masası üçün şəkil seçə bilər. Əməliyyatı yerinə

yetirmək üçün (Обзор папок-Qovluqlara baxış) dialoq pəncərəsindən uyğun qovluğu seçin və qovluğun sol tərəfində sağa istiqamətlənmiş üçbucağı qeyd edin (şəkil 22.).

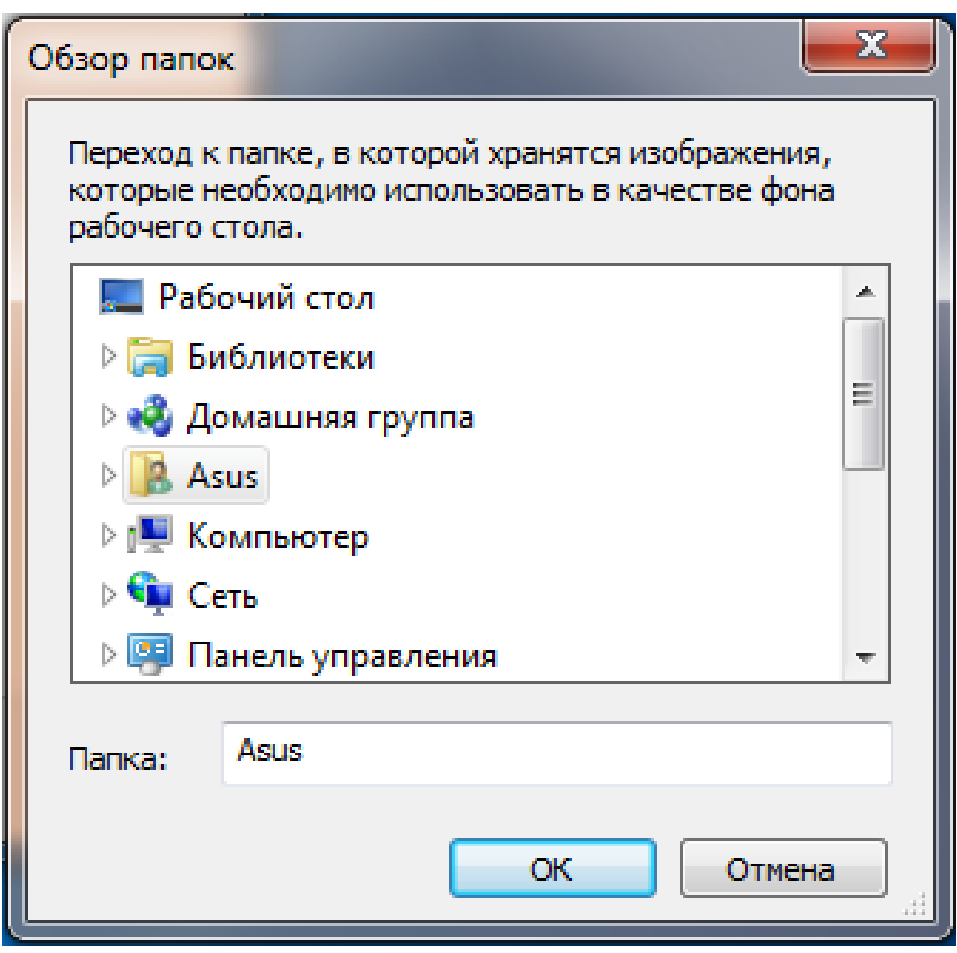

Şəkil 22. Qovluqların seçilməsi üçün iş masasına açılmış dialoq p<sup>ə</sup>ncərəsi

Bu zaman kompüterinizin sərt diskindəki məntiqi disklərin siyahısı, CD və DVD-disklərin disksürücüləri və kompüterinizə qoşulmuş digər informasiya yığıcıları ekrana açılmış dialoq pəncərəsində görünəcəkdir (şəkil 23.).

Şəkli saxladığınız diskin adını seçin. Bu zaman diskdəki qovluqların siyahısı görünəcək (şəkil 24.). Əgər axtardığınız şəkil başqa qovluğun içindədirsə, həmin qovluğu tapıb seçın. Şəklin saxlandığı qovluq açıldıqda şəkli seçıb aktivləşdirin və OK düyməsinə sıxın. Nəticədə şəkil 21-də verilmiş dialoq pəncərəsindəki şəkillərdən istədiyinizi seçə bilərsiniz.

Aydındır ki, şəklin ölçüsü ekranın ölçüsünə uyğun gəlməyə bilər. Bundan narahat olmaq lazım deyil, çünki əməliyyat sistemi istifadəçiyə iş masasında şəkli necə yerləşdirmək məsələsini ekrana açılmış (Положение рисунка-Şəklin vəziyyəti) adlı dialoq pəncərəsindən istifadə etməklə həll etməyə köməklik edir. Dialoq pəncərəsində (Заполнение-Doldurma), (По размеру-Ölçüyə görə), (Растянуть-Çəkib uzatmaq), (Замостить-Döşəmək), (По центру-Mərkəzə görə) kimi variantlar verilir. Hər bir şəklin solunda verilən yerləşmə variantı fonun necə olacağını istifadəçiyə göstərir.

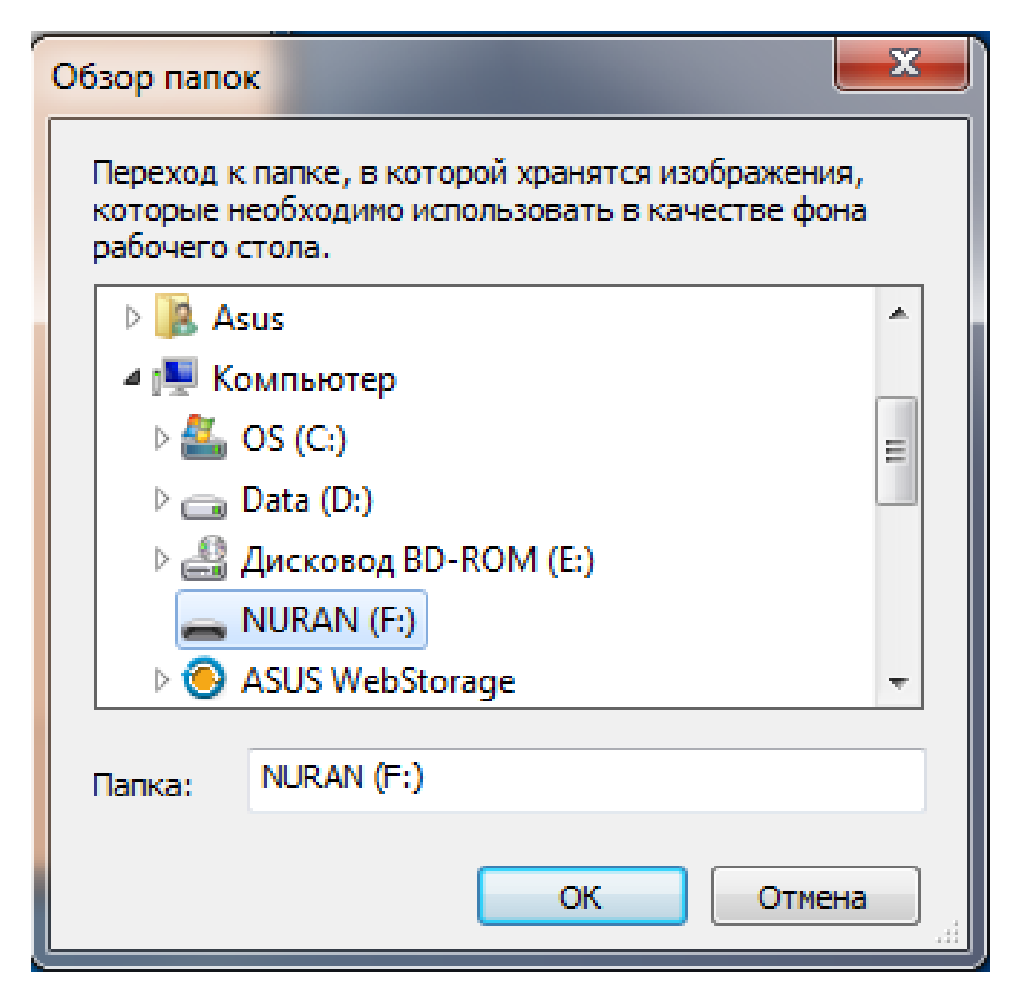

Şəkil 23. Məntiqi disklərin seçilməsin<sup>ə</sup> imkan verən dialoq p<sup>ə</sup>ncərəsi

İş masası üçün eyni zamanda bir-neçə şəkil seçmək olar. Təyin etdiyiniz vaxt intervalına uyğun olaraq həmin şəkillər ekranda bir-birini əvəz edəcəkdir. Bunu etmək üçün öncə istədiyiniz şəkli seçın, [Ctrl] düyməsini sıxıb saxlayın və digər şəkilləri seçın. Nəticədə həmin şəkillər qeyd olunacaqdır.

Şəkillərin hansı müddət ərzində ekranada qalmasını ekrana açılmış (Сменять рисунок каждые-Hər bir şəkili əvəz etməli) siyahısından müəyyən etmək mümkündür.

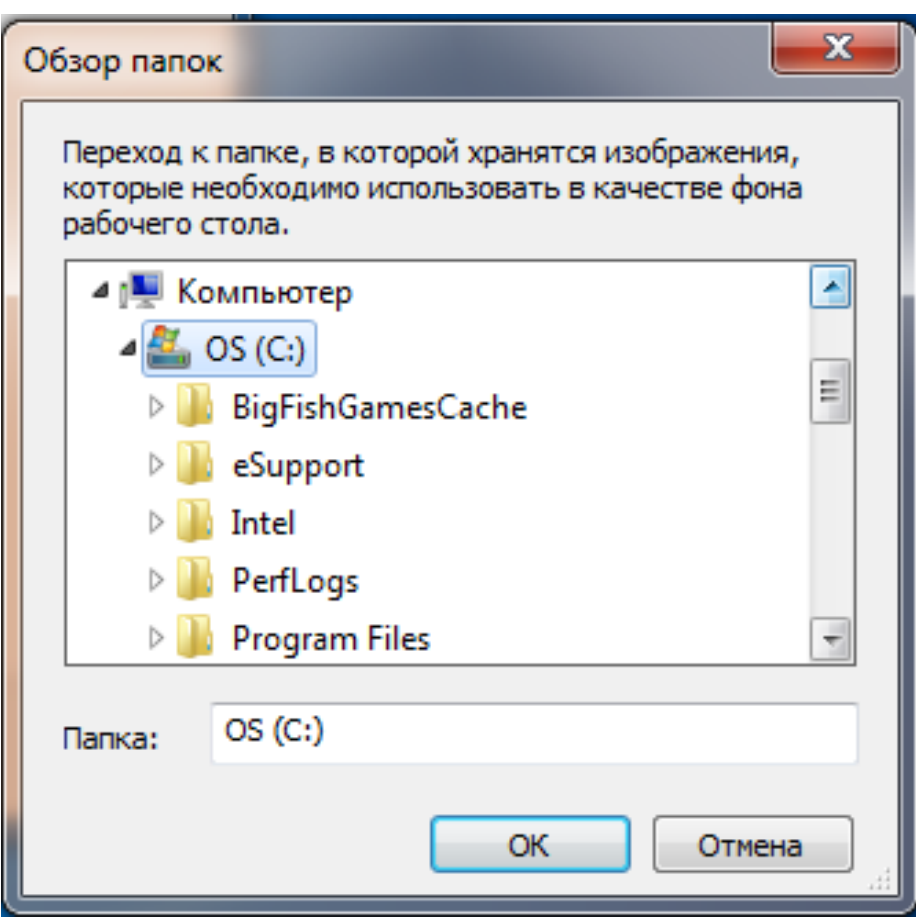

Şəkil 24. C diskin<sup>ə</sup> daxil olanların siyahısı

# **EKRAN ÜÇÜN BAŞLIQ ŞƏKLİ**

Windows 7 əməliyyat sistemində ekranın başlıq şəkilinin necə sazlanmasını nəzərdən keçirək. Ekranın başlıq şəklinin sazlanması üçün istifadə olunacaq dialoq pəncərəsini ekrana çağırmaq üçün (Персонализация-Fərdiləşmə) dialoq pəncərəsindəki (Заставка-Baçlıq şəkil) bəndini seçmək lazımdır (şəkil 19.). Bu zaman (Параметры экранной заставки-Ekranın başlıq şəklinin parametrləri) dialoq pəncərəsi iş masasına açılacaq (şəkil 25.).

Açılan siyahıdan istədiyiniz başlıq şəklini seçə bilərsiniz. Seçimə uyğun olan başlıq şəklinin nümunəsi dialoq pəncərəsinin (Обзор-Baxış) sahəsində

\_\_\_\_\_\_\_\_\_\_\_\_\_\_\_\_\_\_\_\_\_\_\_\_\_\_\_\_\_\_\_\_\_\_\_\_\_\_\_\_\_\_\_\_\_\_\_\_\_\_\_\_\_\_\_\_\_\_\_\_223

görünəcəkdir. Şəklin hansı müddətdən sonra ekrana gəlməsini təyin etmək üçün (Интервал-Ara) qutusuna lazım olan müddəti müəyyən edən ədədi daxil etmək kifayətdir. Ədədi daxil edəcəyiniz sahədəki qiymətləri aşağı/yuxarı ox düymələrini sıxmaqla dəyişdirmək olar.

Bəzi başlıq şəkilləri üçün əlavə parametrlər də daxil etmək olur. Bunun üçün (Параметры-Parametrlər) düyməsinə sıxmaq kifayətdir.

Başlıq şəklinə müəyyən formatda baxış keçirmək üçün (Просмотр-Baxış) düyməsinə sıxın və müəyyən müddət ərzində klaviatura üzərindəki düymələrə və mausa toxunmayın. Şəklə baxiş keçirdikdən sonra ya klaviaturanın ixtiyari düyməsini, ya da kı, mausun sol düyməsini sıxın (Susma rejimində monitor az enerji məsrəfi rejiminə 10 dəqiqədən sonra keçir).

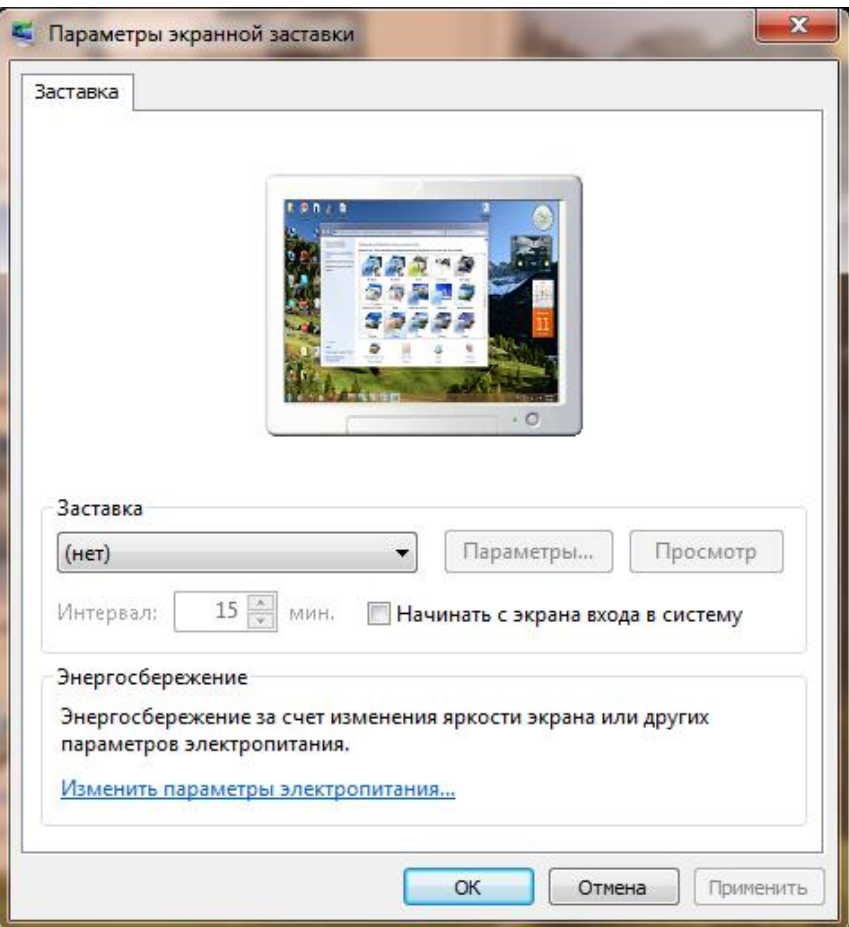

Şəkil 25. Ekranın başlıq şəklinin parametrləri

Rejimi sazlamaq üçün müəyyən parametrlərin dəyişdirilməsi kifayətdir.

#### **MÜXTƏLİF HADİSƏLƏR ZAMANI İSTİFADƏ EDİLƏN SƏSLƏR**

Windows 7 sistemdə baş verən müxtəlif hadisələrin səslə müşayiət edilməsini, yəni dialoq pəncərəsini bağladıqda bir səsin eşidilməsini, əməliyyat sistemi ilə işi tamamladıqda isə digər səsin eşidilməsini həyata keçirməyə imkan verir.

Susma rejimində bir sıra hadisələr üçün səslər qoşulmuşdur. Bu hadisələri müşayiət edən səsləri dəyişdirmək mümkündür. Sistemin özündə xeyli ehtiyat səslər var. Həmin səslərdən istənilən birini seçmək olar. Bundan əlavə, .wav genişləndirməsi ilə fayla yazdığınız istənilən səsdən də istifadə edə bilərsiniz.

Müxtəlif hadisələrə səs qoşmaq üçün (Персонализация-Fərdiləşmə) dialoq pəncərəsindəki (Звуки-Səslər) bəndini seçın (şəkil 26.).

Ekrana açılmış dialoq pəncərəsində (Программные события-Proqram hadisələri) sahəsində səslə müşahidə olunan mümkün hadisələrin siyahısı verilmişdir.

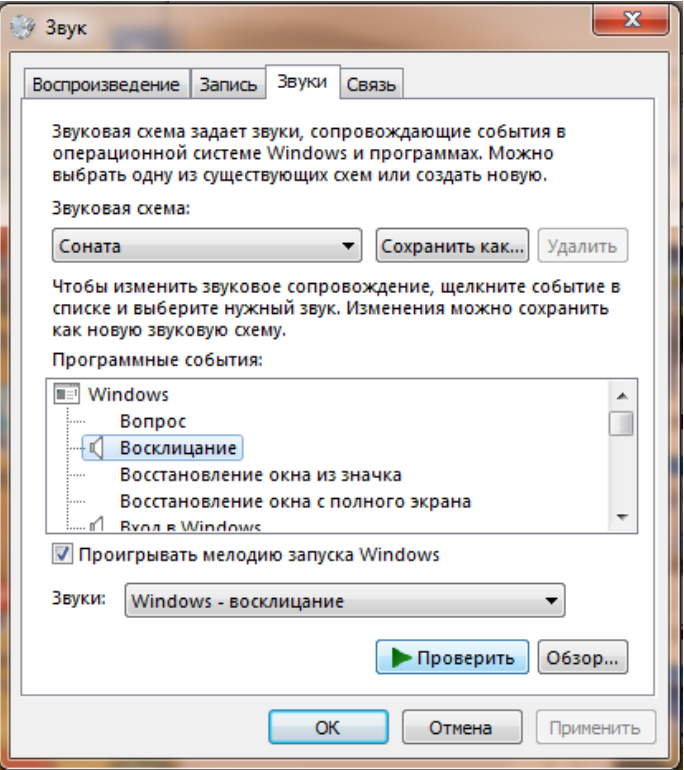

Şəkil 26. Səslərin sazlanması

Səs qoşulmuş hadisələr dinamik (səsucaldan) şəkli ilə nişanlanmışdır. Hadisəyə qoşulmuş səsə ilkin baxış keçirmək üçün hadisəni seçın. Windows 7 əməliyyat sistemi yükləndikdə cari səs çığırma, qışqırma formasında olur (şəkil 26.). Açılan (Звуки-Səslər) siyahısında bu hadisə üçün cari səs seçimi göstərilmişdir. Siyahıdakı istənilən səsi qeyd etməklə seçə bilərsiniz. Bunun üçün (Применить-Tətbiq et) düyməsini sıxın. Səsi yoxlamaq üçün (Проверить-Yoxla) düyməsindən istifadə etmək olar.

Əgər sərt diskdə ayrıca saxladığınız fayldakı .wav genişləndirməsi ilə olan səsi qoşmaq istəsəniz, onda (Обзор-Baxış) düyməsinə sıxın. Faylın açılmasının standart pəncərəsindən (şəkil 27.) lazımi qovluğa keçid ala bilərsiniz. Bunun üçün səsi saxladığınız faylın yerləşdiyi qovluğu seçın. Bunu qovluqlar ağacı üzrə axtarış aparmaqla da etmək olar. Belə ki, axtardığınız qovluğun üzərinə mausun oxunu gətirib sol düyməni iki dəfə sixsanız lazımi faylı görəcəksiniz.

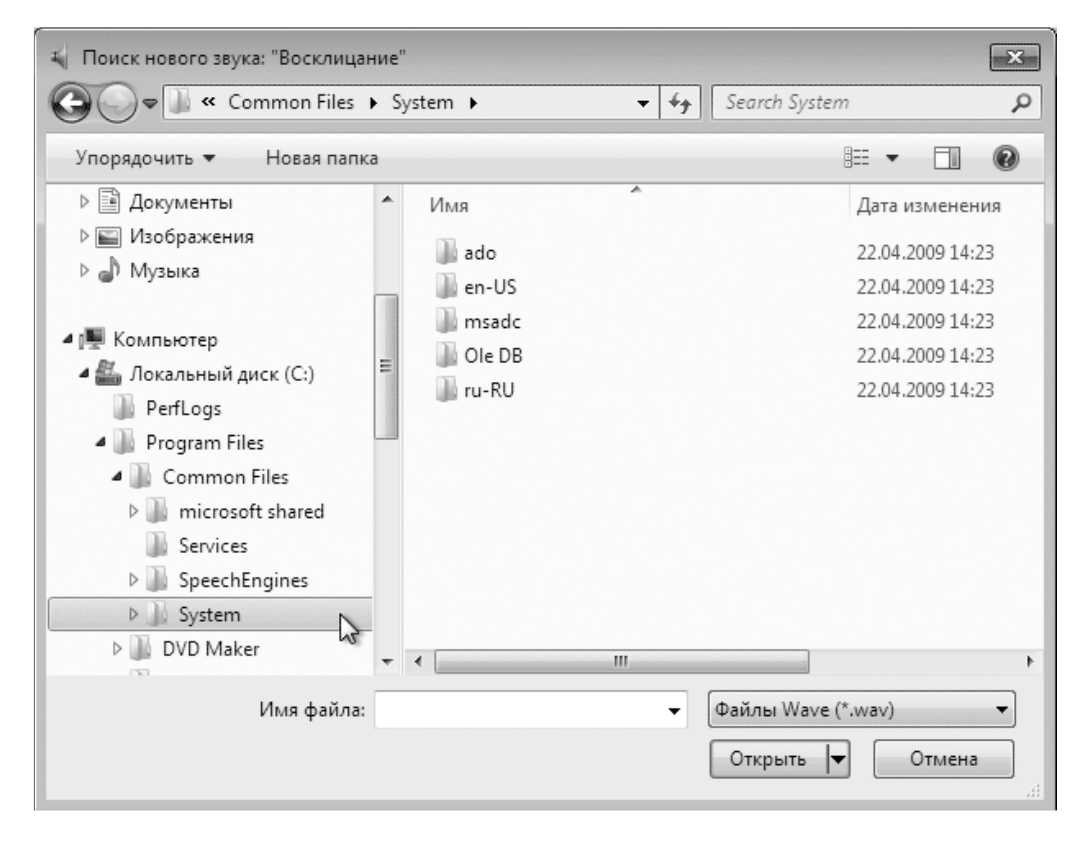

Şəkil 27. Faylların açılması üçün istifadə olunan standart p<sup>ə</sup>ncər<sup>ə</sup>

Sonda OK düyməsinə sıxmaq lazımdır.

### **MAUSUN OXUNUN (KURSORUN) GÖRÜNÜŞÜNÜN SEÇİLMƏSİ**

Mausun oxunun şəkli Sizə çox şeylər söyləyə bilər. Kursor sistemin olduqca mürəkkəb məsələnin həlli ilə məşqul olduğunu, buna görə də müəyyən qədər gözləmək lazım gəldiyini, yaxud mətn yığmağın mümkünlüyünü, pəncərənin ölçülərinin və yerinin dəyişdirilməsi imkanının yarandığını və s. xəbər verə bilir. Mausun oxunun ala bildiyi şəkilləri görmək və dəyişmək üçün (Персонализация-Fərdiləşdir) pəncərəsində (şəkil 19.) (Изменить-Dəyişdir) bəndini seçin. Bu zaman iş masasına (Свойства: Мышь-Mausun xüsusiyyəti) dialoq pəncərəsi açılacaqdır (şəkil 28.).

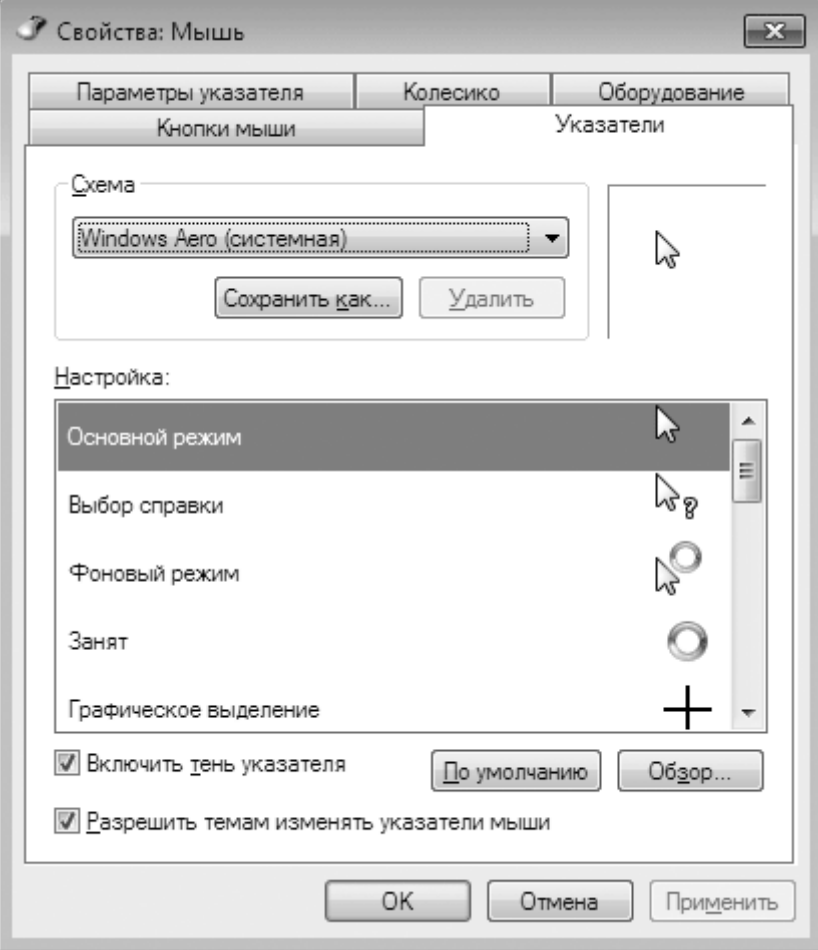

Şəkil 28. Mausun oxunun görünüşünün sazlanması

Dialoq pəncərəsinin (Схема-Sxemlər) sahəsindəki siyahıda kursorun ala biləcəyi müxtəlif şəkillər verilmişdir. (Настройка-Sazlama) sahəsində kursorun ala biləcəyi hər bir şəklin yanında onun bu şəkli haradan aldığı barədə məlumat verilir. Kursorun şəklini seçdikdən sonra OK düyməsini sıxın. İş masasında mausun oxu şəklini dəyişəcəkdir. Əgər əməliyyatı təsdiqləməsəniz, onda kursor ekranda əvvəlki şəklində olduğu kimi qalacaqdır.

(Свойства: Мышь-Mausun xüsusiyyəti) dialoq pəncərəsindəki digər səhifələr haqqında qısa məlumat almaq məqsədəmüvafiqdir.

#### **(ПАРАМЕТРЫ УКАЗАТЕЛЯ-KURSORUN PARAMETRLƏRİ)**

(Параметры указателя-Kursorun parametrləri) səhifəsi kursora digər şərtlər əlavə etməkdən ötrü istifadə edilir. (Задайте скорость движения указателя-Kursorun hərəkətinin sürətini təyin et) əmrinin altında yerləşən sürüngəci sağa/sola sürüməklə kursorun hərəkət sürətini dəyişmək olar. (Отображать след указателя мыши-Mausun oxunun hərəkətinin izini əks etdir) əmrini seçməklə oxun hərəkətinin izini müəyyən etmək olar. İstifadəçi əksər hallarda bu parametri olduğu kimi saxlayır, çünki onun dəyişdirilməsi iş zamanı onda yorğunluq əmələ gətirə bilər (və ya həmişə yorğunluq əmələ gətirir) (şəkil 29.).

Əgər istifadəçi (Скрывать указатель во время ввода с клавиатуры-Klaviaturadan istifadə zamanı mausun oxunu gizlətməli) bayraqcığını aktivləşdirərsə, onda klaviaturadan istifadə zamanı kursor görünməyəcəkdir (gizlənəcəkdir). Bu, çox münasibdir. Mausu tərpədən kimi kursor yenidən ekranda görünəcəkdir.

İstifadəçi (Обозначить расположение указателя-Kursorun vəziyyətini qeyd et) bayraqcığını aktivləşdirsə, onda klaviaturadakı [Ctrl] düyməsini sıxmaqla kursor daralan çevrə içərisində görünəcək. Bu istifadəçiyə kursorun yerini asan təyin etməyə imlan verir.

228\_\_\_\_\_\_\_\_\_\_\_\_\_\_\_\_\_\_\_\_\_\_\_\_\_\_\_\_\_\_\_\_\_\_\_\_\_\_\_\_\_\_\_\_\_\_\_\_\_\_\_\_\_\_\_\_\_\_\_\_

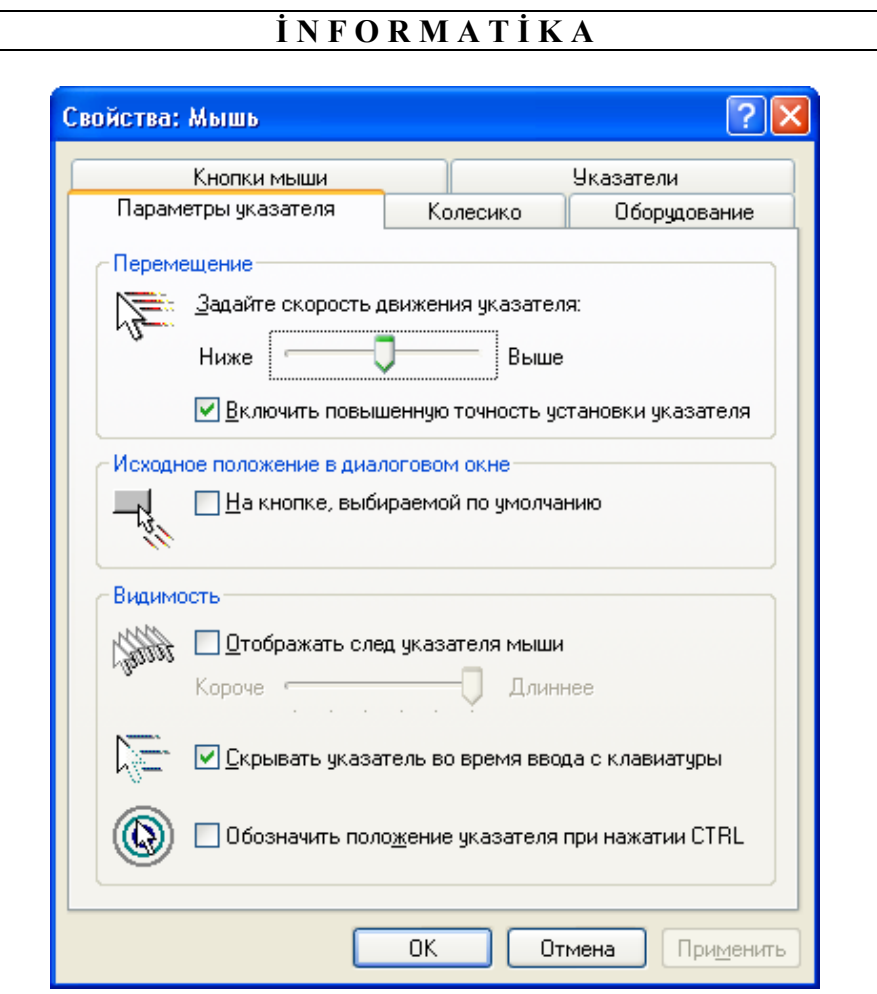

Şəkil 29. (Свойства: Мышь-Mausun xüsusiyyəti) dialoq p<sup>ə</sup>ncərəsi, (Параметры указателя-Kursorun parametrləri) səhifəsi

#### **(КОЛЕСИКО МЫШИ-MAUSUN TƏKƏRCİYİ)**

Əgər təkərcikli mausdan istifadə edirsinizsə, (Колесико-Təkərcik) səhifəsinə keçin (şəkil 30.).

Təkərcik uzun mətnlərə asan baxış keçirmək üçün əlverişlidir. Təkərciyi fırlatdıqda mətn ekranda şaquli hərəkət edir. (Колесико-Təkərcik) səhifəsində sürəti, şaquli və üfqi yerdəyişməni təyin edə bilərsiniz.

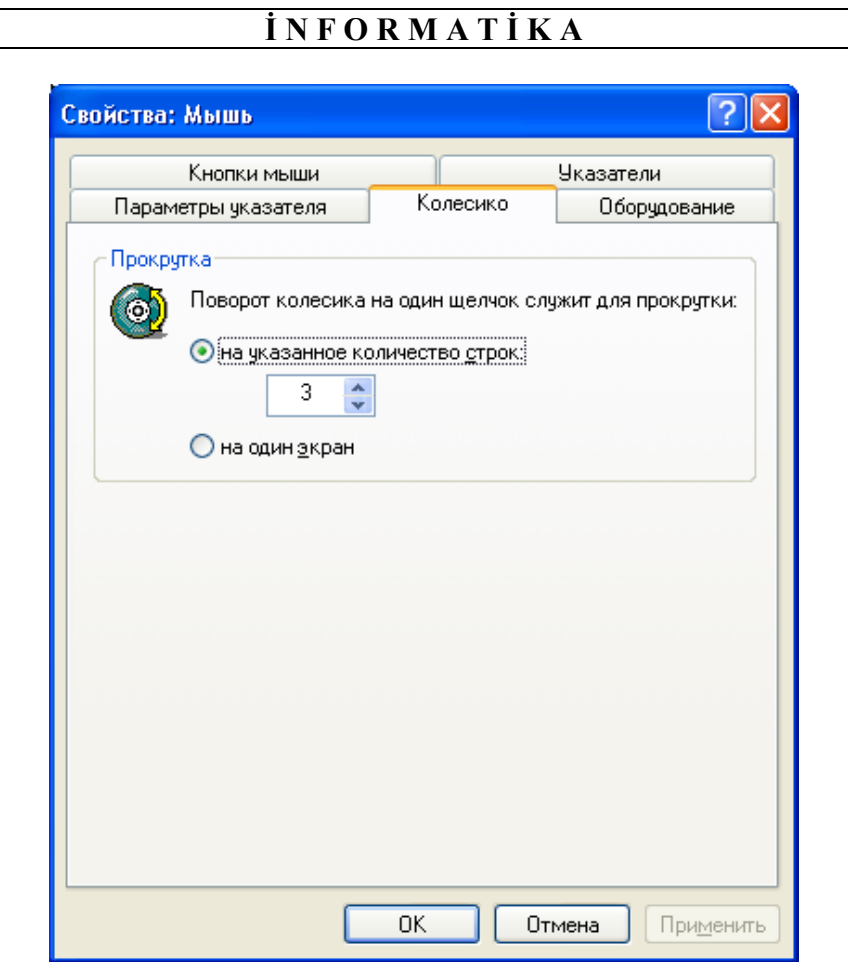

Şəkil 30. (Свойства: Мышь-Mausun xüsusiyyəti) dialoq p<sup>ə</sup>ncər<sup>ə</sup>si, (Колесико-Təkərcik) səhifəsi

# **(ОБОРУДОВАНИЕ-MAUSUN DİAQNOSTİKASI)**

(Оборудование-Mausun diaqnostikası) səhifəsi istifadəçiyə mausun işini diaqnozlaşdırmağa imkan verir (şəkil 31.).

230\_\_\_\_\_\_\_\_\_\_\_\_\_\_\_\_\_\_\_\_\_\_\_\_\_\_\_\_\_\_\_\_\_\_\_\_\_\_\_\_\_\_\_\_\_\_\_\_\_\_\_\_\_\_\_\_\_\_\_\_

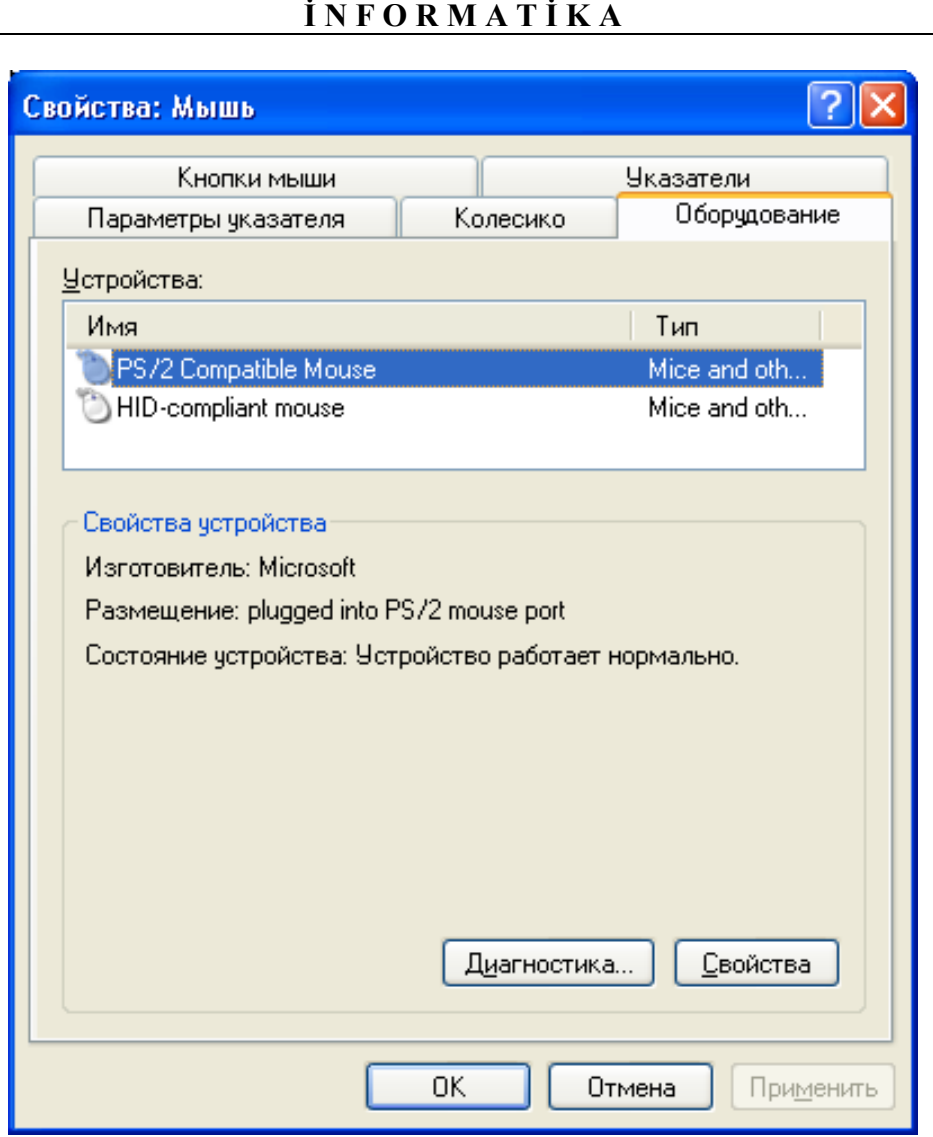

Şəkil 31. (Свойства: Мышь-Mausun xüsusiyyəti) dialoq p<sup>ə</sup>ncər<sup>ə</sup>si, (Оборудование-Mausun diaqnostikası) səhifəsi

# **(КНОПКИ МЫШИ-MAUSUN DÜYMƏLƏRİNİN KONFİQURASİYASI)**

(Кнопки мыши-Mausun düymələrinin konfiqurasiyası) səhifəsində mausun düymələrinin iş xüsusiyyətləri göstərilmişdir (şəkil 32.).

(Обменять назначение кнопок-Düymələrin təyinatını dəyiş) bayraqcığını aktivləşdirdikdə maus solaxaylar üçün münasib olur. Bu halda sol düymə sağ düymə kimi işləyir. Sağ düymə isə sol düymənin funksiyasını icra edir.

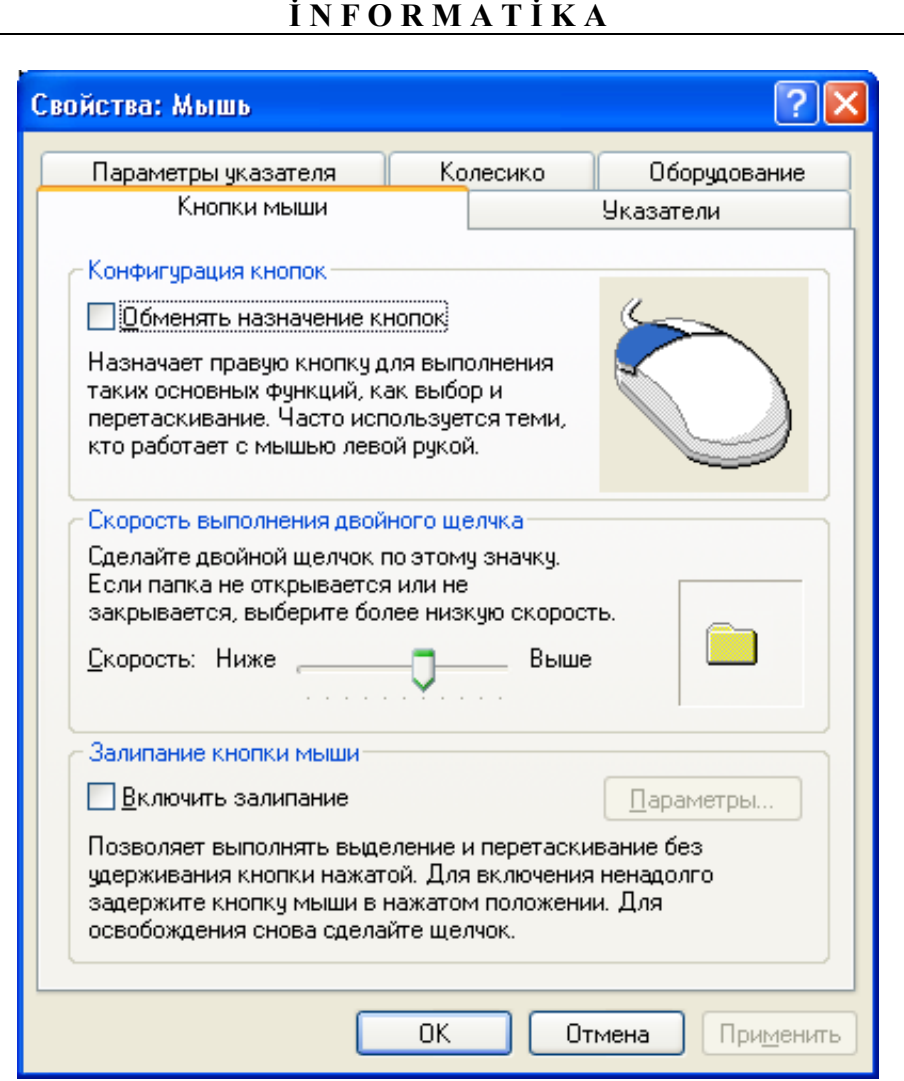

Şəkil 32. (Свойства: Мышь-Mausun xüsusiyyəti) dialoq p<sup>ə</sup>ncərəsi, (Кнопки мыши-Mausun düymələrinin konfiqurasiyası) səhifəsi

(Скорость выполнения двойного щелчка-İkiqat sıxmanın icra sürəti) sahəsində sürüngəci hərəkət etdirməklə tezliyini dəyişmək mümkündür. Tezliyi dəyişmək istifadəçiyə məsləhət görülmür.

# **EKRANIN PARAMETRLƏRİ**

(Персонализация-Fərdiləşmə) dialoq pəncərəsinin aşağı/sol küncündə (Экран-Ekran) əmri yerləşir, onu (şəkil 19.) seçməklə ekranın bir sıra parametrlərini, o cümlədən, ekranın buraxma qabiliyyətini, rənglərin maksimal

sayını və s. sazlamaq olar. Pəncərənin sol hissəsində sazlama parametrlərinin adları göstərilmişdir.

Əvvəlcə monitorun buraxma qabiliyyətini dəyişməyi öyrənək. Bunun üçün (Настройка разрешения экрана-Ekranın buraxma qabiliyyətinin sazlanması) əmrini seçin. Buraxma qabiliyyətini əks etdirən dialoq pəncərsi iş masaına açılacaq (şəkil 33.).

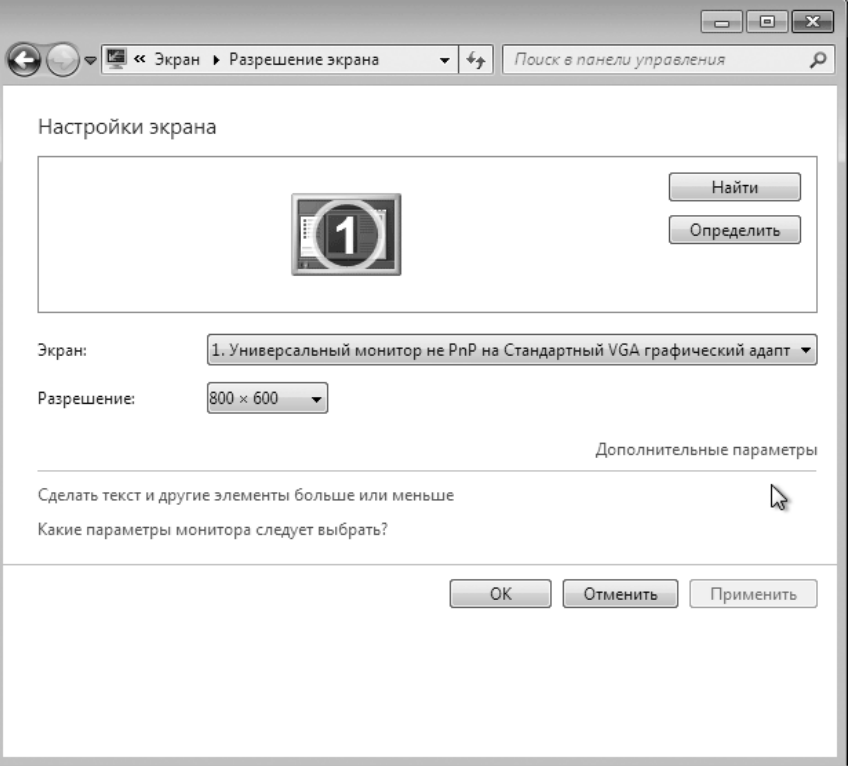

Şəkil 33. Ekranın buraxma qabiliyyətinin sazlanması

Pəncərənin məzmunu istifadə etdiyiniz kompüterdəki videokartdan və monitordan asılıdır.

Əvvəlcə açılan (Разрешение-Buraxma qabiliyyəti) siyahısına diqqət yetirək. Bu siyahı ekranın buraxma qabiliyyətini seçməyə imkan verir.

Buraxma qabiliyyəti yüksək olduqca, nöqtənin ekrana nəzərən ölçüsü kiçik olur. Odur ki, buraxma qabiliyyəti yüksəldikcə ekrandakı təsvirlərin keyfiyyəti yüksəlir. Lakin maye-kristal (nazik) monitorlar üçün yalnız standart olan buraxma qabiliyyəti seçilməlidir. Bu halda ekrandakı şəkli təşkil edən nöqtələrin sayı monitorun matrisinin nöqtələri sayına bərabər olur. Əgər buraxma qabiliyyətini azaltsanız, onda təsvir ekranda bulanıq görünəcəkdir.

Adətən Windows 7 kompüterə yükləndikdə ekranın buraxma qabiliyyəti avtomatik təyin edilərək qurulur.

Müasir qrafik adapterlərin çoxu bir neçə monitor qoşmağa və ya şəkli əlavə olaraq televizor ekranına çıxarmağa imkan verir. Bir neçə monitorla işləmək üçün sazlamalar zamanı sazlamaq istədiyiniz monitoru seçmək imkanı yaradılır. Bunun üçün seçim etdiyiniz ekranı qeyd etmək kifayətdir.

Lakin bütün bu sazlamalar yalnız təcrübəli istifadəçilərin işidir. Əks halda elə edə bilərsiniz ki, ekranda ümumiyyətlə heç nə görünməz və əlavə vaxt itkisi və lazımsız xərclə üzləşməli olarsınız.

Monitor və qrafik adapterin parametrləri ilə daha ətraflı tanış olmaq üçün (Дополнительные параметры-Əlavə parametrlər) əmrini seçin (şəkil 33.). Ekrana açılmış dialoq pəncərəsindəki (Адаптер-Adapter) səhifəsində adapterin xassələri göstərilmişdir (şəkil 34.).

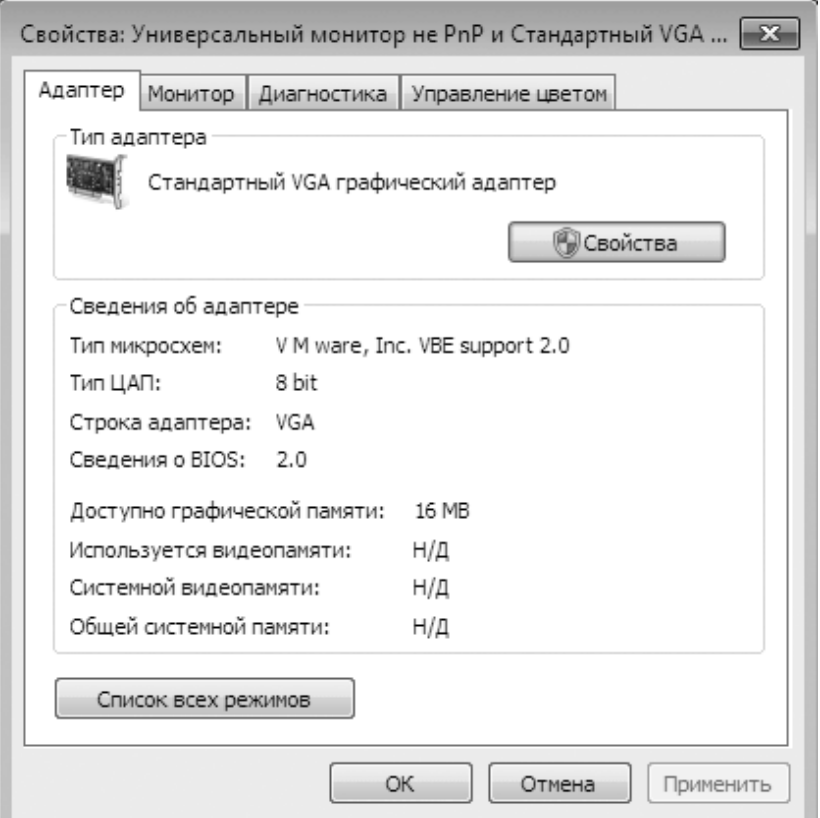

Şəkil 34. Ekranın digər parametrlərinin sazlanması

Əməlyyat sistemi avtomatik olaraq həmin parametrləri oxuyur. Adapterin drayverinin versiyası da adapterin xassələri sırasında verilmişdir. Əgər adapter normal işləyirsə, drayveri dəyişmək məsləhət görülmür.

Dialoq pəncərəsinin (Монитор-Monitor) səhifəsində əməliyyat sistemi tərəfindən monitorun necə təyin edildiyini görə bilərsiniz.

İstifadə edilən monitorun ekranının yenilənmə tezliyinin çox olması vacibdir. Tezliyin aşağı qiymətlərində ekrandakı təsvirlərin titrəyişi baş verir. Bu isə istifadəçinin sağlamlığına mənfi təsir göstərir (tezlik 75 hersdən az olmamalıdır).

Maye-kristal monitorların tezliyi barədə məlumat onlarla bir yerdə satılan məlumat kitabçasında verilir.

#### **FAYLLARLA VƏ QOVLUQLARLA İŞ**

 Dərslikdə artıq bir-neçə dəfə qeyd edilmişdir ki, bütün informasiya kompüterin yaddaş disklərində fayl şəklində saxlanır. Fayllar, sadəcə olaraq, məntiqi disklərdə və ya qovluqlarda saxlana bilər. Bir qovluq digər qovluğun içində də yerləşə bilər.

Əməliyyat sistemi hər bir fayl və qovluq üçün təsvir saxlayır. Təsvir o qədər də böyük deyil və özündə bəzi xassələri əks etdirir. Bunlar faylın (qovluğun) atributları adlanır. Məsələn, hər bir fayl üçün faylın ölçüsü, yaradılma tarixi, son dəyişiklik tarixi, istifadəçinin bu faylla işləmək hüququ saxlanır və s.

Bütün fayllar, qovluqlar, onların atributları və təsvirləri, məntiqi diskdə yerləşmələri çoxluğu fayl sistemi adlanır. Müxtəlif əməliyyat sistemlərinin fərqli fayl sistemləri vardır. Windows 7 əməliyyat sistemində NTFS fayl sistemindən istifadə edilir. Bəzi məntiqi diskləri Windows-un əski versiyalarında istifadə edilən köhnəlmiş fayl sistemi olan FAT32 sisteminə formatlaşdırmaq olur.

Fayl və qovluqlar ekranda təsvir edilərkən onların adlarına nişanlar əlavə edilir. Nişanlar obyektləri fərdiləşdirmək üçün istifadə edildiyindən, hər bir obyektə təkrarolunmaz (unikal) nişan verilir.

Faylın tipi tanınmadıqda, ona boş vərəq nişanı verilir.

Bəzən faylda heç bir dəyişiklik etmədən ya üzünü, ya da özünü bir qovluqdan digərinə, bəzən də bir və ya bir-neçə qovluğun üzünü və ya özünü köçürmək tələb olunur. Bəzən də artıq lazım olmayan faylları diskdən silib yaddaşı azad etmək zəruri olur. Bütün bu əməliyyatları icra etmək üçün fayl menecerləri adlanan xüsusi proqram əlavəsi vardır.

Windows 7 əməliyyat sistemində Explorer (Проводник-Bələdçi) adlanan fayl menecerindən istifadə olunur.

Explorer (Проводник-Bələdçi)ni ekrana çağırmaq üçün bir-neçə üsuldan istifadə mümkündür. Ən sadə üsul (Панель задач-Мəsələlər paneli)nin sol hissəsində yerləşən Explorer (Проводник-Bələdçi) nişanını seçməkdir.

Digər üsulun yerinə yetirilmə ardıcıllığı belədir: Mausun oxunu Start (Пуск-Başla) menyusundakı Start (Пуск-Başla) düyməsinin üzərinə gətirin və sağ düyməni sıxın, ekrana açılmış dinamik menyudan Explorer (Проводник-Bələdçi)

\_\_\_\_\_\_\_\_\_\_\_\_\_\_\_\_\_\_\_\_\_\_\_\_\_\_\_\_\_\_\_\_\_\_\_\_\_\_\_\_\_\_\_\_\_\_\_\_\_\_\_\_\_\_\_\_\_\_\_\_235

əmrini seçin. Ekrana seçimə uyğun olaraq Explorer (Проводник-Bələdçi) dialoq pəncərəsi açılacaq (şəkil 35.). Explorer (Проводник-Bələdçi) dialoq pəncərəsi ilə faylın açılması pəncərəsi çox oxşardır. Bu pəncərənin yuxarı hissəsində cari qovluğa aparan yol görünür. 36 saylı şəkildə cari qovluq NURAN adlanır. Bu qovluq (Пользователи-İstifadəçilər) qovluğunda yerləşir. NURAN qovluğunun qarşısındakı üçbucağı sıxsanız bu qovluğa daxil olan qovluqların (və ya faylların) siyahısını dialoq pəncərəsinin sağ tərəfində görəcəksiniz.

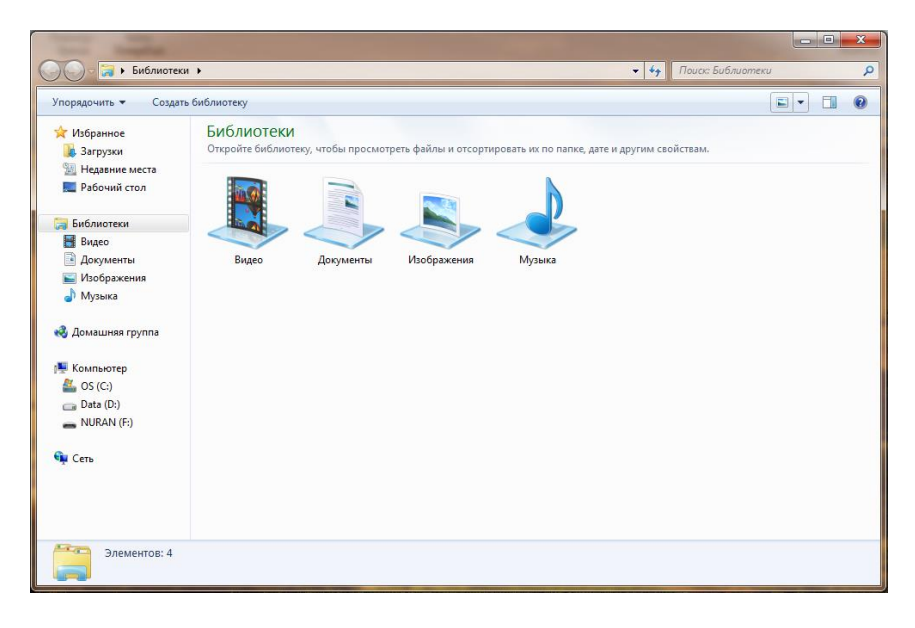

Şəkil 35. Explorer (Проводник-Bələdçi) dialoq p<sup>ə</sup>ncəsi

(Пользователи-İstifadəçilər) sözündən əvvəlki "<<" işarəsini seçsəniz, bu qovluğun daxil olduğu qovluqlar və ya disklər iyerarxiyası ekrana açılacqdır.

|                           | • Компьютер • NURAN (F:)                      |                    |                    | $+$<br>÷           | $\Box$<br>Поиск: NURAN (F:) | $\boxed{m}$<br>$\overline{\mathbf{x}}$<br>Q |
|---------------------------|-----------------------------------------------|--------------------|--------------------|--------------------|-----------------------------|---------------------------------------------|
| Упорядочить -             | Общий доступ -<br>Записать на оптический диск | Новая папка        |                    |                    | 旧 ▼                         | $\circledcirc$<br>FII                       |
| избранное                 | Имя                                           | Дата изменения     | Tun                | Размер             |                             |                                             |
| <b>В.</b> Загрузки        | 画<br>avtoref srift 11                         | 3/5/2012 11:57 AM  | Microsoft Office   | <b>274 KG</b>      |                             |                                             |
| <b>В Недавние места</b>   | Elmi is siyahi                                | 6/11/2012 9:54 PM  | Microsoft Office   | 299 K <sub>B</sub> |                             |                                             |
| Рабочий стол              | <b>HIT</b><br>Excel ve PP 2007                | 5/27/2012 7:08 PM  | Microsoft Office   | 14.417 KG          |                             |                                             |
|                           | Excel Vista versiya ve PP 2007                | 6/16/2012 10:57 AM | Microsoft Office   | 11.505 KG          |                             |                                             |
| Библиотеки                | 画<br>GEOİNFORMATİKA-TESTLER-216 ORUP          | 6/11/2012 8:26 PM  | Microsoft Office   | <b>79 KB</b>       |                             |                                             |
| Buaeo                     | qizli dosyalari qostermek                     | 12/25/2008 3:32 PM | Пакетный файл      | 1K5                |                             |                                             |
| B<br>Документы            | GOĞRAFİ İNFORMATİKA- proqram                  | 7/3/2012 10:29 AM  | Microsoft Office   | <b>46 KB</b>       |                             |                                             |
| • Изображения             | 画 HACIZALOV-!                                 | 4/3/2012 1:38 PM   | Microsoft Office   | <b>27 KB</b>       |                             |                                             |
| al Музыка                 | infort'h                                      | 3/4/2012 10:23 AM  | Microsoft Office   | 250 KB             |                             |                                             |
|                           | <b>ED INFORMATIKA-MAHILE</b>                  | 2/25/2012 7:24 PM  | Microsoft Office   | 6 677 KB           |                             | Ξ                                           |
| <b>ед</b> Домашняя группа | 画 mundericat                                  | 6/20/2012 8:58 PM  | Microsoft Office   | <b>56 KG</b>       |                             |                                             |
|                           | MENIM NOUTBUKUM-2                             | 7/11/2012 11:06 PM | Microsoft Office   | 29.326 KB          |                             |                                             |
| Компьютер                 | 进门<br>metleb edebiyyat                        | 1/12/2012 9:10 PM  | Microsoft Office   | <b>154 KG</b>      |                             |                                             |
| OS(C)                     | 画<br>metleb edebiyyat son                     | 1/13/2012 2:37 PM  | Microsoft Office   | 146 KB             |                             |                                             |
| $\sum$ Data (D:)          | 國<br>Multmedia                                | 3/19/2012 3:46 PM  | Microsoft Office   | 61 K <sub>B</sub>  |                             |                                             |
| NURAN (F:)                | Parvana sl                                    | 5/18/2012 1:59 PM  | Microsoft Office P | 809 K <sub>B</sub> |                             |                                             |
|                           | 画<br>Parvananin maktubları                    | 5/29/2012 2:16 PM  | Microsoft Office   | <b>47 KB</b>       |                             |                                             |
| <b>Gu</b> Ceris           | 画 PRINT-1                                     | 5/6/2012 1:53 PM   | Microsoft Office   | 12.508 KB          |                             |                                             |
|                           | sistem                                        | 3/4/2012 10:26 AM  | Microsoft Office   | <b>171 KB</b>      |                             |                                             |
|                           | suallar-qiyabi                                | 4/26/2012 2:12 PM  | Microsoft Office   | 91 K <sub>B</sub>  |                             |                                             |
|                           | <b>MET YADDASH UCUN</b>                       | 7/11/2012 2:34 PM  | Microsoft Office   | 357 KG             |                             |                                             |
|                           | Zaararli programlardan müdafia                | 1/29/2012 6:40 PM  | Microsoft Office   | <b>105 KB</b>      |                             |                                             |

Şəkil 36. Qovluğun seçilməsi

Explorer (Проводник-Bələdçi) dialoq pəncərəsinin işçi hissəsi şaquli xətlə iki hissəyə ayrılmışdır. Mausdan istifadə etməklə hissələrin ölçüsünü dəyişmək olar.

Explorer (Проводник-Bələdçi) dialoq pəncərəsinin sol hissəsində qovluqlar ağacı göstərilən sahə vardır. Bu sahədə həm də məntiqi disklər və cari qovluğun hansı məntiqi diskdə yerləşdiyi görünür. Qovluq nə qədər dərindədirsə, onun nişanı bir o qədər sağda yerləşir. Bəzi qovluq və disklərin nişanlarından solda sağa baxan üçbucaq yerləşir. Bu o deməkdir ki, belə qovluğun içində başqa qovluqlar vardır. Üçbucağı qeyd etsəniz həmin qovluqları görərsiniz. Explorer (Проводник-Bələdçi) dialoq pəncərəsinin sağ hissəsindəki fayl və qovluq siyahısı müxtəlif formada əks etdirilə bilir. Şəkil 36-da verilmiş forma cədvəl adlanır. Bu siyahını dəyişmək üçün 35 saylı şəkildəki pəncərənin yuxarısında (Создать библиотеку-Kitabxana yarat) əmrindən sağda yerləşən düyməyə aid aşağı baxan ücbucağı seçmək lazımdır. Bu zaman aşağıdakı siyahı növləri görünəcəkdir:

- böyük nişanlar fayl və qovluqların nişanlarını və adlarını çox böyük ölçüdə əks etdirir;
- iri nişanlar fayl və qovluqların nişanlarını və adlarını xeyli iri ölçüdə əks etdirir;
- adi nişanlar fayl və qovluqların nişanlarını və adlarını orta ölçüdə əks etdirir;
- xırda nişanlar fayl və qovluqların nişanlarını və adlarını kiçik ölçüdə, soldan-sağa sətrlər şəklində və yuxarıdan-aşağı yerləşdirməklə əks etdirir;
- siyahı fayl və qovluqların nişanlarını və adlarını kiçik ölçüdə, yuxarıdanaşağı sütunlar şəklində və soldan-sağa yerləşdirməklə əks etdirir;

**İ N F O R M A T İ K A**

- cədvəl fayl və qovluqların nişanlarını və adlarını kiçik ölçüdə göstərməklə yanaşı, həm də son dəyişmə tarixini, tipini və ölçüsünü əks etdirir. Bu növ fayl və qovluq barədə daha ətraflı informasiya verir;
- plitka- fayl və qovluqların nişanlarını və adlarını orta ölçüdə göstərməklə yanaşı, həm də tipini və ölçüsünü əks etdirir.

Faylların düzülüşünü özünüz təyin edə (yəni çeşidləyə) bilərsiniz. Bunu etmək üçün Explorer (Проводник-Bələdçi) dialoq pəncərəsinin sağ hissəsində faylların siyahısı sahəsinin adını seçmək kifayətdir. Sahənin: (Имя-Ad), (Дата изменения-Dəyişmə tarixi), (Тип-Tip), (Размер-Ölçü), (Ключевые слова-Açar sözləri) kimi adları vardır. Seçilmiş sahənin yanındakı ox işarəsi çeşidləmənin istiqamətini (yuxarıdan/aşağı əlifba sırası ilə və ya əksinə) göstərir. İstiqaməti dəyişmk üçün sahənin adını təkrar seçin.

Növü seçildikdən sonra fayl və qovluq siyahısı olan sütunun enini dəyişmək üçün Table (Таблица-Cədvəl) əmrini istifadə edirlər. Bunun üçün arakəsmə xəttini mausla tutub çəkmək lazımdır.

Explorer (Проводник-Bələdçi)nin köməyilə fayl və qovluqların üzünü və özünü köçürmək, adını dəyişmək və ləğv etmək çox asandır.

Explorer (Проводник-Bələdçi) proqramının üstünlüklərindən biri bir-neçə obyektlə eyni zamanda işləməyə imkan verməsidir. Bunu etmək üçün əvvəlcədən klaviaturadakı [Ctrl] düyməsini sıxıb saxlamaqla lazımi obyektləri seçmək lazımdır.

Adətən üzköçürmə ilə yerdəyişmə analoji qaydada aparılır. Sadəcə olaraq fərq ondadır ki, üzköçürmə zamanı faylın özü olduğu yerdə qalmaqla dəqiq surəti başqa yerə köçürülür. Yerdəyişmə zamanı fayl təzə yerə köçürüldükdən sonra köhnə yerindən silinir.

# **PROQRAMLARIN İŞƏ SALINMASI**

Proqram əlavəsini işə salmaq üçün Start (Пуск-Başla) düyməsini seçməklə açılan (Главное менью-Baş menyu)nun köməyindən istifadə edilir. Bunun üçün (Главное менью-Baş menyu)dakı All programs (Все программы-Bütün proqramlar) əmrini seçmək lazımdır. Nəticədə (Главное менью-Baş menyu)nun solundakı paneldə qurulmuş proqramların tam siyahısı açılacaqdır. Hər bir proqram və qovluq özünəməxsus nişana malikdir. Proqram əlavəsini işə salmaq üçün onun adını seçmək lazımdır. Başqa variantlar da vardır. Bəzən proqram əlavəsinin nişanı iş masasında yerləşir. Nişanı iki dəfə sıxmaqla onu işə salmaq olar. İşə salınan proqramlar .exe tipli olur. Belə faylları Explorer (Проводник-Bələdçi) dialoq pəncərəsindən də işə salmaq mümkündür.

238\_\_\_\_\_\_\_\_\_\_\_\_\_\_\_\_\_\_\_\_\_\_\_\_\_\_\_\_\_\_\_\_\_\_\_\_\_\_\_\_\_\_\_\_\_\_\_\_\_\_\_\_\_\_\_\_\_\_\_\_ Nəzərə almaq lazımdır ki, Windows 7 proqramlarını işə salarkən ekrana əlavə sorğu pəncərəsi açıla bilər. Bu, kompüteri ziyanverici proqramların (virusların) hücumundan qorumaq üçündür. Bu halda ekran qaralır və ekrana dialoq pəncərəsi açılır. Dialoq pəncərəsində istifadəçidən bu proqramı işə salmağa əmin olduğu soruşulur. Əgər istifadəçi proqramı işə salmağa əmindirsə, onda (Разрешить-İcazə), əks halda isə (Отмена-İmtina) variantını seçilir.

#### **WINDOWS 7 ƏMƏLİYYAT SİSTEMİNİN STANDART PROQRAMLARI**

Windows 7 əməliyyat sistemi ilə birgə bir sıra prroqram əlavələri də alırsınız ki, bunlar da gündəlik həyatınızda lazım olur. Bu proqramlar ixtisaslaşdırılmış proqram paketlərindən müəyyən qədər zəif olsalar da əksər hallarda qaneedici olurlar.

Bu proqram əlavələrindən: Paint qrafik redaktoru, WordPad mətn redaktoru, sadə mətn faylları ilə işləmək üçün olan Bloknot, Kalkulyator, mikrofondan səs yazan proqram və başqaları misal göstərilə bilər.

Bütün bu proqramlar (Стандартные-Təhcizatlar) qovluğunda yerləşir.

#### **PROQRAMLARIN QURULMASI VƏ LƏĞV EDİLMƏSİ**

Proqram məhsullarının böyük əksəriyyəti distrubutiv (qurulmaq üçün istifadə olunan fayllar dəsti) şəklində göndərilir. Bu proqramlarla işləməzdən əvvəl onları kompüterə qurmaq (yükləmək) lazımdır. Adətən yeni proqramın diskini disk sürücüsünə daxil edən kimi avtomatik olaraq qurma prosesinin başlanmasını təqdim edən menyü açılır. Sizə yalnız ekrana açılan suallara cavab vermək qalır.

Əgər bu baş vermədisə və ya proqram distributivi diskdə deyil, məsələn, üzü Sizin kompüterin sərt diskinə (vinçestrinə) köçürülmüşdür. Onda Setup.exe adlı fayl distribitivi qovluqda, məsələn, Explorer (Проводник-Bələdçi)dən istifadə etməklə, axtarın. Burada da yoxdursa, onda install.exe qovluğunda axtarın. Bu faylı iki dəfə işə salın. Sonra ekrana çıxan təlimatı izləyin.

Qurulmuş proqramı ləğv etmək üçün Start (Пуск-Başla) menyusundan Start (Пуск-Başla) düyməsini sıxın, ekrana açılmış (Главная менью-Əsas menyu)dan (Панель управления-İdarəetmə paneli) əmrini seçin. 37 sayı şəkildə verilmiş dialoq pəncərəsində (Программы-Proqramlar) sözünün altında xırda hərflərlə yazılmış (Удаление программы-Proqramların ləğvi) əmrini aktivləşdirin. Bu zaman açılan dialoq pəncərəsində qurulmuş proqramların siyahısı görünəcəkdir. Mausun sol düyməsini sıxmaqla ləğv etmək istədiyiniz proqramı siyahıdan seçin. Sonra Del (Удалить-Ləğv et) əmrini seçin. Bu zaman proqram ya avtomatik ləğv edilir, ya da ləğvetməni təsdiqləməyi tələb edən dialoq pəncərəsi ekrana açılır. Əgər bu proqram həqiqətən Sizə lazım deyilsə, onda ləğvetməni Yes (Да-Hə) ilə təsdiqləyin.

\_\_\_\_\_\_\_\_\_\_\_\_\_\_\_\_\_\_\_\_\_\_\_\_\_\_\_\_\_\_\_\_\_\_\_\_\_\_\_\_\_\_\_\_\_\_\_\_\_\_\_\_\_\_\_\_\_\_\_\_239

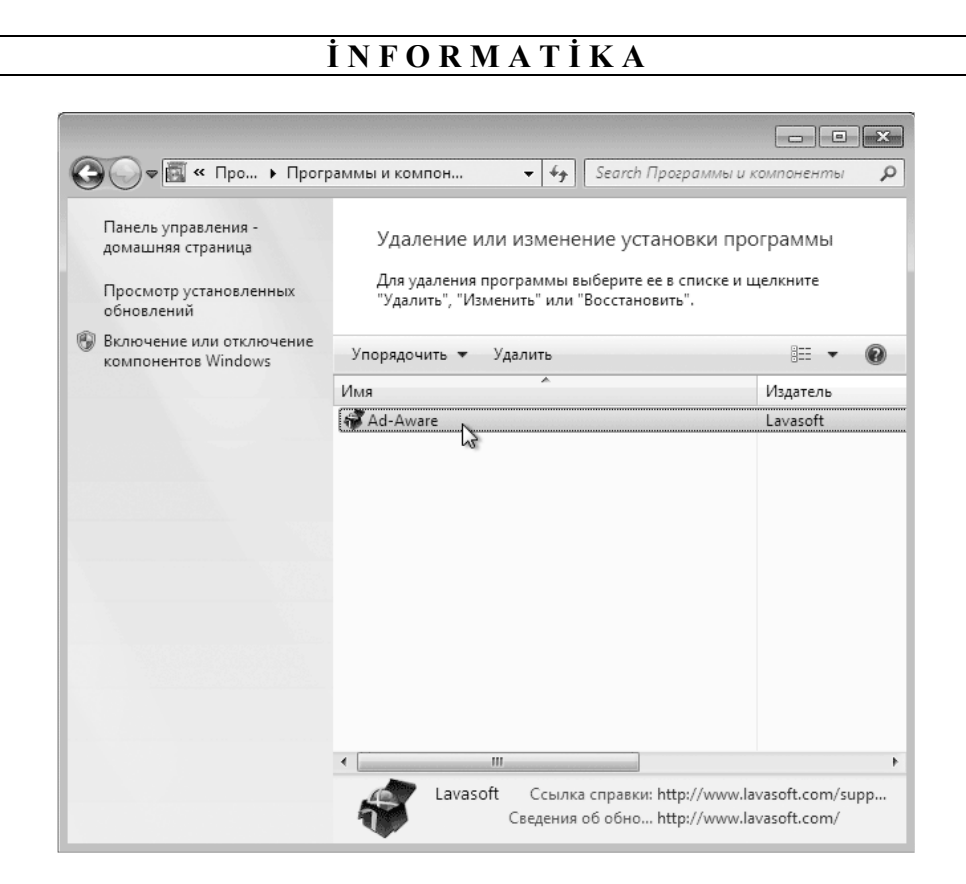

Şəkil 37. Proqramların qurulması və ya ləğv edilməsi üçün istifad<sup>ə</sup> olunan dialoq pəncərəsi

# **MICROSOFT OFFICE 2010 PROQRAMLARI PAKETİ**

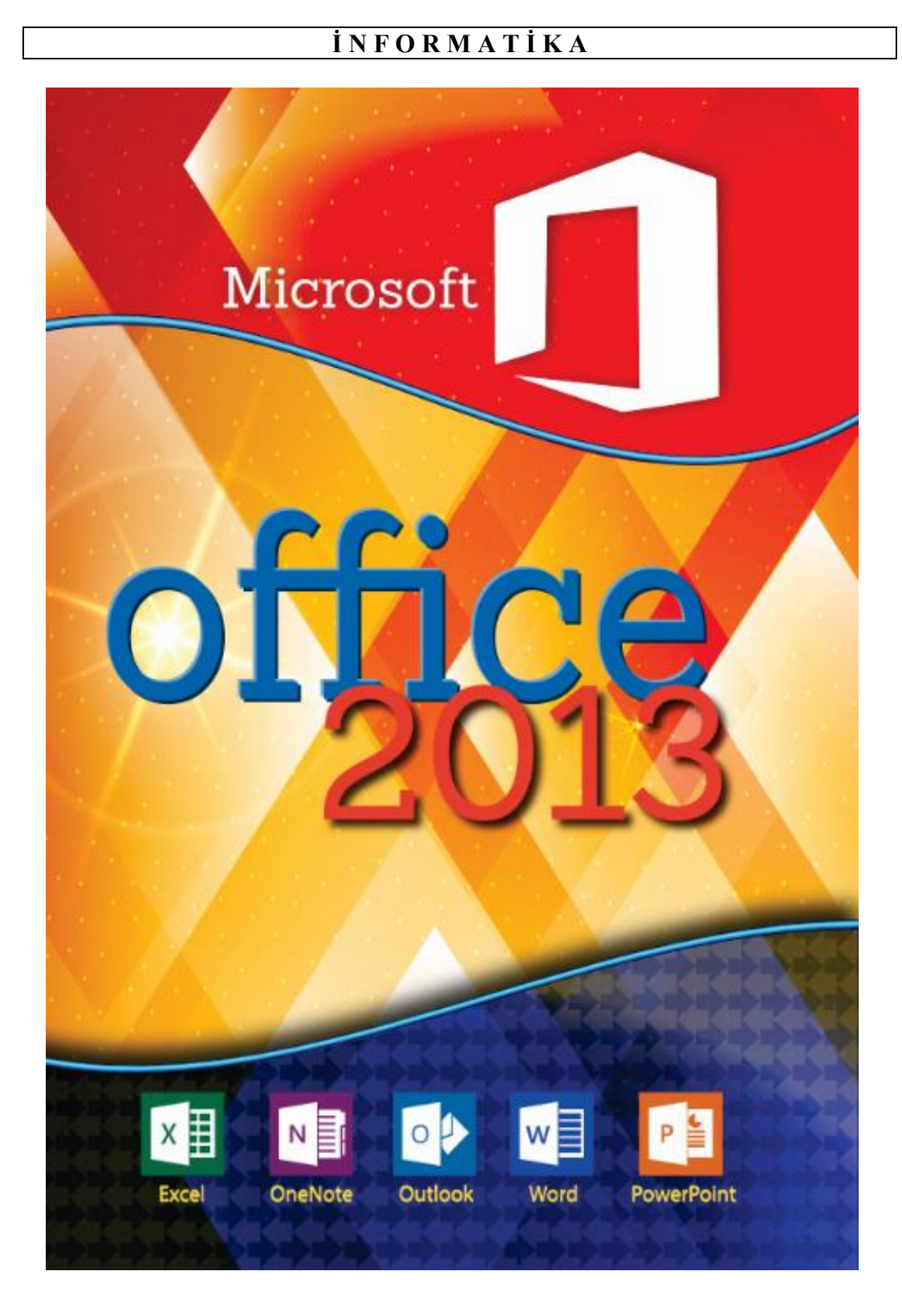

Windows 7 əməliyyat sisteminin tərkibindəki proqramlar dəsti cürbəcür işlər görməyə, müxtəlif tip faylları yaratmağa və redaktə etməyə və s. imkan verir. Lakin müasir sənədləri mükəmməl, cəld və münasib şəkildə yaratmağa imkan verən ixtisaslaşdırılmış proqramlar da mövcuddur.

Microsoft Office proqramlar paketi ofisdə və məişətdə faydalı istifadə oluna bilən bir-neçə proqramı özündə birləşdirir və onların istifadə edilməsi çox sadədir.

Microsoft Office 2010 ən yeni ofis proqramları paketidir. Bu paket özündən əvvəlki Microsoft Office 2007 paketinə həm bənzəyir, həm də fərqlənir.

Dərslikdə Microsoft Office 2010 ofis proqramları paketinin tərkibinə daxil olan bəzi proqram əlavələrindən bəhs ediləcək.

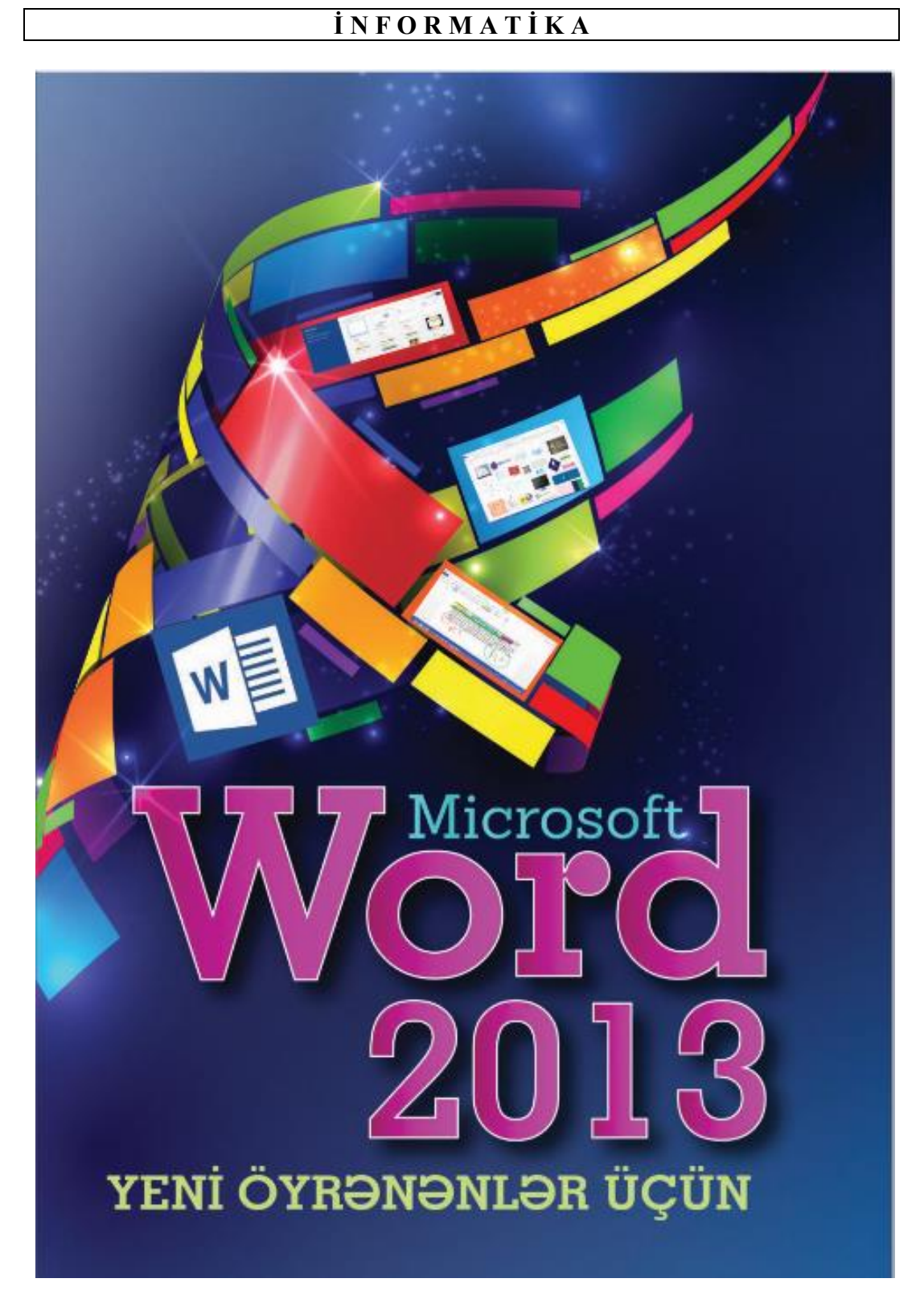

# **MICROSOFT WOR REDAKTORU 2007**

Microsoft Word mətn redaktoru müxtəlif mürəkkəblik səviyyəsinə malik olan mətn sənədləri ilə işləmək üçün çox güclü vasitədir. Bu redaktor mətn sənədinə şəkil və cədvəlləri əlavə etməyə, abzasları həm nişanlı, həm də nömrələrlə formatlaşdırmağa imkan verir.

Redaktor zəngin instrumentariyaya malikdir. Bunların köməyi ilə gözəl və müəyyən üsluba malik (stilə malik), çox sütunlu və dekorativ elementli sənədlər hazırlamaq mümkündür.

Sənədlər üzərində bir-neçə istifadəçi işlədyi halda birgə işləmək mexanizmlərindən istifadə etmək olar.

Əgər Siz Microsoft Word redaktorunun əvvəlki versiyalarından istifadə etməmişsinizsə, yeni versiya Sizi özünün interfeysi və yenilikləri ilə heyran edəcəkdir.

#### **MƏTN REDAKTORUNUN İŞƏ SALINMASI**

Microsoft Word mətn redaktorunu işə salmaq üçün mausun oxunu Start (Пуск-Başla) düyməsinin üzərinə gətirin və sol düyməni sıxın. Bu zaman iş masasına Home (Главная-Əsas) menyusu açılacaq və açılmış menyudan All programs (Все программы-Bütün proqramlar) əmrini seçin. İş masasina açılmış altmenyudan Microsoft Office qovluğunu, sonra isə Microsoft Word 2010 əmrini seçin. İş masasına əməliyyat sisteminin pəncərsi açılacaqdır.

#### **PƏNCƏRƏNİN ELEMENTLƏRİ**

Windows 7-nin bütün pəncərələri kimi, Microsoft Word 2010 pəncərəsinin də yuxarısında sərlövhə sətri yerləşir (şəkil 38.). Sərlövhə sətrinin sol ucunda proqram əlavəsinin nişanı, orta hissəsində Microsoft Word yazısı, sağ ucunda isə pəncərəni idarə etmıək üçün standart düymələr yerləşir. Proqram əlavəsinin nişanından sağda qısa yol düymələri yerləşən paneldə ardıcıl şəkildə düymələr dəsti düzülmüşdür. Bura Save (Сохранить-Yaddaşa Yaz), Undo (Отменить действие-Əməliyyatı ləğv et) və Redo (Повторить действие-Əməliyyatı bərpa et) düymələri daxildir.

Sərlövhə sətrinin altında dialoq pəncərəsində olduğu kimi qoşmalar vardır. Qoşmalar dəsti lent adlanır. Lentlərlə biz artıq tanışıq. Bunlar Windows 7-nin bütün standart proqram əlavələrində hər yerdə istifadə edilir. Lentdəki qoşmalar: File (Файл-Fayl), Home (Главная-Əsas), İnsert (Вставка-Daxil et), Page Layout

(Разметка страницы-Səhifə quruluşu), (Ссылки-İstinadlar), (Рассылки-Göndərmə), (Рецензирование-Resenziya) və View (Вид-Görünüş) adlanır. Qoşmanı görmək üçün müvafiq qoşmanın adını seçmək lazımdır. Lentin üzərində öncə Home (Главная- Baş) qoşması görünür.

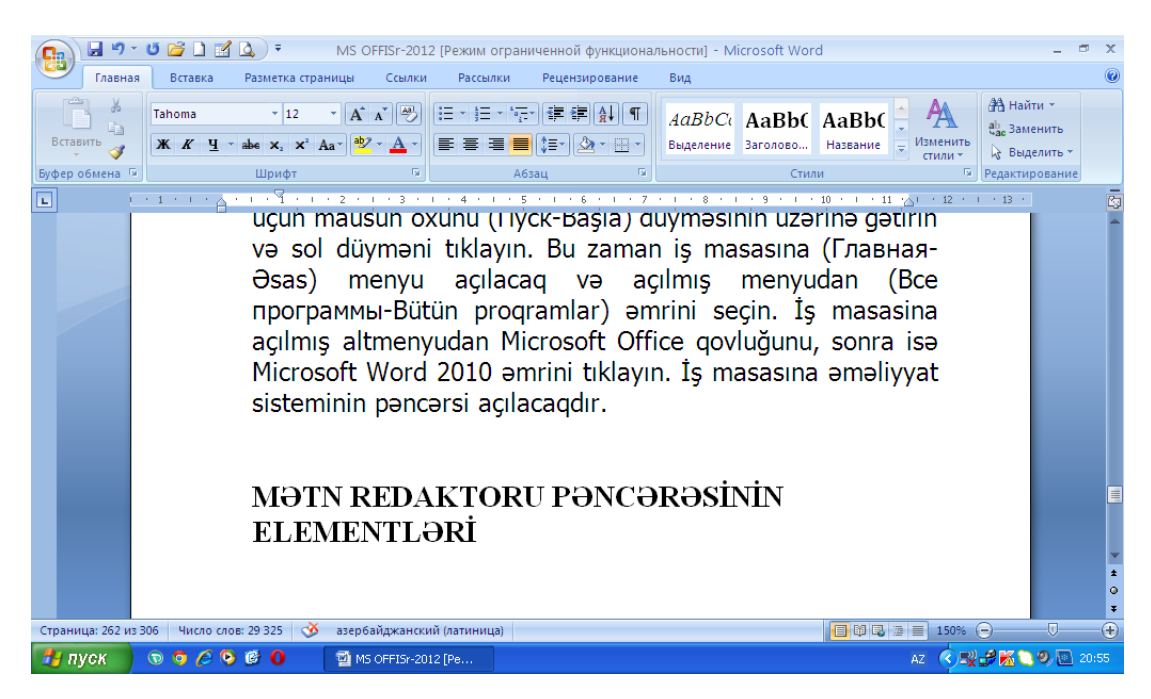

Şəkil 38. Microsoft Word 2010 əm<sup>ə</sup>liyyat sisteminin p<sup>ə</sup>ncərəsi

Qoşma nədir? Qoşma – idarəedici elementləri (qoşmaları, siyahıları və s. ekrana açan) olan zolaqdır. Bir-neçə element bir qrupda birləşdirilə bilər. Bu halda onlar çərçivəyə salınır. Qrupun adı çərçivənin altında yerləşir.

Şəkil 39-da Font (Шрифт-Yazı Tipi) qrupu göstərilmişdir. Əgər qrupun adının sağında aşağı sağa ox nişanı varsa, onu seçib əlavə sazlamalar aparmaq üçün dialoq pəncərəsi açmaq olar.

İşçi oblastın yuxarı və sol hissəsində santimetrlərə bölünmüş xətkeşlər yerləşə bilər. Bu, sənədin real ölçüsünü göstərdiyindən, mətnin çapa hazırlanması baxımından çox münasibdir. Çünki ekrandakı hərflərin ölçüsü printerdəki hərflərin ölçüsünə uyğun olmaya bilər. Sənədin ekranda görünməsi miqyasını dəyişə bilərsiniz. Printerdə bunu etmək olmaz. Ekranda hərfləri sıxlaşdırmaq və seyrəltmək mümkün olsa da, printerdə hərflərin ölçüsü dəyişmir. Əgər xətkeşlər görünmürsə, işçi oblastın sağ yuxarı küncündə lentin altındakı  $\boxtimes$  düyməsini sıxın.

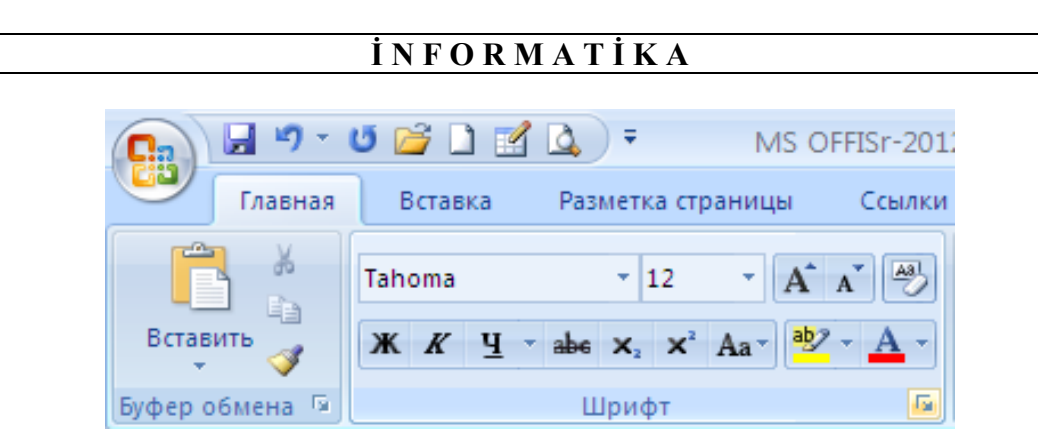

Şəkil 39. Font (Шрифт-Yazı Tipi) qrupu

Üfqi və şaquli xətkeşlərdəki ağ sahələr vərəqdəki yelənlərin, boz sahələr isə səhifənin ölçüsünü göstərir. Üfqi xətkeşdə 3 marker var:

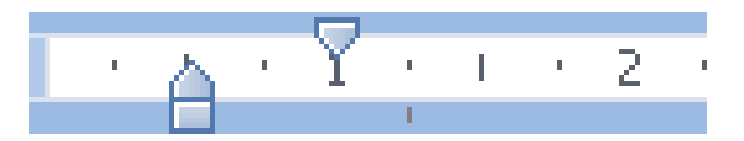

- birinci, cari abzasın sol sərhədini;
- ikinci, cari abzasın sağ sərhədini;
- üçüncü, abzasın ölçüsünü göstərir.

Abzasın ölçüsü sol düyməni sıxıb mausla markeri xətkeş boyu sağa çəkməklə təyin edilir. Şəklin miqyasını Microsoft Word 2010 pəncərəsinin aşağı sağ küncündəki sürüngəci sol düyməni sıxaraq hərəkət etdirməklə dəyişə bilərsiniz. Minus (-) tərəfə hərəkət etdikdə, miqyas kiçilir, vərəq sizdən uzaqlaşır, plyus (+) tərəfə hərəkət etdikdə miqyas böyüyür, vərəq sizə yaxınlaşır. Miqyas faizlə göstərilir.

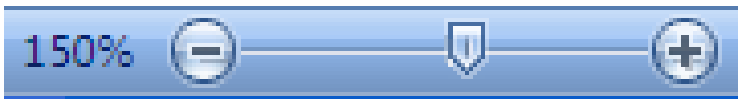

Bir qədər solda 5 düymə yerləşir. Bunlar sənədin əks etdirilməsi rejimlərini qoşub-açır.

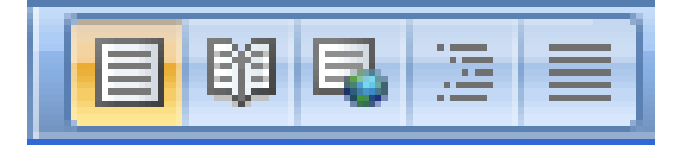

Mətn, susma qaydasında, Page Layout (Разметка страницы-Səhifə quruluşu) rejimində göstərilir. Çünki bu, daha münasibdir.

Microsoft Word 2010 pəncərəsinin aşağısında, sol tərəfdə aşağıdakı məlumatlar verilmişdir: Page (Страница-Səhifə) sözündən sonra cari səhifənin nömrəsi və sənəddəki səhifələrin ümumi sayı; Number Words (Число слов-Sözlər sayı) sözündən sonra sənəddəki sözlərin sayı (bu məlumat yazarlar və jurnalistlər üçün çox əhəmiyyətlidir); sonra isə mətnin daxil edilməsi üçün istifadə edilən cari dil (əlifba) göstərilir.

Страница: 265 из 306 Число слов: 29 257 СО азербайджанский (латиница)

Beləliklə, Microsoft Word 2010 pəncərəsinin əsas elementləri nəzərdən keçirilmiş oldu.

# **MƏTNİN DAXİL EDİLMƏSİ**

Microsoft Word 2010 işə salındıqdan sonra yeni sənədin daxil edilməsi üçün təmiz səhifə (vərəq) açılır. Birinci sətrin başında kursor görünür. Daxil edilən hərflər kursorun qırpdığı yerdə peyda olacaqdır. Artıq mətni yığmağa başlaya bilərsiniz.

Mətni daxil etməzdən əvvəl, pəncərənin aşağısında (Панель задач-Məsələlər paneli)nin sağ yarısında yerləşən dil (əlifba) indikatoruna diqqət edin. Əgər mətn rus dilində yığılacaqsa, onda indikatoru sıxın və RU bəndini seçin. İndikatorda RU göründükdən sonra mətni yığa bilərsiniz.

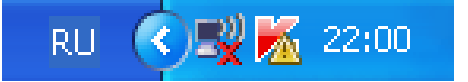

Sonra mətni düzləndirmək barədə qərara gəlmək lazımdır. Mümkün variantlar: sola, sağa, mərkəzə və eninə düzləndirmələrdən ibarətdir. Hər bir variantın özünəuyğun düyməsi vardır, düyməni sıxan kimi işə başlamaq olar. Hansı düyməni sıxsanız, o düymə çərçivəyə alınmış kimi görünəcəkdir. Eninə düzləndirmə zamanı sözlər sağ və sol sərhədlər arasında avtomatik olaraq sətrə eyni ara məsafəsi ilə paylanır.

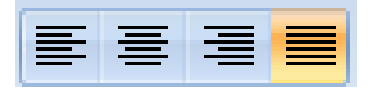

Lazım gəldikdə sol markeri sürüməklə abzas qoyun. Mətn daxil etməzdən əvvəl şrifti seçin. Bunun üçün Calibri siyahısından seçim edin. Rus əlifbasının hərfləri Times New Roman, Arial, Courier New standart şriftlərində yerləşir. Bundan sonra şriftin ölçüsünü seçmək lazımdır. Bunu etmək üçün şriftin sağ tərəfində ədədlər siyahısı vardır. Lazımi ölçünü seçin. Bunu *A* və *A* düymələri

ilə də etmək olar.  $A^{\wedge}$  düyməsi şrifti böyüdür,  $A^{\nabla}$ isə kiçildir. Bu ölçü printerdəki hərflərin ölçüsünə təsir göstərir. Simvollar nə boydadırsa, kağıza da həmin boyda çap olunacaqdır.

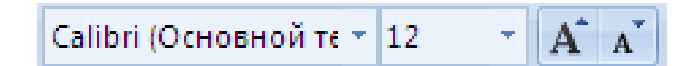

Mətndə müxtəlif hərf şəkillərindən istifadə etməklə, xüsusi seçilməsini istədiyiniz sözləri ayıra bilərsiniz. Seçim etmək üçün mausun sol düyməsini sıxın. Seçilmişi ləğv etmək üçün sol düyməni təkrar sıxın. Hərflər qalın (**Ж**), kursiv (**К**) və altıxətli (**Ч**) ola bilir. Bundan sonra mətnin üstdən xətt çəkən, aşağı indeks, yuxarı indeks qoyan düymələr gəlir. Aşağı indeks qoyan düymə kimyəvi düsturları yığmaq üçün, yuxarı indeks qoyan düymə isə düsturu və vaxtı daxil etmək üçün münasibdir. Sonra simvolun rəngini dəyişən düymə yerləşir. Bu düyməni sıxıb lazımi rəngi qeyd etməklə seçin.

**X**  $K$  **Y**  $\rightarrow$  abe  $x$ ,  $x^2$   $Aa \rightarrow |b|$   $\rightarrow$   $A$ 

Qeyd etmək lazımdır ki, mətnin daxil edilməsi ilə bağlı olan bu parametr sazlamalarını hazır sənəd üzərində də icra etmək mümkündür. Bunun üçün fraqment ayırmaq qaydasından istifadə etmək lazımdır. Ayrılmış fraqment üzərində istədiyiniz parametri dəyişə bilərsiniz.

Bəzi sadə mətn redaktorlarından fərqli olaraq, Microsoft Word 2010-da [Enter] düyməsi yalnız abzasın sonunda basılmalıdır. Çünki [Enter] düyməsi həm də yeni abzası başlayan düymədir. Odur ki, abzas bitməmiş bu düyməyə toxunmayın. Kursor sətrin sağ sərhədinə çatan kimi avtomatik olaraq növbəti (təzə) sətrə keçir. Əgər söz sətrə sığmırsa, avtomatik olaraq, ya bütövlükdə, ya da hecalara bölünərək, köçürmə işarəsi (-) ilə təzə sətrə keçir.

Bunu etmək üçün [Ctrl] düyməsini sıxaraq defis (-) düyməsini basmaq lazımdır. Çünki [Ctrl] sıxılı olmadıqda, köçürmə işarəsi əvəzinə defis işarəsi daxil ediləcəkdir ki, bu da mətnin sonrakı redaktəsi zamanı sətrin daxilində olan bəzi sözlərin tərkibində lazımsız defis işarələrinin görünməsi ilə nəticələnir. Bu isə əlavə təmizləmə işinin görülməsini tələb edir.

Yada salmaq lazımdır ki, əgər düymə üzərində üç işarə varsa, bunların biri düymənin sadə basılması zamanı, ikincisi [Shift] düyməsinin sıxılı vəziyyətdə saxlandığı halda (əvvəlcə [Shift] düyməsini sıxıb saxlamaq və digər lazım olan düyməni basmaqla), üçüncüsü başqa əlifbaya keçib [Shift] düyməsinin sıxılı vəziyyətində daxil edilir. Məsələn, üzərində 7 rəqəmi olan düymədə & və ? işarələri (və ya simvolları) vardır. Əgər cari əlifba RU-dursa, bu düymənin sadə basılması 7 rəqəmini daxil edəcəkdir. Əgər [Shift] düyməsini sıxaraq bu düyməni bassanız ekrana ? işarəsi çıxacaqdır. Əgər əlifbanı EN-ə (ingilis dili əlifbası

nəzərdə tutulur) keçirib [Shift] düyməsini sıxaraq bu düyməni bassanız ekrana & işarəsi çıxacaqdır.

Mətni ardıcıl daxil edin. Daxil edilmiş mətndə nəyi isə düzəltmək lazımdırsa, kursoru həmin yerə gətirin. Bunu etmək üçün mətnin həmin yerində mausun sol düyməsini sadəcə sıxmaq kifayətdir (kursoru həmin yerə klaviatura üzərindəki sağa, sola, aşağı, yuxarı ox şəkli olan düymələrin köməyi ilə də gətirmək olar). Mətn hissəsinin harasa yerləşdirilməsi (qoyulması) lazımdırsa, kursoru həmin yerə gətirib onu (burada daxil ediləcək mətn hissəsi nəzərdə tutulur) klaviaturadan yığmaq lazımdır.

Mətn hissəsini silmək (və ya ləğv etmək) üçün bir-neçə üsul vardır:

- kursoru siləcəyiniz mətn fraqmentinin soluna qoyun və [Delete] düyməsini sıxaraq bütün fraqment silinənədək gözləyin;
- kursoru siləcəyiniz mətn fraqmentinin sağına qoyun və [BackSpace] düyməsini sıxaraq bütün fraqment silinənədək gözləyin;
- siləcəyiniz fraqmenti mausun sol düyməsini sıxmaqla ayırın (seçin) və [Delete] düyməsini sıxın.

Yadda saxlayın ki, istənilən son əməliyyatı Delete (Отменить-Ləığv Et) düyməsini sıxmaqla ləğv etmək olar. Qeyd etmək lazımdır ki, ardıcıl olaraq birneçə əməli təxirə salmaq mümkündür. Bunun üçün Delete (Отменить-Ləığv Et) düyməsini ardıcıl sıxmaq lazımdır. Təxirəsalma düyməsinin sağındakı aşağıya ox işarəsini sıxmaqla son əməliyyatların siyahısına baxmaq olar. Bu siyahıdakı istənilən əməli sıxmaqla ləğvetmə əməliyyatını həyata keçirmək olar. Lakin bu halda təxirə salmaq istədiyiniz əməldən sonrakı əməllərin hamısı təxirə salınır, yəni siyahının daxilindəki ayrıca əməli təxirə salmaq mümkün olmur (şəkil 40.).

Ekranda qarşınıza sanki kağız vərəqlər çıxır. Buna görə də səhifə dolduqca avtomatik olaraq kursor növbəti səhifəyə keçərək mətnin davamının daxil edilməsinə şərait yaradır. Bu zaman Microsoft Word 2010 pəncərəsinin aşağı sol hissəsində Page (Страница-Səhifə) sözündən sonra cari səhifə nömrəsindən sonra səhifələrin ümumi sayı artır.

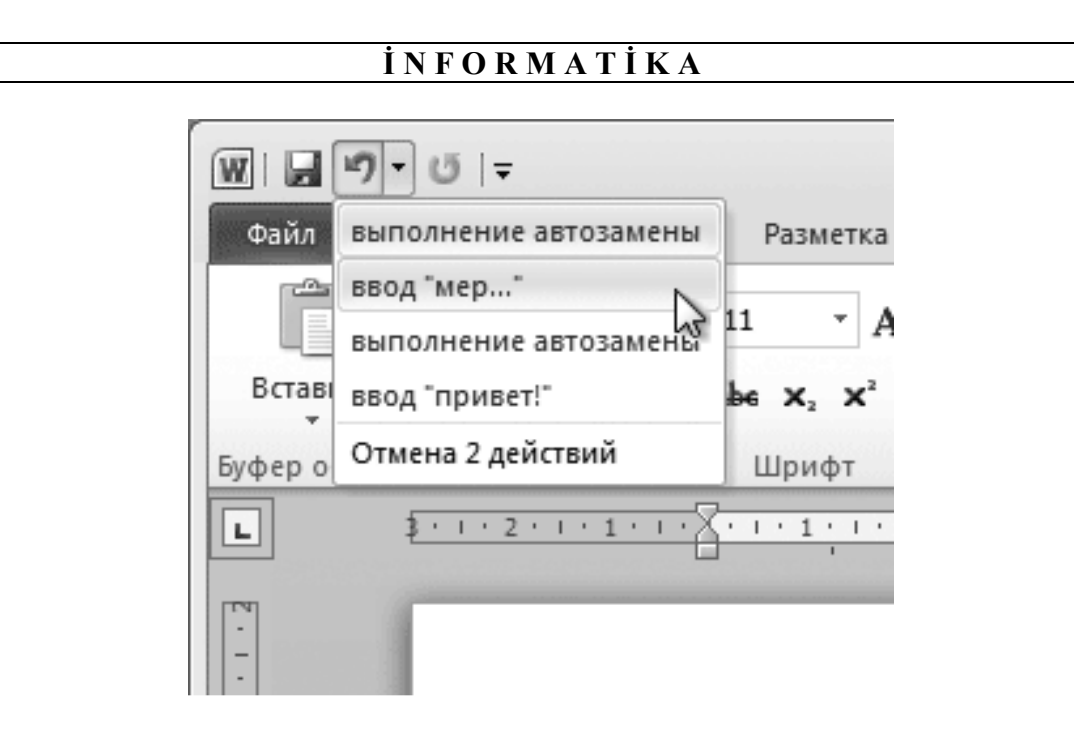

Şəkil 40. Yerin<sup>ə</sup> yetirilən bir neç<sup>ə</sup> <sup>ə</sup>məliyyatın ləğv olunması

Klaviaturada göstərilən simvollardan başqa sənədə bəzi xüsusi işarələri də, məsələn, müəllif hüquqlarını müdafiəetmə işarəsi olan © daxil etmək mümkündür. Bunu etmək üçün kursoru həmin simvolun daxil ediləcəyi yerə qoyun. İnsert (Вставка-Daxil et) qoşmasındakı Symbol (Символ-Simvol) düyməsini sıxın (şəkil 41.). Açılan pəncərədə nisbətən tez-tez istifadə edilən simvolların siyahısı görünür. Sizə lazım olan simvolu seçsəniz, simvol kursorun mətndə dayandığı yerə düşəcəkdir.

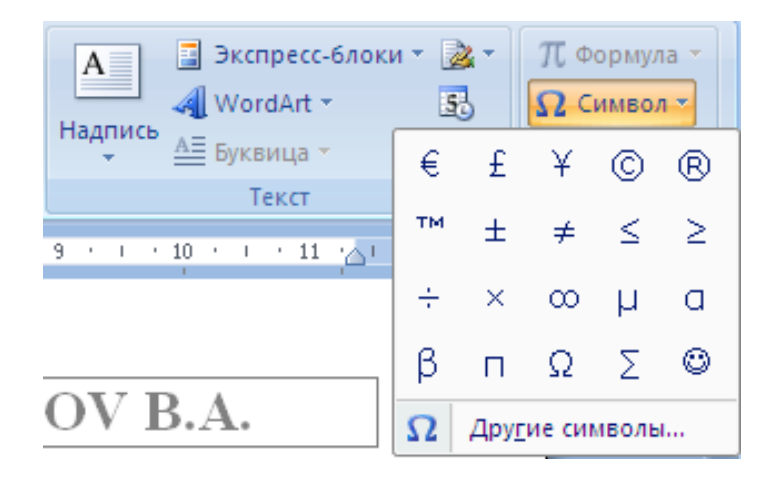

Şəkil 41. © işarəsinin mətnd<sup>ə</sup> yerləşdirilməsi ardıcıllığı

Əgər təqdim olunan simvollar arasında Sizə lazım olan simvol yoxdursa, (Другие символы-Başqa simvollar) bəndini seçin. İş masasına açılmış pəncərədə bütün simvollardan ibarət siyahı çıxacaq, istədiyiniz simvolu seçin (şəkil 42.). Sonra İnsert (Вставить-Daxil et) düyməsini sıxıb həmin simvolu mətnə daxil edə bilərsiniz. Bu əməliyyatdan sonra pəncərə hələ açıq qalır. Əgər başqa simvol daxil etməyəcəksinizsə, Close (Закрыть-Bağla) düyəsini sıxıb pəncərəni bağlayın.

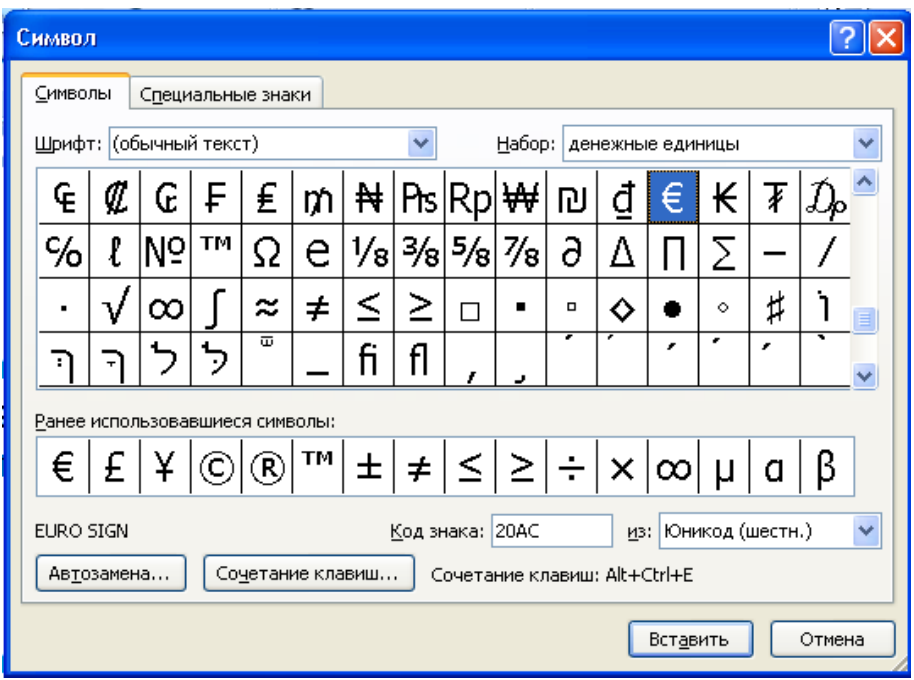

Şəkil 42. Symbol (Символ-Simvol) dialoq p<sup>ə</sup>ncərəsi

#### **HAZIRLANMIŞ SƏNƏDİN YADDAŞDA SAXLANMASI**

Sənəd yığılıb hazır olduqdan sonra onu adlandırıb fayl formasında sərt diskdə saxlamaq lazımdır. Əks halda Microsoft Word 2010 proqramını bağladıqda yığdığınız mətn itəcək, zəhmətiniz hədər gedəcəkdir. Sənədi faylda saxlamaq üçün sərlövhə sətrinin sol tərəfindəki Save (Сохранить-Yaddaşa Yaz) düyməsini sıxın.

Faylı ilk dəfə yaddaşda saxladıqda standart saxlama pəncərəsi (şəkil 43.) iş masasına açılır və istifadəçidən faylın harada saxlayacağını göstərmək tələb olunur. Mausun köməyi ilə faylı saxlamaq istədiyiniz qovluğu tapın. Faylın adı olan sahədə mausun sol düyməsini sıxıın və kursorun dayandığı yerdə, yəni File name (Имя файла-Faylın adı) qutusuna faylın adını daxil edin. Çünki hazırladığınız sənəd bu adla yaddaşa yazılacaqdır (saxlanacaqdır). Sonra Save (Сохранить-
Yaddaşa yaz) düyməsini sıxın. Save (Сохранить-Yaddaşa yaz) düyməsinin sonrakı sıxılanması zamanı şəkil 43-dəki standart (Сохранение документа-Sənədin yaddaşa yazılması) pəncərəsi iş masasına açılmayacaqdır. Çünki Microsoft Word 2010 artıq bilir ki, sənəd harada saxlanmışdır. Standart formatda saxlanan faylların adına Microsoft Word 2010 tərəfindən **.docx** genişləndirməsi qoşulur.

| Сохранение документа                                                                                                    |                                                                                                    |                                           |                  |                                                                                                    |                                                                                                    |                    |                                                     |
|----------------------------------------------------------------------------------------------------|----------------------------------------------------------------------------------------------------|-------------------------------------------|------------------|----------------------------------------------------------------------------------------------------|----------------------------------------------------------------------------------------------------|--------------------|-----------------------------------------------------|
| Папка:                                                                                                    |                                                                                                    | Документы - Nexus                         |                  |                                                                                                    |                                                                                                    | $\bar{\mathbf{v}}$ | $\odot$ $\odot$ $\times$ $\odot$ $\boxdot$ $\times$ |
| Надежные<br>шаблоны<br>Недавние<br>документы<br><b>В</b> Рабочий<br>стол<br>$\bigoplus$ Mon<br>документы<br>Мой<br>56<br>компьютер<br>Сетевое<br>окружение | Имя -<br>Downloads<br>Informatika-slaydlar<br>KomEsas ve II<br>Komp.ve HSA<br>musics<br>My Videos<br>Ramin<br>Snagit<br><b>В</b> Мои рисунки<br><b>В</b> Моя музыка<br><b>Штампы Snagit</b><br>SHEKILLER-1 |                                           | Размер<br>485 KB | Тип<br>File Folder<br>File Folder<br>File Folder<br>File Folder<br>File Folder<br>File Folder<br>File Folder<br>File Folder<br>File Folder<br>File Folder<br>File Folder<br>Microsoft Office Wo | Изменен<br>06.10.2012 23:16<br>30.05.2011 15:40<br>27.01.2011 9:31<br>20.09.2012 20:21<br>11.11.2011 12:22<br>07.03.2011 17:35<br>01.01.2011 18:58<br>26.01.2011 12:45<br>01.04.2012 19:42<br>01.04.2012 16:29<br>11.02.2011 18:03<br>07.01.2012 18:46 |                    |                                                     |
|                                                                                                    | Имя файла:<br>Тип файла:                                                                                                    | "İnformatika" kafedrasıl<br>Документ Word |                  |                                                                                                    |                                                                                                    | $\checkmark$<br>v  |                                                     |
| Сервис                                                                                                    |                                                                                                    |                                           |                  |                                                                                                    |                                                                                                    | Сохранить          | Отмена                                              |

Şəkil 43. Faylların saxlanmasının standart pəncərəsi

Əlbəttə, Microsoft Word 2010 özü də arabir Sizin yığdıqlarınızı özünün müvəqqəti faylında (Aвтосохранение-Avtomatik yaddaşa yazma) əmrinin köməyi ilə yaddaşda saxlayır. Lakin belə olan halda istifadəçi sənədin normal bərpasına həmişə nail ola bilmir.

**Məsləhət:** Mətn yığarkən, mətnin müəyyən bir hissəsini yığan kimi sənədi yaddaşda saxlayın. Bu əməli mütəmadi olaraq icra edin. Çünki əks halda, 20-30 səhifə yığdığınız mətn qəflətən elektrik cərəyanının kəsilməsi ilə yaddaşa yazılmaz, bütün zəhmətiniz hədər gedər.

Elə hallar olur ki, sənədi bir adla yaddaşda saxlayırsınız, sonra isə onun üzərində etdiyiniz dəyişiklikləri nəzərə almaqla başqa adla yaddaşda saxlamaq lazım gəlir. Bəzən isə sənədi standart formatda deyil, başqa formatda yaddaşda

saxlamalı olursunuz. Belə hallar üçün xüsusi əmrdən: Save As (Сохранить как-Yeni adla yaddaşa yaz) əmrindən istifadə etmək olar. Bu halda iş masasına standart dialoq pəncərəsi açılır. Əgər faylı köhnə adı ilə başqa yerdə saxlamaq istəsəniz lazımi qovluğu seçib Save (Сохранить-Yaddaşa yaz) düyməsini sıxın. Əgər sənədə təzə ad vermək istəyirsinizsə, faylın adı File name (Имя файла-Faylın adı) sahəsini seçin, kursoru həmin sahəyə gətirin və sənədə yeni ad verin. Əgər faylı başqa formatda saxlamaq istəsəniz açılan File type (Тип файла-Faylın tipi) siyahısından lazım olan formatı seçin.

**Qeyd:** .docx tipli fayllar 2007-ci ildən əvvəlki versiyalarda açılmır. Buna görə də faylınızı kiməsə göndərəsi olduqda onun orada açılıb-açılmayacağı barədə düşünməyiniz lazımdır. Faylın hər yerdə açıla bilməsi üçün onu RTF formatında, yəni **.rtf** genişləndirməsi ilə saxlamaq məsləhətdir.

#### **MICROSOFT WORD-LƏ İŞİN TAMAMLANMASI**

Microsoft Word 2010 mətn redaktoru ilə işi tamamlamaq üçün sərlövhə sətrinin sağ ucundakı standart bağlama $\mathbb{R}$  düyməsini sıxın.

Əgər üzərində işlədiyiniz sənəd faylda saxlanmışdırsa, Microsoft Word 2010 həmin fayl pəncərəsini bağlayıb işini sona çatdıracaqdır. Əgər Microsoft Word 2010 isi sona çatdırmaq əmrini alarkən aşkarlasa ki, faylda yerinə yetirilmiş dəyişikliklər nəzərə alınırsa, onda əməliyyat sistemi Sizə iş masasına açılan dialoq pəncərəsindəki (Сохранить изменения?-Dəyişikliyi nəzərə almalı?) sualı ilə müraciət edəcəkdir. Yes (Да-Hə) düyməsini bassanız, dəyişikliklər saxlanacaq və Microsoft Word 2010 işini sona çatdıracaqdır. Əgər No (Нет-Yox) düyməsini sıxsanız, dəyişikliklər saxlanılmayacaq və əməliyyat sistemi işini sona çatdıracaqdır. Əgər Cancel (Отмена-İmtina) düyməsini bassanız sənəd üzərində dəyişiklik aparılmayacaq və Siz işinizi davam etdirə biləcəksiniz.

#### **SƏNƏDİN AÇILMASI**

Hazırlayıb kompüterin yaddaşında saxladığınız sənəd Sizə məlum olan adla məlum qovluqdadır. Microsoft Word 2010 –la işi bitirdiniz, lakin müəyyən vaxtdan sonra həmin sənəd üzərində işinizi davam etdirmək istəsəniz, necə edəsiniz ki, Microsoft Word 2010 həmin sənədi Sizə göstərib redaktə etməyə imkan versin?

Hazırladığınız sənədi iş masasına açmaq üçün (Office-Office) düyməsini, sonra isə açılmış dialoq pəncərəsindən Open (Открыть-Aç**)** düyməsini sıxın (şəkil 44.).

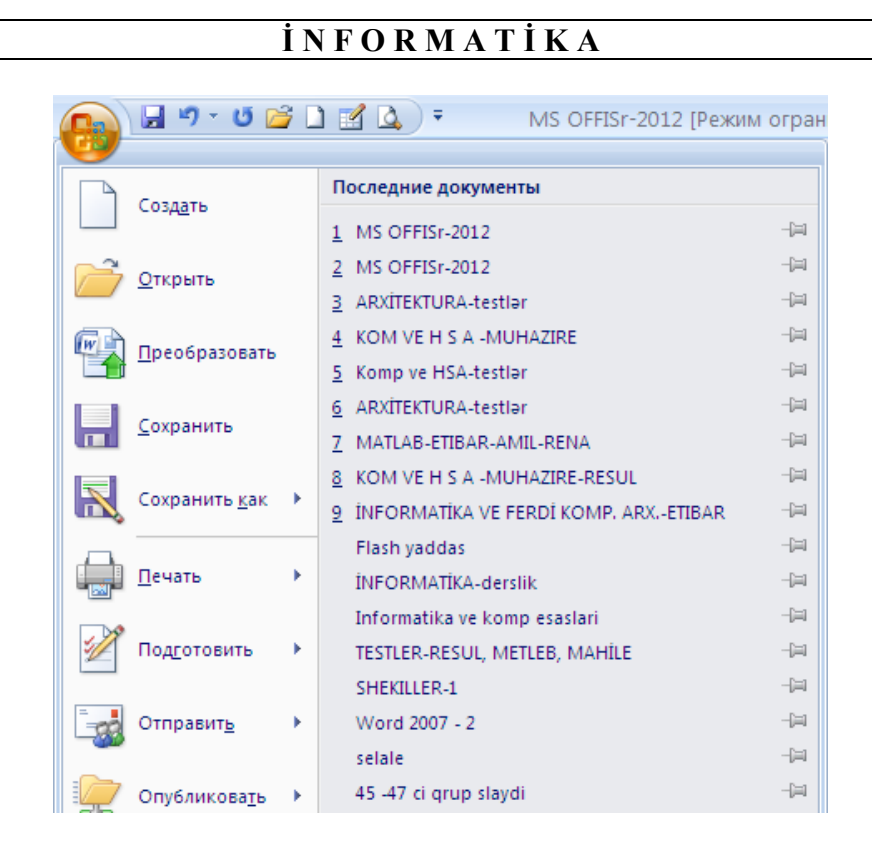

Şəkil 44. (Кнопка "Office"-"Office" Düyməsi)ni sıxmaqla açılmış dinamik menyudan sonuncu s<sup>ə</sup>nədin ekrana çağırılması

Əgər Microsoft Word 2010-la işlədiyiniz gündən çox vaxt keçməyibsə, iş masasına açılan menyudakı (Последние документы-Sonuncu sənədlər) siyahısında öz sənədinizin adını axtarın. Seçilmiş sənəd ekrana açılacaq.

#### **YAZILIŞ QAYDASININ AVTOMATIK YOXLANMASI**

Microsoft Word 2010 susma prinsipinə uyğun olaraq yığdığınız mətnin orfoqrafiyasını və punktuasiyasını (durğu işarələrinin qoyulma üsullarını) yoxlayır. Bu, sənədi səhvsiz hazırlamağa kömək edir. Microsoft Word 2010 orfoqrafik səhv tapan kimi həmin sözün altından dalğalı qırmızı xətt çəkir. Sözlər Microsoft Word 2010-un tərkibindəki lüğət üzrə yoxlanır. Buna görə də bəzən səhv olmayan sözün altından da dalğalı qırmızı xətt çəkilə bilir. Bu ona görə olur ki, Sizin seçdiyiniz söz həmin lüğətə düşməmişdir. Səhv gedən sözün üstündə sağ düyməni sıxsanız, açılan dinamik menyuda həmin sözün düzgün yazılış qaydası göstəriləcəkdir (şəkil 45.). Siyahıdakı düzgün yazılmış sözü seçsəniz, səhv gedən söz avtomatik olaraq düzəldiləcəkdir.

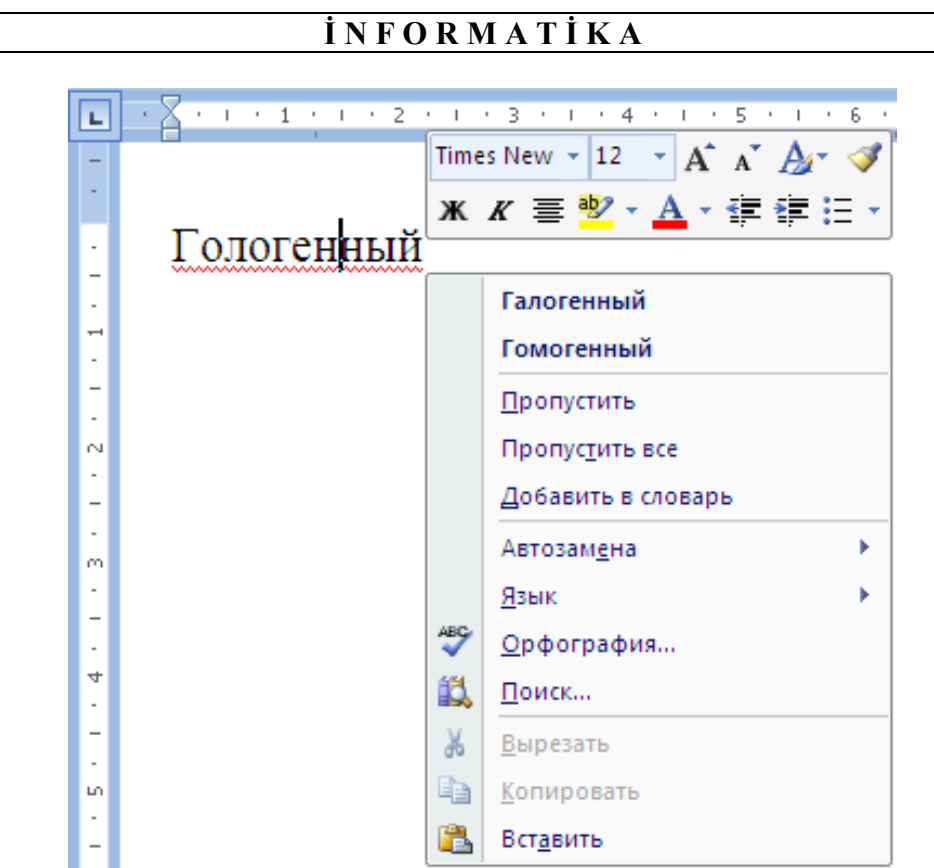

Şəkil 45. Sözün düzgün yazılmış variantları

Microsoft Word 2010 baxımından, düzgün qoyulmamış durğu işarələri (nöqtə, vergül və s) yaşıl dalğalı xətlə təqdim edilir. Səhv gedən durğu işarəsinin üstündə sağ düyməni sıxıb, səbəbini aşkarlaya bilərsiniz.

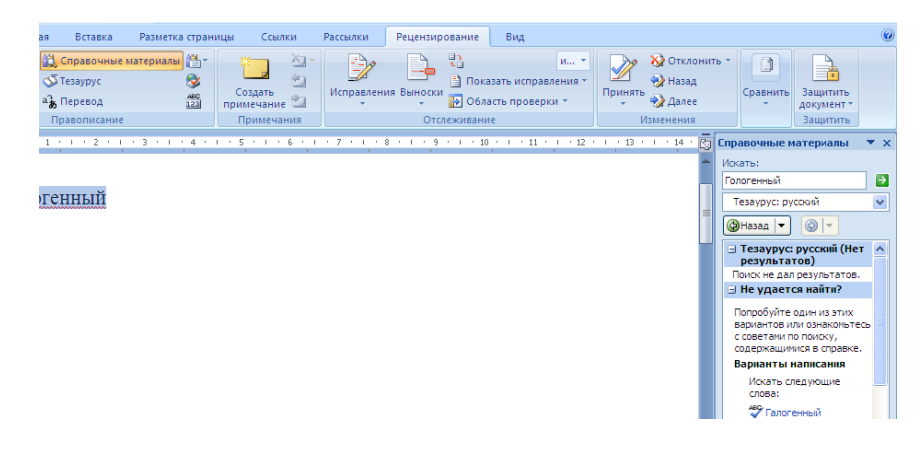

Şəkil 46. Sinonimlərin seçilməsi

Əməliyyat sistemi səhvən yazılmış müxtəlif sözlərin altından müxtəlif rəngli (qırmızı, yaşıl və s.) xətt çəkməklə verdiyi xəbərdarlıqlardan əlavə avtomatik olaraq sözlərdə buraxılmış səhvləri düzəldə, səhvən kiçik hərflə başlamış cümlənin baş hərfini böyük hərfə dəyişə, "" işarələrini «» işarələri ilə əvəz edə, defisi tireyə çevirə bilər və s.

Yazılış qaydasının yoxlanması rejimini qoşub-açmaq imkanı vardır. Bunun üçün (Рецензирование-Resenziya vermək) qoşmasından (Правописание-Düzgün yazılış) əmri seçilməlidir. İş masasına açılan dialoq pəncərəsində yazılış qaydasının yoxlanmasına aid parametrlər toplanmışdır (şəkil 46.).

Sənədin səviyyəli tərtibatı üçün (Рецензирование-Resenziya vermək) qoşmasından (Тезаурус-Tezaurus) əmrini seçməklə əmrin müxtəlif imkanlarından istifadə etmək olar.

# **SƏTİRARASI İNTERVAL**

Mətnin formatlaşdırılmasının baxdığımız əsas parametrlərindən əlavə, birneçə parametr də vardır ki, mükəmməl işləmək üçün onları da bilmək lazımdır. Bu parametrlərdən biri də sətirarası intervaldır.

Sətirarası interval, adından göründüyü kimi, mətnin qonşu sətirləri arasındakı məsafədir. Bu məsafə müxtəlif ola biləndir. Lakin sətirarası məsafə müxtəlifliyi yalnız abzaslar arasında olandır. Abzas daxilində sətirarası interval eyni olur.

Susma prinsipinə görə interval 1,5 qurulmuşdur. Bu, kargüzarlıq üzrə beynəlxalq standarta tamamilə cavab verir. Parametri dəyişmək üçün Home (Главная-Baş) qoşmasındakı Paragraph (Абзац-Abzas) qrupunun sağ/aşağı tərəfindəki düyməni sıxmaq olar (şəkil 47.).

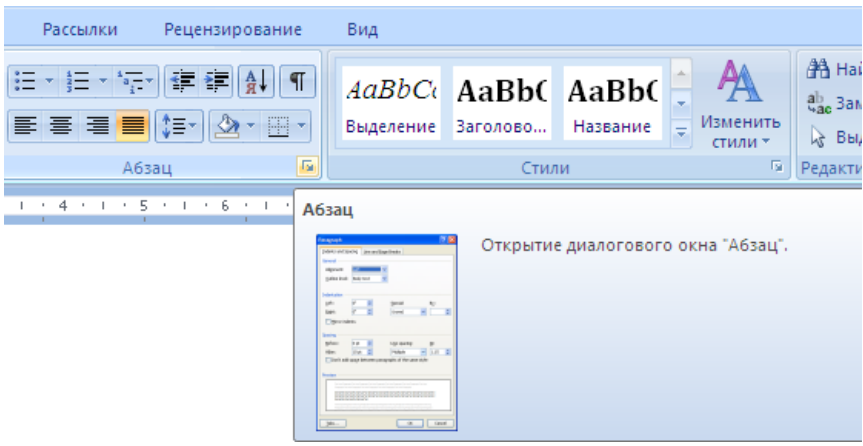

Şəkil 47. Ekarana açılmış Paragraph (Абзац-Abzas) təlqini

Bu zaman iş masasına Paragraph (Абзац-Abzas) dialoq pəncərəsi açılacaq (şəkil 48.). Açılan siyahıda əvvəlcədən təyin edilmış interval qiymətlərindən birini seçmək olar. Əgər Siz (Множитель-Çoxaldıcı) qiymətini seçsəniz, istədiyiniz ədədi qiyməti daxil edə bilərsiniz.

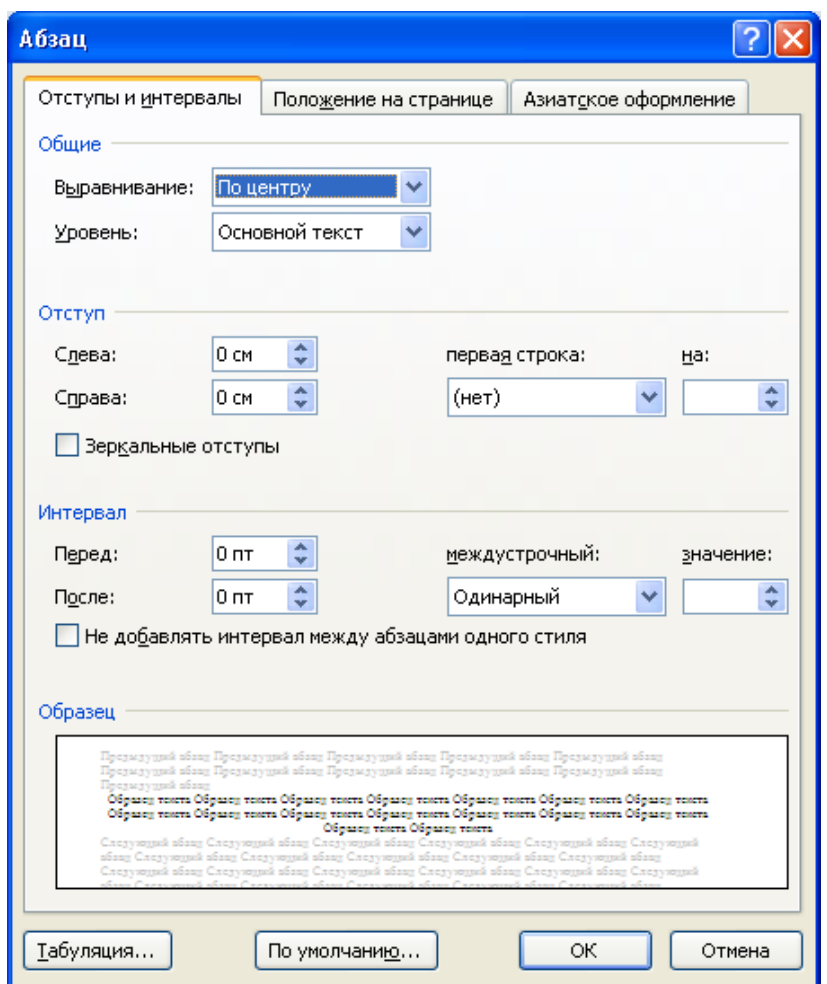

Şəkil 48. Paragraph (Абзац-Abzas) dialoq p<sup>ə</sup>ncərisindən istifad<sup>ə</sup> etməkl<sup>ə</sup> intervalların sazlanması

Yığılmış abzasda sətirarası intervalı dəyişmək üçün əvvəlcə onu ayrılmış fraqmentə çevirmək lazımdır. Bu pəncərədə, həmçinin abzasönü və abzassonrası intervalları da təyin etmək olar. Bunun üçün (Интервал-Ara məsafə) qrupundakı (Перед-Öndəki) və (После-Sonrakı) sahələrindəki ədədi qiymətləri dəyişmək lazımdır. Bu qiymətlər santimetrlə deyil, bəndlərlə (nöqtələrlə) dəyişdirilir.

### **MAUSLA MƏTN FRAQMENTİNİN SEÇİLMƏSİ**

Mətnin fraqmentini seçmək üçün kursoru fraqmentin başlanğıcına gətirib sol düyməni sıxaraq fraqmentin sonunadək mətni qaraltmaq (seçmək) lazımdır (şəkil 49.). Digər üsul isə bu qaydada yeriinə yetirilir. Mətnin bir-neçə sətrini ayırmaq üçün kursoru ayrılacaq birinci sətrin sol tərəfindəki boş yerə gətirib sol düyməni sıxın və sol düyməni buraxmadan mausun aşağı çəkərək lazımi miqdarda sətri seçin (qaraldın) və sol düyməni buraxın (şəkil 50.).

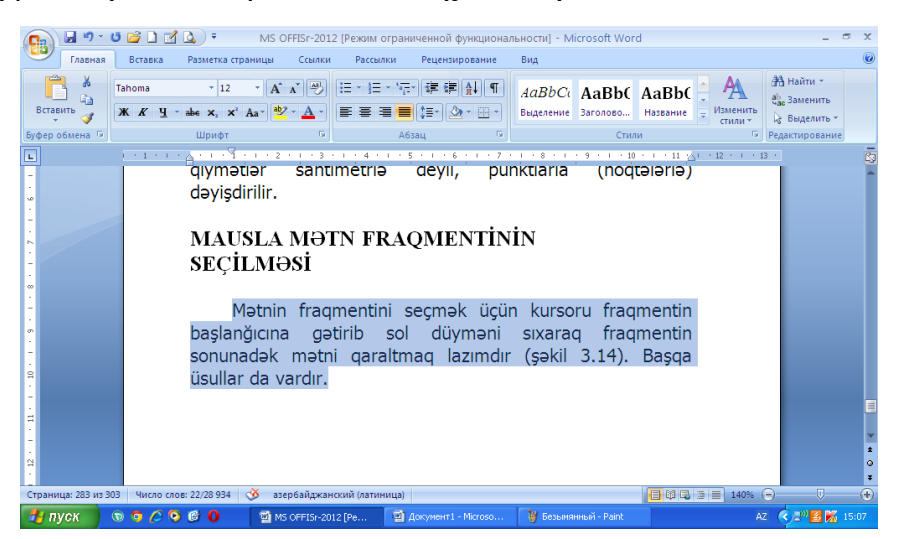

Şəkil 49. Mətnin ixtiyari fraqmentinin seçilməsi

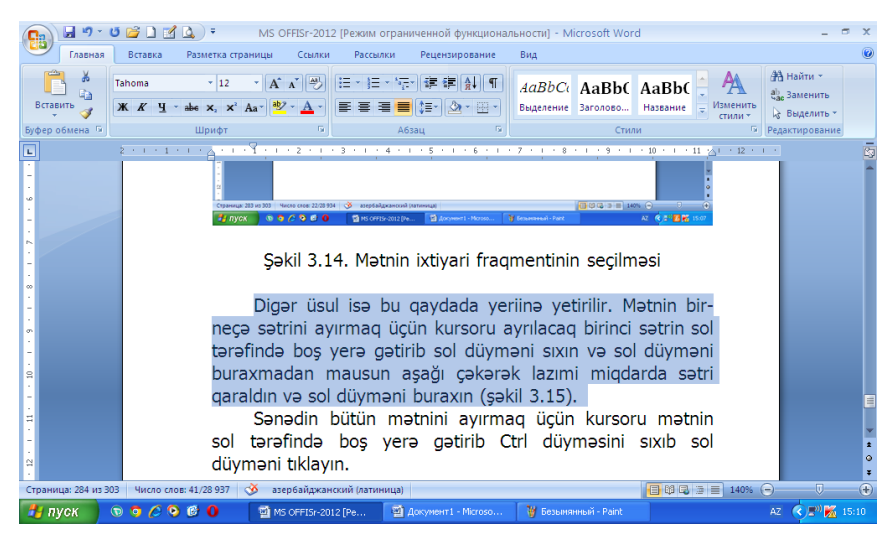

Şəkil 50. Sətirlər<sup>ə</sup> gör<sup>ə</sup> hazırlanmış mətndən fraqmentin seçilməsi

Sənədin bütün mətnini ayırmaq üçün kursoru mətnin sol tərəfində boş yerə gətirib [Ctrl] düyməsinin sıxılmış vəziyyətində mausun sol düyməsini sıxın.

# **MÜBADİLƏ BUFERİ İLƏ İŞ**

Windows-un digər proqram əlavələrində olduğu kimi, Microsoft Word 2010 mətn redaktorunda da "Mübadilə buferi"ndən istifadə edilərək proqramlararası və proqramdaxili üzköçürmə və yerdəyişdirmə əməliyyatları icra edilir.

Mübadilə buferi ilə işləmək üçün Home (Главная- Baş) qoşmasındakı Clipboard (Буфер обмена-Mübadilə buferi) düymələr qrupundan istifadə edilir.

Cut (Вырезать-Rəs) düyməsi ilə kəsilmiş fraqment (Буфер обмена-

Mübadilə buferi) yaddaşında müvəqqəti saxlanılır. <sup>23</sup> Сору (Копировать-Surətini alma) düyməsi fraqmentin üzünü (Буфер обмена-Mübadilə buferi)nə köçürür.

İnsert (Вставить-Daxil et) düyməsi isə (Буфер обмена-Mübadilə buferi)nin məzmununu kursorunun durduğu yerdən başlayaraq yerləşdirir.

# **NİŞANLANMIŞ VƏ NÖMRƏLƏNMİŞ SİYAHILAR**

Bəzən mətn daxilində müəyyən sadalamaları və ya siyahıları ayırmaq, gözə çarpan etmək lazım gəlir. Microsoft Word 2010 bu prosesi avtomatlaşdırmağa imkan verir.

Nişanlanmış siyahı rejimini qoşmaq üçün Home (Главная- Baş) qoşmasındakı Paragraph (Абзац-Abzas) qrupunda müəyyən düymələr qrupu vardır ki, bu da istifadəçiyə hazırladığı mətn üzərində formatlama əməliyyatlarını yerinə yetirməyə imkan verir.

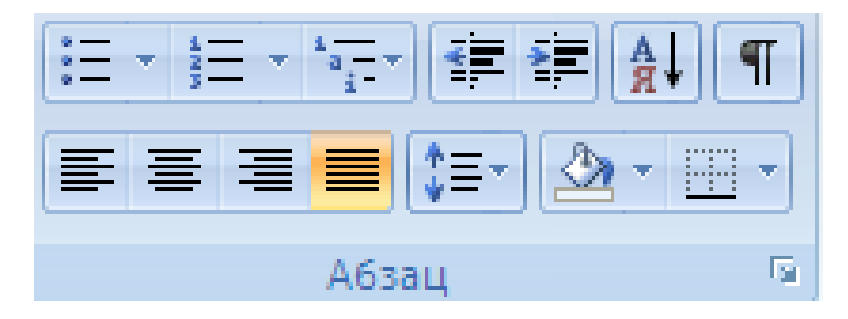

 $\Xi$  düyməsi sıxıldıqda siyahı bəndlərinin başında nişan (marker) görünür. Siyahı bəndini daxil edib [Enter] düyməsini sıxın. Bu halda kursor növbəti nişanlanmış sətrə keçəcəkdir. Əməliyyatı tamamlamaq üçün  $\mathbb{E}\left[ \mathsf{d} \mathsf{u} \right]$ yməsini təkrar sıxmaq lazımdır. Home (Главная- Baş) qoşmasındakı (Абзац-Abzas) qrupunda nişan (marker) nümunələri siyahısından istədiyinizi seçə bilərsiniz.

Yığılmış mətnin müəyyən hissəsində nömrələr siyahısı yaratmaq üçün  $\frac{1}{2}$ düyməsindən istifadə edilir.

#### **SƏHİFƏYƏ ARAKƏSMƏLƏRİN DAXİL OLUNMASI**

Əgər yığdığınız mətnin davamı növbəti səhifədə yerləşməlidirsə, bunu [Enter] düyməsini sıxmaqla yerinə yetirmək mümkün olsa da buna ehtiyac yoxdur. Bu məqsədlə Insert (Вставка-Daxil et) qoşmasındakı Page (Страницы-Səhifələr) qrupundakı Break (Разрыв страницы-Arakəsmə) düyməsini sıxmaq kifayətdir (şəkil 51.).

Təzə səhifənin bu şəkildə təyin edilməsi səhifələrin kəskin bölünməsi adlanır. Mətn yeni səhifəyə avtomatik keçərkən buna səhifələrin yumşaq bölünməsi deyirlər.

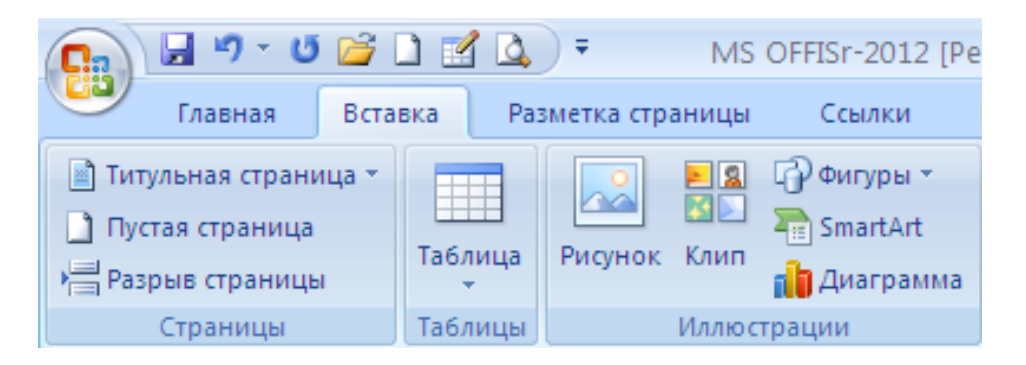

Şəkil 51. Səhifəni bölmək üçün arak<sup>ə</sup>smənin tətbiqi

#### **CƏDVƏLLƏRLƏ İŞ**

Microsoft Word 2010 mətn redaktoru ilə hazırlanan sənədə cədvəl daxil etmək mümkündür. Cədvəlin kənarlarını, həmçinin xana kənarlarını müxtəlif tip xətlərlə əhatə etmək olar.

### **YENİ CƏDVƏLİN YARADILMASI**

Yeni cədvəl yaratmaq üçün kursoru cədvəlin yerləşəcəyi yerə gətirib, İnsert (Вставка-Daxil et) qoşmasındakı düyməsini sıxın. Açılan menyuda yaradacağınız cədvəlin sətir və sütunlarının sayını mausu hərəkət etdirməklə təyin edin və sonda sol düyməni sıxıın (şəkil 52.).

Seçilmiş cədvəldəki sətir və sütunların sayını artırıb-azaltmaq mümkündür. Mətnə cədvəl daxil edilməsinin başqa üsulu da vardır.

Insert (Вставка-Daxil et) qoşmasındakı düyməsinin aşağı hissəsində yerləşən aşağıya ox düyməsini sıxın və açılmış dunamik menyudan Insert Table (Вставить таблицу-Cədvəli daxil et) əmrini seçin. İş masasına dialoq pəncərəsi açılacaq. Dialoq pəncərəsində (şəkil 53.) cədvəlin sətir və sütunlarının sayını ədədi şəkildə təyin edin və OK düyməsini sıxın. Cədvəl kursorun durduğu yerdə yaranacaq və kursor birinci xanada yerləşəcək.

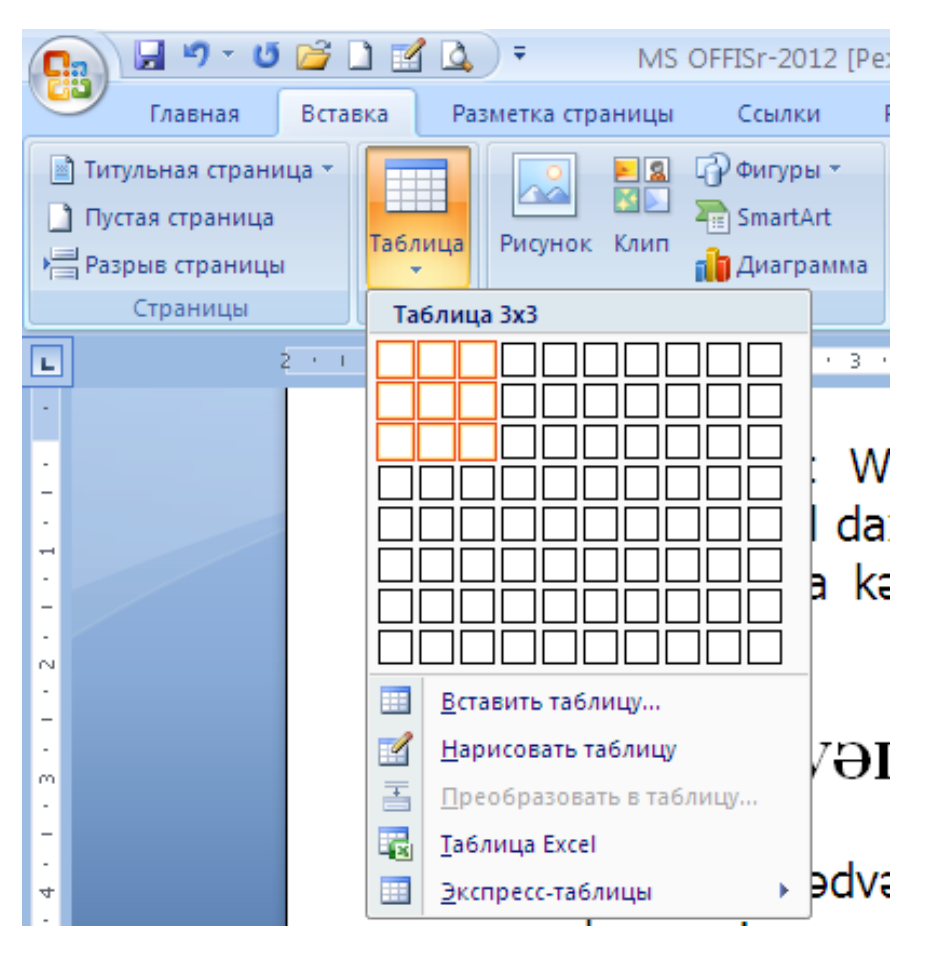

Şəkil 52. Cədvəl hazırlayarkən cədvəldəki sütunların və <sup>s</sup>ətirlərin sayının müəyyə<sup>n</sup> olunması

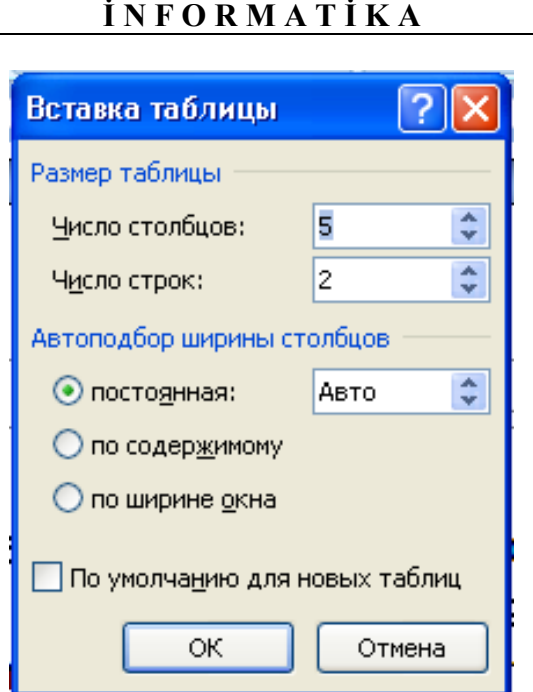

Şəkil 53. Cədvəlin qurulması üçün istifad<sup>ə</sup> edilən dialoq p<sup>ə</sup>ncərəsi

Kursoru cədvəl xanaları üzrə hərəkət etdirmək üçün klaviaturanın sağ/aşağı tərəfində yerləşən idarəedici düymələrdən istifadə etməklə onu sağa, sola, aşağı, yuxarı istiqamətdə hərəkət etdirə bilərsiniz. Bu məqsədlə [Tab] düyməsindən, həmçinin mausdan istifadə mümkündür.

# **CƏDVƏLİN PARAMETRLƏRİNİN DƏYİŞDİRİLMƏSİ**

Sütunların enini necə istəsəniz dəyişə bilərsiniz. Bunu sütunarası şaquli xətləri mausun sol düymənin sıxılmış vəziyyətində tutub dartmaqla etmək olur (şəkil 54.).

| $H$ - $H$ $\rightarrow$ $H$ $\rightarrow$ $H$ $\rightarrow$ $H$<br><b>B</b> |                   |                                    |                                                                        |        | MS OFFISr-2012 [Режим ограниченной функциональности] - М                  |                                                              |           | Работа с таблицами          |           |                                       |                |
|-----------------------------------------------------------------------------|-------------------|------------------------------------|------------------------------------------------------------------------|--------|---------------------------------------------------------------------------|--------------------------------------------------------------|-----------|-----------------------------|-----------|---------------------------------------|----------------|
| Главная                                                                     | Вставка.          |                                    | Разметка страницы                                                      | Ссылки | Рассылки                                                                  | Рецензирование                                               | Вид       | Конструктор                 |           | Макет                                 |                |
| № Выделить *<br><b>ПЕД Отобразить сетку</b><br><b>АН</b> Свойства           | Удалить           | $\mathbf{r}$<br>Вставить<br>CBEDXV | Вставить снизу<br><b>НВ</b> Вставить слева<br><b>В</b> Вставить справа |        | Объединить ячейки<br><b>ПЕ Разбить ячейки</b><br><b>В Разбить таблицу</b> | 帽<br>0,36 см<br>$\frac{1}{2}$ 2,93 cm<br><b>当 Автоподбор</b> | EH.<br>带  | <b>EEE</b><br>$\equiv$<br>e | 日目<br>a a | $\triangleq$<br>Направление<br>текста | Поля<br>ячейки |
| Таблица                                                                     |                   | Строки и столбцы                   |                                                                        | Ts.    | Объединить                                                                | Размер ячейки                                                | <b>15</b> |                             |           | Выравнивание                          |                |
| Ŀ                                                                           | <b>CONTRACTOR</b> | #<br><b>COLL</b>                   | $1 + 1 + 2 +$                                                          |        | $+4+1+5+$<br>$\sim$ 10 $\pm$                                              | <b>#6+1+7+1+8+</b>                                           |           | #                           |           | $9 + 1 + 10 + 1 + 11 + 11$            |                |
|                                                                             | $\ddot{\ddagger}$ |                                    |                                                                        |        |                                                                           |                                                              |           |                             |           |                                       |                |
|                                                                             |                   |                                    |                                                                        |        |                                                                           |                                                              |           |                             |           |                                       |                |
|                                                                             |                   |                                    |                                                                        |        |                                                                           |                                                              |           |                             |           |                                       |                |
|                                                                             |                   |                                    |                                                                        |        |                                                                           |                                                              |           |                             |           |                                       |                |

Şəkil 54. Cədvəl sütunlarının eninin tənzimlənmsi

Bu qayda ilə üfqi xətləri də sürüyə bilərsiniz. Cədvələ sütun əlavə etmək istəsəniz, kursoru sütun əlavə edəcəyiniz sütunun qonşusu olan sütuna gətirin. Sonra Layout (Макет-Quruluş) qoşmasındakı (qoşma kursor cədvəlin daxilində olarkən Microsoft Word 2010 pəncərəsinin yuxarı sağ küncündə lent oşlastında əmələ gəlir) Rows and Columns (Строки и столбцы-Sətirlər və Sütunlar) qrupunu daxil olan Insert Left (Вставить слева-Sol tərəfə əlavə et) və ya Insert Right (Вставить справа-Sağ tərəfə əlavə et) düymələrindən birini sıxın (şəkil 55.).

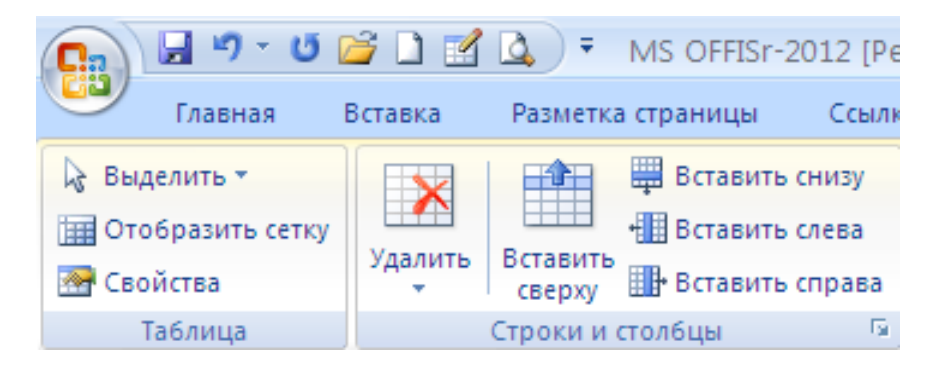

Şəkil 55. (Строки и столбцы-Sətirlər v<sup>ə</sup> Sütunlar) qrupunu daxil olan (Вставить слева-Sol tərəf<sup>ə</sup> <sup>ə</sup>lav<sup>ə</sup> et) v<sup>ə</sup> ya (Вставить справа-Sağ tərəf<sup>ə</sup> <sup>ə</sup>lav<sup>ə</sup> et) düymələri

Cədvələ sətir əlavə edilməsi də buna analoji qaydada yerinə yetirilir. Bu halda Rows and Columns (Строки и столбцы-Sətirlər və Sütunlar) qrupuna daxil olan Insert Below (Вставить снизу-Aşağıdan əlavə et) və ya Insert Above (Вставить сверху-Yuxarıdan əlavə et) düymələrindən birini sıxmaqla həyata keçirmək mümkündür.

Əgər kursor cədvəlin axırıncı sətrinin son xanasındadırsa və cədvələ daha bir sətir əlavə etmək lazımdırsa, [Tab] düyməsinə sıxmaq kifayətdir. Bu halda kursor əlavə edilmiş yeni sətrin ilk xanasında olacaqdır.

# **CƏDVƏL XANALARININ BİR-BİRİNƏ BİRLƏŞDİRİLMƏSİ**

Mürəkkəb sərlövhəli başlığa malik cədvəlləri formalaşdırmaq istəsəniz, xanaların bir-birinə birləşdirilməsiindən istifadə etməklə istədiyiniz cədvəli tərtib edə bilərsiniz. Birləşdirmə (qovuşdurma) həm üfqi, həm də şaquli istiqamətdə aparıla bilər. Qovuşdurmaq istədiyiniz xanaları mausun sol düyməsini sıxaraq seçin (qaraldın) və Layout (Макет-Quruluş) qoşmasındakı (Объединить ячейки-Xanaları birləşdir) düyməsini sıxın (şəkil 56.). Nəticə şəkil 57-də göstərilən kimi alınacaqdır.

#### **İ N F O R M A T İ K A** Разметка страницы Ссылки Рассылки Рецензирование Вид Конструктор Макет  $\frac{1}{2}$  0,36 cm 单 ■ Вставить снизу П Объединить ячейки ≑囲 目目目 A≡ **FFFF** □○■ **• В Ставить слева THE Разбить ячейки**  $\frac{1}{2}$  2,93 CM 리 리 티 Вставить Направление Поля л **HI-** Вставить справа **В** Разбить таблицу <u>a a a</u> текста ячейки сверху  $\overline{\mathrm{M}}$ Размер ячейки - Б .<br>Троки и столбцы Объединить Выравнивание 畫  $1 + 1 + 2 + 1 + 3 + 1 + 4 + 1 + 5 +$  $8 + 4 + 9 + 1 + 10 +$  $1 - 11$ xanaları mausun sol düyməsini sıxaraq seçin (qaraldın) və  $\ddot{\ddagger}$

Şəkil 56. Cədvəlin bir neç<sup>ə</sup> xanasının seçilməsi

Qovuşdurmaya əks əməliyyat olan xanaları bölmək üçün kursoru böləcəyiniz xanaya gətirin və (Разбить ячейки-Xananı böl) düyməsini sıxın.

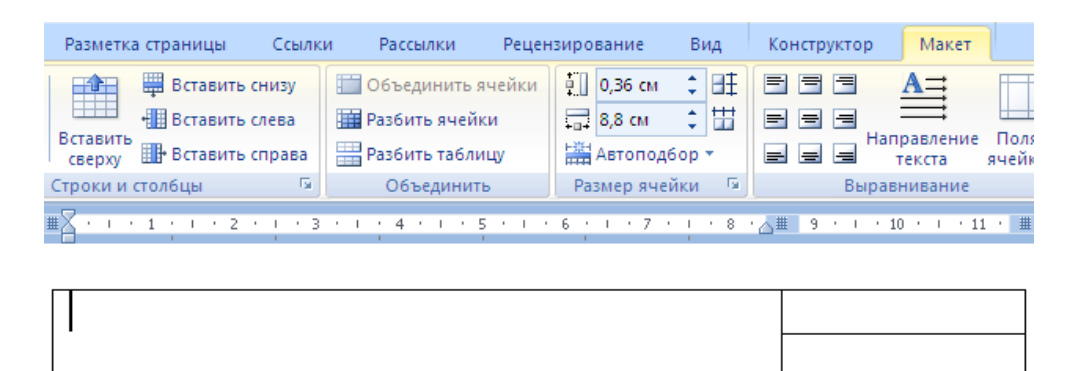

Şəkil 57. Cədvəlin bir neç<sup>ə</sup> xanasının birləşdirilməsi

# **XANA DAXİLİNDƏ MƏTNİN DÜZLƏNDİRİLMƏSİ**

Xana daxilindəki mətni üfqi istiqamətdə sola, sağa, mərkəzə və eninə, şaquli istiqamətdə isə aşağı, yuxarı, mərkəzə və eninə düzləndirmək mümkündür. Hər bir xanada da mətni ayrıca düzləndirmək olar. Bunu etmək üçün kursoru xanaya gətirin və Layout (Макет-Maket) qoşmasından (Выравнивание-Düzləndir) qrupundakı düymələrdən lazım olanını seçin (şəkil 58.).

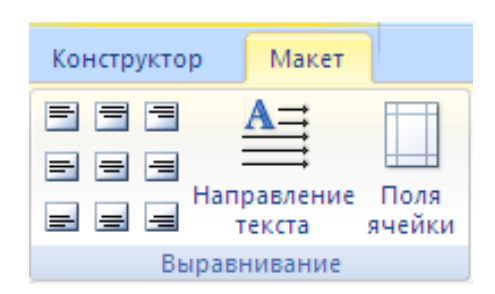

Şəkil 58. Xanadakı mətnin müxtəlif istiqamətlər<sup>ə</sup> düzləndirilməsi üçün istifad<sup>ə</sup> edilən düymələr qrupu

### **CƏDVƏL ELEMENTLƏRİNİN LƏĞV EDİLMƏSİ**

Cədvəldəki xanaları, sətirləri, sütunları, həmçinin cədvəli ləğv etmək üçün kursoru lazım olan xananın, sütunun və ya sətirin üstünə gətirib, Layout (Макет-Maket) qoşmasından Delete (Удалить-Ləğv et) düyməsini sıxın (şəkil 59.). Əməliyyata başlamazdan əvvəl ləğv edəcəyiniz obyekti seçin.

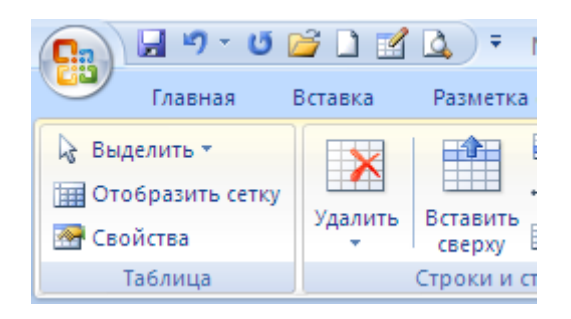

Şəkil 59. Layout (Макет-Maket) qoşması, Delete (Удалить-Ləğv et) düyməsi

# **RƏSMİN DAXİL EDİLMƏSİ**

Microsoft Word 2010 sənədi müxtəlif şəkillərlə bəzəməyə imkan verir. Bu, yalnız təbrik açıqcaları hazırlamaq üçün deyil, həm də ciddi işgüzarlıq sənədləri tərtib edilərkən bu və ya digər şəkillərin, müəssisələrin loqotiplərinin, gerbli künc ştamplarının daxil edilməsi zərurəti ilə bağlı olur.

Mətnə şəkil Microsoft Office paketində olan şəkillər qalareyasından və ixtiyari şəkil faylından daxil edilə bilir.

Şəklin Microsoft Office paketində olan şəkillər qalareyasından daxil edilməsi üçün kursoru şəkli daxil etmək istədiyiniz yerə gətirin və Microsoft Word 2010 pəncərəsinin yuxarı sağ küncündəki Insert (Вставка-Daxil et) qoşmasına daxil olun və (Иллюстрация-Şəkil) qrupundan Clip (Клип-Klip) düyməsini sıxın (şəkil 60.).

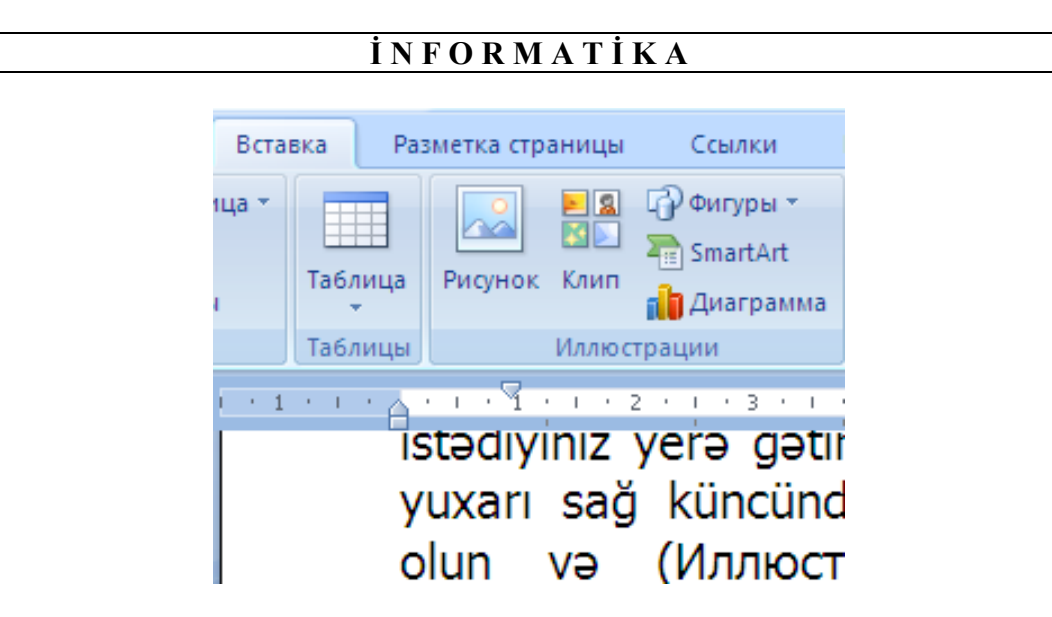

Şəkil 60. (Иллюстрация-Şəkil) qrupu, Clip (Клип-Klip) düyməsi

Sənədi redaktə etdiyiniz işçi oblast daralır, sağda Clip (Клип-Klip) adlı sahə açılır. Bu sahədə Start (Начать-Başla) düyməsini sıxsanız, Microsoft Office paketində olan şəkillər qalareyasında olan bütün şəkillər ekranda əks olunacaq və zövqünüzə uyğun şəkli seçə bilərsiniz (şəkil 61.).

| 日り・0度日間                                                               |         |                                                                   |                                                                                                    |                                |                                                                                                    | MS OFFISr-2012 ГРежим ограниченной функциональности] - Microsoft Word                                                                                                    |                                                                                                    |                                                   |                                                                                    |                                                                                     |  |
|-----------------------------------------------------------------------|---------|-------------------------------------------------------------------|----------------------------------------------------------------------------------------------------|--------------------------------|----------------------------------------------------------------------------------------------------|----------------------------------------------------------------------------------------------------|----------------------------------------------------------------------------------------------------|---------------------------------------------------|------------------------------------------------------------------------------------|-------------------------------------------------------------------------------------|--|
| Главная                                                               | Вставка | Разметка страницы                                                 | Ссылки                                                                                                    | Рассылки                       | Рецензирование                                                                                                    | Вид                                                                                                    |                                                                                                    |                                                   |                                                                                    |                                                                                     |  |
| <b>В</b> Титульная страница *<br>П Пустая страница<br>Разрыв страницы |         | Таблица                                                           | <b>ПР Фигуры *</b><br><b>Fig. SmartArt</b><br>Рисунок Клип                                                                                                    | ∌ Закладка<br>Диаграмма        | <b>•</b> Гиперссылка<br><b>М Перекрестная ссылка</b>                                                                                                    | Верхний колонтитул *<br><b>В</b> Нижний колонтитул *<br><sup>#</sup> Номер страницы *                                                                                                    | $A =$<br>Надпись                                                                                                    | В Экспресс-блоки - 2<br>WordArt -<br>А≣ Буквица * | is.                                                                                | <b>TL</b> Формула »<br>$\Omega$ Символ *                                            |  |
| Страницы                                                              |         | Таблицы                                                           | <b>Иллюстрации</b>                                                                                                    |                                | Связи                                                                                                    | Колонтитулы                                                                                                    |                                                                                                    | Текст                                             |                                                                                    | Символы                                                                             |  |
|                                                                       |         | <b>EL NYCK</b>                                                    | seca bilarsiniz.<br>düvməsini tıklavın.<br>Страннца: 296 из 304 Число слов: 29 064 СО - азербайджанский (латиница)<br>$\bullet \bullet \circ \bullet \bullet \bullet$ | <b>Ca</b> His or F19-2012 Feb. | galang padinaan olan. Dacan goralloh olio organizaci ayyani goral<br>İxtivari səkil favlından səkil daxil etmək ücün Bcraska<br>içliyindəki PucyHOK düyməsini tıklayın. Açılan şəkil<br>faylındakı şəkillərdən bəyəndiyinizi seçin. Sonra BcTaBuTb<br>Daxiletmə üsulundan asılı olmayaraq, şəkil üzərində<br>müəyyən əməllər yığımını icra etmək olur. Belə ki, səkli<br>tiklasanız onun atrafında sakil 3.23-da göstərilən carciva<br><b>Williamsweal-Park</b><br><b>Sit policitis</b> | 1 - 1 - 1 - A - 1 - Y - 1 - 2 - 1 - 3 - 1 - 4 - 1 - 5 - 1 - 6 - 1 - 7 - 1 - 8 - 1 - 9 - 1 - 10 - 1 - 11 - 5 - 1 - 15   Knun<br>(1) (2) (2) (3) (8) (2425) (-)                                                                                                    | 67 Woodstray's Viera<br><b>Corpus en próvano Office Online</b><br><b>M. Conema no novocy steroni</b><br>AT & P R 2010 | Искать:                                           | Просматривать:<br>Выделенные коллекции<br>Искать объекты:<br>Все файлы мультимедиа | <b>Hayath</b>                                                                       |  |
|                                                                       |         | düyməsini tıklayın.<br>Страница: 297 из 305 Число слов: 29 064 СО |                                                                                                    | азербайджанский (латиница)     |                                                                                                    | Ixtiyari şəkil faylından şəkil daxil etmək üçün <b>Bcraska</b><br>içliyindəki Pucynok düyməsini tıklayın. Açılan şəkil<br>faylındakı şəkillərdən bəyəndiyinizi seçin. Sonra BcraBuTb<br>Daxiletmə üsulundan asılı olmayaraq, şəkil üzərində<br>müəyyən əməllər yığımını icra etmək olur. Belə ki, şəkli |                                                                                                    | 日印电话 = 140% (=)                                   | ------<br><b>Я.</b> Упорядочить клипы                                              | <sup>9</sup> ва Клипы на веб-узле Office Online<br><b>© Советы по поиску клипов</b> |  |
| пуск                                                                  |         |                                                                   | 105 OFFISr-2012 [Pe                                                                                                    |                                | W Безьмянный - Paint                                                                                                    | <b>Sy</b> polyglot                                                                                                    |                                                                                                    |                                                   |                                                                                    |                                                                                     |  |

Şəkil 61. (Клип-Klip) düyməsini sıxdıqda ekrana açılmış dialoq pəncərəsi

İxtiyari şəkil faylından da şəkil daxil etmək olar. Bunun üçün (Вставка-Daxil et) qoşmasından Picture (Рисунок-Rəsm) düyməsini sıxın. İş masasına (Вставка рисунка-Rəsmin daxil edilməsi) dialoq pəncərəsi açılacaq (şəkil 62.). Dialoq

pəncərəsindəki şəkillərdən istənilən birini zövqünüzə uyğun seçin və İnsert Вставить-Daxil et) düyməsini sıxın.

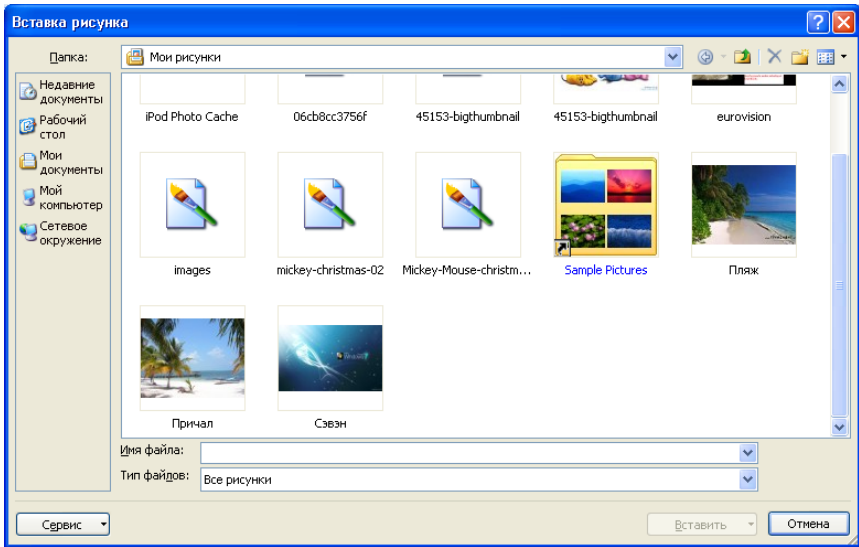

Şəkil 62. (Вставка рисунка-Rəsmin daxil edilməsi) dialoq p<sup>ə</sup>ncərəsi

Daxiletmə üsulundan asılı olmayaraq, şəkil üzərində müəyyən əməllər yığımını icra etmək olur. Belə ki, şəkli seçsəniz, onun ətrafında şəkil 63-də görünən çərçivə yaranır.

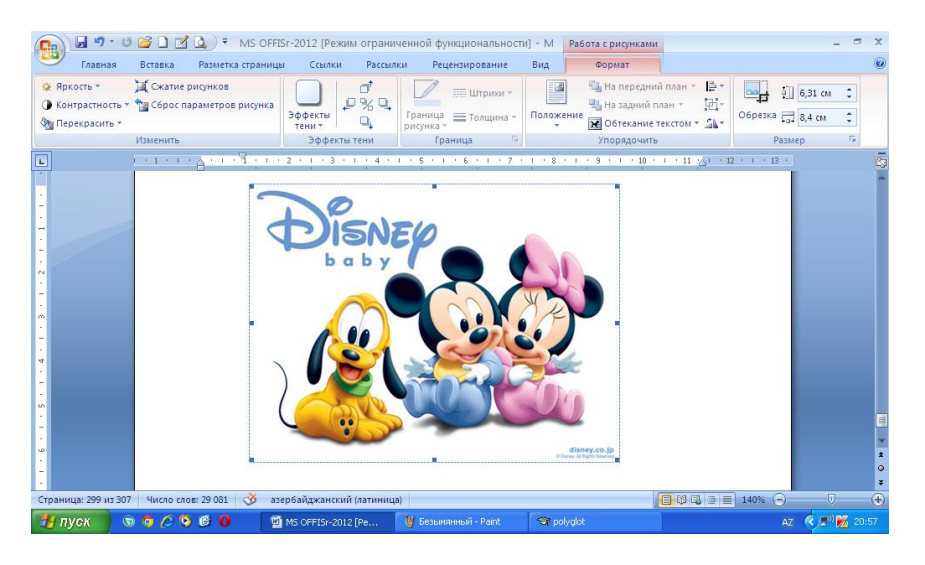

Şəkil 63. Təsvir ətrafında çərçivənin yaranması

Mausun oxunu çərçivənin küncündəki dairəciyə yönəltdikdə, kursor diaqonal oxlar şəkli alır. Bu vaxt sol düyməni sıxaraq mausu hərəkət etdirsəniz şəklin ölçüləri dəyişəcəkdir. Şəklin enini və hündürlüyünü dəyişmək mümkündür. Bunu çərçivənin tərəflərində olan kiçik kvadratları mausla sürümək yolu ilə etmək olar. Çərçivənin başı üstündəki yaşıl dairəcik şəkli müəyyən bucaq altında fırlatmaq üçündür (şəkil 63.).

Şəkillə bir sırada yalnız bir sətir yerləşir. Çünki şəkil sətrə bir simvol kimi daxil edilir. Mətn şəkildən solda və sağda yerləşə bilər. Bu, kursorun şəklin hansı tərəfində yerləşməsindən asılıdır.

Şəklin yanında bir-neçə sətir yerləşdirmək üçün şəklin mətnlə dövrələnməsi parametrlərini təyin etmək lazımdır. Bunun üçün Format (Формат-Format) qoşmasındakı (Обтекание текстом-Mətnlə əhatələnmə) düyməsini sıxmaq lazımdır. Açılan siyahıda şəklin mətn daxilində yerləşməsi variantlarından istədiyinizi seçə bilərsiniz (şəkil 64.).

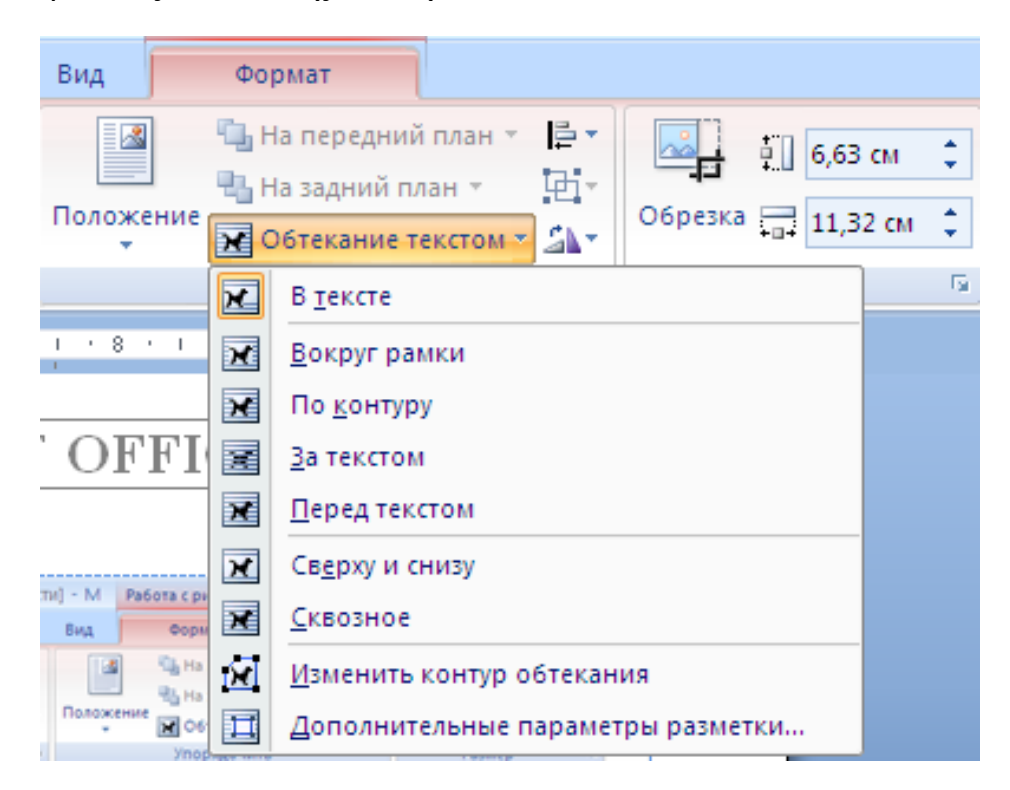

Şəkil 64. (Формат-Format) qoşması, (Обтекание текстом-Mətnl<sup>ə</sup> <sup>ə</sup>hatələnm<sup>ə</sup>) düyməsi

Şəklin sazlanması üçün çox sayda alətlərdən istifadə etmək olar.

# **SƏNƏDİN ÇAP EDİLMƏSİ**

Əgər Siz heç vaxt sənəd çap etməyibsinizsə, hər şeydən əvvəl, sənədin səhifə kənarlarının parametrlərini nəzarətə götürün və zəruridirsə, onları dəyişdirin.

Əsas parametrlər: sənədi çap etmək istədiyiniz kağızın formatı, vərəqin yönü və yelənidir.

Microsoft Word 2010-un müəllifləri yeni yanaşma tətbiq edərək çapa aid olanların hamısını menynun (Кнопка "Office"-"Office" Düymələri) dinamik menyusunun Print (Печать-Çap et) adlı altmenyusunda toplamışlar. (Кнопка "Office"-"Office" Düymələri)ni sıxın, açılan menyudan Print (Печать-Çap et) altmenyusunu seçin (şəkil 65.).

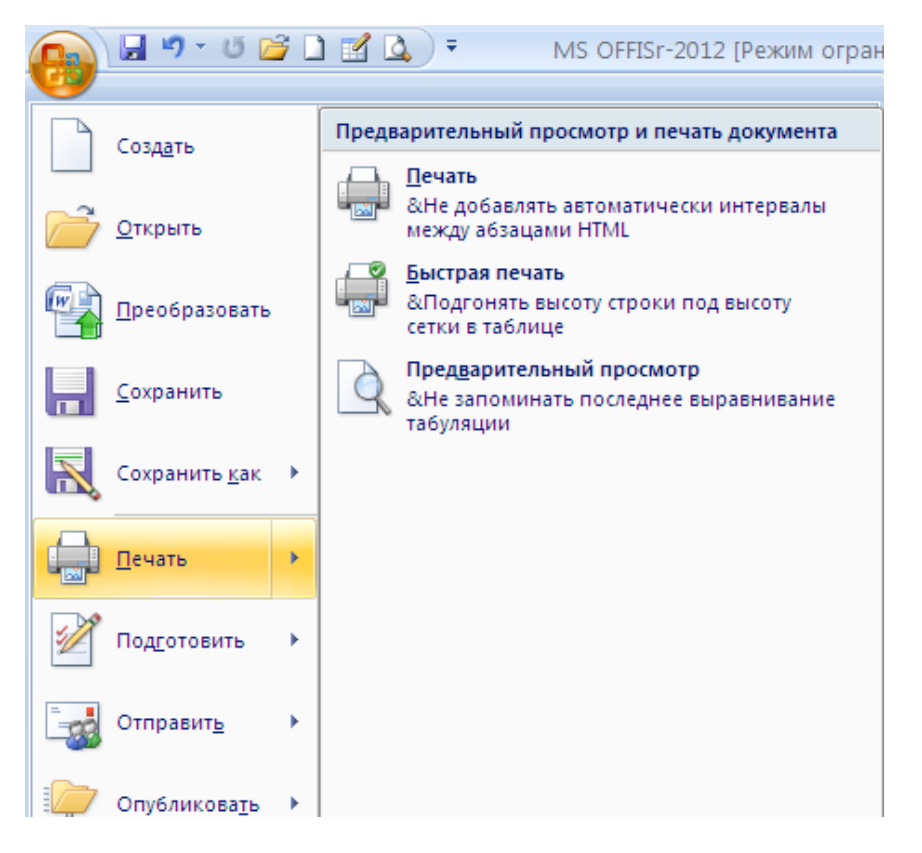

Şəkil 65. Sənədin çapa hazırlanmasının sazlanması

Menyunun sağ tərəfindəki siyahıda çap parametrləri və ilkin baxış rejimində səhifənin obrazı göstərilir ki, mətnin vərəqdə necə yerləşdiyini çap etməzdən əvvəl görə biləsiniz (şəkil 66.).

Baxış miqyasını dəyişmək mümkündür. Bunu etmək üçün aşağı sağ küncdəki sürüngəcin yerini dəyişmək lazımdır.

Sənədin digər səhifələrinə baxmaq üçün səhifə eskizinin altındakı sürüşdürmə düyməsinin uclarındakı üçbucaq şəkilli düymələri sıxmaq kifayətdir.

Şəkil 121-də bu oxların arasında «3 из 60» yazılmışdır ki, bu da o deməkdir ki, 60 səhifəlik sənədin 3-cü səhifəsinə baxırsınız.

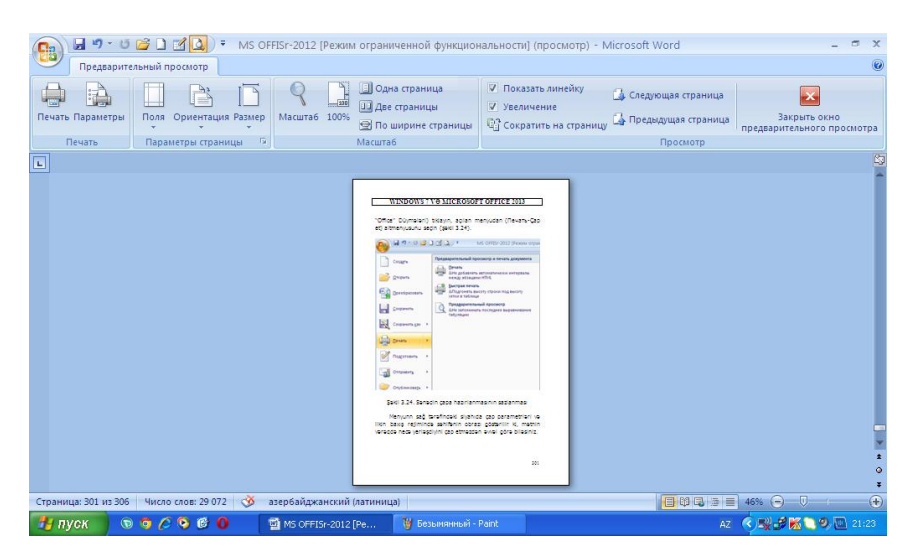

Şəkil 66. Hazırlanmış mətn<sup>ə</sup> çapdan önc<sup>ə</sup> baxış pəncərəsi

Dialoq pəncərəsində parametrlər siyahısının ən aşağısındakı (Параметры страницы-Səhifə qur) iqtibasını sıxsanız, parametrləri daha ətraflı görə və dəyişə bilərsiniz. Bu zaman ekrana 67 saylı dialoq pəncərəsi açılacaq.

(Размер бумаги-Kağızın ölçüləri) içliyində açılan siyahıdan hazır kağız formatını (A4, A5 və s.) seçəz və ya zövqünüzə uyğun kağız ölçüləridə müəyyənləşdirə bilərsiniz.

(Поля-Kağız kənarları) içliyində vərəqin yönünü (kitab və ya albom) seçə bilərsiniz. Kitab yönündə vərəq şaquli, albom yönündə üfqi durur. (Верхнее-Yuxarı), (Нижнее-Aşağı), (Левое-Sol), (Правое-Sağ) yelənləri təyin etmək üçün ədədi sahələr də burada yerləşir. Bu parametrlərin hər birini ayrıca təyin edə bilərsiniz. Bu içlikdə cildləmə yeləni də vardır.

Əgər kompüterinizə bir-neçə printer qoşulmuşdursa, açılan Print (Принтер-Çap et) siyahısından sənədi çap etmək istədiyiniz printeri seçə bilərsiniz. Əgər printer bir dənədirsə, siyahıya toxunmayın.

Printeriniz iki tərəfli çapetmə funksiyasına malikdirsə, açılmış siyahıda susma qaydasında (Односторонняя печать-Birüzlü çap) rejimi qoşulmuş olur. Kağızın hər iki üzünə çap etmək istəsəniz, (Двустороняя печать-İkiüzlü çap) rejimini

qoşun. Bu halda printer kağızı avtomatik olaraq çevirəçək və çapı kağızın digər üzündə davam etdirəcəkdir.

Sənədi bütövlükdə və ya hissə-hissə çap etmək olar. Sadəcə çap ediləcək diapazonu, yaxud səhifələrin nömrələrini göstərmək lazımdır. Bunu etmək üçün Page (Страницы-Səhifələr) sahəsində lazımi səhifələrin nömrələrini daxil edin. Səhifə nömrələrini vergüllə sadalamaq və ya tire ilə diapazon şəklində, məsələn, 3-25 şəklində vermək olar. Bu halda sonuncu çapetmə prosesi sənədin 3-cü səhifəsindən 25-ci səhifəsinədək davam edəcəkdir.

Current (Tекущая-Cari) rejimini seçsəniz, yalnız cari səhifə, yəni kursorun durduğu səhifə çap ediləcəkdir.

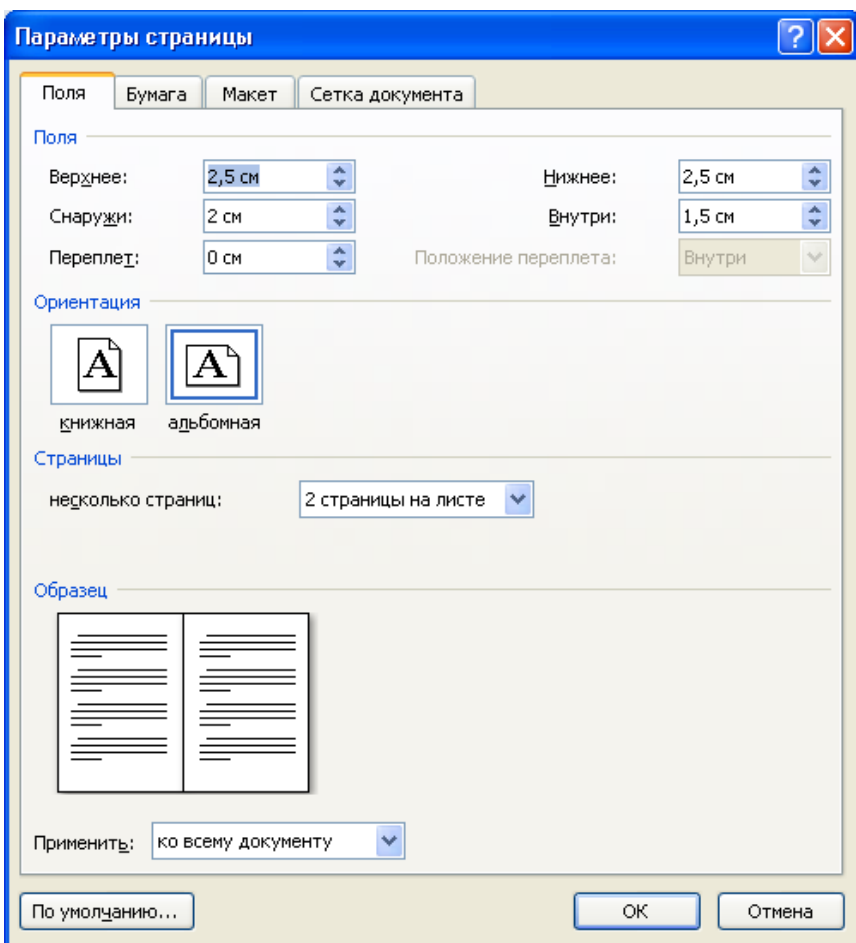

Şəkil 67. (Параметры страницы-Səhif<sup>ə</sup> Qur) dialoq p<sup>ə</sup>ncərəsi

Sənədin çap ediləcək nüsxələrinin sayı Copy (Копии-Nüsxələr) adlı ədədi sahədən daxil edilməlidir. Açılmış siyahının aşağısında (Разобрать по копиям-

Nüsxələrə görə müəyyənləşdirməli) rejimi qoşulmuşdursa, birinci nüsxənin bütün səhifələri çap edildikdən sonra ikinci nüsxənin çapına keçilir. Əgər bu rejimin bayraqcığı ləğv edilibsə, onda əvvəlcə birinci nüsxənin göstərilmiş səhifələri çap edilib, həmin səhifələrin ikinci nüsxəsinin çapına keçilir.

Sənədi printerdə çap etmək üçün (Печать-Çap et) düyməsini sıxın. Sənəd çap edilməyə başlayacaqdır.

# **HİPERİQTİBASLARIN TƏRTİBİ**

Microsoft Word 2010 sənədin mətnində hiperiqtibaslar yerləşdirməyə imkan verir. Hiperiqtibaslar susma qaydasında mətndən altdan xətt çəkilmiş göy rəngli kursiv yazı ilə (məsələn, [www.idc.com](http://www.idc.com/) kimi) ayrılır. Mətnin bir hissəsini hiperiqtibasa çevirmək üçün həmin hissəni seçin (qaraldın) və İnsert (Вставка-Daxil et) qoşmasında (Связи-Əlaqələr) düyməsini sıxın və sonra açılan menyuda (Гиперссылка-Hiperiqtibaslar) düyməsini sıxın və daha sonra isə açılan pəncərədə hiperiqtibası seçməklə açılası faylı seçin (şəkil 68.).

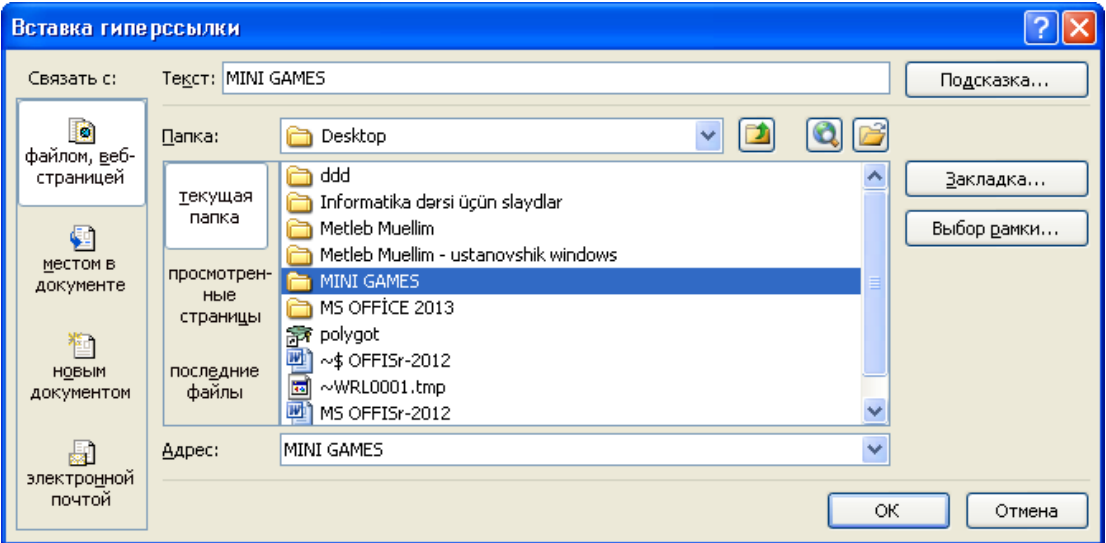

Şəkil 68. (Вставка гиперссылки- Hiperiqtibasların daxil olunması) dialoq pəncərəsi

Hiperiqtibası ləğv etmək üçün onu sağ düymə ilə seçin, açılan dinamik menyudan (Удалить гиперссылку - Hiperiqtibasları ləğv et) əmrini qeyd edin.

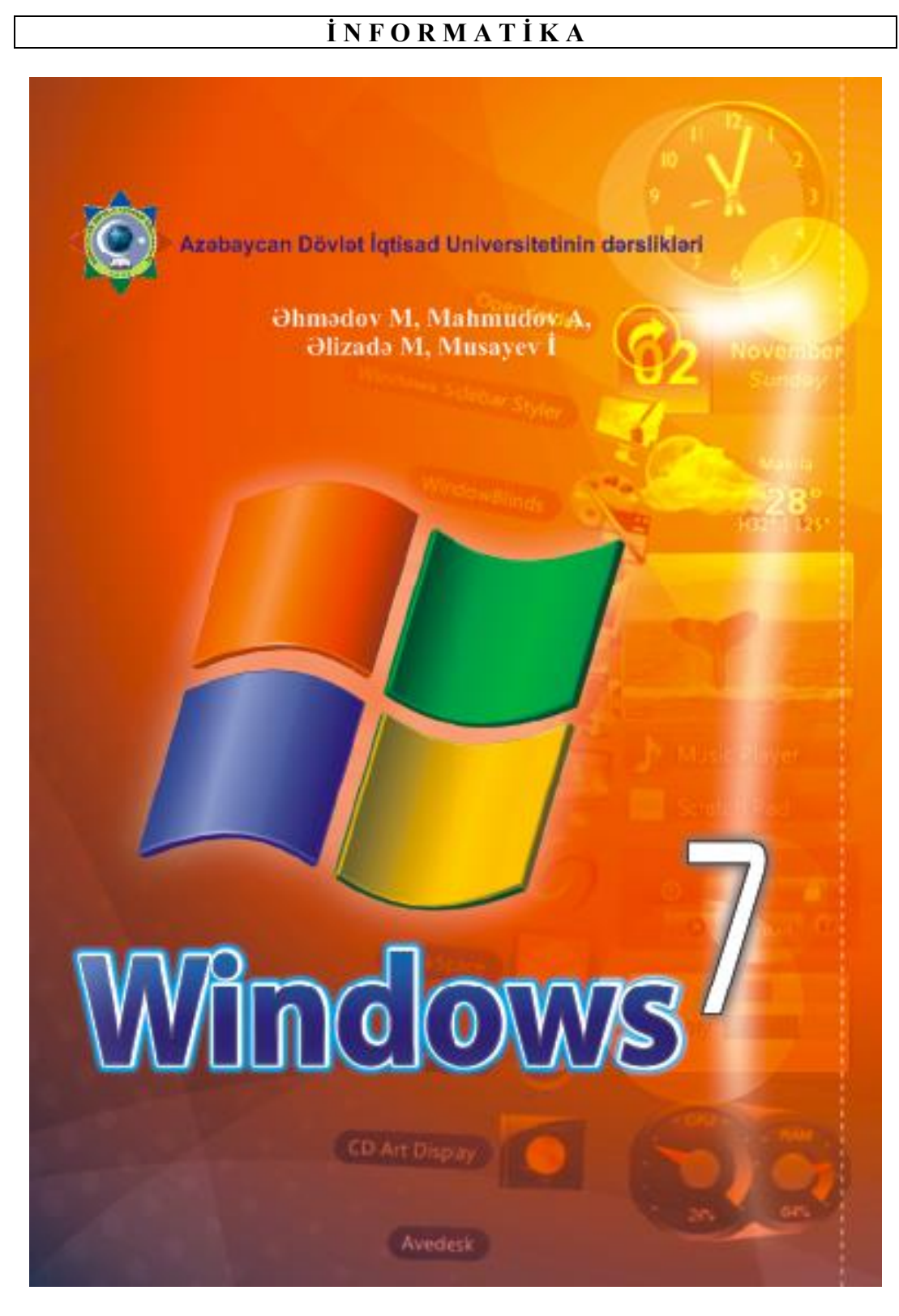

# F**EXICIEL CƏDVƏLİ 2007**

Microsoft Office-in digər versiyalarında olduğu kimi bu versiyaya Microsoft Word 2010 mətn redaktoru, Microsoft Excel 2010 cədvəl prosessoru və verilənlər bazaları ilə işləmək üçün istifadə edilən Microsoft Access 2010 daxil edilmişdir. Çoxlu sayda məsələlər var ki, onları cədvəl formasında həll etmək daha münasibdir. Belə məsələlərə hesabatların müxtəlif formaları, bayram tədbirlərinin kalkulyasiyası, ailə büdcəsinin planlaşdırılması və s. aid edilə bilər. Microsoft Excel verilənlər toplusunun təhlil edilməsi üçün çox münasibdir. İnformasiyanın müəyyən hissəsini silmək, onu çeşidləmək, qrafik və diaqram formasında təsvir etmək olar. Microsoft Excel 2010-da bu tip məsələləri həll etmək üçün bir sıra yeni alətlər mövcuddur.

#### **MICROSOFT EXCEL 2010-UN İŞƏ SALINMASI**

Microsoft Excel 2010 redaktorunu işə salmaq üçün Home (Главная-Baş) menyudan All programs (Все программы-Bütün proqramlar) bəndini seçin. Açılan siyahıdan Microsoft Office qovluğunu, əmələ gələn altmenyudan isə Microsoft Excel 2010 əmrini seçin.

Sərlövə hissəsində Book 1-Microsoft Excel (Книга1-Microsoft Excel – Kitab1- Microsoft Excel) yazısı olan pəncərə ekrana açılacaq (şəkil 69.). Pəncərənin iş sahəsində xanaları bir-birindən ayıran tordan ibarər olan təmiz iş vərəqi görünəcək.

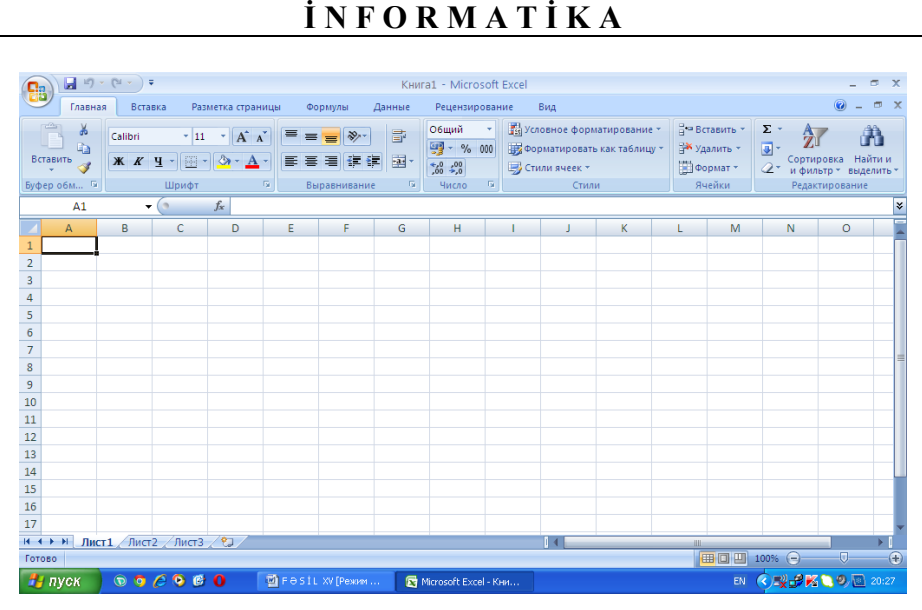

Şəkil 69. Microsoft Excel 2010-un proqram p<sup>ə</sup>ncərəsi

Sərlövhədən solda əlavənin nişanı, sağda isə cəld müraciət alətləri (qısa yol düymələri) olan lövhə yerləşir.

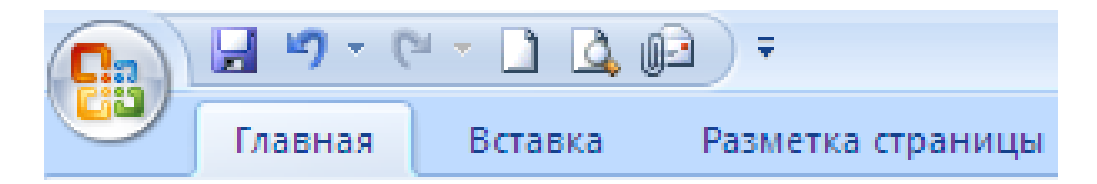

Bu lövhədə ilkin olaraq soldan sağa əməliyyatı yaddaşda saxlamaq, əməliyyatdan imtina etmək və əməliyyatı təkrar bərpa etmək üçün istifadə edilən düymələr və s. yerləşir.

Sərlövhədən altda lent (menyu sətri) yerləşir. Lentdə File (Файл-Fayl), Home (Главная-Baş), Insert (Вставка-Daxil et), Page Setup (Разметка страницы-Səhifə quruluşu), (Формулы-Formulalar), (Данные-Verilənlər), (Рецензирование-Resenziya vermə) və View (Вид-Görünüş) adlanan qoşmalar (menyular) yerləşir. Qoşmanın məzmununu görmək üçün mausun oxunu onun adının üzərinə gətirib, sol düyməni sıxmaq lazımdır. Siz ilkin olaraq Home (Главная-Baş) qoşmasını görəcəksiniz.

Qoşma – üzərində idarəetmə elementləri (düymələr, açılan siyahılar, sahələr və s.) yerləşən zolaqdır. Bir neçə element bir qrupda birləşə bilər. Bu halda həmin elementlər çərçivəyə alınır və çərçivənin aşağı hissəsində qrupun adı yazılır.

Qoşmalardan altda formula sətri yerləşir. Cari oyuğa (xanaya) nə daxil edilirsə  $\sqrt{k}$  nisanından sağda yerləsən formula sətrində əks etdirilir.

Burada maraqlı sual meydana gələ bilər. Eyni şeyi iki yerdə əks etdirmək nəyə lazımdır? Məsələ ondadır ki, bəzən bu zəruri olur. Məsələn, cədvələ qiymətin hesablanması üçün formula daxil ediləndə formula sətrində formulanın özü, cədvəlin oyuğunda isə hesablamanın nəticəsi görünür.

Microsoft Excel 2010-un əsas iş sahəsində xətlənmiş iş vərəqi yerləşir. İş vərəqinin yuxarı hissəsində (formula sətrindən altda) cədvəlin sütunlarının isarələri yerləsir. Bunlar əlifba qaydasında yazılan latın hərfləridir. İs yərəqinin sağ tərəfində sətrlərin işarələri yerləşir. Bu artan istiqamətdə yazılan ədədlərdir. Bu işarələrin köməyi ilə cədvəlin istənilən oyuğunu (xanasını) müəyyən etmək olur. Oyuqların (xanaların) işarələnməsi şahmat taxtasındakı işarələməyə çox bənzəyir. Bu formulalarla iş zamanı və Microsoft Excel 2010-un bir sıra digər alətləri ilə işləyərkən zəruri olur.

Aşağı sağ küncündə kiçik kvadrat olan duzbucaqlı çərçivə yerləşən oyuq cədvəlin cari xanası (oyuğu) adlanır (şəkil 70.).

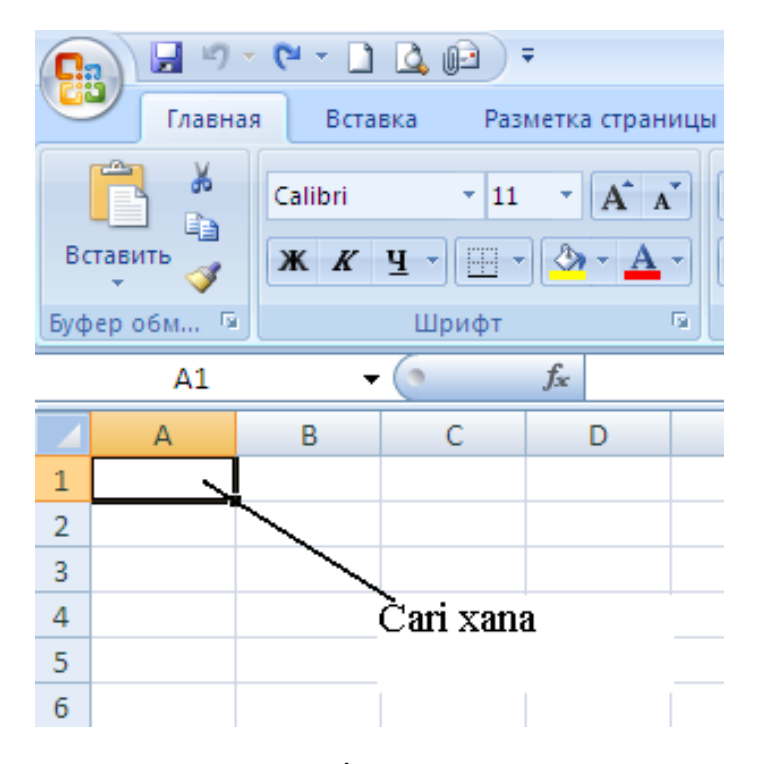

Şəkil 70. İş vər<sup>ə</sup>qind<sup>ə</sup> cari xana

İş vərəqinin aşağı sol küncündə vərəqlərin adı qeyd edilir. Bu müxtəlif iş vərəqləri ilə eyni zamanda işləməyə imkan verir. Məsələ ondadır ki, Microsoft Excel-də istifadəçinin işlədiyi sənəd Book (Книга-Kitab) adlanır. İş kitabına bir neçə iş vərəqi daxil ola bilər. İstifadəçi iş kitabına iş vərərləri əlavə edə bilər və lazım olmayan iş vərəqlərini kitabdan çıxara bilər. İş vərəqinin adı üzərində sol

düyməni sıxmaqla iş vərəqindən digər iş vərəqinə keçmək olar. Susma prinsipi ilə iş vərəqləri (Лист1-Vərəq1), (Лист2-Vərəq2), (Лист3-Vərəq3) və i.a. adlanır. Həm iş kitabının bütün iş vərəqlərinə, həm də istənilən iş vərəqinə fərqli ad vermək olar. Bundan ötrü adı dəyişdirilməli olan iş vərəqinin adı üzərində sağ düyməni sıxıb, açılan kontekst menyudan (Переименовать-Yenidən adlandırma) əmrini seçmək və lazım olan adı daxil etmək lazımdır. Bundan sonra iş vərəqinin ixtiyari xanası (oyuğu) üzərində sol düyməni sıxmaqla təzə adı görmək mümkündür.

Microsoft Excel 2010 pəncərəsinin aşağı sağ kuncündə yerləşən sürüşdürmə düyməsini (məkiyi) hərəkət etdirməklə vərəqdəki təsvirin miqyasını dəyişmək olur. Məkiyi minus işarəsi yazılan dairəyə yaxınlaşdıranda vərəqin təsviri kiçilir (iş vərəqi istifadəçidən uzaqlaşır), plyus yazılan dairəyə yaxınlaşdıranda isə iş vərəqinin təsviri böyüyür (iş vərəqi istifadəçiyə yaxınlaşır).

Microsoft Excel 2010-da üfqi fırlatma zolağı sağ aşağı küncdə yerləşir.

#### **VERİLƏNLƏRİN OYUQLARA DAXİL EDİLMƏSİ**

Cədvəlin oyuğuna (xanasına) ixtiyari veriləni daxil etmək üçün əvvəlcə mausun və ya üzərində ox işarələri həkk olunmuş düymələrin köməyi ilə cari oyuğu müəyyən etmək (həmin oyuq cari oyuq çərçivəsi ilə əks olunacaq), sonra isə verilənləri klaviaturadan yığmaq lazımdır. Verilənin oyuğa daxil edilməsi işini sona çatdırmaq və cari oyuqdan aşağıda yerləşən oyuğa keçmək üçün [Enter] düyməsini, cari oyuqdan sağda yerləşən oyuğa keçmək üçün isə [Tab] düyməsini sıxmaq lazımdır.

Yeni cədvəli formatlaşdırmaq üçün əvvəlcədən heç bir hazırlıq işi görmək tələb edilmir. Lazım olan qiymətləri oyuqlara sadəcə daxil etmək kifayətdir.

Bir iş vərəqində bir neçə cədvəl yerləşə bilər. İstifadəçi oyuğun sərhəddini oyuğa qiymət daxil edərkən müəyyən edir.

#### **SƏNƏDİN DİSKDƏ SAXLANMASI**

Biz artıq bilirik ki, istifadəçi iş kitabına daxil olan iş vərəqləri toplusu ilə işləyir. Odur ki, verilənlər daxil edilmiş və diskdə saxlanan sənəd də Book (Книга-Kitab)dır. Diskdə saxlanan Book (Книга-Kitab)lar .xlsx genişlənməsinə malik olan fayl əmələ gətirir. Microsoft Excel 2007 versiyasına kimi (Книга-Kitab) *.xls* genişlənməsinə malik faylda saxlanırdı.

Cari Book (Книга-Kitab)ı diskdə saxlamaq üçün mausla düyməsini sixmaq kifayətdir. (Книга-Kitab)ı birinci dəfə saxlayanda faylın saxlanması üçün istifadə edilən standart pəncərə açılır. Həmin pəncərəyə faylın adını daxil edəndən sonra Save (Сохранить-Yaddaşa yaz) düyməsini sıxmaq lazımdır. Saxlanmış fayl üçün düyməsi növbəti dəfə sıxılanda faylın saxlanması üçün istifadə edilən

standart pəncərə açılmır. Ona görə ki, Microsoft Excel 2010 artıq bilir ki, məzmununda son dəyişikliklər yerinə yetirilmiş (Книга-Kitab) hansı faylda saxlanacaq.

İş kitabının məzmununda aparılmış cari dəyişikliyi başqa ada malik olan faylda saxlamaq üçün mausla File (Файл-Fayl) yarlığını sıxın və açılan menyudan Save As (Сохранить как-Yeni adla yaddaşa yaz) bəndini seçin. Bu zaman artıq Sizə tanış olan faylın saxlanması üçün istifadə edilən standart pəncərə açılacaq.

İş kitabındakı verilənləri digər formatlarda da saxlamaq olar. Bundan ötrü faylın saxlanması üçün istifadə edilən standart pəncərədə File (Файл-Fayl)ın tipi siyahısından uyğun formatı seçmək lazımdır.

#### **MICROSOFT EXCEL İLƏ İŞİN SONA ÇATDIRILMASI**

Microsoft Excel 2010-la işi sona çatdırmaq üçün proqram pəncərəsinin sağ/yuxarı kuncündə yerləşən standart qapatma düyməsini sıxmaq və ya File (Файл-Fayl) menyusundan Exit (Выход-Çıxış) əmrini seçmək lazımdır. Əgər Sizin işlədiyiniz iş kitabında aparılmış son dəyişikliklər faylda saxlanıbsa, Microsoft Excel 2010-la iş sona çatacaq və onun pəncərəsi bağlanacaq. Əks halda ekrana "Dəyişikliyi saxlamalı?" sualı əks olunan dialoq pəncərəsi açılacaq. Bu pəncərədəki Yes (Да-Hə) düyməsi sıxılanda dəyişikliklər saxlanır və Microsoft Excel 2010-la iş sona çatır. No (Нет-Yox) düyməsi sıxılanda isə dəyişikliklər saxlanmır və Microsoft Excel 2010-la iş sona çatır. Əgər istifadəçi (Отмена-İmtina) düyməsini sıxarsa cari iş kitabı üzərində redaktə işini davam etdirə bilər.

#### **SƏNƏDİN AÇILMASI**

Əvvəlcədən yaddaşda saxlanmış (Книга-İş Kitabı) ilə işi davam etdirmək üçün onu açmaq lazımdır. Sənədi açmaq üçün File (Файл-Fayl) menyusunu seçəndən sonra Open (Открыть-Aç) əmrini seçmək lazımdır. Nəticədə iş masasına faylı açmaq üçün standart dialoq pəncərəsi açılacaq. Dialoq pəncərəsində Book (Книга-İş Kitabı) saxlanmış qovluğun adını tapmaq və həmin qovluqdan lazım olan Book (Книга-İş Kitabı) faylının adını seçəndən sonra Open (Открыть-Aç) əmrini yerinə yetirmək lazımdır.

Redaktə etmək istədiyiniz Book (Книга-İş Kitabı) üzərində Microsoft Excel 2010-la işləməyinizdən çox müddət keçməyibsə File (Файл-Fayl) menyusunu seçəndən sonra sağ tərəfdə açılan (Последные документы-Sonuncu sənədlər) siyahısından Sizə lazım olan Book (Книга-İş Kitabı)nın adını seçməklə də onu açmaq olar.

#### **OYUQLARIN, SƏTR VƏ SÜTUNLARIN ƏLAVƏ EDİLMƏSİ**

Cədvəlin doldurulmuş hissəsinə yeni oyuq, sətr və ya sütun əlavə etməkdən ötrü aşağıdakı şəkildə göstərilən kimi bu məqsəd üçün nəzərdə tutulan İnsert (Вставить-Əlavə et) düyməsi üzərindəki aşağı yönəlmiş oxu sıxmaq lazımdır.

Nəticədə menyu acılacaq və həmin menyudan nə əlavə etmək lazımdırsa onu seçmək lazımdır. Yeni sütun cari oyuq yerləşən sütundan sol tərəfə əlavə edilir. Yeni sətrin əlavə edilməsi seçiləndə yeni sətr cari oyuq yerləşən sətrdən yuxarı əlavə edilir.

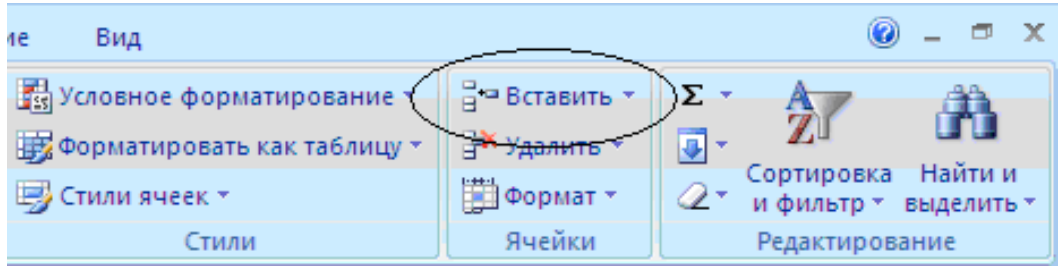

Yeni oyuq əlavə etmək seçiləndə iş masasına dialoq pəncərəsi açılır (şəkil 71.). Həmin pəncərədə həm ayrıca oyuğun, həm də sətr və ya sütunun əlavə edilməsi üçün müxtəlif variantlar seçmək olar.

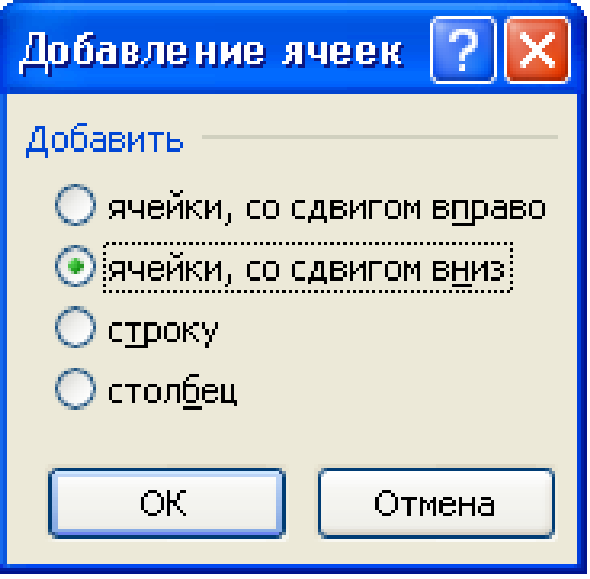

Şəkil 71. Oyuq əlav<sup>ə</sup> etmək üçün p<sup>ə</sup>ncər<sup>ə</sup>

Birinci iki variantda cari oyuğun yerinə təkcə boş oyuq əlavə edilir, qalan oyuqlar isə uyğun olaraq sağa və ya aşağı sürüşür.

İxtiyari sütunun enini onun sağ sərhəddinin yerini dəyişməklə idarə etmək olar. Bundan ötrü mausun oxunu latın hərfləri arasındakı bölgü xəttinin üzərinə gətirmək lazımdır. Mausun oxu formasını dəyişəcək. Bu zaman mausun sol düyməsini sıxılmış vəziyyətdə saxlayıb bölgü xəttinin yerini dəyişməklə sütunun enini artırmaq və ya azaltmaq olar. Yerdə qalan oyuqların eni olduğu kimi qalır (şəkil 72.).

|   |                          | $\blacksquare$ 9 - 0 - 1 4 $\blacksquare$ |                                       |                           |                          |  |  |  |
|---|--------------------------|-------------------------------------------|---------------------------------------|---------------------------|--------------------------|--|--|--|
|   | Главная                  | Вставка                                   | Разметка страницы                     |                           |                          |  |  |  |
|   | a.<br>ò<br>h<br>Вставить | Calibri                                   | $-11$<br>$\mathbf{H}$<br>$\mathbf{z}$ | $A^{\dagger} A^{\dagger}$ | $\equiv$ $\equiv$<br>青青眉 |  |  |  |
|   | Буфер обм Б              | X K Y                                     | Шрифт                                 | 匾                         | Выравни                  |  |  |  |
|   | <b>B5</b>                |                                           |                                       | Ширина: 13,00 (96 пиксел) |                          |  |  |  |
|   | Α                        | B                                         | С                                     | D                         | Ε                        |  |  |  |
| 1 |                          |                                           |                                       |                           |                          |  |  |  |
| 2 | Nuran                    | 3500                                      |                                       |                           |                          |  |  |  |
| 3 | Ceyhun                   | 2800                                      |                                       |                           |                          |  |  |  |
| 4 | Kamal                    | 3600                                      |                                       |                           |                          |  |  |  |
| 5 | Nəzrin                   | 2500                                      |                                       |                           |                          |  |  |  |
| 6 |                          |                                           |                                       |                           |                          |  |  |  |

Şəkil 72. Sütunun eninin dəyişdirilməsi

Sətrin hündürlüyü də eyni qayda ilə dəyişdirilir. Sətrləri göstərən ədədlər olan oyuğun sərhəddini mausla dəyişmək lazımdır (şəkil 73.).

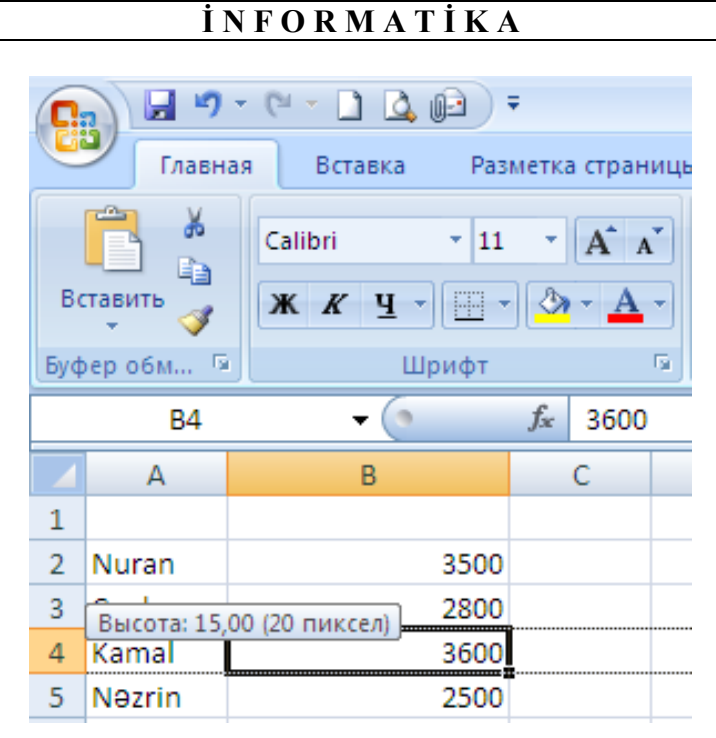

Şəkil 73. Sətrin hündürlüyünün dəyişdirilməsi

# **OYUQLAR QRUPUNUN AYRILMASI**

Oyuqların hər biri üçün müxtəlif parametrlər vermək olar, yəni onları çərçivəyə almaq və ya fonunun rəngini dəyişmək olar. Lakin cədvəldə belə oyuqların (xanaların) sayı çox olanda hər bir oyuq üçün bu işi ayrıca görmək çox vaxt aparır. Belə halda oyuqlar qrupunu ayırmaq və bu işi ayrılmış oyuqların hamısı üçün bir dəfəyə yerinə yetirmək olar. Oyuqlar qrupunu ayırmaq üçün mausun oxunu ayrılmalı olan oyuqlar qrupunun yuxarı sol küncündəki oyuğa yerləşdirib, sol düyməni sıxılmış vəziyyətdə saxlayıb, oxu ayrılası oyuqlar qrupunun aşağı sağ küncündə yerləşən oyuğa gətirib sol düyməni buraxmaq lazımdır (şəkil 74.).

Ayrılan oyuqlar qrupu cari oyuqda olan kimi çərçivə ilə ayrılır. Eyni vaxtda bir neçə oyuqlar qrupu ayırmaq olar. Bu halda əvvəlcə birinci oyuqlar qrupunu yuxarıda şərh edilən qayda ilə ayırmaq, novbəti oyuqlar qruplarını ayıranda isə klaviaturadakı [Ctrl] düyməsini sıxılmış vəziyyətdə saxlamaq lazımdır.

Sol düyməni latın hərfi yazılan düzbucaqlı üzərində sıxanda bütövlükdə sütun, sol tərəfdə sətri göstərən ədədlər yazılan düzbucaqlı üzərində sıxanda isə bütövlükdə sətr ayrılır.

Ayrılmış oyuqlar qrupu üzərində eyni zamanda müxtəlif (məsələn, şriftin parametrini müəyyən etmək, mətni tənləşdirmək və s. kimi) əməliyyatlar aparmaq olar.

|     | תי<br>₹<br>ы<br><b>403</b><br>Книга1 - Microsoft Excel<br>Cn |                              |                                                              |              |                       |                                       |                        |   |                      |  |  |  |
|-----|--------------------------------------------------------------|------------------------------|--------------------------------------------------------------|--------------|-----------------------|---------------------------------------|------------------------|---|----------------------|--|--|--|
| دال | Главная                                                      | Вставка<br>Разметка страницы | Формулы                                                      | Данные       | Рецензирование<br>Вид |                                       |                        |   |                      |  |  |  |
|     | والأكل<br>¥                                                  | 11<br>Calibri<br>÷           | $\equiv$ $\equiv$ $^{\prime}$<br>$\mathcal{D}_{\mathcal{F}}$ | 冒            | Общий                 |                                       | <b>Fig</b> Условное фо |   |                      |  |  |  |
|     | Ee<br>Вставить                                               |                              |                                                              |              | 똃~<br>$\frac{9}{6}$   | 000                                   | <b>В</b> Форматиров    |   |                      |  |  |  |
|     |                                                              | <u>Im</u><br>$X$ $K$ $Y$     | M                                                            | $\mathbf{A}$ | 青青青绿铜                 | 国·                                    | $50 - 20$              |   | <b>В</b> Стили ячеек |  |  |  |
|     | Буфер обм Б                                                  | Шрифт                        |                                                              | 匾            | Выравнивание          | 匾                                     | Число                  | 履 | Cт                   |  |  |  |
|     | F7                                                           | ▼                            | $f_x$                                                        |              |                       |                                       |                        |   |                      |  |  |  |
|     | А                                                            | B                            | C                                                            | D            | E                     | F                                     | G                      | н |                      |  |  |  |
|     | Sıra növrəsi                                                 | A. S. A.                     | Yeni il üçün topladığı paralar                               |              |                       | Novruz bayramı üçün topladığı paralar |                        |   |                      |  |  |  |
| 2   | 1.                                                           | Nuran H.o.                   | 250                                                          |              |                       | 220                                   |                        |   |                      |  |  |  |
| 3   | 2.                                                           | Ceyhun V.o.                  | 320                                                          |              |                       | 590                                   |                        |   |                      |  |  |  |
| 4   | з.                                                           | Kamal E.o.                   | 330                                                          |              |                       | 230                                   |                        |   |                      |  |  |  |
| 5   | 4.                                                           | Müşviq A.o.                  | 180                                                          |              |                       | 150                                   |                        |   |                      |  |  |  |
| 6   | 5.                                                           | Nezrin H.q.                  | 410                                                          |              |                       | 550                                   |                        |   |                      |  |  |  |

Şəkil 74. Oyuqlar qrupunun ayrılması

# **OYUQLARIN BİRLƏŞDİRİLMƏSİ**

Bəzi hallarda məsələn, deyək ki, cədvəlin başlığının formalaşdırılması zamanı bir neçə oyuğu birləşdirmək lazım gəlir. Microsoft Excel 2010 buna imkan verir. Oyuqları birləşdirmək üçün aşağıdakı şərt ödənməlidir: diapazonun təkcə soldakı oyuğu doldurulmuş ola bilər, yerdə qalan oyuqlar isə boş olmalıdır.

Bir neçə oyuğu bir oyuq kimi birləşdirmək üçün əvvəlcə həmin oyuqları ayırmaq, sonra isə mausla Home (Главная-Əsas) qoşmasındakı bu məqsəd üçün nəzərdə tutulan düyməni sıxmaq lazımdır. Ayrılmış oyuqlar bir oyuq kimi birləşdiriləcək və oyuqdakı verilənlər mərkəzə tənləşdiriləcək (şəkil 75.).

| <i>i</i> N F O R M A T <i>i</i> K A |                                                                                            |                                                     |                                  |                                   |        |                                                                                                    |                       |  |  |  |  |
|-------------------------------------|--------------------------------------------------------------------------------------------|-----------------------------------------------------|----------------------------------|-----------------------------------|--------|----------------------------------------------------------------------------------------------------|-----------------------|--|--|--|--|
|                                     | $10 - 11 -$<br>ы<br>$\Box$ Q $\Box$<br>) ∓<br>Книга1 - Microsoft Excel<br><mark>e</mark> a |                                                     |                                  |                                   |        |                                                                                                    |                       |  |  |  |  |
|                                     | Главная                                                                                    | Вставка                                             | Разметка страницы                | Формулы                           | Данные | Вид<br>Рецензирование                                                                                                    |                       |  |  |  |  |
|                                     | Ж<br>Ea<br>Вставить<br>Буфер обм Б                                                         | $\overline{.}$ 11<br>Calibri<br>Ж К Ч<br>Ħ<br>Шрифт | 壹<br>≫<br>east v<br>相相<br>圉      | Общий<br><b>望·% 000</b><br>$-0.0$ |        | <b>Верусловное форматирован</b><br><b>ЭЗ</b> Форматировать как табл<br><b>В</b> Стили ячеек *<br>Объединить и поместить в центре |                       |  |  |  |  |
|                                     | C1                                                                                         | $f_x$<br><b>v</b>                                   | 履<br>Выравнивание<br>臣<br>Ödədi: |                                   |        |                                                                                                    | Объединить по строкам |  |  |  |  |
|                                     | B<br>А                                                                                     |                                                     | C                                | D                                 | E      | Объединить ячейки                                                                                                    |                       |  |  |  |  |
| 1                                   | Sıra nömrəsi A.S.A.                                                                        |                                                     |                                  | Ödədi:                            | 賱      | Отменить объединение ячеек                                                                                                    |                       |  |  |  |  |
| $\overline{2}$                      |                                                                                            |                                                     | Yeni il üçün                     | 8 mart qadınlar bayramı üçün      |        |                                                                                                    |                       |  |  |  |  |
| 3                                   | 1.                                                                                         | Verdiyev M.R.                                       | 23                               |                                   |        | 32                                                                                                    |                       |  |  |  |  |
| 4                                   | 2.                                                                                         | Mammadov M.A.                                       | 33                               |                                   |        | 34                                                                                                    |                       |  |  |  |  |
| 5                                   | Β.                                                                                         | Salamatov S.G.                                      | 24                               |                                   |        | 24                                                                                                    |                       |  |  |  |  |
| 6                                   | 4.                                                                                         | Aliyev M.D.                                         | 32                               |                                   |        | 42                                                                                                    |                       |  |  |  |  |
| 7                                   | 5.                                                                                         | Vəliyev A.S.                                        | 34                               |                                   |        | 53                                                                                                    |                       |  |  |  |  |
| 8                                   | 6.                                                                                         | Xancanov F.M.                                       | 14                               |                                   |        | 43                                                                                                    |                       |  |  |  |  |
| 9                                   | 7.                                                                                         | Canivev V.V.                                        | 25                               |                                   |        | 44                                                                                                    |                       |  |  |  |  |

Şəkil 75. Oyuqların birləşdirilməsi

Oyuqları başqa variantla birləşdirmək, həmçinin birləşdirməni ləğv etmək üçün birləşdirmə düyməsinin sağ tərəfində yerləşən aşağı yönəlmiş oxu sıxıb, açılan menyudan uyğun əmri seçmək lazımdır.

# **OYUĞUN MƏZMUNUNUN TƏNLƏŞDİRİLMƏSİ**

İstənilən bir ayrıca oyuğun və ya ayrılmış oyuqlar qrupunun məzmununu həm üfqi, həm də şaquli tənləşdirmək olar. Üfqi və şaquli tənləşdirmə üçün Home (Главная-Əsas) qoşmasında yerləşən uyğun düymələrdən istifadə edilir.

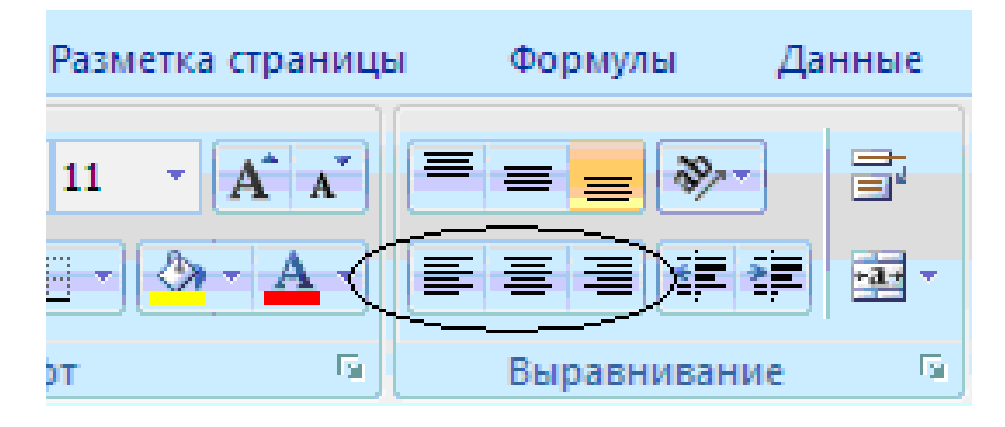

Üfqi tənləşdirmə düymələri

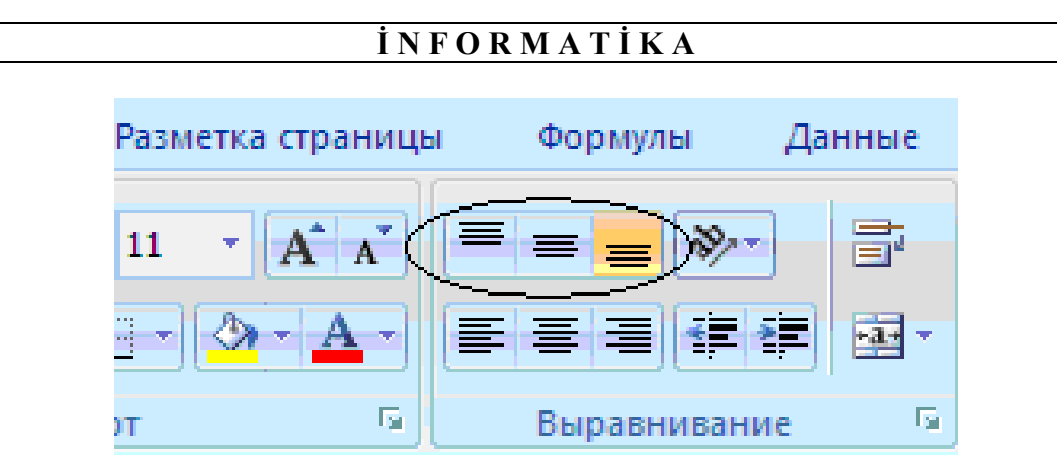

Şaquli tənləşdirmə düymələri

# **CƏDVƏLİN ÇƏRÇİVƏYƏ ALINMASI**

Cədvəlin xanalarını (oyuqlarını) ayıran xətlər oyuqların sərhəddini bildirir və həmin xətlər vərəq çap ediləndə çapa çıxmır. Çap zamanı xətlərin hamısının və ya bir hissəsinin görünməsini təmin etməklə yanaşı, onlarin tiplərinidə göstərmək mümkündür.

| <b>BB</b>                                 | 日の一日                                                | $-16.$      |                                  |         | Книга1 - Microsoft Excel  |                |                                                       | Работа с таблицами                 |                                                     |  |
|-------------------------------------------|-----------------------------------------------------|-------------|----------------------------------|---------|---------------------------|----------------|-------------------------------------------------------|------------------------------------|-----------------------------------------------------|--|
|                                           | Главная                                             | Вставка     | Разметка страницы                | Формулы | Данные                    | Рецензирование | Вид                                                   | Конструктор                        |                                                     |  |
| <b>ВЭ</b> Сводная таблица<br>Имя таблицы: |                                                     |             |                                  |         | ₮                         | <b>ET</b><br>e | <b>V</b> Строка заголовка                             |                                    | <b>Первый столбец</b>                               |  |
|                                           | Таблица2                                            |             | В <sup>и</sup> Удалить дубликаты |         |                           | π.             | n                                                     | Последний столбец<br>Строка итогов |                                                     |  |
|                                           | • Изменить размер таблицы                           |             | Преобразовать в диапазон         |         | Экспорт Обновить          | 58Z<br>69      |                                                       |                                    | <b>▽</b> Чередующиеся строки ■ Чередующиеся столбцы |  |
|                                           | Свойства                                            |             | Сервис                           |         | Данные из внешней таблицы |                |                                                       | Параметры стилей таблиц            |                                                     |  |
|                                           | $f_x$<br>Столбец1<br>A1<br>$\overline{\phantom{a}}$ |             |                                  |         |                           |                |                                                       |                                    |                                                     |  |
|                                           | A                                                   | B           |                                  | D       | E                         | F              | G                                                     | н                                  |                                                     |  |
|                                           | Столбец1                                            | Столбец2    | Столбец3 • Столбец4 • Столбец5 • |         |                           |                | Столбец6 <b>V</b> Столбец7 <b>V</b> Столбец8 <b>V</b> |                                    | Столбец9 ⊽                                          |  |
|                                           | Sıra növrəsi                                        | IA. S. A.   | Yeni il üçün topladığı paralar   |         |                           |                | Novruz bayramı üçün topladığı paralar                 |                                    |                                                     |  |
| 3                                         | ı.                                                  | Nuran H.o.  | 250                              | 220     |                           | 220            |                                                       |                                    |                                                     |  |
| 4                                         | 2.                                                  | Ceyhun V.o. | 320                              | 590     |                           | 590            |                                                       |                                    |                                                     |  |
| 5                                         | 3.                                                  | Kamal E.o.  | 330                              | 230     |                           | 230            |                                                       |                                    |                                                     |  |
| 6                                         | 4.                                                  | Müsviq A.o. | 180                              | 150     |                           | 150            |                                                       |                                    |                                                     |  |
| $\overline{7}$                            | 5.                                                  | Nezrin H.g. | 410                              | 550     |                           | 550            |                                                       |                                    |                                                     |  |
| 8                                         |                                                     |             |                                  |         |                           |                |                                                       |                                    |                                                     |  |

Şəkil 76. Cədvılin oyuqlarının çərçiv<sup>ə</sup>y<sup>ə</sup> alınması

Cari oyuğu və ya ayrılmış oyuqları çərçivəyə almaq üçün Home (Главная-Əsas) qoşmasındakı bu məqsəd üşün nəzərdə tutulan düymənin ₩ sağ tərəfində yerləşən ox işarəsini sıxın və Sizə lazım olan çərçivəyə alma variantını seçin.

Butövlükdə cədvəli ayırıb çərçivəyə almaqla və ya cədvəlin ayrı-ayrı hissələrini ayırıb, hər bir hissə üçün fərqli cərçivəyə almadan istifadə etməklə çap zamanı nəfis şəkildə formatlaşdırılmış sənəd almaq olar (şəkil 76.).

#### **OYUĞUN MƏZMUNUNUN FORMATI**

Oyuğa verilənləri daxil edəndə adətən susma prinsipi ilə nəzərdə tutulan müxtəlif tənləşdirmələr yerinə yetirilir. Oyuğa təkcə rəqəmlər daxil ediləndə məzmun avtomatik sağ kənara tənləşdirilir. Oyuğa təkcə müxtəlif hərflər daxil ediləndə isə məzmun avtomatik sol kənara tənləşdirilir.

Bu ona görə baş verir ki, oyuqların məzmununu tipə görə təsnifləşdirməklə yanaşı, bu təsnifatdan asılı olaraq onları müəyyən qayda ilə də emal etmək mümkün olsun. Məsələn, əgər sütundakı oyuqlar qrupunun məzmunu ədədlərdən ibarət olarsa, həmin ədədlərin yekun cəmini hesablamaq olar. Bundan ötrü isə Microsoft Excel 2010 müəyyən edə bilməlidir ki, həmin oyuqlarda təkcə ədədlər yazılıb.

Microsoft Excel 2010-un ədədləri avtomatik sağ kənara tənləşdirməsi heç də o demək deyil ki, belə tənləşdirməni hökmən saxlamaq lazımdır. Biz sadəcə olaraq gördük ki, bu əlamətə görə Microsoft Excel 2010 daxil edilən qiymətləri ədəd kimi qəbul edir.

Sütuna ədədləri daxil edəndən sonra onu istədiyiniz kimi tənləşdirə bilərsiniz. Bununla yanaşı, Microsoft Excel 2010-a göstəriş də verə bilərsiniz ki, daxil etdiyiniz verilənləri o necə qəbul etsin. Bu məqsədlə verilənin tipini müəyyən etmək istədiyiniz oyuqda mausun sol düyməsini sıxın və ya oyuqlar qrupunu ayırın. Home (Главная-Əsas) qoşmasındakı Number (Число-Ədədlər) qrupunun yuxarı hissəsində, aşağıya istiqamətlənmiş düyməni sıxın (şəkil 77.). Ekrana açılmış siyahıdan lazım olan formatı seçin (məsələn, şəkil 78-də verilmiş formatı).

Tələb olunan formatı müfəssəl göstərə bilmək üçün açılan siyahıdan (Другие числовые форматы-Digər ədədi formatlar) bəndini seçmək olar. Bu zaman Sizə təklif olunan verilən tiplərinin hər birinin bir neçə variantı olan dialoq pəncərəsi masaüstünə açılır (Məsələn, dialoq pəncərəsindən istifadə etməklə ədədi (hesabi) verilənlər üçün vergüldən sonrakı işarələrin sayını müəyyən etmək olar). Susma prinsipi ilə vergüldən sonra iki işarə nəzərdə tutulur, istifadəçi veriləni daha böyük dəqiqlik (30 işarəyə qədər) müəyyən edə bilər.

Beləliklə, Microsoft Excel 2010 cədəllərin köməyi ilə istifadəçiyə bir sıra mühəndis məsələlərini həll etməyə imkan verir.

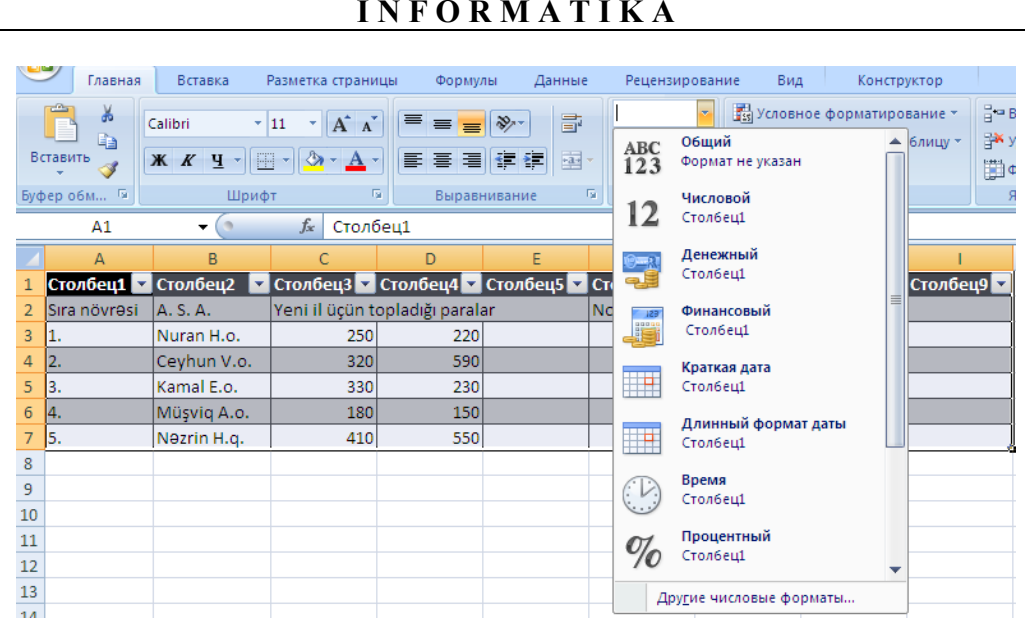

#### Şəkil 77. Verilənlərin formatının müəyyən edilməsi

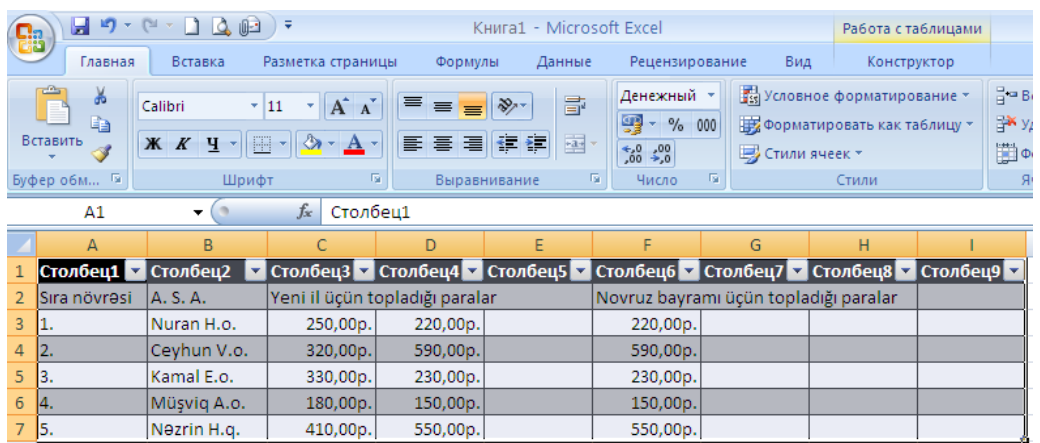

#### Şəkil 78. Verilənlər üçün pul formatının seçilməsi

Ədədi formatlar üçün vergüldən sonrakı mərtəbələrin sayını tez artırıb/azaltmaq üçün Home (Главная-Əsas) qoşmasinda bu məqsəd üçün nəzərdə tutulan düymələrdən istifadə edilir (şəkil 79.).

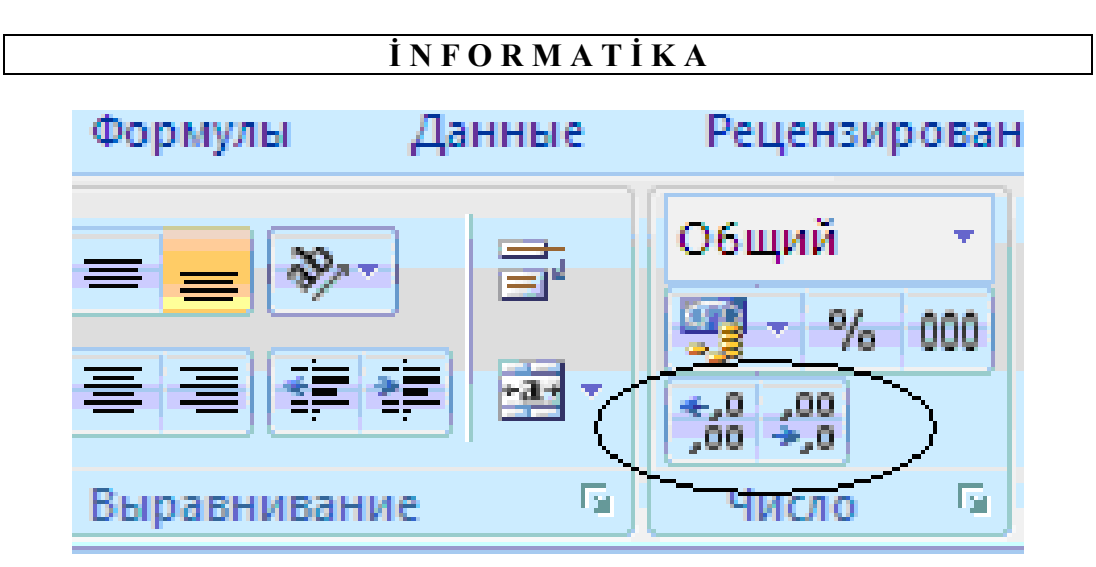

Şəkil 79. Düymələr qrupu

# **ƏDƏDİ (HESABİ) VERİLƏNLƏR ÜZƏRİNDƏ YERİNƏ YETİRİLƏN SADƏ ƏMƏLİYYATLAR**

Hesabi verilənlər daxil edilmiş oyuqlar qrupu üzərində bir sıra hesab əməlləri (məsələn, oyuqlardakı qiymətlərin cəminin hesablanması, oyuqların sayının hesablanması və s.) yerinə yetirilə bilər.

Məsələn, 80 saylı şəkildə göstərilən cədvəldə seçilmiş (qeyd edilmiş) sütun üzrə (C sütunu) pul məbləğlərinin yekun cəmini hesablamaq lazımdır. Bundan ötrü mausun oxunu məbləğlər göstərilən sütunun altında yerləşən boş oyuğa gətirib sol düyməni sıxın. Seçilmiş oyuq cari oyuğa çevriləcək.
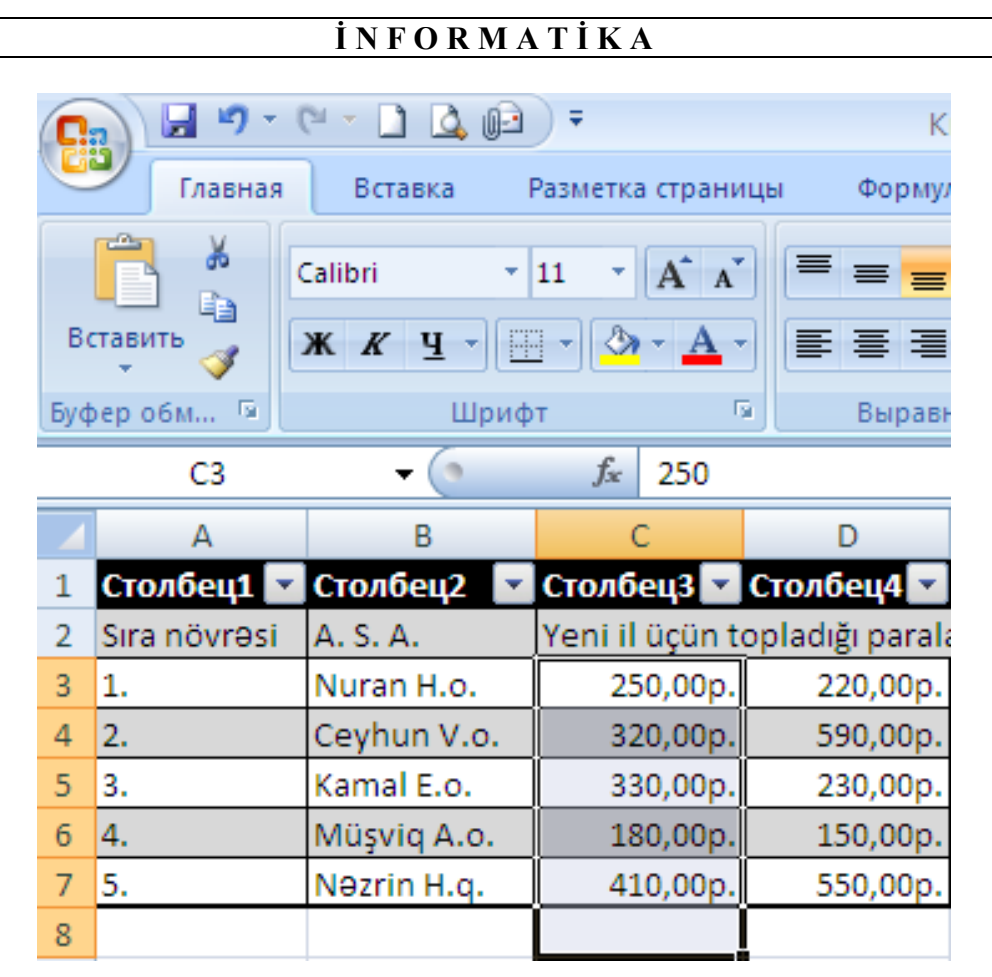

Şəkil 80. Yekun hesablanacaq oyuğun müəyyən edilməsi

Bundan sonra mausun oxunu Home (Главная-Əsas) qoşmasının sağ hissəsində yerləşən və üzərində  $\Sigma$  (cəm işarəsi) həkk edilmiş düymənin üzərinə gətirin və sol düyməni sıxın (şəkil 81.).

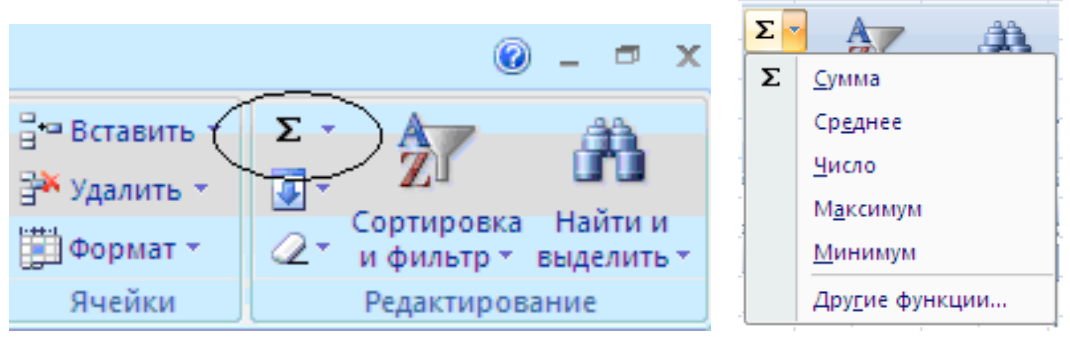

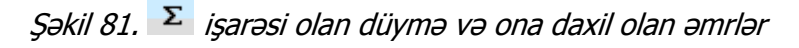

Əməliyyat yerinə yetirilən kimi hesabi verilənlər 82 saylı şəkildə göstərilən kimi ayrılacaqdır.

| <b>CM</b><br>$\sim$ 11<br>فیل ٹ<br>H |                                                                       |             |              |  |  |  |  |  |  |  |  |  |
|--------------------------------------|-----------------------------------------------------------------------|-------------|--------------|--|--|--|--|--|--|--|--|--|
|                                      | Главная<br>Вставка<br>Разметка стран                                  |             |              |  |  |  |  |  |  |  |  |  |
|                                      | والأقرار<br>¥<br>Calibri                                              | 11          |              |  |  |  |  |  |  |  |  |  |
|                                      | Ð<br>Вставить<br>$\frac{1}{2}$<br>$\mathbf{\Diamond }$<br>Ж<br>K<br>Ч |             |              |  |  |  |  |  |  |  |  |  |
|                                      | 貭<br>Буфер обм<br>Шрифт                                               |             |              |  |  |  |  |  |  |  |  |  |
| $f_x$<br>C2                          |                                                                       |             |              |  |  |  |  |  |  |  |  |  |
|                                      | А                                                                     | B           | Ċ            |  |  |  |  |  |  |  |  |  |
| 1                                    | Sıra növrəsi                                                          | A. S. A.    | Yeni il üçün |  |  |  |  |  |  |  |  |  |
| $\overline{2}$                       | 1.                                                                    | Nuran H.o.  | 250          |  |  |  |  |  |  |  |  |  |
| 3                                    | 2.                                                                    | Ceyhun V.o. | 320          |  |  |  |  |  |  |  |  |  |
| 4                                    | З.                                                                    | Kamal E.o.  | 330          |  |  |  |  |  |  |  |  |  |
| 5                                    | 4.                                                                    | Müşviq A.o. | 180          |  |  |  |  |  |  |  |  |  |
| 6                                    | 5.                                                                    | Nezrin H.q. | 410          |  |  |  |  |  |  |  |  |  |
| 7                                    |                                                                       |             | 149          |  |  |  |  |  |  |  |  |  |

Şəkil 82. Cəmlənəc<sup>ə</sup>k oyuqlar diapazonu

Diqqət yetirin ki, nəticə alınmalı olan cari oyuqda =СУММ(С2:С6) formulu görünür. Bu o deməkdir ki, C2-dən C6-ya kimi olan oyuqların məzmunları toplanacaq. Burada C sütunu, C-dən sonrakı ədəd isə sətrin nömrəsini göstərir. Beləliklə, biz C sütununda 2 nömrəl sətrdən başlayaraq 6 nömrəli sətr də daxil olmaqla bütün oyuqlarda yerləşən qiymətlərin cəmini tapırıq. Nəticəni əldə etməkdən ötrü [Enter] düyməsini sıxmaq lazımdır.

Əgər ayrılmış oyuqların cəmi düz olmasa və ya qiymət sıfıra bərabər alınarsa, ayrılmış oyuqların formatını yoxlayın. Belə vəziyyət çox vaxt oyuqların hamısının və ya bir hissəsinin ədədi formatda tanınmadığı hallarda baş verir.

Ola bilər ki, cəm hesablananda oyuqlar diapazonu düzgün ayrılmasın. Belə halda istifadəçi özü diapazonun düzgün ayrılmasını təmin etməlidir. Cəm işarəsi olan düyməni sıxandan sonra mausun oxunu ayrılmalı olan diapazonun birinci oyuğunun üzərinə gətirib, sol düyməni sıxılmış vəziyyətdə saxlayıb, oxu sonuncu oyuğa kimi hərəkət etdirib, sol düyməni buraxmaq lazımdır.

Cəm işarəsi həkk olunmuş düymənin sağ tərəfində yerləşən ox işarəsini sıxanda məzmunu ədədi qiymətlərdən ibadət olan oyuqlar qrupu üzərində yerinə yetirilməsi mümkün olan əməliyyatların siyahısı görünür (Məsələn, verilənlərin orta qiymətini hesablamaqla yanaşı, verilənlərin maksimum və ya minimum qiymətini müəyyən etmək olar və s.).

Microsoft Excel 2010-da hesablamalar formulaların köməyi ilə yerinə yetirilir. Hesabi verilənlər qrupunun cəmini hesablamaq üçün СУММ formulasından istifadə etdik. Formula yazılan oyuqdakı birinci simvol "=" işarəsi olmalıdır (İstifadəçi özu formulanı müəyyən edə və ondan istifadə edə bilər). Bundan sonra hesabi qiymətlər götürüləcək oyuqların işarələri (ünvanları), onların arasında isə müxtəlif hesab işarələri:+ (toplama), - (çıxma), \* (vurma), / (bölmə) əməlləri yazılır. Formulada mötərizələrdən də istifadə edilir. Oyuğun isarəsini daxil etmək əvəzinə oyuq üzərində sol düyməni sıxmaq da olar. Formulada oyuqların işarəsindən başqa ixtiyari ədədlərdən də istifadə etmək olar. Formulanı daxil edib qurtarandan sonra klaviaturadakı [Enter] düyməsini sıxmaq lazımdır. Şəkil 83-də əl üsulu ilə daxil edilən formula göstərilmişdir.

| $\mathbb{X}$ $\checkmark$ $f_x$ = C2-(D3+D5)*8<br><b>CYMM</b> |              |             |     |                                |                  |                |   |  |  |  |
|---------------------------------------------------------------|--------------|-------------|-----|--------------------------------|------------------|----------------|---|--|--|--|
|                                                               |              | В           |     |                                | E                |                | G |  |  |  |
|                                                               | Sıra növrəsi | A. S. A.    |     | Yeni il üçün topladığı paralar |                  | Novruz bayramı |   |  |  |  |
|                                                               | 1.           | Nuran H.o.  | 250 | 220                            |                  | 220            |   |  |  |  |
| з                                                             | 2.           | Ceyhun V.o. | 320 | 590                            |                  | 590            |   |  |  |  |
|                                                               | з.           | Kamal E.o.  | 330 | 230                            |                  | 230            |   |  |  |  |
| 5                                                             | 4.           | Müşviq A.o. | 180 | 150                            |                  | 150            |   |  |  |  |
| 6                                                             | 5.           | Nezrin H.q. | 410 | 550                            |                  | 550            |   |  |  |  |
|                                                               |              |             |     |                                | $=$ C2-(D3+D5)*8 |                |   |  |  |  |
|                                                               |              |             |     |                                |                  |                |   |  |  |  |

Şəkil 83. İxtiyari formulanın daxil edilməsi

Oyuğa daxil edilən

#### $=$ C2-(D3+D5)\*8

formulası ilə hesablama aşağıdakı kimi yerinə yetirilir:

1.D3 oyuğundakı qiymətlə D5 oyuğundakı qiymət toplanır;

2.Alınan cəm 8-ə vurulur və alınan nəticə C2 oyuğundakı qiymətdən çıxılır.

Göründüyü kimi formula daxil edilən oyuqda hesblamanın nəticəsi saxlanır. Lazım gəldikdə oyuğa daxil edilmiş formulaya düzəliş etmək olur. Bu məqsədlə Microsoft Excel 2010 pəncərəsinin yuxarı hissəsində yerləşən fofmula sətrindən

istifadə edilir.  $\frac{f}{f}$ nişanından sağ tərəfdə formula əks olunur (şəkil 84.). Mausun oxunu formula sətrindəki formulanın üzərinə gətirib sol düyməni sıxandan sonra formula üzərində düzəliş əməliyyatını yerinə yetirmək olar.

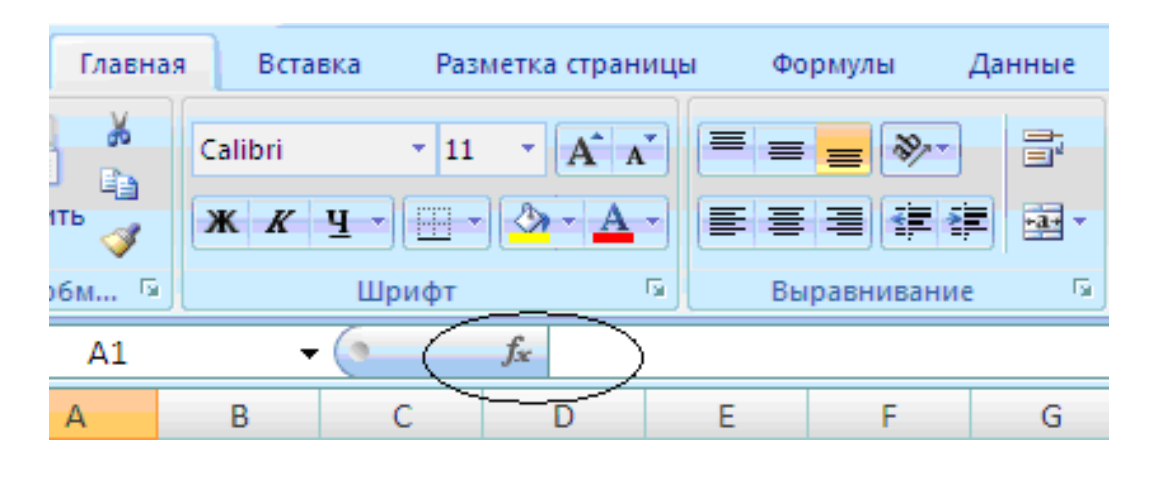

Səkil 84. <sup>fiz</sup> nişanının formul çubuğunda yeri

# **OYUQLARIN AVTOMATİK DOLDURULMASI**

Bəzən uzun siyahını nömrələmək və ya çoxsaylı tarixlər üzrə cədvəl tərtib etmək lazım gəlir. Çoxsaylı eyni tip verilənlərin daxi edilməsi həm maraqsız, həm də bezdirici olur.

Microsoft Excel 2010-da oyuqların müəyyən qanunauyğunluqla dəyişən eynitip verilənlərlə doldurulması üsulu nəzərdə tutulmuşdur. Qanunauyğunluğu Microsoft Excel 2010 özu müəyyən edə bilər. Bu üsudan istifadə etmək üçün əvvəlcə 3 oyuğa ilkin qiymətlər daxil edin. Qiymətlər daxil edilən oyuqları ayırın. Mausun oxunu ayırma çərçivəsinin aşağı sağ küncündə yerləşən kiçik kvadrat üzərinə elə yerləşdirin ki, ox "plyus" işarəsi formasını alsın. Mausun sol düyməsini

sıxılmış vəziyyətdə saxlayıb oxu avtomatik doldurmaq istədiyiniz bütün oyuqlar üzrə sürüyün və sol düyməni buraxın (şəkil 85.).

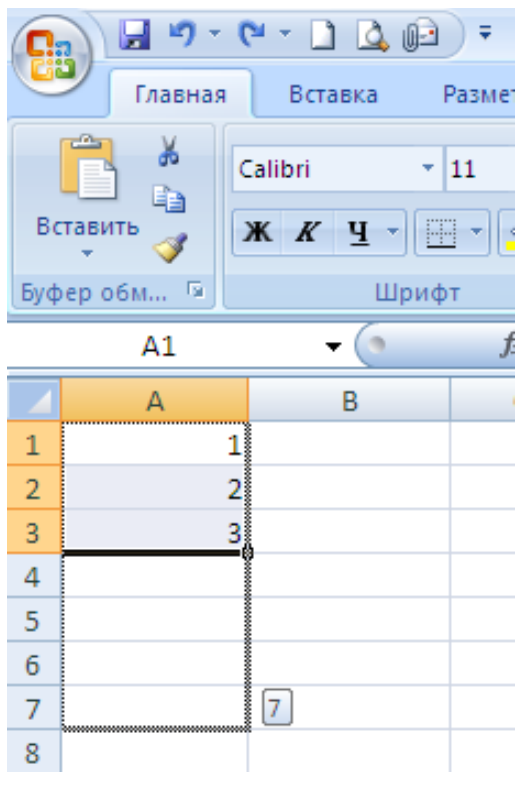

Şəkil 85. Oyuqların avtomatik doldurulması

Sizin daxil etdiyiniz verilənlərin dəyişmə qanunauyğunluğunu Microsoft Excel 2010 tanıyanda oyuqlar müvafiq qiymətlərlə avtomatik doldurulur.

# **VERİLƏNLƏRİN ÇEŞİDLƏNMƏSİ**

Veriənləri təhlil etmək üçün onları müxtəlif əlamətlər üzrə çeşidəmək lazımdır. Daxil edilən verilənləri artma və ya azalma istiqamətində avtomatik çeşidləmək olar.

Bir sütunda yerləşən verilənləri çeşidləmək üçün çeşidlənəsi verilənlər yerləşən oyuqlar qrupunu ayırmaq, sonra isə (Главная-Əsas) qoşmasındakı Edit (Редактирование-Redaktə) qrupuna daxil olan (Сортировка и фильтр-Çeşidləmə və süzgəc) düyməsini sıxmaq lazımdır (şəkil 86.).

Bu zaman ekrana ceşidləmə istiqamətini müəyyən etməyə imkan verən menyu açılır.

Çeşidləmə üçün əvvəlcədən bir neçə sütunda yerləşən oyuqların qiymətləri seçilmiş olarsa sətrləri əvvəlcə bir sütuna görə çeşidləmək, sonra isə həmin çeşidləmə nəzərə alınmaqla digər sütun üzrə çeşidləmə yerinə yetirilə bilər və s. Bu halda (Сортировка и фильтр-Çeşidləmə və süzgəc) düyməsini sıxıb, açılan menyudan (Настраиваемая сортировка-Tənzimlənən çeşidləmə) bəndini seçmək olar.

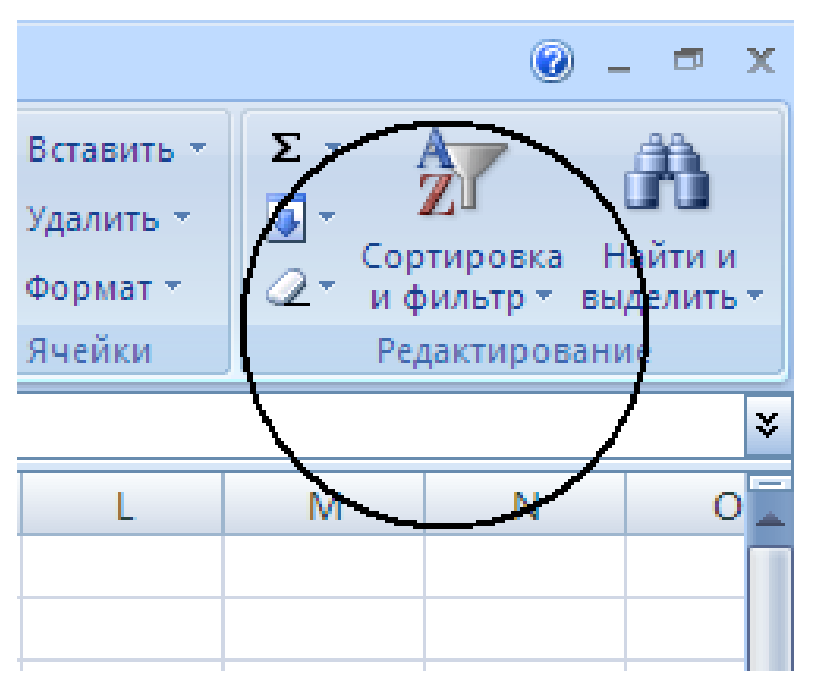

Şəkil 86. Ayrılmış oyuqlar diapazonunun çeşidlənməsi

Bu zaman iş masasına 87 saylı şəkildəki dialoq pəncərəsi açılacaq.

| Сортировка                                |           |                                  |                       |                         |                       |                               |
|-------------------------------------------|-----------|----------------------------------|-----------------------|-------------------------|-----------------------|-------------------------------|
| <sup>Ф</sup> ^1 Доб <u>а</u> вить уровень |           | <b>X</b> <u>У</u> далить уровень | Ва Копировать уровень | $\sqrt{2}$<br>合         | Параметры<br>n a      | Мои данные содержат заголовки |
| Столбец                                   |           | Сортировка                       |                       |                         | Порядок               |                               |
| Сортировать по                            | Столбец А | Значения<br>$\checkmark$         |                       | $\overline{\mathbf{v}}$ | По возрастанию        | $\overline{\mathbf{v}}$       |
|                                           |           |                                  |                       |                         |                       |                               |
|                                           |           |                                  |                       |                         |                       |                               |
|                                           |           |                                  |                       |                         |                       |                               |
|                                           |           |                                  |                       |                         |                       |                               |
|                                           |           |                                  |                       |                         |                       |                               |
|                                           |           |                                  |                       |                         |                       |                               |
|                                           |           |                                  |                       |                         | ОК<br>--------------- | Отмена                        |

Şəkil 87. Çeşiləm<sup>ə</sup> qaydasının tənzimlənməsi

Əvvəlcə çeşidləmə üçün bir sütun seçilir və sətrlər birinci növbədə həmin sütuna görə çeşidlənir. Çeşidləmənin tənzimlənməsinə daha bir sütun əlavə etmək üçün (Добавить уровень-Səviyyə əlavə et) düyməsini sıxın. İkinci sütun üzrə çeşidləmə istiqamətini göstərməyə imkan verən ikinci yazı əmələ gələcək. Digər sütunlar üzrə çeşidləmə də analoji üsulla əlavə edilir (şəki 88.).

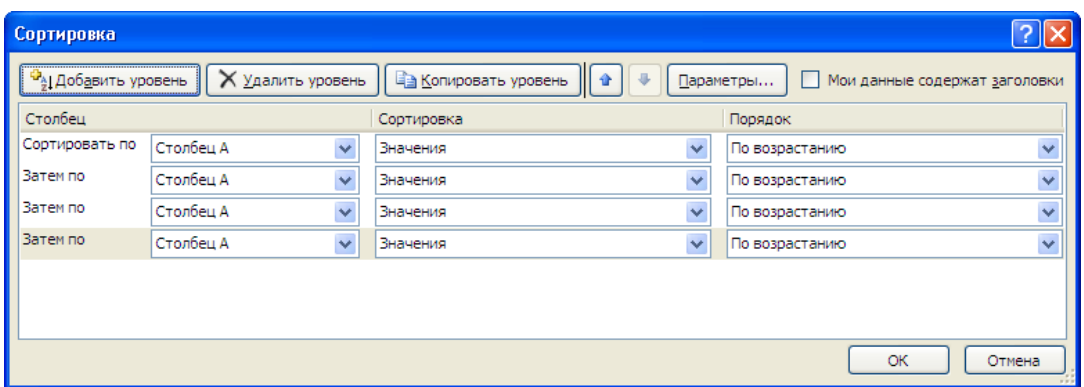

Şəkil 88. Bir neç<sup>ə</sup> sütun üzr<sup>ə</sup> çeşidləm<sup>ə</sup>

# **DİAQRAMLARIN QURULMASI**

Bəzən məruzəci ancaq çoxlu sayda rəqəmlərdən ibarət olan məruzəni əyani təsvir şəklində göstərməli olur. Bəzi hallarda bu məruzəçi (istifadəçi) üçün daha səmərəli (və ya sərfəli) olur. Vəziyyəti daha sadə anlatmaq üçün belə təsvirlərdən istifadə etmək hətta istifadəçinin özü üçün də faydalı ola bilir.

Belə vəziyyətlər üçün Microsost Excel 2010-da diaqram yaratmaq mexanizmi nəzərdə tutulmuşdur.

Diaqramar iş vərəqindəki cədvələ daxil edilmiş verilənlər əsasında yaradılır.

Diaqramlarla iş üçün nəzərdə tutulan alətlər Insert (Вставка-Daxil et) qoşmasında yerləşən Charts (Диаграммы-Diaqramlar) qrupuna daxi edilmişdir. Diaqramlar qrupuna keçmək üçün mausun oxunu Insert (Вставка-Daxil et) qoşmasının üzərinə gətirib sol düyməni sıxmaq lazımdır.

Bu qrupda müxtəlif diaqram növləri əks etdirilir. Diaqramın tipinin adını göstərən düyməni sıxanda iş masasına dinamik menyu açılır və bu menyudan seçilmiş tipə aid olan konkret diaqram modifikasiyasını seçmək olar.

89 saylı şəkildə göstərilən cədvəl məlumatları əsasında həcmli histoqram yaradaq.

Əvvəlcə başlıqları ilə birlikdə histoqramın qurulması üçün istifadə ediləcək verilənləri ayırmaq lazımdır. 89 saylı şəkildən görünür ki, ədədi qiymətlər yazılmış səkkiz oyuq və onların başlıqları daxil edimiş oyuqlar ayrılmışdır.

Şəkil 89-da göstərilən (Диаграммы-Diaqramlar) düyməsini sıxaq və ekrana açılmış menyudan (Гистограмма-Histoqram) əmrini, əmrin seçilməsi ilə açılan

altmenyudan isə (Объeмная гистограмма-Həcmli histoqram) bölməsinin bəndlərindən birini seçək.

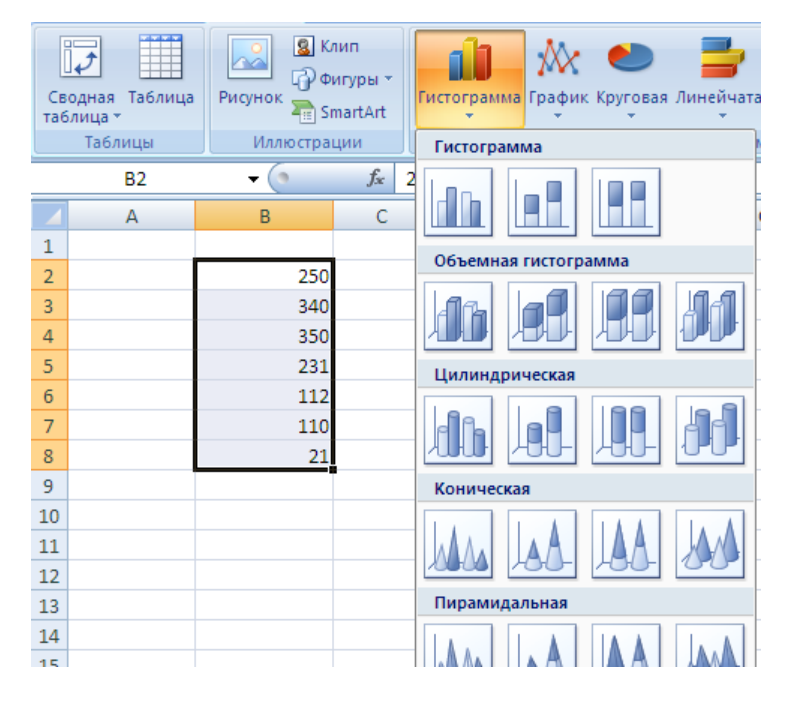

Şəkil 89. Histoqram qurmaq üçün ilkin verilənlə<sup>r</sup>

İş vərəqində diaqram yerləşən düzbucaqlı sahənin əmələ gəldiyini görəcəyik. Həmin düzbucaqlı sahəni mausdan istifadə etməklə diaqramın iş vərəqində yerləşməli olduğu yerə sürümək olar (şəkil 90.).

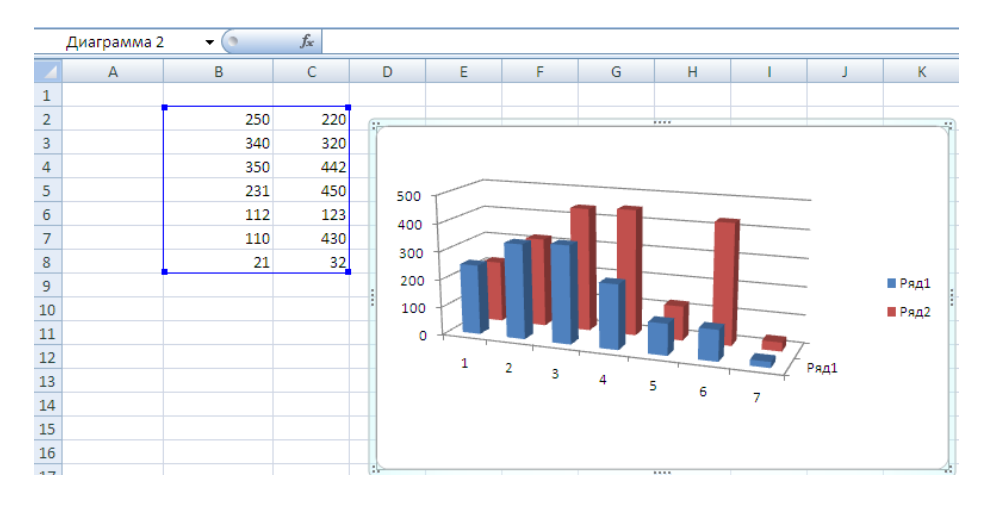

Şəkil 90. Diaqramın iş vər<sup>ə</sup>qind<sup>ə</sup> yerləşdirilməsi

Diaqram oblastının ölçülərini dəyişdirmək olur. Diaqram oblastını əhatə edən çərçivənin künclərində və tərəfləri üzərində nöqtələr yerləşir. Mausun oxunu onların üzərinə gətirəndə ox iki istiqamətli ox forması alır. Bu momentdə sol düyməni sıxılmış vəziyyətdə saxlayıb, mausun oxunun yerini dəyişəndə (mausu hərəkət etdirəndə) diaqramla birlikdə diaqram oblastının ölcüləri də dəyişir.

Diaqram oblastında diaqramdan başqa hansı verilənlərin hansı rənglə və ya naxışla əks etdirildiyini göstərən qeyd (yazı) də olur. Belə yazılar **legenda** adlanır. Legendaların əks etdirilməsi üçün müxtəlif parametrlər verilə bilər. Bu məqsədlə mausun oxunu diaqram oblastındakı legendanın üzərinə gətirib, sağ düyməni sıxın. Açılan kontekst menyudan (Формат легенды-Legendanın formatı) bəndini seçin (şəkil 91.).

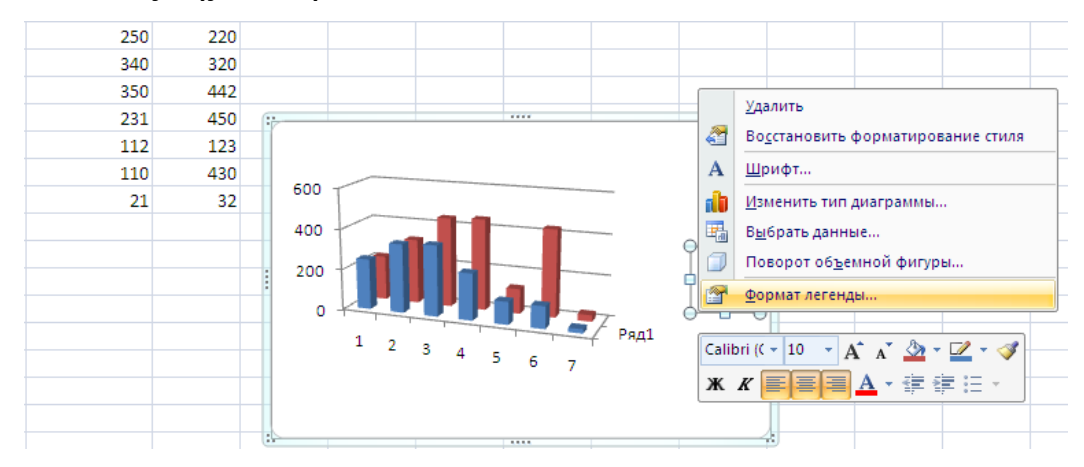

Şəkil 91. Leqendanın iş vər<sup>ə</sup>qind<sup>ə</sup> <sup>ə</sup>ks etdirilməsi

Legendanın tənzimlənməsi pəncərəsinin sol tərəfində tənzimləmə kateqoriyalarının siyayhısı yerləşir. Seçilmiş kateqoriya üçün tənzimləmə variantları pəncərənin sağ tərəfində əks etdirilir.

92 saylı şəkildə (Параметры легенды-Legendanın parametrləri)nin tənzimlənməsi kateqoriyaları göstərilmişdir. Onarın köməyi ilə diaqrama nəzərən legendanın vəziyyətini (yerləşməsini) müəyyən etmək olur.

Yeni tənzimləmələr (Свечение и сглаживание-İşıqlandırma və səlisləşdirmə) kateqoriyasına daxil edilmişdir (şəkil 93.). Kateqoriyadan istifadə etməklə hazırlanmış diaqramlara tərtibat effektini tətbiq etmək və həmin effektləri tənzimləmək mümkündür. Tənzimləmələr pəncərəsi ilə işi sona çatdırmaq üçün Close (Закрыть-Qapat) düyməsini sıxmaq lazımdır.

Bəzi diaqram növlərindən istifadə etməklə, məsələn, histoqram üçün koordinat oxlarının əks etdirilməsini və ölçüsünün xüsusiyyətlərini tənzimləmək olur. Bundan ötrü diaqramın ixtiyari oxu üzərində mausun sağ düyməsini sıxıb, açılan kontekst menyudan (Формат оси-Оxun formatı) bəndini seçmək lazımdır. İş masasına açılan dialoq pəncərəsində kateqoriyalar üzrə müxtəlif tənzimləmələr göstərilir.

# **İ N F O R M A T İ K A** Формат легенды  $\boxed{?}$ Параметры легенды Параметры легенды Заливка Положение легенды:  $\bigcirc$  C<sub>E</sub>epxy Цвет границы О Снизу Стили границ  $O$  Слева Тень  $\odot$  Справа ○ Сверху справа √ Показывать легенду без перекрытия диаграммы **Вакрыть**

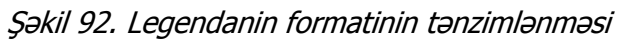

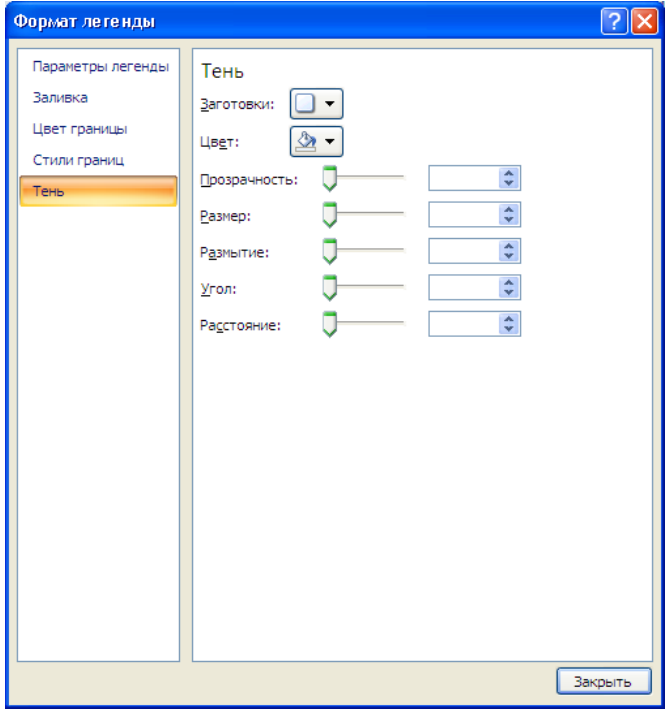

Şəkil 93. "İşıqlandırma və <sup>s</sup>əlisləşdirmə" kateqoriyası

Əgər münasib diaqram tipi seçməmisinizsə, onu həmişə dəyişə bilərsiniz. Bundan ötrü əgər diaqram oblastı ayrılmayıbsa, sol düyməni diaqram oblastında sıxın. Sonra Design (Конструктор - Konstruktor) qoşmasındakı (Изменить тип диаграммы - Diaqramın tipini dəyişdir) düyməsini sıxmaq lazımdır. Ekrana müxtəlif diaqram tiplərini seçməyə imkan verən pəncərə açılacaq.

# **İNFOƏYRİLƏR**

Microsoft Excel 2010-da verilənlərin dəyişiməsini əyani göstərmək üçün yeni alət vardır. Bu **infoəyril<sup>ə</sup><sup>r</sup>** adlanır. Bunlar histoqramlara çox oxşayır, lakin bir oyuğun daxilinə yerləşdirmək üçün nəzərdə tutulmuşdur və hər hansı bir göstəricinin zamana nəzərən dəyişməsini göstərmək üçün çox münasibdir.

İnfoəyri əlavə etmək üçün əvvəlcə infoəyri əlavə ediləcək oyuğu ayırmaq, sonra isə Insert (Вставка-Daxil et) qoşmasında yerləşən (Инфокривые-İnfoəyri) düyməsini sıxmaq lazımdır. Ekrana infoəyrinin formasını seçməyə imkan verən menyu açılacaq (şəkil 94.).

|                | ※ 日 ゆ・(*・)・                          |  |                                         |                         |                 |                                 | Книга1 - Microsoft Excel               |                |
|----------------|--------------------------------------|--|-----------------------------------------|-------------------------|-----------------|---------------------------------|----------------------------------------|----------------|
|                | Carin.<br>Главная                    |  | Вставка                                 | Разметка страницы       | Формулы         | Данные                          |                                        | Рецензирование |
|                | $-0.0000$<br>₩<br>Таблица<br>Сводная |  | 中·<br>国国<br>图图<br>看<br>Рисунок Картинка | alb<br>Диаграммы<br>s.  | 巠<br>Инфокривые | 巪<br>Cpes                       | Гиперссылка                            | A<br>Надпи-    |
|                | таблица -<br>Таблицы                 |  | <b>Иллюстрации</b>                      |                         |                 | Фильтр                          | Связи                                  |                |
|                | F4                                   |  | fx                                      |                         |                 | ili.                            | $\mathbf{u}_{\mathbf{u}^{\mathbf{t}}}$ |                |
| ⊿              | A                                    |  | B                                       | C                       |                 | График Столбец Выигрыш/проигрыш |                                        |                |
| $\mathbf 1$    | Mallann adlan                        |  |                                         | Квартал                 |                 |                                 |                                        |                |
| $\overline{2}$ |                                      |  |                                         | $\overline{\mathbf{z}}$ |                 | Инфокривые                      |                                        |                |
| 3              | Yumşaq mebel:                        |  | 534000                                  | 572349                  | 485999          | 340235                          |                                        |                |
| 4              | Mətbəx mebeli .                      |  | 753000                                  | 328459                  | 333294          | 458934                          |                                        |                |
| 5              | Skaflar                              |  | 420438                                  | 458697                  | 472374          | 573892                          |                                        |                |
| 6              |                                      |  |                                         |                         |                 |                                 |                                        |                |
| $\overline{7}$ |                                      |  |                                         |                         |                 |                                 |                                        |                |
| 8              |                                      |  |                                         |                         |                 |                                 |                                        |                |

Şəkil 94. İnfoəyrinin əlav<sup>ə</sup> edilməsi

İnfoəyrini qurmaq üçün sol düyməni sıxdıqda iş masasına (Создание инфокрывых-İnfoəyrinin qurulması) dialoq pəncərəsi açılacaqdır (şəkil 95.). Dialoq pəncərəsindən istifadə etməklə qurulacaq infoəyrinin (infoəyrilərin) parametrlərini sazlamaq mümkündür.

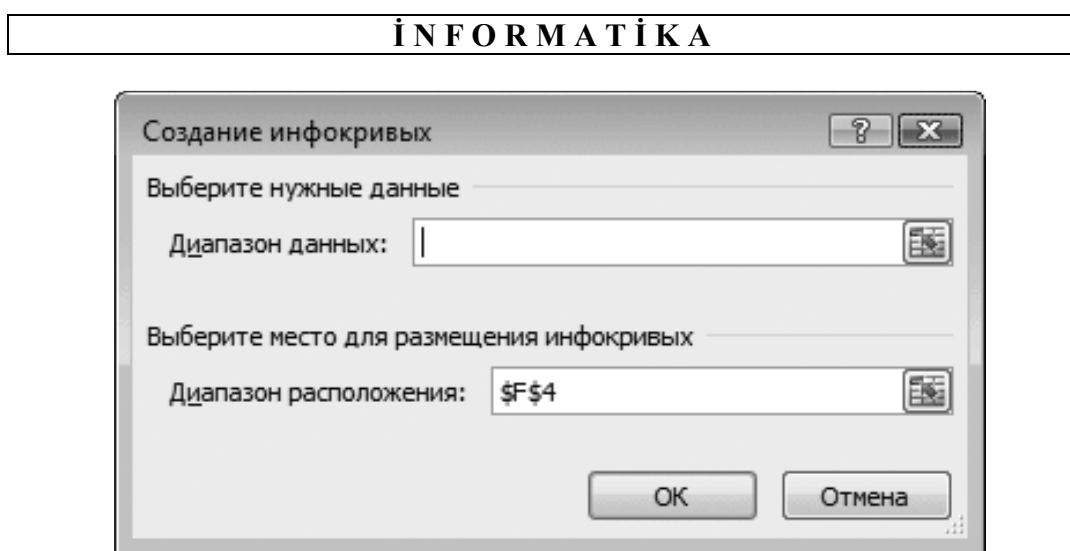

Şəkil 95. İnfoəyrinin parametrləri dialoq p<sup>ə</sup>ncərəsi

Dialoq pəncərəsinin (Диапозон расположение-Yerləşmə diapazonu) sahəsində istifadəçinin seçdiyi oyuğun ünvanı yerləşir. Mausun oxunu (Диапозон расположение-Yerləşmə diapazonu) sahəsinin sağ tərəfində yerləşən düymənin üzərinə gətirib sol düyməni sıxın. Sonra da sol düymə ilə infoəyri qurmaq istədiyiniz qiymətlər yerləşən oyuqları ayırın (şəkil 96.) və düyməsini sıxın.

|                                                                                                    | $\mathbb{K} \mid \mathbb{H}$ if $\mathbb{R} \cdot \mathbb{C}$ if $\mathbb{R} \mid \mathbb{R}$ |    |                                                                    |                             |                             |         | Книга1 - Microsoft Excel |                       |       |                              |                         |                             |                                  |
|----------------------------------------------------------------------------------------------------|-----------------------------------------------------------------------------------------------|----|--------------------------------------------------------------------|-----------------------------|-----------------------------|---------|--------------------------|-----------------------|-------|------------------------------|-------------------------|-----------------------------|----------------------------------|
|                                                                                                    | Файл<br>Главная                                                                               |    | Вставка                                                            | Разметка страницы           | Данные<br>Формулы           |         |                          | Вид<br>Рецензирование |       |                              |                         |                             |                                  |
|                                                                                                    | П<br>1.7<br>Таблица<br>Сводная<br>таблица -                                                   | na | ⊕-<br>$= 2$<br>图图<br>霜<br>Рисунок Картинка<br>$\frac{1}{\alpha+1}$ | aÜa<br>Диаграммы Инфокривые | $\overline{\triangleright}$ | Срез    | Гиперссылка              |                       | А     | $= 0$<br>Надпись Колонтитулы | 41<br>Ż.<br><b>Page</b> | $\Omega$<br>Символы<br>٠    |                                  |
|                                                                                                    | Таблицы                                                                                       |    | Иллю страции                                                       |                             |                             | Фильтр  | Связи                    |                       | Текст |                              |                         |                             |                                  |
|                                                                                                    |                                                                                               | ۰  | $f_x$<br>$\sim$                                                    |                             |                             |         |                          |                       |       |                              |                         |                             |                                  |
| $\mathcal{A}% _{0}=\mathcal{A}_{0}=\mathcal{A}_{0}=\math$ | B<br>$\mathsf{A}$                                                                             |    | C                                                                  | D                           | E                           | F       | G                        |                       | H     |                              |                         | K                           |                                  |
| $\mathbf 1$                                                                                                    | Группа товара                                                                                 |    |                                                                    |                             | Квартал                     |         |                          |                       |       |                              |                         |                             |                                  |
| $\overline{2}$                                                                                                    |                                                                                               |    | 1                                                                  | 2                           | 3                           | 4       |                          |                       |       |                              |                         |                             |                                  |
| 3                                                                                                    | Мягкая мебель                                                                                 |    | 534000                                                             | 572349                      | 485999                      | 340235  |                          |                       |       |                              |                         |                             |                                  |
| 4                                                                                                    | Кухонная мебель                                                                               |    | 753000                                                             | 328459                      | 333294                      | 4589341 |                          |                       |       |                              |                         |                             |                                  |
| 5                                                                                                    | Шкафы                                                                                         |    | 420438                                                             | 458697                      | 472374                      |         | 573892 1R x 4C           |                       |       |                              |                         |                             |                                  |
| 6                                                                                                    |                                                                                               |    |                                                                    |                             |                             |         |                          |                       |       |                              |                         |                             |                                  |
| $\overline{7}$                                                                                                    |                                                                                               |    |                                                                    |                             |                             |         | Создание инфокривых      |                       |       |                              |                         | $\frac{8}{3}$ $\frac{8}{3}$ |                                  |
| 8<br>9                                                                                                    |                                                                                               |    |                                                                    |                             |                             |         | B4:E4                    |                       |       |                              |                         |                             | $\textcolor{blue}{\blacksquare}$ |
| 10                                                                                                    |                                                                                               |    |                                                                    |                             |                             |         |                          |                       |       |                              |                         |                             |                                  |

Şəkil 96. İnfoəyri qurmaq üçün verilənlərin seçilməsi

Şəkil 96-da göstərilən pəncərədəki (Диапозон данных-Verilənlərin diapozonu) sahəsində oyuqların ünvanı yazılır. Bu pəncərədəki OK düyməsini sıxın. İnfoəyri seçilən oyuğa yerləşəcək.

#### **SƏNƏDİN ÇAPA HAZIRLANMASI VƏ ÇAP EDİLMƏSİ**

Microsoft 2010-un yeni interfeysində çap üçün istifadə ediləcək bütün sazlamalar ekrana açılmış dialoq pəncərəsində toplanmışdır. Dialoq pəncərəsini ekrana açmaqdan ötrü File (Файл-Fayl) qoşmasını seçmək lazımdır. Açılan menyuda mausun oxunu Print (Печать-Çap et) bəndinin üzərinə gətirin. Çapı tənzimləyən dialoq pəncərəsi ekrana açılacaq (şəkil 97.).

Sazlama pəncərəsinin sağ hissəsində kağız vərəqdəki xidməti sazlamalar nəzərə alınmadan (Окончательный вариант листа-Vərəqlərin son variantı)nın çap ediləndən sonra necə görünəcəyinə baxmaq olar. (Содержимое текущего листа-Cari vərəqin məzmunu) printerlə çap ediləndən sonra necə görünəcəksə, dialoq pəncərəsində də elə əks olunur.

Print (Печать-Cap et) düyməsini sıxmaqla sənədi çap etmək olar.

Printer sözünün altında cari printerin adı yazılmış açılan siyahı yerləşir. Əgər kompüter bir neçə printerə qoşulmuş olarsa həmin siyahıdan istifadə etməklə çap işi yerinə yetiriləcək printeri seçmək olar. Daha aşağıda isə digər çap parametrləri yerləşən açılan siyahı yerləşir. Bu siyahıdan istifadə etməklə əvvəlcədən hazırlanmış şablonlardakı (ülgülərdəki) məlumatlar əsasında vərəqdəki sahələrin enini də seçmək olar (şəkil 98.).

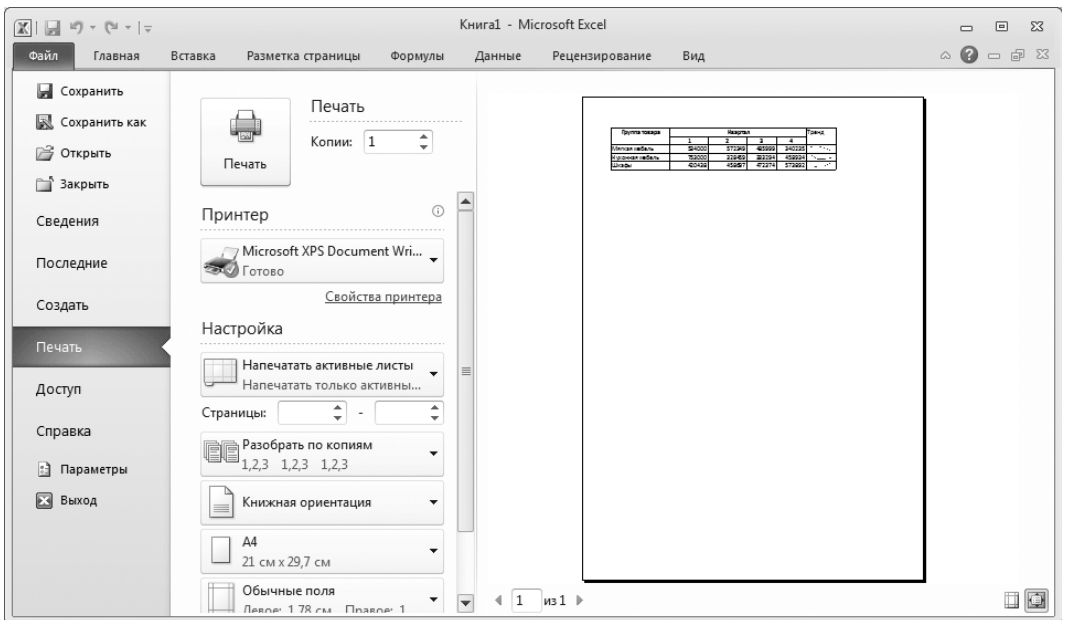

Şəkil 97. Çapın tənzimlənməsi v<sup>ə</sup> çapa önc<sup>ə</sup> baxış

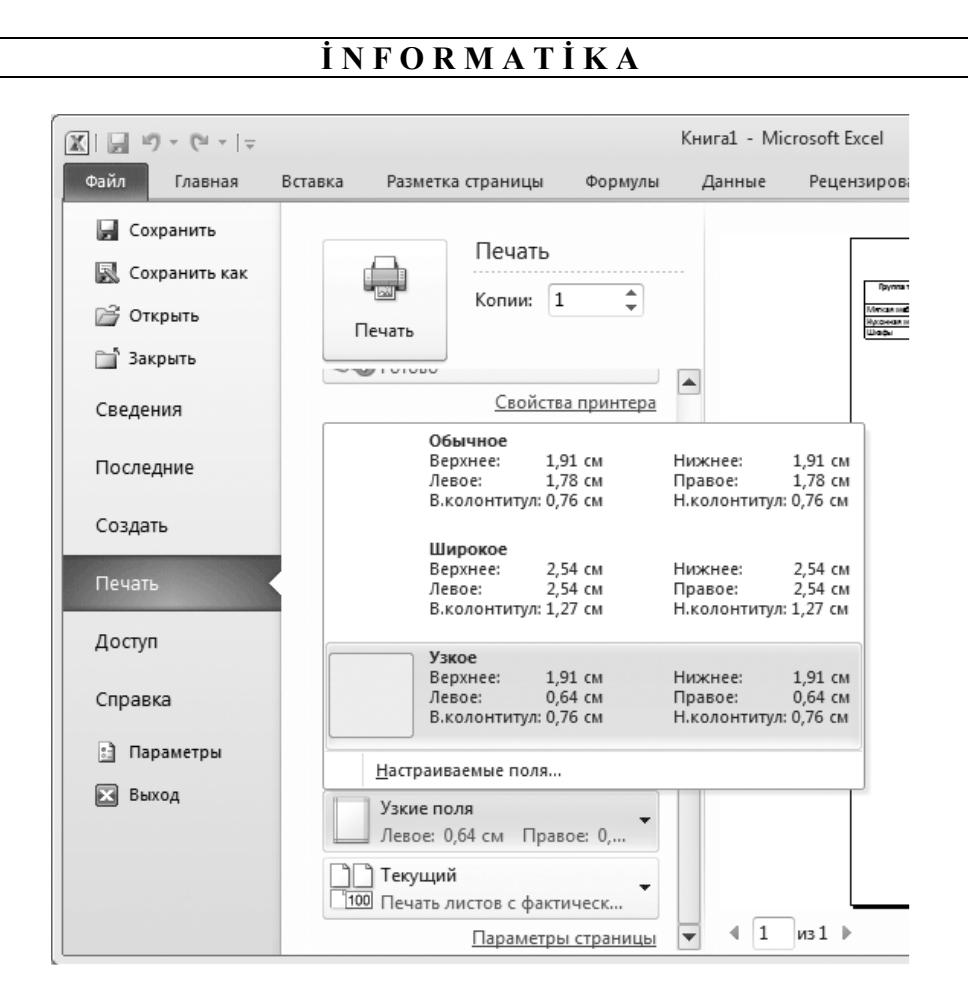

Şəkil 98. Vər<sup>ə</sup>qin sahələrinin eninin seçilməsi

İş masasına açılan siyahılardan istifadə etməklə çapın sazlanmasından başqa səhifənin digər parametrlərini də daha dəqiq müəyyən etmək olar.

Səhifənin parametrləri pəncərəsini Page Setup (Параметры страницы-Səhifə qur) istinadını seçməklə ekrana çağırmaq olar. Bu istinad şəkil 98-də göstərilən pəncərənin aşağı hissəsində yerləşir.

# **FƏSİL XIII. MICROSOFT POWERPOINT 2007**

Microsoft PowerPoint proqramı elektron təqdimatların hazırlanması üçün geniş yayılmış proqramlardan biridir. Bu baxımdan da bu bölmədə istifadəçi proqramin sonuncu versiyası - Microsoft PowerPoint 2007 ilə tanış olacaq.

Dərslikdə istifadəçiyə Microsoft PowerPoint 2007 proqramının əsas funksiyaları aydınlaşdırılacaq. Bu dərsliyin əsas məqsədidir.

### **MICROSOFT POWERPOINT 2007 PROQRAMI İLƏ İLKİN TANIŞLIQ**

Microsoft PowerPoint 2007 proqramından istifadəyə başlamaq üçün öncə Start (Пуск-Başla) menyusunu, sonra isə açılmış altmenyudan Proqrams (Программы-Proqramlar) əmrini seçmək lazımdır. İş masasina kompüterə yüklənmiş proqramlar siyahısı açılacaqdır. Buradan Microsoft Office əmrini, açılmış altmenyudan isə Microsoft Office PowerPoint 2007 əmrini seçməklə proqramı işə sala bilərsiniz.

Beləliklə, seçim nəticəsində iş masasına Microsoft PowerPoint 2007 proqramının əsas pəncərəsi açılacaqdır (şəkil 99.).

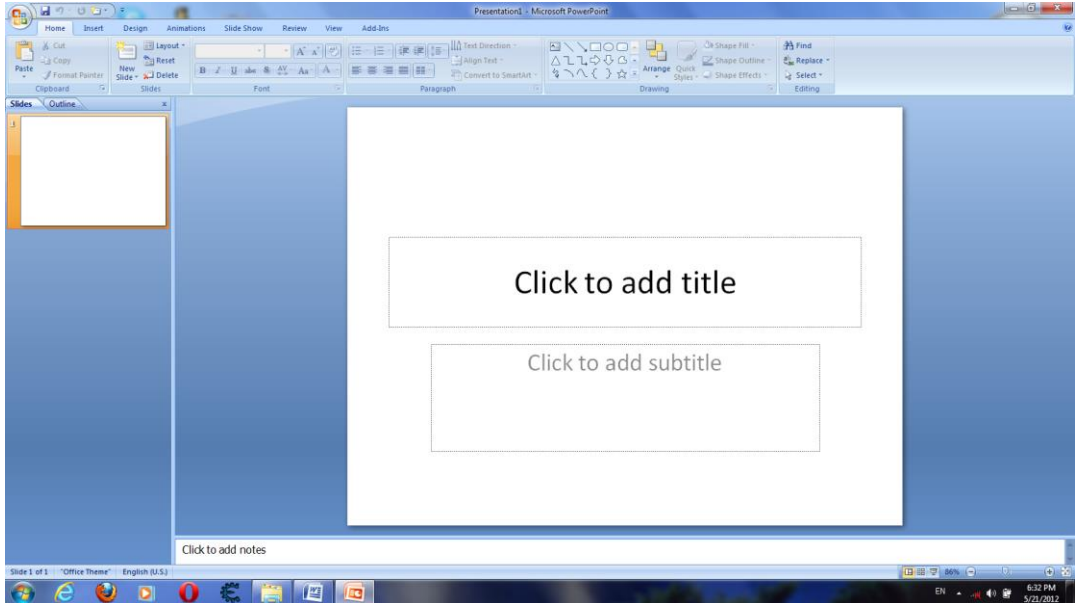

Şəkil 99. Microsoft PowerPoint 2007 proqramının interfeysi

99 saylı şəkildə proqramın əsas işçi interfeysi göstərilir. Pəncərənin yuxarı hissəsində Microsoft Office 2007 paketinin digər əlavələrində olduğu kimi qoşmalardan ibarət lent yerləşir. Lent üzərindəki qoşmalardan istifadə etməklə proqramın funksiyalarını yerinə yetirmək mümkündür.

Lentin üst tərəfində Shortcut (Панель быстрого доступа - Qısa Yol Düymələri), ondan solda isə Button "Office" (Кнопка "Office" – "Office" Düymələri) yerləşir. İstifadəçi Shortcut (Панель быстрого доступа - Qısa Yol Düymələri) üzərinə mausun oxunu gətirən kimi panel üzərində müəyyən funksiyaları yerinə yetirə biləcək əmrlər və onlara uyğun panellər iş masası üzərinə açılır. Bu istifadəçiyə lent üzərində yerləşmiş düymələr haqında o dəqiqə məlumatlanmağa şərait yaradır.

İnterfeysin sol tərəfindəki sahədə Outline (Структура-Quruluş) və Slids (Слайды-Slaydlar) qoşmaları yerləşir. Slids (Слайды-Slaydlar) qoşmasında bütün slaydların siyahısı verilir. Hər bir slayd ekranda necə görünürsə, o şəkildə də istifadəçiyə təqdim olunur. Outline (Структура-Quruluş) qoşmasında təqdimatın strukturu əks olunur. Burada hər bir təqdimat özünəməxsus başlıq ilə nömrələnmiş şəkildə iş masasında göstərilir. İstifadəçi qoşmaları dəyişdirməklə ona lazım olan əlverişli təqdimatın ekranda əks olunmasını seçə bilər.

İstifadəçi 99 saylı şəkildə göstərilmiş dialoq pəncərəsini masüstünə açdıqda ancaq bir təqdimatı, daha doğrusu susmaya görə iş masasına açılmış təqdimatın sərlövhəsini görəcəkdir.

İnterfeysin mərkəzi hissəsində iş sahəsi yerləşir. İş sahəsində yaradılmış slaydlar formatlaşdırılır və redaktə olunur. Yaradılmış slaydı redaktə etmək üçün mausun oxunu onun Outline (Структура-Quruluş) və ya Slids (Слайды-Slaydlar) qoşmaları üzərinə gətirib sol düyməni sıxmaq kifayətdir.

Yaradılacaq hər slaydın özünə uyğun adı və başlığı olmalıdır.

Əgər istifadəçi mausun oxunu iş sahəsinin mərkəzinə gətirib sağ düyməni sıxarsa, bu zaman iş masasına kontekst (dinamik) menyu açılacaqdır. Açılmış kontekst menyuda əsas menyunun təkrarlanan bəzi əmrləri və alətlər panelinin düymələri əks olunur. Bununla yanaşı istifadəçi kontekst menyunu Outline (Структура-Quruluş) və Slids (Слайды-Slaydlar) qoşmalarından istifadə etməklə də iş masasına aça bilər. Göstərilən hər iki vəziyyət yerinə yetirilən cari iş rejimindən asılıdır.

İstifadəçi təqdimatı əl ilə, həmçinin proqramın tərtibatçıları tərəfindən təqdim olunan ülgülər vasitəsi ilə yarad bilər.

Dərslikdə hər iki üsul müəyyən nümunələr ilə aydınlaşdırılır.

# **ÜLGÜDƏN İSTİFADƏ ETMƏDƏN TƏQDİMATIN HAZIRLANMASI**

Yeni təqdimatı yaratmaq üçün proqramı işə salın və Button "Office" (Кнопка "Office" – "Office" Düymələri) menyusundan New (Создать - Yeni) əmrini seçin.

Bu zaman ekrana New Presentation (Новая презентация - Yeni təqdimat) dialoq pəncərəsi açılacaq (şəkil 100.).

Dialoq pəncərəsindən Sizə lazım olan ülgülərdən zövqünüzə uyğun olanını seçə bilərsiniz.

Microsoft PowerPoint 2007 proqramı istifadəçiyə aşağıdakı ülgülərdən bəhrələnməyə imkan verir (şəkil 100.):

- Blank and recent (Пустые и последные Boş və sonuncu);
- $\bullet$  İnstalled Templates (Установленные шаблоны Quraşdırılan ülgülər);
- $\bullet$  İnstalled Themes (Установленные темы Quraşdırılan mövzular);
- My templates (Мои шаблоны Ülgülərim);
- New from existing (Из сушествующего документа Mövcud sənədlərdən) və s.

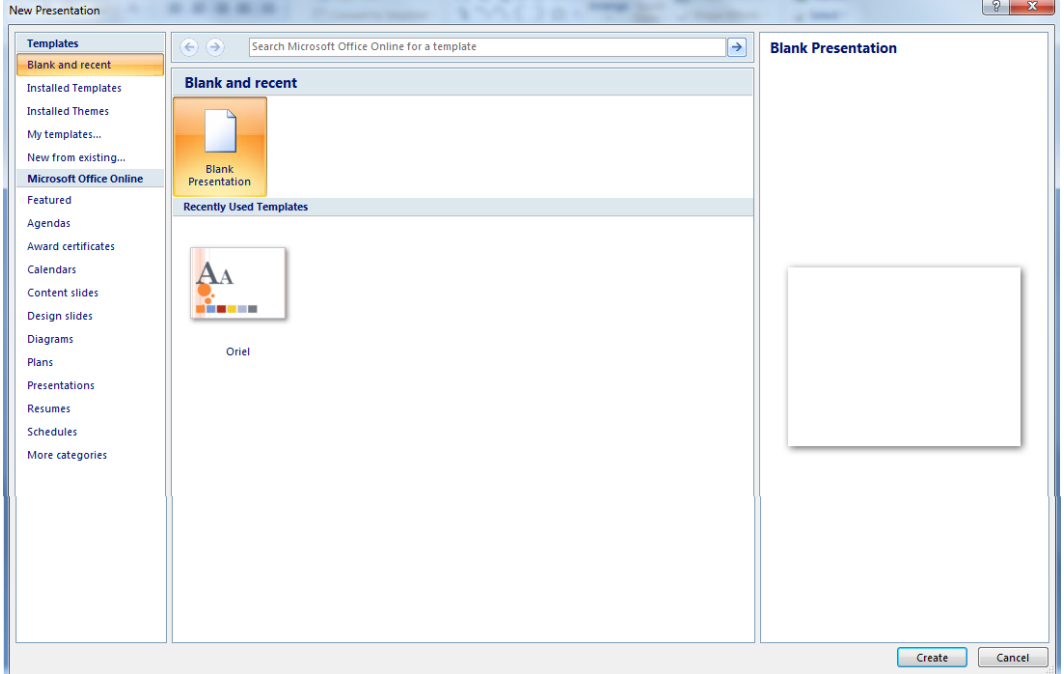

Şəkil 100. İş masasına açılmış ülgülərin siyahısı

Növbəti mərhələdə klaviaturadan istifadə etməklə təqdimat üçün istifadə ediləcək birinci slaydın başlığını və başlıqaltı yazısını daxil edin. Bu zaman Outline (Структура-Quruluş) və Slids (Слайды - Slaydlar) qoşmalarında slayd üzərində yerinə yetirilən dəyişikliklər avtomatik olaraq həyata keçəcəkdir (şəkil 101.).

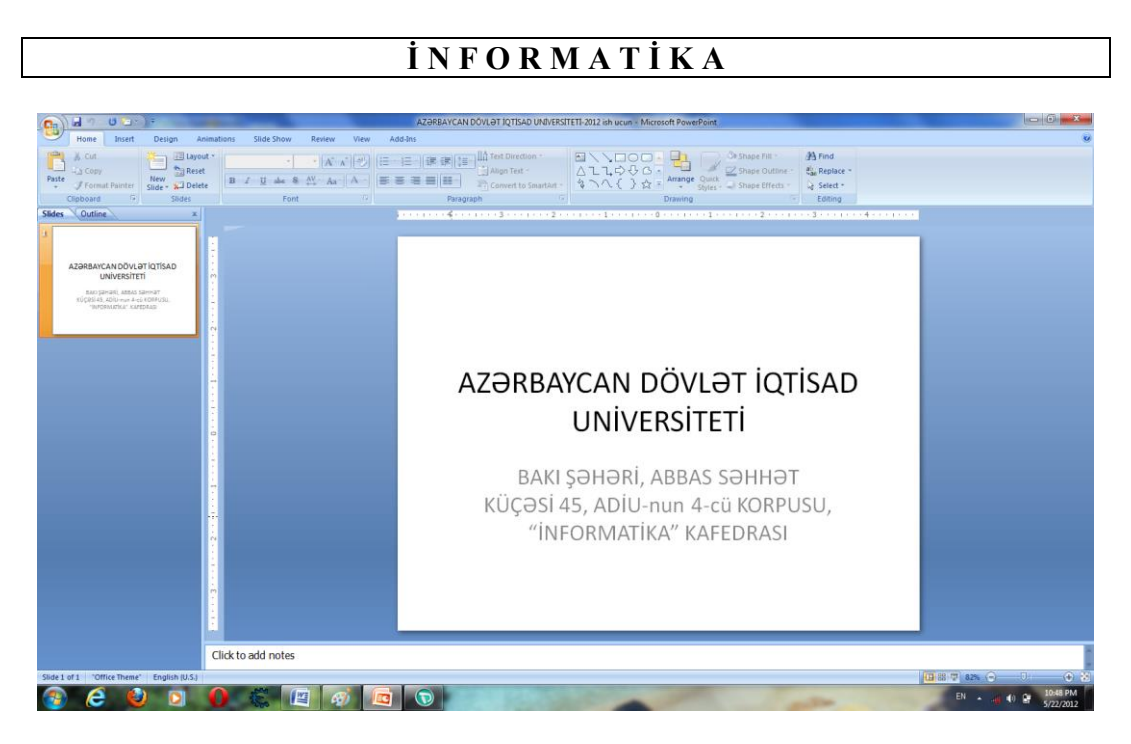

Şəkil 101. Təqdimat üçün istifad<sup>ə</sup> ediləc<sup>ə</sup>k birinci slayd

Home (Главная - Əsas) qoşması üzərindəki New Slide (Слайд - Yeni Slayd) əmrini, iş masasına açılmış dialoq pəncərsindən isə istədiyiniz slayd növlərindən birini seçin (şəkil 102.).

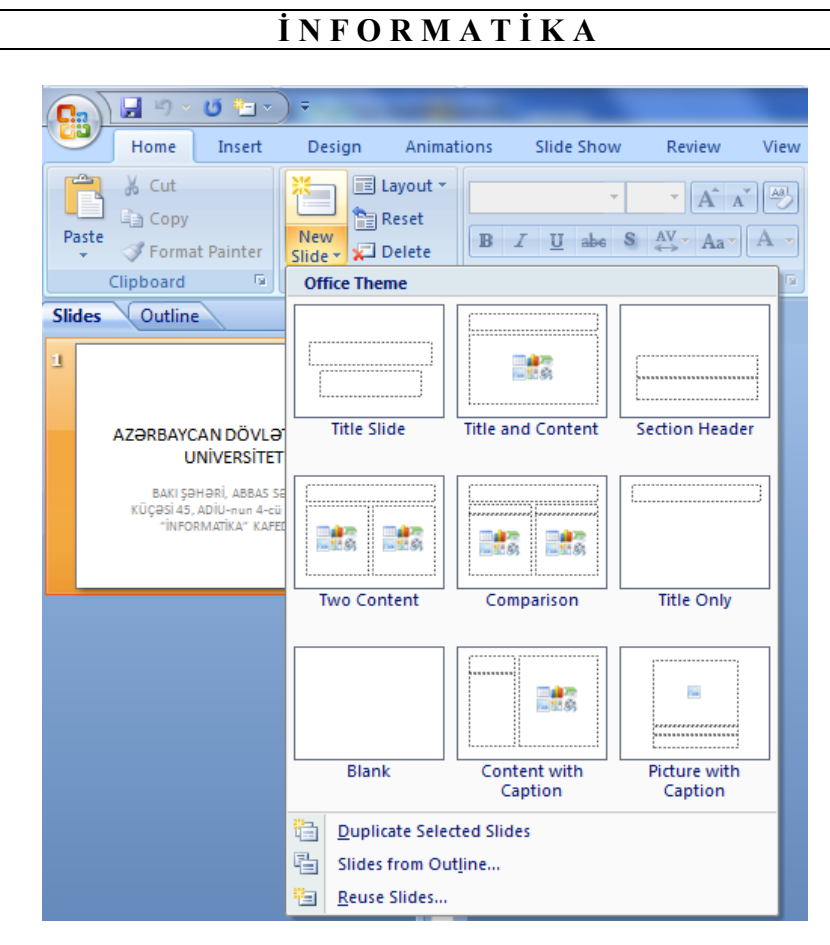

Şəkil 102. Təqdimat üçün istifad<sup>ə</sup> ediləc<sup>ə</sup>k slayd növləri

Bundan sonra iş sahəsində slaydın başlığını və mətnini yığın. Əgər yığılmış mətni və ya slaydın başlığını formatlaşdırmaq və ya redaktə etmək lazım gələrsə (digər Microsoft Office 2010 paketinin proqramlarında olduğu kimi) Microsoft PowerPoint proqramının imkanlarından istifadə edin. Yerinə yetirilən bütün əməliyyatlar avtomatik olaraq Outline (Структура-Quruluş) və Slids (Слайды-Slaydlar) qoşmalarında əks olunacaqdır.

Əgər istifadəçi yaratdığı slaydda rəng fonunu dəyişmək istəyirsə, onda Home (Главная - Əsas) qoşmasında yerləşən Drawing (Рисование - Rəsm) qrupuna daxil olan Shape Fill (Заливка фигуры - Fiqurun Rəng Dolumu) düyməsini sıxmalıdır (şəkil 103.).

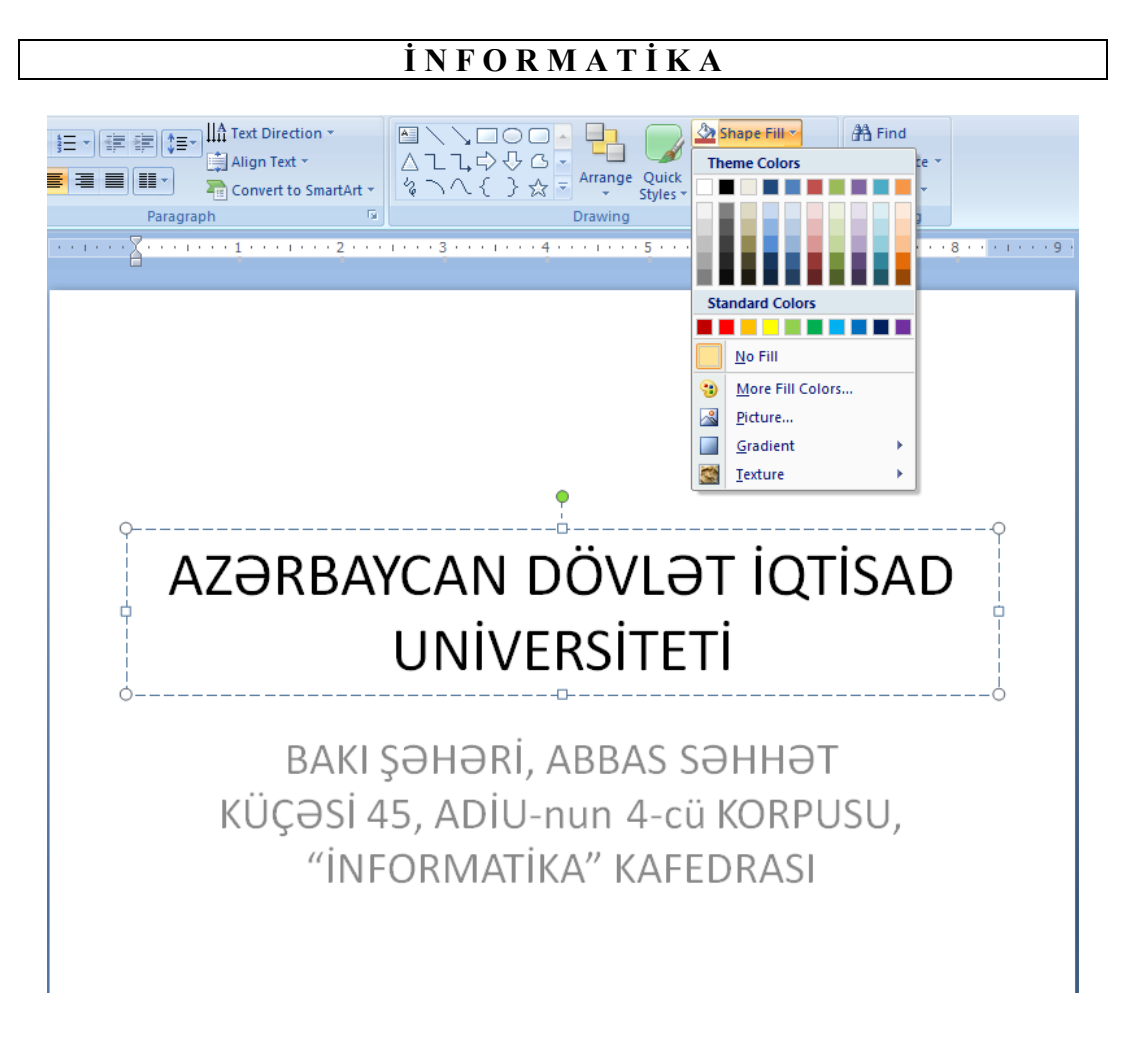

Şəkil 103. Shape Fill (Заливка фигуры-Fiqurun Rəng Dolumu) əmrinin seçilməsi il<sup>ə</sup> iş masasına açılmış dialoq pəncərəsi

İstifadəçi istənilən obyekti: şəkilləri, diaqramları, yazıları, səsləri, faylları və s. hazırladığı slaydlarda yerləşdirmək istəsə, İnsert (Вставка-Daxil Et) qoşmasındakı uyğun alətlərdən istifadə edə bilər (şəkil 104.).

| <b>B</b>                             | Ы                | 町·日記                 | ÷                |                       |                         |        |                                   |         | <b>Drawing Tools</b>              |               | AZƏRBAYCAN DÖVLƏT İQTİSA                    |
|--------------------------------------|------------------|----------------------|------------------|-----------------------|-------------------------|--------|-----------------------------------|---------|-----------------------------------|---------------|---------------------------------------------|
|                                      | Home             | Insert               | Design           | Animations            | Slide Show              | Review | View                              | Add-Ins | Format                            |               |                                             |
| $\Box$                               | $\sum_{i=1}^{n}$ | e s                  | FD               | E                     | <b>RA</b>               | 京作     | È<br>A                            |         | 5 <sub>1</sub><br>$\overline{\#}$ | <b>KAB</b>    | $\mathbb{C}$                                |
| Table<br>$\mathcal{F}_{\mathcal{C}}$ | Picture          | Clip<br>Art          | Photo<br>Album - | Shapes SmartArt Chart | <b>Hyperlink Action</b> |        | Text<br>Header<br>& Footer<br>Box | WordArt | Slide<br>Date<br>& Time Number    | Symbol Object | Movie Sound<br>$\mathbf{w}$<br><b>STATE</b> |
| <b>Tables</b>                        |                  | <b>Illustrations</b> |                  |                       |                         | Links  |                                   |         | Text                              |               |                                             |

Şəkil 104 . İnsert (Вставка-Daxil Et) qoşmasına daxil olan alətlər dəsti

İş sahəsinin aşağı hissəsində, xüsusi məqsədli sahə yerləşir ki, istifadəçi həmin sahədən istifadə etməklə lazım olduqda hazırladığı hər bir təqdimata kommentariya (izahat) verə bilər. Susma prinsipinə görə həmin sahədə Clickn add notes (Заметки к слайду-Slayd haqqında qeydlər) paneli əks olunur (şəkil 105.).

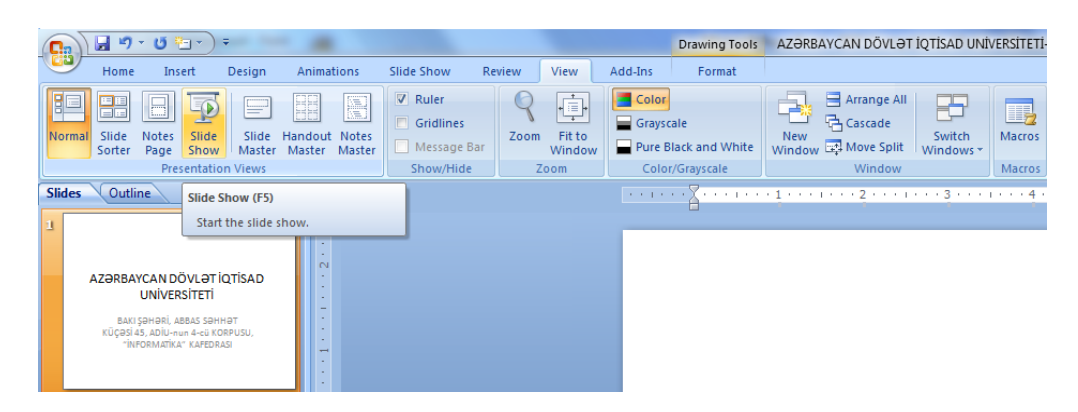

Şəkil 105. View (Вид-Görünüş) qoşması, Presentation Views (Режимы просмотра презентации-Təqdimata Baxış Rejimi) paneli, Slide Show (Показ слайдов-Slaydların nümayişi) düyməsi

İstifadəçi View (Вид - Görünüş) qoşmasındakı Presentation Views (Режимы просмотра презентации - Təqdimata Baxış Rejimi) panelindəki Slide Show (Показ слайдов - Slaydların nümayişi) düyməsini sıxmaqla hazırladığı slaydlara ekran boyu baxış keçirə bilər (şəkil 105.). Slaydlara baxışı dayandıqmaq üçün [Esc] düyməsini sıxmaq kifayətdir.

İstifadə edilən MS Windows əməliyyat sistemlərində hazırlanmış sənədləri (materialları) ayrıca bir fayl kimi yaddaşda saxlamaq məsləhət görülür. Microsoft PowerPoint proqramı ilə işləyən zaman burada da hazırlanmış slaydları və ya slaydı fayl şəkilində yaddaşda saxlamaq lazımdır. Bu məqsədlə ya Button "Office" (Кнопка "Office" – "Office" Düymələri) menyusundakı Save (Сохранить-Yaddaşa Yaz) əmrini yerinə yetirməli və yaxud da klaviatura üzərindəki [Ctrl+S] düymələrini sıxmaq kifayətdir. Microsoft Office 2010 paketinin digər proqramlarında olduğu kimi Microsoft PowerPoint proqramında da hazırlanmış sənədi yaddaşda saxlamaq üçün onun saxlanma yolunu, adını və tipini müəyyənləşdirmək müqləq lazımdır.

Əgər istifadəçi aşağıda göstərilən fayl tiplərindən birini seçərsə (şəkil 106.), onda hazırlanmış cari təqdimat aşağıda göstərilən hallardan birinə uyğun olaraq yaddaşa yazılacaq (bunun üçün iş masasına açıılmış dialoq pəncərəsində Save as type (Тип файла – Faylın tipi) qutusunun sağ tərəfindəki aşağıya istiqamətlənmiş ox düyməsini sıxmaq lazımdır):

- PowerPoint Təqdimatı faylda PowerPoint 2007 formatında saxlanılacaq;
- Makrosları dəstəkləməklə PowerPoint Təqdimatı faylda makrosları dəstəkləməklə PowerPoint 2007 formatında saxlanılacaq;
- PowerPoint 97 2003 versiyalarına uyğun Təqdimat proqramın 1997 ci ildən 2003-cü ilə kimi versiyalarına uyğun onlarla uzlaşan formatda yaddaşda saxlanılacaq;
- PowerPoint ülgüsü kimi PowerPoint 2007 versiyasının ülgüsünə uyğun yaddaşda saxlanılacaq;
- Makrosları dəstəkləməklə PowerPoint ülgüsü kimi faylda makrosları dəstəkləməklə PowerPoint 2007 formatındakı ülgüyə uyğun olaraq yaddaşda saxlanılacaq;
- PowerPoint 97 2003 versiyalarına uyğun ülgüdə proqramın 1997-ci ildən 2003-cü ilə kimi versiyalarına uyğun onlarla uzlaşan formatdakı ülgüyə uyğun olaraq yaddaşda saxlanılacaq.

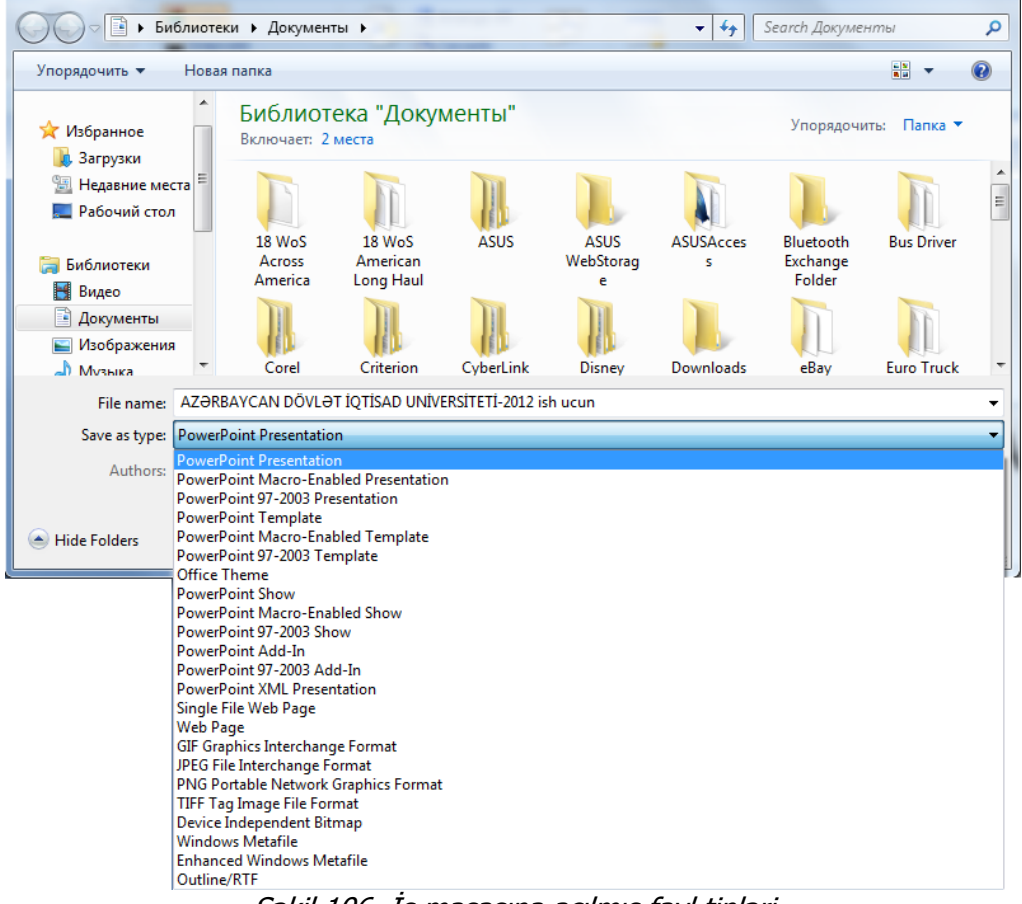

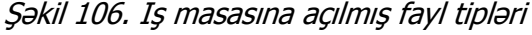

PowerPoint 2007 fayllarının formatlarından aşağıda göstərilənlər təsadüfü hallarda istifadə olunur: PowerPoint-in nümayişi, makrosları dəstəkləməklə PowerPoint-in nümayişi, PowerPoint 97-2003–ü dəstəkləməklə PowerPoint-in nümayişi, PowerPoint-in sazlanması, PowerPoint 97–2003-ü dəstəkləməklə PowerPoint-in nümayişi, XML-ə uyğun PowerPoint-in nümayişi.

Save (Сохранить - Yaddaşa Yaz) düyməsini sıxın və bu zaman hazırladığınız təqdimat göstərilən parametrlərə uyğun olaraq yaddaşa yazılacaqdır.

Proqramdakı Save As (Сохранить как - Yaddaşa Yeni Adla Yaz) əmrindən istifadə etməklə cari təqdimatı başqa adla yaddaşa yazıb saxlamaq olar. Bu əmrdən əsasən o zaman istifadə olunur ki, istifadəçi üzərində işlədiyi təqdimata əlavələr etməlidir. Belə olan halda o, hazırladığı təqdimatı ilkin vəziyyətə uyğun yaddaşda saxlamaqla (lazım olduqda ondan sonrakı mərhələlərdə istifadə etmək üçün) yeni adla yaddaşda saxlayır.

Qeyd etmək lazımdır ki, Save As (Сохранить как - Yeni Adla Yaddaşa Yaz) əmri bir çox hallarda müstəqil əmr kimi, bəzi hallarda isə altmenyu kimi istifadəçi tərəfindən istifadə edilə bilər. Əmrdən istifadə etmək üçün mausun oxunu onun üzərinə gətirib sol düyməni sıxmaq kifayətdir. Və yaxud, altmenyunu açmaq üçün mausun oxunu altmenyunun üzərində bir qədər saxlamaq lazımdır. Və yaxud da altmenyunun sağ tərəfindəki aşağıya ox düyməsinin üzərinə mausun oxunu gətirib sol düyməni sıxmaqla menyunu açmaq kifayətdir.

# **ÜLGÜLƏRDƏN İSTİFADƏ ETMƏKLƏ TƏQDİMATIN HAZIRLANMASI**

Qeyd etmək lazımdır ki, Microsoft PowerPoint 2007 proqramı istifadəçiyə əl ilə müxtəlif xarakterli təqdimatlar hazırlamağa imkan versə də belə, bəzi hallarda xüsusi ülgülərdən istifadə etmək daha əlverişli olur. Ümumi halda ülgü təqdimatın hazırlanması üçün qayda və onun sazlaması üçün istifadə olunan bir sistemdir. Microsoft PowerPoint 2007 proqramı istifadəçiyə ilk halda müəyyən sayda ülgülər təqdim edir ki, bunlardan da istifadə etməklə o, müxtəlif xarakterli təqdimatlar hazırlaya bilir. Bununla yanaşı istifadəçi İnternetdən də bəhrələnə bilər. İnternetdə müxtəlif xarakterə malik çoxlu sayda təqdimatlar istifadəçinin ixtiyarına verilir.

Bu bölmədə ülgüdən istifadə etməklə təqdimatın hazırlanması istifadəçiyə aydınlaşdırılacaq.

Öncə Button "Office" (Кнопка "Office" – "Office" Düymələri) menyusundan New (Создать-Yeni) əmrini seçin. Bu zaman iş masasına dialoq pəncərəsi açılacaq (şəkil 107).

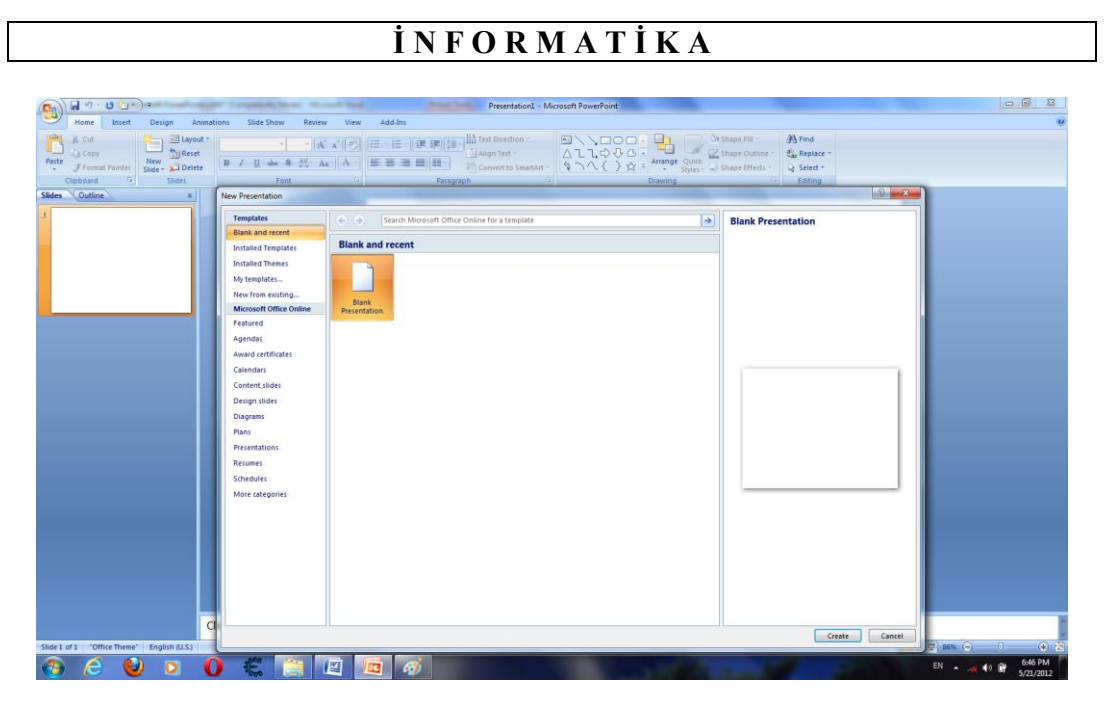

Şəkil 107. Təqdimat üçün ülgünün seçilməsi

Dialoq pəncərəsinin sol tərəfində mausun köməkliyi ilə İnstalled Templates (Установленные шаблоны - Quraşdırılmış ülgülər) kateqoriyasını seçin. İş masasına seçimə uyğun İnstalled Templates (Установленные шаблоны - Quraşdırılmış ülgülər) sahəsində çoxlu sayda ülgülər olan dialoq pəncərəsi açılacaqdır (şəkil 108.).

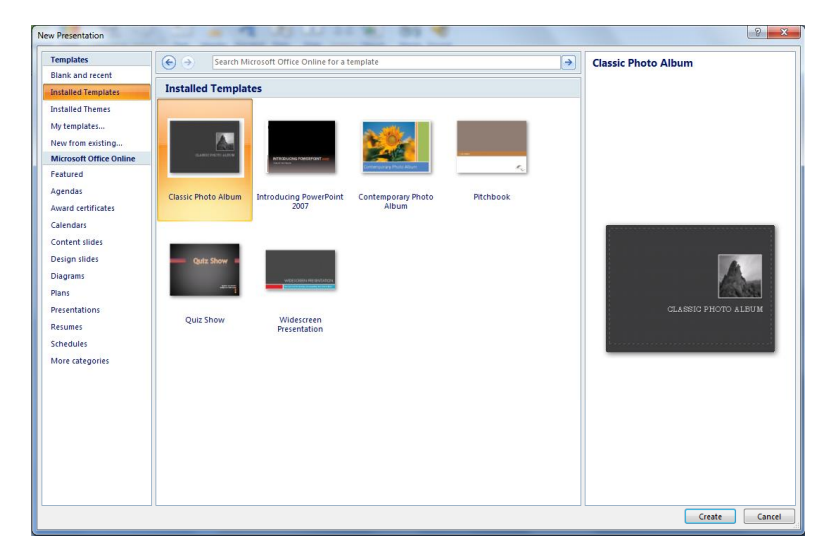

Şəkil 108. Çoxlu sayda ülgülər təklif olunan İnstalled Templates (Установленные шаблоны-Quraşdırılmış ülgülər) sahəsi

Sonrakı mərhələdə dialoq pəncərəsinin sağ tərəfində yerləşən sürüşdürmə panelinin köməyi ilə dialoq pəncərəsinin aşağı/mərkəzi hissəsində yerləşən Widescreen Presentation (Широкоэкранная презентация - Genişekranlı təqdimat) ülgüsünü qeyd edin. Əmr yerinə yetirilən kimi dialoq pəncərəsinin sağ tərəfində Widescreen Presentation (Широкоэкранная презентация - Genişekranlı təqdimat) adlı ülgü istifadəçiyə tədim ediləcək.

Beləliklə, ekranda ülgünün birinci slaydı görünəcək (şəkil 109.).

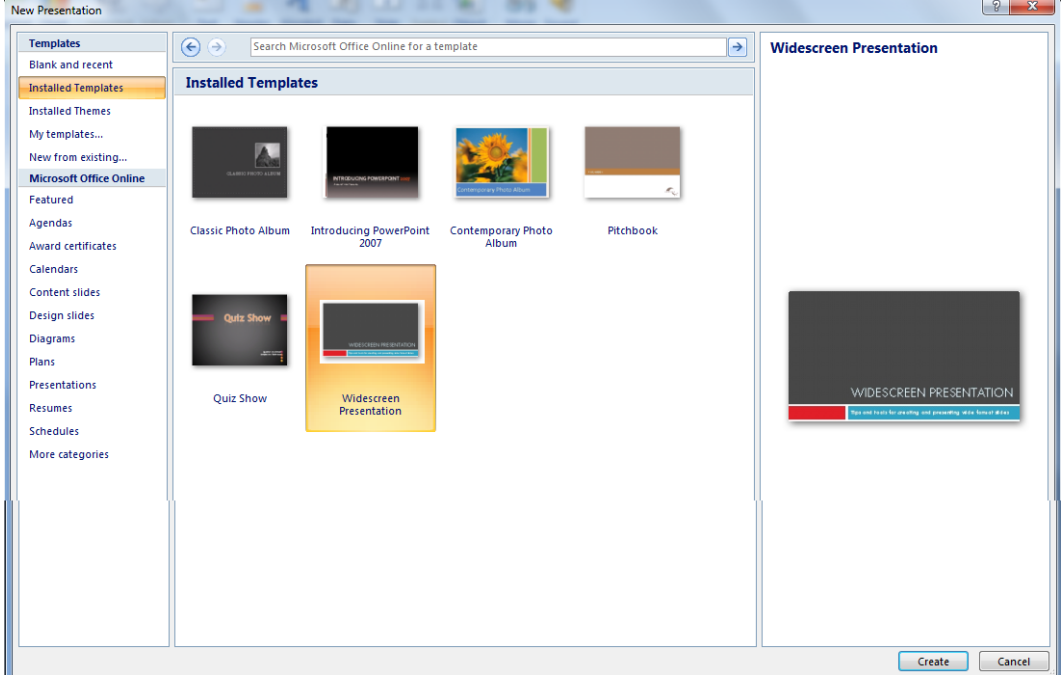

#### Şəkil 109. Ülgünün birinci slaydı

Dialoq pəncərəsinin sağ/aşağı tərəfindəki Create (Создать - Yaratmaq) düyməsini sıxın. Ekranda istifadəçinin yaratdığı (hazırladığı) ülgü tam şəkildə görünəcəkdir (şəkil 110.).

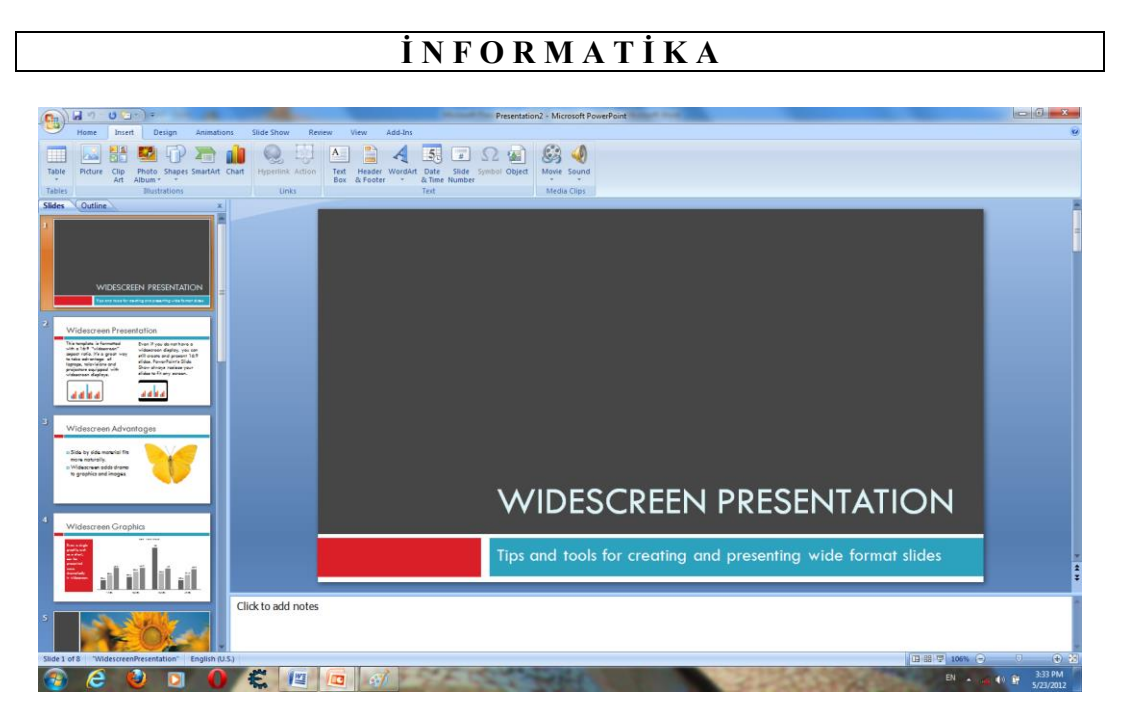

Şəkil 110. Hazırlanmış ülgünün tam şəkild<sup>ə</sup> ekran görünüşü

Dialoq pəncərəsinin sol tərəfindəki sürüşdürmə panelindən istifadə etməklə ekranda digər slaydların baxışını keçirə bilərsiniz.

Şəkil 110-dan aydın görünür ki, Slids (Слайды-Slaydlar) qoşmasinda ülgüdə olan slaydların siyahısı təqdim olunmuşdur, amma Outline (Структура - Quruluş) qoşmasında isə həmin ülgülərin strukturları göstərilmişdir. Bu baxımdan da istifadəçi slaydları hazırlayarkən onların hansı rəngdə tərtib olunmalarını, onlara hansı rəng qammasının verilməsini və s. həyata keçirməyi və digər əməliyyatları necə yerinə yetirməyi, bütün bunları ona proqram özü təqdim etmiş olur. Bununla yanaşı, istifadəçi slayd üzərində əl ilə müəyyən dəyişikləri də həyata keçirə bilər.

Slayd hazırlandıqdan sonra istifadəçi onun daxilinə müəyyən mətnin yazılmasına başlaya bilər. Həyata keçirilmiş əməliyyatın nəticəsi şəkil 111-də göstərilən kimidir. Şəklə diqqət edin. İstifadəçi mətni slayda yerləşdirən kimi, avtomatik olaraq həmin mətn ekranın sol tərəfində, Slids (Слайды-Slaydlar) qoşmasinda görünür.

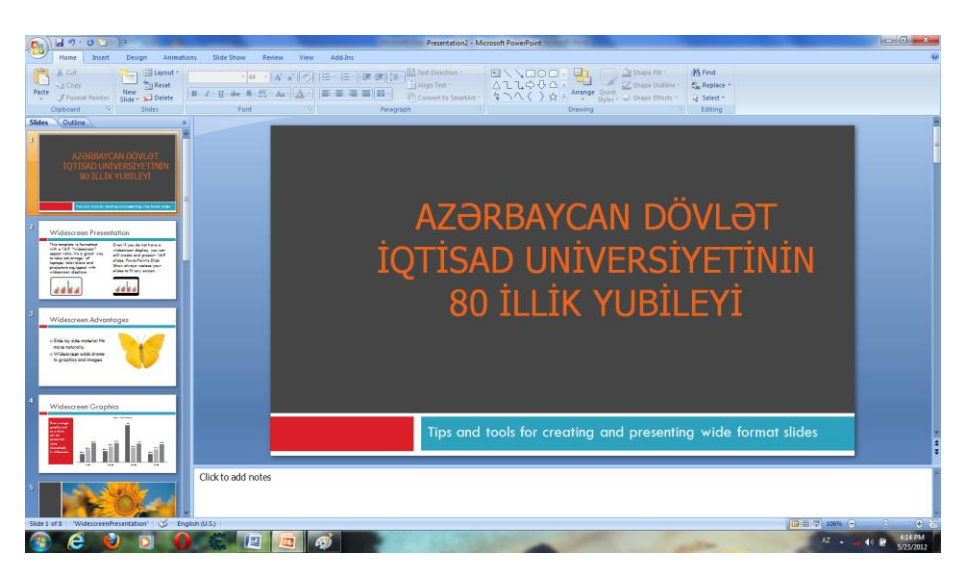

Şəkil 111. Təqdimat üçün ülgünün seçilməsi

Təqdimata hazırlanacaq ikinci slaydı yaradaq və ona "Müəlliflər haqqında qısa məlumat" adını verək və slaydda aşağıdakı informasiyanı yerləşdirək:

- Müəllif "İnformatika" kafedrasının müəllimi Əlizadə Mətləb;
- Müəllifin 45-dən çox dərslik və dərs vəsaiti çap olunmuşdur. Beləliklə, hazırlanmış slayd şəkil 112-də göstərilən kimi olacaqdır.

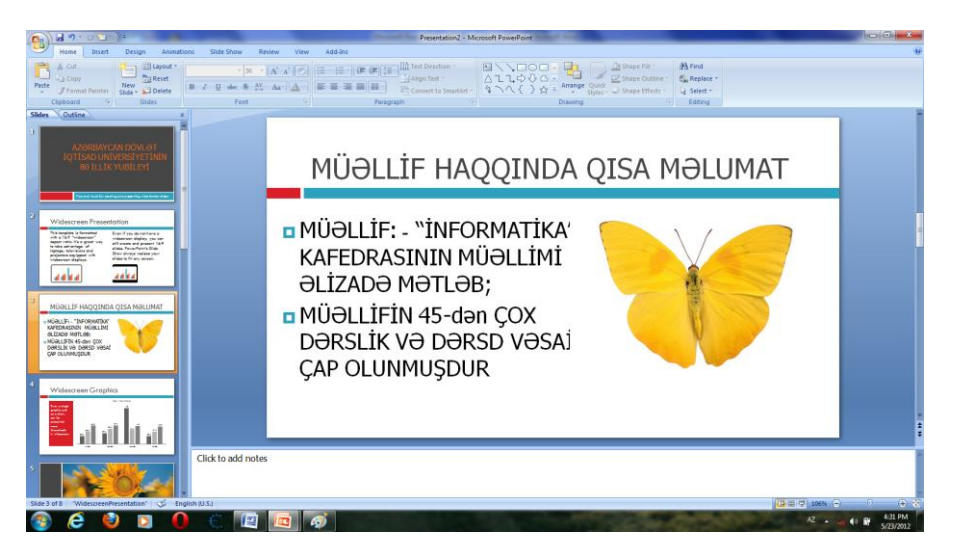

Şəkil 112. Təqdimatın ikinci slaydı

İndi isə istifadəçi üçüncü slaydın hazırlanmasına başlaya bilər. Bu slaydda müəllifin işlədiyi kafedranın nəaliyyətləri haqqında informasiya əks olunacaq.

Bunun üçün Outline (Структура-Quruluş) və ya Slids (Слайды-Slaydlar) qoşmalarından biri üzərinə mausun oxunu gətirin və sol düyməni sıxın.

Üçüncü slaydda öndə qeyd etdiyimiz kimi, "İnformatika" kafedrasının nəaliyyətləri əks olunacaqdır. Bura aşağıdakı nəaliyyətlər daxildir :

- Kafedra ona tapşırılan bütün işlərin öhdəsindən ləyaqətlə gəlir;
- Hər il kafedrda çoxlu sayda dərslik və dərs vəsaiti, həmçinin metodik göstərişlər hazırlanır və çap olunur;
- Kafedranın müəllimləri dərsləri yüksək səviyyədə keçirmək üçün texniki avadanlıqlardan geniş istifadə edirlər;
- Kafedranın əməkdaşları universitetin həyata keçirdiyi bütün tədbirlərdə fəal iştirak edirlər.

Beləliklə, istifadəçi proqramın imkanlarından istifadə etməklə istədiyi sayda slaydlar hazırlayıb onu dinləyicilər qarşısında nümayiş etdirə bilər (şəkil 113.).

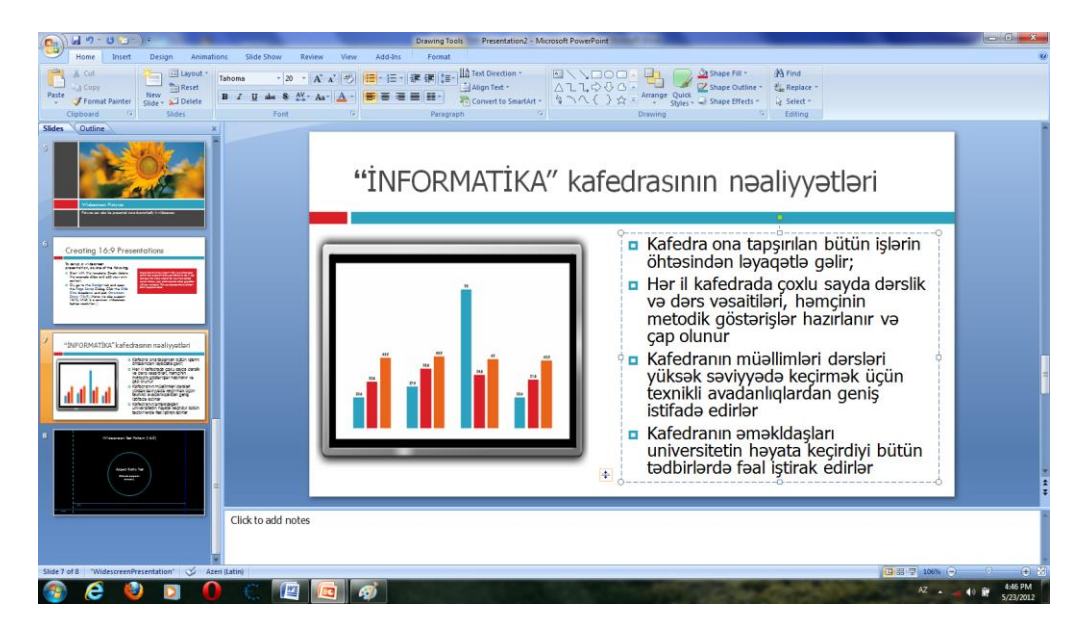

Şəkil 113. Nümayiş üçün hazırlanmış növbəti slayd

Bəzən istifadəçi hazırladığı slaydı nümayiş üçün lazımlı bilmir. Bu məqsəd ilə slaydı nümayiş siyahısından çıxartmaq üçün onu seçmək və [Del] düyməsini sıxmaq kifayətdir.

Slaydlar üzərində işləri tamamladıqdan sonra hazırlanmış slaydları yaddaşda saxlamaq lazımdır. Bunun üçün istifadəçi Button "Office" (Кнопка "Office" – "Office" Düymələri) menyusundakı Save (Сохранить – Yaddaşa Yaz) və ya Save As (Сохранить как – Yeni Adla Yaddaşa Yaz) əmrlərindən istifadə edə bilər.

Növbəti əməliyyat hazırlanmış slaydların tərtibatının həyata keçirilməsidir.

# **YARADILMIŞ TƏQDİMATIN TƏRTİBATI**

Microsoft PowerPoint 2007 proqramı istifadəçiyə yaradılmış slaydın tərtibatı üçün geniş funksional imkanlar verir. Bu imkanların demək olar ki, hamısı proqram lentinin üzərində cəmlənmişdir. Bu alətlərdən (imkanlardan) istifadə edən istifadəçi hazırladığı slaydın fon rəngini dəyişdirməklə yanaşı, onun üzərində yığdığı mətnin şriftini, üslubunu, ölçüsünü, sazlanmasını, həmçinin slayda aid olan nə varsa, onların tərtibatını həyata keçirə bilər.

Məsələn, istifadəçi tərtib etdiyi slayda standart rənglər çalarından seçdiyi rəngi tətbiq edə bilər, və yaxud, rəng çalarlarında olmayan qeyri-standart rəngi əldə etməklə slaydın daha da cəlbedici görünməsini əldə edə bilər.

Ümumiyyətlə, Microsoft PowerPoint 2007 proqramında təqdimatın tərtibatı üçün müxtəlif mövzular, üslub fonları və müxtəlif alətlər toplusu və s. istifadəçinin ixtiyarına verilir. Bütün bu imkanlar proqramın lentində yerləşən Design (Дизайн - Dizayn) qoşmasında yerləşir (şəkil 114.).

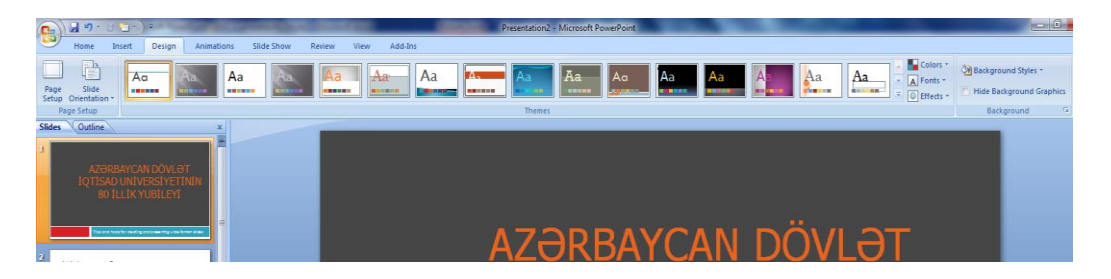

Şəkil 114. Təqdimatın tərtibatı üçün istifadə edilən alətlərin yerləşdiyi Design (Дизайн-Dizayn) qoşması

Qeyd etmək lazımdır ki, istifadəçi tərtibatı öncədən hazırladığı slayda, həmçinin təqdimatın digər slaydlarına da tətbiq edə bilər.

Ümumiyyətlə, istifadəçiyə məsləhət görülür ki, imkan daxilində tərtibatı ancaq bir slayda tətbiq etsin.

Tərtibatı nümunə kimi aydınlaşdırmaqdan ötrü əvvəlcədən hazırladığımız təqdimata nəzər salaq.

İkinci hazırlanmış slaydı iş masasına gətiririk. Sonrakı mərhələdə lent üzərindəki Design (Дизайн-Dizayn) qoşmasındakı Baskground Style (Стили фона - Fon Üslubu) düyməsini sıxırıq (şəkil 115.).

Ekrana açılmış dialoq pəncərəsindən 10 saylı Üslubu seçirik. Üslubun sıra nömrəsi mausun oxunu onun üzərinə gətirdikdə, seçimə uyğun olaraq ekranda göstərilən üslubun aşağı hissəsində əks olunacaq (şəkilə nəzər sal).

Əməliyyatın nəticəsi şəkildə göstərilən kimi alınacaqdır (şəkil 115.).

115 saylı şəkildən aydın görünür ki, seçilmiş üslubdan asılı olaraq təqdimatın bütün slayadları üsluba uyğun olaraq tərtib olunacaqlar.

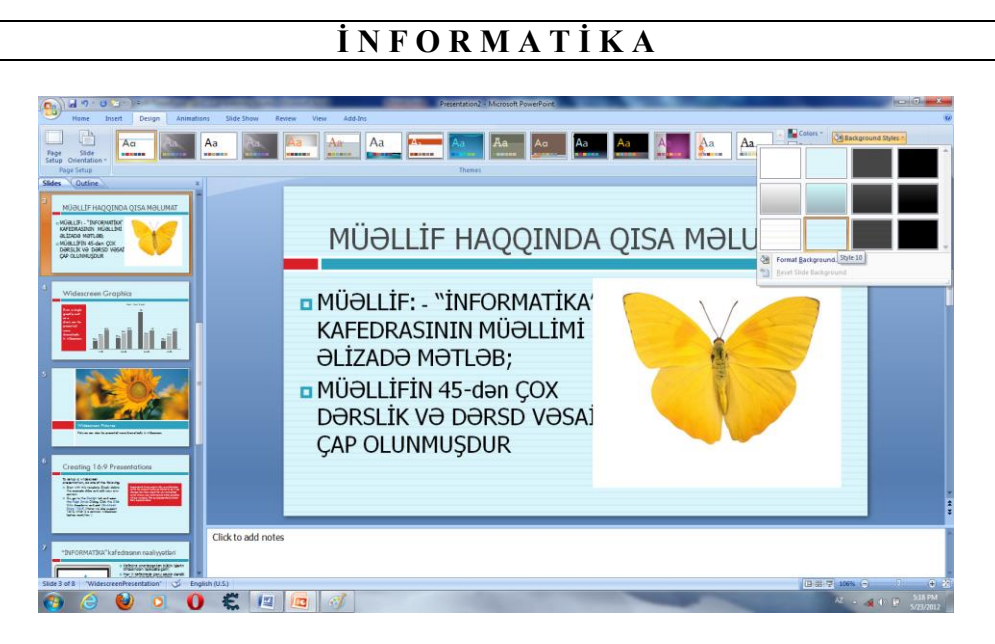

Şəkil 115. 10 saylı üslubun təqdimata tətbiqinin nəticəsi

Hazırlanmış slaydı (və ya slaydları) ilkin görkəminə qaytaraq. Bunun üçün lent üzərindəki Design (Дизайн - Dizayn) qoşmasındakı Baskground Style (Стили фона - Fon Üslubu) düyməsini sıxırıq və açılmış dialoq pəncərəsindəki 1 saylı üslubu seçirik.

Növbəti mərhələdə təqdimata istənilən mövzunu tətbiq edirik. Mövzuların siyahısı Design (Дизайн - Dizayn) qoşmasındakı Themes (Темы - Mövzular) qrupunda istifadəçinin ixtiyarına verilir (şəkil 116.).

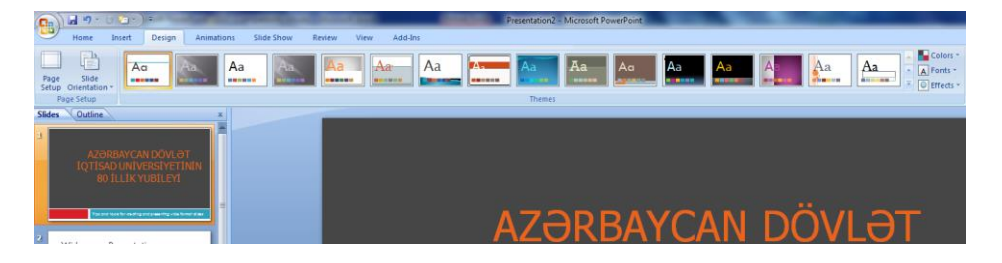

Şəkil 116. Design (Дизайн-Dizayn) qoşması, Themes (Темы-Mövzular) qrupu

Bununla yanaşı, Themes (Темы-Mövzular) qrupunda verilmiş sürüşdürmə düymələri istifadəçinin mövzulara daha ətraflı baxmasına imkan yaradır. Sürüşdürmə düyməsindən istifadə etməklə istifadəçi zövqünə uyğun mövzu üslubunu seçə bilər (şəkil 117.).

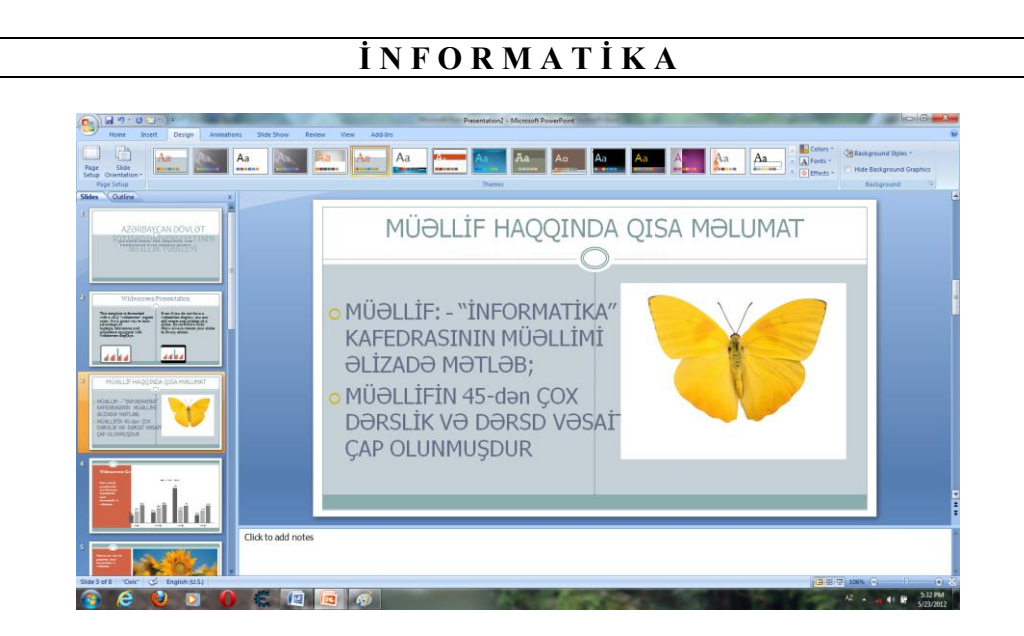

Şəkil 117. Seçilmiş mövzu üslubuna uyğun nümayiş olunan slayd (və ya slaydlar)

Əgər istifadəçi mausun oxunu mövzuların istənilən birinin nişanı üzərinə gətirib sağ düyməni sıxarsa, ekrana kontekst menyu açılacaq (şəkil 118.).

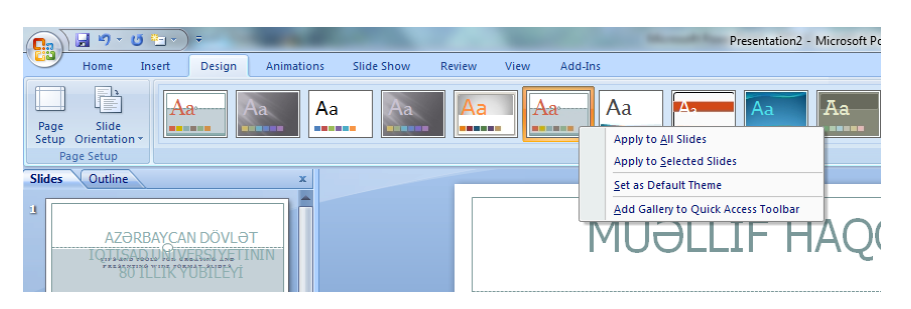

Şəkil 118. Ekrana açılmış kontekst menyu

Kontekst menyu aşağıda verilən əmrlərdən ibarətdir:

- Apply to All Slides (Применить ко всем слaйдам Bütün slaydlara tətbiq et )– əmr yerinə yetirildikdə mövzu təqdimatın bütün slaydlarına tətbiq olunacaqdır. Mövzuların seçilmə rejimi susma prinsipinə görə həyata keçirilir;
- Apply to Selected Slides (Применить к выделенным слайдам Seçilmiş slayda tətbiq et) - əmr yerinə yetirildikdə mövzu ya cari slayda, ya da ki, əvvəlcədən seçilmiş bir neçə slayda tətbiq olunacaqdır. Bir neçə slaydı seçməkdən ötrü (Слайды - Slaydlar) qoşmasının sol tərəfindəki interfeysi açın və seçilmiş slaydı qeyd edin (bu zaman [Ctrl] düyməsi sıxılmış vəziyyətdə olmalıdır);

 Set as Default Theme (Сделать темой по умолчанию - Susmaya gör<sup>ə</sup> möşzu hazırlamaq) - əmr yerinə yetirildikdə mövzu susmaya görə təqdimat hazırlanan zaman növbəti mərhələlərdə istifadə ediləcək.

Design (Дизайн - Dizayn) qoşmasının Theme (Темы - Mövzular) qrupundakı Concourse (Аспект - Aspekt) mövzusunu seçin və onu təqdimatın bütün slaydlarına tətbiq edin. Əməliyyatın nəticəsi 119 saylı şəkildə gostərilən kimi olacaqdır.

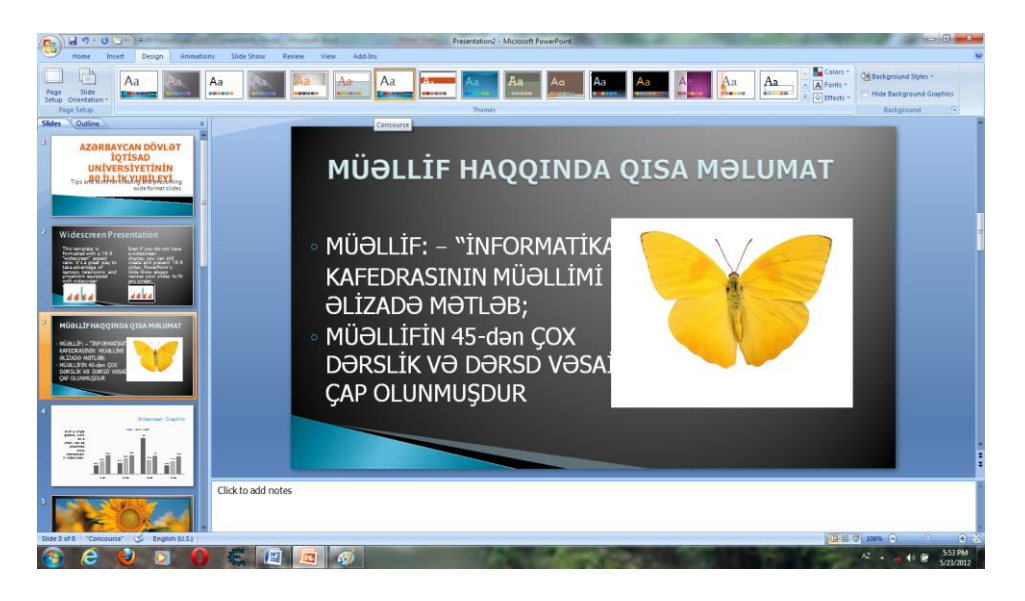

Şəkil 119. Slayda Concourse (Аспект - Aspekt) mövzusunun tətbiqi

Microsoft PowerPoint 2007 proqramı istifadəçiyə hazırladığı slaydlara animasiyanın tətbiqinə də imkan verir. Bu məqsədlə lent üzərindəki Animation (Анимация - Animasiya) qoşmasındakı alətlərdən istifadə etmək məsləhətdir (şəkil 120.).

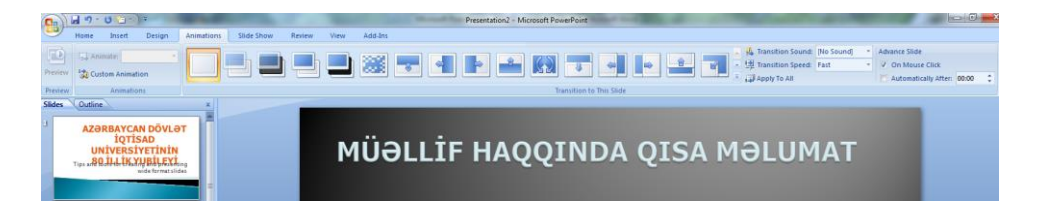

Şəkil 120. Animation (Анимация-Animasiya) qoşması

Cari slayda tətbiq edəcəyiniz animasiya effektlərinin dəqiq sazlanması rejiminə keçmək üçün lentin sol tərəfində yerləşən Custom Animation (Настройка

анимации - Animasiyanın sazlanması) düyməsini sıxın. Ekrana aşağıdakı şəkildə göstərilən dialoq pəncərəsi açılacaqdır (şəkil 121.).

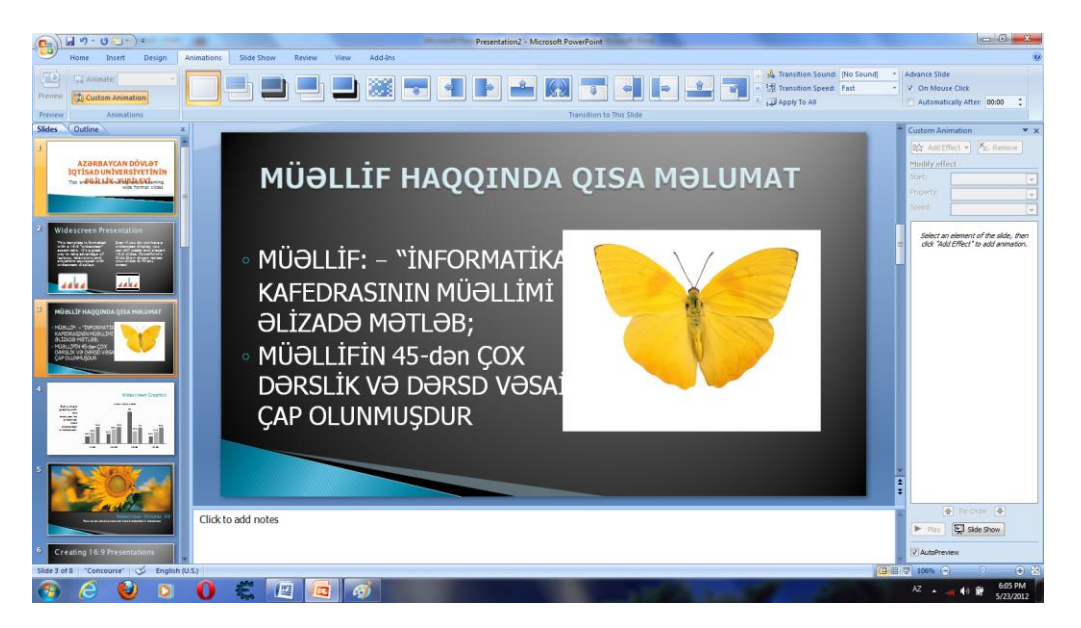

Şəkil 121. Ekrana açılmış dialoq pəncərəsi

İstifadəçi Transition to This Slide (Переход к этому слайду - Bu slayda keçid) qrupundan konkret animasiya effektini seçə bilər. Öndə qeyd olunduğu kimi bu qrupda da sürüşdürmə düymələrindən istifadə etməklə proqramın istifadəçiyə təqdim etdiyi animasiya effektləri siyahısına baxış keçirmək mümkündür (şəkil 122.).

Beləliklə, istifadəçi ekrana açılmış animasiya effektləri siyahısından zövqünə uyğun effekti seçməklə onu hazırladığı slayda tətbiq edə bilər.

Bununla yanaşı, proqram istifadəçiyə hazırladığı slaydın animasiya effekti ilə yanaşı səs effekti ilə də müşahidə olunmasına imkan yaradır. Bunun üçün lent üzərindəki Transition Sound (Звук перехода - Səsin Keçidi) düyməsini sıxmaq kifayətdir.

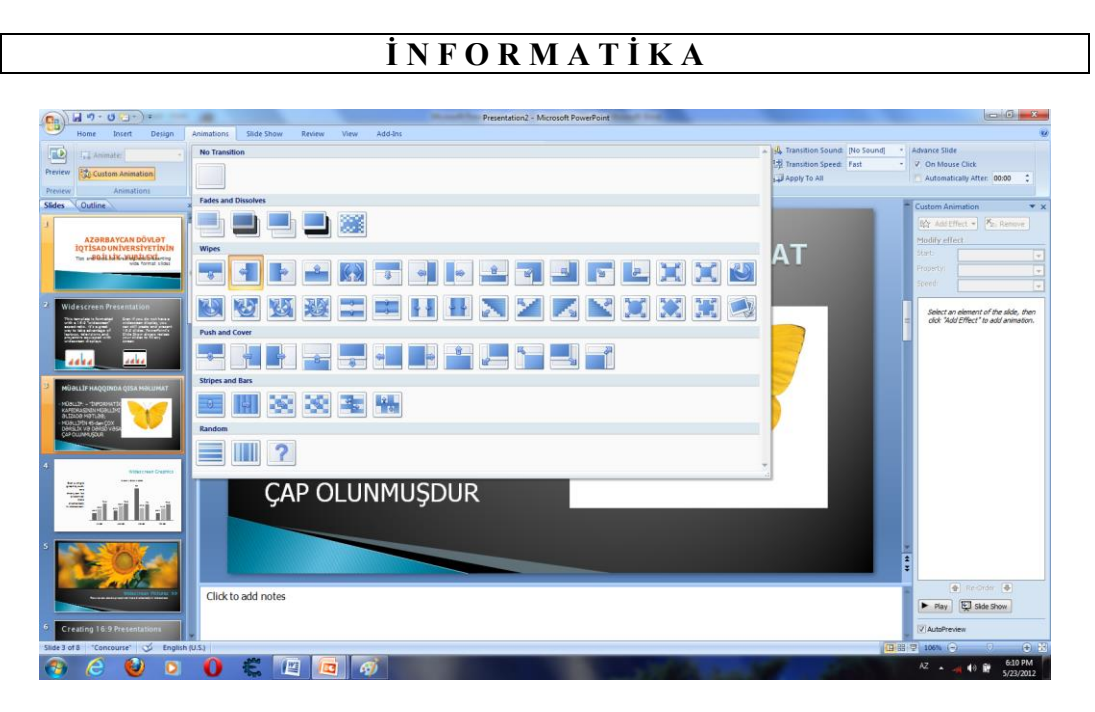

Şəkil 122. Ekrana açılmış animasiya effektləri siyahısı

Bu zaman ekrana müxtəlif səsləri əks etdirən siyahı açılacaqdır (şəkil 123.). Siyahıdan istənilən səsi seçib ona qulaq asmaq olar.

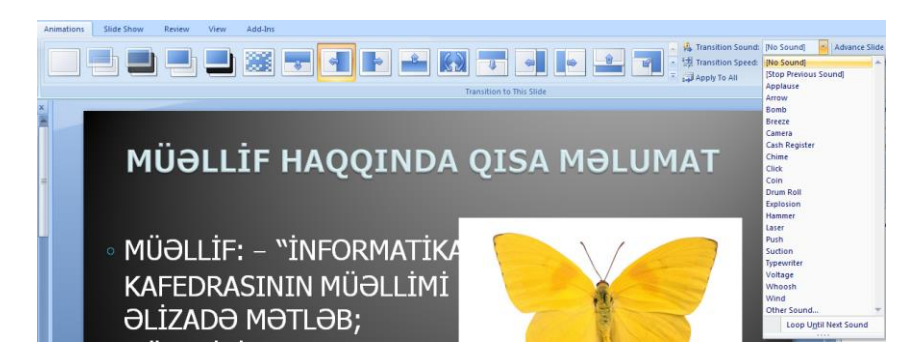

Şəkil 123. Ekrana açılmış səs effektlərinin siyahısı

İstifadəçi slaydlara baxışın avtomatik olaraq sazlanmasını həyata keçirmək istəsə, onda lentin sağ tərəfində yerləşən Automatically After (Автоматически после - Növbətidən sonra avtomatik) düyməsini qeyd etməlidir (şəkil 123-ə nəzər sal).

Microsoft PowerPoint 2007 proqramın təqdim etdiyi müxtəlif xarakterli düymələrdən istifadə etməklə auditoriyanın zövqünə uyğun müxtəlif təqdimatlar hazırlamaq mümkündür.

# **FƏSİL XIV. VERİLƏNLƏR BAZASI**

İnformasiyanın qorunub-saxlanılması kompüterlərin ənənəvi xidmət növlərindən biridir. İnformasiyanın kompüterlərdə qorunub-saxlanılması üçün verilənlər bazasından geniş istifadə olunur.

Verilənlər bazası kompüterdə xüsusi formatlı fayllarda saxlanan informasiyadır.

**QEYD:** Verilənlər bazası texnologiyasının yaranması və inkişafı həm geniş aspektdə, ham də ki, məhdud aspektdə baxıla bilər. Geniş mənada baxışda verilənlər bazası texnologiyası bəşəriyyətin verilənləri təhlil etməsi və saxlaması üçün istifadə etdiyi ləvazımatların yaranması tarixinə qədərki dövrü əhatə edir. Buna misal olaraq qədim Şumerdə vergilərin və çar xəzinəsinin hesablanmasını göstərmək olar (bizim eradan əvvəl 4000 - ci il). Qeyd etmək lazımdır kı, belə yanaşmanın çatışmazlığı "verilənlər bazası" anlayışının "yuyulması" və faktiki olaraq "arxiv" anlayışı ilə qarışmasıdır.

Verilənlər bazası termini (ingiliscə database) 1960-cı illərdə yaranmışdır və 1964-1965-ci illərdə SDC (System Development Corporation) firmasi tərəfindən keçirilən simpoziumda istifadə olunmuşdur. Terminin geniş şəkildə istifadəsi 1970-ci illərə təsadüf edir.

Verilənlər bazası bir-biri ilə qarşılıqlı əlaqələndirilmiş, eyni prinsiplərlə təsvir olunan, saxlanan və idarə olunan, müxtəlif istifadəçilər tərəfindən müxtəlif məqsədlər üçün istifadə olunan strukturlaşdırılmış verilənlər toplusudur. Verilənlər adətən fayllarda (cədvəllərdə) saxlanılır. Verilənlər bazası konsepsiyasının əsas prinsipləri aşağıdakılardır:

1.Saxlanan verilənlərd<sup>ə</sup> <sup>t</sup>əkrarlanmaların aradan qaldırılması. Eyni verilənlər bir neçə faylda aşkar edildikdə həmin verilənlər bir faylda saxlanmaqla, digər fayllardan çıxarılır və fayllar arasında əlaqələr yaratmaqla onlara müraciət təmin olunur;

2.Verilənlərin mərkəzləşdirilmiş idarə olunması. Faylların fərdi emalından fərqli olaraq, mərkəzləşdirilmiş idarə olunma verilənlərin bazaya daxil edilməsi, dəyişdirilməsi, silinməsi və axtarışı əməliyyatlarının verilənlər bazası daxilində eyni üsul və vasitələrlə (proqramlarla) aparılmasını nəzərdə tutur;

3. Verilənlərin müstəqilliyi. Verilənlərin tətbiqi proqramlardan və ya əksinə, tətbiqi proqramların verilənlərdən asılı olmaması çox vacib məsələdir. Verilənlər bazasında bu məsələ verilənlərin çoxsəviyyəli müstəqil təsviri və bu təsvirlərin yaradılma mexanizmlərinin müstəqilliyi ilə əldə edilir. Nəticədə verilənlərin məntiqi və fiziki səviyyələrdə dəyişdirilməsinin tətbiqi proqramlara təsiri aradan qaldırılır;

4. Verilənlərin tamlığının təmin edilməsi. Təkrarlanmaların aradan qaldırılması eyni verilənlərin müxtəlif fayllarda yol verilən uyğunsuzluqlarını aradan qaldırmağa imkan verir. Lakin bəzi hallarda təkrarlanmaları tam aradan qaldırmaq mümkün olmur. Bu halda eyni verilənlərin müxtəlif fayllardakı qiymətləri arasında uyğunluğun təmini üçün verilənlər bazasında lazımı vasitələr nəzərdə tutulur;

5. Verilənlərin təhlükəsizliyinin təmin edilməsi. Verilənlərin təhlükəsizliyi dedikdə bir tərəfdən onların təhriflərdən və zədələnmələrdən qorunması, digər tərəfdən səlahiyyətsiz müraciətlərdən mühafizə edilməsi nəzərdə tutulur. Bunun üçün verilənlər bazasında lazımı metodlar və vasitələr nəzərə alınır;

6.Verilənlərdən müxtəlif məqsədlərl<sup>ə</sup> istifad<sup>ə</sup> olunması. Mərkəzləşdirilmiş idarə olunma verilənlərin müxtəlif istifadəçilər tərəfindən müxtəlif məqsədlər üçün istifadə olunmasına zəmin yaradır;

7. Optimallaşdırma və standartlaşdırma imkanları. Müasir proqramlaşdırma texnologiyaları yaddaş sərfini və informasiya axtarış vaxtının minimallaşdırılmasını təmin edən strukturların və metodların seçilməsinə və tətbiqinə imkan yaradır. Verilənlərin və sorğuların təsviri üçün standart üsullardan və dillərdən istifadə olunduğundan, informasiya sistemlərinin istismarı və digər sistemlərə verilənlər mübadiləsi sadələşir, verilənlərin yoxlanması və bərpası əməliyyatları asanlaşır;

8.Xərclərin minimumlaşdırılması. Verilənlər bazası konsepsiyası ilə qurulan informasiya sistemləri faylların fərdi emalı ilə qurulan sistemlərdən 1,5 dəfə ucuz başa gəlir.

# **VERİLƏNLƏR BAZASININ YARADILMASI**

Təşkilati baxımdan ixtiyari verilənlər bazasının yaradılması iki müxtəlif mərhələdən ibarətdir:

- Layihələndirmə mərhələsi;
- İstismar və ya istifadəçi mərhələsi.

Layihələndirm<sup>ə</sup> <sup>m</sup>ərhələsind<sup>ə</sup> baza yaradıcıları, yəni proqramçılar və ya baza administratorları orada yerləşdiriləcək informasiyanın tərkibini öyrənir, onu cədvəllərə ayırır, bu cədvəllərin strukturunu, cədvəllər arası əlaqəni, bazaya ola biləcək sorğuları, formaları, hesabatları və s. müəyyənləşdirir, onda yeni obyektlər (məsələn, cədvəl, sorğu, forma və s.) yaradır, onun strukturunu verirlər. Onlar bazanın strukturunu işləyir və bazaya daxil olmağa tam hüquqları var. Bir bazanın bir neçə yaradıcısı ola bilər.

İstifadəçi mərhələsind<sup>ə</sup> baza formaların köməyi ilə informasiya ilə doldurulur (verilənlər bazasının sifarişçisi tərəfindən), sorğular vasitəsilə verilənlərin emalı və lazım olan nəticənin hesabatlar şəklində alınması icra olunur. Bir bazanın minlərlə istifadəçisi ola bilər.
## **VERİLƏNLƏR BAZASININ STRUKTURU**

Verilənlər bazasının strukturu, onların kompüterdə saxlanılması üsuludur və o, elə seçilməlidir ki, verilənlərdən səmərəli istifadəni təmin etsin.

Faylın verilənlər bazasının olması üçün onda olan informasiya struktura malik olmalıdır və elə formatlaşdırılmalıdır ki, sahələr bir-birindən asanlıqla fərqlənsinlər.

Verilənlər bazası struktura görə üç cür ola bilər:

- iyerarxik;
- səbəkə;
- relvasion.

*İyerarxik* verilənlər bazasında verilənlər arasındakı tabeçilik münasibətlərindən asılı olaraq budaqlanma olur. Odur ki, bu struktura bəzən budaqlanan struktur da deyirlər. Budaqlanan struktur aşağıdakı şəkildə verilmişdir.

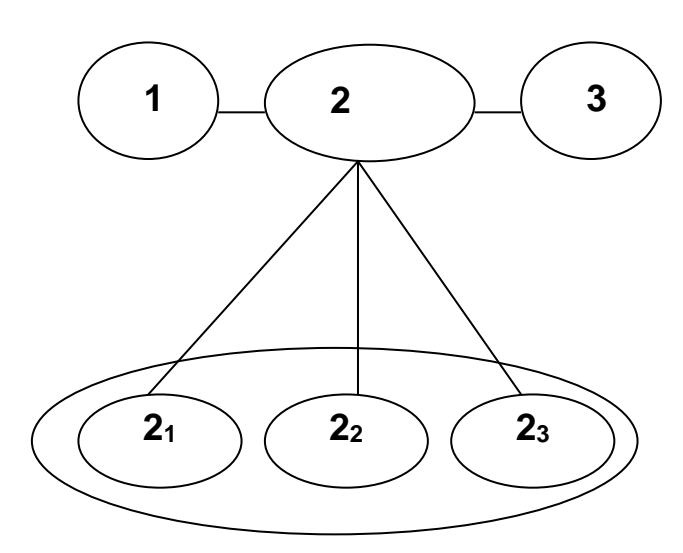

Verilənlər bazasının iyerarxik strukturu

**QEYD**: **İyerarxiya** yunan sözüdür, "müqəddəs" və "idarəetmə" sözlərinin birləşməsindən əmələ gəlmişdir, aşağı səviyyənin yuxarı səviyyəyə tabe olmasını, bu asıllığın ağacvari strukturunun təşkilini və bu strukturun mərkəzləşdirilmiş idarəetmə prinsipini əks etdirir.

Verilənlər bazasının *şəbəkə* modelində verilənlərə müraciət ona gələn yollar vasitəsi ilə həyata keçirilir və bir verilənə bir neçə yol ilə gəlmək olar. Bu zaman hər bir verilən faktiki olaraq bir neçə verilən ilə bağlı olur və onlar arası əlaqələr iyerarxik olmaya da bilər. Model aşağıdakı şəkildə göstərilən kimidir.

Relyasion strukturlu verilənlər bazası cədvəl şəkilində təqdim olunur və onlarda verilən sətir və sütunların kəsişməsi ilə müəyyən olunur. Verilənlər bazasında sütunlar sahələr, sətirlər isə yazı (kortej) adlanır.

**Relyasiya strukturlu verilənlər bazasının əsas cəhətləri.** Relyasiya strukturlu verilənlər bazasında sahələr verilənlər bazasının strukturunu yaradırlar, yazılar isə verilənlər bazasında olan informasiyanı ifadə edirlər.

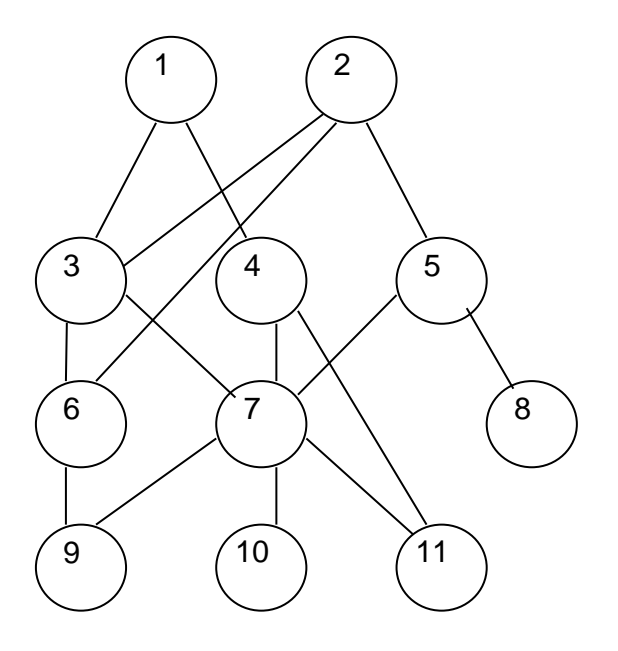

Verilənlər bazasının şəbək<sup>ə</sup> strukturu

## **SAHƏLƏRİN XÜSUSİYYƏTLƏRİ**

Hər bir sahənin ən birinci xüsusiyyəti onun **uzunluğudur**. Sahənin uzunluğu orada yerləşdiriləcək verilənin simvollar və ya işarələr sayı ilə müəyyən olunur.

Hər bir sahənin unikal xüsusiyyəti onun **adıdır**. Bir verilənlər bazası iki eyniadlı sahəyə malik ola bilməz.

Hər bir sahənin **imza** xüsusiyyəti var. İmza elə bir göstəricidir ki, verilənlər bazasında həmin sütunun başlığında əks olunur. Onu sahənin adı ilə qarışdırmaq olmaz, amma imza verilmədikdə həmin sahənin başlığında onun adı yazılır. Müxtəlif sahələrə bəzən eyni imza vermək olar. Bu kompüterin işinə mane olmayacaqdır. Belə ki, bu sahələr əvvəlki kimi müxtəlif adlarla saxlanılacaqdır.

## **SAHƏLƏRİN TİPLƏRİ**

Sahələr orada saxlanılan verilənin tipindən asılı olaraq müxtəlif xüsusiyyətli olurlar.

**Mətn sahələ<sup>r</sup>** - mətn tipli verilənlərin saxlanılması üçün istifadə olunur. Mətn sahənin bir məhdudiyyəti var - onun ölçüsü 256-dan çox ola bilməz, yəni orada saxlanılan verilən 256 simvoldan artıq ola bilməz.

**Ədədi sahələ<sup>r</sup>** – rəqəmlə ifadə olunan verilənlərin daxil edilməsinə xidmət edir. Ədədi sahələr müxtəlif olurlar: tam ədədlərin daxil edilməsi üçün və onluq ədədlərin daxil edilməsi üçün sahələr. Sonuncu halda sahənin uzunluğundan başqa həm də onluq hissənin, yəni vergüldən sonrakı rəqəmlər sayı da verilməlidir.

**Tarix/vaxt tipli sahələrdə<sup>n</sup>** tarix və vaxtın daxil edilməsi üçün istifadə olunur.

Xüsusi tip sahələrə **pul sahəsini** göstərmək mümkündür. Adından məlumdur ki, bu sahədə pulun məbləği saxlanılır. Pulun məbləğini ədədi sahədə də saxlamaq olar, lakin pul sahəsində onlarla işləmək daha münasibdir. Bu halda kompüter ədədi onun pul vahidləri ilə birlikdə əks etdirə bilir. O, manat və qəpiyi, funt və pensi, dollar və senti bir-birindən ayırd edə bilir.

Müasir verilənlər bazasında təkcə ədəd və hərfləri deyil, həm də şəkil və musiqi kliplərini, videoyazıları da saxlamaq olur. Belə obyektlər üçün nəzərdə tutulan sahə **OLE obyekt** sahəsi adlanır.

Əgər sahəyə böyük həcmə malik mətn yerləşdirmək lazımdırsa, bu halda **MEMO sahəsində<sup>n</sup>** istifadə olunur. Bu sahənin əsas cəhəti odur ki, real olaraq verilənlər bu sahədə deyil, başqa yerdə saxlanılır, sahədə isə həmin mətnin yerləşdiyi yerə göstərici qoyulur.

Ən maraqlı sahə **sayğac sahəsidir**. İlk növbədə o adi ədədi sahə kimi görünə bilər, ancaq o avtomatik artmaq xüsusiyyətinə malikdir. Bu sahə sadəcə sayğac rolunu oynayır. Bura verilənlər bazasındakı yazıların sayı avtomatik olaraq yazılır.

**Sad<sup>ə</sup> verilənlər bazası**. Sadə verilənlər bazasını xüsusi proqram vasitələrindən istifadə etmədən də yaratmaq olar.

**Əlaqəli cədvəllər**. Əslində sadə verilənlər bazası baza yox, sadəcə cədvəldir. Əgər informasiya belə sadə strukturda saxlanılsaydı, onunla işləmək üçün xüsusi verilənlər bazasının idarə sistemləri (VBİS) lazım olmazdı, çünki praktikada daha mürəkkəb strukturlu informasiyaları saxlamaq lazım gəlir ki, onlar da çoxlu sayda cədvəllərdən ibarət olurlar.

Verilənlər bazasının yaradılması onun cədvəllərinin yaradılmasından başlayır. Struktur elə olmalıdır ki, baza ilə işləyərkən imkan daxilində az verilən daxil edilsin. Əgər hər hansı veriləni bir neçə dəfə daxil etmək lazım gəlirsə, bazanı əlaqəli cədvəllərdən təşkil edirlər. Hər bir cədvəlin strukturunu ayrı-ayrı işləyirlər.

**Unikal v<sup>ə</sup> açar sahələr.** Cədvəllər arası əlaqəni yaratmaq və bu cədvəldəki yazıya görə o birində olan uyğun yazını tapmaq üçün cədvəldə unikal sahəyə baxmaq lazımdır. Unikal sahə elə sahədir ki, onda olan məzmun təkrarlanmır.

Unikal sahədə yazılar təkrarlandıqda kompüterin xəbərdarlıq bildirməsi üçün açar sahə anlayışı istifadə olunur. Cədvəlin strukturu yaradılarkən bir sahəni (və ya bir neçə sahələr kombinasiyasını) açar sahə kimi qeyd etmək lazımdır. Açar sahələr ilə kompüter xüsusi işləyir, daha doğrusu, sonuncu onun unikallığını yoxlayır və bu sahələr üzrə seçməni yerinə yetirir.

Əgər cədvəl yaradılarkən proqramçı (verilənlər bazasının administratoru) açar sahə verməyibsə, verilənlər bazasının idarə sistemləri cədvəldə ilkin açar sahəsinin verilməsi barədə xəbərdarlıq edir. Cədvəldə ilkin açar qismində tez-tez sayğac tipli sahələr istifadə olunur. Bu sahədə iki eyni mənalı yazı ola bilməz, çünki bu sahənin mahiyyəti avtomatik mənimsədilir.

**Verilənlər bazasının idar<sup>ə</sup> sistemləri, onların məqsədi v<sup>ə</sup> <sup>t</sup>əsnifatı.**  Verilənlər bazasını yaradarkən hər hansı bir proqramlaşdırma dilinin mənimsənilməsi və ya mütəxəssislərin cəlb olunması verilənlər bazasının inkişafında bir qədər ləngitmələrə səbəb olurdu. Lakin verilənlər bazasının idarə sistemlərinin meydana gəlməsi ilə bu çətinliklər aradan qaldırıldı.

Verilənlər bazasının idarə sistemləri verilənlər bazasının faylları ilə işləmək üçün nəzərdə tutulmuş xüsusi proqram vasitələridir.

Verilənlər bazasının idarə sistemləri xüsusi obyektlərə malikdir və bu obyektlərin köməyi ilə verilənlər bazasının yaradılması və istifadəsi ilə bağlı bütün işləri idarə edir.

**Verilənlər bazasının idarə sistemlərinin təsnifatı**. Verilənlər bazasının idarə sistemləri öndə qeyd edildiyi kimi verilənlər bazasının üç modelinə uyğun olaraq iyerarxik, şəbəkə və relyasion ola bilərlər. İyerarxik və şəbəkə modelinin çatışmayan cəhəti ondan ibarətdir ki, onlar yazıları birləşdirən daxili fiziki göstəriciyə əsasən qurulurlar. Relyasion strukturlu verilənlər bazası yeganə bir məntiqi göstəriciyə əsasən qurulur. Relyasion verilənlər bazası adətən münasibətlər və daxil olan atributlar sayı ilə müəyyən olunur.

İndiki zamanda ən geniş yayılmış verilənlər bazasının idarə sistemləri verilənlərin relyasion modelinə əsaslanırlar. Bu, digərləri ilə müqayisədə onların daha sadə anlaşılması və yüksək göstəricilərə malik olması ilə əlaqədardır.

Verilənlər bazasının relyasion idarə sistemləri (VBRİS) idarə etdikləri verilənlər bazasının tutumu və istifadəçilər sayına görə aşağıdakı kimi təsnifata malikdirlər:

1. **Yüksək səviyyəli verilənlər bazasının relyasion idarəetm<sup>ə</sup> sistemləri**. Belə sistemlərlə yüzlərlə və minlərlə Qiqabayt (Qbayt) tutumlu nəhəng verilənlər bazasını idarə etməyə və onlardan eyni zamanda minlərlə istifadəçinin istifadəsinə imkan verir. Belə sistemlərdən nəhəng korporasiyalarda istifadə olunur. Sistemə nümunə kimi ORACLE7, ADABAS 5.3.2., SQL SERVER11 və s. göstərmək olar.

2. **Orta səviyyəli verilənlər bazasının relyasion idarəetm<sup>ə</sup> sistemləri**. Belə sistemlər bir neçə yüz Qiqabayt tutumlu verilənlər bazasını idarə etməyə və ondan eyni zamanda yüzlərlə istifadəçinin istifadəsinə imkan verir. Bu sistemlərdən çox böyük olmayan korporasiyalarda və böyük firmalarda istifadə olunur. Sistemə nümunə kimi IntelBase 3.3, Informix-OnLine7.0, Microsoft SQL Server 6.0. və s. göstərmək mümkündür.

3. **Aşağı səviyyəli verilənlər bazasının relyasion idarəetm<sup>ə</sup> sistemləri**. Bu tip sistemlər 1 Qiqabayt tutumlu verilənlər bazasının idarə olunmasına və 100-ə qədər istifadəçinin eyni zamanda istifadəsinə imkan verir. Bunlar çox da böyük olmayan müəssisələrdə istifadə olunur. Sistemə nümunə kimi NetWare SQL 3/0, Gupta SQL-Base Server və s. göstərmək olar.

4. **Masaüstü verilənlər bazasının idarəetm<sup>ə</sup> sistemləri**. Bu sistemlər bir istifadəçi üçün nəzərdə tutulmuşdur və masaüstü verilənlər bazasının yaradılması və ya kliyent kimi verilənlər bazasının serverinə qoşulmaq üçün istifadə olunurlar.

Verilənlər bazasının idarə sistemlərinin arxitekturası istifadəçilərin müxtəlif tələblərini, onların sorğularının yerinə yetirilməsini, həmçinin fayllardakı verilənlərin təqdimatı və onlara müraciətlə bağlı daxili tələbləri təmin edir. Bu gün ümumi qəbul olunmuş yanaşma verilənlərin üç səviyyəli təsvirini təmin edir:

- xarici model səviyyəsində (istifadəçilərin müxtəlif sorğularına uyğun);
- məntiqi səviyyədə (predmet sahəsindəki administratorun və verilənlər bazası administratorunun verilənlərə inteqral baxışlarına uyğun);
- daxili səviyyədə (sistem proqramçılarının verilənlərə baxışına uyğun).

## *İNFORMATİKA*

ANTIVIRUS

Henry

**Lalayev Vagif** Rüstəmova Məlahət Mikayılova Rana **Əlizadə Mətleb** 

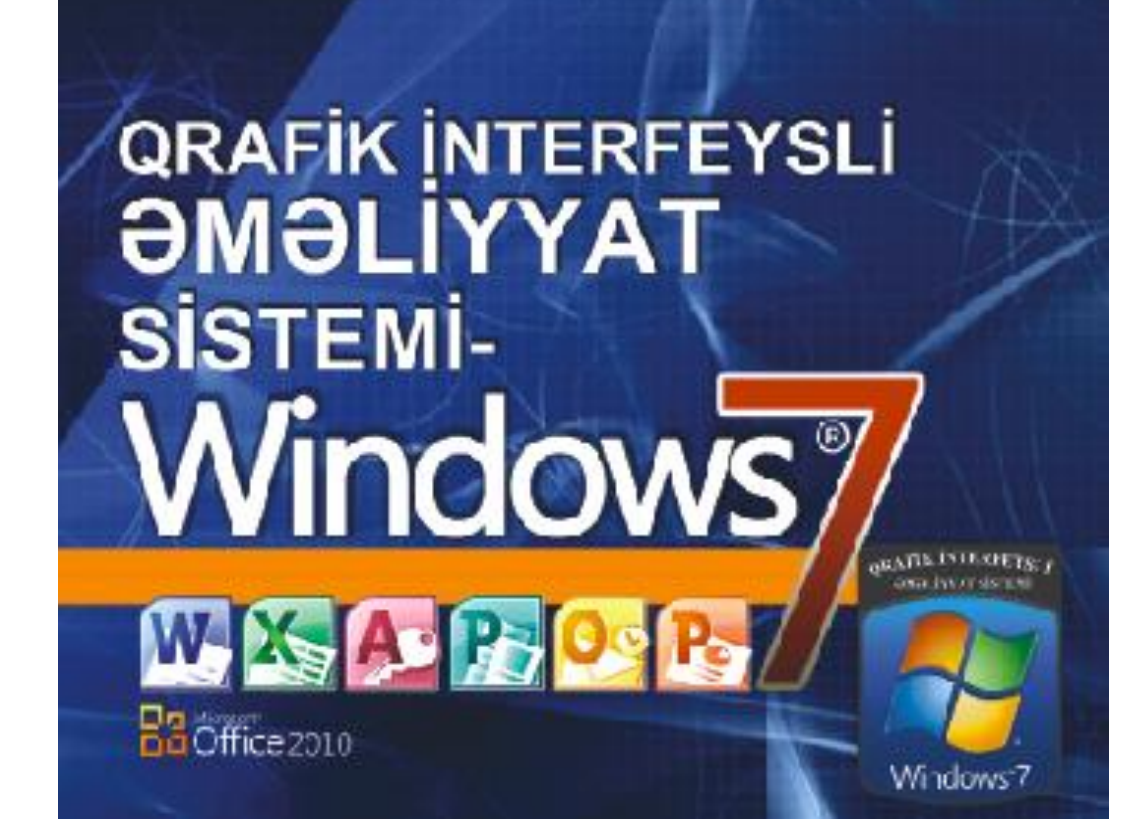

## **FƏSİL XV. MICROSOFT ACCESS 2007 - VERİLƏNLƏR BAZASININ İDARƏETMƏ SİSTEMİ**

Verilənlər bazasını idarə etmək ücün xüsusi proqram vasitələrindən istifadə edilir. Bunlardan biri də "ACCESS" offis proqramıdır.

Microsoft Office 2007 paketinə daxil olan Microsft Access 2007 əlavəsi verilənlər bazası ilə işləmək üçün ən güclü proqramlardan biri sayılır. Əməliyyat sisteminin əski versiyalardan əsas üstünlüyü onun təcrübəsiz istifadəçi üçün həddindən artıq əlverişli olmasıdır.

## **ƏMƏLİYYAT SİSTEMİNİN İŞƏ SALINMASI**

Əməliyyat sistemini işə salmaqdan ötrü Start (Пуск-Başla) menyusundan Start (Пуск-Başla) əmrini seçmək lazımdır. Bu zaman masaüstünə All programs (Все программы-Bütün proqramlar) altmenyusu açılacaq. İstifadəçi açılmış altmenyudan Microsoft Access 2007 əmrini seçə bilər.

Əməliyyat sisteminin işə salınmasının digər yolu isə Desktop (Рабочий стол-İş masası)nda əməliyyat sisteminə aid olan yarlıkın (ikonun) üzərinə mausun oxunu gətirib sol düyməni iki dəfə sıxmaqdır. Ekrana Microsoft Access 2007 əməliyyat sisteminin əsas pəncərəsi açılacaqdır (şəkil 124.).

İstifadəçi dialoq pəncərəsində verilmiş parametrlərin köməkliyi ilə proqramdan lazımı səviyyədə istifadə edə bilər.

Dialoq pəncərəsinin sol tərəfində yerləşən (Категории шаблонов-Ülgülərin kateqoriyası) sahəsi özündə verilənlər bazasının hazır əlavələrini cəmləşdirir. Əlavələrdən istifadə edən istifadəçi ona lazım olduqda zövqünə uyğun olaraq onları dəyişdirə bilər. Bununla yanaşı istifadəçi proqramın ona təklif etdiyi əlavələrdən istifadə edə bilməzsə, onda o, onu maraqlandıran əlavə və yaxud əlavələri İnternetdən çəkə bilər. Bu məqsədlə o, (Категории шаблонов-Ülgülərin kateqoriyası) sahəsindəki (Из Microsoft Office Online-Microsoft Office Online qrupu) əmrini seçib İnternetə qoşulmaqla lazım olan ülgünü əldə etməlidir.

İstifadəçi (Из Microsoft Office Online-Microsoft Office Online qrupu) əmrini seçən zaman dialoq pəncərəsinin orta hissəsində cari anda onun tərəfindən seçilmiş ülgülərin siyahısı ekrana açılacaqdır (şəkil 125.).

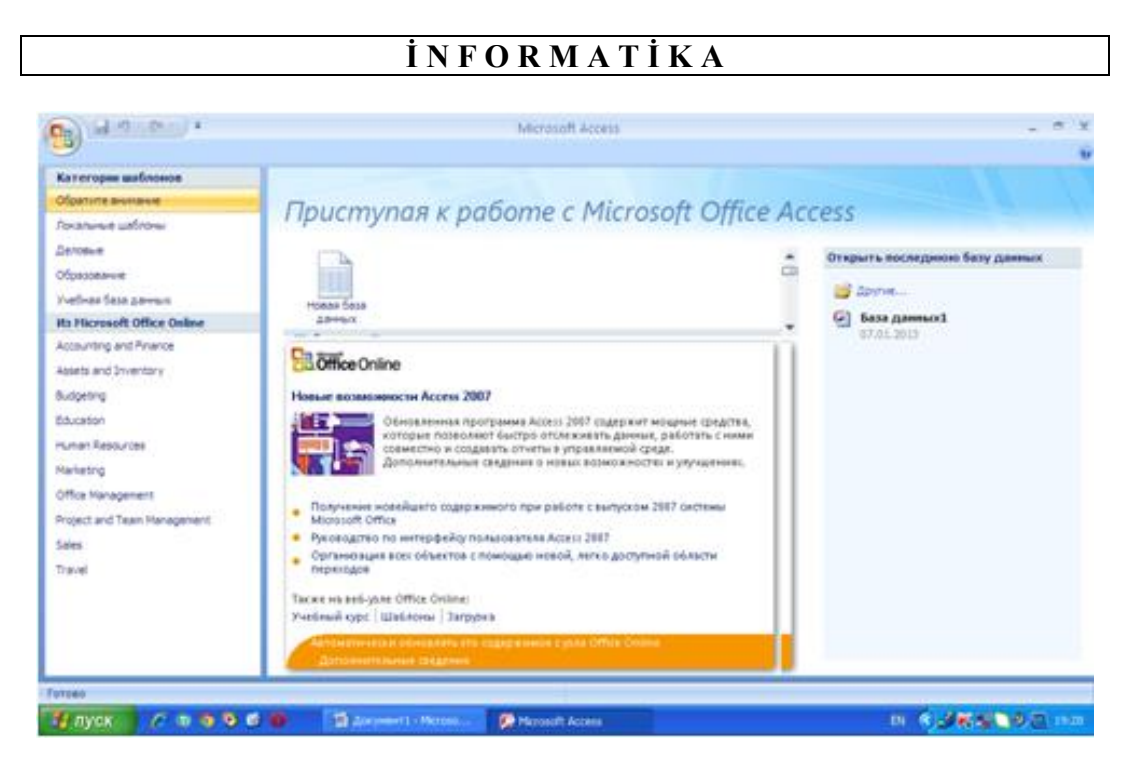

Şəkil 124. Microsoft Access 2007 əm<sup>ə</sup>liyyat sisteminin <sup>ə</sup>sas pəncərəsi

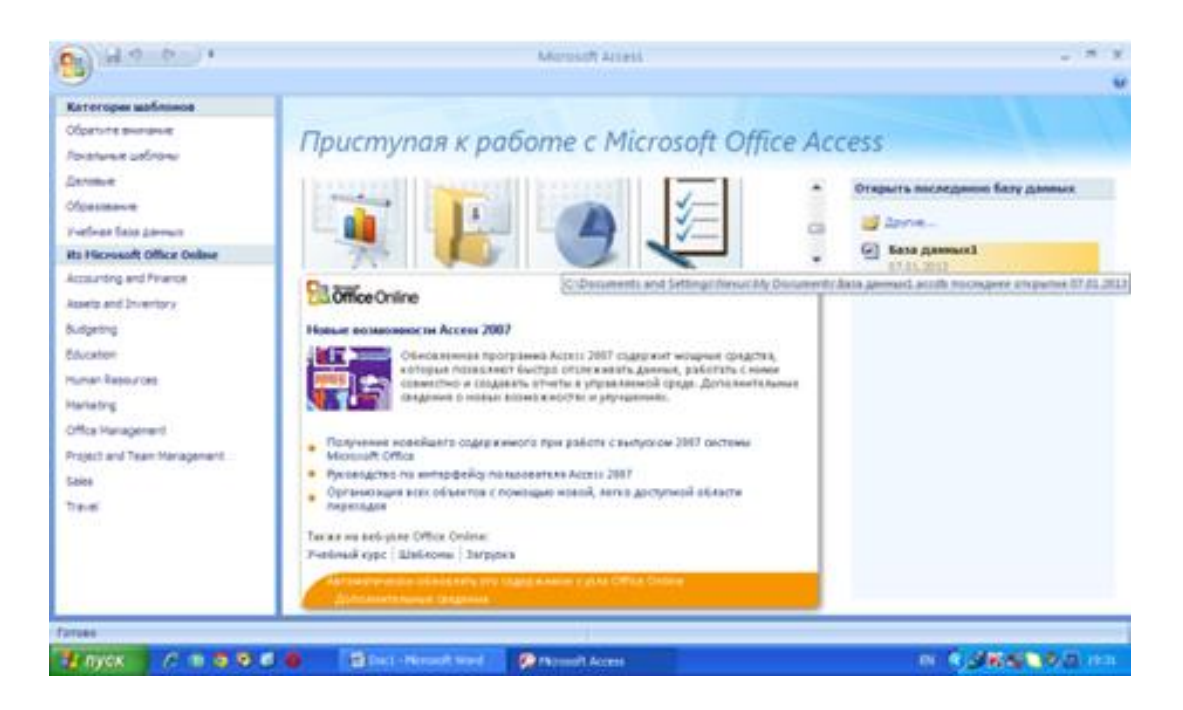

Şəkil 125. Seçilmiş əmr<sup>ə</sup> uyğun olaraq ekrana açılmış ülgülərin siyahısı

Əgər istifadəçi proqram tərəfindən ona təklif olunan ülgülərdən istifadə etməklə verilənlər bazası yaratmaq istəyirsə, onda o, öncə mausun oxunu seçdiyi ülgünün üzərinə gətirib sol düyməni sıxmalı (şəkil 126.), sonra isə əməliyyatı tamamlamaqdan ötrü dialoq pəncərəsinin aşağı/sağ küncündə yerləşən New (Создать-Yeni) düyməsini sıxmalıdır (şəkil 127.).

Bəzən istifadəçi daxilində verilənlər bazası olmayan boş fayl yaratmalı olur. Bunun üçün o, dialoq pəncərəsinin orta hiisəsində yerləşən (Новая база данных-Yeni verilənlər bazası) işarəsini, sonra isə (Создать-Yeni) düyməsini sıxmalıdır (şəkil 127.).

Dialoq pəncərəsində (Создать-Yeni) düyməsinin altında yerləşən sahəyə yaradılmış verilənlər bazası faylının ixtiayrı adı daxil edilməlidir. Düymənin sağ tərəfindəki sahə isə istifadəçiyə susmaya görə yaradılmış fayla gedən yolu dəyişməyə imkan verir.

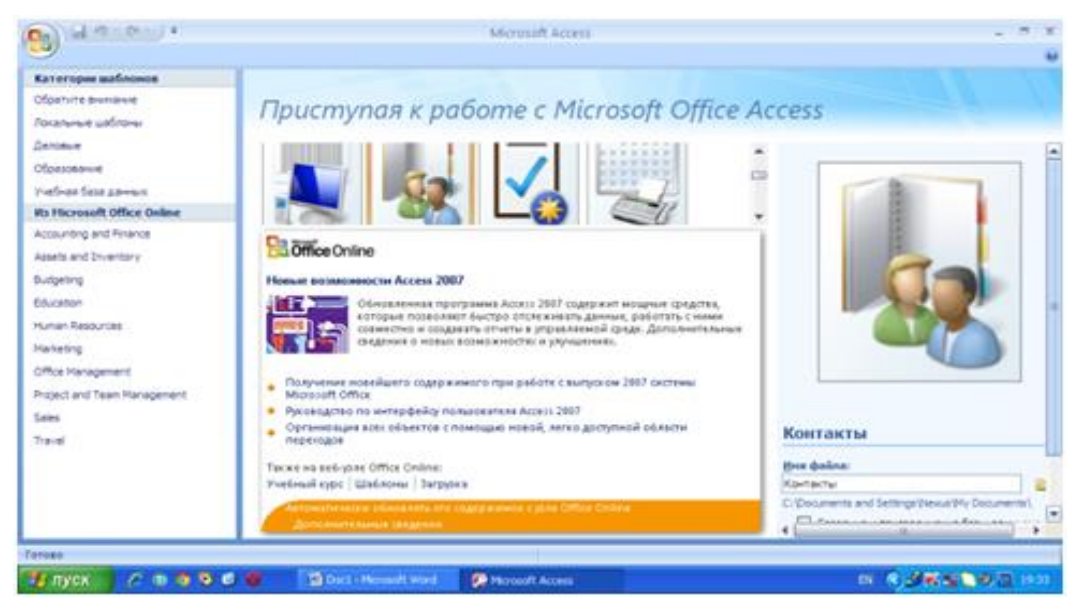

Şəkil 126. Dialoq p<sup>ə</sup>ncərəsindən ülgünün seçilməsi

Əgər istifadəçi (Создать-Yeni) düyməsini sıxarsa, onda o, iş masasına açılmış dialoq pəncərəsindən (Windows əməliyyat örtüyünün prinsipinə uyğun olaraq) istifadə etməklə yaratdığı faylın tipini, həmçinin onun yaddaşa yazılması üçün lazım olan yolu seçə bilər.

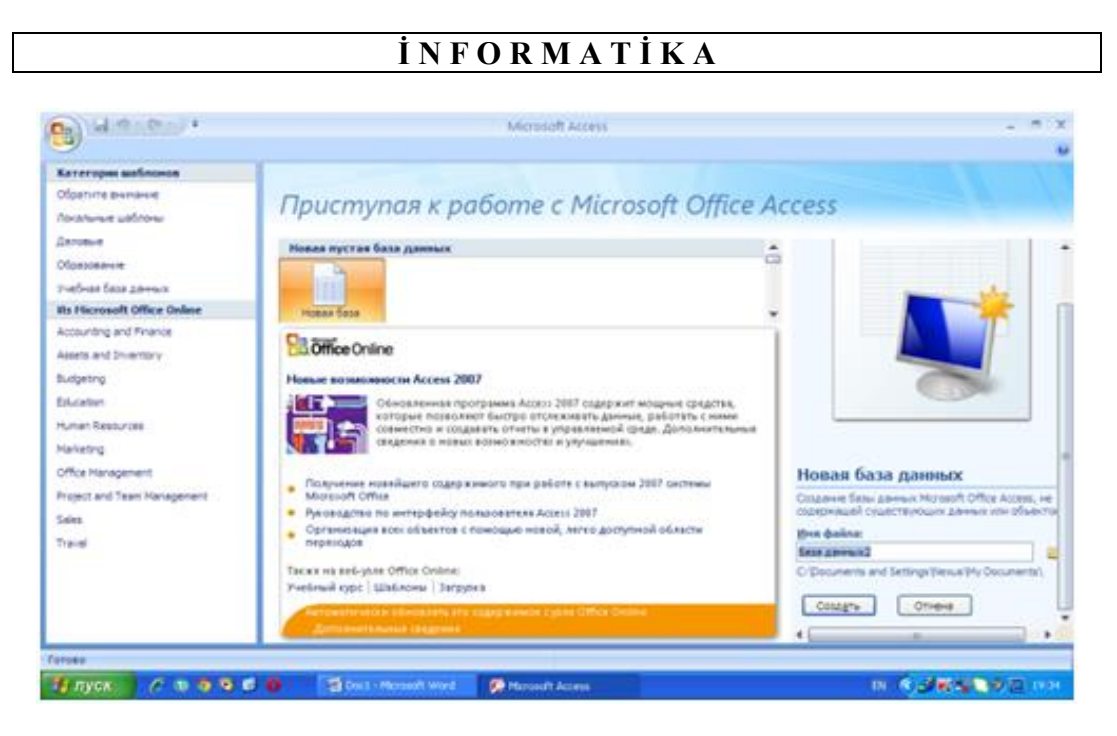

Şəkil 127. Əməliyyatı tamamlamaqdan ötrü dialoq pəncərəsindəki (Создать-Yeni) düyməsinin sıxılması

Access 2007 əməliyyat sistemi istifadəçiyə verilənlər bazasını aşağıdakı formatlarda saxlamağa imkan verir:

- Microsoft Office Access 2002-2003 verilənlər bazası;
- Microsoft Office Access 2000 verilənlər bazası;
- Microsoft Office Access 2007 verilənlər bazası;
- Microsoft Office Access proyektləri.

Seçim həyata keçirildikdən sonra istifadəçi OK düyməsini sıxmaqla yaratdığı faylı ona lazım olan parametrlərlə yaddaşa yaza bilər.

## **ƏMƏLİYYAT SİSTEMİNİN ƏSAS ALƏTLƏRİ İLƏ İŞİN YERİNƏ YETİRİLMƏSİ**

İstifadəçi ona lazım olan verlənlər bazasını yaratdıqdan sonra ekrana həmin verilənlər bazası üzərində əməliyyatı davam etmək üçün iş masasına dialoq pəncərəsi açılacaqdır (şəkil 128.).

Dialoq pəncərəsinə nəzər salınsa, orada verilənlər bazasının konkret olduğu, baza ilə əməliyyatın yerinə yetirilməsi üçün lazım olan alətlərin və funksiyaların isə bütün verilənlər üçün eyniliyi görünəcəkdir.

Nəzərə almaq lazımdır ki, şəkildə göstərilən verilənlər bazası dialoq pəncəsində olan ülgülərdən istifadə olunmaqla hazırlanmışdır.

|                   |       |                                                                                                    |                     |                  | <b>İNFORMATİKA</b>                                                    |                        |                        |               |                      |  |  |
|-------------------|-------|----------------------------------------------------------------------------------------------------|---------------------|------------------|-----------------------------------------------------------------------|------------------------|------------------------|---------------|----------------------|--|--|
|                   |       | $\overline{H}$ り、(w - ) =                                                                                                    |                     |                  | Контакты : база данных (Access 2007) - Microsoft Access               |                        |                        |               | $\equiv$<br>$\times$ |  |  |
|                   |       | Главная                                                                                                    | Создание            | Внешние данные   | Работа с базами данных                                                |                        |                        |               | 0                    |  |  |
|                   |       |                                                                                                    | <b>Access</b>       |                  | $\overline{f}$ > Excel                                                | $\overline{w}$         |                        | d?            |                      |  |  |
|                   |       | $\sqrt{ \mathbf{x} }$ Excel<br>$\mathbb{R}^{\text{odd}}$<br>⊇<br>Сохраненные<br>Создание электронного Управление<br>Списки<br>Сохраненные<br>Crivicor SharePoint<br>> Список SharePoint ><br>SharePoint y<br>операции импорта<br>операции экспорта<br>сообщения<br>ответами |                     |                  |                                                                       |                        |                        |               |                      |  |  |
|                   |       |                                                                                                    | Импорт              |                  | Экспорт                                                               |                        | Сбор данных            |               |                      |  |  |
| $\rightarrow$     | $\Xi$ |                                                                                                    | Список контактов    |                  |                                                                       |                        |                        |               | $\times$             |  |  |
|                   |       | Новый контакт                                                                                                    |                     |                  | Собрать данные по почте Добавить из Outlook Отправить список по почте |                        | $\checkmark$<br>Отчеты |               |                      |  |  |
|                   |       | ид                                                                                                    | Фамилия<br>$\star$  | Имя<br>$\bullet$ | Адрес электронной почты •                                             | Рабочий телефон -      | Организация •          | Должность     | $\bullet$            |  |  |
|                   |       |                                                                                                    | 3 Nazrin<br>2 Nuran | <b>Olizada</b>   | Həsəsnzadə Nazrin@mail.az                                             | 222-22-22<br>222-22-22 | 6 saylı məktəb         | sagird        |                      |  |  |
|                   | *     | (NQ)                                                                                                    |                     |                  | Nuran@mail.az                                                         |                        | 6 saylı məktəb         | <b>yagird</b> |                      |  |  |
|                   |       | Итог                                                                                                    |                     | $\overline{2}$   |                                                                       |                        |                        |               |                      |  |  |
|                   |       |                                                                                                    |                     |                  |                                                                       |                        |                        |               |                      |  |  |
|                   |       |                                                                                                    |                     |                  |                                                                       |                        |                        |               |                      |  |  |
| Область переходов |       |                                                                                                    |                     |                  |                                                                       |                        |                        |               |                      |  |  |
|                   |       |                                                                                                    |                     |                  |                                                                       |                        |                        |               |                      |  |  |
|                   |       |                                                                                                    |                     |                  |                                                                       |                        |                        |               |                      |  |  |
|                   |       |                                                                                                    |                     |                  |                                                                       |                        |                        |               |                      |  |  |

Şəkil 128. Verilənlər bazası ilə <sup>ə</sup>məliyyatı davam etdirmək üçün istifad<sup>ə</sup> olunan dialoq p<sup>ə</sup>ncərəsi

## **ƏLAQƏLƏR**

Access 2007 əməliyyat sisteminin ekrana açılmış dialoq pəncəsində Office 2007 paketinin digər əməliyyat sistemlərində olduğu kimi qoşmaları əks etdirən lent yerləşir. Lentin ilk qoşması Home (Главная-Baş) qoşmasıdır. Qoşmada yaradılmış verilənlər bazasının formatlanması üçün lazım olan parametrlər, müxtəlif iş rejimlərinə keçid, təqdim edilən verilənlərin ekranda əks olunmasının idarə edilməsi və s. əmrlər dəsti yerləşir (şəkil 129.).

| <b>e</b>                 | $\sqrt{2}$ $\pi$ ) $\sim$ $64 - 1$            | n =                          |                |                   |                                                                 |                                         | Работа с таблицами                                | База данных1: база данных (Access 2007) - Microsof   |                                                 |                                                          |    |  |
|--------------------------|-----------------------------------------------|------------------------------|----------------|-------------------|-----------------------------------------------------------------|-----------------------------------------|---------------------------------------------------|------------------------------------------------------|-------------------------------------------------|----------------------------------------------------------|----|--|
|                          | Главная                                       | Создание                     | Внешние данные |                   |                                                                 | Режим таблицы<br>Работа с базами данных |                                                   |                                                      |                                                 |                                                          |    |  |
| L<br>Вид<br>$\mathbf{v}$ | $\overline{C}$<br>ð<br><b>Lie</b><br>Вставить | Calibri<br>Ж<br>K<br>ч<br>25 | 들돌<br>≡<br>冊   | $+111$<br>II en J | 建建 トイー<br>$\sqrt{1}$ aby $\rightarrow$<br><b>Service</b><br>--- | B<br>Обновить<br>BCe <sup>+</sup>       | <b>GO3дать</b><br><b>- Сохранить</b><br>Х Удалить | <b>Σ</b> Итоги<br>Орфография<br><b>Дополнительно</b> | 융소<br>$\frac{g}{A}$<br>Фильтр.<br>$\frac{A}{2}$ | √/У Выделение *<br>7 Дополнительно<br>Y Применить фильтр | Ha |  |
|                          | Предст Буфер об Б                             |                              | Шрифт          |                   | 反。<br><b>Tekct RTF</b>                                          |                                         |                                                   |                                                      |                                                 | Сортировка и фильтр                                      |    |  |
|                          | 围<br>$\Rightarrow$<br>Таблица1<br>Все таблицы |                              |                |                   |                                                                 |                                         |                                                   |                                                      |                                                 |                                                          |    |  |
| Таблица1                 |                                               | 交                            | Код            | $\mathbf{r}$      | Добавить поле                                                   |                                         |                                                   |                                                      |                                                 |                                                          |    |  |
| 霊                        | Таблица1: таблица                             |                              | ₩              | (Nº)              |                                                                 |                                         |                                                   |                                                      |                                                 |                                                          |    |  |

Şəkil 129. Home (Главная-Əsas) qoşması

İstifadəçi Creating (Создание-Yaratma) qoşmasından istifadə etməklə cədvəllər, formalar, elementlər və diaqramlar, sorğular və həmin sorğulara uyğun hesabatlar, həmçinin ona lazım olan digər əməliyyatları yerinə yetirə bilər (şəkil 130.).

| $\left(\begin{array}{ccc} 0 & \cdots & 0 \\ 0 & \cdots & 0 \end{array}\right) \triangleq$<br>멻,                     |                                                                                                    | База данных1: база данных (Access 2007) - Microsof<br>Работа с таблицами |                        |                                                            |  |  |  |
|----------------------------------------------------------------------------------------------------|----------------------------------------------------------------------------------------------------|--------------------------------------------------------------------------|------------------------|------------------------------------------------------------|--|--|--|
| Создание<br>Главная                                                                                                 | Работа с базами данных<br>Внешние данные                                                                             | Режим таблицы                                                            |                        |                                                            |  |  |  |
| $\blacksquare$<br>Паблица<br><b>ВЕ Шаблоны таблиц *</b><br>Конструктор<br><b>III</b> Списки SharePoint *<br>таблиц. | 图 Форма<br>$   \cdot   $<br>$ -$<br>놂<br><b>В Разделенная форма</b><br>Конструктор<br>PE Несколько элементов<br>форм | В Наклейки<br>疆<br>Пустой отчет<br>Отчет<br>Мастер отчетов               | Конструктор<br>отчетов | S.<br>Конструктор Макрос<br>Мастер<br>запросов<br>запросов |  |  |  |
| Таблицы<br>$\Theta$                                                                                                 | Формы<br>丽<br>Таблица1                                                                                               | Отчеты                                                                   |                        | Другие                                                     |  |  |  |
| Все таблицы                                                                                                    |                                                                                                    |                                                                          |                        |                                                            |  |  |  |
| Таблица1<br>会                                                                                                    | Добавить поле<br>Код<br>$\mathbf{v}$                                                                                 |                                                                          |                        |                                                            |  |  |  |
| 賱<br>Таблица1 : таблица                                                                                             | *<br>(N2)                                                                                                    |                                                                          |                        |                                                            |  |  |  |

Şəkil 130. (Создание-Yaratma) qoşması

(Внешние данные-Xarici verilənlər) qoşması istifadəçiyə verilənlərin xarici fayllardan import olunmasına və ya həmin verilənlərin xarici fayllara eksport olunmasına imkan verir. İstifadəçi xarici fayl kimi Excel fayllarından, Access verilənlər bazasından, mətn fayllarindan istifadə edə bilər (şəkil 131.).

İmport və eksport funksiyalarından istifadə əsasən istifadəçinin böyük həcmə malik fayllarla işləməsi zamanı əlverişlidir.

| $\begin{array}{ c c c }\hline \textbf{H} & \textbf{r} & \textbf{r} & \textbf{r} \\\hline \textbf{H} & \textbf{r} & \textbf{r} & \textbf{r} \\\hline \textbf{H} & \textbf{r} & \textbf{r} & \textbf{r} \\\hline \textbf{H} & \textbf{r} & \textbf{r} & \textbf{r} \\\hline \textbf{H} & \textbf{r} & \textbf{r} & \textbf{r} \\\hline \textbf{H} & \textbf{r} & \textbf{r} & \textbf{r} \\\hline \textbf{H} & \textbf{r} & \textbf{r$<br><b>a</b> |                                   |                                          |                                       | Работа с таблицами |                                            | База данных1: база данных (Access 2007) - Microsof |             |                                              |                             |  |  |
|----------------------------------------------------------------------------------------------------|-----------------------------------|------------------------------------------|---------------------------------------|--------------------|--------------------------------------------|----------------------------------------------------|-------------|----------------------------------------------|-----------------------------|--|--|
| <b>Главная</b>                                                                                                    | Создание                          | Внешние данные<br>Работа с базами данных |                                       |                    | Режим таблицы                              |                                                    |             |                                              |                             |  |  |
| 專<br>Сохраненные<br>операции импорта                                                                                                    | <b>Access</b><br>$\sqrt{x}$ Excel | ∕<br>圈<br>ХП Список SharePoint » Н       | 馬<br>Сохраненные<br>операции экспорта | $\sqrt{x}$ Excel   | $\overline{w}$<br>D<br>Criticok SharePoint |                                                    | сообщения   | Создание электронного Управление<br>ответами | æ<br>Списки<br>SharePoint * |  |  |
|                                                                                                    | Импорт                            |                                          |                                       | Экспорт            |                                            |                                                    | Сбор данных |                                              |                             |  |  |
| 疆<br>$\widehat{\mathbf{y}}$<br>Таблица1<br>Все таблицы                                                                                                    |                                   |                                          |                                       |                    |                                            |                                                    |             |                                              |                             |  |  |
| Таблица1                                                                                                    | 交                                 | Код                                      | Добавить поле<br>÷                    |                    |                                            |                                                    |             |                                              |                             |  |  |
| m<br>Таблица1 : таблица                                                                                                    |                                   | (N2)                                     |                                       |                    |                                            |                                                    |             |                                              |                             |  |  |

Şəkil 131. (Внешние данные-Xarici verilənlər) qoşması

(Работа с базами данных-Verilənlər bazası ilə işin təşkili) qoşmasından əksər hallarda peşəkar istifadəçilər bəhrələnirlər. Qoşmaya daxil olan alətlər mürəkkəb əməliyyatların (idarəetmənin təhlili və informasiyanın sinxronlaşdırılması, münasibətlərin əks olunması, makroslarla işin təşkili və s.) yerinə yetirilməsində önəmlidir (şəkil 132.).

| İNFORMATİKA                                                                                                    |                                      |                                                                                    |                |  |                                                                 |                    |                       |  |                                      |                      |                                                                 |                               |  |
|----------------------------------------------------------------------------------------------------|--------------------------------------|------------------------------------------------------------------------------------|----------------|--|-----------------------------------------------------------------|--------------------|-----------------------|--|--------------------------------------|----------------------|-----------------------------------------------------------------|-------------------------------|--|
|                                                                                                    |                                      |                                                                                    |                |  |                                                                 |                    |                       |  |                                      |                      |                                                                 |                               |  |
| ы<br>C.a                                                                                                    | $12 - 61$                            | π                                                                                  |                |  |                                                                 |                    | Работа с таблицами    |  |                                      |                      | База данных1: база данных (Access 2007) - Microsof              |                               |  |
|                                                                                                    | Главная                              | Создание                                                                           | Внешние данные |  | Работа с базами данных                                          |                    | Режим таблицы         |  |                                      |                      |                                                                 |                               |  |
| $\mathbb{Z}$<br>a a compositor de la compositor de la compositor de la compositor de la compositor de la compositor de la compo<br>En la compositor de la compositor de la compositor de la compositor de la compositor de la compositor de la co<br>Visual $\frac{1}{\sqrt{2}}$ | Схема<br>данных                      | <b>Гот</b> Страница свойств<br><b>ВЗА ЗАВИСИМОСТИ Объектов</b><br>Панель сообщений |                |  | <b>ВАрхивариус</b><br>В Анализ быстродействия<br>Анализ таблицы | ₿<br>SOL<br>Server | База данных<br>Access |  | V C<br>Диспетчер<br>связанных таблиц | <b>ЕВ</b> Надстройки | <b>Диспетчер кнопочных форм</b><br><b>В Зашифровать паролем</b> | 2Ê<br>Создать<br><b>ACCDE</b> |  |
| Макрос                                                                                                    |                                      | Показать или скрыть                                                                |                |  | <b>Анализ</b>                                                   |                    | Переместить данные    |  |                                      |                      | Работа с базами данных                                          |                               |  |
| 噩<br>$\Rightarrow$<br>Таблица1<br>Все таблицы                                                                                                    |                                      |                                                                                    |                |  |                                                                 |                    |                       |  |                                      |                      |                                                                 |                               |  |
| Таблица1                                                                                                    |                                      | 즛                                                                                  | Код            |  | Добавить поле                                                   |                    |                       |  |                                      |                      |                                                                 |                               |  |
| 賱                                                                                                    | 米<br>$($ No $)$<br>Таблица1: таблица |                                                                                    |                |  |                                                                 |                    |                       |  |                                      |                      |                                                                 |                               |  |

Şəkil 132. (Работа с базами данных-Verilənlər bazası ilə işin təşkili) qoşması

(Работа с базами данных-Verilənlər bazası ilə işin təşkili) qoşmasından istifadə edərkən ekrana açılmış pəncərənin sol tərəfində (Область переходов-Keçid sahəsi) təlqini əmələ gəlir. İstifadəçi təlqindən istifadə etmək üçün mausun oxunu onun üzərinnə gətirib sol düyməni sıxmalıdır (şəkil 132.).

Verilənlər bazasından istifadə edən istifadəçi bəzən cədvəllərlə işləməli olur (Режим таблицы-Cədvəllər rejimi) qoşması – şəkil 133.).

| <b>e</b> s                               | $\int \mathbf{H} \cdot \mathbf{r} \cdot \mathbf{r} \cdot \mathbf{r} \cdot \mathbf{r}$ |                |                        |                               |                                                     | Работа с таблицами |  |                                                      | База данных1: база данных (Access 2007) - Microsof |  |  |
|------------------------------------------|---------------------------------------------------------------------------------------|----------------|------------------------|-------------------------------|-----------------------------------------------------|--------------------|--|------------------------------------------------------|----------------------------------------------------|--|--|
| Главная                                  | Создание                                                                              | Внешние данные | Работа с базами данных |                               |                                                     | Режим таблицы      |  |                                                      |                                                    |  |  |
|                                          | m                                                                                     |                | ES <sub></sub>         | а Вставить<br>у удалить       | Формат:                                             | Тип данных:        |  | <b>П</b> Уникальное<br>Форматирование ~ Обязательное | e.<br>₩<br>$\frac{1}{2}$                           |  |  |
| Вид                                      | Добавить<br>Столбец<br>Новое<br>существующие поля подстановок<br>поле                 |                |                        | <b>Переименовать</b>          | 图 % 000<br>$\begin{array}{c} 0.6 \ 0.6 \end{array}$ |                    |  | Зависимости<br>Схема<br>объектов<br>данных           |                                                    |  |  |
| Представления                            |                                                                                       |                | Поля и столбцы         |                               |                                                     |                    |  | Форматирование и тип данных                          | Связи                                              |  |  |
| ឝ<br>$\Theta$<br>Таблица1<br>Все таблицы |                                                                                       |                |                        |                               |                                                     |                    |  |                                                      |                                                    |  |  |
| <b>Таблица1</b>                          |                                                                                       | 交              | Код                    | Добавить поле<br>$\mathbf{v}$ |                                                     |                    |  |                                                      |                                                    |  |  |
| m                                        | Таблица1: таблица                                                                     |                | ₩                      | (N2)                          |                                                     |                    |  |                                                      |                                                    |  |  |

Şəkil 133. (Режим таблицы-Cədvəllər rejimi) qoşması

Bu baxımdan da o, yaratdığı cədvələ müəyyən əlavələr etmək istəsə, onda ekrana açılmış dialoq pəncərəsindəki (Новый контакт-Yeni əlaqə) düyməsini sıxmalıdır (şəkil 132.). Nəticədə ekrana yeni dialoq pəncərəsi açılacaq (şəkil 134.).

İstifadəçi ekrana açılmış dialoq pəncərəsinin uyğun yerlərinə əlaqə yaratmaq üçün lazım olacaq soyadını, adını, ünvanını, telefon nömrəsini və s. məlumatları daxil etməlidir. Əməliyyatları yerinə yetirmək üçün mausun oxunu lazım olan sahəyə gətirib sol düyməni iki dəfə sıxmaq kifayətdir. Bu zaman ekrana açılmış pəncərədən (Добавить-Əlavə et) düyməsini sıxmalı və əlaqə üçün önəmli olan foto faylına yolu göstərmək lazımdır.

Bəzən daxil edilmiş məlumatlardan bəziləri istifadəyə yararsız sayılır. Lazım olmayan veriləni ləğv etmək üçün onu seçib Home (Главная-Əsas) qoşmasındakı (Записи-Qeydiyyatlar) qrupuna daxil olan (Удалить-Ləğv et) düyməsinin sıxılması kifayətdir (şəkil 129.).

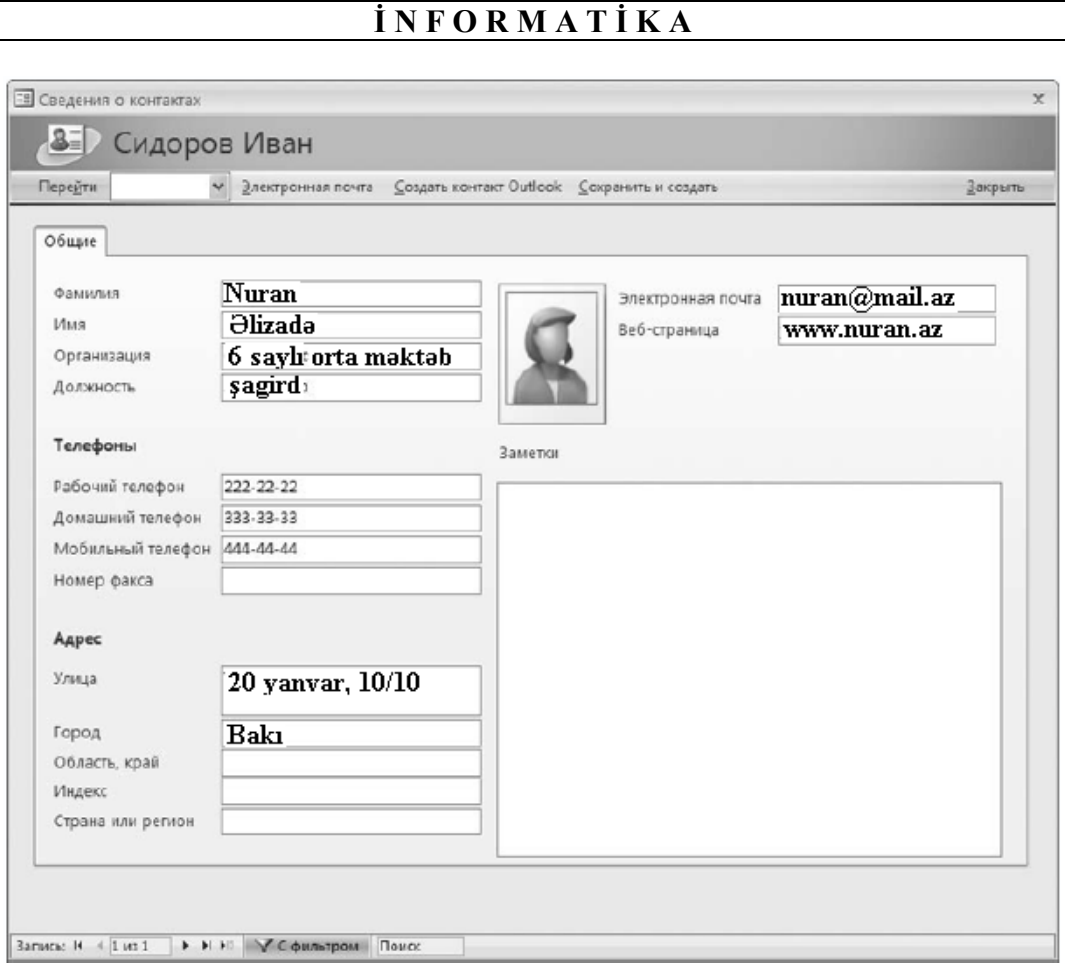

Şəkil 134. Əlaqə haqqında məlumatların daxil edilməsi v<sup>ə</sup> redaktəsi

Əgər istifadəçi hazırladığı verilənlər bazasını yaddaşa yazmaq istəyirsə, onda (Главная-Əsas) qoşmasındakı (Записи-Qeydiyyatlar) qrupuna daxil olan Save (Сохранить-Yaddaşa yaz) düyməsini sıxlmalıdır. İş prosesində istifadəçiyə hazırladığı verilənlərin təqdimatı zamanı onları dəyişmək lazım gəlir. Bunun üçün o, (Главная-Əsas) qoşmasında sol tərəfdə yerləşən View (Вид-Görünüş) düyməsindən istifadə edə bilər. Düyməni sıxdıqda iş masasına açılmış pəncərədən əməliyyatı yerinə yetirməyə uyğun olan təqdimat rejimlərdən birini: (Сводная таблицы-Cədvəllər toplusu)nu, (Режим таблицы-Cədvəllər rejimi)ni, (Сводная диаграмма-Diaqramlar toplusu)nu və ya (Конструктор-Konstruktor) rejimini seçə bilər (şəkil 135.).

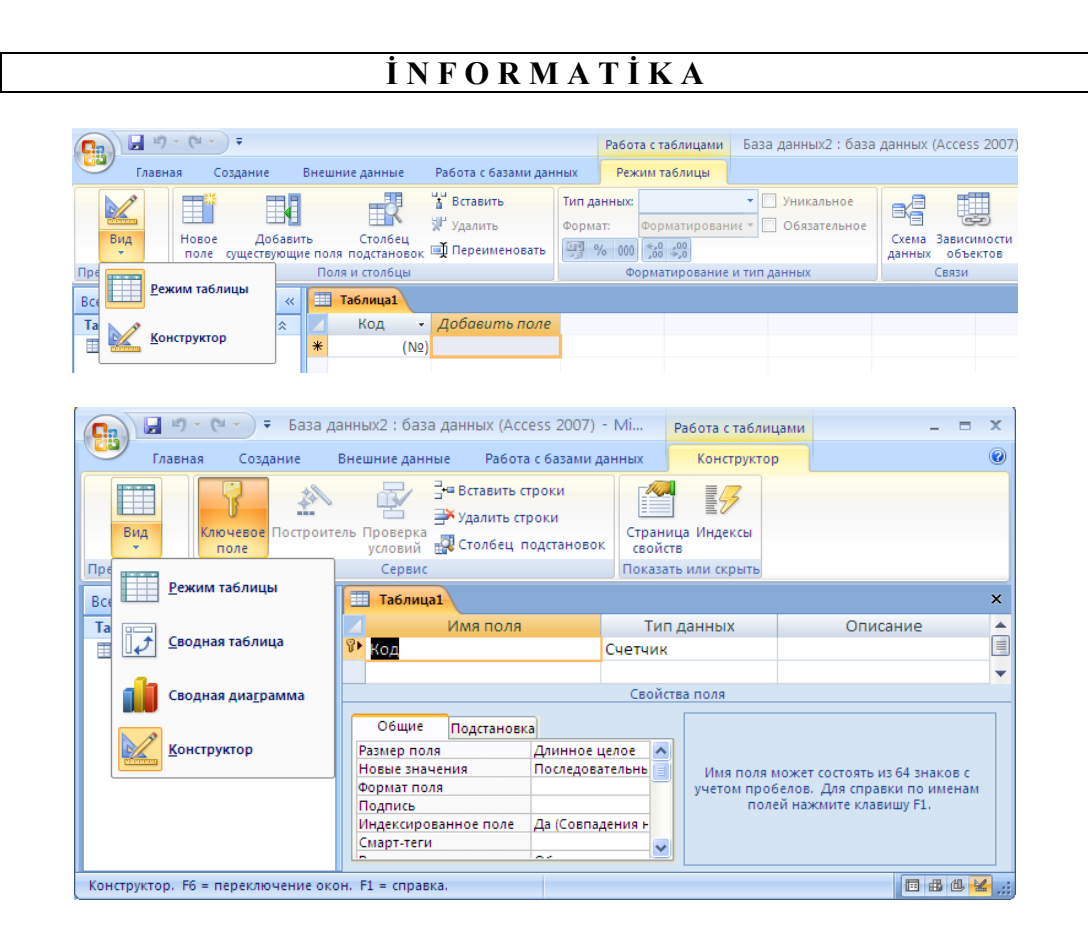

Şəkil 135. View (Вид-Görünüş) düyməsindən istifad<sup>ə</sup> <sup>n</sup>əticəsind<sup>ə</sup> ekrana açılmış rejimlər toplusu

Proqram istifadəçiyə verilənlərin əks olunması üçün filtrlərdən (süzgəclərdən) istifadə etməyə imkan verir. Bu funksional imkan əsasən istifadəçinin böyük həcmə malik informasiya ilə işlədiyi zaman yardımçıdır. Əgər istifadəçi hər hansı bir şərt süzgəcindən istifadə etmək istəyirsə, onda o, mausun oxunu hazırladığı cədvəlin uyğun sütununun üzərinə gətirib sol düyməni sıxmalı və ekrana açılmış kontekst (dinamik) menyudan (Текстовые фильтры-Mətn süzgəcləri) altmenyusunu seçməlidir. Altmenyu özündə bir neçə əmri süzgəclərin düzülüşünü və istifadə edilmə ardıcıllığının istiqamətini birləşdirir. Verilənlər bazasına öncədən quraşdırılmış süzgəci ləğv etmək lazım gəldikdə, istifadəçi ekrana açılmış dinamik menyudan (Снять фильтр-Süzgəci ləğv et) əmrini seçməlidir. Ĩ

## **VERİLƏNLƏRİN İMPORT VƏ EKSPORT EDİLMƏSİ**

Öndə qeyd olundu ki, Microsoft Access əməliyyat sisteminin yaradılmış verilənlər bazasını import və ya eksport etmək imkanı vardır. Məsələn, verilənlərin Excel elektron cədvəlinə import edilməsi üçün (Внешные данные-Xarici

verilənlər) qoşmasındakı (Импорт-İmport) sahəsindəki Excel düyməsini sıxmaq lazımdır. Nəticədə iş masasına 136 saylı şəkildə verilmiş dialoq pəncərəsi açılacaq.

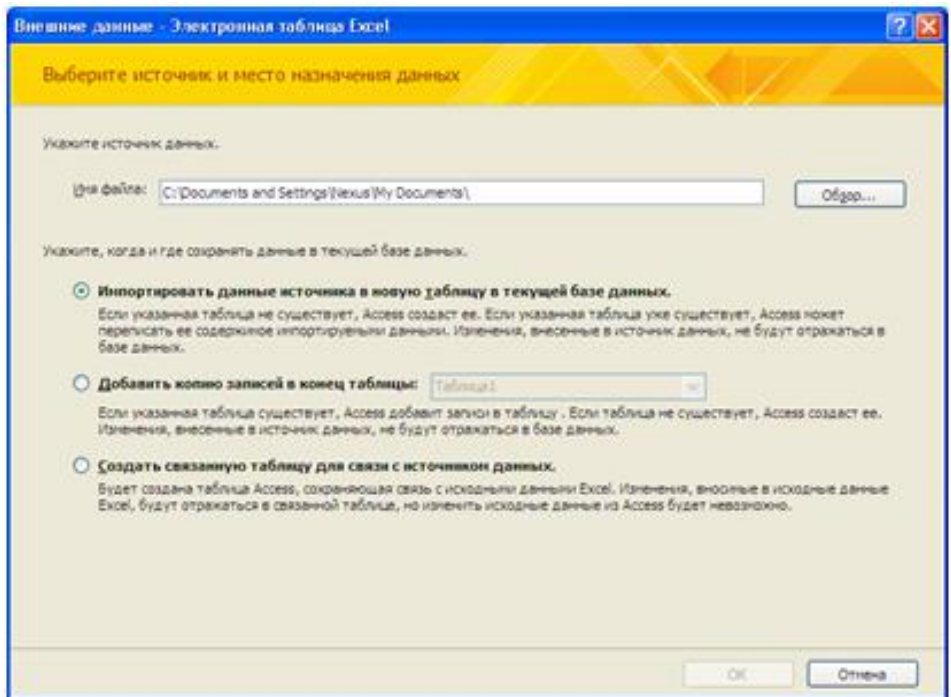

Şəkil 136. (Импорт-İmport) sahəsindəki Excel düyməsinin sıxılması ilə açılmış Excel p<sup>ə</sup>ncərəsi

Pəncərədəki File name (Имя файлa-Faylın adı) sahəsi verilənlərin import ediləcək fayla yolunu göstərir. Bu məqsədlə sahənin sağ tərəfindəki (Обзор-Baxış) düyməsini sıxmalı və Windows ənənəsinə uyğun olaraq import ediləcək fayla yolu müəyyənləşdirmək lazımdır.

Microsoft Access 2007 əməliyyat sistemi istifadəçiyə import ediləcək verilənin import olunma üsulunu seçmək imkanı da verir.

Bu məqsədlə 136 saylı pəncərədə verilmiş düyməcikləri ((Импортировать данные источника в новую таблицу в текущей базе данных-Cari verilənlər bazasındakı verilənləri yeni cədvələ import etmək) düyməciyi, (Добавить копию записей в конец таблицы-Qeydiyyatların surətinin cədvəlin sonuna əlavə edilməsi) düyməciyi və (Создать связанную таблицу для связи с источником данных-Mənbə verilənləri ilə əlaqə yaradacaq cədvəlin yaradılması) düyməciyi nəzərdə tutulur) növbə ilə aktivləşdirmək lazımdır. Beləliklə, import ediləcək faylın import olunma üsulu secildikdən sonra OK düyməsini sıxmaq lazımdır. Bununla yanaşı Access proqramının köməkliyi ilə eksport olunacaq fayllarında eksport olunma üsullarını seçmək mümkündür.

# **FƏSİL XVII. KOMPÜTER QRAFİKASI**

İnformatikanın kompüterdən istifadə ilə təsvirlərin yaradılması və redaktə edilməsi üsulları ilə məşğul olan sahəsi kompüter qrafikası adlanır.

Müxtəlif peşə sahibləri:

- Müxtəlif elm və tətbiq sahələri ilə məşğul olan tədqiqatçılar;
- Rəssamlar;
- Konstruktorlar:
- Kompüter dizaynı ilə məşğul olan mütəxəssislər;
- Dizaynerlər;
- Reklam məhsulları hazırlayanlar;
- Veb–səhifələrin hazırlanması ilə məşğul olanlar;
- Multimedia təqdimatı hazırlayan müəlliflər;
- Səhiyyə işçiləri;
- Parça və geyim modelyerləri;
- Fotograflar;
- Tele-video montajla məşğul olan mütəxəssislər və digərləri öz işlərini sahmana salmaq üçün kompüter qrafikasından istifadə edirlər.

Adətən kompüterin ekranında təsvirlər qrafika proqramlarının köməyi ilə yaradılır. Kompüter qrafikası proqramlarına rastr və vektor qrafikaları, fraktal grafika, üçölçülü obyektləri yaratmaq və redaktə etmək üçün istifadə edilən proqramlar, avtomatlaşdırılmış layihələndirmə sistemləri daxildir.

Avtomatlaşdırılmış sistemlər çox maraqlidır, lakin nəzərə almaq lazımdır ki, onlardan peşəkar istifadə yaxşı hazırlıq tələb edir. Məsələn, avtomatlaşdırılmış layihələndirmə sistemi olan AutoCAD proqramından peşəkar memarlar binaların layihələndirilməsi və şəhərlərin planlaşdırılması üçün istifadə edirlər.

Kompüter qrafikasının əsas məqsədi təsvirlərin yaradılması və saxlanması prinsipləri barədə ətraflı məlumat verməklə yanaşı daha populyar qrafik redaktorların əsas imkanlarını araşdırmaqdan ibarətdir.

Kompüter qrafikasının təyinatı kompüterin yaddaşında təsvirlərin kodlaşdırılması, yaradılması, redaktə edilməsi və saxlanması üsullarını hərtərəfli öyrətməkdən ibarətdir.

Kompüter qrafikasında əldə edilən biliklər fizika, kimya, biologiya, eləcə də digər elm sahələrinə aid olan elmi və tətbigi tədqiqatların nəticələrini vizuallaşdırmağa imkan verir. Yaradılan təsvirlər natiqlərin nitq materiallarında, məqalələrdə, multimedia təqdimatlarında istifadə edilməklə yanaşı Veb– səhifələrində də yerləşdirilə bilər (və ya mətbəə sistemi sənədlərinə daxil edilə bilər).

Adətən qrafik redaktorlar fərqli imkanlara malik olur. Lakin təsvirlərin

qurulması ilə bağlı ümumi prinsiplər də mövcuddur.

Kompüter qrafikası şərti olaraq hissələrə bölünərək araşdırılır.

Birinci hissənin məqsədi təsvirlərin yaradılması və saxlanmasının əsas məsələlərini öyrənməkdən ibarətdir. Əsas məsələlərdən birincisi qrafik təsvirlərin təsvir üsulları, rastr və vektor qrafikadır.

Rast qrafikası redaktorunda təsvirlərin formalaşdırılması üçün yüzlərlə və minlərlə (hətta milyonlarla) nöqtədən, vektor qrafikası redaktorlarında isə təsvirobyektləri saxlamaq üçün riyazi formulalardan istifadə edilir.

Təsvirlərin təsvir üsulu təsvirlərin redaktə edilmə keyfiyyətinə, çap edilməsinə, həmçinin onların yaddaşda tutduğu həcmə əhəmiyyətli təsir göstərir. Belə ki, təsvirin necə şərh edildiyini bilməklə onun nə üçün düzgün çap edilmədiyini, sərt diskdə çox yer tutduğunu, təsvirin ölçüsü dəyişdiriləndə onun niyə pilləvari və ya pis görünüşə malik olmasının səbəbini aydınlaşdırmaq olur.

İkinci əsas məsələ rəng və onun şərh üsuludur. Cisimlərin görunməsi üçün onlar ya işıg ilə şüalanmalı, ya da işığı əks etdirməlidirlər. Rəng həm şüalanma, həm də əksetdirmə prosesində alına bildiyinə görə onun şərh edilməsinin müxtəlif üsulları mövcuddur. Əslində rəngin nədən ibarət olduğunu və onun kompüterdə necə yaradıldığını bilməyin özü bir çox problemləri həll etməyə kömək edir. Bu məsələlər haqqında təsəvvür olandan sonra rahatca anlamaq olur ki, kağızda çap edilən təsvir, niyə ekranda göründüyü kimi dəqiq alınmır.

Üçüncü əsas məsələ grafik faylların formatlarıdır. Sonrakı mərhələlərdə emal ediləcək (işlənəcək) təsvirlərin saxlanması problemi olduqca böyük əhəmiyyət kəsb edir. Qrafik redaktorların hamısı üçün qrafik faylları saxlamaqdan ötrü vahid format yoxdur və ola da bilməz. Lakin elə formatlar da var ki, onlar bir sira predmet oblastları üçün standart formatlar hesab edilir. Qrafik formatların xüsusiyyətlərini bilmək təsvirlərin səmərəli saxlanması və müxtəlif əlavələr arasında məlumat mübadiləsinin həyata keçirilməsi üçun böyük əhəmiyyət kəsb edir.

## **QRAFİK TƏSVİR ÜSULLARI. RASTR QRAFİKA**

Rastr təsvir çox kiçik elementlərdən–piksellerdən ibarət olan mozaika kimi təsəvvür edilə bilər. Belə təsvir xırda xanaları olan kağıza bənzəyir. Xanaların (piksellərin) hər biri müəyyən rənglə rənglənir və nəticədə təsvir formalaşmış olur (şəkil 137.). Rastr qrafikada prinsip olduqca sadədir, çünki prinsip kompüter kəşf ediləndən çox-çox əvvəl (onlarla əsr) mövcud idi.

İncəsənətin mozaika, tikmə, vitraj (qapıya, pəncərəyə və s. yerlərə salınan rəngli şüşələrdən düzəldilən şəkil və ya naxış) formasi kimi inkişaf edən sahələrində təsvirlər həmişə diskret elementlərdən istifadə edilməklə yaradılmışdı.

Başqa bir misal, freskanı (divar naxışını) divara köçürmək üçün ən səmərəli üsul xanalardan istifadə etməkdir. Bu üsulun mahiyyəti ondan ibarətdir ki, həm təsvir çəkilmiş kağız, həm də təsvir köçürülməli olan divar eyni sayda xanalara

bölunür. Sonra isə təsvirin fraqmenti oldugu kimi kağızdan divardakı xanalara köçürülür. Rastr qrafikada təsviri formalaşdiran yüzlərlə və minlərlə pikseldən istifadə edilir.

Kompüter qrafikasında piksel termini müxtəlif anlayışlarla şərh edilə bilər:

- Piksel–kompüter ekranında ən kiçik təsvir elementidir.
- Piksel–rastr təsvirin ayrıca elementidir.
- Piksel–printerdə çap edilən təsvir nöqtəsidir.
- Nöqtə-printerlə yaradılan ən kiçik elementdir.

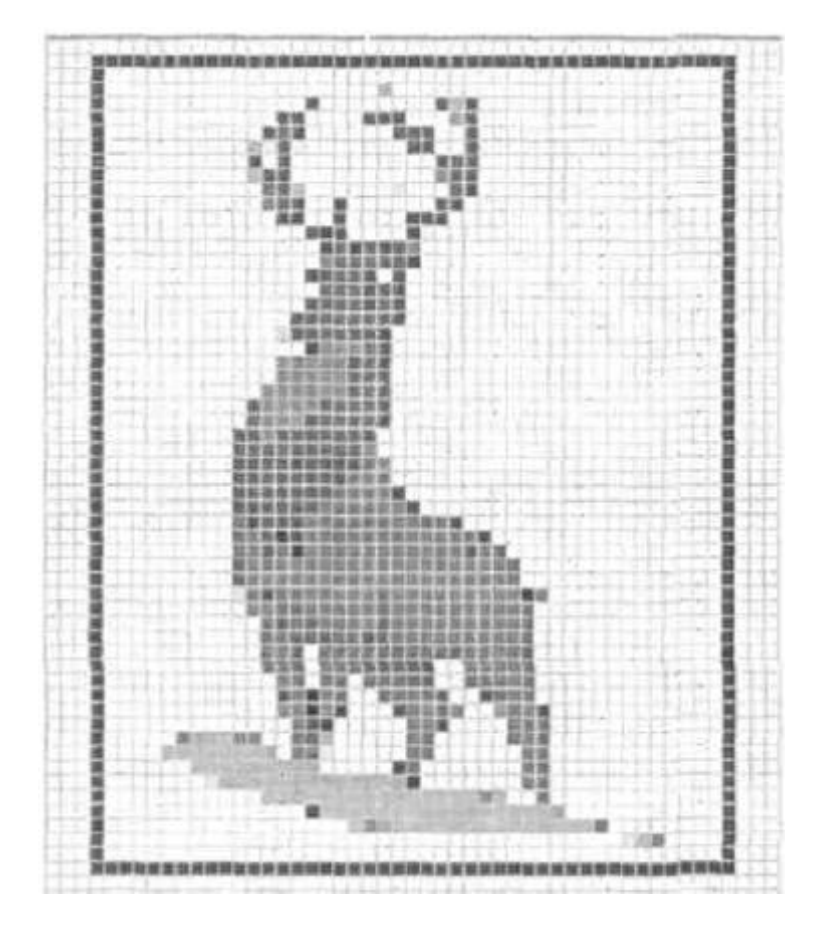

Şəkil 137. Rəstr təsvir

Displeyin ekranı verilmiş sayda sətirlərə və sütunlara bölünmüş qrafik tordan (rastrdan) ibarətdir. Odur ki, displeyin ekranı məlum sayda videopiksellərdən ibarət olur. Qrafik torun ölçüsü **N**\***M** düsturu ilə müəyyən edilir. Burada **N**–üfqi istiqamət üzrə, **M**–şaquli istiqamət üzrə videopiksellərin sayıdır. Müasir displeylərdə 640x480, 800x600, 1024x768, 1240x1024 və s. ölçülərdə qrafik tordan istifadə edilir.

Rastr qrafikanın aşağıdakı üstünlükləri vardır:

1.Hər bir pikselə mümkün olan milyonlarla rəng çalarından birini vermək olur.

2.Nöqtələrin ayrı-ayrı piksellərlə təsvir edilməsi üçün nəzərdə tutulan çıxış qurğularını kompüter çox asan idarə edir. Odur ki, rastr təsvir printerdə çox asan çap edilə bilir.

Rastr qrafikanın çatışmazlıqları bunlardır:

1.Rastr təsvir faylında hər bir pikselin rəngi haqqında informasiya bitlərin kombinasiyası formasında saxlanır. Daha sadə təsvirlər ağ və qara rənglərdən ibarət olur. Bu halda hər bir pikselin rəngini kodlaşdırmaq üçün qiyməti "0"dan və ya "1"dən ibarət olan bir bit kifayət edir. Pikselin rəngi iki bitlə kodlaşdırılanda kombinasiyaların nümkün sayı dördə (2<sup>2</sup> ) bərabər olur (00, 01, 10, 11) yəni, iki bitlə dörd rəng kodlaşdırıla bilər. Dörd bit  $(2<sup>4</sup>)$  16 pəngi, 8 bit  $(2<sup>8</sup>)$  256 rəngi, 24 bit (2<sup>24</sup>) isə 16 777 216 rəng çalarını kodlaşdırmağa imkan verir.

Sadə rastr təsvirlər çox da böyük yaddaş sahəsi tələb etmir. Fotoqrafiya keyfiyyətinə malik olan təsvirlər isə əksər hallarda bir neçə meqabayt (Mbayt) həcmində yaddaş sahəsi tələb edir. Əgər qrafik torun ölçüləri 1240x1024, istifadə edilən rənglərin sayı 16 777 216-ya bərabər olarsa, rastr faylın həcmi ≈4Mbayta bərabər olacaqdır.

Göründüyü kimi rastr təsvirləri saxlamaq üçün böyük həcmdə yaddaş tələb edilir. Bu problemin ən sadə həlli kompüterin yaddaş qurğularının həcmini artırmaqdır. Müasir sərt və optik disklər məlumatları saxlamaq üçün böyük həcmdə yaddaş sahəsinə malikdir.

Problemin digər həlli qrafik informasiyanın sıxılmasıdır. Bu məqsədlə qrafik fayllarda məlumatların təşkil üsulunun dəyişdirilməsi hesabına rastr faylların ölçüsünü azaldan proqramlardan istifadə edilir. Qrafik məlumatları sıxmaq üçün bir neçə üsuldan istifadə edilir. Bu üsullardan ən sadəsi təkrarlanan kəmiyyətlər ardıcıllığıdır.

Bu cür sıxma üsulu RLE (Run-Length-Encoding) adlanır. RLE üsulu eyni çalarla rənglənmiş böyük sahələrə malik olan təsvirlərlə daha yaxşı işləyir. Fotoqrafiya fayllarında eyni rəngə malik olan uzun piksellər sətri demək olar ki, olmadığına görə bu üsulla fotoqrafiya fayllarını yaxşı sıxmaq mümkün olmur.

Çoxsaylı naxışlara malik olan təsvirləri sıxmagdan ötrü ən yaxşı üsul LZW üsuludur.

2.Rastr təsvirlər miqyaslaşdırılandan və fırladılandan sonra öz keyfiyyətini itirir, çünki eyni çalarla rənglənmiş sahələr standart naxışa (və ya təsvirdə olan səlist duz və əyri xətlər gözlənilmədən girintili-çıxıntılı xətlərə) çevrilə bilər. Rastr təsviri əvvəlcə kiçildib sonra əvvəlki ölçüsünə qədər böyüdəndə təsvirin görünüşü pisləşir, pilləvari formaya düşür (pilləvari effekt yaranır), rənglənmiş sahələr təhrif edilir.

Rastr təsvirlər üzərində miqyaslaşdırma, firlatma və digər əməliyyatları yerinə yetirmək üçün az sayda imkanlar mövcuddur.

## **VEKTOR QRAFİKA**

Vektor qrafikada təsvirlər düz xətlərdən, qövslərdən, çevrələrdən, ellipslərdən, düzbucaqlılardan, eyni və müxtəlif rəngli oblastlardan qurulur. Bunları **primitivl<sup>ə</sup><sup>r</sup>** adlandırmaq qəbul edilmişdir. Sadə vektor obyektlərin köməyi ilə müxtəlif təsvirlər yaradilır. Vektor-primitivlərin kombinasiyasından və müxtəlif rənglərdən istifadə etməklə maraqlı təsvirlər almaq olur (şəkil 138.).

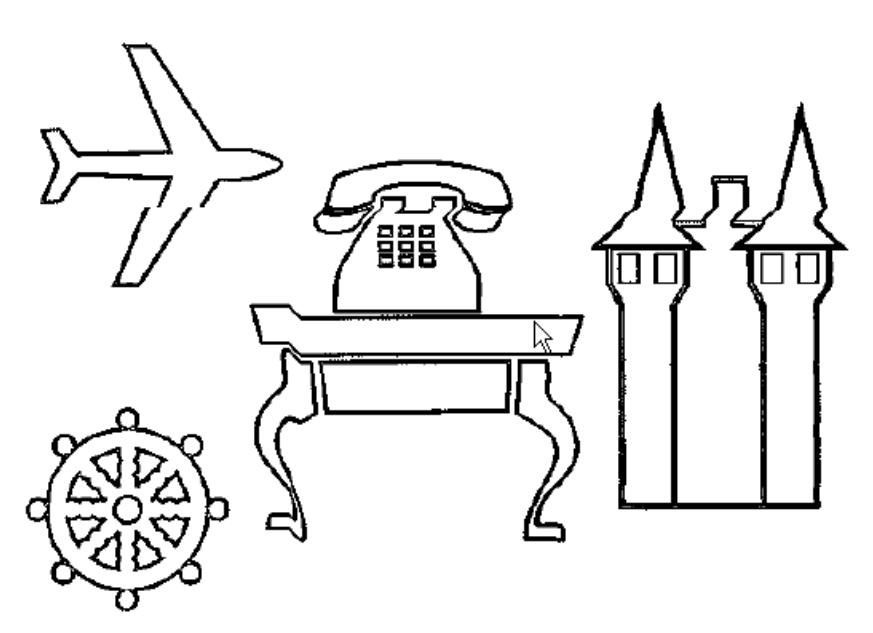

Şəkil 138. Düzbucaqlı, dairə <sup>v</sup><sup>ə</sup> <sup>x</sup>ətlərdən istifad<sup>ə</sup> etməkl<sup>ə</sup> yaradılmış sadə vektor obyektləri

Üçölçülü kompüter qrafikasında kub, kürə və s. kimi həcmli primitivlərdən istifadə edilir.

Vektor primitivlər şərh vasitəsilə verilir. Kompüter üçün belə şərhlər əmrlərin köməyi ilə verilir. Əmrdə müəyyən funksiya və onun parametrləri verilir.

Obyektin rəngi haqqında informasiya vektor əmr formasında şərhin tərkib hissəsi kimi, rastr təsvirdə isə hər bir pikselin rəngi haqda informasiya saxlanır.

Vektor əmrlər çıxış qurğusuna maksimal mumkun elementlərdən istifadə etməklə obyekt qurmaq barədə məlumat verir. Obyektlərin qurulması üçün çıxış qurğusunda istifadə edilən elementlərin sayı nə qədər çox olarsa obyekt bir o qədər yaxşı görünər.

## **VEKTOR QRAFİKANIN ÜSTÜNLÜKLƏRİ VƏ ÇATIŞMAZLIQLARI**

Tərkibinə rastr obyektlər daxil olmayan vektor təsvirlər kompüterdə nisbətən

çox da böyük olmayan yaddaş sahəsi tutur. Belə ki, min primitivdən ibarət olan vektor təsvir bir neçə yüz Kbayt-dan çox olmayan yaddaş sahəsinə yerləşir. Analoji rastr təsvir üçün isə 10 dəfədən 1000 dəfəyə qədər çox yaddaş sahəsi tələb edilir.

Vektor obyektlər şərh vasitəsi ilə verilir. Odur ki, vektor obyekti dəyişdirmək üçün onun şərhini dəyişdirmək lazımdır. Məsələn, ellipsi böyütmək və ya kiçiltmək üçün onu məhdudlaşdıran düzbucaqlının yuxarı sol və aşağı sağ kuncünün koordinatlarının qiymətini dəyişdirmək kifayətdir. Koordinatlarınn qiyməti dəyişdiriləndən sonra qurulan (dəyişdirilən) obyekt üçün də maksimal mümkün sayda elementlərdən istifadə ediləcək. Beləliklə, vektor təsvirlər keyfiyyətinə xələl gəlmədən asan miqyaslaşdırıla bilir.

Bir sıra hallarda rastr təsviri vektor təsvirə çevirmək mümkün olur. Bu proses **trassirovka** adlanır. Trassirovka programı rastr təsvirdə yeni rəngə malik olan piksellər qrupunu tapır və ona uyğun gələn vektor obyekt yaradır. Əksər hallarda alınan nəticə üzərində işləmək lazım gəlir.

Vektor təsvirin əsas təşkilediciləri xətlər, çevrələr, ellipslər və digər sadə fiqurlardır. Ona görə də son vaxtlara qədər vektor qrafikadan çertyojların, diaqramların, qrafiklərin qurulması və eləcə də texniki illüstrasiyaların yaradılması üçün istifadə edilirdi. Kompüter texnologiyasının inkişafı ilə vəziyyət xeyli dəyişdi. Bu günkü vektor təsvirlər reallığa daha çox yaxındır. Lakin, vektor qrafika ilə fotoqrafiya keyfiyyətinə malik olan təsvirlər almaq mümkün deyil. Məsələ ondadır ki, fotoqrafiya rənglərin və parlaqlıqların çox mürəkkəb bölündüyü mozaikadır. Belə mozaikanı vektor primitivlər formasında təsvir etmək isə çox çətin məsələdir.

Vektor təsvirlər onlarla, bəzən də minlərlə əmrlərin köməyi ilə şərh edilir. Çap prosesində bu əmrlər çıxış qurğusuna (məsələn, lazer printerə) verilir. Bu zaman elə ola bilər ki, təsvir kağızda istifadəçinin istədiyindən tamam fərqli formada çap edilsin və ya umumiyyətlə çap edilməsin. Belə vəziyyət ona görə baş verir ki, printerin özünəməxsus prosessoru ona verilən əmrləri interpretasiya edir. Ona görə də hər hansı sadə vektor təsviri çap etməklə printerin verilmiş standarta uyğun olan vektor əmrləri yerinə yetirə bilib-bilmədiyini yoxlamaq lazımdır. Hər şey normal olarsa həmin printerlə mürəkkəb vektor təsvirləri çap etmək olar. Əgər printer hər hansı primitivi tanımasa, təsviri başqa printerdə çap etmək lazımdır. Beləliklə, vektor təsvirlər bəzən kağıza çap edilə bilmir (və ya istənilən kimi çap edilə bilmir).

#### **RASTR VƏ VEKTOR REDAKTORLARIN XÜSUSİYYƏTLƏRİ**

Qrafik redaktorlar kompüter təsvirləri yaradanlar üçün alətdir. Bunların köməyi ilə istifadəçilər təsvirləri yaradır və redaktə edirlər. Hal hazırda çoxsaylı qrafik redaktorlar mövcuddur. Ona görə də konkret məsələ üçün hansı redaktorun münasib olduğunu bilmək çox vacibdir. Təsvirlərin keyfiyyətinin yaxşılaşdırılması və fotomontaj əməliyyatları rastr qrafik redaktorlarla aparılır.

Illüstrasiyaları yaratmaq üçün vektor redaktorlardan istifadə edilir.

İxtiyari qrafik redaktor təsvirlərlə işləmək üçün alətlərə malik olur. Əyri aləti (fırça və ya karandaş) düz və əyri xətlərin çəkilməsi üçün nəzərdə tutulmuşdur. Restangle (Прямоугольник-Düzbucaqlı), Ellipse (Эллипс-Ellipis) və Polygon (Многоугольник-Çoxbucaqlı) alətlərindən həndəsi fiqurların qurulması üçün, rəngləmədən ötrü isə Fill (Заливка-Doldurma) alətindən istifadə edilir. Mətnlərin və sərlövhələrin yaradılması üçün Text (Техт-Mətn) aləti tətbiq edilir. Təsvirlərlə işləyərkən çox vaxt təsvirdəki xırda detalları yaxşı görə bilmək üçün fraqmenti böyütmək lazım gəlir. Bu məqsədlə Zoom (Масштаб-Miqyas) alətindən istifadə edilir. Rastr və vektor qrafikası redaktorlarında eyni alətlərdən istifadə edilməsinə baxmayaraq, həmin alətlərlə yaradılan obyektin təsvir üsulu fərqli olur.

Qrafik redaktorlarda təsvirin ayrı-ayrı hissələrini köçürməyə, yerini dəyişdirməyə, ləğv etməyə, miqyaslaşdırmağa, güzgü əksini almağa, döndərməyə imkan verən imkanlar reallaşdırılmışdır. Fraqment üzərində hər hansı əməliyyatı aparmazdan əvvəl onu ayırmaq lazımdır. Vektor qrafika redaktorlarında **obyektl<sup>ə</sup><sup>r</sup>** (vektor primitivlər), rastr qrafika redaktorlarında isə **oblastlar** (piksellər toplusu) ayrılır. Obyekti ayirmaq üçün mausun oxunu onun üzərinə gətirib sol düyməni sıxmaq kifayətdir. Oblastın ayrılması isə bir qədər mürəkkəb məsələdir. Ona görə ki, oblastı ayıranda hansı qrup piksellərin oblast əmələ gətirdiyini muəyyənləşdirmək lazımdır. Məhz buna görə rastr qrafikası redaktorlarında müxtəlif ayırma alətlərindən istifadə edilir. Rastr redaktorlarda həm sadə formalı oblastları, həm də mürəkkəb (əyrixətli) oblastları ayırmaq üçün nəzərdə tutulan ayırma alətləri olur.

Rastr qrafikada əsas anlayış piksel olduğuna görə rastr qrafikası redaktorlarında alətlərin və əmrlərin əksəriyyəti ayrı-ayrı piksellərin parlaqlığını və rəng çalarını dəyişdirir. Bu da təsvirdəki kəskinliyi yaxşılaşdırmağa, təsvirin ayrıayrı fraqmentlərinin tünd və ya açıq görünməsini təmin etməyə, xırda qüsurları (qırışları, cızıqları və s.) ləğv etməyə imkan verir.

Vektor qrafikada əsas anlayış obyektdir. Ona görə də vektor grafikası redaktorlarında qaydayasalma, qarşılıqlı tənləşdirmə, obyektlərin kəsişməsi, bir obyekti digərindən istisna edən əmrlər olur. Odur ki, vektor grafikası redaktorlarında murəkkəb formalı obyektləri sadə formalı obyektlərdən yaratmaq olur.

Adətən rastr və vektor qrafikası redaktorlarında həcm effekti almaq üçün vasitələrdən istifadə etmək mümkündür. Lakin real obyektlərin (personajların, interyerlərin və s.) üçölçülü obrazını üçölçülü modelləşdirmə proqramları ilə yaratmaq daha məqsədəuyğundur.

## **KOMPÜTER QRAFİKASINDA RƏNG**

Təbiətdə baş vermiş bütün hadisələri, həmçinin gündəlik həyatda rastlaşdığımız predmetləri ona görə görmək mümkün olur ki, onlar ya işıq saçır,

ya da işığı əks edir.

**İşıq**–elekrtomaqnit şüalanmasıdır.

Rəng–şüalanmanın gözə təsirinin xarakteristikasıdır. Beləliklə, işıq şüası gözün torlu qişasına düşəndə rəng hissi yaradır. Şüalanan işıq mənbədən (məsələn, günəşdən, lampadan, monitorun ekranından və s.) çıxan isığa deyilir.

Mənbədən bilavasitə gözə düşən şüalanan işıq, özündə, onu yaradan bütün rəngləri saxlayır. Obyektdən əks olunan işıq dəyişə bilir. İşıq mənbəyi olmayan ixtiyari predmet işığı ya müəyyən qədər udur, ya da əks etdirir.

Günəş və digər işıq mənbələri kimi monitor da işıq şüalandırır. Təsvir çap edilən kağız isə işıgı əks etdirir. İşıq həm şüalanma, həm də əks olunma proseslərində alina bildiyinə görə işığin şərh edilməsi üçün bir-birinin əksi olan iki üsul: additiv və subtraktiv rəng modelləri mövcuddur.

Şüalanan işıq additiv rəng modeli ilə şərh edilir. İşləyən monitorun və ya televizorun ekranına yaxın məsafədən və ya lupa ilə baxanda çoxlu sayda xırda qırmızı, yaşıl və göy rəngnlərdən ibarət olan nöqtələr görmək olur, çünki, rəngli ekranda hər bir piksel müxtəlif (qırmızı, yaşil və göy) rənglərdən ibarət olan üç nöqtənin məcmusundan ibarətdir. Müxtəlif rəngli bu nöqtələr çox xırda olduğuna görə gözdə onların qarışığı bir rəng kimi görünür. Beləliklə, qonşü nöqtələrin rəngləri qarışaraq başqa rəng əmələ gətirir.

Rəngli nöqtələrin işıqlanma intensivliyini dəyişməklə çoxsaylı rəng çalarları yaratmaq mümkündür.

Additiv rəng üç əsas rəngin (qırmızı, yaşıl, göy) toplanması ilə alınır. Bu üç rəngin hamısının intensivliyi 100%-ə çatanda ağ rəng alınır. Rənglərin hamısı olmayanda qara rəng alınır.

Kompüter monitorlarında istifadə edilən additiv modeli RGB (Red-qırmızı, Green-yaşıl, Blue-göy) abbreviaturası ilə işarə etmək qəbul edilmişdir.

Əks olunan rənglər subtraktiv rəng modeli ilə sərh edilir. Kağız işıq şüalandırmır, isığı udur və əks etdirir. Gözə kağızdan əks olunan işıq düşür. Ona görə də qrafik təsvirlərin çap edilməsi üçün subtraktiv modeldən istifadə edilir.

Ağ rəng göy qurşağına daxil olan bütün rəngləri özündə birləşdirir. Ağ rəng prizmadan keçəndə tərkib hissələrinə ayrılır. Qırmızı, narıncı, sarı, yaşıl, mavi, göy və bənövşəyi rənglər işığın görünən spektrini əmələ gətirir. Ağ kagız ağ isıqla işıqlandırılanda bütün rəngləri əks etdirir. Rənglənmiş kağız isə bəzi rəngləri udur, yerdə qalan rəngləri isə əks etdirir. Ağ isıqla işıqlandırılan qırmızı rənglə rənglənmiş kağız ona görə qırmızı görünür ki, o, qırmızı rəngdən başqa bütün rəngləri udur. Həmin qırmızı kagızı göy işıqla işıqlandıranda o, göy rəngi udduğuna görə qara görunəcək. Subtraktiv rəng modelində mavi, al-qırmızı və sarı rənglər əsas rənglərdir. Onların hər biri çap səhifəsinə düşən ag rəngin müəyyən rənglərini udur və ya ağ rəngdən müəyyən rəngləri çıxarır. Subtraktiv modelin adı da bundan götürülmüşdür. İngiliscə "**subtrakt**" – cıxma deməkdir. Əsas subtraktiv rəngləri də müxtəlif nisbətlərdə qarışdırmaqla çoxsaylı çalarlar almaq mümkündür. Subtraktiv modeldə ağ rəng əsas subtraktiv rənglərin heç biri olmayanda alınır.

Mavi, al-qırmızı və sarı rənglər yüksək faizlə qarışdırılanda qara rəng əmələ gətirir. Daha dəqiq desək, bu rənglər qarışdırılanda nəzəri olaraq qara rəng alınmalıdır.

Boyaların bəzi xüsusiyyətlərinə görə bu rənglər qarışdırılanda qonur-ləkə çaları alınır. Ona görə də bu rəngə çap prosesində qara boya da əlavə edilir.

Subtraktiv rəng modeli CMYK (Cyan –mavi, Magenta – al-qırmızı, Yellow – sarı, blacK – qara) abbreviaturası ilə isarə edilir.

RGB və CMYK modellərində rənglərin alınma üsulu fərqli olduğuna görə monitorda görünən rəngləri olduğu kimi çap etmək olduqca çətindir.

## **QRAFİK FAYLLARIN FORMATLARI**

Qrafik təsvirlərlə iş prosesində onların sonrakı mərhələlərdə işlənməsi üçün kompüterin yaddaşında saxlanması ən vacib problemlərdən biridir. Bu problemlə ixtiyari qrafik sistem istifadəçiləri daim qarşılaşmalı olur. Təsvir son formasını alana qədər o, bir neçə qrafik proqram vasitəsi ilə emal prosesini keçməlidir.

Məsələn, fotoşəkil əvvəlcə skanerə edilir və kompüterə köçürülür, sonra Adobe Photoshop proqramından istifadə edilməklə görünüş qüsurları aradan qaldırılır və rənglərin korreksiyası aparılır. Bundan sonra alınan təsvir iş prosesində qurulacaq təsvirlərə əlavə edilmək üçün CorelDRAW və Adobe Illustrator kimi təsvirlərin yaradılması üçün nəzərdə tutulan proqramlara eksport edilir.

Jurnal məqaləsi və ya kitab üçün hazırlanan təsvir adətən QuarkXPress və ya Adobe PageMaker kimi mətbəə sistemlərinə import edilməli olur.

Multimedik təqdimat üçün hazırlanan təsvir isə çox güman ki, Microsoft PowerPoint və Macromedia Director kimi proqramlardan istifadə edilməklə hazırlanır və yaxud da Veb-səhifəsində yerləşdirilir.

**Qrafik faylın formatı** - qrafik məlumatların xarici daşıyıcıda təsvir edilməsi üsuludur.

Standartlar hələ mövcud olmayan vaxtlarda qrafika proqramlarını hazırlayanların hər biri öz əlavələri üçün təzə format yaradırdılar. Ona görə də müxtəlif proqramlar (mətn prosessorları, mətbəə sistemləri, illüstrativ qrafika paketləri, CAPR-avtomatlaşdırılmış layihələndirmə sistemləri) arasında məlumat mübadiləsi zamanı ciddi problemlər yaranırdı. Keçən əsrin 80-ci illərin əvvəllərindən başlayaraq inkişaf etmiş ölkələrin rəsmi qurumları əvvəlcə müxtəlif əlavələr üçün ümumi formatlar yaratmaq haqqında qərar qəbul etdilər və müvafiq qurumlara bu barədə tapşırıqlar verdilər. Qərara uyğun olaraq sahə mütəxəssisləri işə başladılar.

Qeyd etmək lazımdır ki, təsvirə ediləcək bütün əlavələr üçün yararlı olan vahid format yoxdur və ola da bilməz. Lakin bəzi formatlar bir sira predmet sahələri üçün standart formatlara çevrilmişdir.

Qrafik redaktorun istifadəçisindən grafik məlumatların hansı formatda saxlandığını bilmək tələb edilməsədə, onun üçün təsvirlərin lazımı səviyədə (səmərəli istifadə məqsədi ilə) saxlanmasından və müxtəlif əlavələr arasında sərfəli məlumat mübadiləsinin təşkil edilməsindən ötrü qrafik formatların xüsusiyyətlərini bilmək mühüm əhəmiyyət kəsb edir.

Ümumiyyətlə, kompüter qrafikasında vektor və rastr formatları fərqləndirmək qəbul edilmişdir.

#### **VEKTOR VƏ RASTR FORMATLAR**

Vektor formatlara aid olan fayllarda təsvirlərin şərhi sadə qrafik obyektləri (xətləri, çevrələri, düzbucaqlıları, qövsləri və s.) yaratmaq üçün istifadə edilən əmrlər çoxluğu ilə verilir. Belə fayllarda bunlardan başqa digər əlavə informasiyalar da saxlanılır. Müxtəlif vektor formatlar bir-birindən əmrlərin sayı və onların kodlaşdırılması üsulları ilə fərqlənir.

Rastr formatlara aid olan fayllarda aşağıdakı xarakteristikalar (parametrlər) saxlanılır:

- Təsvirin ölçüsü üfqi və şaquli istiqamətlər üzrə təsvirdəki videopiksellərin sayı;
- Bit dərinliyi bir videopikselin rənginin saxlanması üçün istifadə edilən bitlərin sayı;
- Təsviri şərh edən məlumatlar hər bir videopikselin rəngi və digər əlavə informasiya.

## **QRAFİK MƏLUMATLARIN SIXILMA ÜSULLARI**

RLE (Run-Length Encoding)–təkrarlanan kəmiyyətlər ardıcıllığı üsulu ilə sıxma zamanı pikselin şərh edilməsi üçün istifadə edilən bitlərin və onların təkrarlanma saylarından istifadə edilir. Bu üsul bir sıra qrafik formatlarla (məsələn, PCX formatı ilə) bir yerdə istifadə olunur.

Faylın sıxılması üçün istifadə edilən proqram əvvəlcə piksellərin sayını, sonra isə onların rənglərini (və va əksinə) yaza bilər. Ona görə də faylı oxuyan proqram məlumatların həmin faylı diskə yazan proqramdan fərqli qaydada yerləşməsini gözləyə bilər. RLE üsulu ilə sıxılmış faylı açanda səhv barədə məlumat çıxarsa (və ya təsvir tam təhrif olunmuş formada alınarsa), belə faylı başqa proqramla açmağa və ya onu başqa formata çevirməyə cəhd etmək lazimdır.

RLE sıxma üsulu o halda səmərəli hesab edilə bilər ki, sıxılan təsvir eyni rəng calarina malik olan böyük sahələrdən ibarət olsun. Bu üsul skanerlə alınan fotoqrafiya təsvirlərinin sıxılması üçün səmərəli hesab edilə bilməz, çünki, skanerə olunan fotoqrafiyalarda eyni rəngə malik olan videopiksellərin uzun ardıcıllığı olmur.

LZW sıxma üsulu təsvirdə təkrarlanan naxışların tapılmasına əsaslanır.

Çoxsaylı naxışlara malik olan təsvir 0,1-dən əvvəlki ölçüyə kimi sıxıla bilər. LZW sıxma üsulu TIFF və GIF fayllara tətbiq edilir. Bu üsulla GIF formatlı məlumatları həmişə sıxmaq mümkündür. TIFF formatlı fayllar üçün sıxma imkanının seçilməsini istifadəçi müəyyən edir. TIFF formatının digər sıxma üsulları tətbig edilən variantlarda mövcuddur. Sıxma sxemləri fərqli olduğuna görə TIFF formatının bəzi versiyaları bırgəliyə malik olmaya bilər, yəni TIFF formatına malik olan faylı, əslində onu tanımalı olan bəzi qrafika proqramları ilə oxumaq olmur. Başqa sözlə, TIFF formatların heç də hamısı eyni deyil. Bu problemin mövcud olmasına baxmayaraq TIFF formatı hal - hazırda ən populyar rastr formatlardan biri hesab edilir.

JPEG sıxma üsulu fotografiya keyfiyyətinə malik olan təsvirlər üçün yüksək sıxma əmsalını təmin edir. Bu üsulla 100:1 nisbətində sıxılma təmin edilə bilir. Belə sıxma üsulundan istifadə edilən JPEG fayl formatı fotoqrafiya üzrə birləşmiş ekspertlər qrupu (Joint Photographic Experts Group) tərəfindən hazırlanmışdır.

Yuksək sıxma əmsalı sıxmadan sonra alınan faylda məlumatın bir hissəsinin itməsi hesabına alınır. JPEG üsulunda insan gözünün parlaqlığın dəyişməsinə çox həssas, rəngin dəyişməsinə isə az həssas olması faktorundan istifadə edilir. Ona görə də bu üsulla sıxma zamanı piksellərin parlaqlıqlarının fərqi haqqında daha çox, rənglərin fərqi haqqında isə daha az informsiya saxlanır. Qonşu piksellərin minimal rəng fərqini hiss etmək çətin olduğuna görə sıxılmış təsvirin görünüşü əvvəlki təsvirin görünüşündən demək olar ki, fərqlənmir. İstifadəçiyə sıxma dərəcəsini müəyyən etməklə itkinin səviyyəsini idarə etmək inkanı verilir. Məhz bu xüsusiyyətdən istifadə etməklə hər bir təsvir üçün daha münasib emal rejimi seçmək olur. Başqa sözlə sıxma əmsalını göstərməklə təsvirin keyfiyyəti ilə yaddaşa qənaət arasında seçim aparmağa imkan yaranır.

Saxlanan təsvir yüksək bədii tərtibat üçün nəzərdə tutulan fotoqrafiya olarsa, şəklin mümkün olan qədər dəqiq görünməsindən ötrü heç bir itkidən söhbət getməməlidir.

Əgər təsvir təbrik açıqcasinda yerləşdiriləcəksə, ilkin informasiyanın bir hissəsinin itməsi böyük əhəmiyyət daşımayacaq. Hər bir təsvir üçün daha münasib itki səviyyəsini eksperiment yolu ilə müəyyən etmək olar.

## **FAYLIN FORMATININ DƏYİŞDİRİLMƏSİ**

Qrafik faylların formatının dəyişdirilməsinə zərurət müxtəlif səbəblərdən yarana bilər. Məsələn, istifadəçi işlədiyi proqram faylın formatını qəbul etməyə bilər və ya digər istifadəçiyə təgdim edilməli olan məlumatlarin xüsusi formatda təqdim edilməsi lazım ola bilər. Belə hallar müşahidə ediləndə qrafik faylın formatını dəyişmək zərurəti yaranır.

## *İNFORMATİKA*

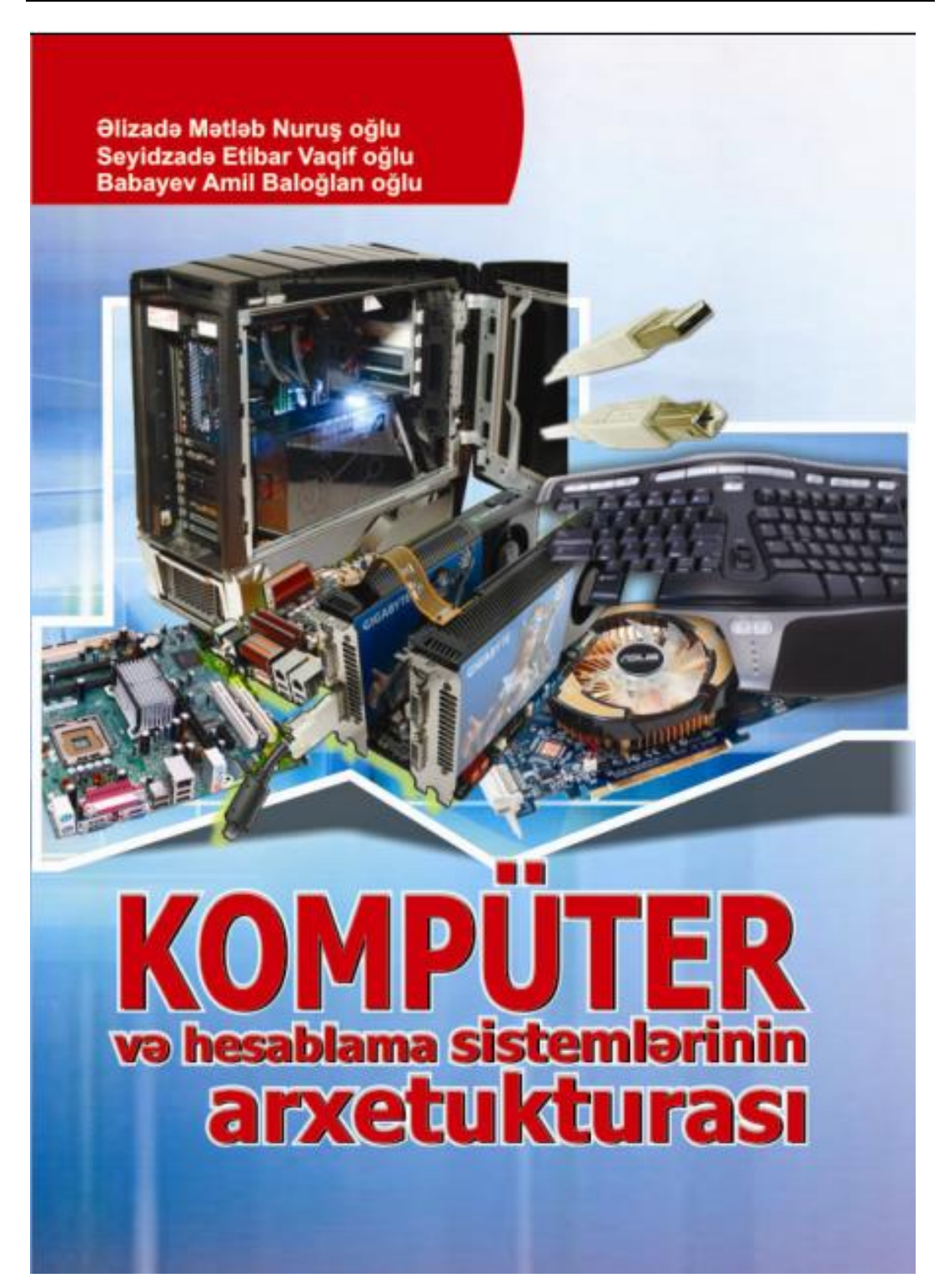

## **İ N F O R M A T İ K A FƏSİL XVIII. KOMPÜTER ŞƏBƏKƏLƏRİ. İNTERNET**

## **KOMPÜTER ŞƏBƏKƏLƏRİ HAQQINDA ÜMUMİ ANLAYIŞ VƏ ONLARIN TƏYİNATI**

Kompüter şəbəkəsi dedikdə, rəqəm ötürən rabitə xətləri ilə birləşdirilmiş və bir-biri ilə informasiya mübadiləsi edən kompüterlər qrupu nəzərdə tutulur. Şəbəkədə birləşdirilmiş kompüterlər müxtəlif coğrafi nöqtələrdə yerləşə bilər. Kompüter şəbəkəsi ilə çoxmaşınlı kompleksi eyniləşdirmək olmaz. Çünki çoxmaşınlı kompleksə daxil olan hər bir maşın vahid hesablama prosesində ayrıca bir iş görür. İstənilən kompüter miniatür çoxmaşınlı kompleksdir. Çünki kompüterin tərkibinə müxtəlif kontrollerlər və adapterlər daxildir ki, bunların da hər birinin özünəməxsus funksiyası, prosessoru və yaddaşı vardır. Çoxmaşınlı kompleks həm də özünü iri maşın (maynfreym) kimi aparır.

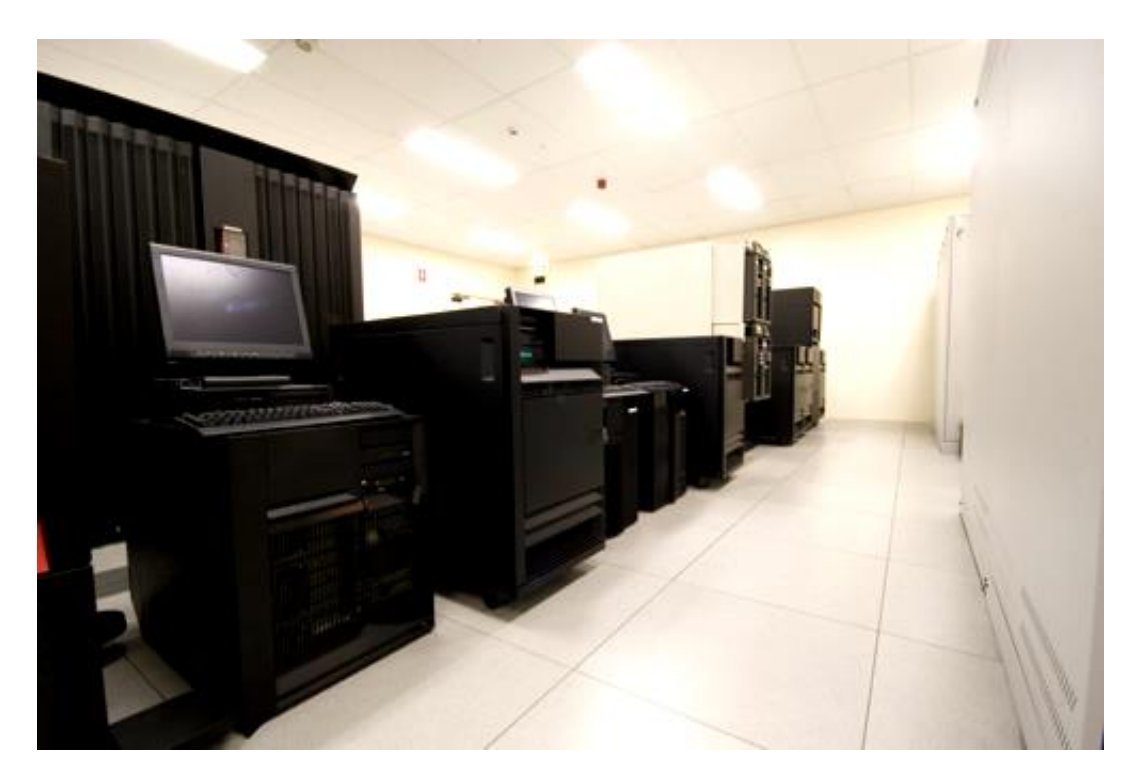

Yeni nəsil IBM maynfremi

\_\_\_\_\_\_\_\_\_\_\_\_\_\_\_\_\_\_\_\_\_\_\_\_\_\_\_\_\_\_\_\_\_\_\_\_\_\_\_\_\_\_\_\_\_\_\_\_\_\_\_\_\_\_\_\_\_\_\_\_353 Belə maşınların tərkibində xarıcı qurğuların idarə edilməsi kimi köməkçi

funksiyalar icra edən köməkçi kompüterlər vardır. Çoxmaşınlı kompleksdən fərqli olaraq şəbəkədə birləşdirilmiş maşınların icra etdikləri funksiyalar əvvəlcədən məlum deyil, şəbəkənin quruluşu dəyişə biləndir və müxtəlif proseslərdə kompüterlərin qarşılıqlı fəaliyyəti müxtəlif ola bilir. Şəbəkənin işi yalnız kompüterlər arasında informasiya mübadiləsini reallaşdırmaqdan ibarət olur.

Kompüterlərin şəbəkədə birləşdirilməsi meyli bir sıra obyektiv səbəblərlə, o cümlədən, iqtisadiyyatın qloballaşdırılması, işgüzar fəaliyyətin və dövləti işlərin idarə edilməsi səviyyəsinin yüksəldilməsi, informasiya xidmətinin yeni növlərinin meydana çıxması ilə bağlıdır.

Müəssisədəki kompüterlərin birləşdirilməsi və şəbəkə aşağıdakı üstünlüklərə malikdir:

- İş yerlərində icra edilən idarəetmə əməliyyatları bir proqramla, vahid qayda və vahid vasitələrlə həyata keçirilir;
- Şəbəkədən istifadə edilməsi zamanı müəssisənin bütün verilənləri bir (bəzən bir neçə) kompüterdə yerləşdirilir ki, bu da həmin verilənlərə bütün iş yerlərindən müraciət etmək imkanı verir;
- Disk yaddaşına qənaət edilir;
- Sistemə daxil edilən informasiya həmin andan etibarən bütün istifadəçılər üçün də əlçatan olur;
- Coxistifadəcili rejim təmin edilir;
- Periferiya qurğularından (printerdən, maqnit diskindən və s.) şərikli istifadə edilir.

Sadalanan bu funksiyalar programların paylanması, verilənlərin paylanması və kompüter resurslarının paylanması adlanır. Bununla yanası şəbəkədə prosessor resursları da paylana bilir, yəni, az güclü kompüter güclü kompüterin resurslarından istifadə edə bilir.

Kompüter şəbəkələri lokal, regional və qlobal olur.

**Lokal hesablayıcı şəbəkələ<sup>r</sup>** (LAN - Local Area NetWork) məhdud məkanda (1 kilometrlik radiusda) yerləşən bir müəssisəyə aid kompüterləri birləşdirir.

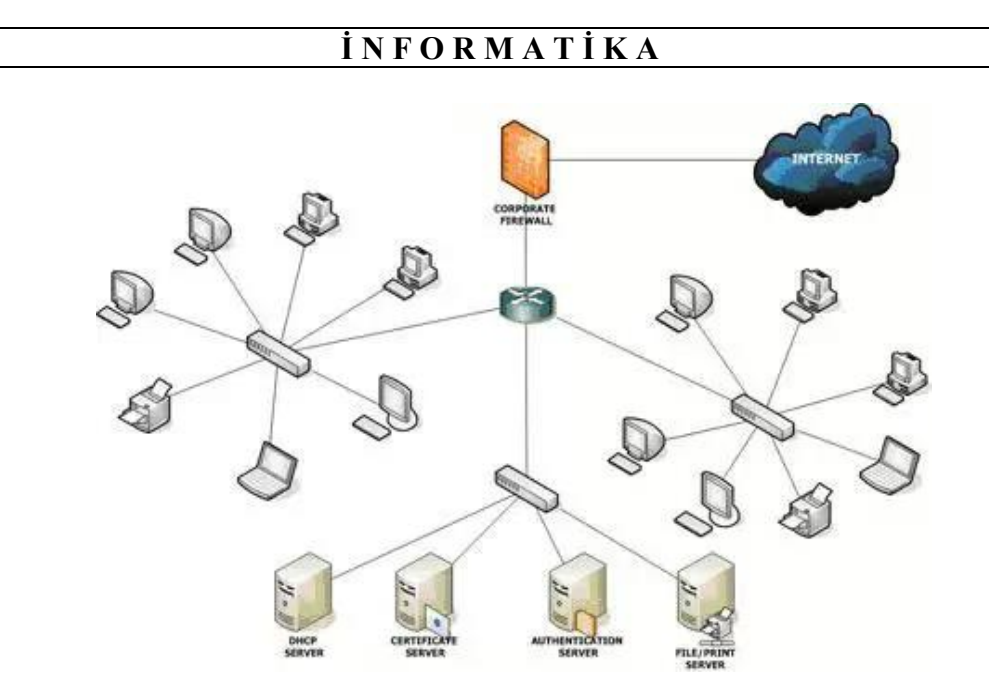

Local Area NetWork

**Regional hesablayıcı şəbəkələ<sup>r</sup>** (WAN – Wide Area NetWork) ərazi və ya tabeçilik əlaməti üzrə birləşdirilmiş bir neçə lokal şəbəkədən yaranır.

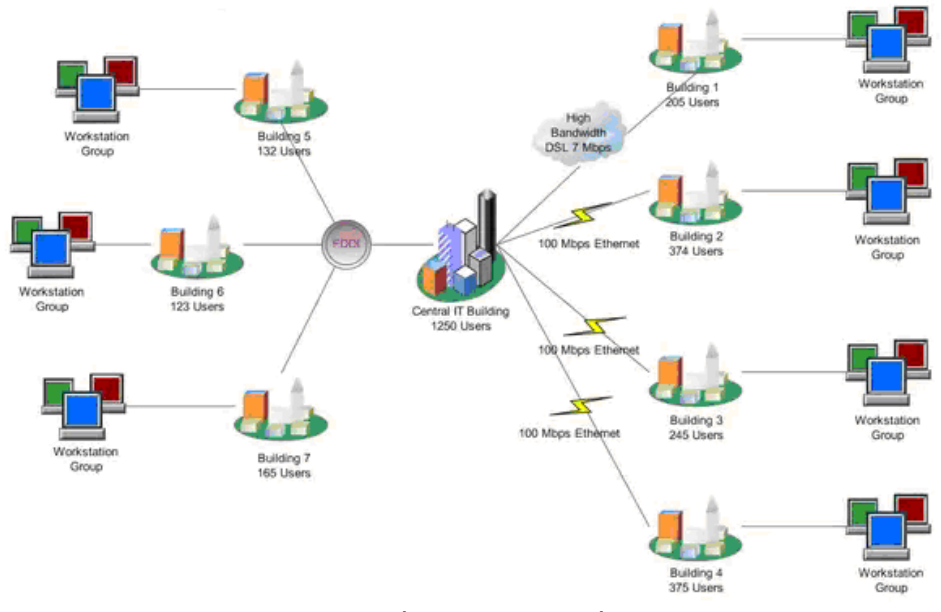

Wide Area NetWork

\_\_\_\_\_\_\_\_\_\_\_\_\_\_\_\_\_\_\_\_\_\_\_\_\_\_\_\_\_\_\_\_\_\_\_\_\_\_\_\_\_\_\_\_\_\_\_\_\_\_\_\_\_\_\_\_\_\_\_\_355 **Qlobal hesablayıcı şəbəkələ<sup>r</sup>** (GAN – Global Area NetWork) müxtəlif ölkələrdə və müxtəlif kontinentlərdə yerləşən təşkilatların, firmaların, elmi

 $IN2$ ALICE **GEANT2 Global Connectivity No** 

idarələrin və ya şəxslərin kompüterlərini birləşdirir.

#### Global Area NetWork

Şəbəkə proqram təminatının təşkilinə iki yanaşma mövcuddur:

- Mərkəzləşdirilmiş idarəetmə ilə təşkil edilən şəbəkələr;
- Birsəviyyəli şəbəkələr.

Mərkəzləşdirilmiş idarəetm<sup>ə</sup> ilə təşkil edilən şəbəkələrdə informasiya mübadiləsini idarə etmək üçün ayrıca bir və ya bir neçə kompüter olur. Buna mərkəzi server deyilir. Serverdə şəbəkə dispetçeri vardır ki, bu da şəbəkənin etibarlı və təhlükəsiz işləməsini təmin edir. Digər kompüterlər işçi stansiyalardır.

Server üç əsas funksiya icra edir:

- Şəbəkənin konfiqurasiyası (quruluşu) barədə məlumatı, sistem cədvəllərini və tez-tez istifadə edilən proqramları saxlayır;
- Bir işçi stansiyadan digərinə ötürüləcək informasiyanı qəbul edir;
- Digər şəbəkələr üçün şlüz (ötürücü qurğu) xidməti göstərir.

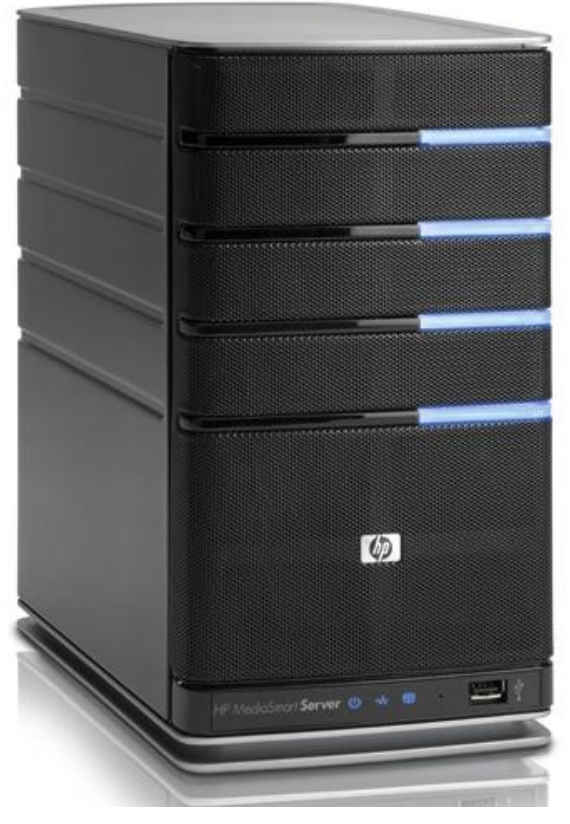

Server

**QEYD**: Serverlər (server ingiliscə **to serve** deməkdir və xidmət etmək anlamını verir) şəbəkədə olan digər kompüterlərə müxtəlif servis xidmətlərini göstərə bilən, optimal xarakteristikaya malik kompüterlərdir. Onlar güclü prosessorlara, böyük sayda (həmçinin tutuma) operativ yaddaşa və böyük tutumlu xarici yaddaşa (vinçerterə) malikdirlər.

İlk İnternet-server 1991-ci ilin 6 avqustunda yaradılmışdır. Bu gün WWW (Vsemirnoe pautinı-Ümumdünya Hörümçək Toru) istifadəçiləri üçün əlamətdardır. Amma serverdən istifadə 1989-cu ilə təsadüf edir. İnternet-serverin yaradıcısı, Avropa nüvə tədqiqatları laboratoriyasında işləyən ingilis alimi Tim Berners-Li ilk dəfə serverin yaradılma ideyasını çap elətdirdiyi məqalədə irəli sürür və Ümumdünya kompüter şəbəkəsinin yaradılmasını təklif edir.

İl ərzində (1991-ci il nəzərdə tutulur) İnternet-server Avropa və Amerikanın digər tədqiqat mərkəzlə-rində də yaradılır.

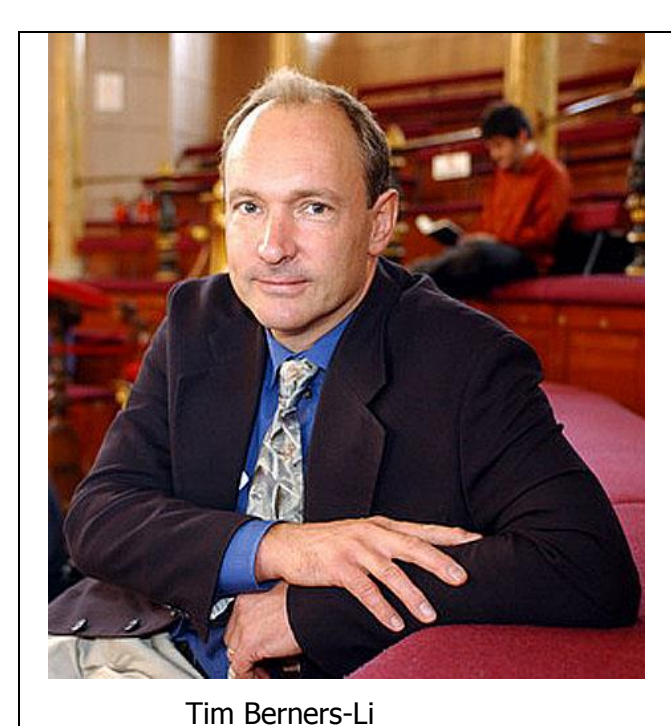

1992-ci ilin noyabr ayında artıq dünya miqyasında 26 serverdən istifadə olunurdu. 1993-cü ildə bu rəqəm 200-ü keçir. 1995-ci ildə WWW–nin müxtəlif ölkələrdə tətbiqi o qədər artır ki, şəbəkəni "həvəskar şəbəkə" adlandırmaq düzgün sayılmır. İndiki zamanda İnternetşəbəkədən milyardlarla istifadəçi bəhrələnir. Halhazırda Tim Berners-Li yaratdığı Ümumdunya Hörümçək Toru şəbəkəsi Konsorsimuna (World Wide Web Consortium) rəhbərlik edir.

Server *ayrılmış* və *ayrılmamış* ola bilir. Ayrılmış server işçi stansiya kimi işləyə bilmədiyi halda, ayrılmamış server isə işçi stansiya kimi işləyə bilir. Bu halda şəbəkənin məhsuldarlığı və etibarlığı aşağı düşür.

**QEYD**: İşçi stansiyalar daha güclü prosessorlarla təmin olunmuş, əlavə yaddaşa malik və xüsusiləşdirilmiş əməliyyatları (məsələn, 3D qrafikası, videooyunların yaradılması və s.) yerinə yetiri bilən sadə masaüstü kompüterlədir.

Ümumi təyinatlı sistem vasitələri çox hallarda serverdə saxlanır ki, bu da işçi stansiyaların yaddaşından səmərəli istifadə edilməsinə imkan verir.

Birsəviyyəli şəbəkələrdə ayrıca server olmur. Şəbəkənin idarə edilməsi funksiyaları işçi stansiyalar arasında paylanır. Lakin bu halda sistem cədvəlləri bütün kompüterlərə yazılır. Bu şəbəkələr nisbətən az məhsuldar olsa da, istismarı sadədir.

Şəbəkənin ən mühüm cəhəti münaqişəli situasiyaların həlli üçün metodların seçilməsidir. Bu məqsəd üçün şəbəkələrin çoxu prioritet sistemindən istifadə edir.

İcra etdiyi funksiyadan asılı olaraq, server müxtəlif cür adlandırılıa bilir. Məsələn, telekommunikasiyalar serveri lokal şəbəkə ilə digər şəbəkələr arasında əlaqə yaradır. Buna görə də bu server xəbərlərin marşrutlaşdırılmasını və daxil olan və çıxan informasiyanın buferləşdirilməsini təmin etməlidir. Hesablayıcı server işçi stansiyaların gücü çatmayan hesablamaları aparmaq üçündür. Disk

serveri geniş xarici yaddaş resurslarına malik olmaqla, işçi stansiyalara əlavə yaddaş xidməti göstərmək üçün qurulur.

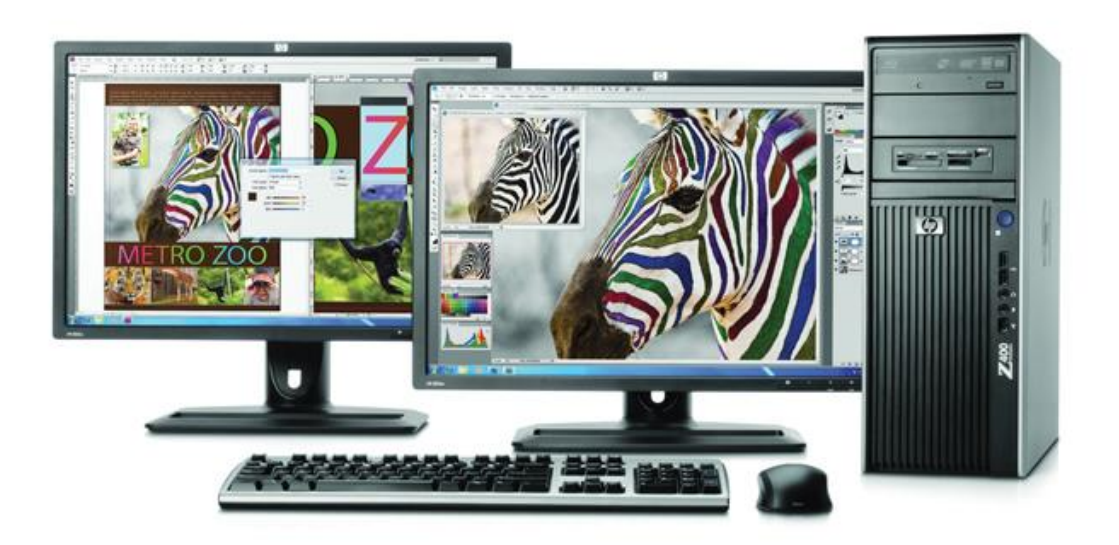

HP Z200 SFF işçi stansiyası

Bu bölgü yalnız funksional bölgü olduğundan, real həyatda bir kompüterdə həm kommunikasiya serveri, həm verilənlər bazası serveri, həm poçt serveri, həm də işçi stansiya təşkil etmək mümkündür.

Verilənlər bazası serveri üçün isə bir neçə kompüter ayırmaq olar. Lakin bütün bu kompüterlərə funksional aspektdə vahid kompüter kimi baxılacaqdır.

Şəbəkə həm də müxtəlif proqram və altproqramların qarşılıqlı fəaliyyətini təmin etdiyindən, həmin proqramların hansı kompüterlərdə yerləşməsindən çox şey asılıdır, yəni elə etmək lazımdır ki, şəbəkə boyu ötürülən informasiyanın həcmi minimum olsun.

"**Müştəri – server**" texnologiyasında funksiyalar və informasiya xidməti müştəri (informasiya istifadəçisi) ilə server (informasiya sahibi) arasında elə paylanır ki, şəbəkə üzrə informasiyanın ötürülməsi minimum olsun. Bu texnologiyada müştəri serverə sorğu göndərir. Sorğuda tələb olunan informasiyanın xarakteri və həcmi, həmçinin verilənlərin təşkili forması göstərilir. Bunun əsasında lazımi informasiyanı server verilənlər bazasında axtarır, tapır və tələb olunan formada dəyişdirir, alınmış nəticə müştəriyə ötürülür. Bu texnologiyada interfeys proqramları müştəri kompüterdə, sorğunu işləyən sistem proqramları isə serverdə işləyir.

Global, regional və lokal şəbəkələrin geniş yayılması, xüsusilə İnternet-in meydana çıxması bir sıra yeni xidmətlərin yaranmasına səbəb oldu ki, bunlardan da ən populyarı **elektron poçtdur**. Bununla yanaşı, verilənlərin şəbəkə vasitəsilə

ötürülməsi, uzaqdakı verilənlər bazasına və proqramlara müraciət, telekonfransların keçirilməsi, İnternet vasitəsilə telefon zənglərinin icrası mümkün olmuşdur. İnternet artıq bir sosial hadisə olaraq müasir cəmiyyətin həyat ukladlarının hamısına televiziya qədər güclü təsir göstərməkdədir.

## **VERİLƏNLƏRİN RABİTƏ KANALLARI İLƏ ÖTÜRÜLMƏSİ. ŞƏBƏKƏDƏ QARŞILIQLI FƏALİYYƏT METODLARI**

Kompüterlər arasında əlaqə onların arasında fiziki rabitə yaratmaq yolu ilə əldə edilir. Verilənlər şəbəkədə xüsusi kabelin köməyi ilə, telefon və ya radio kanalı ilə ötürülür. Bu xətlərin fiziki xarakteristikaları kompüterdəki şinin xarakteristikalarına uyğun olmadığından, siqnalın dəyişdirilməsi lazım gəlir. İnformasiya kabellə ötürülərkən dəyişdirmə prosesi üçün **şəbək<sup>ə</sup> adapterind<sup>ə</sup>n**, telefon və ya radio ötürməsində isə **modemdə<sup>n</sup>** istifadə edilir.

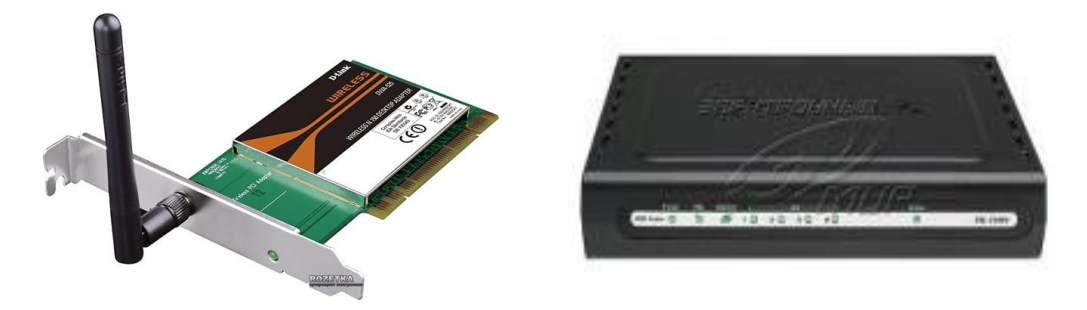

Şəbək<sup>ə</sup> adapteri v<sup>ə</sup> modem

**Şəbək<sup>ə</sup> adapteri** verilənlərin ötürülməsi ilə bağlı baza funksiyalarının bir hissəsi ilə proqramlaşdırılmışdır. Bunu prosessor kompüter portuna görə tanıyır. Şəbəkə adapteri prosessorun porta daxil etdiyi əmrlərlə idarə edilir. Qalan funksiyaları özü icra edir. Şəbəkə adapteri rabitə kanalı ilə daxil olan məlumatlar arasından lazımi verilənləri qəbul edib öz buferinə yığaraq prosessorun qəbuledici əmrini gözləyir. Şəbəkəyə ötürüləcək məlumatları prosessordan öz buferinə yığan şəbəkə adapteri şəbəkənin azad olmasını gözləyir və sonra ötürür.

**Şəbək<sup>ə</sup> drayveri** şəbəkə adapteri ilə bilavasitə qarşılıqlı fəaliyyət göstərən proqrama deyilir. Bu, prosessorun sorğularını adapterin anladığı əmrlərə və əksinə tərcümə etmək üçündür.

**Şəbək<sup>ə</sup> modulu** paketləri bu və ya digər kommunikasiya protokoluna uyğun surətdə işləyən sistem proqramıdır. Şəbəkə modulu şəbəkə drayveri ilə, şəbəkə əməliyyat sisteminin proqramları ilə və digər şəbəkə modulları ilə qarşılıqlı fəaliyyət göstərir.

360\_\_\_\_\_\_\_\_\_\_\_\_\_\_\_\_\_\_\_\_\_\_\_\_\_\_\_\_\_\_\_\_\_\_\_\_\_\_\_\_\_\_\_\_\_\_\_\_\_\_\_\_\_\_\_\_\_\_\_\_ **Şəbək<sup>ə</sup> interfeysi** şəbəkə adapteri, şəbəkə drayveri və şəbəkə modulunun birgə fəaliyyətinin nəticəsi kimi meydana çıxır.
**Körpü** bir texnologiya ilə yaradılmış iki şəbəkəni bir-birinə qoşan şəbəkə düyünüdür. Körpü öz şəbəkəsi üçün nəzərdə tutulan məlumatlara toxunmur, yalnız başqa şəbəkəyə ötürüləsi məlumatları ötürür.

**Marşrutizator** və ya **paket kommutatoru** müxtəlif texnologiyalarla qurulmuş şəbəkələri qoşmaq üçündür. Marşrutizatorun funksiyasını şəbəkə kompüterlərindən biri icra edir.

**Şlüz** müxtəlif şəbəkə avadanlığı və müxtəlif protokollu verilənlərlə xarakterizə olunan iki şəbəkəni birləşdirir.

**Multipleksor** xəbəri təkrarlayaraq eyni vaxtda bir neçə kanalla ötürməyə, həmçinin bir neçə kanalla ötürülən siqnalları bir kanalda birləşdirib ötürməyə imkan verən şəbəkə moduludur.

**Şaxələndirici** bir neçə işçi stansiyanı bir rabitə kanalına qoşan qurğudur. Bu, bir kanalla ötürülən siqnalı iki və ya üç kanala şaxələndirir. Daha çox kanala şaxələndirmə halında **xab** (ingiliscə, Hub) deyilən təkrarlayıcı qurğudan istifadə edilir.

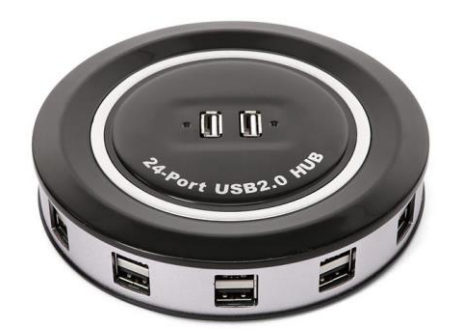

24 portlu USB-XAB (24 Port USB Monster Hub)

Şəbəkəyə qoşulmuş kompüterlər **şəbək<sup>ə</sup> düyünləri**, məlumat ötürən xətlər isə **rabit<sup>ə</sup> kanalları** adlanır. Əslində, şəbəkə düyünü dedikdə, ya adapter, ya da modem nəzərdə tutulur. Odur ki, bir kompüterdə bir neçə şəbəkə adapteri və ya modem olduqda həmin kompüter şəbəkə düyünləri kimi fəaliyyət göstərir.

Bir və sıfırlar sırası şəklində ötürülən məlumat blokunun ilki və sonu müəyyən edilir. Buna *paketlərin sinxronlaşdırılması* deyilir. Sinxronlaşdırma qaydasına kommunikasiya protokolu deyilir. Siqnal ötürmə prosesi şəbəkə trafiki adlanır. Biristigamətli ötürmə kanalı simpleks kanal, ikiistigamətli kanal isə dupleks kanal adlanır.

**QEYD:** Hayes Microcomputer Products şirkəti tərəfindən istehsal olunan ilk Micromodem II modemi 1979-cu ildə Apple II fərdi kompüterlərində istifadə olunmuşdur. 380 dollar dəyərində olan modem 110/300 bit/saniyə sürətlə işləyirdi. 1981-ci ildən başlayaraq şirkət tərəfindən istehsal olunan modem faktiki surətdə bütün sahələrdə standarta çevrildi.

# **KOMMUNİKASİYA AVADANLIQLARI**

Şəbəkədə telefon xətlərindən, xüsusi naqildən, koaksial və optik kabellərdən və radio dalğalarından istifadə edilir. Ən ucuz kabel 2-3 naqilli kabeldir ki, bu da saniyədə 10 Meqabit informasiya ötürə bilir. Lakin küyə qarşı müqaviməti azdır. Bu problem kabelin ekranlaşdırılması üsulu ilə həll edilir. Bu halda kabel bahalaşır. Koaksial kabel orta bahalığa malik, küyə qarşı yaxşı müdafiə olunan kabeldir. Bir neçə kilometrə ötürmə zamanı istifadə edilir. Saniyədə 100 Meqabit informasiya ötürür. Hər kilometr yarımdan sonra gücləndirici (təkrarlayıcı və ya fəal konsentrator), son ucda isə xüsusi siqnaluducu (terminator) olmasını tələb edir. Optik kabel bahadır. Lakin ötürmə sürəti saniyədə 10÷50 Qiqabayta çatır. Kabelin uzunluğuna məhdudiyyət yoxdur. Küy təsir etmir. Kabeli budaqlandırmaq çox mürəkkəbdir. Kabelə paralel qoşulmaq, ondan istifadə edərək gizli danışıqları dinləmək qeyri-mümkündür.

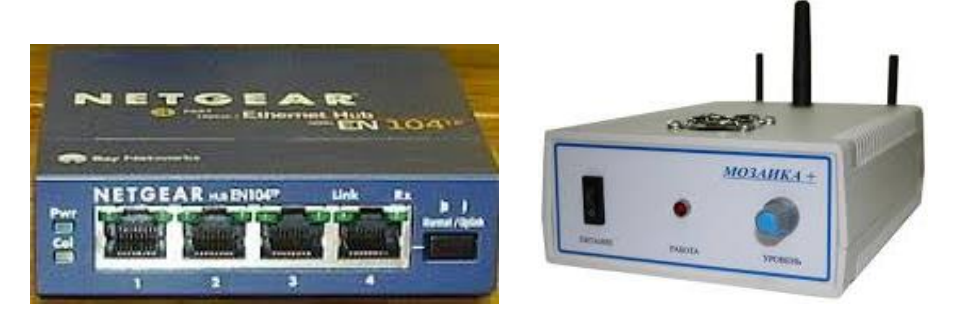

Konsentrator və terminator

Son zamanlar rabitə kanalları daha çox peyk rabitəsinə əsaslanır.

## **KOMPÜTER ŞƏBƏKƏLƏRİNİN ARXİTEKTURASI. AÇIQ SİSTEMLƏRİN ŞƏBƏKƏDƏ QARŞILIQLI FƏALİYƏTİNİN ETALON MODELİ**

Müasir cəmiyyət üçün xarakterik olan standartlaşdırma problemi qlobal informasiya fəzasının yaranması ilə əlaqədar olaraq informasiya yayımı sferasında xüsusilə kəskindir. Şəbəkələrarası qarşılıqlı fəaliyyət prosedurları üçün Beynəlxalq Standartlaşdırma Təşkilatı (ISO **– International Standard Orqanization**) tərəfindən işlənib hazırlanmış standartlardan istifadə edilir. Bu, "açıq sistemlərin qarşılıqlı fəaliyyət standartları" (OSI Ref. Model **– Open Systems İnterconnection**–**Reference Model**) və ya "**Yeddisəviyyəli şəbək<sup>ə</sup> mübadiləsinin etalon modeli**" adlanır.

Beynəlxalq Standartlaşdırma Təşkilatı modeli şəbəkədə məlumatın

ötürülməsi məsələsini 7 səviyyəyə bölür:

1.Fiziki səviyyə (Physical Layer);

2.Kanal səviyyəsi (Data Layer);

3.Şəbəkə səviyyəsi (Network Layer);

4.Nəqliyyat səviyyəsi (Transport Layer);

5.Seans səviyyəsi (Session Layer);

6.Verilənləri təqdimetmə səviyyəsi (Presentation Layer);

7.Tətbiqi səviyyə (Application Layer).

**Fiziki səviyy<sup>ə</sup>** protokollarının əsas təyinatı fiziki rabitə və onunla bağlı istismar hazırlığını təmin etməkdən ibarətdir. Bu səviyyə üçün şəbəkə adapteri və modem proqram təminatı məsuliyyət daşıyır. Fiziki səviyyə paketləri kanal səviyyəsi paketləri ilə eynidir.

**Kanal səviyyəsi** məlumat ötürən rabitə xətlərinin idarə edilməsi səviyyəsidir və lokal şəbəkələrdə paketləri idarə edir. Bilavasitə rabitə xətti ilə ötürülən paketə **kadr** deyilir. Rabitə kanalı və ya qəbuledici qurğu bu və ya digər səbəbdən işə hazır deyilsə, buna **şəbək<sup>ə</sup> konflikti** deyilir. Konflikti həll etmək üçün ötürməni təxirə salmaq lazımdır.

**Şəbək<sup>ə</sup> <sup>s</sup><sup>ə</sup>viyyəsinin** protokolları lokal şəbəkə daxilində fəaliyyət göstərir. Bu səviyyədə şəbəkə modulu ötürülən informasiyadan mənbə və ünvan barədə lazımi informasiyanı əlavə edir. Nəticədə hansı kompüterin hansı kompüterlərlə bağlantıya malik olduğu məlum olur. **TCP/IP** ailəsinə daxil olan **IP** (**Internet Protokol**) şəbəkə səviyyəsinə aiddir.

**Nəqliyyat səviyyəsinin** protokolları aralarındakı məsafədən asılı olmayaraq iki kompüter arasında kəsilməz ötürməni təmin edir. Protokollar sistemində nəqliyyat səviyyəsi iki protokolla təmsil olunur:  $TCP - Transmission$ Control Protocol və UDP – User Datagramm Protocol.

Bir seans daxilində müxtəlif kompüterlər bir neçə dəfə informasiya mübadiləsi etdikdə **seans s<sup>ə</sup>viyyəsində<sup>n</sup>** istifadə edilir.

Məlumatın ötürülməyə hazırlanmasına **tətbiqi səviyyəd<sup>ə</sup>** başlanır. Bu səviyyəyə məlumat ötürən tətbiqi proqram cavabdehdir. Tətbiqi səviyyəyə **http**, **telnet** və s. İnternet servisləri aiddir.

#### **LOKAL ŞƏBƏKƏ TOPOLOGİYASI**

Lokal şəbəkə topologiyası dedikdə, şəbəkə düyünlərinin birləşdirilməsinin həndəsi forması nəzərdə tutulur. Ulduzşəkilli, dairəvi, şin topologiyaları və s. geniş yayılmışdır.

**Ulduzşəkilli topologiyada** düyünlərdən biri mərkəz olur. Mərkəzi kompüter bütün işçi stansiyalarla birbaşa əlaqələndirilir. Bu topologiyada konflikt yaranmır, lakin kabel sərfi artır. Məhsuldarlıği yüksək olsa da, şəbəkənin etibarlığı mərkəzi kompüterin etibarlığı qədərdir. İcazəsiz müdaxilədən qorunmaq asandır.

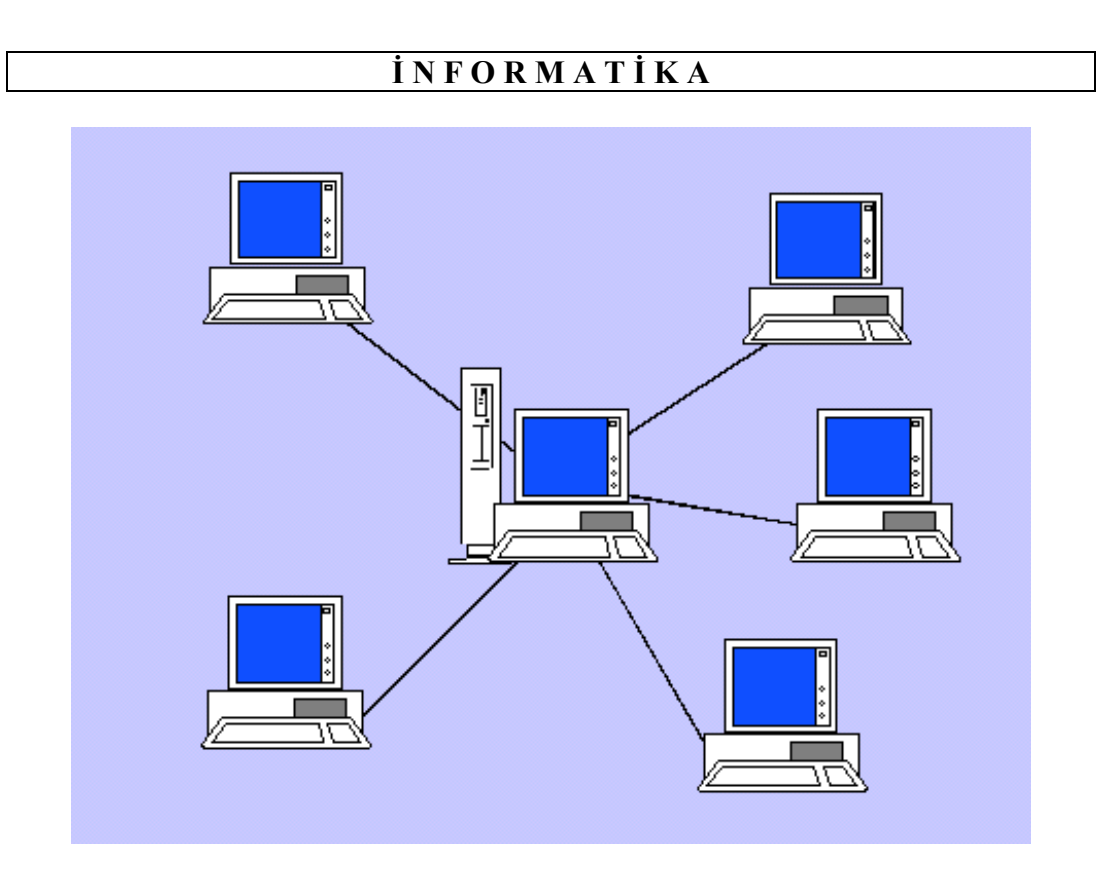

#### Ulduzşəkilli topologiya

**Dairəvi topologiyada** işçi stansiyalar bir-biri ilə ardıcıl qoşulur. Kompüter bir şəbəkə adapteri ilə informasiyanı qəbul edir, digər adapterlə ötürür. Bu halda məlumat dairə üzrə hərəkət edir. Ötürmə asanlaşır. Ötürmə müddəti dairədəki kompüterlərin sayından asılıdır. Dairəvi qoşulmuş kompüterlərdən hər hansı biri imtina etdikdə şəbəkə imtina edir. Dairəvi topologiyada şəbəkəyə istənilən sayda kompüter qoşmaq mümkündür. Çünki faktiki olaraq şəbəkə hər dəfə yalnız iki kompüter arasındakı məsafə ilə bağlı olur.

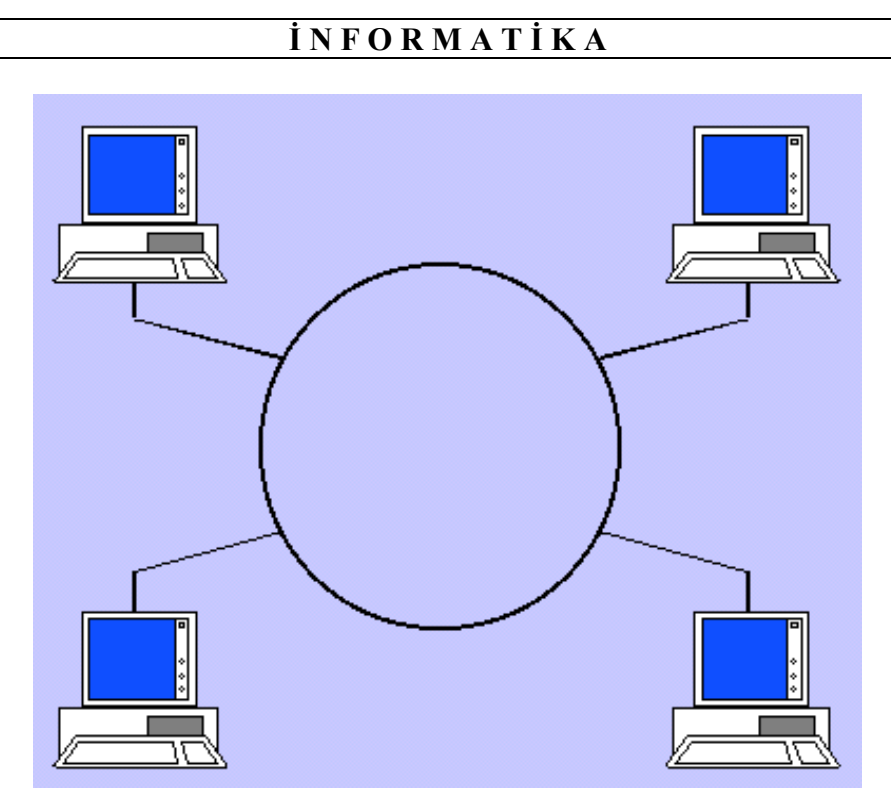

Dairəvi topologiya

**Şin topologiyasında** bütün işçi stansiyalar bir rabitə kanalına qoşulur. Bu halda kanaldan istifadə üçün növbə yaradılır. Ünvan ötürülən paketdə göstərilir. Konflikti aradan qaldırmaq üçün *şin arbitrajı metodundan* istifadə edilir. Adətən müxtəlif kompüterlər üçün kanal müxtəlif tezliklə işləyir.

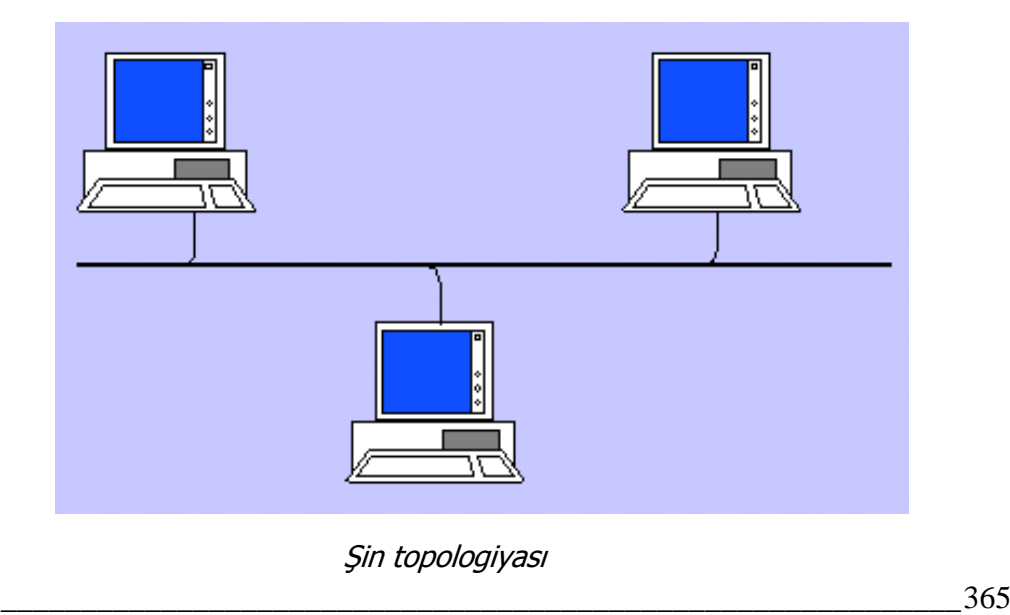

Praktikada **ağacvari topologiyadan** geniş istifadə edilir. Bu, adı çəkilən topologiyaların kombinasiyasından yaradılır.

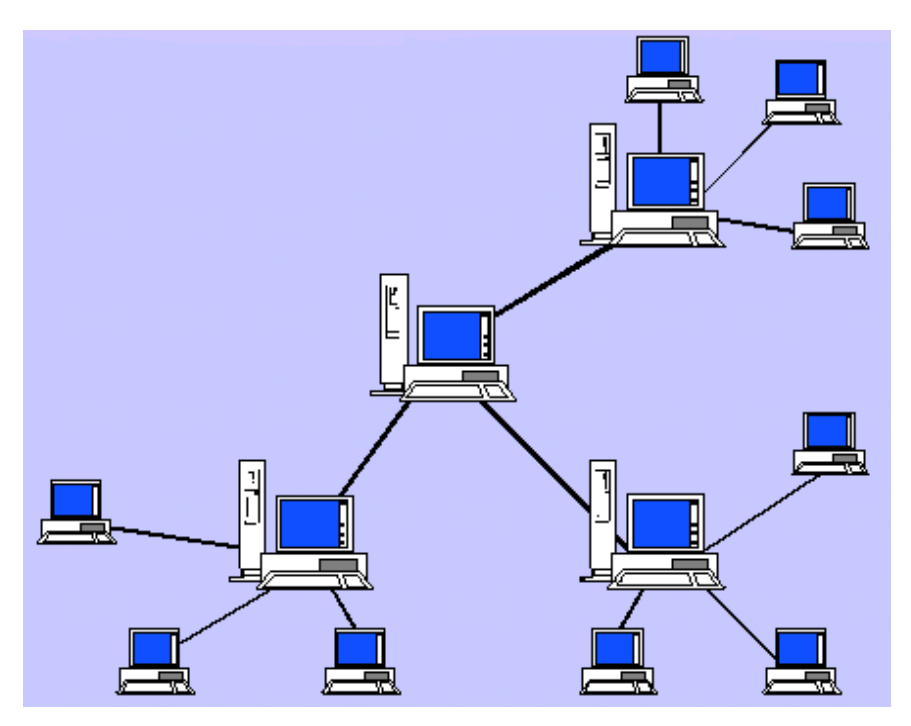

Ağacvarı topologiya

# **LOKAL ŞƏBƏKƏLƏRİN FƏALİYYƏT TEXNOLOGİYASI**

Lokal şəbəkələrdə əsasən üç texnologiyadan geniş istifadə edilir. Bura:

- Ethernet şəbəkəsi;
- Wi-Fi şəbəkə;
- İnternetə daxil olma texnologiyası aiddir.

Lokal şəbəkələrdə düyünlərin qarşılıqlı fəaliyyətinin təşkili zamanı əsas rolu rabitə kanalına müraciət metodu oynayır. İnformasiya texnologiyalarına kompüterlərin kabel birləşmələrinin 3 növü tətbiq edilir:

- Token Ring (marker dairəsi);
- Arcnet;
- Ethernet.

366\_\_\_\_\_\_\_\_\_\_\_\_\_\_\_\_\_\_\_\_\_\_\_\_\_\_\_\_\_\_\_\_\_\_\_\_\_\_\_\_\_\_\_\_\_\_\_\_\_\_\_\_\_\_\_\_\_\_\_\_ **Tokren Ring texnologiyası** IBM kompaniyası tərəfindən işlənib hazırlanmışdır. Bu texnologiyada dairəvi hərəkət edən marker məlumat ötürmək istəyən düyün tərəfindən dayandırılır. Məlumat ötürən düyün ünvandan

ötürmənin bitməsi barədə təsdiq alan kimi marker azad edilir və marker, onu gözləyən düyünlər növbəsindəki ilk düyünə keçir.

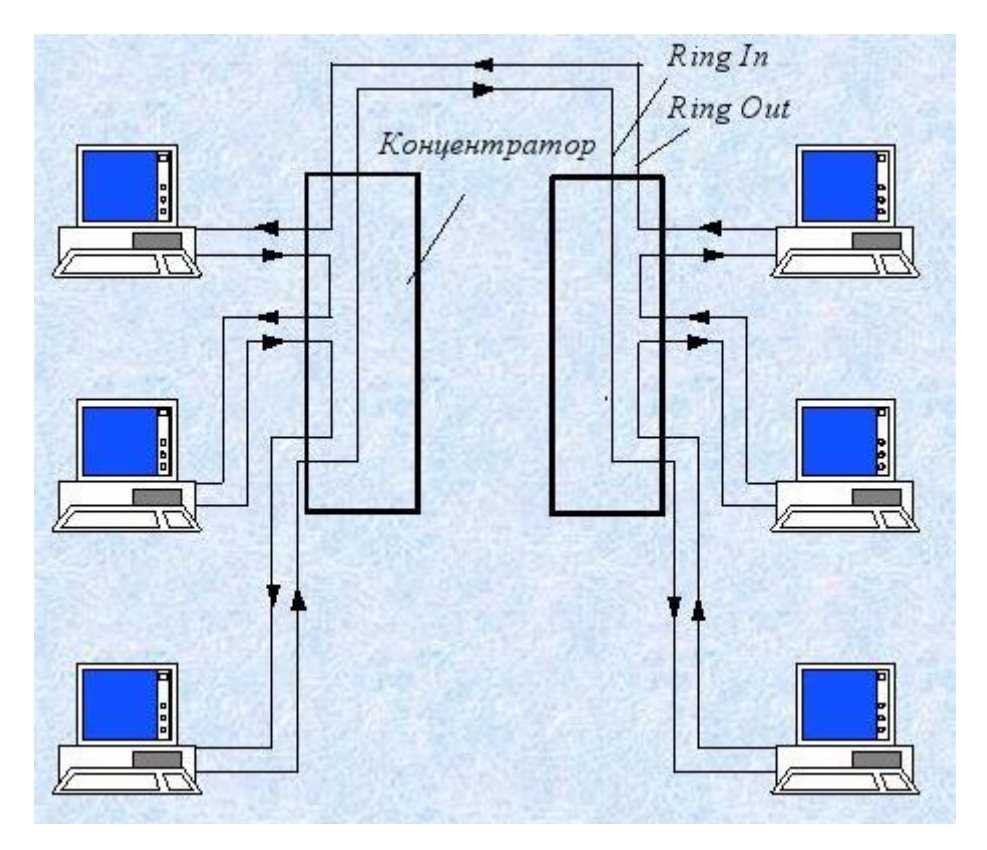

Tokren Ring texnologiyası

**Arcnet (Attached Resource Computer Network) texnologiyası** sadə, ucuz, etibarlı və çevik lokal şəbəkə arxitekturasıdır. Bu texnologiyada kompüterlərdən biri xüsusi marker yaradır və ardıcıl olaraq bir kompüterdən digərinə ötürür. Əgər hər hansı stansiya məlumat ötürmək istəyirsə, həmin markeri gözləyir, marker alan kimi ötürəcəyi məlumata ünvan informasiyasını qoşub markerlə birlikdə ötürür. Arcnet texnologiyası istənilən topologiyada istifadə edilə bilir.

**QEYD:** ARCNET texnologiyası 1976-cı ildə Datapoint şirkətinin mühəndisi Con Merfi tərəfindən yaradılmışdır. 1977-ci ildə isə texnologiya haqqında elan verilmişdir. ARCNET texnologiyası şin və ulduz texnologiyasına əsaslanır. Ötürücü mühit kimi koaksiol kabeldən istifadə edilir.

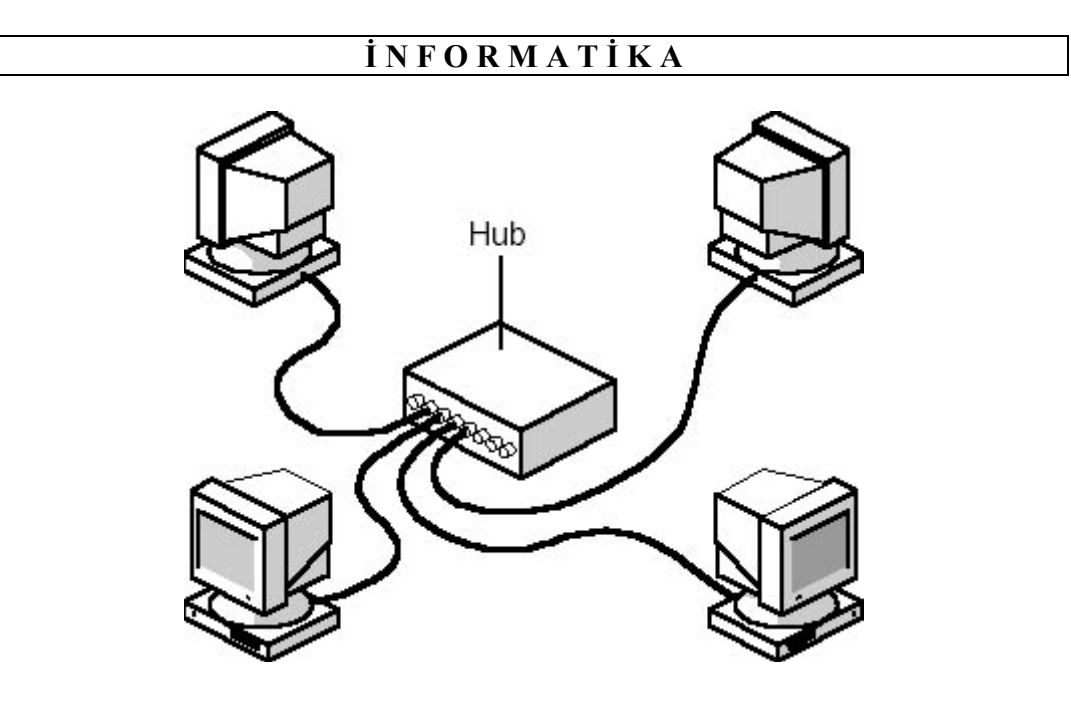

Arcnet texnologiyası

**Ethernet texnologiyası** şəbəkə düyünlərinin ümumi şinə paralel qoşulması şəraitində işləyir. Marker azad olan kimi şəbəkənin növbəti ötürməyə hazır olduğunu xəbər verir. Rəsmi olaraq Ethernet şəbəkəsinin yaranma tarixi 22 may 1973-cü il hesab edilir. Palo-Alto şəhərində yerləşən Xerox firmasının Elmitədqiqat mərkəzinin əməkdaşları B.Metkalf və D.Boqqs sayılan jurnalların birində eksperimental şəbəkə haqqında məqalə çap etdirirlər və həmin şəbəkənin Enhernet adlandırıldığı barədə oxuculara məlumat verirlər.

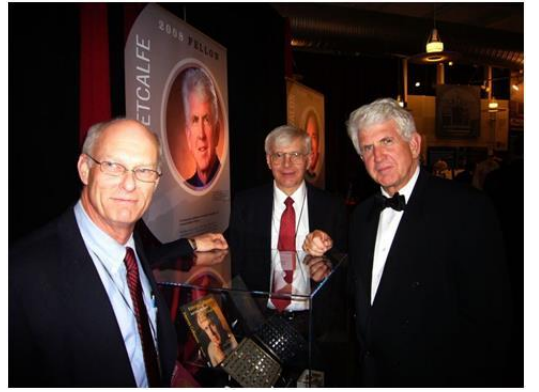

Şəbəkə koaksial kabellə qurulmuşdu və verilənlərin kabel vasitəsi ilə ötürülməsi 2,94 Mbit/saniyə təşkil edirdi. 1979-cu ildə Digital, Intel və Xerox şirkətləri lokal şəbəkə vasitəsi ilə informasiyanın 10 Meqabit/saniyə ötürülməsinə imkan verəcək texnologiyanın hazırlanması üçün DIX konsersiumunu yaradırlar. 1980-cı ildə Ethernet layihəsi üzərində tədqiqatları həyata keçirmək üçün elmi isçilərdən qrup

Devid Boqqs, Ron Kreyn v<sup>ə</sup> Bob Metkalf yaradılır.

Həmin qrup 1983-cü ildə Ethernet 802.3 və Ethernet 10Base5 standartlarını təsdiq edir. İnformasiyanın etibarlı (səmərəli, əlverişli) şəkildə ötürülməsi üçün

koaksial kabeldən, şəbəkənin düyünlərində isə transiverlərdən istifadə olunması nəzərdə tutulur. Ethernetin yaradılmasında növbəti addım 1990-cı ildə 10Base-T standartının yaradılması olur. Standartda informasiyanın ötürülmə mühiti kimi bir cüt ekranlaşmamış kabelin burulmasından (Unshielded Twisted Pair – UTP) istifadə olunurdu. Standartın arxitekturası "ulduz" topologiyasina əsaslanırdı. Topologiyada hər bir işçi stansiya toplanmış (konsentrasiyalı) məzkəz ilə əlaqə saxlayırdı.

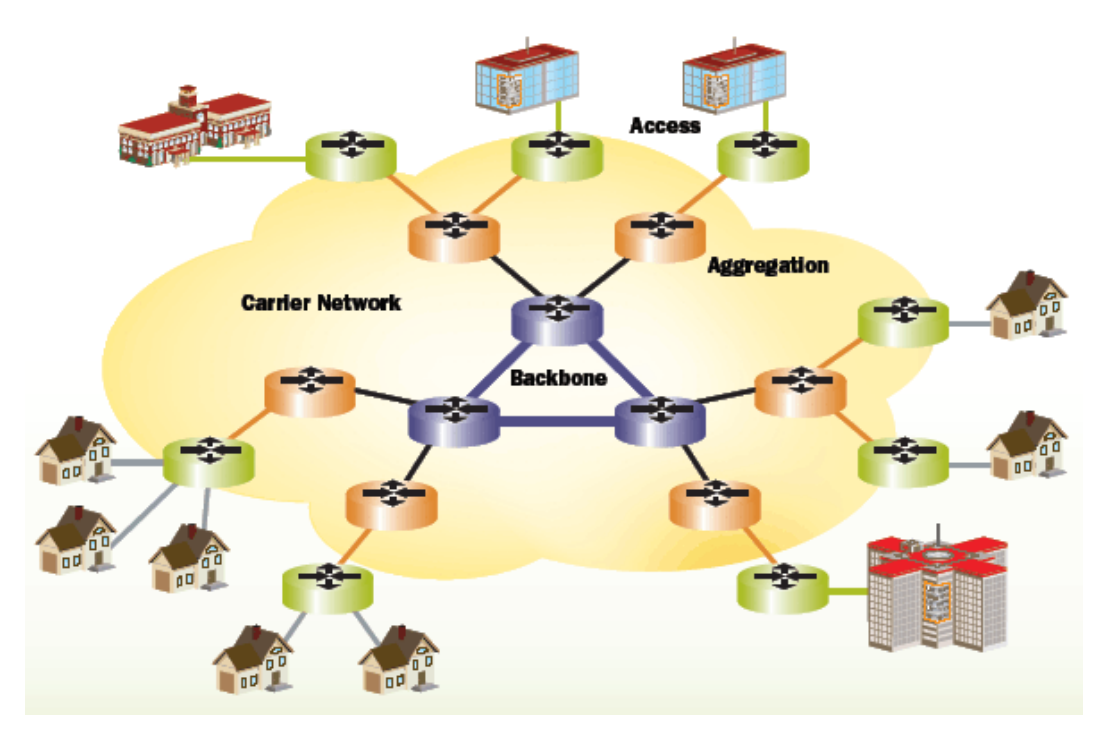

Ethernet texnologiyası

Wi-Fi (Wireless Fidelity – ingiliscədən tərcümədə "naqilsiz keyfiyyət" anlamını verir) adı ilə dünyada məşhur olan lokal naqilsiz şəbəkənin yaradılma texnologiyasına 1980-cı illərin sonunda başlanılmışdır. Wi-Fi naqılsız şəbəkəsi IEEE 802.11 standartı bazasına əsaslanaraq hazırlanmış Wi-Fi Alliance satış markasıdır.

Wi-Fi lokal naqilsiz şəbəkə 1991-ci ildə Niderlandiyanın Niveqeyn şəhərində NCR Corporation/AT&T tərəfindən yaradılmışdır. Hazırlanmış şəbəkə ilk dəfə kassa aparatları sisteminə qulluq üçün nəzərdə tutulmuşdu.

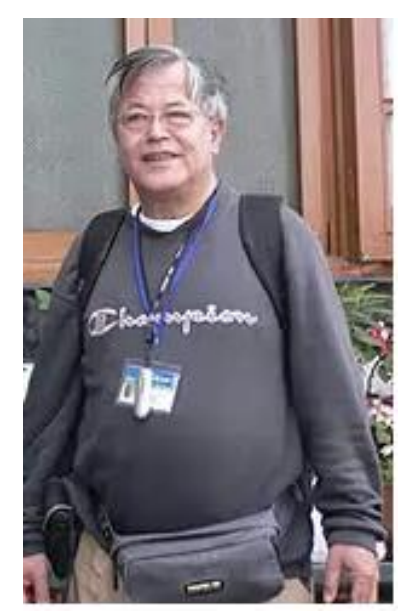

Vik Heyz

Wi-Fi şəbəkəsinin yaradıcısı Vik Heyz (Vic Hayes) rəhbərlik etdiyi qrupun köməkliyi ilə IEEE 802.11b, IEEE 802.11a və IEEE 802.11g standartlarının hazırlanmasında fəal iştirak etmişdir. IEEE 802.11n standartı 11 sentyabr 2009-cu ildə təsdiq edildi. Standartdan istifadə etməklə verilənlərin ötürülmə sürəti əvvəlki standartlarla müqayisədə (maksimal sürət 54 Mbit/saniyəyə bərabər idi) dörd dəfə artırıldı. 2011-2013-cü illərdə yeni standart yaradıldı və həmin standartın (IEEE 802.11ac standartı nəzərdə tutulur) tam qəbulu 2014-cü ilə planlaşdırıldı. Yeni standartda informasiyanın ötürülmə sürəti Qiqabit/saniyələrlə ölçülməsi nəzərdə tutuldu.

Wi-Fi lokal naqilsiz şəbəkədə fiziki mühit kimi radiotezlikli və ya infraqırmızı diapozona malik mühiddən istifadə edilir.

Lokal şəbəkələrdə mərkəzləşdirilmiş və mərkəzləşdirilməmiş iki əsas idarəetmə prinsipi mövcuddur.

**Mərkəzləşdirilmiş idarəetm<sup>ə</sup> prinsipind<sup>ə</sup>** məlumatlar mübadiləsinin idarə edilməsi fayl-server tərəfindən yerinə yetirilir. Serverdə saxlanılan fayllar şəbəkənin işçi stansiyaları tərəfindən idarə edilə bilərlər. Bir işçi stansiyasının faylına digər işçi stansiya müraciət edə bilməz.

Mərkəzləşdirilmiş şəbəkələrdə xüsusi ayrılmış serverlər olmur. Şəbəkənin idarəetmə funksiyası növbə ilə bir isci stansiyadan digər isci stansiyaya ötürülür.

Çox da böyük olmayan işçi stansiya üçün belə şəbəkə daha səmərəlidir və real paylanmış hesablama mühitinin qurulmasına imkan verir. Mərkəzləşdirilmiş şəbəkələrə nəzərən burada proqram təminatı daha sadə olur, fayl-serverdən istifadə edilməsi lazım olmur, sistemin qurulması ucuz başa gəlir.

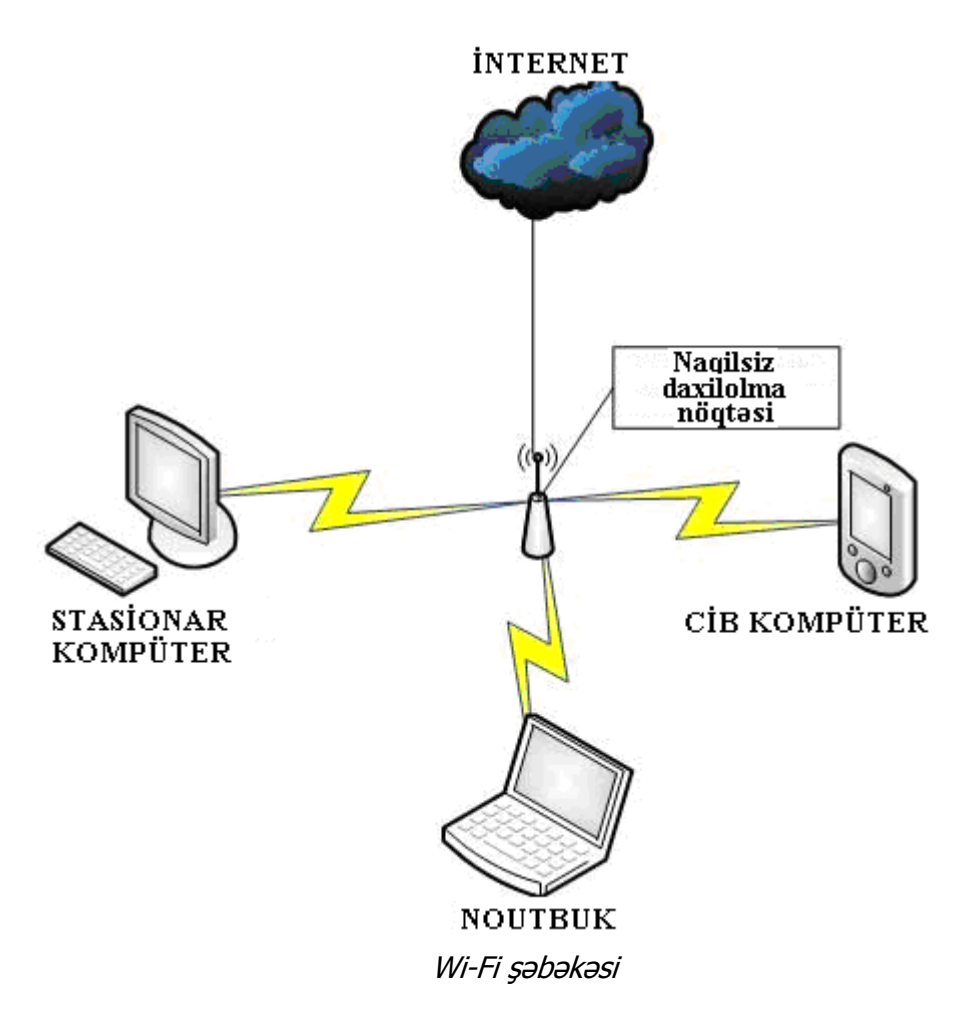

Orta və böyük kompüter bazasında hesablama proseslərinin mərkəzləşdirilmiş idarəetmə sxemi son zamanlar "**klient-server**" texnologiyası ilə əvəz edilmişdir.

Mərkəzləşdirilmiş idarəetmə sistemində bütün hesablama resursları, məlumatlar və onların işlənmə proqramları bir kompüterdə cəmləşdirilir. İstifadəçilər terminalların (displeylərin) vasitəsilə hesablama maşınlarına daxil olurlar. Terminallar kompüterə ya interfeys vasitəsilə, əgər terminallar uzaq məsafədə yerləşdirilmişsə, telefon xətləri vasitəsilə qoşulurlar. Terminalın əsas funksiyası istifadəçiyə verilən informasiyanın təsvirindən ibarətdir. Sxemin müsbət cəhəti inzibati rəhbərliyin asan olması, proqram təminatının təkmilləşdirilməsinin mümkün olması və informasiyanın mühafizə olunmasıdır. Mənfi cəhəti isə aşağı etibarlılığa malik olması, aparat və proqram təminatının artırılmasının çətin olması və bir qayda olaraq, şəbəkənin istifadəçilərinin sayı artdıqda operativliyin aşağı düşməsi və sairədir.

"Kliyent-server" arxitekturasında terminalı kliyentə məxsus olan fərdi kompüter, meynfreymi isə informasiyanın təhlilinin ümumi məsələlərini həll etmək məqsədilə ayrılan bir və ya bir neçə güclü kompüterlər (kompüter-serverlər) əvəz edir. Modelin müsbət cəhəti onun daha canlı olması və hesablama sisteminin etibarlılığı, istifadəsinin bir neçə tətbiqi proqramla eyni zamanda işləyə bilməsi, informasiya təhlilinin yüksək operativliyi, istifadəsinin yüksək keyfiyyətli interfeys ilə təmin olunması və sairədir.

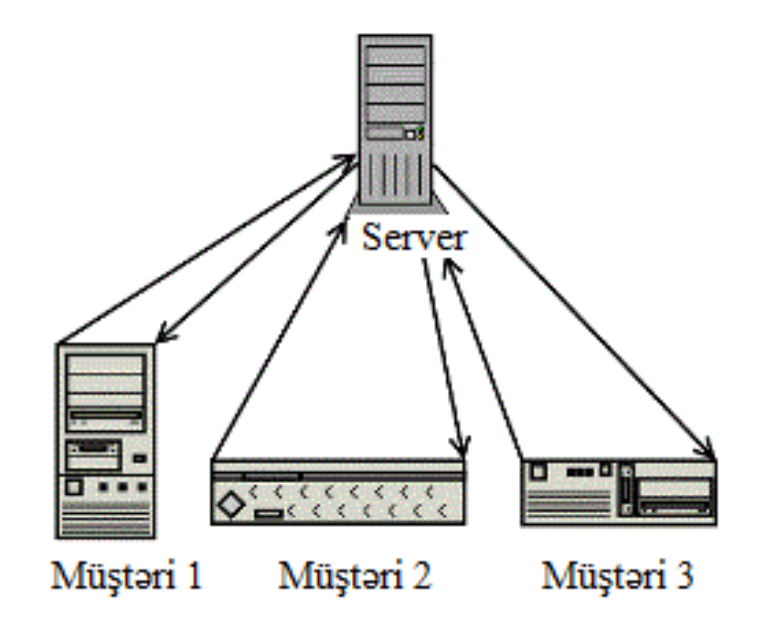

"Klient-server" texnologiyası

Qeyd etmək lazımdır ki, bu cür daha perspektivli və öz imkanları tam bitməmiş texnologiya özünün sonrakı inkişafına zəmin yaratmışdır. Son zamanlar "**İnternet**" texnologiyası yaranmışdır. "Kliyent-server" texnologiyasından fərqli olaraq, bu texnologiya məlumatlara yox, istifadəçi üçün hazırlanmış informasiyaya yönəldilmişdir. İnternet texnologiyası yuxarıdakı hər iki sistemin müsbət xüsusiyyətlərini özündə cəmləşdirir. Texnologiya əsasında qurulmuş hesablama sistemlərinin tərkibində mərkəzi informasiya serverləri və son istifadəçiyə informasiyanı çatdıran paylanmış komponentlər olur.

"Kliyent-server" 2 texnologiyası ilə əlaqədar olan bəzi anlayışlar aşağıda verilmişdir.

Şəbəkədə istənilən iki obyektin qarşılıqlı əlaqəsi zamanı iki tərəf: server və xidmət resursları imkanlarını ayıran tərəf iştirak edir. Resurslardan istifadə edən adətən kliyent, resursları təmin edən tərəf isə server adlanır. Resurs kimi aparat komponenti (disk, printer, modem, skaner və s.), proqram, fayl, verilənlər bazası

ola bilər. Buradan da bir sıra terminlər meydana gəlmişdir: fayl-server və ya diskserver, printer-server və ya çap serveri, məlumatlar bazası serveri, SQL-server (SQL dilində məlumatlar bazasında sorğuların işlənməsi proqramları), kompüterserver və s. Aydındır ki, bütün serverlərin öz kliyentləri vardır.

Proqram təminatı nöqteyi-nəzərindən "kliyent-server" texnologiyası kliyentlərin və serverlərin ayrı-ayrılıqda öz proqramlarının olmasını təmin edir. Kliyent proqramları kimi mətn və cədvəl prosessorları proqramlarından, server proqramı kimi isə məlumatlar bazasının idarəetmə proqramından istifadə oluna bilər. "Kliyent-server" proqram cütlüyü kimi məlumatlar bazasından götürülmüş informasiyalı cədvələ malik sənədi işləyən mətn prosessorunun proqramını misal göstərmək olar.

Şəbəkədə yerinə yetirilən hər hansı bir proqram bir halda kliyent, digər halda isə server rolunda çıxış edə bilər. Müəyyən zaman intervalında bir proqramda kliyent və server öz rollarını dəyişə bilərlər.

# **ŞƏBƏKƏDƏ İŞİN SİSTEM TƏMİNATI**

Lokal şəbəkədə məlumat ötürülməsi prosesi şəbəkə əməliyyat sistemini təşkil edən proqram vasitələri kompleksinin köməyi ilə həyata keçirilir. Bəzi şəbəkə əməliyyat sistemləri, məsələn, **Novell NetWare**, ayrıca kompüter üçün yaramır. Bu halda şəbəkə örtüyündən istifadə edilir. **UNIX** və ya **Windows NT** həm şəbəkədə, həm də ayrıca kompüterdə işləyir. Şəbəkə əməliyyat sistemləri aşağıdakı əməliyyatları yerinə yetirir:

- Verilən və proqramları bir kompüterdən digərinə ötürmək;
- Ayrıca kompüterdə proqram işlətmək;
- Şəbəkədə fayl sisteminin idarə edilməsi;
- İstifadəçilərin şəbəkə resurslarına müdaxiləsinin və verilənlərin icazəşiz müdaxilədən qorunmasının idarə edilməsi;
- Xarici və operativ yaddaşdakı verilənlərin təhlükəsizliyinin təmin edilməsi, imtinalardan qoruma, verilənlərin arxivləşdirilməsi və təkrarlanması;
- Giriş və çıxışa görə şəbəkə resurslarının paylanması;
- Şəbəkədən kollektiv istifadə qaydalarına əməl olunmasının uçotu və nəzarət edilməsi;
- Şəbəkənin əmr prosessorunun interfeysinin təmin edilməsi.

Şəbəkə əməliyyat sistemlərinin proqram təminatı iki hissəyə bölünür. Əgər mərkəzi server varsa, bəzi modullar şəbəkəni idarə edən sistem cədvəllərinin saxlandığı mərkəzi serverdə işləyir. Bu modullar şəbəkə sisteminin nüvəsini təşkil edir. Digər modullar işçi stansiyalarda işləyir. Adətən şəbəkə elə qurulur ki, işçi stansiyalar yalnız serverin disklərinə və birgə istifadə edilən printerlərə müraciət edə bilir. Stansiyalar bir-birinin diskinə müdaxilə edə bilmir. Lakin **Net Link** proqramı serverə müraciət etmədən iki kompüter arasında (əgər həmin proqram hər iki kompüterə yüklənibsə) birbaşa informasiya mübadiləsinə imkan verir.

İnternet daxilində hər bir şəbəkə özünəməxsus rabitə texnologiyasına əsaslanaraq spesifik tələblərə uyğun fəaliyyət göstərir və bununla yanaşı bütün şəbəkələr informasiya paketlərini qəbul edib lazımi ünvana ötürə bilirlər.

İlk vaxtlar İnternet yalnız elmi informasiya mübadiləsini həyata keçirdiyindən, kommersiya (ticarət) xarakteri daşımırdı. Son illərdə İnternet kommersiya baxımından daha böyük əhəmiyyət daşımağa başlamışdır.

Şirkət və korporasiyaların korporativ informasiya və kommunikasiya resursları əsasında İnternetin İntranet texnologiyası yaranmışdır.

İntranet (ingiliscə İntranet, bununla yanaşı texniki ədədbiyyatlarda İntraşəbəkə termini də işlədilir) İnternet şəbəkəsindən fərqli olaraq müəyyən bir təşkilata məxsus daxili şəxsi şəbəkədir. Adətən, İntraneti təşkilatın daxilində informasiyanın müəyyən hissəsinin istifadə və mübadilə edilməsi üçün IP protokolundan istifadə etməklə qurulmuş kiçik ölçülü (miniatür) İnternet də hesab edirlər. Bura əməkdaşların, partnyorların və sifarışçilərin telefonlarının siyahısını aid etmək olar. Əksər hallarda termin təşkilatın Veb-saytı kimi nəzərdə tutulur. Bu zaman NTTP və HTTPS baza protokollarından istifadəyə əsaslanan və kliyentserver prinsipinə uyğun təşkil olunan İnternet-sayt istənilən kompüterlə brauzer vasitəsilə əlaqə yaratmağa imkan verir. Deməli, İntranet virtual sahəyə malik təşkilat üçün "şəxsi" İnternetdir.

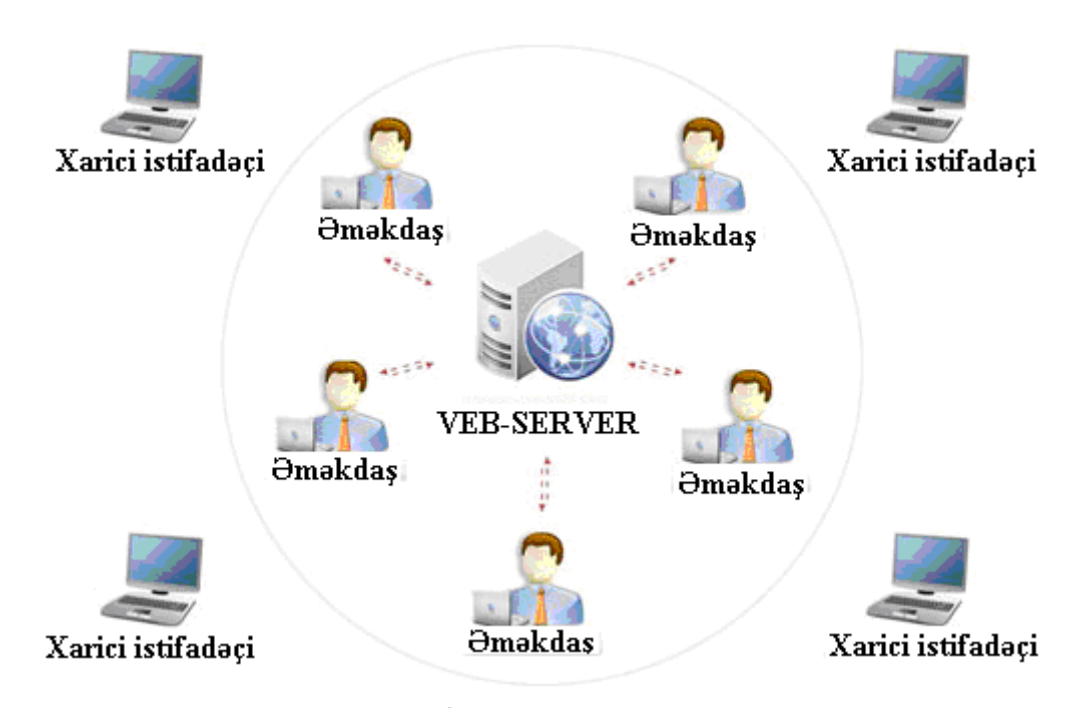

Şəkil 139. İntranet texnologiyası

İntranet istifadəçiyə korporativ düyünlərdən ötürülən məlumatların müdafiə

olunmasını təmin etməklə İnternetə daxil olan ictimai əlaqə kanallarından istifadə etməyə imkan verir.

İntranet əlavələri İnternet texnologiyalarından (əsasəndə Veb-texnologiya, HTML formatında hipermətn, HTTP hepermətnin ötürülmə protokolu, CGI server əlavələri interfeysi) istifadəyə əsaslanır.

Qeyd etmək lazımdır ki, "İntranet" termini ilk dəfə 24 aprel 1995-ci ildə Stiven Lotonun texniki redaktoru olduğu "Digital News & Review" jurnalda istifadə olunmuşdur.

İntranetdə istifadəçi məşhur İnternet-protokollarla (məsələn, HTTP protokolu – Veb xidmət, elektron poçt – SMTP, faylların ötürülməsi – FTP və s.) rastlaşır. İntraneti İnternetin "natamam" versiyası kimi də qəbul etmək olar.

İlk dəfə İntranet-Veb sayt 1990 – 1991-ci illərdə yaradılmışdır. Qeyri-rəsmi mənbəələrə əsaslanaraq demək olar ki, İntranet termininin istifadəsi 1992-ci ilə təsadüf edir.

İstifadəçinin İnternetə daxil olmasının təmin edilməsi İntranet şirkətləri üçün məcburi deyil. Amma istifadəçi İntraneti icazəsiz xaricdən daxil olan məlumatlardan mühafizə etməklə şəbəkə şlüzləri vasitəsilə brandmayerlərin köməkliyi ilə İnternetə daxil ola bilir. Belə qoşulmadan istifadə etməklə şirkətdən kənarda olan şirkət əməkdaşları şərkət haqqında məlumatlarla yanaşı istifadə edilən hesablama texnikası avadanlıqları haqqında informasiyanı, həmçinin şirkətdaxili əlaqələrin yaradılmasını həyata keçirə bilirlər.

İntranet aşağıdakı üstünlüklərə malikdir:

1.Müştərək layihə üzərində işləyəkən yüksək məhsuldarlığın əldə edilməsi;

2.İstifadəçinin verilənləri əldə etməsinin rahatlığı;

3.Qarşılıqlı əlaqənin uyuşanlığı;

4.İntranetdə Veb-saytın kliyent-server arxitekturasının müştəri proqramlarına nəzərən üstünlüklərə malik olması;

5.İstifadəçinin istifadə etdiyi kompüterlərdə kliyent-proqramlarının instalizasiya edilməsinə ehtiyacın olmaması (İnstalizasiya ingiliscə "installation" sözündən yaranmışdır, quraşdırma, yerləşdirmə, montaj anlamını verir. İntalızasiya sonuncu istifadəçinin istifadə etdiyi kompüterin proqram təminatı ilə təmin edilməsi prosesidir);

6.Müxtəlif verilənlərin daxil olunması zamanı çoxlu sayda əməliyyatların geçikmə vaxtının azaldılması;,

7.Veb-formalarının yerinə elektron poçtundan istifadə etməklə verilənlərin dəyişdirilməsində geçikmələrin minimuma endirilməsi;

8.Kross-platforma uyğunluğunun olması (kross-platforma plarformaarası proqram təminatı anlamını verir).

İntranetin çatışmazlıqları bunlardır:

1.Şəbəkənin "sındırılması" ilə ondan digər məqsəd üçün istifadə olunması;

2.Yoxlanılmamış (və ya etibarsız) informasiyadan istifadə nəticəsində İntranetdə nəşr olunmuş informasiyanın dolaşığa və anlaşılmazlığa səbəb olması;

3.Azad interaktiv məkənda təhqiredici materialların yayılması;

4.Vicdansız əməkdaşlar tərəfindən müəyyən materialların digər mənbəələrə "axıdılması";

5.İnzibatı işçilərə hiss ediləcək dərəcədə əlavə xərclərin çəkilməsi.

İntranetin əsaslı şəkildə planlaşdırılması üçün şırkətdaxili informasiya mübadiləsinin məqsədyönlü azaldılması və optimallaşdırılması mütləq yerinə yetirilməlidir.

Lokal və korporativ şəbəkələrin İnternetə qoşulması üçün müxtəlif mürəkkəbliyə malik məsələlər həll edilməlidir. Belə ki:

- Şəbəkələr TCP/IP protokolları üzrə təşkil edilməlidir;
- İnternet ünvanları və adları şəbəkənin bütün daxili istifadəçiləri üçün alınmalıdır;
- Lokal və ya korporativ şəbəkələr İnternetə fiziki qoşulmalıdır;
- İnternetə qoşulmuş şəbəkədə informasiya ötürülməsinin marşrutu təyin edilməli və marşrutlaşdırma idarə edilməlidir;
- Şəbəkə daxilində və şəbəkədən kənar ünvanlar arasında elektron poçtla informasiya mübadiləsi reallaşdırılmalıdır;
- İnternet bazasında İntranet texnologiyasına maneəsiz informasiya xidmədi təşkil edilməlidir;
- İnternetə qoşulmuş şəbəkənin təhlükəsizlik problemi həll edilməlidir.

Hazırda informasiya mübadiləsinə ehtiyacın artması və müasir texniki nailiyyətlər, qlobal kompüter şəbəkələri dövlətlər arasında əməkdaşlıq proqramının həyata keçirilməsinin ayrılmaz tərkib hissələrindən birinə çevrilmişdir. Bu məqsədlə elm və təhsilə, biznesə, maliyyəyə, iqtisadi fəaliyyət sahələrinə informasiya və s. xidmətləri göstərən çoxlu sayda kompüter şəbəkələri yaradılmışdır.

Heç də təsadüfi deyildir ki, informasiyanın elektron formada ötürülməsini təmin edən kommunikasiya vasitələrinin ən böyük istehlakçıları elə bu təşkilatlaşdırılmış kompleksləri birləşdirən qlobal kompüter şəbəkələrini milli və beynəlxalq miqyasda maliyyə hesablaşmaları aparmağa və geniş informasiya resurslarından hərtərəfli istifadə etməyə imkan verir. Bundan başqa qlobal kompüter şəbəkələri ticarət və istehsal müəssisələri üçün bütün gün ərzində fasiləsiz işləyən "reklamçı" funksiyasını da yerinə yetirir. Reklamın belə təşkili ucuz başa gəldiyindən hal-hazırda bütün müəssisələr bu xidmət növündən istifadə edirlər. Qeyd etmək lazımdır ki, informasiyanın verilməsinin (ötürülməsinin) elektron sistemlərindən istifadə etmədən iqtisadiyyatın idarə edilməsinin müasir tələblərə cavab verən mükəmməl bir sistemin yaradılması mümkün deyil. Ona görə də idarəetmə orqanları proqram-aparat komplekslərinin əsas istehlakçıları olmaqla yanaşı informasiyanın elektron formada ötürülməsinin və kommunikasiya vasitələrinin tətbiq edildiyi əsas sahələrdir.

Ən geniş yayılmış qlobal şəbəkə **İNTERNET**dir.

**QEYD**: 1958-ci ildə ABŞ prezidenti D.Eyzenxayerin təşəbbüsü ilə yeni dövlət strukturu, strukturun tərkibində isə gələcək problemlərin həlli üçün ARPA (Advanced Research Projects Agency) agentliyi yaradıldı. Agentlik qarşısında duran əsas məsələ müdafiə sahəsində yeni və perspektiv elmi layihələrlə bağlı məsələlərin həll edilməsi idi. Məqsəd bir idi – hərbi işlərdə Sovet dövləti Amerika Birləşmiş Ştatlarını ötüb keçməməli.

Ö dövrdə əsas məsələ agentlik tərəfindən kompüterlər arasında verilənlərin mübadiləsini həyata keçirən elektron şəbəkənin yaradılması idi. Şəbəkə ARPANET adlandırıldı (Net –ingiliscə "şəbəkə" anlamını verir).

ARPANET şəbəkəsinin yaradılmasında istifadə edilən bütün təşkiledicilər sonralar tamamilə İNTERNET şəbəkəsində istifadə olundu.

İnternetin yaradıcısı kim olmuşdur sualına cavab vermək çətindir. Suala təxmini cavab belədir: şəbəkə bir nəfər tərəfindən deyil, çoxlu sayda alımlər və bu sahədə peşəkar olan şəxslər tərəfindən yaradılmışdır.

Bu barədə məlumata 2013-cü ildə texniki jurnalların birində çap edilmiş maqələdə rast gəlinir. Məqalədə şəbəkənin yaradılma təşəbbüskarının Cozef Liklayder (Joseph Carl Robnett Lieklider: 1915-1990) olduğu qeyd olunur.

Ümumiyyətlə, İnternetin yaradıcılarından birini Pol Barana olduğunu (Paul Aleksandr Baran: 1926-2011) hesab etmək düzgündür. 1959-cu ildə "RAND Corporation" şirkətində işləyərkən Pol Barana nüvə hücumlarından müdafiə olunmaq üçün şəbəkə sisteminin yaradılması ilə məşğul olur. Əsas məsələ şəbəkə vasitəsilə ötürüləcək məlumatların "paket"lər formasinda olaraq ötürülməsi və bu məqsədlə ötürülən informasiyanın həddindən artıq sıxlığa malik olması idi.

Bu ərəfədə informasiyanın kommunikasiya şəbəkələrində paketlər formasinda ötürülməsi məsələsini ingilis fiziki Donald Devis də (Donald Watts Davies: 1924-2000) irəli sürür və maliyyə çatışmazlığı üzündən problem həllini tapa bilmir.

Nəzərə almaq lazımdır ki, "RAND Corporation" şirkəti Amerikanın starteji mərkəzi olduğu üçün şirkətdə bu sahə ilə bağlı yerinə yetirilən işlər vaxtlı-vaxtında həyata keçirilidi, çünki şirkətin maliyyə təminatı lazımı səviyyədə yerinə yetirilirdi.

Çoxsaylı mütəxəssislər qrupu bu baxımdan da İnternetin yaradılmasını məhz həmin şirkətin adı ilə bağlayırlar. Digər tərəfdən də 1963-cü ildə vahid kompüter şəbəkəsinin yaradılması ideyası şirkətdə laboratoriya müdiri işləyən Cozef Liklayderə tapşırıldığı üçün bu məsələnin doğrülünü müəyyən qədər təsdiq edir.

İdeyanın tamamilə həyata keçirilməsi ərəfəsində (1966-cı il) Cozef Liklayder şirkəti tərk edir və problemin həlli Bob Teylora (Robert William Taylor: 1932- ) tapşırılır. B.Teylor tərəfindən yaradılan vahid kompüter şəbəkəsi 4 müxtəlif istiqamətdən məlumatları qəbul etməklə təhlil edirdi. Alınmış məlumatları təhlil etmək həddindən artıq çətinliyə gətirib çıxarırdı, çünki hər bir istiqamətdən gələn məlumat özünə uyğun terminalda təhlil olunurdu. Bu baxımdan da təşkilatçı müxtəlif istiqamətlərdən daxil olan informasiyaların bir terminala daxil edilməsinə və həmin terminalda təhlil edilməsini məsləhət görür, bu ideyanın həyata keçməsinə üstünlük verir və ideyanı həyata keçirir.

ARPANET şəbəkəsinin yaradılmasına 1966-cı ildən başlanılır. Tədqiqatlar Boston şəhərində yerləşən, Cozef Liklayderin rəhbərlik etdiyi BBN firmasına həvalə olunur. Layihənin yerinə yetirilməsində Kaliforniya ştatının üç universiteti və Yutı ştatının bir universiteti iştirak edir.

Bir-birindən 600 kilometr məsafədə yerləşən iki kompüter arasında ilk əlaqə seansı 1969-cu il, Oktyabr ayının 29-da, 21<sup>00</sup>-da baş tutur. Bir terminaldan digər terminala ilk ötürülən informasiya "LOGİN" sözü olur.

Sonrakı illərdə şəbəkəyə daha 4 universitet qoşulur. Daha sonra şəbəkənin imkanlarından (1971-ci il) daha 15 universitet istifadə etməyə başlayır. 1973-cü ildə şəbəkəyə Böyük Britaniya və Norveç universitetləri də qoşulur.

Beləlikılə, şəbəkə ümumdünya statusu alır.

1990-cı ildə ARPANET şəbəkəsi öz işini dayandırır, çünki şəbəkə qarşısında qoyulmuş məsələ artıq öz həllini tapmışdı. Şəbəkənin işini onun bazası əsasında yaradılmış yeni şəbəkə - İNTERNET şəbəkəsi davam etdirir.

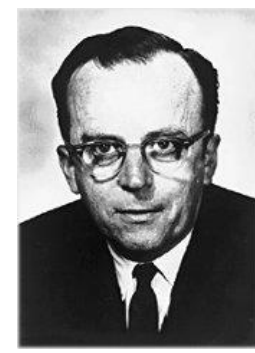

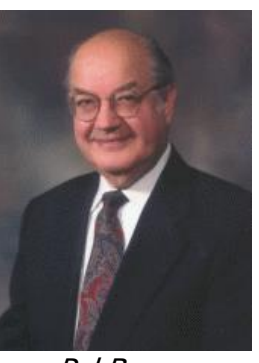

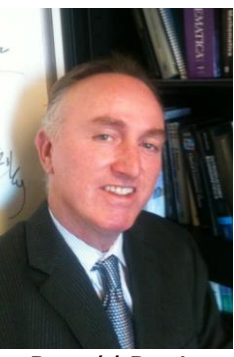

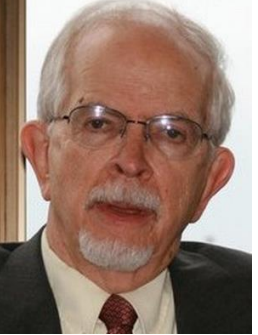

Cozef Liklayder Pol Baran Donald Devis Bob Teylor

1969-cu il, yanvar ayınan əvvəllərində Amerika Birləşmiş Ştatlarında İnternetin əsası qoyuldu. Bu zaman bir qrup alim kompüterlərin şəbəkələrə birləşdirilməsi üzrə tədqiqatlara başlamışdı. Tədqiqat ABŞ-ın Müdafiə Nazirliyinin bölməsi olan Advanced Research Project Agency (ARPA-Elmi Araşdırmalar Agentliyi) tərəfindən maliyyələşdirilirdi. Şəbəkə bir tərəfdən hərbi sənaye sahəsində elmi tədqiqatlara təkan verməli, digər tərəfdən, məsələn, raket-nüvə zərbəsi endirilərkən, yaxud aviasiya bombardmanı zamanı zədələnməyə dayanıqlı və bu şəraitdə normal fəaliyyətini davam etdirməyə qabil şəbəkələrin qurulması metodlarının tədqiqat obyekti olmalı idi. 1961-ci ildə Kaliforniya Universitetinin professoru Leonard Kleynrok (Leonard Kleinrock) informasiyanın paket prinsipi ilə ötürülməsi ilə bağlı ilk elmi məqaləni sayılan jurnallardan birində çap etdirir. Alim elmi məqalədə qlobal informasiya şəbəkələrinin qurulmasının başlıca prinsipini formalaşdırır: informasiyanı müəyyən zaman müddətində, müxtəlif sayda aralıq bəndlərindən keçirməklə, böyük məsafəyə göndərmək üçün verilənlər kiçik paketlərə ayrılmalı və bir-birindən asılı olmadan ötürülməli, yalnız son məntəqədə qəbuledici tərəfindən bir yerə yığılmalıdır.

ARPANET layihəsi çərçivəsində həyata keçirilən iş paketlərin kommutasiyası ilə şəbəkələrin yaradılmasına əsaslanır. Bu şəbəkə növündə informasiya (məsələn, xəbər) böyük olmayan paketlərə bölünür, həmin paketlər təyin olunmuş yerə

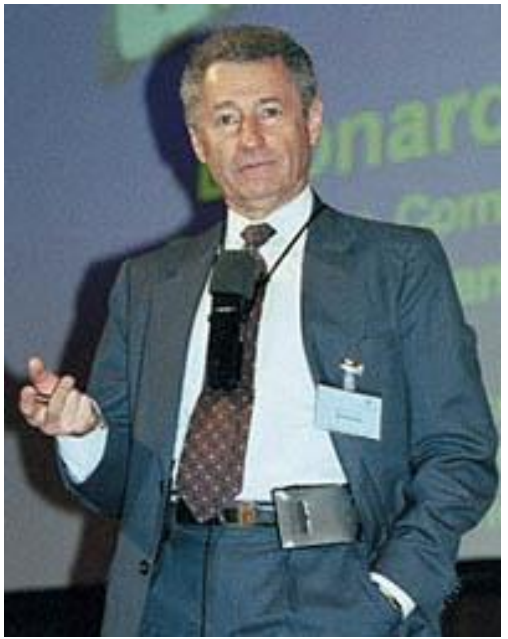

Leonard Kleynrok

çatana qədər səmərəli marşrut seçərək bir-birindən asılı olmayaraq müxtəlif şəbəkələrdə yerini dəyişir. Sonda bütün paketlər lazımı yerə çataraq yenidən birləşərək ilkin formanı alır. Kompüterlərin eyni hüquqlu olması informasiyanın konkret bir kompüterdən asılılığını aradan qaldırır. Bu texnologiyaya əsasən əgər kommunikasiya xəttinin bir hissəsi sıradan çıxarsa, böyük olmayan paketlər digər işləyən xətlərə ötürülə bilər. ARPANET sistemi uzaq məsafədə olan kompüter mərkəzləri ilə əlaqələri yaradırdı. Bu sistem elektron poçtunun göndərilməsi və informasiya mübadiləsi üçün istifadə olunurdu. Sistem inkişaf edərək, 1983-cü ildə iki şəbəkəyə:

ARPANET və MILNET şəbəkələrinə bölünür. MILNET səbəkəsi hərbi məqsədlər, ARPANET şəbəkəsi isə elmi tədqiqatlar məqsədi üçün nəzərdə tutulur. Son nəticədə iki şəbəkə arasında informasiya mübadiləsi imkanı yaranır və bu birləşmə İnternet adı ilə dünyada tanınır.

İnternet qlobal şəbəkədə birləşmiş kompüterləri, proqramları, verilənlər bazalarını, faylları və nəhayət insanları birləşdirən şəbəkələrdən ibarət şəbəkə sistemidir.

Statistik hesablamalara əsaslanaraq demək olar ki, İnternet sistemi ilə dünyada çoxlu sayda ölkələrin bir neçə yüz milyonlarla istifadəçisi bir-biri ilə sıx informasiya mübadiləsi edirlər. Göstəricilər zaman keçdikcə artmaqdadır. Təxmini alınmış hesablamalardan məlum olur ki, İnternetdə hər ay istifadəçilərin sayı 2 milyona qədər çoxalır (bəlkədə daha çox), hər dəqiqədə isə sistemə təxminən 46 yeni istifadəçi (bəlkə daha da çox) qoşulur. Hər yeni qoşulan istifadəçiyə İnternetdə yeni ünvan verilir.

İnternet şəbəkəsi hazırda dünyada ən böyük informasiya resurslarına malik olan qlobal bir şəbəkədir. İnternet şəbəkəsi istifadəçiyə praktiki olaraq hüdudsuz informasiya resursları təqdim edir. Uyğun tətbiqi proqram təminatı və sadə qrafiki interfeys istənilən istifadəçiyə İnternet xidmətindən istifadə etmək imkanı verir.

İnternet ümumdünya informasiya - kompüter şəbəkəsidir. İnternetdə informasiya serverlərdə saxlanılır. Serverlərin öz ünvanları olur və onlar

xüsusiləşdirilmiş proqramlar vasitəsilə idarə olunurlar. Onların köməyi ilə poçtu və faylları göndərmək, verilənlər bazasında informasiya axtarışını aparmaq və s. həyata keçirmək mümkündür.

İnternet serverlərinə müraciət edə bilmək üçün istifadəçinin kompüteri bu qlobal şəbəkəyə qoşulmalıdır. Ayrı-ayrı istifadəçilərin İnternetin informasiya resurslarına daxil olması adətən telefon şəbəkəsi ilə provayderlər və ya korporativ şəbəkələr vasitəsilə həyata keçirilir. Provayder kimi kliyentlərlə əlaqə saxlaya bilən və ümumdünya şəbəkəsinə çıxışı olan hər hansı bir təşkilat iştirak edə bilər.

İnternetin əsas halqası lokal hesablama şəbəkəsidir. Şəbəkə vasitəsi ilə İnternet təkcə ayrı-ayrı kompüterlər arasında əlaqəni deyil, həmçinin daha bir qrup kompüterlərin birləşməsini də həyata keçirir. Əgər bir neçə lokal şəbəkə ardıcıl olaraq İnternetə qoşularsa, onda bu şəbəkələrin hər bir işçi stansiyasıda İnternetə qoşulmalıdır. Bundan əlavə istifadəçinin kompüteri də sərbəst formada İnternetə qoşula bilər. Onda bu kompüterlər **host** kompüterlər (aparıcı əsas kompüter) adlanır və istifadə orada mövcud olan müştəri – proqramlar vasitəsi ilə lazımi serverlərə müraciət etməklə həyata keçirilir.

Məlumatların ötürülməsinin yüksək sürətli magistralı kimi xüsusi ayrılmış telefon xətlərindən, optik lifli kabellərdən və peyk rabitə kanallarından istifadə oluna bilər. İnternetə qoşulmaq istəyən təşkilat xüsusi kompüterdən istifadə edir ki, buna **şlüz** deyilir. Şlüz, məlumatların lazımi ötürmə marşrutlarını seçməklə bərabər, şəbəkənin ayrı-ayrı hissələrində nasazlıqlar baş verən halda məlumatların ötürülmə marşrutlarını təshih (korrektə) etmək üçün daha böyük şəbəkəyə qoşulan altşəbəkələrin parametrləri haqqında məlumata malik olmalıdır. Burada yerləşdirilmiş proqram təminatı vasitəsilə şlüzdən keçən bütün məlumatlar işlənir. Hər bir şlüzün öz İnternet protokol ünvanı olur.

Əgər şlüzün qoşulduğu lokal şəbəkəyə ünvanlaşdırılmış məlumat daxil olubsa, həmin məlumat bu lokal şəbəkəyə ötürülmüş olacaq. Əgər məlumat digər bir şəbəkəyə aid olarsa, o zaman həmin məlumat növbəti şlüzə ötürüləcək. Hər bir şlüz bütün yerdə qalan şlüz və şəbəkələr haqqında geniş informasiyaya malik olur. Hər bir məlumat lokal şəbəkədən şlüz vasitəsilə İnternetə ötürülürsə, bu halda ən "tez" yol seçilir. Şlüzlər protokol vasitəsilə bir-biri ilə marşrutlar və şəbəkənin vəziyyəti haqqında informasiya mübadiləsini aparırlar.

Bəzi şirkətlər provayder rolunda çıxış edə bilir. Provayder İnternetdə öz şlüzünə malik olur və digər şirkətlərə və ayrı-ayrı istifadəçilərə bu şlüz vasitəsilə şəbəkəyə daxil olmağa icazə verir.

# **İNTERNETİN XİDMƏTLƏRİNDƏN İSTİFADƏ İMKANLARI**

380\_\_\_\_\_\_\_\_\_\_\_\_\_\_\_\_\_\_\_\_\_\_\_\_\_\_\_\_\_\_\_\_\_\_\_\_\_\_\_\_\_\_\_\_\_\_\_\_\_\_\_\_\_\_\_\_\_\_\_\_ Müasir dövrdə İnternetin istifadəçilərə təklif etdiyi xidmətlər onun nüfuzunun gündən-günə artmasına səbəb olur. İnternetin xidmətləri sayca nisbətən çox olsa da, onlardan daha geniş tələbata malik olanları aşağıda qeyd

edilmişdir:

- WWW (World Wide Web Ümumdünya hörümçək toru);
- Elektron poçtu (E-mail) xidmət növü;
- FTP (File Transfer Protocol) faylların çox asanlıqla ötürülməsinə imkan verən protokol;
- NNTP (Network News Transfer Protocol) şəbəkə xəbər ötürülmə protokolu. Bu "telekonfrans (UseNet)" kimi də göstərilir;
- Gopher fayl mübadiləsinin daha mükəmməl sistemi;
- TelNet uzaqda yerləşən terminal protokolu.

WWW ümumdünya hörümçək toru olub, bütün Web serverlərini özündə birləşdirir. Veb keçidlərdə saxlanılan sənədlər (Veb–səhifələr) İnternet xidmətinin ən çox yayılmış informasiya növü sayılır.

İnternet dedikdə ilk növbədə WWW nəzərdə tutulur. Əslində Veb İnternet xidmətlərindən biridir. Veb özündə mətn, görüntü, səs, videoklip, animasiya kimi multimedia elementlərini və hətta birbaşa efirdə xəbərlər və konsertlərin yayımını birləşdirir. WWW monitorun seçilmiş sahəsində mausun düyməsini sıxmaqla bir sənəddən və ya kompüterdən digərinə keçməyə imkan verir. WWW-nin proqram təminatından istifadə edərək kompüterlərin manitorunda mətnlər, qrafiki təsvirlər, video-audio informasiya görüntüləri alınır. Veb İnternetin geniş resurslarına, şəkil, musiqi kliplərinə və filmlərə müraciəti təmin edir. Veb digər sistemlərdən fərqli olaraq iki xüsusiyyətə malikdir. Veb multimedia hiper-müraciətinin interaktiv vasitəsidir. Hipermüraciət İnternetin müxtəlif resursları arasındakı müraciətdir. Hipermüraciət sənədi adicə mətn sənədidir. Onlar digər mətn sənədlərindən rənglərinə və altlarından xətt çəkilmələrinə görə seçilirlər.

Veb - qlobal multimedia kommunikasiya sistemi olaraq, informasiyanın ötürülməsinin yeni üsuludur. Hipermətn - hipermüraciətləri istifadə edən elektron sənəddir. Veb səhifələrində informasiya hipermətnlərlə yaradılır. Hipermətn müəyyən sayda mətn sənədlərinin istinad edilməklə birləşdirilməsi texnologiyasıdır. Hipermətn özlüyündə mətn sənədidir. Onun tərkibi digər sənədlərdə saxlanılan materiallara müraciət etməklə toplanmış mətnlər toplusundan ibarətdir.

Xüsusi hazırlanmış brauzer proqramları (Veb mühitində və İnternetdə axtarışa və baxışa imkan yaradan, həmçinin istifadəçinin kompüterində işləyən xüsusi proqramlar) var. Bu proqramlara **brauzerlə<sup>r</sup>** deyilir. Müxtəlif şirkətlər tərəfindən yaradılmış bir çox brauzer proqramları mövcuddur. Lakin daha çox istifadə olunan Microsoft şirkətinin Internet Explorer və yaxud Netcape şirkətinin Netcape Communicator proqramlarıdır.

Brauzerlərin köməyi ilə istifadəçi Veb səhifələrinin birindən digərinə təkcə Veb keçidlərinin əhatəsində deyil, başqa yerlərdə də keçməklə Veb səhifələrində hipermüraciətin daxilindəkilərə baxış keçirə bilər. Buradan aydın olur ki, Veb səhifələri bir-biri ilə İnternet daxilində ixtiyari şəkildə əlaqəlidirlər. Odur ki, informasiyanın bu şəkildə təqdimi WWW, hipermətndə informasiyanı təqdim etmək üçün istifadə edilən dil isə HTML (Hyper Text Markup Language) adlanır.

Veb səhifələrində hiperistinad mətnlərindən başqa digər formalarda da (qrafik, səs, video və multiplikasiya) informasiya təqdim olunur. Bu **hipermediya** adlanır. Hipermediya qlobal İnternet şəbəkəsində məlumatın işlənməsini və təqdimini həyata keçirən texnologiya hesab edilir. Bu məqsədlə HTML dilinin imkanlarını artırmaq lazımdır.

Hipersənədlərin ötürülməsi üçün HTTP (HyperText Trasnfer Protocol – Hipermətn Ötürülmə Protokolu) adlanan protokol işlənib hazırlanmışdır.

Veb-serverə müraciət edərək istənilən səhifəni tapmaq və onu ekrana çıxarmaq mümkündür. Lazım olan informasiyanı İnternetdən almaq üçün ən sadə üsul axtarılan resursun ünvanını göstərməkdir. İnformasiyanı İnternetdə saxlamaq üçün URL (Uniform Recource Locator - Universal ünvanlar)ından istifadə edilir. URL ünvanı iki hissədən ibarətdir: sol hissə istifadə olunan protokolu göstərir, sağ hissə isə şəbəkənin (uyğun serverin adı) hansı yerindən resursların verildiyini bildirir. Bu hissələr bir-birindən iki nöqtə ilə ayrılır:

#### [http://serverin](http://serverin/) adı/yol/fayl

Ünvanların sol tərəfindəki http:// yazılışı WWW-də http://WWW müraciəti göstərir. Bu Hyper Text Transfer Protocol - hipermətn ötürmə protokolu kimi oxunur.

**İnternetdə axtarış**. Veb–sənəd tərkibində mətn, digər sənədlərə, qrafiklərə, audio və video təsvirlərə hiperistinad olan sənədi özündə əks etdirir. Hiperistinad üzərində mausun düyməsini sıxdıqda, ünvanı göstərilən sənədə və ya audio/video təsvirlərə keçid yerinə yetirilir.

**Axtarış sistemləri** vasitəsi ilə İnternetdə istifadəçiyə lazım olan informasiyanı əldə etmək olar. İnternetdə işləməyin əsasını istifadəçinin kompüterini İnternet serverlərinə qoşmaq, məlumatı axtarmaq və tapılan məlumatı kompüterdə oxumaq təşkil edir. İnternetdə işi asanlaşdırmaq üçün xüsusi axtarış serverləri yaradılır.

İnternet serverlərdə, saytlarda yerləşən məlumatlar haqqında verilənlər bazası toplanır. Bu proqramlar axtarış sistemləri (Yandex, Rambler, Google, AltaVista, Toema, WiseNut, Euroseek, Yahoo və s.) adlanır. İstifadəçi İnternetin bir sıra axtarış proqramlarından (axtarış serveri, axtarış sistemləri) istifadə edə bilər. Belə sistemlər müntəzəm olaraq işləyirlər. Xüsusi proqramların köməyi ilə Veb serverlər şəbəkədə məzmunla bağlı məlumatlar toplayır.

Aşağıda populyar axtarış serverlərin bəzilərinin ünvanları verilir:

- http://www.rambler.ru
- http://www.yahoo.com
- [http://www.excite.com](http://www.excite.com/)
- [http://www.google.com](http://www.google.com/)

İstifadəçi İnternetdə hər hansı bir informasiyanı axtarırsa, axtarış sistemlərinə açar sözləri daxil etməlidir. Axtarış bir sözə, bir neçə sözə və ya ifadəyə uyğun icra olunur.

**Elektron poçtu** (E-mail). Bu xidmət növü hazırda İnternetin ən kütləvi xidmət növüdür, çünki bir çox hüquqi və fiziki şəxslər məhz bu xidmət növündən istifadə etmək üçün İnternetə qoşulurlar. E-mail kommersiya təşkilatları üçün operativ biznes informasiyasının sürətli ötürülməsində istifadə edilən əvəzedilməz bir vasitədir. Elektron poçtla istifadəçi dünyanın müxtəlif bölgələrində yaşayan və ya işləyən istifadəçilərlə əlaqə qura bilər. İstifadəçilər bu xidmətdən ənənəvi məktub, telefon, yaxud faks əvəzi istifadə edirlər. Elektron poçtu uzaq məsafəyə xəbərlərin ötürülməsini təmin edir. Elektron poçtu vasitəsilə İnternetdə informasiya göndərilir və əldə edilir. Elektron poçtundan faylların, proqramların ötürülməsi üçün də istifadə olunur. Elektron poçtu vasitəsilə kompüterin yaddaşında saxlanılan istənilən faylı lazım olan ünvana göndərmək mümkündür. Bu zaman çalışmaq lazımdır ki, yaddaşda olan faylın tutumu 3 Mbayt-dan artıq olmasın, çünki böyük tutumlu fayllar göndərilən zaman mütləq maneələrlə rastlaşırlar. Digər tərəfdən fayl böyük olduqca onun göndərilmə vaxtı da uzanır. Nəticədə səhvlərə yol verilir, faylı yenidən göndərmək lazım gəlir və s. Çatışmazlığı aradan qaldırmaqdan ötrü universal MIME (Multipurpose Internet Mail Extensions – İnternet Poçtunun Çoxməqsədli Genişlənməsi) üsulundan istifadə edilir. MIME elektron poçtu vasitəsilə göndərilən bütün faylları kodlayır. Əks tərəfdə isə alınmış informasiya dekodlanır və istifadəçi proses zamanı informasiyanı əvvəlki şəkildə alır.

[elm@iit.ab.az](mailto:elm@iit.ab.az) informasiya fraqmenti yazılışını araşdıraq. Yazılışda istifadəçi @ qovşaq kompüteri, altdomen, I səviyyəli domen kimi əks edilir.

İstifadəçi - bu istifadəçinin adıdır. Məsələn, elm@ - kommersiya işarəsi istifadəçinin adını qovşaq kompüterin adından ayırır. Ünvanın ikinci hissəsi, yəni @ işarəsindən sonrakı yazılış istifadəçinin İnternetə qoşulduğu kompüterin ünvanını göstərir. Kompüter ünvanı bir-birindən nöqtə ilə ayrılan bir neçə hissədən ibarətdir.

Elektron məktubun qəbul edilmiş formatı başlıq və məlumatdan ibarət olur:

- From (haradan): məktubu göndərən tərəfin elektron ünvanı;
- To (hara): məktub göndərilən şəxsin ünvanı;
- Cc (nüsxə): məktub göndərilən şəxsin digər elektron ünvanı;
- Subject: məktubun mövzusu;
- Date (tarix): məktubun göndərilmə tarixi və zamanı (bu sətir avtomatik doldurulur);
- Reply To: məktubuna cavab verilən abonentin elektron ünvanı.

Son zamanlara qədər uzaq məsafə ilə əlaqə əsasən, elektron məktublar vasitəsi ilə həyata keçirilirdi. İndiki zamanda isə E-mail vasitəsi ilə şəkillər, fototəsvirlər, audio və video yazılar və sairədən istifadə etməklə informasiya mübadiləsi aparmaq mümkündür. Yuxarıda qeyd olunan informasiya fraqmentini göndərmək və ya onları elektron məktubuna birləşdirmək olar. Fraqmentləri birləşdirən fayl məktub ilə eyni zamanda göndərilir.

**QEYD**: 1965-ci ildə Massaçuset Texnologiya İnstitutunun əməkdaşları Noel Morris və Tom Van Vlek IBM 7090/7094 kompüterinə quraşdırılmış CTSS (Compatible Time-Sharing System) əməliyyat sitemi üçün MAIL proqramını hazırlayırlar.

Sonrakı illərdə bu istiqamətdə digər mütəxəssislərin də elmi araşdırmalar aparmasına baxmayaraq bu sahədə hiss ediləcək irəlləyiş əldə olunmur. Öncə elektron poçtu böyük ölçüyə malik verilənlərin mərkəzləşdirilmiş təhlilini həyata keçirə bilən böyük kompüterlərdə – maynfremlərdə informasiya mübadiləsinin yerinə yetirilməsi üçün nəzərdə tutulmuşdu. Bu məsələ istifadəçilərdən ötrü o qədər əlverişli oldu ki, onlar belə əməliyyatları müxtəlif kompüterlər arasında da həyata keçirməyə başladılar.

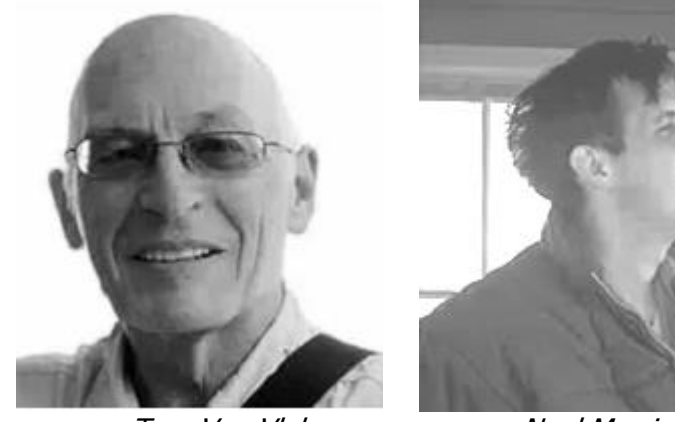

Tom Van Vlek Noel Morris

İlk elektron məktub 26 mart 1976-cı ildə İngiltərənin kraliçası Yelizaveta II göndərilmişdir. Hal-hazırda hər bir kəs "smaylam"ın xidmətindən istifadə edir. Amma əksəriyyəti bilmir ki, smaylamın yaranma tarixi əslində 12 aprel 1979-cu il hesab olunmalıdır.

İnternetin xidmətləri arasında elektron poçtu ilə əlaqə yaratmaq ən ucuz başa gəlir. Elektron məktub hazırlamaq üçün istifadəci off-line rejimində isləyir. O, poçt müştəri-proqramının köməyi ilə məktubun mətnini formalaşdırır, alıcının ünvanını göstərir və məktuba müxtəlif əlavələr edir. Bundan sonra istifadəçi online rejiminə keçir, daha dəqiq desək poçt-serveri ilə əlaqə yaradır və məktubun göndərilməsi üçün onu poçta yerləşdirmək əmri verir. Hazırlanmış məlumat serverə ötürülür və məktubu alan istifadəçi fərdi kompüterində öz ünvanına baxmaqla onu qəbul edir. Poçt qutusundan alınmış məktub ya ləğv edilir, ya da saxlanılır. Poct serveri dövrü olaraq abonentlərin qutularına baxır, daxil olmuş məlumatların göndərilməsini təşkil edir.

**QEYD**: Orta əsr rahibləri latın dilində olan "ad" önluyünü qısa şəkildə yazmaq üçün @ işarəsini icad edirlər (müasir ingilis dilində "at" önlüyü "hara", "doğru", "hara yanaşma" anlamını verir). İşarə haqqında sonralar, XV əsr əlyazmalarında ispan tacirlərinin tərəzi və ya qapanlarda aparılmış ölçüləri – "arroba" - qısa şəkildə şəhr etməkdən ötrü @ işarəsindən istifadə etdikləri barədə xatırlamalar vardır (arroba təxminən 11,52 kiloqrama və ya 25,40 funta bərabər ölçüdür). Kapitalizm dövründə işarə yeni tətbiq sahəsi tapır. Ondan hesablama işlərində qiyməti göstərmək üçün istifadə olunur. Bu ərəfədə bütün sahələrdə geniş istifadə edilən çap makinalarında @ işarəsi ilə yanaşı digər işarələrdə - #, \$, % özünə tutarlı səviyyədə yer tutur. 1960-cı illərin axırlarında BBN Technology şirkətində işləyən Rey Tomlinson ABŞ Müdafiə Nazirliyinin sifarişi ilə hazırlanacaq ARPANET şəbəkəsinin yaradılmasında fəal iştirak edir və 1971-ci ildə ARPANET şəbəkələrində bir-birindən uzaq məsafələrdə yerləşən kompüterlər arasında əlaqə

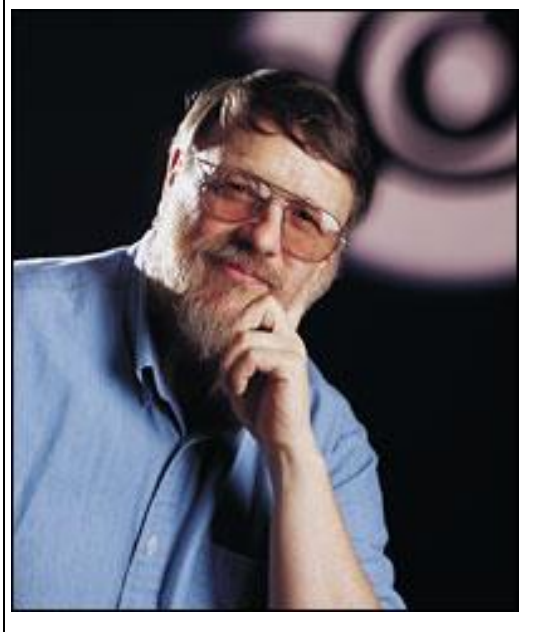

Rey Tomlinson

yaratmaq üçün elektron poçtundan istifadə etməyi təklif edir. Şəbəkədə istifadə olunan "ad-işarə-yer" universal alqoritmini tamamlamaq üçün R.Tomlinson "@" işarəsini təklif edir. Buna əsas səbəb işarənin çap makinasının klaviaturasında təsadüfü istifadə edilməsi idi.

İşarənin "sobaçka" adlandırılması da çox dolaşıq hadisədir. Müxtəlif mənbələr hesab edirlər ki, ancaq ruslar işarəni belə adlandırırlar.

Digər xalqların dilində işarə müxtəlif çür: məsələn, koreyalılar "ilbiz", finlər "yatmış pişik balası", macarlar "soxulcan", çinlilər "balaca sican", isveçlər "darçınlı bulka" və s. adlandırırlar.

İstənilən E-mail sistemi iki əsas altsistemdən: istifadəçinin bilavasitə ünsiyyətdə olduğu proqram təminatı (client) və istifadəçidən informasiyanı qəbul edən, məlumat ötürən, adresantın e-poçtda həmin məlumatı tələb edilənə qədər saxlayan proqram təminatından (server) ibarətdir. Server proqram təminatı məlumatların ötürülməsində standart proqramlardan istifadə etdiyi üçün müxtəlif client proqramlar tərəfindən hazırlanmış poçtu (məlumatı) işləyə və ünvana göndərə bilər. Client proqramlar müxtəlifliyindən asılı olmayaraq eyni funksiyalara malikdirlər. Elektron poçtunun aşağıda göstərilən variantlarından istifadə edilir:

 Adi məktublaşma. Burada e-mail insanlar arasında məlumatların və faylların mübadiləsini təmin etmək üçün istifadə edilir;

- Ezamiyyətdə olanların məktublaşması. Burada elektron poçtunun köməkliyi ilə işgüzar səfərdə olan firma işçiləri ofisdə işləyən həmkarları ilə informasiya mübadiləsinə qoşulurlar. Bu məqsəd ilə istənilən aeroport və ya otellərdə telefon xidmətlərinə qoşulmaq kifayətdir;
- İnformasiya serverləri. Bəzi e-mail ünvanları avtomatlaşdırıldığı üçün, istifadəçi onu maraqlandıran müəyyən məsələyə aid elektron poçtuna sorğu etdikdə, o istifadəçiyə avtomatik olaraq ətraflı cavab göndərmiş olur;
- Müxtəlif yerlərə göndərmə (mailing lists). Burada "e-mail"-ə abunə olmaqla dövrü olaraq müxtəlif xarakterli informasiyaları istifadəçi mütəmadi olaraq alır.

MS-DOS üçün MAIL, Windows üçün isə Outlook Express populyar elektron poçt müştəri proqramlarından istifadə olunur.

Son zamanlar WWW və onun proqram təminatı İnternet universal informasiya xidmətləri vasitələrini müəyyənləşdirir. Onlar istifadəçinin praktik olaraq FTP, e-mail, WAIS, Gopher və s. resurslarından istifadə etməsini təmin edir. Bu tip əlaqələri istənilən WWW serverə müraciət edərkən göstərmək lazımdır.

**FTP (File Transfer Protocol) –** faylların çox asanlıqla ötürülməsinə imkan verən protokoldur. Protokoldan faylların İnternetdən ötürülməsi üçün istifadə edilir. FTP serverləri özlərində müəyyən miqdar informasiyanı fayllar formasında saxlayırlar. FTP serverlərində saxlanılan fayllara İnternetdən istifadə etməklə müraciət etmək olar. Bəzi hallarda baxış üçün fayllara birbaşa müraciət etmək olmur. Ona görə də, belə faylları FTP serverlərindən lokal serverlərə köçürmək lazım gəlir. FTP serverlərində olan faylı əldə etmək üçün şəbəkə qovşağının, kataloqun və faylın adını dəqiq bilmək kifayətdir.

FTR serverləri kimi Gopher (fayl mübadiləsinin daha mükəmməl sistemi) serverləri də indiki zamanda ancaq universitetlərdə istifadə edilir. Bundan əlavə bəzi kommersiya firmaları özlərinə aid olan proqram təminatlarını yazmaq üçün FTP serverlərdən istifadə edirlər. FTP və Gopher serverlərinə müraciət standart Veb – brauzerlərinin köməkliyi ilə həyata keçirilir.

**NNTP** (Network News Transfer Protocol – Şəbəkə Xəbər Ötürmə Protokolu) - bu xəbərlər (məqalələr) yaymaq və qəbul etmək, telekonfranslar keçirmək, şəbəkədə diskussiya etmək, elanlar vermək və s. üçün işlənib hazırlanmış standart İnternet protokoludur.

**QEYD**: Diskussiya latın sözüdür, məsələyə baxış və ya məsələ üzərində tədqiqat aparma anlamını verir. Diskussiyanın əsas xarakteristikası (digər mübahisələrdən fərqli cəhəti) aparılan mübahisənin arqument əsasında həyata keçirilməsidir. Mübahisədə iştirak edən hər iki tərəf, qarşı tərəfin - həmsöhbətin fikrini əsas götürməklə öz mövqeyini arqumentə əsaslanaraq bildirməlidir.

386\_\_\_\_\_\_\_\_\_\_\_\_\_\_\_\_\_\_\_\_\_\_\_\_\_\_\_\_\_\_\_\_\_\_\_\_\_\_\_\_\_\_\_\_\_\_\_\_\_\_\_\_\_\_\_\_\_\_\_\_ **UseNet** (hazırda dünyada ən qlobal hesab edilən telekonfranslar sistemi)

NNTP protokolunun tətbiq edildiyi sistemlərdəndir.

Məlum olduğu kimi hazırda hər bir dəqiqə ərzində dünyada minlərlə konfranslar, görüşlər keçirilir, diskussiyalar edilir, müəyyən problemlər ətrafında fikir mübadiləsi aparılır, onlar barəsində müəyyən məqalələr çap edilir və s. Məhz İnternetin xəbər xidməti vasitəsilə belə fəaliyyətlər bir yerə yığılaraq sistemləşdirilir və müəyyən mövzuya marağı olan istifadəçilərə bu yığıncaqlarda interaktiv istirak etmək imkanı varadılır.

UseNet gündə 24 saat, ildə 365 gün fəaliyyət göstərən bir sistemdir. O gün ərzində təxminən 5 minə yaxın (bəzi hallarda daha çox) mövzunu əhatə edən görüşlərin keçirilməsinə imkan verir. UseNet sistemi vasitəsilə müəyyən mövzunu seçmək, gedən "söhbətləri" izləmək və hətta həmin mövzuya aid məqalə də göndərmək olar. Bəzi qrupları (adətən müəyyən elmi məqalələri) "idarəedən"lər vardır və onlar daimi olaraq müəyyən mövzu ətrafında gedən söhbətləri və məqalələri diqqət mərkəzində saxlayırlar. Əgər göndərilən məqaləni həmin görünüş mövzusunda uyğun hesab etmirlərsə, onu UseNet sistemində dərc etmirlər və ya müəyyən vaxt məhdudiyyəti qoyurlar.

**Gopher** FTP protokolunun kompüterlərarası fayl mübadiləsinin öhdəsindən yaxşı gəlməsinə baxmayaraq, bu sistemdə fayllarla işləmək üçün digər zəruri vasitələr yoxdur. Buna görə fayl mübadiləsinin daha mükəmməl sistemi olan Gopher işlənib hazırlanmış və İnternetin xidmətləri sırasına daxil edilmişdir.

Gopher sistemi fayla təkcə onun ünvanına, domen adına görə deyil, həm də onun tərkibinə görə, yəni faylın əhatə etdiyi mövzuya görə də axtarılır. Gopher ekranında menyu sistemi vardır. Baş menyunun hər bir elementi Gopher-in konkret funksiyasını xarakterizə edir. Gopher sisteminin quruluşu istifadəçiyə imkan verir ki, o FTP və TelNet (uzaqda yerləşən terminal protokolu) kimi sistemlərlə inteqrasiya olunmuş formada işləsin. Belə ki, istifadəçi baş menyunun elementlərindən birini seçməklə sistem Gopher-serverdən kənara çıxaraq fayl axtarışını FTP və TelNet serverlərdə davam edə bilər.

Hazırda mövcüd olan Gopher-serverlərin siyahısı bir neçə mindən artıqdır.

Bütün Gopher kompüterlər (serverlər) - indekslər vasitəsilə Gopherspase (Gopher mühit) adlanan vahid axtarış sistemi formasında birləşdirilmişdir. Əgər FTP sistemi şəbəkə vasitəsilə müəyyən proqramların axtarışı üçün nəzərdə tutulubsa, Gopher sistemi ünvanların, kitab kataloqlarının, sorğu materiallarının, bir sözlə mətn informasiyasının axtarışı üçün işlənib hazırlanmışdır.

**TelNet** İnternetin ilk protokollarından biridir. Bu protokol uzaq məsafədə yerləşən və İnternet şəbəkəsinə qoşulan kompüterin resurslarından istifadə etməyə imkan verir. TelNet sistemi vasitəsilə şəbəkəyə qoşulmuş istənilən host kompüterə müraciət etmək, onun sisteminə müəyyən əmrlər vermək, həmin kompüterlərdə mövcud olan istənilən proqramı yükləmək və s. əməliyyatları yerinə yetirmək mümkündür. Bu zaman istifadəçinin kompüteri bilavasitə host kompüterə (uzaqda yerləşən terminala) "çevrilir" və istifadəçi özünü həmin kompüterin ekranı arxasında oturmuş hiss edir.

## **İNTERNETDƏ ÜNVANLAŞDIRMA (TCP/IP PROTOKOLU)**

**TCP/IP-nin (Transmission Control Protocol/Internet Protocol) is prinsipi** İnternetə qoşulmuş istifadəçinin məlumatını, sənədlərini və fayllarını kiçik informasiya paketləri vasitəsilə uzaq məsafədə yerləşən nöqtələrə göndərməkdir. Kiçik paketlərə bölünmüş informasiya İnternet xətlərində bir-birindən asılı olmadan göndərilir. Bundan başqa paketlərdə verilənlər nişanlanırlar ki, bunun köməkliyi ilə qəbul olunma ardıcıllığı pozulsa belə, nəticədə fərdi kompüter nişanlara uyğun informasiyanı qəbul edir. Əgər göndərilən informasiya müəyyən olunmayan səbəbdən xətdə itərsə, kompüter həmin informasiyanı nişanın köməkliyi ilə təkrar sorğu edir və göndərilən informasiyaya uyğun olan məlumatı və ya faylı bərpa edir.

TCP/IP 1970-ci illərdə kompüterlərin və müxtəlif tip şəbəkələrin əlaqələndirilməsi məsələsinin öyrənilməsi nöqteyi-nəzərindən maliyyələşdirilərək yaradılmışdır.

TCP/IP heç bir firma və ya şirkət tərəfindən konkret olaraq maliyyələşdirilmir. Bu səbəbdən də istənilən şəxs və ya firma İnternetə qoşularaq milyonlarla istifadəçi ilə əlaqə yaradır, informasiyanın göndərilməsində və ya qəbul olunmasında bilavasitə yaxından iştirak edir.

Kompüter şəbəkələrində standartlaşmanın əsasını şəbəkə qarşılıqlı vasitələrinin yaradılmasında coxsəviyyəli yanaşma təşkil edir. Beləliklə, sistemin qovşaqlarının qarşılıqlı əlaqəsi üçün müxtəlif səviyyələrdə protokollar istifadə edilir. **Protokol** müxtəlif qovşaqlarda eyni səviyyədə şəbəkə komponentləri ilə mübadilə edən xəbərlərin ardıcıllığını və formatını təyin edən qaydalardır. Sadə dildə desək, protokol şəbəkədə kompüterlərin bir-biri ilə ünsiyyət dilidir.

Şəbəkələrin qovşaqlarında və bütün səviyyələrində onların qarşılıqlı əlaqəsini iyeararxik təşkil edən protokol yığını **protokollar steki** adlanır. İnternetdə əsas protokol TCP/IP protokoludur. Bu protokollar steki aşağı səviyyədə fiziki, kanal səviyyələrinin yuxarı səviyyəsində isə tətbiqi səviyyənin protokollarını (FTP, Telnet, poçt protokolu SMTP, WWW hipermətn servis xidmətini və s.) təşkil edir.

İnternet vasitəsilə informasiyanı ötürmək, müxtəlif insanlarla əlaqə yaratmaq və s. bu kimi işləri həyata keçirməkdən ötrü fərdi kompüterlərdən istifadə etmək lazım gəlir. Məlumdur ki, istifadə edilən kompüterlər müxtəlif firmalar tərəfindən (məsələn, UNIX, Amiga, IBM və s.) istehsal olunur. Bu səbəbdən də onların birgə işləməsi üçün kompüterlər mütləq bir-biri ilə eyni dildə danışmalıdırlar. Yaranan çətinliyi TCP/IP protokolu aradan qaldırır və kompüterlər arasında körpü rolunu ifa edir.

TCP/IP protokolu tərkibinə və tətbiqinə görə aşağıdakı qruplara bölünən protokollardan ibarətdir:

- İki kompüter arasında verilənlərin ötürülməsini idarə edən nəqliyyat protokolundan;
- Məlumatların ünvanlarını işlədən və lazım olan ünvana ən qısa yolu təyin

edən marşrutlaşdırma protokollarından;

- Kompüterin unikal nömrəsini və ya adını aydınlaşdıran, şəbəkə ünvanını dəstəkləyən protokollardan;
- Bütün mümkün şəbəkə xidmətlərinə daxil olmanı təşkil edən tətbiqi protokollardan;
- Uyğun marşrutlar haqqında şəbəkəyə lazımı məlumatı, şəbəkənin vəziyyəti haqqında informasiyanı verən, həmçinin lokal şəbəkələr üçün məlumatları işlədən şlüz protokollarından;
- Kliyentin şəbəkədə rahat işləməsini təmin edən və yuxarıda göstərilən protokollara aid olmayan digər protokollardan.

**QEYD**: 1973-cü ildə DARPA-nın İnformasiya Departamentinin direktoru Robert Elliot (Bob) Kan və amerika alimi Vinton Qrey Serf Pentaqonun Elmi Tədqiqatları İdarəsi (Defense Advanced Research Projects Agency) DARPA-da işləyərkən informasiyanın paketlər vasitəsi ilə uzaq məsafələrə ötürülməsi üçün protokol kəşf edirlər və onu sonralar TCP/IP protokolu adlandırırlar.

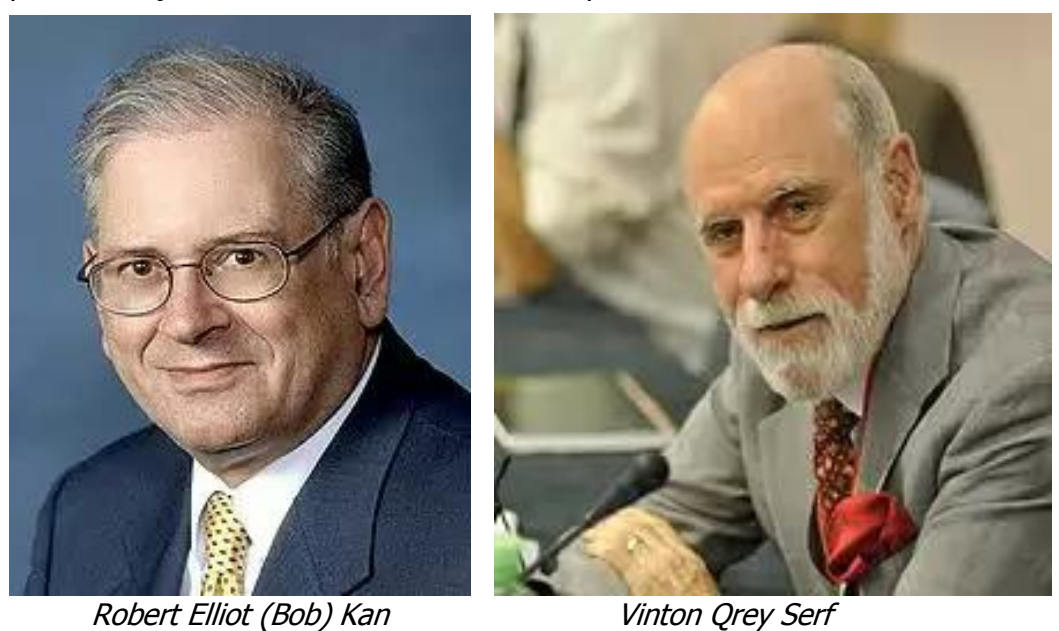

Əslində TCP/IP iki müxtəlif protokoldan ibarətdir:

**TCP** (Transmission Control Protocol – Verilənlərin Ötürülməsinə Nəzarət Protokolu) İnternet vasitəsilə göndəriləcək informasiyanın kiçik paketlərdə hansı şəkildə bölünməsini təyin edir.

Qovluqlarda yerləşdirilən xüsusi hazırlanmış kompüterlər İnternet vasitəsilə informasiyanı hərəkət etdirmək üçün **IP**-dən istifadə edirlər. Bu zaman kiçik informasiya paketlərində kompüterlərin IP ünvanları göstərilir ki, bunun da köməyi ilə informasiya müəyyən olunmuş ünvana çatdırılır. Hər bir paketdə 4

Kbaytdan artıq olmayan informasiya ötürülür. Marşrutizatorların köməyi ilə İnternetin ayrı-ayrı hissələri bir-biri ilə əlaqə yaradır. Marşrutizatorlar paketlərin haraya göndərilməsi haqda qərar qəbul edirlər. Yerli altstansiya onu digər altstansiyaya göndərir. Bu əməliyyat xəbərin ünvana çatmasına qədər davam edir. Səbəkələr arası IP (İnternet Protokol) protokolu ünvanlaşdırmağa "cavabdeh"dir və şəbəkədə paketlərin hərəkətini təyin edir.

IP**-**ünvan bir-biri ilə nöqtələrlə ayrılmış 4 baytdan (və ya 32 bitdən) ibarətdir. Məsələn, Macintosh firmasının fərdi kompüterləri 198.70.150.9 IP ünvanına malikdir.

## **İNTERNETDƏ RESURSLARIN ÜNVANLAŞDIRILMASI**

Ümumdünya şəbəkəsi olan İnternetdə hər bir kompüter (əslində, kompüterin şəbəkə adapteri) eyni zamanda 3 ünvan alır: birincisi, **adapterin zavod nömrəsidir**, ikincisi, **IP ünvanın kodudur**, üçüncüsü, **domen ünvanıdır** ki, bütün bunlar da istifadəçi interfeysi üçün nəzərdə tutulmuşdur.

IP-ünvanı 4 baytlıq ölçüyə malikdir və 3 hissədən ibarətdir: IP –ünvanın ranqı, lokal şəbəkənin nömrəsi və şəbəkə daxilindəki kompüterin nömrəsi. IP – ünvanın ranqı bu tipdən olan şəbəkələrin sayını və maksimal ölçüsünü təyin edir. Şəbəkənin nömrəsi qeydiyyat zamanı verilir. Şəbəkənin nömrəsini şəbəkənin sahibi olan təşkilat verir. Şəbəkə daxilində kompüterin nömrələnməsi isə şəbəkə inzibatçısının səlahiyyətindədir.

Ünvanların domen təşkilatı **DNS** (**Domain Name System**) iyerarxik quruluşludur. Yuxarı səviyyənin bir neçə domeni vardır ki, bunların da hər birinə müəyyən ad verilir. Növbəti səviyyə domeni yuxarı səviyyə domeninə yeni ad əlavə etməklə yaradılır. Domen adları sistemi İnternet xidmətləri içərisində mərkəzi yerlərdən birini tutur.

İnternet məlumatları sərbəst ötürməyi həyata keçirməklə stansiya ünvanına xüsusi tələb qoyur. Tələb əsasən ondan ibarətdir ki, ünvan formatlı olmaqla informasiyanın avtomatik işləməsinə imkan yaratsın. Bu cəhətdən hər bir kompüter üçün ünvan müəyyən edilmişdir: rəqəm və domen unvanı. Ünvanların hər ikisindən bərabər səviyyədə istifadə etmək mümkündür.

Rəqəm ünvanı kompüterlərdə işləmək üçün, domen unvanı isə istifadəçilərin daha yaxşı başa düşməsi üçün yararlı hesab edilir (serverin kompüterlər toplusuna və onlara qoşulmuş işçi stansiyalara domen deyilir).

Rəqəm ünvanı uzunluğu 32 bit olub, hər biri 8 bitdən ibarət olan 4 blokdan ibarətdir. Bunları da onluq sayda qeyd etmək olar. Ünvan kompüterin identifikasiyası üçün zəruri informasiyanı tam saxlamaq qabiliyyətinə malikdir. İki blok şəbəkə ünvanını, digər iki blok isə bu şəbəkənin daxilində kompüterlərin ünvanını müəyyən edir. Ünvanlar arasında sərhədi təyin etmək üçün müəyyən edilmiş qayda fəaliyyət göstərir. Buna görə də IP üç komponenti özündə birləsdirir:

Şəbəkə ünvanı;

Altşəbəkə ünvanı;

Altşəbəkədə kompüterin ünvanı.

Ünvanda latın hərflərindən, rəqəmlərdən və digər simvollardan istifadə etməyə icazə verilir. Kompüterdə öz ünvanları olan istənilən sayda qeydə alınmış istifadəçilər ilə yanaşı istifadəçi domendə bir neçə ünvana malik ola bilər (domenin biri şəxsi məktublaşmaq üçün, digəri isə rəsmi məktublaşmaq üçün istifadə olunur). Bundan əlavə müxtəlif kompüterlərdə yerləşmiş bir neçə ünvanlara da malik olmaq mümkündür.

Ölkəni xarakterizə edən yuxarı səviyyəli altdomen adətən 2 hərfdən ibarət ola bilər: az – Azərbaycan, ru – Rusiya, ca – Kanada, uk – Böyük Britaniya, ua – Ukrayna, de – Almaniya və s.

ABŞ-da digər sistemdən istifadə edilir. Yuxarı səviyyənin altdomeni 3 hərfdən ibarət olur və o, aşağıdakı sinfə məxsus istifadəçini göstərir:

com – kommersiya təşkilatları;

edu – tədris və elmi təşkilatlar;

gov – dövlət təşkilatları;

mil – hərbi təşkilatlar;

net – şəbəkə administratoru;

org – digər təşkilatlar.

Rusiya ikinci səviyyə altdomeni şəhər və ya regionları göstərir:

mck – Moskva;

spb – Sankt-Peterburq;

nsk – Novosibirsk.

**Veb sənədlərin ünvanlaşdırılması**. Konkret Veb səhifəyə baxış keçirmək üçün onun ünvanını vermək tələb olunur. Bu məqsədlə unifikasiyalı resurs göstəricisindən istifadə edilir. Unifikasiyalı resurs göstəricisi vasitəsilə nəinki Veb səhifələri, həmçinin İnternetin digər resurslarını, məsələn, FTP fayl-serverlərini və Gopher-in ünvanlarını, kompüterin domen adını və faylın vacib olmayan xüsusiyyətlərini göstərmək olar.

Məsələn, unifikasiyalı resurs göstəricisinin tərkibinə daxil olan ttp://www.firma.ru/catalog/document/htm-də komponentlərin bəzi səhifələri aşağıdakı məna daşıyır:

- http ünvanlaşdırma zamanı istifadə olunan protokol;
- www.firma.ru kompüterin domen adı;
- catalog/document/htm faylın spesifikası.

Lazımi istinadı etmək üçün mümkün olan resursların tipləri aşağıdakı cədvəldə verilmişdir:

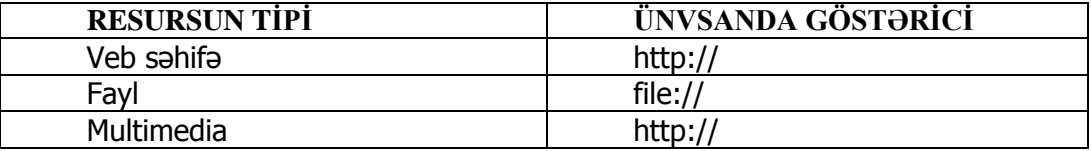

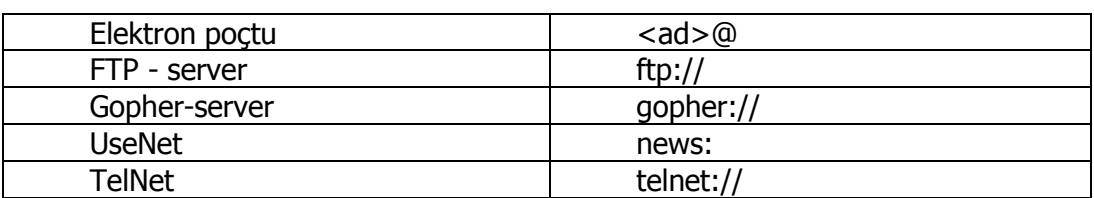

Əgər unifikasiyalı resurs göstəricisinin ünvanını göstərən zaman, faylın spesifikasiyası göstərilməyibsə, o zaman həmin Veb server üçün səhifə özü açılır.

Veb səhifələrlə işləmək üçün əsasən aşağıdakı əməliyyatlar ardıcıllığını yerinə yetirmək lazımdır:

- Sənədlin adı;
- Kodlaşdırmanın dəyişdirilməsi;
- Hiperistinadlar vasitəsilə lazımi səhifəyə keçid;
- Seçilmiş sənəd faylının saxlanılması;
- Sənədin çap edilməsi.

Sənədin açılışında iki hal ola bilər. Əgər sənədin ünvanı məlum deyilsə, yalnız tələb olunan informasiyanın xarakteri məlum olarsa, bu halda axtarış sistemlərinin birinə müraciət etmək lazımdır. Internet Explorer-in pəncərəsində açılmış Veb-səhifə ekranda düzgün təsvir olunmadıqda səhifələrin kodlaşdırılmasının dəyişdirilməsini yerinə yetirmək lazımdır.

Hiperistinad vasitəsilə sənədin lazım olan səhifəsinə keçid – hiperistinad işarələr üzərində mausun sol düyməsini sıxmaqla yerinə yetirilir. Hiperistnad digər sənədlərin səhifələrinə də istinad edə bilir.

# **TCP/IP PROTOKOLLARI AİLƏSİ**

Artıq qeyd edildiyi kimi, TCP/IP protokolları müxtəlif səviyyəli kommunikasiya protokollarının tam ailəsini əhatə edir. Bura aşağıdakılar aiddir:

- IP (Internet Protocol) şəbəkələrarası protokol;
- TCP (Transmission Control Protocol)- baza nəqliyyat protokolu;
- UDP (User Datagram Protocol)- TCP protokolundan fərqlənən ikinci nəqliyyat protokolu;
- ARP (Address Resolution Protocol)- IP və Ethernet ünvanlarının uyğunluğunu müəyyən etmək üçün istifadə edilir;
- SLIP (Serial Line İnternet Protocol)- telefon xətti ilə verilənlərin ötürülməsinin kanal protokolu;
- PPP (Point to Point Protocol)- "məntəqədən məntəqəyə" məlumat mübadiləsinin kanal protokolu;
- FTP (File Transfer Protocol) fayl mübadiləsinin tətbiqi protokolu;
- Telnet –virtual terminalın emulyasiyasının tətbiqi protokolu;
- DNS (Domain Name System)- domen adları sistemi;
- RIP (Routing Information Protocol)- marsrutlasdırma protokolu;

- NFS (Network File System)- paylanmış fayl sistemi və şəbəkə çap sistemi;
- SNMP (Simple Network Management Protocol)- şəbəkəni idarə edən sadə protokol.

Kanal səviyyəsinə SLIP və PPP protokolları, şəbəkə (şəbəkələrarası) səviyyəsinə IP və ARP protokolları, nəqliyyat səviyyəsinə TCP və UDP protokolları aiddir.

## **QLOBAL ŞƏBƏKƏLƏR**

Ərazi kompüter şəbəkələri də adlandırılan qlobal şəbəkələr (Wide Area Networks - WAN) böyük ərazilərdə, məsələn, oblast, region, dövlətlər, kontinent və ya bütün Yer kürəsində yayılmış çoxlu sayda abonentlərə xidmət etmək üçün yaradılıb. Əlaqə kanallarının uzunluğunun böyük olmasına görə qlobal şəbəkələrin qurulması böyük xərclər tələb edir. Bura kabellərin və onların çəkilmə işlərinin qiyməti, kommutasiya avadanlıqlarının və kanalın lazımi keçirmə zolağını təmin edən aralıq gücləndirici qurğuların xərcləri, həmçinin böyük ərazilərdə yayılmış şəbəkə qurğularının işçi vəziyyətdə saxlanması və istismarı xərcləri daxildir.

Qlobal şəbəkələr adətən böyük telekommunikasiya şirkətləri tərəfindən abonentlərə pullu xidmət etmək üçün yaradılır. Qlobal şəbəkələrin qiymətinin baha olmasını nəzərə alaraq istənilən tip verilənləri: kompüter verilənləri, telefon danışıqları, fakslar, teleqramlar, televiziya görüntüləri, telemətn (iki terminal arasında verilənlərin ötürülməsi), videomətn (şəbəkədə saxlanılan verilənlərin öz terminalına ötürülməsi) və s. ötürə bilən vahid qlobal şəbəkənin yaradılması daima diqqət mərkəzindədir.

## **QLOBAL ŞƏBƏKƏNİN STRUKTURU**

Qlobal hesablama şəbəkələri müəssisədə olan və ya uzaq məsafədə yerləşən, həmçinin informasiya mübadiləsinə ehtiyacı olan bütün abonentlər arasında əlaqə yaratmaq imkanına malik olmalı və kompleks xidmətlər göstərməlidir. Qlobal kompüter şəbəkəsinin ümumiləşdirilmiş struktur sxemi aşağıdakı şəkildə göstərilib.

Qlobal hesablama şəbəkəsi biri-biri ilə əlaqədə olan üç altşəbəkədən ibarətdir:

- Verilənləri ötürmə şəbəkəsi –VÖŞ;
- EHM şəbəkəsi;
- Terminal şəbəkəsi.

Verilənləri ötürmə şəbəkəsi əlaqə kanalları və əlaqə qovşaqlarından ibarət olub EHM-lər arasında informasiya mübadiləsini yerinə yetirmək üçün nəzərdə tutulub.

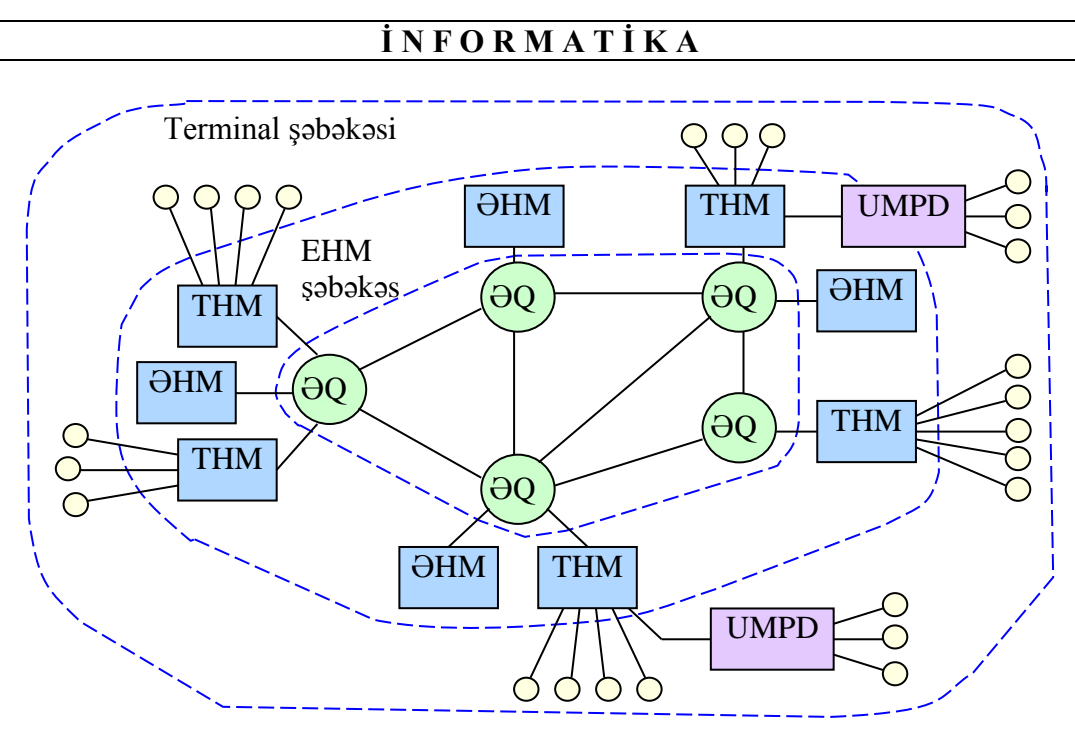

Qlobal kompüter şəbəkəsinin struktur sxemi

EHM və terminal şəbəkələri verilənləri ötürmə şəbəkəsi vasitəsilə bir-biri ilə birləşdirilmiş əsas (Əsas Hesablama Maşınları) və terminal (Terminal Hesablama Maşınları) elektron hesablama maşınlarından ibarətdir. Əsas hesablama maşınları abonent məsələlərinin həlli üçün, terminal hesablama maşınları isə abonent kompüterlərini verilənləri ötürmə şəbəkəsinə birləşdirmək üçün nəzərdə tutulub.

# **ATM TEXNOLOGİYASI**

Müasir böyük həcmli hesablama şəbəkələrində müxtəlif növlü və sistemli kompüter və avadanlıqlardan istifadə edilir ki, onların da bir-birilə uyğunlaşdırılması şəbəkə adminstratorları üçün çoxlu problemlər yaradır. Bu uyğunlaşmanı müəyyən dərəcədə ATM (Asynchronous Transfer Mode) texnologiyası yerinə yetirir:

- Lokal və qlobal şəbəkələr üçün ümumi nəqliyyat protokolu;
- Hər birinin xidmət keyfiyyəti tələb olunan səviyyədə olmaqla kompüter və multimedia trafiklərini eyni nəqliyyat sistemləri çərçivəsində birləşdirmək;
- Tələbdən asılı olaraq verilənlərin ötürülməsi üçün Qiqabıt/saniyə sürətə malik iyerarxik sistemin olması.

Burada ən çətin məsələ eyni əlaqə kanalı və eyni kommunikasiya avadanlıqlarından istifadə etməklə kompüter və multimedia trafiklərini eyni vaxtda ötürməkdir. Bu funksiya ATM kommutatorunun köməyi ilə həyata keçirilir.

Aşağıdakı şəkildə ATM kommutatorunun köməyi ilə üç mənbədən (meynfreym, lokal şəbəkə və videokonfrans) qəbul edilən siqnalların ötürülməsi texnologiyası göstərilmişdir. Göstərilən ABR (Available Bit Rate - Lazımlı bit sürətli servis), VBR (Variable Bit Rate – Dəyişən bit sürətli servis), CBR (Constant Bit Rate – Sabit bit sürətli servis) ATM şəbəkəsinin müxtəlif təbiətli siqnallarının ötürülməsi üçün göstərdiyi xidmət növləridir.

ATM texnologiyasında müxtəlif təbiətli paketlər - kompüter, telefon və ya videokanal paketləri çox kiçik ölçülü paketlərə bölünərək sistemin girişinə daxil olur. Paketlərin uzunluğu 53 bayta bərabər olur ki, bunlardan 5 bayt başlığın uzunluğu, 48 bayt isə verilənlər olur. Belə ATM paketləri oyuqlar adlanır. Bu paketlər böyük sürətli kanalla istifadəçiyə ötürülür. Paketin belə kiçik olması onun az vaxt ərzində ötürülməsinə imkan yaradır. Buna baxmayaraq ötürülmənin bir az gecikməsi ötürmə tempinin aşağı düşməsinə səbəb olmur. Məsələn, prioritetli multimedia sistemlərində onun paketləri ən pis halda 53 baytın ötürülmə vaxtı qədər gecikə bilər, bu da 155 Meqabit/saniyə sürət rejimində 3 mikrosaniyəyə (mks) bərabər olur ki, çıxışda bu heç hiss edilmir.

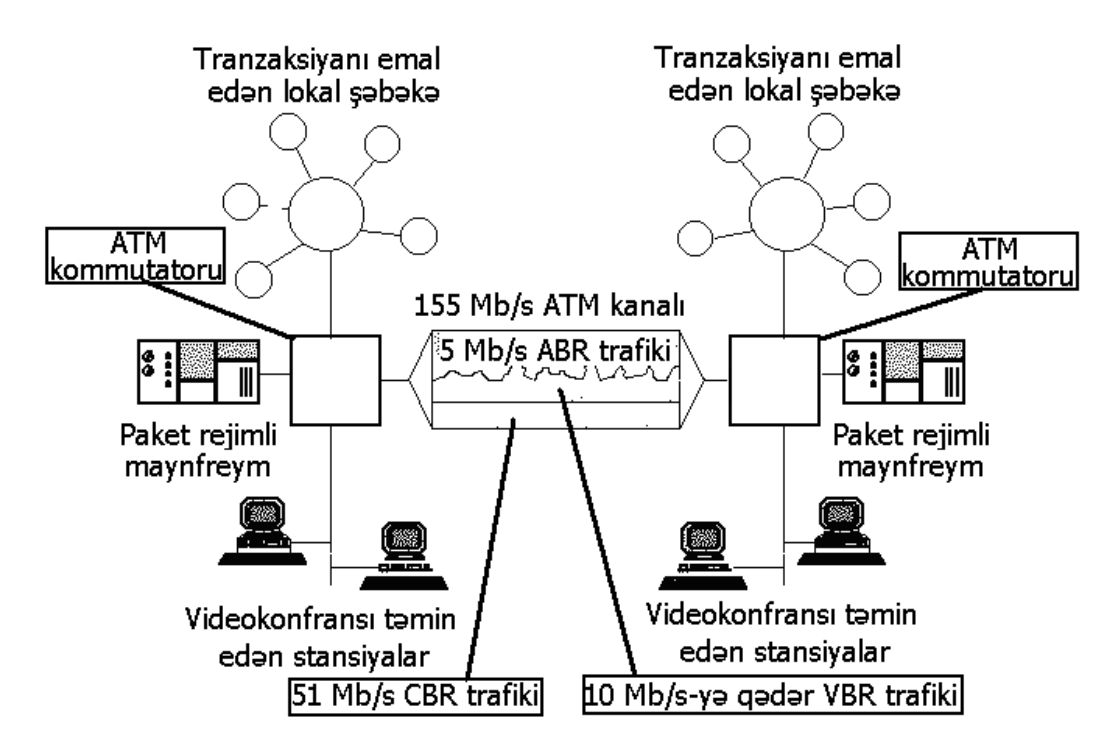

ATM şəbəkələrind<sup>ə</sup> müxtəlif təbiətli paketlərin eyni kanalla ötürülm<sup>ə</sup> prinsipi

ATM şəbəkələrində sonuncu qovşaqlar şəbəkəyə xüsusi əlaqə xətləri vasitəsilə qoşulur, kommutatorlar isə öz aralarında yüksək sürətli, tezlik sıxlaşdırma qabiliyyətli əlaqə kanalları vasitəsilə birləşir. Hər bir kommutator ona

qoşulmuş qovşaqların paketlərini həmin kanallar vasitəsilə ünvanda göstərilən kommutatorlara ötürürlər.

Bununla bərabər ATM texnologiyasında paketlərdə xidməti informasiyanın az olması üçün qlobal şəbəkə standartı kimi qəbul olunmuş virtual birləşmənin təmin olunma prinsipi tətbiq olunur. Bu zaman nəzərdə tutulmuş axırıncı qovşağın 20 baytlıq ünvanı yalnız birinci paketdə ötürülür və əlaqə yaradılan kimi o biri paketlərdə yalnız virtual əlaqənin nömrəsi göstərilir. Ona görə də 53 baytın 5 baytı xidməti informasiya, onun 3 baytı isə (20 baytlıq ünvan əvəzinə) virtual birləşmə üçün təyin edilir, qalan 48 bayt isə verilənlər üçün nəzərdə tutulur.
# **FƏSIL XV. İNTERNETDƏN TƏHLÜKƏ VƏ ONDAN MÜDAFİƏ**

İstifadəçi İnternetə qoşulan zaman İnternetdən fərdi kompüterə daxil olan ziyanverici viruslara qarşı həyata keçirilən müdafiə tədbirləri şəbəkələrarası ekranlaşdırıcı avadanlıqların köməkliyi ilə yerinə yetirilir. Belə avadanlıqlara nümunə olaraq şəbəkələrarası ekran proqramlarını göstərmək mümkündür. Hesablama texnikasında bu tip programları *brandmayer* və ya Firewall adlandırırlar.

Brandmayerlərin hansı funksiyanı yerinə yetirməsi onların necə sazlanmasından asılıdır. Adətən onlar digər kompüterlərin Sizin istifadə etdiyiniz fərdi kompüterin resurslarına daxil olma cəhdinin qarşısını alır və Sizin kompüterinizdə istifadə olunan proqramlara və İnternetə göndərilən informasiyaya nəzarət edirlər. Məsələn, troyan adlanan viruslar İnternetdən və ya elektron poçtundan Sizin kompüterə daxil olub kompüterinizdə olan fayllar haqqında informasiya toplayaraq pisfikirli (bədəməlli) kompüter istifadəçisinə göndərir. Burada məqsəd müxtəlif ola bilir: heç bir fəaliyyətə ziyan vurmadan mümkün kommersiya təkliflərinin qiymətləndirilməsi üçün məlumatların toplanması naminə və ya ciddi sənaye cəsusluğu ilə məşğul olmaq üçün tutarlı səviyyədə əhəmiyyət kəsb edən informasiyaların əldə olunması xatirinə. Belə proqramlar Sizin kompüterə daxil etdiyiniz parolları izləməklə yanaşı digər məxfi (konfidensial) proqramları da nəzarətdə saxlaya bilir.

Brandmayerlərdən başqa İnternetlə bağlı təhlükələrin qarşısını almaqdan ötrü (cəsus programların axtarılması və nevtrallaşdırılması) spyware adlanan proqram təminatından da istifadə edilir.

Troyan viruslarından başqa İnternetdən rəsmi şəkildə təqdim edilən proqram təminatı təşkilediciləri (komponentləri) bir çox hallarda proqram modullarına malik olurlar ki, onlarda Sizin istifadə etdiyiniz kompüter haqqında məlumat toplamaqla yanaşı Sizin icanəniz olmadan (Sizdən xəbərsiz) Sizə məxsus olan informasiyanı proqram istehsalçılarına göndərə bilirlər. Bir çox hallarda istehsalçı şirkətlər bu şəkildə informasiya toplanmasını və İnternet vasitəsi ilə onlara çatdırılmasını istifadəçinin işinə ziyan vurmayacağını sübut etməyə cəht göstərirlər və bu əməliyyatın hətta istifadəçiyə müəyyən qədər xeyir gətirəcəyini də sübut etmək istəyirlər. Nəzərə alınmalıdır ki, istənilən kompüter istifadəçisi ona məxsus olan informasiyanı gizli saxlamaqla yanaşı digər kompüter istifadəçisinə göndərməməyə də tam ixtiyarı vardır. Bu baxımdan da kompüter istifadəçisinin brandmayerdən istifadəsi məsləhətdir. Bununla o, fərdi kompüterini cəsus proqramlarından müdafiə etmiş olur.

Windows 7 əməliyyat sisteminə fərdi kompüterin viruslardan müdafiə edilməsi üçün sistemin proqram təşkilediciləri əlavə olunmuşdur. Onların arasında brandmayerlərə də rast gəlmək mümkündür (kompüterlərin susma rejimində brandmayer qoşulmuş vəziyyətdədir).

Bir çox hallarda istifadəçilər fərdi kompüterlərinin təhlükəsiz işləmələri üçün əlavə proqramlardan da istifadə edirlər, məsələn, kompüterə antivirus və ya anticəsus proqramlarının yüklənməsi məsəhətdir.

İstifadəçi nəzərə almalıdır ki, istehsal olunan bir çox antivirus proqramları bir-biri ilə uzlaşmır və bununda nəticəsində bir-birinə maneçilik edərək işləyirlər. Nəticədə hər bir antivirus proqramı digərinə mane olur, virusun aşkarlanaraq aradan götürülməsində birinci olmaq istəyir.

Bu baxımdan da fərdi kompüter istifadəçisi istehsal olunan antiviruslardan birinə üstünlük verməli və seçdiyi antivirus proqramını fərdi kompüterinə yükləməlidir.

Bir çox hallarda fərdi kompüter istifadəçisinə dövrü olaraq digər antivirus proqramlarından (onlardan daima istifadə etməsələrdə) bəhrələnməyi məsləhət bilirlər. Məsələn, istifadəçi "Doktor Veb" şirkətinin rəsmi saytına daxil olaraq Curelt! adlanan antivirus programının pulsuz variantını kompüterinə yükləyər, ondan istifadə edə bilər.

Əksər antivirus və anticəsus proqramlarını fərdi kompüterə yükləmək tələb olunur. Onlar mütəmadi olaraq istifadəçinin fərdi kompüterini yoxlayır, istifadə zamanı açıq qalmış fayllara virusların daxil olmasına maneçilik göstərirlər. Bununla da Sizin kompüterinizin tutarlı səviyyədə təhlükəsiz iş rejimi təmin edilimiş olur.

**QEYD**: Əksər istifadəçilər fərdi kompüterlərə düşən virusları bir-birindən fərqləndirə bilmir. Onlar ümumi halda bütün virusları ancaq ziyan vuran kompüter virusu kimi tanıyır. Bu sözsüz ki, düzgün fikir deyil. Nəzərə almaq lazımdır ki, viruslar müxtəlif ziyanverici proqram təminatıdır.

Virus nədir?

Kompüter virusu kompüterdəki fayla və ya proqrama bərkidilmiş (yapışdırılmış), bir kompüterdən digərinə keçməklə yayılan proqramdır. Viruslar kompüterə düşməklə onun işinə maneçilik edir, kompüterdə yerinə yetirilən əməliyyatları ləngidir, kompüterin əməliyyat sistemini tamamilə korlayır. Virusların yayılmasında əsas rolu kompüterlərdə istifadə edilən fləş qurğuları, bir istifadəçinin digərinə məktub göndərdiyi zaman istifadə etdiyi e-mail, istifadəçilər arasında piratlıq yolu ilə birindən digərinə ötrülən, çox istifadə edilən virus yoluxmuş proqramlar oynayır.

#### Soxulcan nədir?

Soxulcanları da müəyyən dərəcədə virus saymaq olar. Soxulcanlar kompüterdən kompüterə yayılırlar. Onların viruslardan əsas fərqi istifadəçinin köməkliyi (fəaliyyəti) olmadan kompüterlərdə səyahət etməsidir. Soxulcanın ən böyük qorxusu sistemdə özü-özünü modifikasiya etməsidir (kopiyalamasıdır).

Soxulcan çoxalmaqla minlərlə kompüterə öz kopiyasını göndərə bilir.

Troyan atı nədir?

Troyan atı yalanlardan ibarətdir. İlk baxışda troyan atı istifadəçiyə özünü lazımlı proqram kimi göstərir. Amma fərdi kompüteri işə salandan sonra hər şey alt-üst olur. Əməliyyat sistemi işə düşdükdən sonra troyan atı faylları proqramdan kənarlaşdırmaqla onlarda olan informasiyaları məhv edir. Troyan atının digər növü də mövcuddur, o, kompüterlərə düşərək istifadəçidə qıcıqlanma yatarmaqla onu əsəbləşdirir (istədiyi ölkənin himnini çalır, mənasız sözlər ilə istifadəçini əsəbləşdirir, hazırlanmış materialı müxtəlif rənglərlə rəngləyir və s.), kompüterdən heç bir faylı kənarlaşdırmır, sadəcə olaraq istifadəçinin işinə maneçilik edir. Viruslardan və soxulcanlardan fərqli olaraq troyan atı faylları korlamaqla yayılmır, özü-özünü artırmır.

# **KOMPÜTER VİRUSLARININ MEYDANA GƏLMƏSİNİN QISA TARİXİ**

Heç kimə sirr deyil ki, hər bir müasir kompüterin ən böyük və qorxulu düşməni viruslardır. Virus üçün fərdi kompüterin hansı məqsədlə istifadə edilməsi, İnternetə və ya lokal şəbəkəyə qoşulub-qoşulmaması vacib deyildir. Bu gün müxtəlif ziyanverici proqramlar o qədər çoxdur ki, demək olar ki, hər bir kompüter təhlükə altındadır.

Kompüter virusu nədir? Əslində, bu ad altında bir-neçə növ ziyanverici proqramlar gizlənir ki, bunların da çoxdandır ki, hər birinin özünəməxsus kompüterə daxil olmaq metodikası vardır. Bu günə 50 minə yaxın kompüter virusu məlumdur. Bu kiçik ziyanverici proqramlar aşağıdakı 3 qayda ilə yaşayırlar:

- Coxalmaq;
- Gizlənmək;
- Pozmaq (xarab etmək).

Hələ viruslarla universal və etibarlı mübarizə vasitəsi yoxdur.

Burada klassik kompüter virusları – "parazitlər" nəzərdən keçirilir. Ziyanverici programların bu növünün tarixi nə az-nə  $\cos - 40$  il əvvələ, kecən əsrin 60-cı illərinin sonuna gedib çıxır. Bu, o zaman idi ki, kompüterlə yalnız fantastik hekayələrin səhifələrində rastlaşmaq mümkün idi. O zaman ABŞ-ın iri tədqiqat mərkəzlərinə mənsub olan azsaylı kompüterlərdə ilk dəfə qeyri-adi davranışlı proqramlar aşkar edilmişdi. İnsanın bütün göstərişlərini yerinə-yetirən normal proqramlardan fərqli olaraq bunlar heç bir əmrə tabe olmurdular, kompüter daxilində anlaşılmaz işlərlə məşğul olaraq sistemin işini olduqca ləngidirdilər. Bu qeyri-adi proqramların yaxşı cəhəti o idi ki, bunlar heç nəyi pozmur və çoxalmırdılar. Lakin bu yaxşı cəhət uzun sürmədi...

İlk kompüterlərin, şəbəkələrin və şəbəkə protokollarının yaradıcıları gələcəyi görə bilsəydilər, çox güman ki, informasiyanın qorunması problemləri bu gün xeyli az olardı. İlk vaxtlar kompüterlər binalardakı çoxlu sayda otaqları zəbt edən,

bahalı, nəhəng texniki sistemlər olduğundan, onlardan yalnız iri dövlət və xüsusi şirkətlər istifadə edə bilirdilər. Müəyyən müddətdən sonra informasiya mübadiləsinə zərurət meydana çıxdı – ilk şəbəkələr yarandı. Lakin həmin vaxtlarda kompüterlər qapalı sistemlər idi və ağ xalatlı ciddi insanlar tərəfindən idarə edilirdi. Buna görə də o vaxtlar xuliqanlıq və ziyankarlıq barədə heç kim düşünməmişdi. Təəssüf ki, tarix kompüter ziyanvericilərinin yaradılması barədə olan çoxlu faktları üzə çıxarmır. Lakin buna baxmayaraq bəzi faktlar məlumdur. Özüçoxalan mexanizmlər (proqramlar) nəzəriyyəsinin əsasını qoyan fizika və piyaziyyat elmləri üzrə görkəmli elmi nəticələrə nail olmuş, dünya şöhrətli macar əsilli amerikalı alim Con fon Neyman (Yanoş Layoş Neyman) (1903-1957) olmuşdur. Con fon Neyman "Mürəkkəb avtomatlar nəzəriyyəsi və təşkili" mövzusunda mühazirələr seriyası oxuyurdu ki, bu mühazirələr də sonralar özütörəyən avtomatlar nəzəriyyəsinin təməlini təşkil etmişdi. Lakin bu, yalnız nəzəriyyə idi.

Həmin dövrdə bu nəzəriyyə tənqidə məruz qaldı və elmi ictimaiyyətin diqqətini cox da cəlb eləmədi. Con fon Neyman 1951-ci ildə belə mexanizmlərin yaradılması metodunu təklif etmişdi.

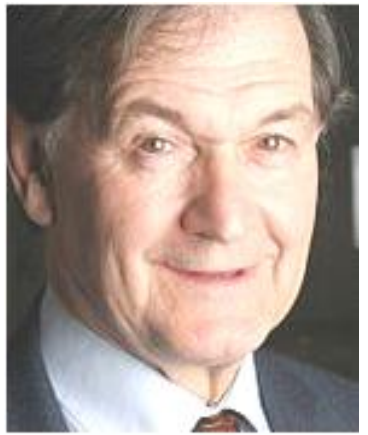

Rocer Penrouz

1957-ci ildə "Nature" jurnalında L.S.Penrouz, həyat yoldaşı, fizika üzrə Nobel mükafatı laureatı Rocer Penrouzla həmmüəllif olmaqla özüçoxalan mexaniki strukturlar haqqında ilk məqaləni çap etdirir. Bu məqalədə təmiz mexaniki konstruksiyalarla bahəm belə strukturlar üçün aktivləşmə, tutub saxlama və azad etmə imkanlarına malik olan ikiölçülü model də şərh edilir. Bu məqalədəki materiallara əsaslanmaqla F.J.Ştal IBM 650 elektron hesablama maşınında istifadə olunan maşın dilində biokibernetik modeli proqramlaşdırır. Bu proqramda məxluq sıfıra bərabər olmayan sözlərlə qidalanmaqla hərəkət edir.

Məxluq müəyyən sayda simvolları "yeyəndən" sonra çoxalır. Bu zaman yeni əmələ gələn mexanizmlər mütasiya imkanına malik ola bilir. Kibernetik məxluq müəyyən müddət ərzində qidalanmayanda "ölürdü".

1961-ci ildə Bell Telephone Laborototies kompaniyasının (ABŞ) əməkdaşları V.A. Vısotski, X.D. Makilroy və Robert Morris "Darvin" adlandırılan qeyri-adi oyun yaradırlar. O vaxtlar hələ yüksək səviyyəli proqramlaşdırma dilləri yox idi. Oyun assembler dilindən istifadə edilməklə yaradılmışdı. Bu oyunun mahiyyəti ondan ibarət idi ki, assemler dilində yazılmış "orqanizmlər" adlandırılan bir neçə proqram komüterin yaddaşına yüklənirdi. Bir oyunçunun yaratdığı (daha dəqiq desək bir növə aid olan) orqanizmlər digər növə aid olan orqanizmləri məhv etməli və onların mövcud olduğu fəzanı zəbt etməli idi. Yaddaşı tamamilə zəbt edə bilən və

ya daha cox xal toplaya bilən orqanizmlərlə oynayan oyunçu oyunun qalibi hesab edilirdi. Oyundakı prosesə "hakim" (əlavə proqram) nəzarət edirdi. Bu proqram həm də rəqiblərin mübarizə aparma qaydalarını müəyyən edirdi. Bu sadəcə eksperiment olsada və iştirakçıları təkcə prosesin özü maraqlandırsada məhz bu oyun proqramını ilk kompüter virusu adlandırmaq olardı.

İlk kompüter viruslarının yaradılması 1960-cı illərin sonlarına təsadüf edir. Ədəbiyyatda belə fikirlərə də rast gəlmək olar ki, əslində ilk viruslsr qəsdən zərərli proqramlar kimi yazılan proqramlar deyildi. Yəni təsadüf nəticəsində meydana gələn viruslar da olub. Bunu proqramlar yazılanda buraxılan səhvin nəticəsi hesab edənlər də var. Belə proqramlar ozü özünü köçürməklə kompüterin sərt diskini korlayırdı (tuturdu). Belə fikirləşənlər də var ki, əksər hallarda viruslar tamamilə məqsədli şəkildə dağıdıcılıq məqsədi ilə yaradılmışdır.

1960-cı illərin sonu, 1970-ci illərin əvvəlində periodik olaraq maynfreymlərdə "dovşan" (The rabbit) adlandırılan proqramlar meydana çıxırdı. Bu proqramlar özlərini klonlaşdırıb sistem resurslarını zəbt edərək onların məhsuldarlığını aşağı salırdı.

Beləliklə, artıq keçən əsrin 70-ci illərində çoxalabilən ilk həqiqi viruslar meydana çıxdı. Belə ki, UNIVAC 1108 kompüteri Pervading Animal adlı virusa yoluxmuş, IBM 360/370 kompüteri isə Christmac tree adlı virusun hücumuna məruz qalmışdı.

1977-ci ildə ilk Apple fərdi kompüterlərinin istehsal olunması və infrastruktur şəbəkəsinin inkişafı ilə əlaqədar olaraq yeni viruslar əsrinin başlanğıcı qoyulur. İstifadə üçün faydalı proqram şəkilində kompüterə daxil olan ilk barbar-proqramı (barbar - mədəniyyət abidələrini dağıdan, məhv edən adam) kompüter işə düşən kimi istifadəçinin hazırladığı bütün məlumatları məhv edirdi.

Növbəti mərhələ - 1970-ci illərin əvvəlində BBN şirkətinin əməkdaşı Bob Tomas tərəfindən özü yerini dəyişən Creeper proqramı yaradıldi. Bu proqram RSEXEC alt sistemi üçün nəzərdə tutulmuşdu və proqramların kompüterlər arasında özbaşına yerdəyişə bilməsi imkanını nümayiş etdirməkdən ötrü idi. Creeper proqramı ziyanverici deyildi və onun ilk nüsxəsi məhv edildi. Amma proqramın yaradılma ideyasına əsaslanaraq yaradılan yeni proqram bir kompüterdən digərinə keçə bilən virusun yaradılması üçün istifadə edildi. Bu zaman Reaper adlı daha bir program hazırlandı ki, bu da ilk antivirus programı idi. Reaper kompüterdən-kompüterə keçərək Creeper-in fəaliyyətdə olan nüsxəsini tapıb məhv edirdi.

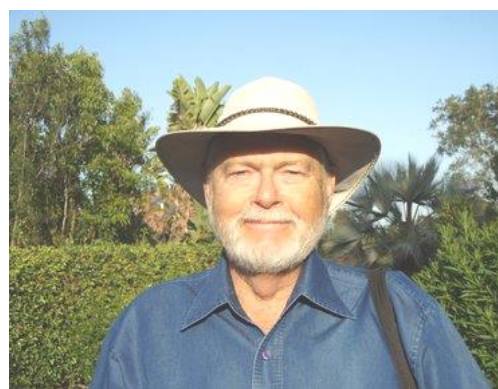

1970-ci ildə daha bir əhəmiyyətli hadisə baş verdi. May ayında Venture jurnalında Qreqori Benfordun (Gregory Benford) fantastik "Üzü çapıqlı adam" hekayəsi çap edildi. Həmin hekayədə Virus və Vaccine adlı iki obraz var idi. Bu obrazlardan biri virus, digəri antivirus proqramının ilk təsvirləri idi. İki ildən sonra Devid Gerroldun "Xarli bir yaşında olanda" adlı fantastik romanında sistemi zəbt edən qurda bənzər proqram təsvir edilmişdi.

Qreqori Benford

"Qurd" termini ilk dəfə 1975-ci ildə Con Brannerin "Sarsıdıcı dalğada" adlı romanında istifadə olunmuşdu.

"Kompüter virusu" termini ilk dəfə 1973-cü ildə Westworld adlı fantastik filmdə istifadə edilmişdi. Bu sözbirləşməsi müasir adamların adət etdiyi mənada, yəni "kompüter sisteminə soxulan ziyanverici proqram" kimi işlədilmişdi.

Nəhayət, 1977-ci il aprelin 20-də kütləvi istifadə üçün kompüter istehsal edildi və bu hadisə özütörəyən proqramların özünü reallaşdırması şəraitini əhəmiyyətli dərəcədə yaxşılaşdırdı.

1980-ci illərdə kompüterlər xeyli ucuzlaşdı və sayca çoxaldı. Bundan əlavə, bu maşınlar daha məhsuldar idi. Böyük həvəskar entuziastlar bu maşınları daha çox əldə etməyə başladılar. Nəticədə bu 10 illik kompüter dünyasında baş verən hadisələrlə olduqca zəngin oldu. Özütörəyən proqramlar və qurd-proqramlar yaratmaq sahəsində eksperimentlər aparıldı, nəticədə Elk Cloner və Virus adlı proqramlar meydana çıxdı ki, bunlar da ilk kompüter virusları hesab edilir.

Əgər əvvəllər eksperimental nüsxələr yeridildiyi kompüteri heç vaxt tərk etmirdisə, yeni proqramlar laboratoriyadan kənar kompüterlərdə, "azadlıqda" görünməyə başladılar.

1981-ci ildə 15 yaşlı məktəbli Riçard Skrenta Apple II fərdi kompüteri üçün ilk yükləmə virusunu hazırlayır. Virus çoxda böyük olmayan şeirdən ibarət idi və fərdi kompüter istifadəçini salamlamaqla özünü biruzə verirdi.

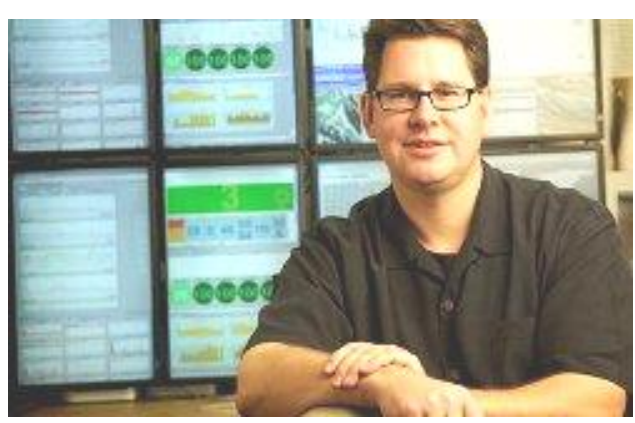

Virus DOS əməliyyat sisteminə yoluxmaqla yayılırdı. Proqram virusa yoluxmamış disketə rast gələn kimi özünü həmin disketə köçürürdü.

Bu virusun təsirindən ilk zərər görənlər Riçardın dostları və tanışları, həmçinin onun riyaziyyat müəllimi olmuşdu.

Riçard Skrenta

Aşağıda həmin virus nümunə kimi verilmişdir.

**ELK CLONER: THE PROGRAM WITH A PERSONALITY IT WILL GET ON ALL YOUR DISKS IT WILL INFILTRATE YOUR CHIPS YES, IT'S CLONER IT WILL STICK TO YOU LIKE GLUE IT WILL MODIFY RAM, TOO SEND IN THE CLONER!**

1980-ci illərdə artıq yüzlərlə dəyişilmiş fəal viruslar mövcud idi. Fərdi kompüterlərin meydana çıxması və yayılması ilə həqiqi epidemiya yarandı. Belə ki, artıq minlərlə virus var idi. Lakin "kompüter virusu" termini ilk dəfə 1984-cü ildə ABŞ-ın Lexay universitetində keçirilən informasiya təhlükəsizliyi üzrə konfransda həmin universitetin əməkdaşı F.Koen tərəfindən istifadə edilmişdir.

İlk "peşəkar" viruslar xeyli sadə idi və istifadəçidən gizlənmirdilər, öz dağıdıcı fəaliyyətlərini (faylların silinməsini, disklərin məntiqi quruluşunun dağıdılmasını) ekrana çıxardıqları gülməli şəkillərlə və "Kilimancaro dağlarının hündürlüyü neçə millimetrdir?" kimi mənasız suallarla və "Qeyri-düzgün cavab daxil edən kimi vinçesterdəki bütün verilənlər məhv ediləcəkdir!!!" kimi yersiz hədələyici zarafatlarla ört-basdır edirdilər. Belə virusların aşkar edilməsi asan həll edilən məsələ idi. Bu viruslar \*.com və ya \*.exe tipli fayllara qoşulduğundan, həmin faylların ölçülərini dəyişdirirdi. İlk antiviruslar bu cəhəti nəzərə alaraq yoluxmuş faylları təyin edirdi.

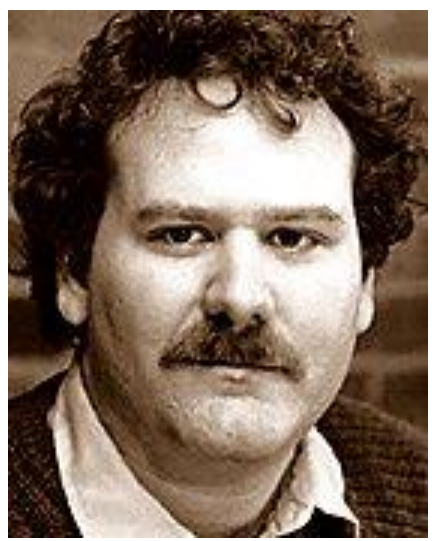

Fred Koen

1984-cü ilin sentyabrında Fred Koenin fayl virusların müxtəlifliyinin tədqiq edilməsinə həsr edilmiş məqaləsi çap edilir. Bu virus problemləri ilə bağlı ilk akademik tədqiqat idi. Virus terminindən istifadəni təklif edən Koenin elmi rəhbəri Len Edlman olub. Amma "kompüter virusu" termininin müəllifinin Fred Koen olduğu qəbul edilmişdir. Fred Koen isə özünün "Kompüter virusları ilə eksperimentlər" əsərində "kompüter virusu" termininin müəllifinin Len Edlman olduğunu göstərmişdir.

Apple II üçün digər viruslar A&M Texass universitetinin tələbəsi Coo Dellincer tərəfindən 1981-ci ildə yaradılmışdı. Bu virus həmin komüterdə istifadə edilən MS DOS 3.3. -ə hesablanmışdı. Bu virusun ikinci versiyası onun müəllifinin xəbəri olmadan digərlərinin də əlinə keçir və bütün universitetə yayılır. Virusda olan səhv o vaxtlar CONGO adı ilə məşhur olan populyar oyunun qrafikasını korlayırdı. Nəticədə cəmi bir neçə həftə ərzində həmin proqramın bütün (pirat) nüsxələri işləyə bilməyən vəziyyətə düşürdü. Müəllif vəziyyəti düzəltmək üçün əvvəlki virusun əvəz edilməsi üçün nəzərdə tutulan yeni, səhvi düzəldilmiş virusu dövriyyəyə buraxır. Virusun mövcudluğunu yaddaşda "(GEN 0000000 TAMU)" yoluxma sayğacının \$B6E8 sürüşməsi və ya yoluxmuş diskin sıfırıncı sektorunun sonunda olmasına görə aşkar etmək olurdu.

Maraqlı cəhət odur ki, ilk viruslar piratlarla (quldurlarla) mübarizə məqsədi ilə yaradılmışdı. 1985-ci ildə 10 minlərlə kompüter Pakistanlı Əlvi qardaşları tərəfindən yaradılmış Brain virusuna yoluxmuşdu. Hiyləgər Əlvi qardaşları özlərinin proqram biznesini həyata keçirərək bilərəkdən öz proqram məhsullarını ziyanverici elementlə təchiz edib oğurluq nüsxələrdən istifadə edilməsinin qarşısını almağa çalışırdılar. Pakistan virusunun meydana çıxmasından keçən 10 il ərzində həmin virusun törəmələri bütün dünyaya yayıldı. Bu virusların təhlükəliliyi ondadır ki, istənilən proqramda (onun baş və icra faylında) mütləq şəkildə gizlənə bilir. Virusun kompüterə daxil olması və oradakı .com və .exe tipli faylları yoluxdurması üçün proqramı tək bir dəfə işə buraxmaq kifayətdir.

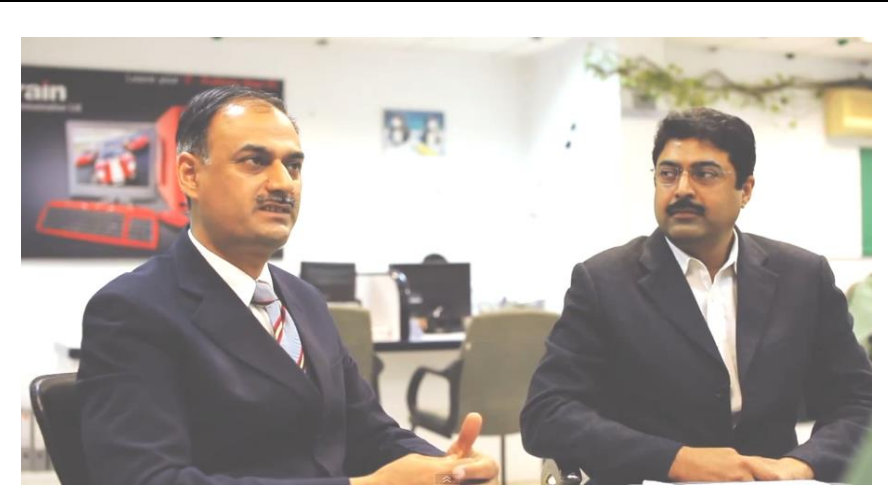

Əmcad Fərux Əlvi və Basit Fərux Əlvi qardaşları

1986-cı ildə IBM PC üçün ilk The Brain virusu yaradılır.

Kompüter viruslsrının növbəti inkişaf mərhələsi 1987-ci ildən başladı. Bu dövrdə nisbətən ucuz IBM PC platformalı kompüterlər geniş yayılmağa başlamışdı. Bu da virusa yoluxan kompüterlərin sayının kəskin artmasına səbəb oldu. Məhz 1987-ci ildə üç böyük kompüter virusu epidemiyası baş verdi.

Əlvi qardaşlarının yaratdığı, birinci kompüter epidemiyasına səbəb olan Brain virusu 1987-ci ildə aşkar edilir.

McAfee-nin açıqlamasına görə təkcə ABŞ-da bu virusa (Brain virusu nəzərdə tutulur) 18 mindən çox kompüter yoluxmuşdu. Əslində bu proqram Əlvi qardaşlarının firmasından proqram təminatını oğurlayan yerli piratları cəzalandırmali idi. Proqramda onu yazan qardaşların adları, ünvanları və telefonları göstərilmişdi. Lakin heç kimin gözləmədiyi çox tez bir müddət ərzində The Brain virusu Pakistan sərhədlərini aşaraq bütün dünya üzrə yüzlərlə kompüterə yoluxdu. Brain virusu həm də ilk stels-virus hesab edilir. Ona görə ki, yoluxmuş sektoru oxumağa cəhd edəndə proqram yoluxmuş sektorun orijinalını (yəni yoluxmamış variantını) təqdim edirdi.

İkinci epidemiya kompüterlərə ABŞ-ın Lexaysk universitetindən noyabr ayında yayılmağa başlamışdı. Həmin virus bir neçə gün ərzində universitetin hesablama mərkəzinin kitabxanasına aid olan yüzlərlə disketin və tələbələrin şəxsi disketlərinin məzmununu məhv etmişdi. Epidemiya müddəti ərzində dörd mindən çox kompüter bu virusa yoluxmuşdu.

1988-ci ilin may ayının 13-də eyni zamanda bir neçə universitetdə və firmada "Jerusalem" adlanan virus aşkar edildi. Həmin gün kompüterə yüklənən fayllar məhv edilmişdi. Bu, həqiqi epidemiyaya səbəb olan ilk MS-DOS viruslardan biri idi. Avropada, Amerikada və Yaxın Şərqdə kompüterlərin bu virusa yoluxması barədə xəbərlər yayıldı.

60 000 baytdan ibarət olan bu proqram UNİX Berkeley 4.3 əməliyyat sistemini zədələmək üçün yaradılmışdı. Visus yaradılanda əsas məqsəd bu proqramın gizli şəkildə ARPANET şəbəkəsi ilə əlaqəsi olan hesablama sisteminə daxil olub, ona zərər vermədən həmin sistemdə aşkar edilmədən qalması olmuşdu. Bu virusa informasiya sistemində mövcud olan parolları aşkar edən komponentlər daxil edilmişdi. Bu da həmin proqrama sistemin leqal istifadəçiləri kimi maskalanmağa imkan verirdi. Əslində isə proqramın əsas işi çoxalmaq və sürətləri göndərməkdən ibarət idi. Virus müəllifin fikirləşdiyi kimi tam təhlükəsiz və qizli qala bilmədi, çünki proqramın hazırlanma məhələsində bəzi səhvlərə yol verilmişdi və bu da virusun idarə edilməyən sürətlə özbaşına çoxalmasına səbəb olmuşdu.

Morris soxulcanının törətdiyi bu insidentə görə ən azı 9 milyon saatdan artıq vaxt itkisinə yol verilmişdi. Bu səbəbdən itirilmiş məsrəflərin ümumi məbləği 96 milyon dollar təşkil etmişdi. Əgər proqram əvvəlcədən dağıdıcılıq məqsədi üçün yaradılmış olsaydı zərərin məbləği daha çox ola bilərdi.

Morris soxulcanı 6200-dən çox kompüterə yoluxmuşdu. Bu virusun hücumu nəticəsində şəbəkələrin çoxu beş sutka müddətinə sıradan çıxmışdı. Şəbəkələr üçün kommunikasiya funksiyalarını yerinə yetirən, fayl-serverlər kimi istifadə edilən və eləcə də şəbəkə işinin digər təminat funksiyalarını yerinə yetirən kompüterlər də sıradan çıxmışdı.

Morris soxulcanı ilə mübarizədə fərdi kompüter istifadəçilərinin işi bir qədər asanlaşdı, çünki fərdi kompüterlərdə istifadə olunan platformaların əksəriyyəti və əməliyyat sistemləri unifikasiya edildi. Nəticədə Microsoft şirkətinin hazırladığı əməliyyat sistemi örtüyü altında işləyən Intel-birgəliyi olan kompüterlər bazarda üstünlük qazandı. Sonrakı hadisələr böyük sürətlə inkişaf etdi.

1987-ci ilin son virus epidemiyası yeni il qabaği, dekabrın 30-da başladı. Bu virusu (proqramı) İsrailin Yerusəlim universitetində aşkar edilmiş virus çağırmışdı. Bu virus əhəmiyyətli fəsadlar törədə biməsə də o, qısa vaxt ərzində bütün düyaya yayıla bilmişdi.

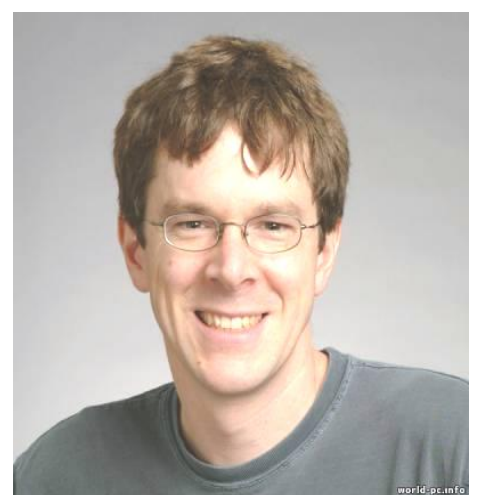

Robert Morris

Virusların yayıldığı ərəfədə qəzet və jurnallarda informasiya təhlükəsizliyinə həsr edilmiş materiallar nəşr edilsə də, virusları kompüter istifadəçiləri hələ də oyuncaq, eksperiment hesab edirdi. Təhlükə o zaman dərk edildi ki, həmin "oyuncaq" özünü ağıllı orqanizm kimi aparmağa, yəni qarşısına çıxan hər şeyi yoluxdurmağa başladı. Bu, 1988-ci il noyabrın 2-də baş verdi. Həmin gün Kornel universitetinin tələbəsi Robert Morris-oğul qurd-proqram yaradıb işə buraxdı. Morris qurdu "azadlıqda" artıb yayılan ilk şəbəkə qurdu idi. Bu, kompüterin bufer yaddaşını doldurub daşıran ilk qurd idi.

Ziyanverici "qurd" təxminən saat yarım ərzində 6 minə yaxın kompüteri yoluxdurmuşdu. Bu hadisə cəmiyyəti şok vəziyyətinə salmışdı, viruslar şəbəkə boyu yayılmaqda idi. Doğrudur, əvvəlki viruslar da şəbəkə boyu gəzirdi, lakin o vaxtadək hər 10 kompüterdən birini sıradan çıxarmaq heç bir virusa müyəssər olmamışdı. Təcili olaraq sistemlərin təhlükəsizliyi tələblərinə yenidən baxıldı və CERT (Computer Emergency Response Team – gözlənilməz kompüter situasiyalarına cavab əmri) kimi institutlar yaradıldı ki, bunlar da kompüterlərin təhlükəsizliyi ilə məşğul olmağa və virusların ləğv edilməsi üzrə təkliflər verməyə başladı.

1989-cu ildə DATACRIME virusları geniş yayılmağa başladı. Oktyabrin 12 dən etibarən bu viruslar fayl sistemini dağıtmağa başladılar. Bu müddətə kimi isə onlar sadəcə olaraq çoxalırdılar. Kompüter viruslarının bu sersiyası 1989-cu ilin əvvəllərində Niderlandda, ABŞ-da və Yaponiyada daha geniş yayılmışdı və həmin ilin sentyabrında təkcə Niderlandda 100 mindən artıq kompüterə (FEHM-ə) yoluxmuşdu. Bu ölkədəki butün kompüterlərin təxminən 10%-ə qədərini təşkil edirdi. Hətta IBM firması da bu təhlükəyə reaksiya verdi və VIRSCAN adlı virus detektoru buraxdı. Bu detektor DATACRIME və digər viruslar üçün xarakterik olan sətrləri (siqnaturaları) tapa bilirdi. Siqnaturalar yığımı istifadəçi tərəfindən dəyişdirilə və ona əlavələr edilə bilərdi.

1989-cu ildə ilk "troyan atı" AIDS virusu meydana gəldi. Virus sərt diskdə olan informasiyanı əlçatmaz edirdi və ekrana təkcə "Hansısa ünvana 189 dollarlıq çek göndərin" ifadəsi çıxırdı. Proqramın müəllifi çeki reallaşdıranda tutulur və şantaj maddəsi ilə cəzalandırılır.

1989-cu ildə həm də antivirus proqram təminatına əks təsir göstərən The Dark Averger adlı ilk virus yaradılır. Bu virus antivirus proqramının kompüteri yoxladığı müddət ərzində yeni faylları yoluxdururdu.

1990-cı il mayın 4-də Amerikanın "And içmə" məhkəməsi virusun müəllifi Morrisə 2 il azadlıqdan şərti məhrum etmə, 400 saat məcburi ictimai əmək və 10 min dollar məbləğində cərimə cəzası kəsdi.

1990-ci ilin əvvəlində Chameleon adlandırılan ilk polimorf virus meydana gəldi. Bu texnologiya tez bir zamanda stels-texnologiya (Stealin) və zirehləmə (Armored) ilə uzlaşdırılmaqla yeni viruslara antivirus paketlərə müqavimət göstərə bilmək imkanı yaradırdı. 1990-cı ilin ikinci yarısında Frodo və Whale adlı iki stelsvirus yaradıldı. Bu virusların hər ikisində həddən artıq mürəkkəb olan ctels alqoritmlərdən istifadə edilmişdi. 9 Kilobaytlıq Whale proqramında əlavə olaraq şifrləmənin bir neçə səviyyəsi və düzəliş (otladka) əleyhinə fəndlər tətbiq edilmişdi.

1990-cı ildə Bolqarıstanda dünya üzrə ilk dəfə ixtisaslaşdırılmış (xüsusi) BBS (Bulletin Board System – elektron elanlar lövhəsi) yaradılır. Arzu edən hər kəs lövhədən yeni virus proqramını köçürə bilərdi. Elə həmin dövrdə virus yazmaq məsələlərinə həsr edilən Usenet konfransları fəaliyyət göstərməyə başlayır. Həmin il Mark Lüdviqin "Kompüter virusları haqqında kiçik qara kitab"ı çap edilir.

Kompüter viruslarının qarşısının alınması problemi iri kompaniyaların da diqqətini cəlb edir.

1991-ci ilin əvvəlində Tequila adlı yükləmə virusu kütləvi epidemiyaya səbəb oldu. 1991-ci ilin yayında ilk link-virus peyda oldu və peyda olan kimi də epidemiyaya səbəb oldu.

1991-ci ildə öz bədəninin şəklini dəyişə bilən polimorf viruslar meydana çıxdı. Windows 95 əməliyyat sistemi praktiki olaraq belə hücuma hazır olduğunu bildirdi və firma Windows 95 əməliyyat sisteminin beta-versiyasını 160 testediciyə payladı. Kompütredə istifadə olunan diskləri antivirusa yoxlayan firma əməkdaşı bütün disklərin Form adlanan yükləyici virusla yoluxduğunun şahidi oldu. Halbuki, prinsipcə yeni əməliyyat sisteminin (Windows 95-in) ilkin təqdimatına həsr edilmiş mərasimdə onun hər cür virusdan tamamilə qorunduğu bildirilmişdi. Bir-neçə aydan sonra bu fikir alt-üst oldu.

Microsoft Word sənədlərini yoluxduran ilk makrovirus aşkar edildi. Bu, artıq sadəcə qeyri-adi şəkildə icra edilən fayl deyil, xüsusi ssenari idi. Bir ay ərzində "Concept" adlı makrovirus bütün Yer kürəsini dolaşaraq dünyada onlarla şirkətin mətn redaktorunu iflic etmişdi. Bugün Concept virusunun 100-ə yaxın modifikasiyası mövcuddur.

1992-ci ildə fərdi kompüterlər (PC) üçün ilk virus konstruktorları (VCL), hazır polimorf modullar (MtE, DAMEvə TPE) və şifrləmə modulları yaradıldı. Bu andan başlayaraq hər bir proqramçı öz virus proqramına rahatca şifrləmə funksiyası əlavə edə bilərdi. 1992-ci ilin sonunda Windows 3.1 üçün WinVer adlı ilk virus peyda oldu.

1993-cü ildə SatanBug virusu Vaşingtonda çoxsaylı kompüterlərə yoluxur. Virusun müəllifi 12 yaşlı oğlan idi.

1993-cü il daha çox virusların fayllara yoluxmaq, sistemə daxil olmaq və s. üçün qeyri-adi üsullardan istifadə etməsi ilə yadda qalıb.

Bunlara nümunə kimi:

- Intel 80386 prosessorunun qorunma (təhlükəsiz) rejimində işləyən PMBS virusunu;
- Kompanion virusların alqoritm diapazonunu xeyli genişləndirən Shadowgard və Carbuscle viruslarını;
- Yoluxduğu fayllarda öz kodunu gizlətmək üçün prinsipial yeni fəndlərdən istifadə edən Cruncher virusunu göstərmək olar.

Virus generatorlarının yeni versiyaları və yeni virus generatorları (PC\_MPC və G2) yaradılır. Bu dövdrə məşhur virusların sayı minlərlə idi. Antivirus kompaniyaları polimorf viruslarla mübarizə üçün bir sıra səmərəli alqoritmlər hazırlaya bilsələr də çox vaxt yalançı təsirlənmə (işləmə) problemi ilə də üzləşirdilər. 1994-cü ilin əvvəlində Britaniyada iki mürəkkəb polimorf virus – SMFG.Pathogen və SMFG.Queeg peyda olur. Virusun müəllifi BBS stansiyaya yoluxmuş fayllar yerləşdirir. Bu da epidemiyaya və kütləvi informasiya vasitələrində çaxnaşmaya səbəb olur. Virusun müəllifi həbs edilir.

1994-cü ilin yanvarında obyekt modullara (OBJ-fayllara) yoluxan ilk virus – Shifer, həmin ilin yazında isə C və Pascal-da yazılmış ilkin proqram mətnlərinə yoluxan SrcVir viruslar ailəsi meydana çıxır. 1994-cü ilin iyununda OneHalf epidemiyası başlayır.

1995-ci ildə kifayət qədər mürəkkəb bir neçə virus – NightFall, Nostradamus, Nutcracker peyda oldu. İlk "ikicinsli" virus (RMNS və BAT-virus Winstart) yaradılır. ByWay və DieHard2 virusları geniş yayılır. Butün dünya üzrə kompüterlərin bu virusa yoluxması haqqında xəbərlər yayılir. 1995-ci ilin fevralında Windows 95-in beta-versiyası ilə insident yaşanır. Bütün disklər Form adlı MS-DOS virusa yoluxmuşdu.

1995-ci ildə Windows-un yeni rəsmi versiyası olan Windows 95 əməliyyat sistemi işıq üzü görur. Bu məsələyə həsr edilmiş mətbuat konfransında Bill Qeyts söyləmişdi ki, virus təhlükəsi artıq sona çatmışdır. Həqiqətən də Windows istehsal olunan zaman əməliyyat sistemi MS-DOS üçün mövcud olan viruslara çox davamlı idi. Lakin həmin ilin avqustunda Microsoft Word üçün ilk Concept adlı virus peyda oldu və bu virus bir neçə həftə ərzində butün dünyaya yayıldı.

1995-ci ildə firma Microsoft Windows-95 əməliyyat sistemini disketlərdə istehsaldan buraxır. Artıq əməliyyat sistemi virusa yoluxmuş idi.

1996-cı ildə Tom Neff müxtəlif BBS-lər üzrə "Təhlükəli yükləmə proqramlarının siyahısı"nı yaymağa başlayır və bu siyahıya həmin dövr üçün məşhur olan vandal proqramların adları daxil edilir. Sonralar aşkar edilmiş troyan proqramlarının və MS-DOS üçün "sındırılmış" (və ya adları dəyişdirilmiş) kommersiya proqram təminatının surətləri daxil edilmiş həmin siyahı qışa formada "çirkli sıra" («грязная дюжина») adı ilə geniş istifadə edilməyə başlanır.

1996-cı ilin iyununda OS2.AEP virusu yayılmağa başlayır. Bu OS/2 əməliyyat sisteminin EXE-fayllarını nəzakətlə yoluxduran ilk virus idi. Bu vaxta kimi ancaq OS/2 əməliyyat sistemi üçün təkcə kompanion-viruslara rast gəlinmişdi.

Belə güman edilir ki, Unix əməliyyat sistemləri ailəsi üçün ilk viruslar eksperimentlərin aparılması fonunda (gedişində) Fred Koen tərəfindən yazılıb. 1980-ci illərin sonunda virusların "Sh" dilində ilkin mətnləri çap edilir.

Linux əməliyyat sistemi üçün ilk virus (Bliss) 1996-cı ilin sentyabrinda aşkar edildi. 1996-cı ilin oktyabrında viruslara həsr edilmiş elektron jurnalda (VLAD) Staog virusunun ilkin mətni dərc edilir. 1995-ci ildə Mark Lüdviqin "The Giant Black Book of Computer Viruses" adlı kitabı dərc edilir və həmin kitabda FreeBSD üçün Snoopy virusunun ilkin mətni verilir. Snoopy və Bliss virusları C (Si) dilində yazılmışdı və praktik olaraq minimal dəyişdirmə ilə ixtiyari Unix əməliyyat sisteminə oxşar əməliyyat sistemlərinə keçə bilirdi.

1996-cı ilin yanvarında Windows 95 əməliyyat sistemi üçün Win95.Boza adlı ilk virus peyda oldu. Bir qədər sonra meydana çıxan Win95.Punch adlı rezident virusu Windows 95 əməliyyat sistemi istifadəçilərinin etibarını alt-üst etdi. Həmin ilin martında Windows 3.0/3.1 üçün yazılmış Win.Tentacle virusu ilə bağlı ilk epidemiya başlandı. Bu virus Fransanın bir-neçə idarəsinə məxsus kompüter şəbəkələrini yoluxdurdu. Buna qədər bütün Windows-viruslar yalnız virusu təsvir edən elektron jurnallarında və viruslarla maraqlananların kolleksiyalarında saxlanılırdı. Bu ərəfədə ancaq MS-DOS əməliyyat sisytemi üçün yazılmış yükləyici və makroviruslar azad yayılmaqda davam edirdi. Həmin il Microsoft Excel elektron cədvəli onun üçün xüsusi olaraq yazılmış Laroux adlı makrovirusa tutulur.

1997-ci ildə FTP və mIRC-qurdlar kimi yeni virus növləri, 1998-ci ilin iyun ayında Win95.CIH virusu peyda oldu. Bu sonuncu virus ilk dəfə 1999-cu ilin aprel ayının 26-da aktivləşdi və sərt diskdəki (vinçesterdəki) informasiyanı məhv edib yerinə "zir-zibil" dolu informasiyanı yazdı. Bununla yanaşı Win95.CIH virusu fləş qurğusundakı açarın açıq vəziyyətində fləşə informasiyanın yazılmasına icazənin verilməsi zamanı Flash BIOS-u yenidən kompüterə təkrar yazır və ana platanı (lövhəni) sıradan çıxarırdı.

Win95.CIH virusu epidemiyası kompüter istifadəçiləri tərəfindən həm də "Çernobıl" adı ilə tanınır. Çünki o da o dövr üçün Çernobılda baş verən dağıdıcı hadisə kimi ən dağıdıcı virus olaraq tarixə düşmüşdü.

1997-ci ilin fevralında Mıcrosoft Office97 üçün ilk makroviruslar meydana gəlir. İlk viruslar təkcə Word 6/7-nin yeni formatına təsir göstərsə də tezliklə Mıcrosoft Office97-nin sənədlərinə də yönəlmiş olur. 1997-ci ilin martında MS Word 6/7-ni yoluxduran ShareFun makrovirusu geniş yayılır. Bu virus çoxalmaq üçün həm MS Word-ün standart imkanlarından istifadə edir, həm də öz surətlərini yaymaq, həmçinin İnternet vasitəsi ilə göndərmək üçün MS-Mail elektron poçtdan istifadə edir. Bu proqramı haqlı olaraq ilk mail-soxulcan hesab etmək olar. Həmin ilin iyun ayında Windows 95 əməliyyat sisteminin işinə maneçilik edən (əngəl törədən) özüşifrlənən virus yaradılır.

1997-ci ilin aprelində yayilmasından ötrü File Transfer Protocol (FTP) – dən istifadə edən ilk şəbəkə soxulcanı yaradıldı.

1997-ci ilin dekabrında isə şəbəkə viruslarının yeni forması olan mIRC soxulcanları meydana gəldi.

1998-ci ilin əvvəlində Win32.HLLP.DeTroie viruslar ailəsi epidemiya yaratdı. Bu viruslar yerinə yetirilən fayllara yoluxmaqla barabər öz "sahibinə" yoluxan kompüter haqqında informasiya da göndərirdi.

1998-ci ildə Kaliforniyalı iki yeniyetmə virus hazırlayır və bu virusla Pentaqonun 500-dən artıq kompüterini yoluxdurur.

1998-ci ilin fevralında Excel prposessorunda istifadə olunan düsturları yoluxduran virusun daha bir yeni forması – Excel4.Paix virusu aşkar edildi. 1998 ci ilin martında Microsoft Access üçün ilk AccessiV virusu, eləcə də MS Office: Access və Word kimi iki müxtəlif əlavəni yoluxduran Cross adlı ilk virus, onların ardınca isə öz kodunu bir Office-əlavədən digərinə keçirən daha bir neçə makrovirusu yaradılır.

1998-ci ilin fevral-mart aylarında ilk polimorf Win32-viruslarla (Win95.HPS və Win95.Marburq) insident qeyd edildi. 1998-ci ilin mayında RedTea.n epidemiyası başladı. Bu virus Windows-un EXE-fayllarına yoluxurdu və yoluxan faylları Eudora elektron poçtu ilə istifadəçilərə yayırdı.

1998-ci ilin avqustunda məsafədə yerləşən kompüterlərin və şəbəkələrin inzibatlaşdırılmasını gizlətmək üçün tətbiq edilən məşhur BackOrifice (Backdoor.BO) utiliti yaradıldı. Bunun ardınca bir neçə oxşar proqram: NetBus, Phase və digərləri yazıldı.

Avqust ayında həmçinin Java-nın yerinə yetirilən modullarını zədələyən Java.StangeBrew virusu peyda olur. Virus İnternet istifadəçiləri üçün heç bir təhlükə yaratmır. Bu səbədən müəyyən məsafədə yerləşən kompüterlərdə virusun çoxalması üçün zəruri oln funksiyalar fəaliyyət göstərə bilmir.

1998-ci ilin noyabrında VBScript.Rabbi virusu yayılmağa başladı. Ckript virusların İnternet-ekspansiyası (təcavüzü) VisualBasic skriptləri (VBS-faylları) yoluxduran üç virusla davam edirdi. Bu viruslar İnternet istifadəçisi Web-səhifələri yaradanda onlara qoşulurdu. Məntiqi nəticə kimi VBScript-viruslar HTML-virusun (HTML.Internal) yaranması demək idi.

1999-cu ildə Melissa hibrid virusu yayılır. Bu virus özündə makrovirusun imkanları ilə şəbəkə soxulcanının imkanlarını birləşdirirdi və çoxalmaq üçün Outlook ünvan kitabından istifadə edirdi. Virus yayılma sürətinə görə o dövrdə mövcud olan bütün rekordları aşmışdı.

1999-cu ildə Melisa virusu çox böyük sayda kompüterlərə yoluxur və istifadəçilərə 80 000 dollar məbləğində zərər vurur. Bu isə antivirus proqramlarına tələbatın kəskin artmasına səbəb olur.

ABŞ-ın hüquq-mühafizə orqanları Melissa virusunun müəlliflərini - 31 yaşlı proqramçı Nyu Cersi və Devid Smiti tapıb həbs edir. Həbs ediləndən bir müddət sonra Devit Smit Federal Təhqiqatlar Bürosu (FTB) ilə əməkdaşlıq etməyə başlayır və bunu nəzərə alan məhkəmə onu yumşaq cəzaya – 20 ay həbsdə qalmağa və \$5000 cərimə edilməyə layiq görür. 1999-cu ilin aprelində CIH ("çernobıl") virusunun müəllifi tapılır. Bu Tayvan texnologiya universitetinin tələbəsi Çen İnxao idi. Yerli kompaniyalar tərəfindəın virusun təsirindən şikayət olmadığına görə əlində tutarlı məlumat olmayan polis onu həbs etməkdən vaz keçir.

1999-cu ildə CorelGala proqramı üçün ilk makro-virus aşkar edilir. Nəzərə almaq lazımdır ki, həmin ilin yay aylarında ZippedFiles İnternet-soxulcan epidemiyası tüğyan edirdi. Bu proqramın maraqlı cəhəti ondan ibarət idi ki, o "kobud və ya vəhşi" formada geniş yayılmış ilk sıxlaşdırılmış virus proqramı idi.

2000-ci ilin mayında Filippində buraxılmış  $I$  love you adlı qurd, bəzi hesablamalara görə, kompüter istifadəçilərinə 10 milyard dollardan artıq ziyan vurmuşdu. Növbəti qurd Code Red adlandırılmışdı. Bu, 14 saat ərzində İnternetə qoşulmuş 300 mindən artıq kompüteri yoluxdurmuşdu. Sonralar isə virus yaradıcıları tərəfindən digər dağıdıcı viruslar da yaradıldı. Bunlardan: Nimda (admiN sözünün tərs oxunuşu) və çoxvektorlu qurdu misal göstərmək mümkündür. Bu qurdlar eyni vaxtda müxtəlif üsullarla, o cümlədən, digər qurdların qoyub getdiyi "gizli yollarla" kompüterlərin daxilindəki elektron sxemlərində yayılırdı. O ərəfədə elektron poçtla yayılan MyDoom qurdu ən cəld yayılan qurd kimi məşhurlaşdı.

2001-ci ildə Hollandiyalı tələbələrdən biri Anna Kurnikova virusunu yaratdığı üçün həbs olunur və məhkəməyə müəyyən məbləğ cərimə ödəməklə 150 saatlıq islah işlərinə göndərilir. Məhkəmə virusun Niderland iqtisadiyyatına nə qədər ziyan vurduğunu hesablaya bilmir. Tələbənin mənzilində aparılan axtarış zamanı 7500-dən çox olan virus kolleksiyası aşkar edilir.

Melissa virusunu yaratdığına görə 2002-ci ildə proqramçı Devid Smitə məhkəmə 20 ay müddətinə həbs cəzası verir. Həmin il ilk dəfə viris WWW-nin işini təmin edən 13 İnternet-serveri sıradan çıxarır.

Ümumi qəbul edilmiş təsnifata görə kompüter virusları 3 əsas tipə ayrılır. Ənənəvi virus – bu, kompüterə gizli düşüb çoxalan və müəyyən problemlər yaradan, məsələn, faylı məhv edən proqramdır. "I love you" adlı virus rekord nəticə göstərmiş, 2000-ci ildə 8 milyard dollarlıq ziyan vurmuşdu.

"Qurdlar" kompüterə şəbəkədən daxil olur. İstifadəçiyə yoluxmuş faylı elektron poçtla onun siyahısında olan bütün ünvanlara göndərməyə məcbur edir. Məsələn, 2003-cü ildə *Blaster* adlı qurd 1 milyondan artıq kompüteri yoluxdurmuşdu.

"Troya atı" bilavasitə özü kompüterə ziyan vurmur, lakin kompüterə daxil olan kimi xakerlərə imkan verir ki, başqalarının informasiyasına müdaxilə edə bilsinlər. QAZ xakerləri 2002-ci ildə "Troya atı" virusundan istifadə etməklə Microsoft şirkətinin məxfi proqramlarına müdaxilə imkanı əldə etmişdilər.

2003-cü ildə Slammer "soxulcanı" 10 dəqidə müddətində rekord sayda - 75 000-dən çox kompüterə yoluxmuşdu. Virus Amerikanın Dövlət Departamentinin kompüterlərinə yoluxur və verilənlər bazasını zədələyirdi. Nəticədə ABŞ konsulluqları dünyada 9 saat müddətində viza verilməsi prosesini dayandırmalı olur.

Destruktivlik imkanlarına görə virusları aşağıdakı kateqoriyalara bölmək olar:

- Zərərsiz viruslsr;
- Təhlükəsiz viruslsr;
- Təhlükəli viruslsr;

Çox təhlükəli viruslar.

Təhlükəsiz viruslar kompüterin işinə demək olar ki, təsir göstərmir. Bunlar təkcə özünün çoxalması hesabına diskdəki boş yaddaş sahəsinin həcmini azaldır.

Təhlükəsiz virusların təsiri diskdə olan boş yaddaş sahəsinin qrafik, səs və digər effektlərlə azalması ilə məhdudlanır.

Təhlükəli viruslar kompüterin işində fəsadlara səbəb olur.

Çox təhlükəli virusların alqoritminə əvvəlcədən proqramların itməsinə, verilənlərin məhv edilməsinə, kompüterin işi üçün zəruri olan yaddaşın sistem oblastlarına yazılan informasiyanın pozulmasına, hətta kompüter əfsanələrindən birində deyildiyi kimi mexanizmlərin hərəkət edən hissələrinin (deyək ki, bəzi vinçester tiplərinin başlıqlarının) tez sıradan çıxmasına səbəb olan prosedurlar daxildir.

Kompüter viruslarının bəzi tiplərinə məxsusi adlar verilmişdir. Belə ki, icra edilən proqramlardakı qeyri-dəqiqlikdən və onların təkmilləşdirilməməsindən (məsələn, əsas proqramdan alt proqrama giriş və alt proqramdan əsas proqrama çıxış zamanı dəyişdirilən ünvanlar) istifadə edən viruslar "tələ"adlandırılır.

"Məntiqi bombalar" və ya "gec açılan bombalar" elə viruslara deyirlər ki, bunlar destruktiv təsirini həyata keçirmək üçün uzun müddət və cürbəcür hazırlıq işləri aparır, sonra müəyyən şərtlər kompleksi yerinə yetiriləndə (məsələn, işin müəyyən mərhələsi yerinə yetiriləndə, müəyyən edilmiş vaxt çatanda, proqrama müəyyən istifadəçi müraciət edəndə və s.) işə düşür. Belə viruslar ona görə daha təhlükəlidir ki, onlar uzum müddət dağıdıcı iş aparmalarına baxmayaraq praktik olaraq ozlərini büruzə vermirlər. Belə viruslar o vaxt aşkar edilir ki, əməliyyat sisteminin proqramlarının əksəriyyəti və ya hamısı demək olar ki, iş qabiliyyətini itirmiş olur. Beləliklə kompüter iş qabiliyyətini tamamilə itirmiş olur.

Soxulcan-viruslar şəbəkə və ya periferiya qurğularının idarə olunmayan əməliyyatları yerinə yetirməsinə (məsələn, printerdə kağızın fasilsiz hərəkət etməsinə, əməliyyat sisteminin daim yenidən yüklənməsinə və s.) imkan yaradır.

"Troyan atları" elə viruslara deyilir ki, onlar xüsusi təyinatlı proqram təminatı ilə yayılır və onların destruktiv fəaliyyəti kompüter istifadəçiləri üçün tamamilə gözlənilməz olur. Məsələn, belə virusa antivirus proqramının özü yoluxa bilir. "Tpoyanlar" ilk baxışda guya hansısa faydalı (kompüterdə yaddaşın bölüşdürülməsinin yalançı optimallaşdırılması, diskdə informasiyanın yalandan sıxılması və s. bu kimi) funksiyalar yerinə-yetirir. Əslində isə "Tpoyanlar"ya sistemi dağıdır (məsələn, kompüterin vinçesterini aşağı səviyyədə formatlaşdırır və ya informasiyanı çoxsaylı və operativ oxuyub-yazma əməliyyatlarını yerinə yetirməklə disk sürücüsünün (diskovodun) mexaniki sıradan çıxmasına şərait yaradır), ya da nəzarəti digərlərinin ixtiyarına verir.

Troyan viruslarının növləri çox müxtəlifdir. Onların bəziləri ümumiyyətlə faydalı funksiya yerinə yetirmir, sadəcə olaraq kompüterin diskində gizli qalır və müxtəlif destruktiv funksiyalar yerinə yetirir. Bəziləri isə istifadəçilərdən qətiyyən gizlənmir və heç kimin şübhələnməyəcəyi manipulyasiyalar aparır. Birinci növ viruslara nümunə kimi Back Orifice adlı məşhur virusu göstərmək olar. Bu virus

kompüter şəbəkəsində istifadəçiyə hiss etdirmədən onun kompüterinə nəzarəti demək olar ki, tamamilə istifadəçinin görə bilmədiyi "düşmənə" verir. İkinci tip virusa nümunə kimi saxta MS İnternet Explorer brauzer göstərilə bilər. Microsoft firmasının saytına qoşulanda verilənlərin kompüterdən Microsoftun serverinə ötürülməsinin aktivliyini olduqca çox artırır ki, bu da HTML sənədin (yəni, İnternet-də Veb-səhifənin) oxunması və ya kopiyasının çəkilməsi üçun sadə sorğunun həcmindən dəfələrlə artıq olur.

2003-2012-ci illər müəllif adı KuKu olan Win32.Sality epidemiyası ilə yadda qalıb. Bu poimorf virus bir neçə hissədən ibarətdir, şifrləmə və maskalama sistemindən istifadə edir. Yerinə yetirilən faylların məzmununu dəyişdirir. Ona görə də belə faylları tam bərpa etmək olmur. Mürəkkəb rəftara və maskalama vasitələrinə malik olması ilə bağlı olaraq adi istifadəçi üçün bu virusun müalicə edilməsi demək olar ki, mümkün olmayan məsələdir. Virusa yoluxan kompüter dünyadakı ən iri bonet şəbəkələrindən biri hesab edilən Sality şəbəkəsinin hissəsinə çevrilmişdir.

Məlumat üçün qeyd edək ki, bonet nisbi-müstəqil (avtonom) proqram təminatı ilə idarə edilən və müəyyən sayda hostlardan (qovşaqlardan və ya lokal, yaxud da qlobal şəbəkəyə qoşulan ixtiyari kompüter və ya serverlərdən) ibarət olan kompüter şəbəkəsidir. Bonet anlayışı robot və net (robot-şəbəkə) sözlərinin birləşməsindən yaranmışdır. Belə şəbəkələrdən bəd əməlçilər virusa yoluxmuş kompüterlərin resurslarından qeyri-leqal və ya bəyənilməyən (spam göndərmək, kompüterdəki parolları müəyyən edib öz sahibinə və ya digər məqsədlər üçün göndərmək və s. kimi) əməliyyatların yerinə yetirilməsi üçün istifadə edirlər.

Qeyd etmək yerinə düşər ki, Lınux, Unıx və digər Unıx-ə oxşar əməliyyat sistemləri ümumiyyətlə kompüter viruslarından mühafizə edilmiş əməliyyat sistemləri hesab edilir. Lınux üçün yazılmış virusların, troyan proqramlarının və digər zərərli proqramların sayı təkcə 2005-ci ildə 422-dən 863-ə çatmışdı. Buna baxmayaraq rəsmi antivirus proqramlarının bəziləri çox az hallarda zərərli proqramları aşkar edə bilirdi.

MenuetOS üçün ilk virusu 2004-cü ildə RRLF virusmeykerlər qrupunun Second Part To Hell kimi məşhur olan üzvü yazır.

AROS üçün ilk virus 2007-ci ildə Doomriderz qrurunun Wargamer kimi məşhur olan iştirakçısı tərəfindən yazılır.

Klassik virusların "qızıl əsri" 10 ilə yaxın davam etmişdir. Bu gün onların sayı kəskin azalmışdır. Anatoli Kasperski laboratoriyasının (laboratoriya Moskva şəhərində yerləşir) məlumatına görə, klassik viruslar ümumi virusların cəmi birneçə faizini təşkil edir. Müasir antivirusların hər biri klassik virusla müvəffəqiyyətlə mübarizə apara bilir. Əməliyyat sisteminin özü də bu virusların hücumunu dəf etmək iqtidarındadır. Bu gün bəzi virus növlərinin, demək olar ki, kökü kəsilmişdir. Kökü kəsilən viruslardan biri sərt diskin yükləyici sektorunu zədələyən "*boot-virus* "udur.

**QEYD**: Əgər hələ kompüterinizə antivirus yükləməmişsinizsə, onda kompüterinizdə virusun olduğuna əmin ola bilərsiniz. Odur ki, müvafiq saytın mühafizə sisteminə daxil olub münasib antivirusu pulsuz alın və fərdi kompüterinizə yükləyin.

İndiki zamanda virusların təsirindən bütün kommersiya təşkilatlarının illik itkiləri çox da böyük olmayan bir ölkənin büdcəsi ilə müqayisə edilən olub, hər il ikiqat artmaqdadır. Bəzi mütəxəssislərin narahatlığı təhlükəsizlik probleminin ciddiliyini göstərir.

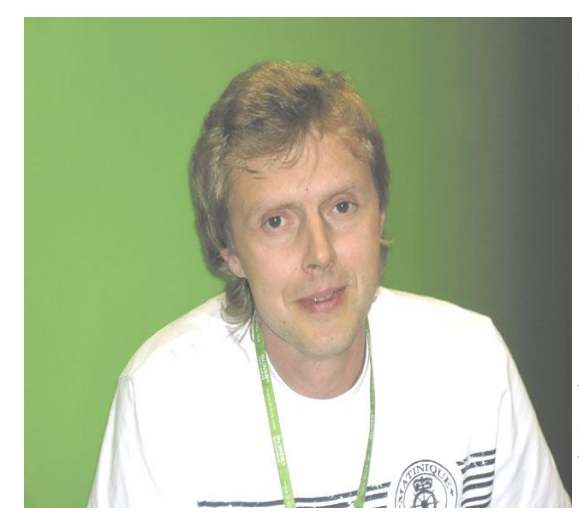

MessgeLabs şirkətinin texnoloji departamentinin başçısı Aleks Şip göstərmişdi ki, 1999-cu ildə hər saatda 1, 2000-ci ildə hər 3 dəqiqədə 1, 2004-cü ildə isə bir-neçə saniyədə 1 yeni virus yaranmışdı (http://www.messaglabs.com). Sankt-Peterburqdakı İqor Anatolyeviç Danilovun antivirus laboratoriyasının (ООО «СалД») məlumatına görə, yalnız 2007-ci ilin mart ayında antivirus bazasına 7 mindən artıq yeni virus barədə yazı əlavə olunmuşdur.

#### Dr.Web şirkətinin rəhbəri İqor Anatolyeviç Danilov

Müasir virusların əksəriyyəti özündə bu keyfiyyətləri birləşdirir. Buna misal SoBig virusunu göstərmək olar. Virus 2003-cü ilin avqustunda elektron poçtla göndərilən məktubların təxminən 30%-ni yoluxdurmuşdu.

Aşağıda kompüter istifadəçiləri üçün maraqlı olan viruslarln yaranma xronologiyası verilir.

### 1945-ci il.

Terminin yaranması. ABŞ Hərbi Dəniz Donanmasınin vitse-admiralı, hərbidəniz ştabının informasiya şöbəsinin rəhbəri Qreys Müller Hopper (Grace Murray Hopper) elektron-hesablayıcı maşının (müasir kompüterin prototipinin) nasaz işlədiyini aşkar edir.

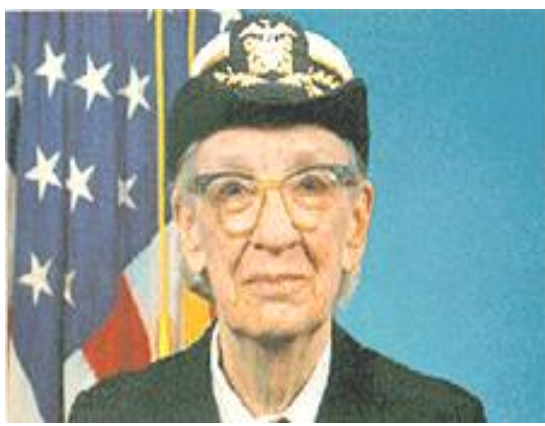

Qreys Müller Hopper

Relelərdən birinə pərvanə (kəpənək) düşmüşdü. Bu problemi admiral "böcək" (bug) adlandırır (Admiral XIX əsrin sonlarında ABŞ və Böyük Britaniya fiziklərinin elektrik qurğularındakı ixtiyari nasazlıqları ifadə etmək üçün işlətdiyi "böcək" terminindən istifadə etmişdi). Admiral həm də ilk dəfə "böcəkdən xilas olmaq" (debugging) terminindən istifadə etmişdi.

Bu termin hal-hazırda kompüterdəki nasazlıqları aradan qaldırmaqla bağlı işləri ifadə edir.

#### 1949-cu il.

Milliyyətcə macar olan amerika alimi Con fon Neyman (John von Naumann) özütörəyən proqramların yaradılmasının riyazi nəzəriyyəsini işləyib hazırladı. Bu, kompüter virusu yaratmaq üçün hazırlanan ilk nəzəriyyə idi (bu, o dövrdə elmi ictimaiyyətin ciddi marağına səbəb olmamışdı).

#### 1950-ci il.

Bell şirkətinin tədqiqat bölməsinin riyaziyyatçı əməkdaşları oyun düzəltdilər. Bu oyun iki rəqibin kompüter sahəsini ələ keçirmək uğrunda mübarizəsini təsvir edirdi. Bu oyun virusların əcdadı oldu.

#### 1960-cı illərin sonu.

İlk virusların peyda olması. Bir sıra hallarda bunlar proqramlardakı səhvlərlə bağlı idi. Belə ki, bəzi proqramlar səhvən özünü nüsxələşdirib yaddaşı (vinçesteri) doldururdu. Nəticədə kompüterin məhsuldarlığı aşağı düşürdü. Lakin çox hallarda viruslar bilərəkdən pozuculuq üçün yaradılırdı. Çox güman ki, gerçək virusun ilk qurbanı əyləncə üçün yazılmış proqram idi ki, bunun da qurbanı Univac 1108 kompüteri olmuşdur. Bu virus Pervading Animal adlanırdı və hansı kompüterdə yaradılmışdısa, həmin kompüteri sıradan çıxarmışdı.

#### 1975-ci il.

Telenet şəbəkəsi vasitəsilə tarixdə ilk şəbəkə virusu The Creeper yayıldı. Bu virusa qarşı ilk antivirus olan The Reeper yaradıldı.

#### 1979-cu il.

Xerox şirkətinin tədqiqat mərkəzinin mühəndisləri ilk kompüter "qurdu" (worm) yaratdılar.

#### 1981-ci il.

Elk Cloner virusu Apple kompüterlərini yoluxdurdu. Bu virus "oğurluq" kompüter oyunları ilə yayılmışdı.

### 1983-cü il.

Şimali Karolina Universitetinin alimi Fred Koen "kompüter virusu" terminini kompüter aləminə daxil etdi.

1984-cü il.

Amerika yazıçısı Vilyam Qibson ilk dəfə "hiperfəza" anlayışından istifadə etdi.

1986-cı il.

Artıq qeyd edildiyi kimi, IBM PC üçün yaradılan ilk virus The Brain olmuşdur. Bunu Pakistanlı iki qardaş yaratmşdı. Bunlar Brain virusunu öz firmalarının proqram təminatını yerli "quldurlardan" qorumaq və onları "cəzalandırmaq" məqsədi ilə yaratmışdılar. Lakin tez bir zamanda bu virus sərhədləri aşdı və yüzlərlə kompüteri yoluxdurdu. Kompüter ictimayyəti o zamanlar hadisələrin bu cür gedişini qarşılamağa hazır deyildi.

1987-ci il.

Virusların yaradılması və onlarla mübarizə aparılması barədə ilk kitab yazıldı. Bunu amerika proqramçısı Ralf Berger (Ralph Burger) yazmışdı. Kitab "Kompüter virusları. Yüksək texnologiyaların xəstəliyi" ("Computer Viruses. The Decease of High Technologies") adlanırdı. Kitab virus yaratmağa başlayanlar üçün "əlifba kitabı" kimi məsləhət görüldü.

1988-ci il.

23 yaşlı amerika proqramçısı ARPANET-i yoluxduran "qurd" yaratdı. İlk dəfə kütləvi yoluxma baş verdi – 6 min kompüter virusdan zərər gördü. İlk dəfə məhkəmə kompüter virusunun müəllifini mühakimə etdi. Müəllif 10 min dollar cərimə edildi və 3 il şərti iş aldı. Bu münaqişədən sonra kompüter virusları haqqında ciddi yazıları digər qeyri-kompüter nəşriyyatları da yaymağa başladılar.

1989-cu il.

ARPANET rəsmi olaraq İNTERNET adlandırıldı. IBM PC üçün ilk antivirus proqram təminatı yaradıldı. AIDS adlı ilk "troya atı" meydana çıxdı. Bu virus vinçesterdəki bütün informasiyanı əlçatmaz edərək ekrana belə bir yazı çıxardı: "Aşağıda göstərilən ünvana 189 dollarlıq çek göndərin". Virusun müəllifi göndərilən pulu alan kimi həbs edildi.

Antivirus proqram təminatı ilə "döyüşə bilən" "Tünd Qisasçı" (The Dark Avenger) adlı ilk virus yaradıldı. Bu virus antivirus proqramı vinçesteri yoxladığı məqamda da yeni-yeni faylları yoluxdurmaqda davam edirdi.

Lawrence Berkeley Laboratory-nin əməkdaşı Kliff Stoll "Ququ quşunun yumurtası" (The Cuckoo's Egg) adlı kitab nəşr etdirdi. Həmin kitabda müəllif peyğəmbərcəsinə xəbər vermişdi ki, ümumdünya kompüter şəbəkəsi təkcə xeyirxah məqsədlərlə istifadə edilməyə də bilər. Belə ki, bu şəbəkə hərbçilər, cinayətkarlar və dələduzlar tərəfindən də fəal surətdə istifadə ediləcəkdir. K.Stoll hadisələrin bu məcraya yönəlməsinin qarşısının vaxtında alınması tədbirlərinin görülməsini təklif etmişdir.

#### 1990-cı il.

Bu, PC Today adlı populyar kompüter jurnalı ilə bağlı məşhur münaqişə tarixidir. Çünki həmin jurnal öz abunəçilərinə virusa yoluxmuş disketlər yaymışdı.

1991-ci il.

Yalnız virus yaratmaq üçün yazılmış ilk VCS v1.0 adlı proqram işıq üzü görür.

1993-cü il.

SatanBug virusu ABŞ-ın paytaxtı Vaşinqtonda yüzlərlə kompüteri yoluxdurur. Hətta Ağ Evin kompüterləri virusa yoluxmuşdu. Federal Təhlükəsizlik Bürosu 12 yaşlı yeniyetmə müəllifi həbs edir.

Görkəmli şəxsiyyətlərin adları ilə bağlı olan, müəyyən tarixdə aktivləşən viruslar da peyda oldu. Bu tarix Mao Dze Dunun təvəllüd tarixi, Yeni il günü və i.a. ola bilərdi. Bu tip virus ilk dəfə The New York Times qəzetini hədəfə aldı və qəzetə Böyük məbləğdə ziyan vurdu.

1994-cü il.

Böyük Britaniyada, ABŞ-da, Norveçdə bir-sıra virus müəllifləri həbs edildi. 1995-ci il.

Microsoft korporasiyası Windows-95-in beta-versiyasını virusa yoluxmuş disketlərdə dünyaya yaydı. Müəyyən proqramların proqram platformalarını dağıtmağa hesablanmış makroviruslar meydana çıxdı. Concept adlı makrovirus Microsoft Word proqramını zədələdi.

1998-ci il.

Kaliforniyalı iki yeniyetmənin yazdığı virus Pentaqonun 500-dən artıq kompüterini sıradan çıxardı. Bu münaqişədən sonra ABŞ Müdafiə Nazirliyində belə bir nəticəyə gəldilər ki, kiberfəzadakı hücumlar ənənəvi döyüşdən heç də az təhlükəli deyildir. Hərbi analitiklər ilk dəfə "kompüterin qızğın silahlanması" terminindən istifadə etdilər.

1999-cu il.

İlk dəfə dünya miqyasında kompüter virusu epidemiyası baş verdi. Melissa adlı virus 10 minlərlə kompüteri yoluxduraraq ölkəyə 80 milyon dollar ziyan vurdu. Bu münaqişədən sonra antivirus proqramlarına tələb kəskin şəkildə artdı.

2000-ci il.

Melissa virusunun rekordunu I Love You! virusu qırdı. Bu virus bir-neçə saat ərzində milyonlarla kompüteri yoluxdurdu. İstintaq aşkar etdi ki, bu virusu filippinli tələbə yazıb və heç bir cəza almayıb. Çünki Filippin qanunları bu cür əməllər üçün heç bir cəza nəzərdə tutmamışdı. Həmin il kompüter viruslarına qarşı beynəlxalq razılaşma imzalandı.

DOS-a edilmiş hücumlar nəticəsində onlarla populyar saytlar, o cümlədən, Yahoo, eBay, Amazon şəbəkədən vurulub-çıxarıldı, çünki İnternet-server elə böyük yüklənmələrə məruz qaldı ki, sonda server imtina edəsi oldu. Hücum mexanizmi belə idi: 10 minlərlə kompüter yoluxduruldu ki, bunun nəticəsində də hücuma məruz qalan saytlar şəbəkədən vurulub-çıxarılsın. İstintaq göstərdi ki, hücum Kaliforniya universitetinin tədris mərkəzində istifadə olunan kompüterlərdən həyata keçirilmişdir. Lakin ziyankarlar aşkar edilmədiyindən məsələ həll edilməmiş qaldı.

2001-ci il.

20 yaşlı hollandiyalı Yan De Wit Anna Kornikova adlı məşhur virus yaratdığına görə mühakimə edilərək 150 saatlıq islah işləri ilə məşğul olmağa məcbur edildi. Məhkəmə etiraf etdi ki, bu virusun Niderland iqtisadiyyatına vurduğu ziyanı dəqiq müəyyən etmək mümkün deyildir. De Vitdən 7,5 minlik virus kolleksiyası da müsadirə edildi. De Vit hakimə bildirdi ki, yazdığı proqramın virus olduğundan və belə bir ziyan vura biləcəyindən xəbəri olmamışdır.

2002-ci il.

İlk dəfə virus müəllifi həbsxanaya düşdü. Melissa virusunun müəllifi 33 yaşlı proqramçı Devid Smit 20 aylıq həbs cəzası aldı.

İlk dəfə virus Ümumdünya Şəbəkəsinin fəaliyyətini təmin edən 13 İnternetserver qovşağını yoluxdurdu. Analitiklər təsdiq edirlər ki, yaxşı təşkil edilmiş və həyata keçirilmiş kompüter hücumu bir həftəyə İnterneti məhv edə bilər.

2003-cü il.

Yayılma sürəti rekordunu Slammer adlı "qurd" qırdı. Belə ki, 10 dəqiqə ərzində 75 min kompüter virusdan "xəstələnmişdi". Virus ABŞ-ın Dövlət Departamentinin kompüterlərini zədələyərək verilənlər bazasını dağıtmışdı. ABŞ konsulluğu bu səbəbdən bütün dünyaya viza verilişini 9 saat dayandırmaq məcburiyyətində qalmışdı.

İlk dəfə virus müəllifi Avropada həbsxanaya salındı. Bu, 22 yaşlı Saymon Vellor idi. Böyük Britaniya məhkəməsi onu Gokar, Redesi və Admirer viruslarını yaratdığına görə 2 il həbs cəzası ilə cəzalandırmışdı. Bu viruslar 42 ölkənin 27 min kompüterini yoluxdurmuşdu.

Beləliklə, kompüter viruslarının inkişafı tarixi daha çox qızğın silahlanmanı yada salır. Əvvəlcə ziyanverici proqram, sonra isə ondan müdafiə proqramı əmələ gəlir. Bu spiralvari inkişaf nəticəsində viruslar sadə proqramlardan mürəkkəb komplekslərə - öz pozucu fəaliyyətlərini gizlədə bilən, kriptoqrafik və şəbəkə texnologiyalarından istifadə edərək gözəgörünməz ziyankarlara çevrilirlər.

Paralel olaraq antivirus vasitələri də inkişaf etdi.

İlk antiviruslar primitiv utilitlər olub, fayllarda olan məlum siqnatura (göstəriş, təlimat) üzrə axtarış aparıb faylı həmin siqnaturadan təmizləyirdi. İndiki antiviruslar isə müxtəlif proqramlardan tərtib edilmiş, müxtəlif aşkarlama və ləğvetmə üsullarından istifadə edən mürəkkəb komplekslərdir.

# **POLİMORFİZM – VİRUSLARIN MUTASİYASI**

İlk polimorfik virus – "Chameleon" keçən əsrin 90-cı illərinin əvvəllərində meydana çıxmışdır. Lakin polimorfik virus problemi yalnız 1991-ci ilin aprelində ciddi şəkil aldı. Bu, "Tequila" adlı polimorfik virusun dünyanı bürüyən epidemiyası ilə bağlı idi. 1994-cü ildə Rusiya "Phantom1" adlı polimorfik virus epidemiyası ilə üzləşdi.

Özünü şifrləyən polimorfik viruslar ideyasının populyarlaşması polimorfik kod generatorunun meydana çıxması tarixi ilə - 1992-ci ilin əvvəlində məşhur

"Dedicated" virusunun peyda olması ilə bağlı idi. Sözügedən virus MtE adlı ilk polimorfik generatorda yerləşdirilmişdi. Çox keçmədi ki, həmin polimorfik generator obyekt modula (OBJ-fayla) çevrildi. Beləliklə, adi virusun OBJ-fayla keçirilməsi ilə polimorfik-mutant almağa imkan yarandı.

1993-cü il polimorfik virusların kütləvi istehsalı ili oldu. Nəticədə: Bootache, CivilWar (dörd versiyada), Crusher, Dudley, Fly, Freddy, Ginger, Grog, Haifa, Mochtezuma (iki versiyada), MVF, Necros, Nukehard, PcFly (üç versiyada), Predator, Satanbug, Sandra, Shoker, Todor, Tremor, Trigger, Uruguay (səkkiz versiyada) və s virusları yarandı.

Polimorfik viruslarla yanaşı, polimorfik generatorlar da inkişaf etdirilir və təkmilləşdirilirdi. 1993-cü ildə artıq 7 polimorfik kod generatoru mövcud idi: MTE 0.90 (Mutation Engine), TPE-nin (Trident Polymorphic Engine) 4 müxtəlif versiyası, NED (Nuke Encryption Device), DAME (Dark Angel's Multiple Encryptor).

O vaxtdan bəri hər il bir-neçə polimorfik generator yaradılır.

1992-ci il, iyulun 5-də IBM PC üçün ilk virus kodu konstruktoru – VCL (Virus Creation Laboratory) yarandı. Bu da virus istehsalının avtomatlaşdırılması demək idi. Bu konsrtuktor 10-15 dəqiqə ərzində 30-40 müxtəlif virus istehsal etmək iqtidarında idi.

## **TƏHLÜKƏSİZLİYƏ QARŞI VİRUS HƏDƏLƏRİNİN TİPLƏRİ**

Antivirus təhlükəsizliyinə qarşı virus hədələrinin əsas növləri ziyankar proqram təminatlarının müxtəlif tipləri ilə reallaşdırılır. Ziyankar proqram təminatı dedikdə, kompüter virusları və "troya atı", adware, spyware və s. tipli proqramlar nəzərdə tutulur.

Virus – kompüter mühitində sərbəst surətdə yayıla bilən xüsusi hazırlanmış proqram kodudur. Hal-hazırda virusların aşağıdakı tipləri fərqləndirilir: fayl virusları, yükləyici viruslar, "şəbəkə qurdları", bədənsiz viruslar və həmçinin kombinə edilmiş viruslar. Bu virus tiplərinin hər biri daşıyıcı növünə və yayılma (yoluxma) metoduna görə bir-birindən fərqlənir.

"Troya atı" tipli proqram da ziyankar proqram kodu olsa da viruslardan fərqli olaraq sərbəst surətdə yayıla bilmir. Bu proqram kodu sistemin ştatda olan proqram təminatı altında gizlənərək məsafədən icazəsiz müdaxilə imkanı yarada bilir. Yəni "troya atı" hansı kompüterə qurulursa, həmin kompüterdəki istənilən informasiyanı oğurlamaq imkanı yaradır.

Spyware tipli ziyankar proqram təminatı istifadəçinin gördüyü iş barədə informasiya toplamaq üçün nəzərdə tutulmuşdur. Belə informasiyaya nümunə olaraq istifadəçinin müraciət etdiyi İnternet saytlarının siyahısı, onun işçi stansiyasında qurulmuş proqramların siyahısı, elektron poçtla ötürülən məlumatların məzmunu və s göstərilə bilər. Toplanan informasiya spyware

proqramları ilə əvvəlcədən təyin edilmiş ünvana ötürülür. Beləliklə, spyware proqram təminatı potensial olaraq məxfi informasiyanın sızması kanalı kimi işləyir.

Adware proqram təminatı istifadəçilərin işçi stansiyalarında reklamların görünməsini təmin etmək üçün nəzərdə tutulmuşdur. Bu proqram təminatı bilavasitə ziyankar olmasa da, spyware proqram təminatının ziyankar əməllər törətməsi üçün şərait yarada bilir.

Bir qayda olaraq, virus hədələri öz həyat tsiklinin 4 mərhələsinin birində ola bilir.

Birinci mərhələ sistemin zəif yerinin təyin edilməsidir. Zəif yer həm təşkilatihüquqi, həm də proqram-aparat təminatı ilə bağlı ola biləndir.

İkinci mərhələ sistemin zəif yerindən virus hücumu üçün istifadə edilməsidir. Bu mərhələdə virus hostlardan birini yoluxdurur.

Üçüncü mərhələ virusun işə başlamasıdır. Bu mərhələdə hədəf kompüter arzuolunmaz davranışlara başlayır.

Dördüncü mərhələ virusun kompüter mühitində yayılmasıdır. Bu mərhələdə növbəti kompüterin zəif yeri təyin edilir və yuxarıdakı mərhələlər növbəti kompüterdə həyata keçirilir.

### **MÖVCUD YANAŞMALARIN NÖQSANLARI**

Hal-hazırda bir çox şirkətlərdə elə təsəvvür vardır ki, mövcud antivirus vasitələri virus təhlükəsinə qarşı etibarlı müdafiə qurmağa imkan verir. Halbuki belə düşünmək yanlışdır. Çünki antivirus vasitələrin əksəriyyəti siqnatura metodlarına əsaslandığından yeni virusu tanıya bilmir. Çox hallarda təşkilatlarda antivirus vasitələri ilə işləmək qaydalarını reqlamentləşdirən normativ-metodiki sənədlər mövcud olmur. Antivirus vasitələri sistemin zəif yerlərini təyin etməyi və aradan qaldırmağı bacarmırlar. Antivirus vasitələri virus hücumu nəticələrini aradan qaldırmaq üçün funksional imkanlara malik deyildirlər.

Ziyanverici koda qarşı müdafiə məsələsinə digər geniş yayılmış yanaşma növü yalnız bir antivirus istehsalçısının məhsullarına etibar etməkdir. Əgər hər hansı səbəbdən həmin antivirus istehsalçısı yeni virus istehsalından geri qalarsa, külli miqdarda kompüter müdafiəsiz qala bilər. Antivirus istehsal edən şirkətlərin yeni virusa reaksiya müddəti fərqli olduğundan, daha cəld istehsalçıya müraciət edilməsi motivasiyasının mövcudluğu bu sahədə güclü rəqabət mühiti yaratmaqla situasiyanın daim dəyişməsinə səbəb olur.

Bütün bu deyilənlər virus hücumlarından qorunmaq üçün kompleks yanaşma tələb olunduğunu ön plana keçirir.

Virus hücumundan kompleks müdafiənin təşkilati, hüquqi, kadr, texniki, texnoloji, proqram və s tərəfləri vardır.

Təşkilati aspekt virus hücumuna qarşı sistemin zəif yerini aşkarlayıb ləğv etməlidir. Bu, virus hücumunun mümkün olması ehtimalını aradan qaldırır.

Antivirus təhlükəsizliyinin təmin edilməsində normativ-metodiki, texnoloji və kadr təminatları mühüm rol oynayır.

Normativ-metodiki təminat nəzərdə tutmalıdır ki, virus hücumlarından müdafiə sahəsində balanslaşdırılmış hüquqi baza yaradılsın. Bunun üçün şirkətdaxili normativ sənədlər kompleksi işlənib hazırlanmalıdır.

Kadr təminatı çərçivəsində şirkət virus hücumlarına qarşı lazımi tədbir görə bilən əməkdaşlardan istifadə etməli və mövcud əməkdaşları bu sahədə bilikləndirməlidir.

Texnoloji təminat, viruslardan müdafiə üzrə nəzərdə tutulan bütün digər tədbirlərlə yanaşı, əsas diqqəti səbəkə ekranlaşdırmasına yönəltməlidir. Bu, istifadəçilərin işçi stansiyalarını şəbəkə viruslarının hücumundan qorumaq üçün potensial təhlükəli paketlərin filtrlənməsi yolu ilə əldə edilir.

İlk antivirus proqramları CHK4BOMB və BOMBSQAD 1984-cü ilin qışında yaradılmışdır. Onları amerikalı proqramçı Endi Hopkins (Andy Hopkins) yazmışdı. Kompüterdəki informasiyanı virus hücumlarından müdafiə edə biləcək ıik antivirus proqramı 1985-ci ildə meydana çıxmışdır. DRPROTECT adlanan proqram proqramçı Ci Vonqun (Gee Wong) böyük zəhməti bahasına əmələ gəlmişdi. Yaradılmış proqram kompüterdə BIOS-dan keçərək yerinə yetirilən bütün əməliyyatları (informasiyanın yazılmasını, formatlama əməliyyatlarını) bloklama qabiyyətinə malik idi. İş prosesində belə əməliyyat əmələ gəldikdə proqram sistemin yenidən yüklənməsini tələb edirdi.

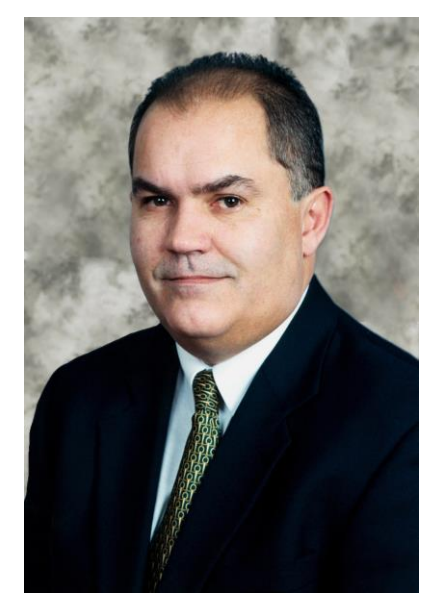

Endi Hopkins

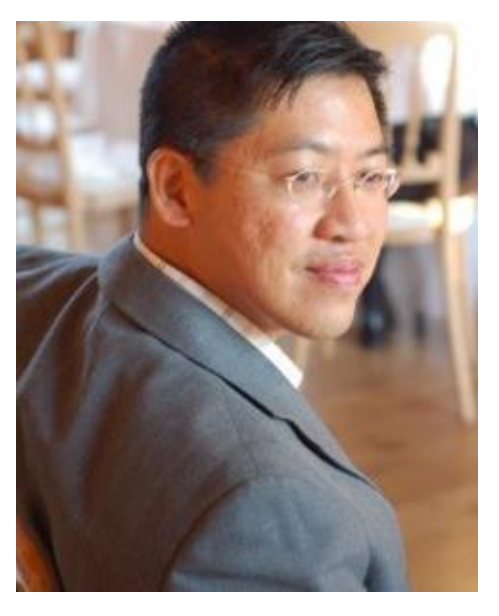

Ci Vonq

Aşağıdakı cədvəldə XXI əsrdə ən çox yayılmış kompüter virusları haqqında informasiya verilmişdir.

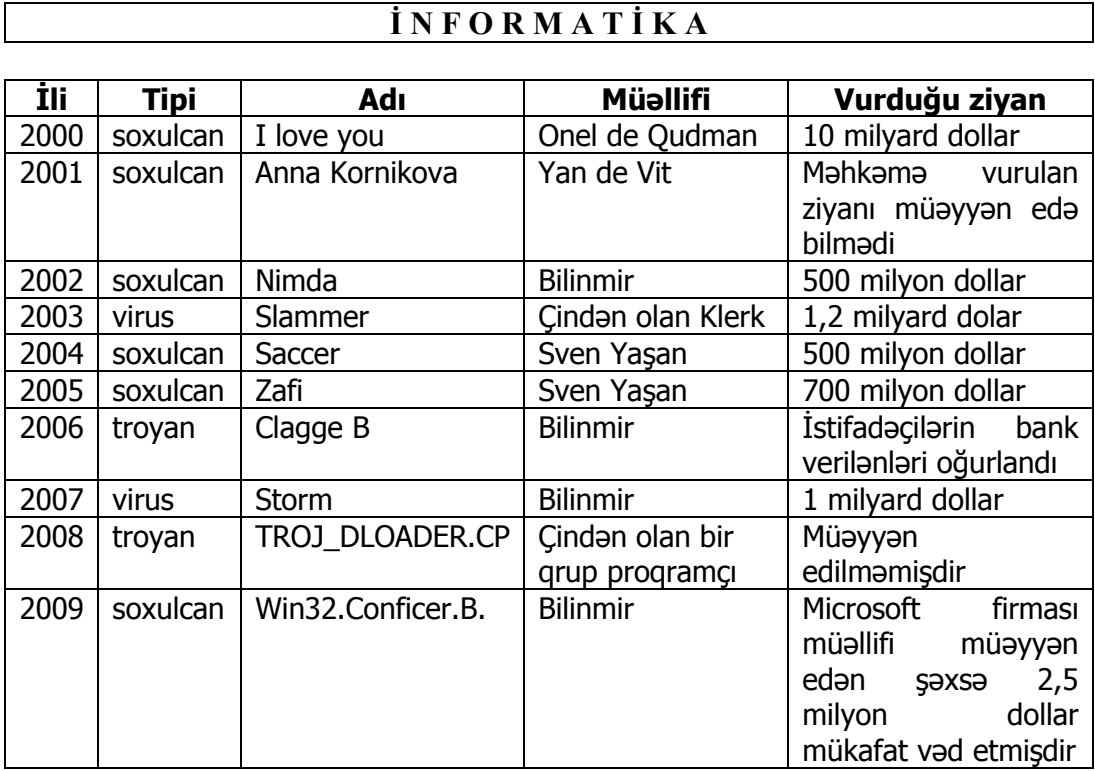

Ikl antivirus utilitlər 1984-cü ilə yaradıldı.

# **ANTİVİRUS PROQRAMLARININ YARADILMASI VƏ İNKİŞAFİ**

Kompüter viruslarından qorunmanın əsas yolları aşağıdakılardan ibarətdir:

- Virusun kompüterə daxil olmasına yol verməmək;
- Əgər virus kompüterə daxil olubsa, vurus hücumuna yol verməmək;
- Əgər virus hücumu baş veribsə, hücumun nəticələrini aradan qaldırmağa cəhd etmək.

Kompüter viruslarından qorunmanın təmin edilməsinin üç metodu mövcuddur:

- Proqram metodları;
- Aparat metodları;

Г

Təşklati metodlar.

İnformasiyanın qorunması üçün istifadə edilən əsas vasitə qiymətli məlumatların ehtiyat köçürülməsidir. Kompüterin bərpa edilməsi ehtiyat daşıyıcıda saxlanan verilənlərin köçürülməsi ilə başa çatır. İnformasiyanın qorunmasının proqram metodu deyəndə antivirus proqramlarından istifadə edilməsi nəzərdə tutulur.

1974-cü ildə ARPANET şəbəkəsinin kommersiya variantı olan Telenet şəbəkəsi yaradılır. Bu şəbəkə yaradılandan sonra kompüter virusları tarixində ilk

dəfə 1975-ci ildə The Creeper adlanan şəbəkə virusu yayılmağa başlayır. Virusun müəllifi BBN (Bolt Beranek and Newman) kompaniyasının əməkdaşı Bob Tomas olmuşdur. Proqram yerini serverlər arasında müstəqil dəyişə bilirdi. Kompüterə daxil olandan sonra ekrana "I'M THE CREEPER... CATCH ME IF YOU CAN" ("Mən Kriperəm...bacarsan məni tut") məlumatı çap edilirdi. Mahiyyət etibarilə bu proqram virus deyildi. Ona görə ki, nə destruktiv, nə də casus xarakterli əməliyyatlar yerinə yetirilmirdi.

1975-ci ili antivirus proqramlarının yaradılması tarixi kimi də xarakterizə etmək olar. Belə ki, həmin ildə BBN kompaniyasının digər əməkdaşı Rem Tomlinson The Creeper virusunun təsirini aradan qaldırmaq üçün nəzərdə tutulan The Reepet adlanan xüsusi antivirus proqramı yazır. Proqram virusu tapan kimi onun fəaliyyətini dayandırırdı.

Həmin vaxtdan etibarən kompüter virusları və antivirus vasitələri arasında belə demək caizsə silahlı qarşıdurma və ya yarış davam edir.

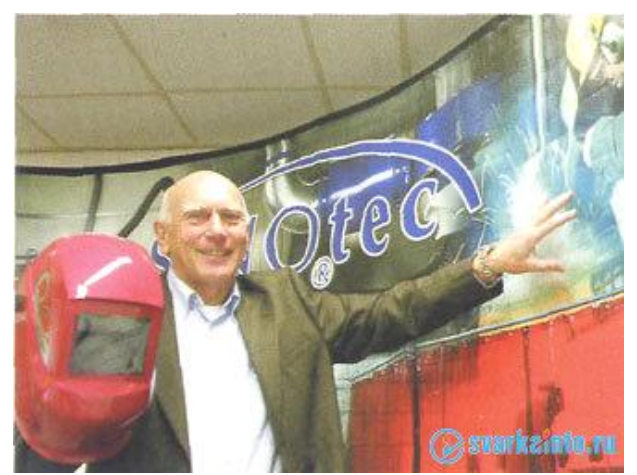

Yurgen Kraus

1980-cı ilin fevralında Dortmund universitetinin tələbəsi Yurgen Kraus "Özüçoxalan proqramlar" mövzusunda diplom işi yazır. Bu diplom işində nəzəri mülahizələrlə bahəm ciddi özüçoxalan proqramların mətni də verilmışdi. Əslində bu proqramlar Siemens kompüterlər üçün virus proqramlar deyildi.

**QEYD:** Bəzi texniki ədəbiyyatlarda ilk kompüter viruslarının yaradılmasını səhv olaraq 1970-ci və hətta 1960-cı illərə aid edirlər.

Belə yazılarda adətən Animal, Creeper, Cookie Monstr və Xerox worm kimi proqramlar virus proqramları kimi təqdim edilir.

Fərdi kompüterlər üçün ilk məşhur viruslar Virus 1,2,3 və Elk Cloner proqramları hesab edilir. Bu virusların hər ikisi funksionallığına görə çox oxşar idi və bir-birindən aslı olmadan kiçik vaxt fərqi ilə 1981-ci ildə yaradılmışdı.

1977-ci ildə ipk Apple Fərdi Elektron Hesablama Maşınının və şəbəkə strukturunun yaradılması ilə kompüter virusları tarixinin yeni dövrü başlanır. Bu dövrdə troyan vandal proqramları da yaradılır. Belə proqramlar öz destruktiv

fəaliyyətini müəyyən qədər vaxt keçəndən sonra və ya müəyyən şərtlər ödənəndə yerinə yetirirdi.

1987-ci ildə amerikalı proqramçı Ralf Berger viruslarla mübarizə metodları haqqında kitab yazır. Bu kompüter virusları tarixində mühüm mərhələ oldu.

1990-cı illərin ortalarından başlayaraq kompüter virusları əleyhinə mübarizə getdikcə güclənir. ABŞ və İngiltərə kimi ölkələrdə kompüter virusları yazan və onları yayanlara qarşı bir sıra səs-küylü məhkəmə prosesləri aparılır. Təqsirləndirilənlər cərimələnir və cərimələrin məbləği getdikcə artırılır. Antivirus proqram təminatı daim təkmilləşdirilir, virusların yayılmasının və dağıdıcı fəaliyyətinin qarşısının alımasında onların rolu xeyli gücləndirilmiş olur.

Antivirusdan söhbət gedirsə bu sahədə ən görkəmli simalardan birinin Yevgeniy Kasperski olduğu şübhəsizdir.

1989-cu ildə məxfi dövlət Elmi Tədqiqat İnstitutunun əməkdaşı olan Y.Kasperskinin kompüterinə Cascade virusu düşür. Kacperski virusu aradan qaldırmaq üçün həyatında birinci dəfə antivirus proqramı yazır. Bu iş ona çox maraqlı gəlir və o bu problemlə ciddi məşğul olmağa başlayır. O bir sıra iri kontraktlardan xeyli vəsait qazanır və gəlirinin çox hissəsini biznesin inkişafına xərcləyir.

Y.Kaspersknin kompaniyası 1997-ci ilin iyun ayından fəaliyyət göstərir. Antivirus sahəsində Y.Kasperski dünyanın aparıcı ekspertlərindən biridir. Onun yaratmış olduğu "Kasperskinin Laboratoriyası" mərkəzi ofisi Mockvada yerləşən beynəlxalq kompaniyalar qrupudur. Kompaniyanın İngiltərə, Çin, Fransa, ABŞ, Almaniya, Rumıniya, Yaponiya, Cənubi Koreya, Niderland, Polşa, Birləşmiş Ərəb Əmirlikləri və Kanadada nümayəndəlikləri var. Kampaniya özünün partnyorlar şəbəkəsində dünyanın 60-dan çox ölkəsində yerləşən 500-dən çox kompaniyanı birləşdirir.

"Kasperskinin Laboratoriyası" kompüter viruslarından, spamlardan və xaker hücumlarından müdafiə sistemlərinin yaradılması üzrə ixyisaslaşmışdır. Bu kompaniya İnternetlə yayılan təhlükələrdən informasiyanın müdafiə edilməsi üçün tətbiq edilən proqram təminatının satışından əldə edilən gəlirin həcminə görə dünya üzrə beş aparıcı kompaniyadan biridir. Kompaniya genişlənir və inkişaf edir. Bu laboratoriyanın təkcə Moskva ofisində çalışan əməkdaşlarının sayı 1500 dən, əməkdaşlarının ümumi sayı isə 2500-dən çoxdur.

Kasperskinin laboratoriyası həm adi, həm də ixtiyari miqyasa malik olan korporativ şəbəkələrdə informasiyanın təhlükəsizliyini təmin edən proqram təminatı hazırlayır. Kompaniyanın məhsullarından Windows, Linux, Mac və s. kimi populyar əməliyyat sistemlərində də istifadə edilir. Kasperskinin antivirus proqramının nüvəsindən Microsoft (ABŞ), Cheek Point Softwre Texnologies (İsrail, ABŞ), Juniper (ABŞ), Nokia İCG (ABŞ), F-Secure (Finlandiya), Aladdin (İsrail), Subari (ABŞ), Deerfield (ABŞ), Alt-N (ABŞ), Microworld (Hindistan), BorderWare (Kanada) və s. kompaniyalar öz məhsullarının hazırlanmasında istifadə edirlər. "Kasperskinin Laboratoriyası" kompaniyasının məhsulları Microsoft, IBM, Intel,

Cisco Systems, Red Hat, Citrix Systems, Novell və s. kimi dünyanın aparıcı aparat və proqram təminatı istehsalçılarının sertifikatlarını almışdır.

1990-ci illərin əvvəllərinə kimi antivirus proqramları virus kodunun nümunələrindən (onlarla siqnaturadan) ibarət olurdu. 1992-ci ildə polimorf kod generatoru MtE meydana gələndən sonra istənilən proqramçı daim dəyişən kodla polimorf virus yarada bilirdi. Belə vəziyyətdə kod emulyatorundan istifadə etmək zərurəti yaranmışdı. Sistem polimorf virusun şifrlənən hissəsini açıb virusun daimi hissəsini müəyyən etməli idi. Emulyatora malik ilk antivirus proqramını da (AVP) Yevgeniy Kasperskiy yaradır. Həmin dövrdə kod emulyatorlarından basqa kriptotəhlil, statistik təhlil, evristik təhlil və davranış blokiratorları kimi virusdan müdafiə sistemləri yaradılır.

1998-ci ildə iki amerikalı yeniyetmənin yaratdıqları virus ABŞ müdafiə nazirliyinin 500-dən çox kompüterinə yoluxandan və nəticədə nazirliyin işi praktik olaraq iflic vəziyyətinə düşəndən sonra dövlət də, cəmiyyət də başa düşməyə başladı ki, kompüter viruslarının törədə biləcəyi təhlükə kütləvi qırğın silahlarının törətdiyi təhlükədən az olmaya bilər.

Bundan sonra əvvəlcə Pentaqon, onun ardınca isə bütün iri korporasiyalar keyfiyyətli və etibarlı antivirus proqram təminatına sifarışləri artırırlar.

Bu da daha keyfiyyətli antivirus proqram təminatı vasitələrinin yaradılmasını stimullaşdırırdı.

Bu cür vəziyyət dolayı yolla müxtəlif sahələrdə, o cümlədən şəbəkələrdə informasiya təhlükəsizliyi sisteminin inkişafında müsbət rol oynadı. Yəni insanlar anlamağa başladılar ki, təhlükə təkcə viruslardan yaranmır.

Windows əməliyyat sistemi yaranandan və İnternetdən istifadə genişlənəndən sonra kompüter virusları ilə mübarizə daha da kəskin şəkil alır. Hazırda düyada antivirus proqram təminatının işlənib hazırlanması ilə 60-a qədər kompaniya məşğul olur.

Microsoft Securiti Essentials pulsuz antivirusdur. Bu antivirus öz imkanlarına görə pullu antiviruslsrdan geri qalmır. Hal-hazırda demək olar ki, kompüter istifadəçilərinin hamısı daim virus bazaları ilə yenilənən antivirus vasitələrindən istifadə etmək məcburiyyətindədir.

Dr.Web antiviruslar ailəsi poçt və şəbəkə soxulcanlarından, putkitlərdən (aşkar və ləğv edilməsi daha mürəkkəb olan viruslardan), fayl viruslarından, troyan proqramlarından, stels-viruslardan, polimorf viruslardan, cansız (cisimsiz) viruslardan, makroviruslardan, MS Office sənədləri yoluxduran viruslardan, casus proqram təminatından, parol oğurlayan proqramlardan, klaviatura casuslarından, pullu zəng proqramlarından, reklam proqram təminatından, potensial təhlükəli proqram təminatından, xaker utilitlərindən və s. mudafiə üçün nəzərdə tutulmuşdur.

426\_\_\_\_\_\_\_\_\_\_\_\_\_\_\_\_\_\_\_\_\_\_\_\_\_\_\_\_\_\_\_\_\_\_\_\_\_\_\_\_\_\_\_\_\_\_\_\_\_\_\_\_\_\_\_\_\_\_\_\_ Antivirus ESETNOD32. 1988-ci ildə Çexoslovakiya televiziyası ilə "Şəhər kənarında xəstəxana" adlı maraqlı serial göstərirdilər. İlk kompüter viruslsrı da diskin kənarinda yerləşən boot-sektora hücum edirdilər. Antivirusun adındakı NOD abbreviaturası da bundan götürülmüşdür. NOD (Nemocnica na Okraji Disku və ya

Disk kənarında xəstəxana). Antivirus NOD32 32 və 64 mərtəbəli Windows əməliyyat sistemlərini himayə edir. Bu antivirus sistemi asinxron yoxlaya bilir. Antivirus makrovirusu tapmaq üçün MS Word və Excel faylların daxili quruluşunu təhlil edir. NTFS fayl sistemini himayə edir.

1989-cu ildə Con MakAfi ABŞ-da öz antivirus kompaniyasını yaradır. Bir neçə aylıq gərgin işdən sonra McAfee VirusScan antivirus proqramı yaradılır. Kompaniya antivirusu istifadəçilərə pulsuz verirdi. Ona görə də bu kompaniya əvvəlcə Kaliforniya ştatında, sonra da bütün ölkədə istifadəçilərin çox böyük məhəbbətini qazandı.

Panda kompaniyasının əsası 1990-cı ildə Mikel Urizarbarren tərəfindən İspaniyanın Bilbao şəhərində qoyulmuşdur.

Panda Security antivirus proqramı minimal resurslardan istifadə etməklə virusdan səmərəli mudafiənin həyata keçirilməsini təmin edə bilir. Panda firmasının məhsulları məişət və korporativ kompüter istifadəçilərin informasiya təhlükəsizliyini təmin edir. Bu kompaniyanın dünyanın 200-dən çox olkəsində müştəriləri, 50-dən çox olkəsində isə ofisləri var.

Antivirus Panda faktiki iki moduldan ibarətdir – Panda Ultrafast və Panda SmartClean2. Birinci modul - süni intellekt, bəzi texnologiyalarından və mexanizmlərindən istifadə etməklə virusları tapır və zərərsizləşdirir. İkinci modul isə virusun törətdiyi nəticələri aradan qaldırır.

AVAST kompaniyasının əsası 1991-ci ildə Çexoslovakiyada qoyulmuşdur. Kompaniyanın baş ofisi Praqada yerləşir.

Avast! antivirus proqramı Windows, Lınux, Mac OS əməliyyat sistemləri, həmçinin Palm, Android və Windows CE platformalı kompüterlərdə (cibdə gəzdirilən fərdi kompüterlərdə) isifadə edilə bilir. Evdə - yəni məişətdə istifadə etmək üçün antivirusun Free-pulsuz; Pro, Internet Security və Premier kimi pullu, lakin qeyri-kommersiya məqsədi ilə istifadə edilən variantları buraxılır. Anivirusun orta və böyük biznes üçün Endpoint Protection, Endpoint Protection Plus, Endpoint Protection Suite və Endpoint Protection Suite Plus kimi versiyaları mövcuddur. Antivirusun serverlər üçün File Server Security və Email Server Security kimi versiyaları vardır. Avast antivirus proqramı ICSA Labs (təhlükəsizlik məhsullarının o cümlədən antivirusların tədqiqi, sınaqdan keçirilməsi və sertifikatlaşdırılması ilə məşğul olan) beynəlxalq assosiasiyanın sertifikatını almışdır.

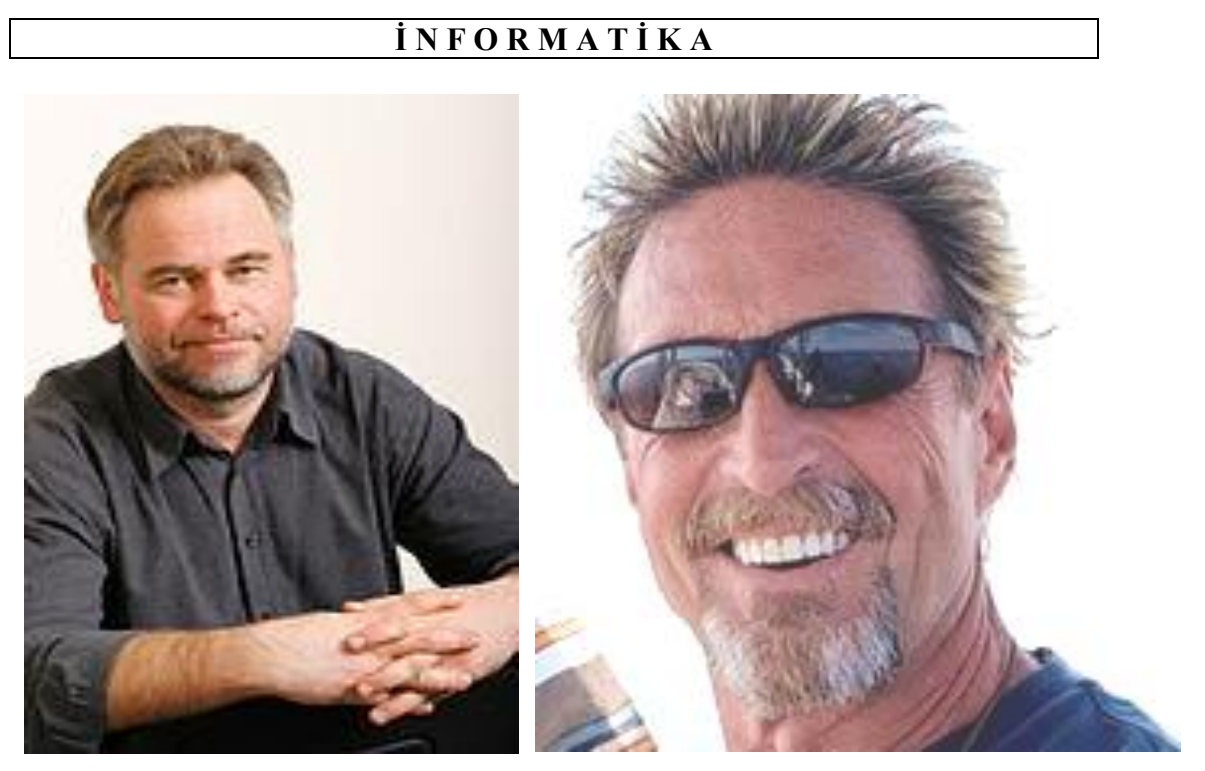

Yevqeniy Valentinoviç Kasperskiy

Con MakAfi

Proqramın adı "avast" ingiliscə "anti-virus advansed set" qabağa çəkilmiş antivirus yığımı mənasını verən ifadənin qısaldılmış formasıdır. Nədənsə ingilis dilində dayan! mənasını verən avast sözünün də olmasına uzun muddət fikir verən olmayıb.

Avast! Free ən populyar pulsuz antivirus hesab edilir. Dünya üzrə avast! antivirus istifadəçilərinin sayı təxminən 200 milyona çatır. 1995-ci ildən başlayaraq avast firması təkcə antivirus məhsulları yaratmaqla məşğuldur.

2010-cu ilə kimi bu firma ALWIL Software adlanırdı. 2010-cu ildə bu firmanın adını dəyişdirib AVAST Software qoydular. Bu firma 1988-ci ildə işə yeni başlayanda onun əməkdaşlarının sayı 5-6 nəfərdən ibarət olub. Idi bu firmada yüzlərlə mütəxəssis çalışır.

Beləlikə, son olaraq qeyd etmək lazımdır ki, hər bir kompüter istifadəçisi viruslardan daim müdafiə olunmalı və bu məqsəd uğrunda daim mübarizə aparmaq üçün mütləq istifadə etdiyi fərdi kompüterinə tanıdığı antivirus proqramını yükləməlidir. Yerinə yetirilən bu əməliyyat həm onun kompüterdən istifadəsini sadələşdirər, həm də ki, ona məxsus olan kompüterdən uzun müddət səmərəli istifadə etməsinə imkan verər.

# *i*NFORMATIKA